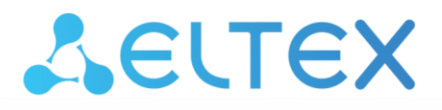

Комплексные решения для построения сетей

## **Терминалы абонентские универсальные**

## **TAU-36.IP, TAU-72.IP**

**Руководство по эксплуатации, версия ПО 2.22.3**

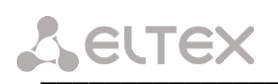

Версия ПО: 2.22.3 **Версия Linux: 312** Версия медиапроцессора: v10\_23\_03\_15 Версия BPU: v20210602

Заводской IP-адрес 192.168.1.2 Имя пользователя: admin Пароль: rootpasswd

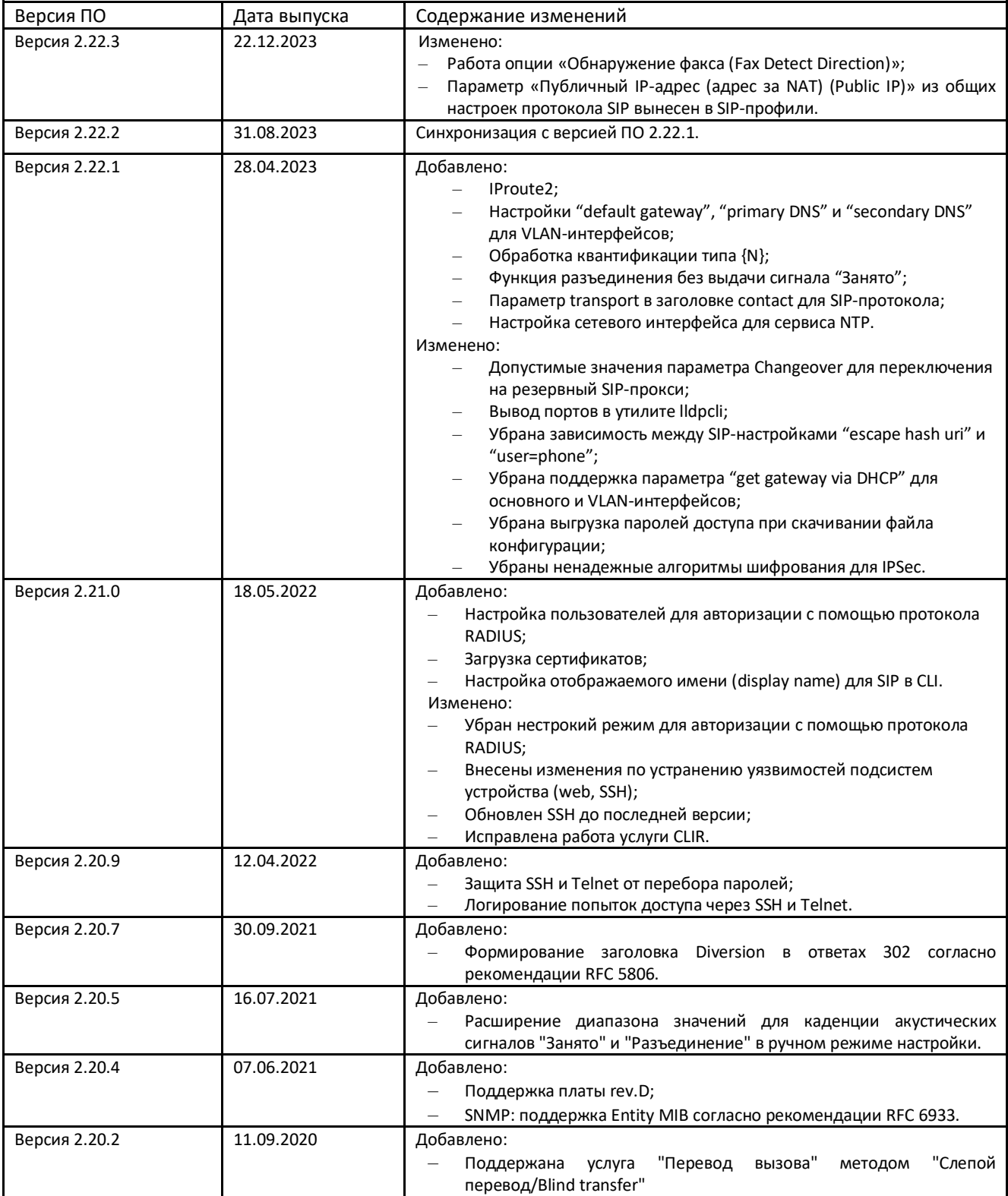

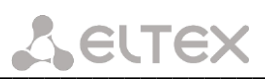

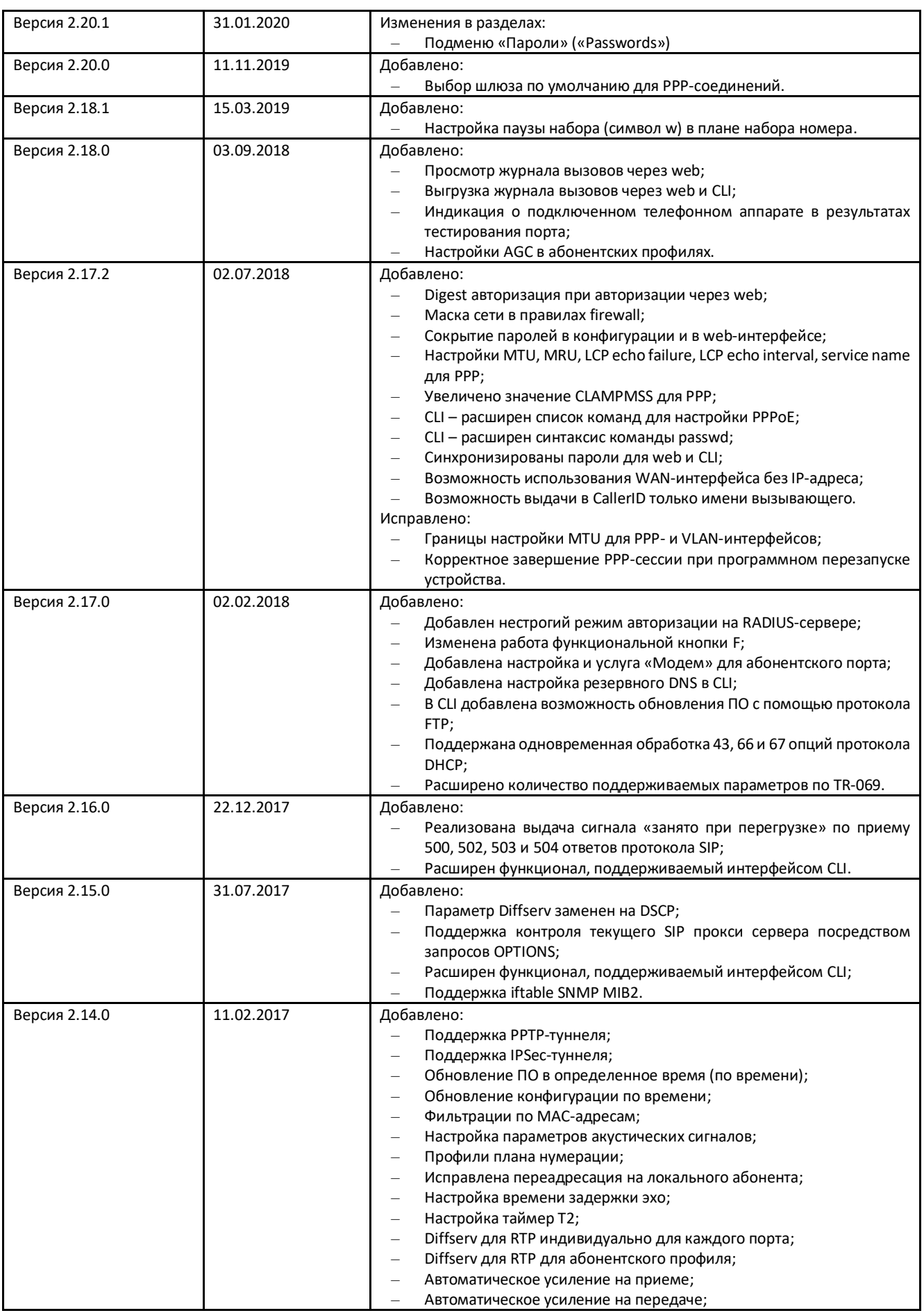

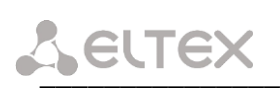

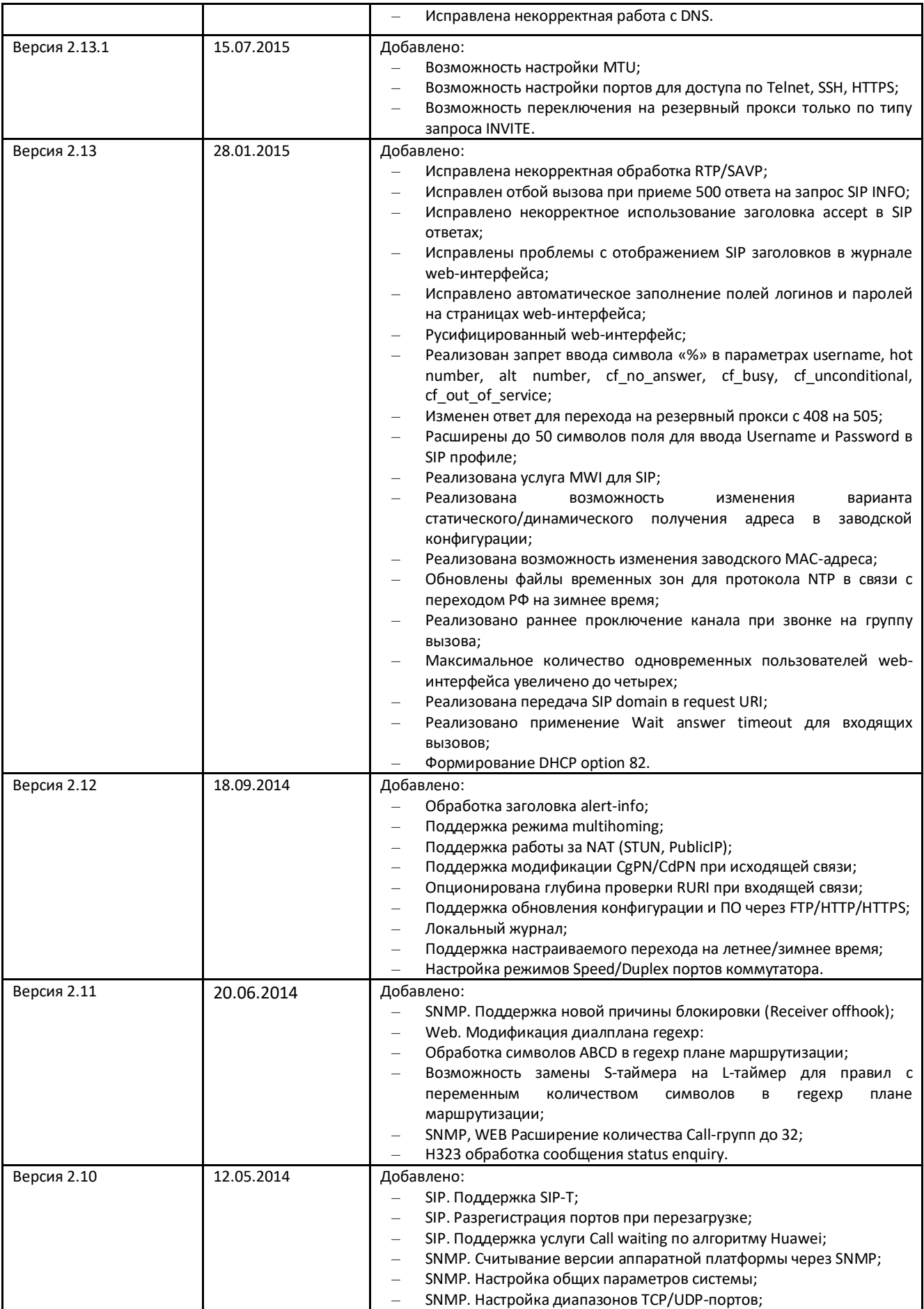

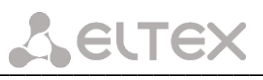

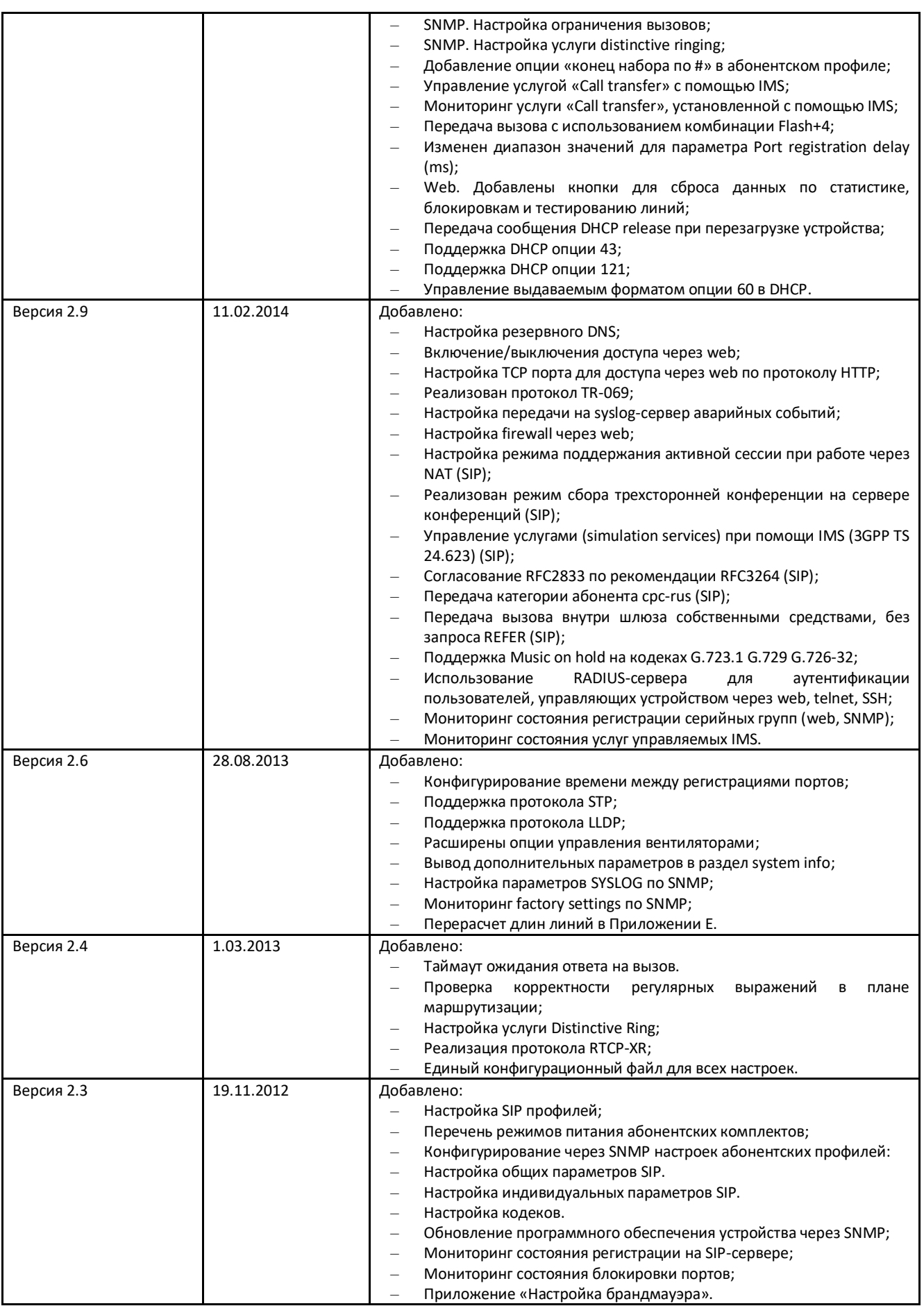

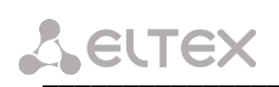

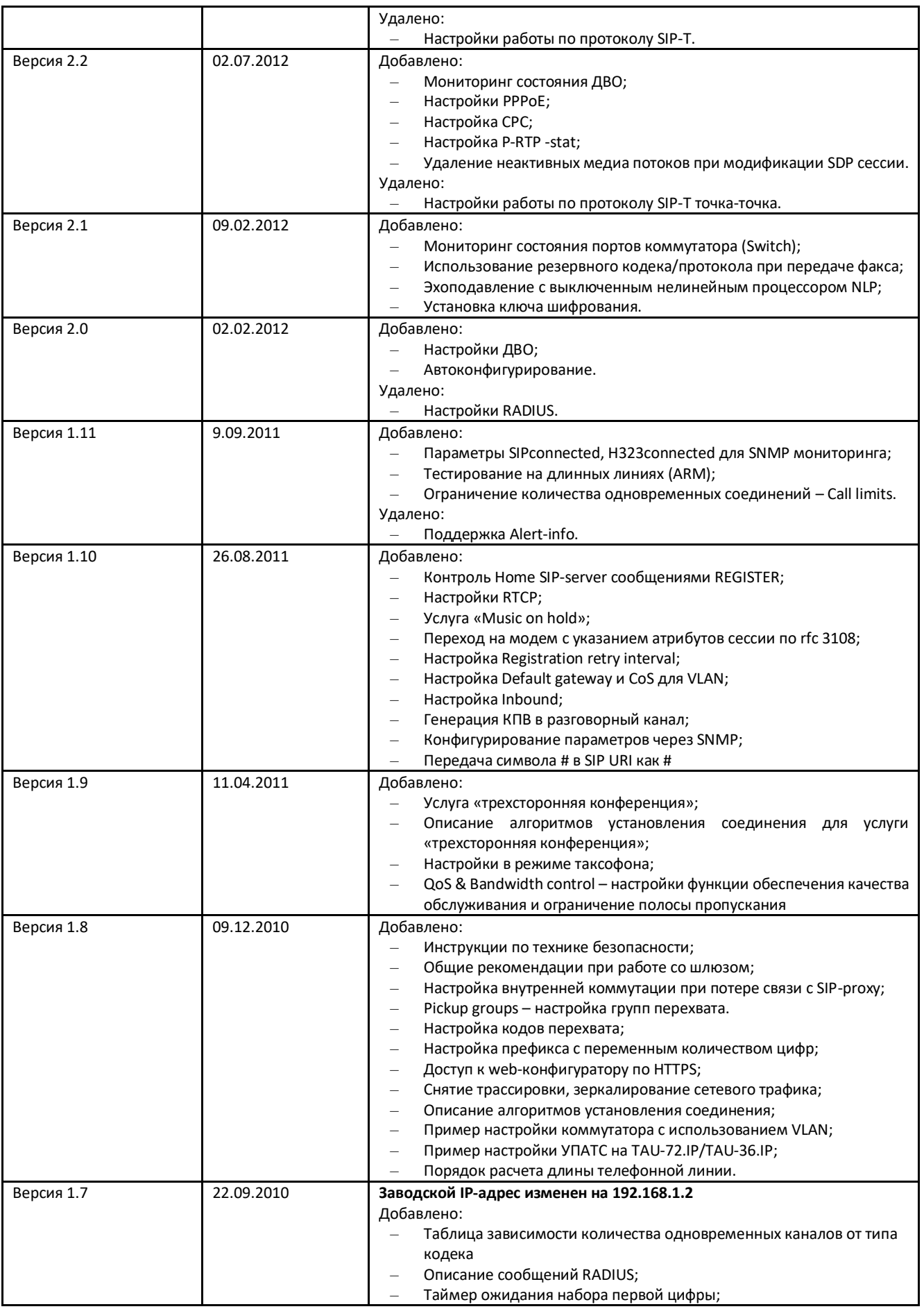

\_\_\_\_\_\_\_\_\_\_\_\_\_\_\_\_\_\_\_\_\_\_\_\_\_\_\_\_\_\_\_\_\_\_\_\_\_\_\_\_\_\_\_\_\_\_\_\_\_\_\_\_\_\_\_\_\_\_\_\_\_\_\_\_\_\_\_\_\_\_\_\_\_\_\_\_\_\_\_\_\_

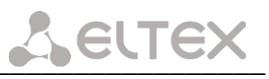

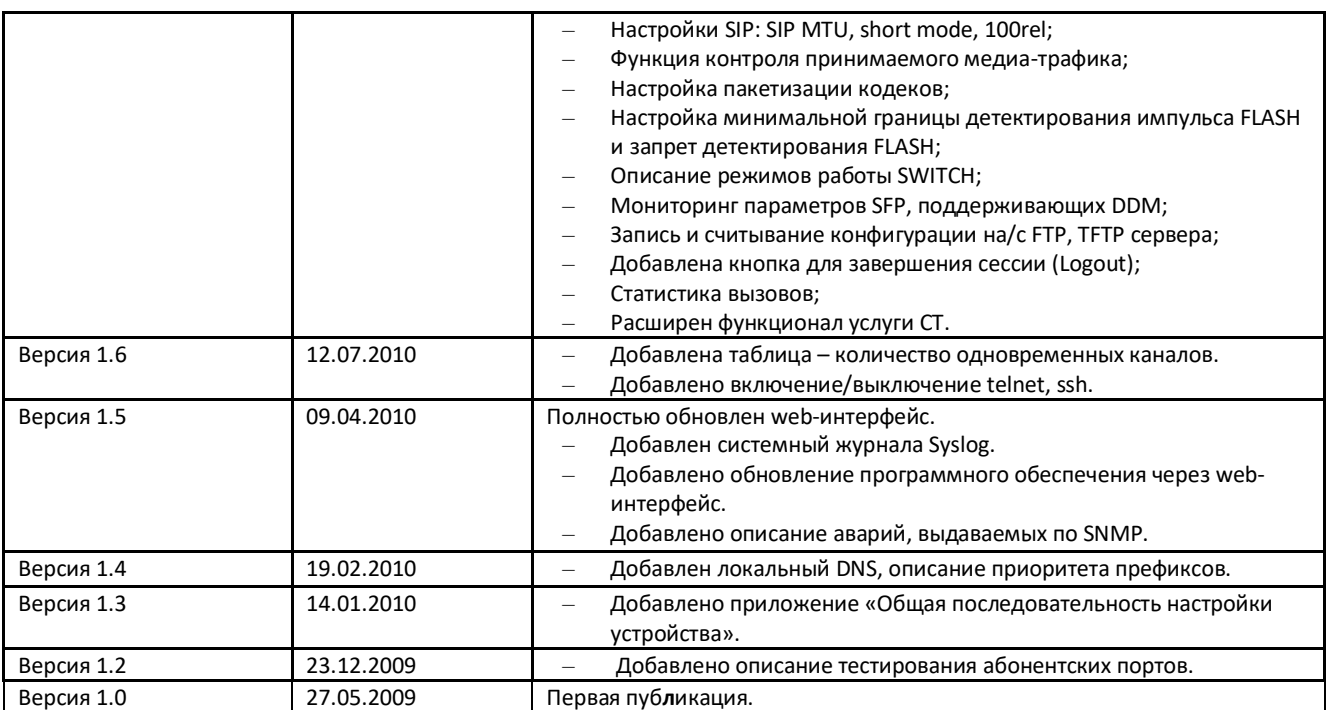

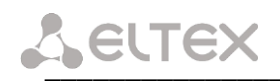

## СОДЕРЖАНИЕ

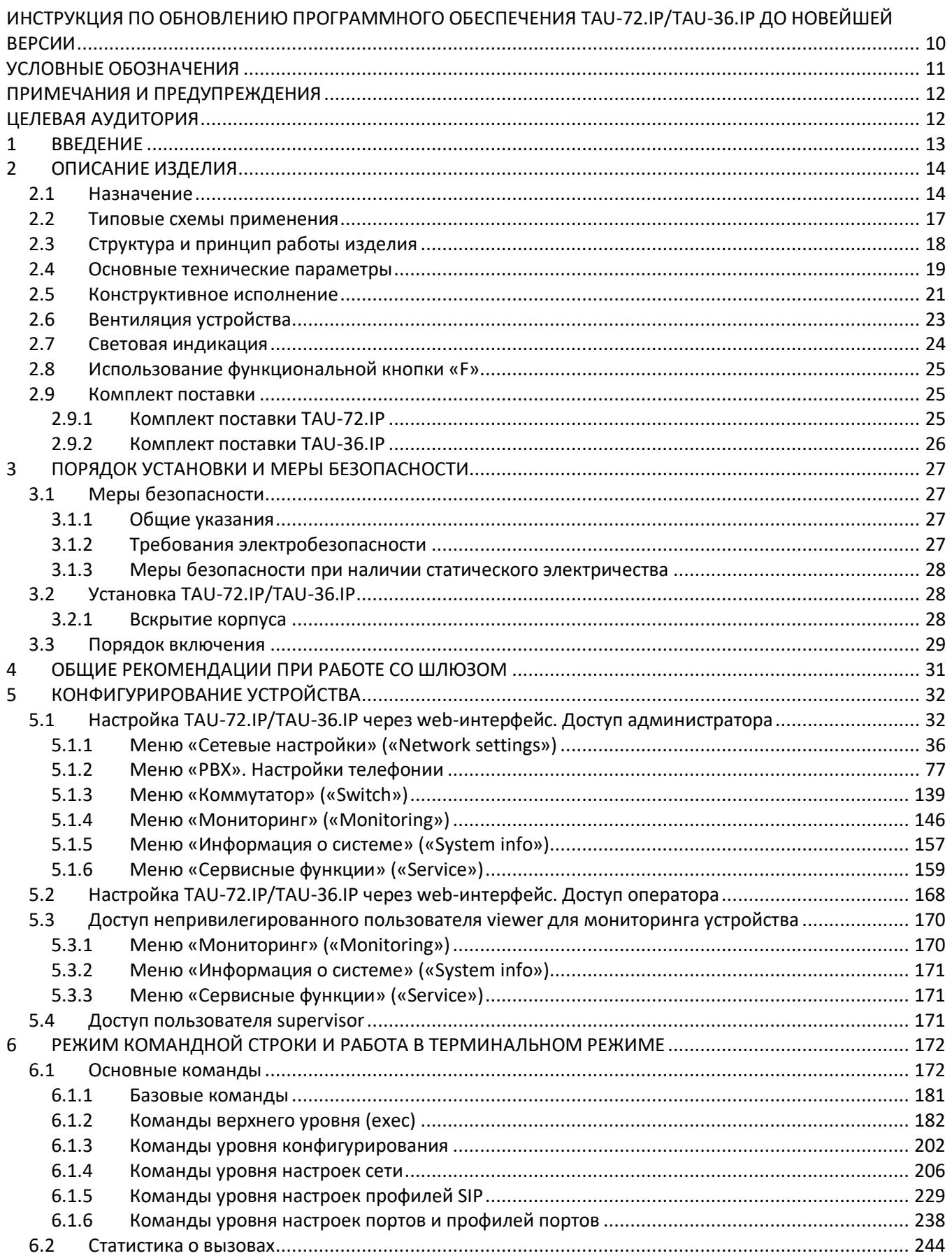

# $L$ eutex

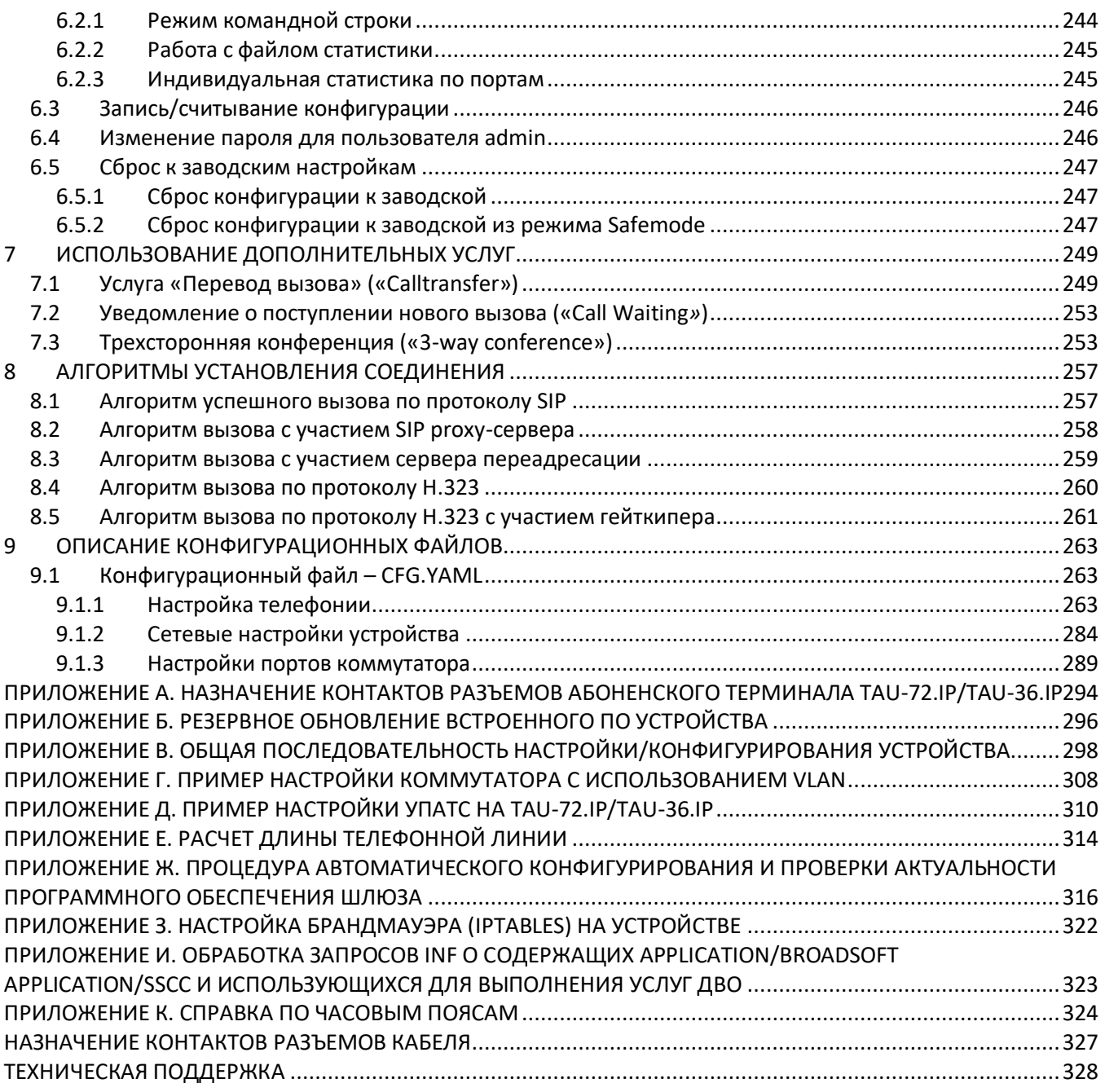

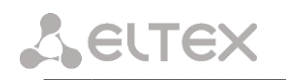

## <span id="page-9-0"></span>ИНСТРУКЦИЯ ПО ОБНОВЛЕНИЮ ПРОГРАММНОГО ОБЕСПЕЧЕНИЯ TAU-72.IP/TAU-36.IP ДО НОВЕЙШЕЙ ВЕРСИИ

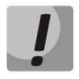

Начиная с версии 2.22.1 произошли серьезные изменения в работе сетевой модели шлюза, в связи с чем, после обновления на новую версию программного обеспечения для корректной работы сетевой части шлюза может потребоваться перенастройка параметров «Сетевых интерфейсов» (основного и/или VLAN). Начиная с версии 2.22.1, каждый сетевой интерфейс имеет собственные настройки «Шлюза по умолчанию» и «DNS серверов», а также для сервиса NTP теперь нужно назначить сетевой интерфейс, через который он будет работать.

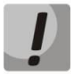

В новейших версиях изменился принцип обновления ПО и формат файлов прошивки, поэтому при обновлении ПО будьте внимательны и следуйте инструкции.

Порядок обновления ПО на новейшую версию (2.22.X).

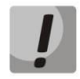

Файл ПО версии 2.22.Х должен иметь имя tau72-2.22.Х.Х.

Если текущая версия ПО на шлюзе младше 2.5.0, необходимо:

1. Загрузить файл с резервным ПО, выложенным в Центре Загрузки: https://eltex-co.ru/catalog/voip-gateway\_rack-mounted/

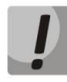

В ПРИЛОЖЕНИИ Б. РЕЗЕРВНОЕ ОБНОВЛЕНИЕ ВСТРОЕННОГО ПО УСТРОЙСТВА описана процедура резервного восстановления ПО. Необходимые файлы находятся в архиве reserve soft.zip.

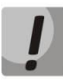

После обновления ПО формат конфигурации изменится, поэтому необходимо воссоздать конфигурацию устройства заново. При обнаружении проблем после обновления ПО обратитесь в службу технической поддержки предприятия.

Если текущая версия ПО на шлюзе 2.5.0 и старше, необходимо:

- 1. Загрузить файл ПО версии 2.22.Х.
- 2. Перед обновлением ПО необходимо перезапустить устройство для освобождения кэша из оперативной памяти.
- 3. В web-интерфейсе оборудования выбрать меню «Service», закладку «Firmware upgrade». В появившемся окне указать путь к файлу ПО с версией 2.22.X, воспользовавшись кнопкой «Обзор» в секции «Universal firmware uparade», и нажать кнопку «Uparade firmware», Файл ПО должен иметь имя tau72-2.22.X.X.

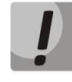

В случае невозможности обновления ПО через web-интерфейс либо другими способами необходимо воспользоваться резервным методом обновления встроенного ПО, описанным в ПРИЛОЖЕНИИ Б. РЕЗЕРВНОЕ ОБНОВЛЕНИЕ ВСТРОЕННОГО ПО УСТРОЙСТВА. Необходимые файлы находятся в архиве reserve\_soft.zip.

## <span id="page-10-0"></span>УСЛОВНЫЕ ОБОЗНАЧЕНИЯ

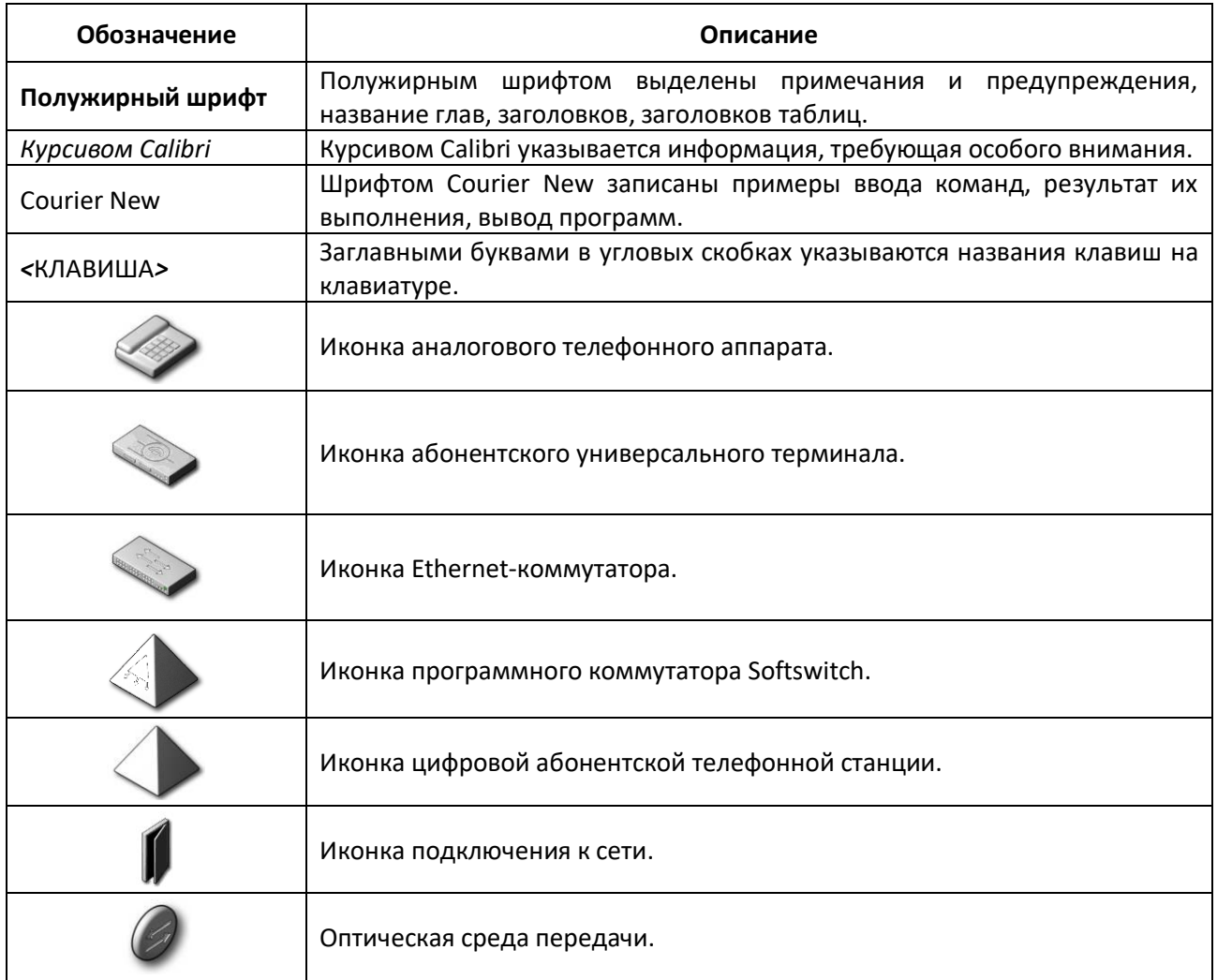

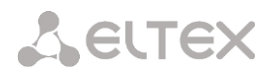

#### <span id="page-11-0"></span>ПРИМЕЧАНИЯ И ПРЕДУПРЕЖДЕНИЯ

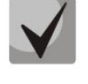

Примечания содержат важную информацию, советы или рекомендации по использованию и настройке устройства.

Предупреждения информируют пользователя о ситуациях, которые могут нанести вред устройству или человеку, привести к некорректной работе устройства или потере данных.

#### <span id="page-11-1"></span>ЦЕЛЕВАЯ АУДИТОРИЯ

Данное руководство по эксплуатации предназначено для технического персонала, выполняющего настройку и мониторинг устройства посредством web-конфигуратора, а также процедуры по его установке и обслуживанию. Квалификация технического персонала предполагает знание основ работы стеков протоколов TCP/IP, UDP/IP и принципов построения Ethernet-сетей.

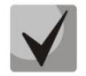

Перед началом работы с оборудованием настоятельно рекомендуется изучить нижеизложенное руководство.

#### <span id="page-12-0"></span>**1 ВВЕДЕНИЕ**

Терминал абонентский универсальный TAU-72.IP/TAU-36.IP обеспечивает подключение аналоговых телефонных аппаратов к сетям пакетной передачи данных, выход на которые осуществляется через медные или оптические интерфейсы Ethernet.

TAU-72.IP/TAU-36.IP может использоваться в качестве абонентского выноса по протоколам H.323, SIP/ SIP-T для создания распределенной сети с единым номерным планом. Является оптимальным решением для обеспечения телефонной связью малонаселенных объектов, офисов, жилых домов, территориально разнесенных объектов.

В настоящем руководстве по эксплуатации изложены назначение, основные технические характеристики, правила конфигурирования, мониторинга и смены программного обеспечения абонентского терминала TAU-72.IP/TAU-36.IP (далее «устройство»).

#### <span id="page-13-1"></span><span id="page-13-0"></span>ОПИСАНИЕ ИЗДЕЛИЯ  $\overline{2}$

#### $2.1$ **Назначение**

TAU-72.IP/TAU-36.IP - это абонентский шлюз IP-телефонии с интегрированным Ethernet-коммутатором 2го уровня, использующий для подключения к IP-сети оператора, медный и оптический интерфейсы Gigabit Ethernet. Устройство преобразует аналоговые речевые сигналы в цифровые пакеты данных для передачи по IPсетям. Предназначен для организации IP-телефонии в жилых домах и офисных помещениях.

Применение терминала на этапе перехода от сетей ТDM к сетям NGN сохранит имеющуюся инфраструктуру сети и обеспечит выход аналоговых абонентов в IP-сети.

Устройство имеет следующие типы интерфейсов:

- 72 аналоговых абонентских порта FXS;
- три электрических интерфейса Ethernet  $10/100/1000$ BASE-T;
- один оптический интерфейс Mini-Gbic (SFP) Ethernet 1000BASEX.

#### Возможности устройства:

- встроенный Ethernet-коммутатор 2-го уровня;
- протоколы IP-телефонии: H.323, SIP/SIP-T1;
- поддержка статического адреса и DHCP;
- поддержка DHCP-опций 1, 3, 6, 12, 15, 28, 33, 42, 43, 53, 54, 55, 60, 66, 67, 82, 120, 121;
- эхокомпенсация (рекомендации G.168);
- маскировка потери пакетов (PLC);
- детектор активности речи (VAD);
- подавление пауз (Silence suppression);
- обнаружение и генерирование сигналов DTMF;
- передача DTMF (INBAND, rfc2833, методами SIP/H.323);
- передача факса:
	- $T.30:$
	- T.38 UDP Real-Time Fax:
	- upspeed/pass-through.
- поддержка модемов:
	- Cisco NSE;
	- $\bullet$  V.152 (G.711a/u VBD).
- гибкий план нумерации:
- работа с внешним гейткипером (H.323/RAS);
- совместимость с браузерами IE, Firefox, Opera, Google Chrome;
- совместимость с платформой BroadWorks:
- поддержка восьми SIP-профилей;

<sup>&</sup>lt;sup>1</sup> SIP-Т поддерживает только установление базовых вызовов, поддержка дополнительных видов обслуживания не реализована

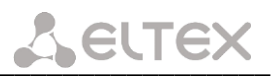

- возможность работы без SIP-прокси;
- работа с несколькими SIP-прокси серверами в разных SIP-профилях;  $-$
- возможность работы телефонии внутри шлюза при потере связи с SIP-прокси сервером;
- поддержка активной сессии при работе по протоколу SIP через NAT;
- передача категории абонента срс-rus по протоколу SIP;
- мультипользовательский режим для доступа через web-интерфейс поддержка четырех пользователей с разными уровнями доступа;
- загрузка/выгрузка файлов конфигурации: через FTP/FTPS, TFTP, HTTP/HTTPS;
- обновление ПО: через TFTP, HTTP/HTTPS;
- автоматическое обновление конфигурации и ПО через FTP, TFTP, HTTP/HTTPS;
- измерение параметров телефонной линии;
- определение стороннего напряжения в проводах;
- возможность использования утилиты TCPdump, непосредственно на устройстве;
- поддержка STP;
- поддержка LLDP;
- сетевой экран iptables;
- поддержка STUN;
- поддержка плана нумерации с ёмкостью до 1000 символов;
- управление услугами (simulation services) при помощи IMS (3GPP TS 24.623);
- удаленный мониторинг, конфигурирование и настройка:
	- Web-интерфейс:
	- $\bullet$  SSH;
	- Telnet:
	- $\bullet$  SNMP v2. v3:
	- $\bullet$  TR-069:
	- использование RADIUS-сервера для аутентификации пользователей.
- встроенный брандмауэр/firewall с возможностью гибкой настройки правил безопасности;
- настраиваемые порты доступа с возможностью блокировки доступа для:
	- $\bullet$  Web (HTTP);
	- Telnet;
	- SSH.
- поддерживаемые ДВО:
	- удержание вызова Call Hold/Retrieve;
	- передача вызова Call Transfer;
	- уведомление о поступлении нового вызова Call Waiting;
	- переадресация по занятости Call Forward Busy;
	- переадресация по неответу Call Forward No Answer;
	- безусловная переадресация Call Forward Unconditional;
	- переадресация по необслуживанию Call Forward Out Of Service;
	- Caller ID no ETSI FSK type 1, type 2;
	- Caller ID в формате DTMF;
	- «Российский АОН»:

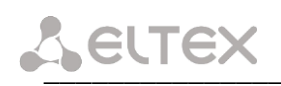

- запрет выдачи Caller ID:
- горячая/тёплая линия Hotline/warmline;
- группа вызова Call Hunt;
- перехват вызова Call PickUp:
- трехсторонняя конференция 3-way conference (локально и на сервере конференций):
- уведомление о голосовом сообщении MWI;
- не беспокоить Do Not Disturb.
- выбор конфигурации питания: от сети постоянного или переменного тока (для версии v4.0 и rev. B/

rev.  $D$ );

- возможность мониторинга через web-интерфейс:
	- состояния абонентских линий;
	- СОСТОЯНИЯ УСЛУГ;
	- аппаратной платформы;
	- состояния сетевых портов коммутатора.
- ведение журнала вызовов;
- ведение статистики работы FXS-порта (состояние порта, количество вызовов, последний набранный номер, количество переданных/принятых/потерянных пакетов).

#### **SIP, поддерживаемые рекомендации:**

- $-$  RFC 3261 SIP 2.0;
- $-$  RFC 3262 SIP PRACK:
- RFC 4566 Session Description Protocol (SDP);
- RFC 3263 Locating SIP servers for DNS lookup SRV and A records;
- RFC 3264 SDP Offer/Answer Model;
- RFC 3265 SIP Notify
- $-$  RFC 3311 SIP Update;
- $-$  RFC 3515 SIP REFER;
- RFC 3891 SIP Replaces Header;
- RFC 3892 SIP Referred-By Mechanism;
- RFC 5806 Diversion Indication in SIP;
- RFC 4028 SIP Session Timer;
- RFC 2976 SIP INFO Method:
- RFC 2833 RTP Payload for DTMF Digits, Flash event;
- RFC 3108 Attributes ecan and silenceSupp in SDP;
- RFC 4579 SIP. Call Control Conferencing for User Agents;
- RFC 3372 SIP for Telephones (SIP-T);
- RFC 3398 ISUP/SIP Mapping:
- RFC 3204 MIME Media Types for ISUP and QSIG (поддержка ISUP):
- $-$  RFC 3361 DHCP Option 120;
- RFC 3966 The tel URI for Telephone Numbers:
- SIP OPTIONS Keep-Alive (SIP Busy Out):
- NAT support.

### <span id="page-16-0"></span>2.2 Типовые схемы применения

В данном руководстве предлагаются следующие схемы подключения устройства TAU-72.IP/TAU-36.IP.

1. Абонентский вынос. В этом случае устройство выполняет функции шлюза между аналоговыми телефонными аппаратами и удаленной АТС, рисунок 1. Абонентские порты шлюза регистрируются на программном коммутаторе Softswitch, услуги ДВО в такой схеме применения предоставляются программным коммутатором.

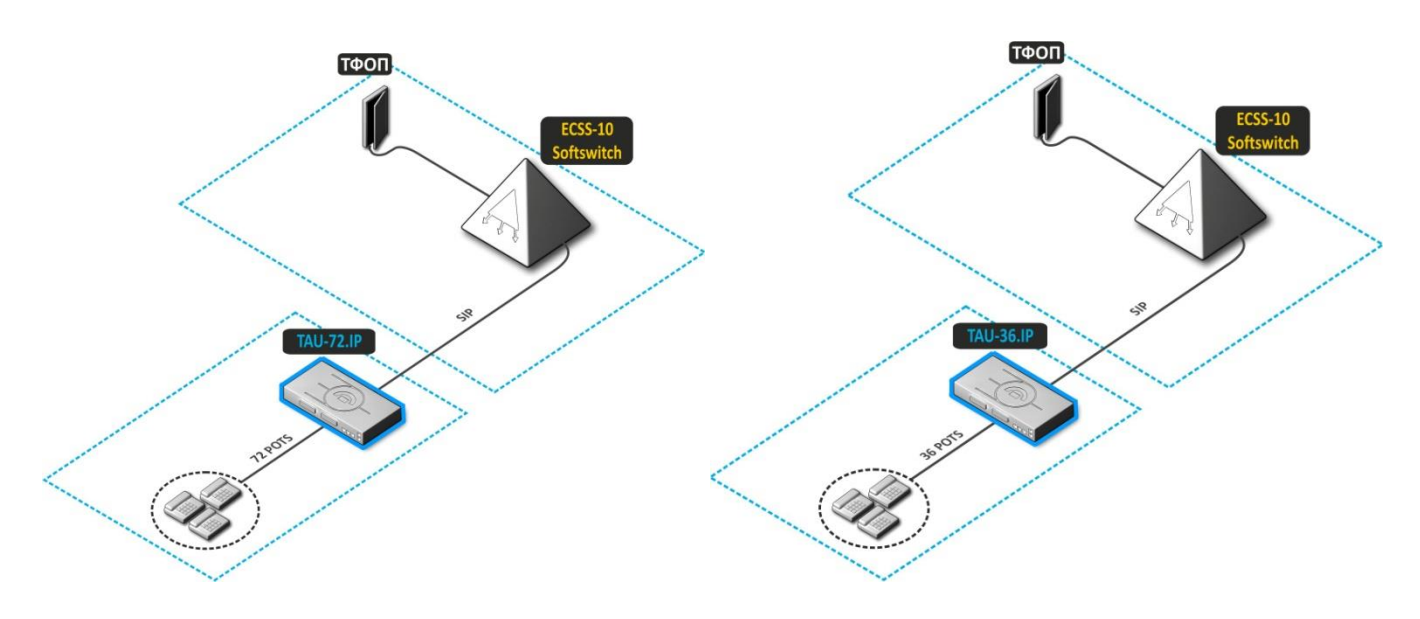

Рисунок 1 - Абонентский вынос TAU-72.IP/TAU-36.IP

<span id="page-16-1"></span>2. Режим распределенной мини-АТС. В этом случае устройство выполняет функции мини-АТС, с возможностью выхода на другие шлюзы (TAU-32M.IP, TAU-72.IP и прочие), а также Softswitch по протоколам SIP/H.323. Устройство самостоятельно обрабатывает функции ДВО, маршрутизацию вызовов, рисунок 2.

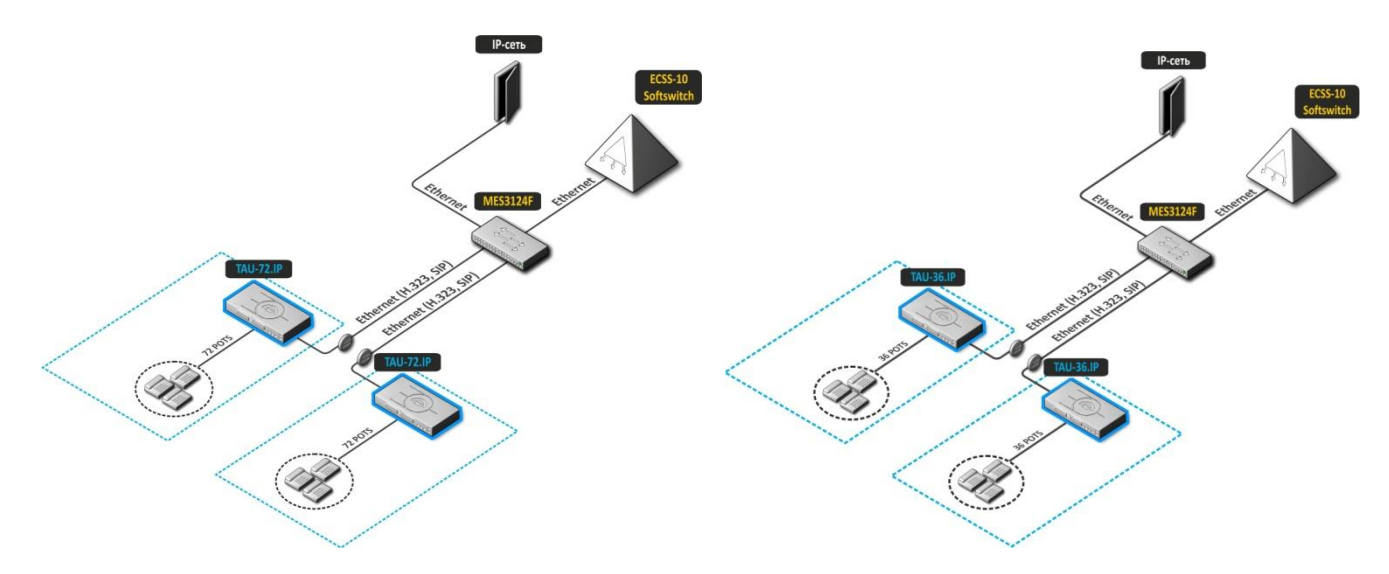

<span id="page-16-2"></span>Рисунок 2 - Распределенная мини-АТС TAU-72.IP/TAU-36.IP

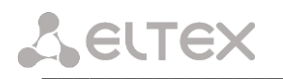

### 2.3 Структура и принцип работы изделия

<span id="page-17-0"></span>Речевой сигнал абонентов поступает на аудиокодеки абонентских комплектов, кодируется по одному из выбранных стандартов и в виде цифровых пакетов поступает в контроллер через внутрисистемную магистраль. Цифровые пакеты содержат, кроме речевых, сигналы управления и взаимодействия.

Контроллер осуществляет поддержку протоколов Н.323 и SIP и производит обмен данными между аудиокодеками и сетью IP через MII интерфейс и Ethernet switch.

Функциональная схема TAU-72.IP представлена на рисунке За.

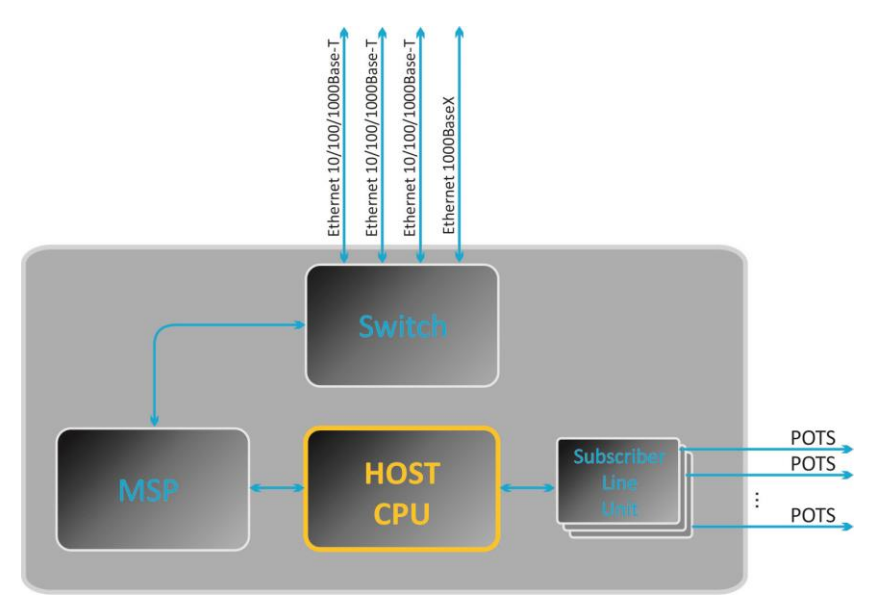

Рисунок За - Функциональная схема TAU-72.IP

<span id="page-17-1"></span>Функциональная схема TAU-36.IP представлена на рисунке 3б.

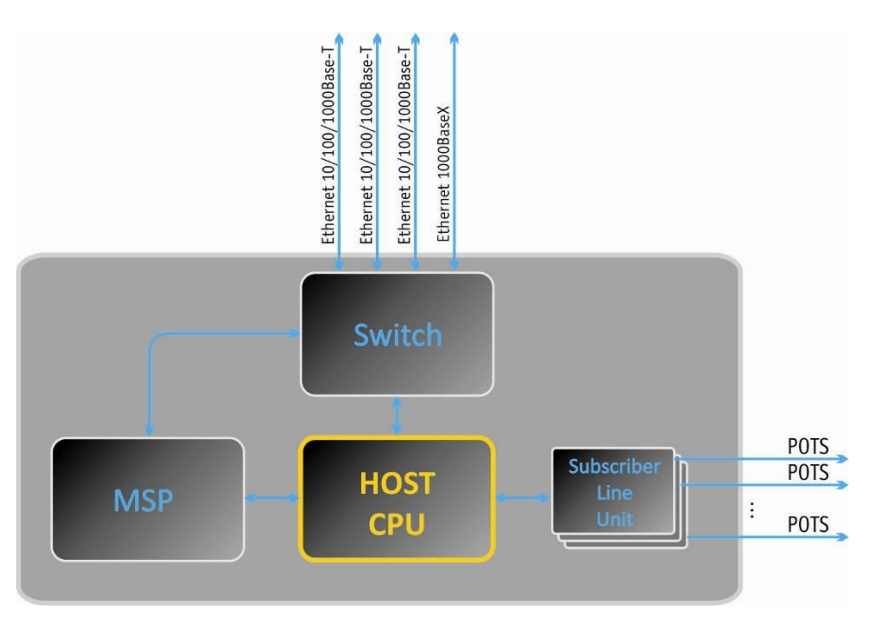

Рисунок 36 - Функциональная схема TAU-36.IP

#### <span id="page-18-0"></span>2.4 Основные технические параметры

Основные технические параметры терминала приведены в следующих таблицах:

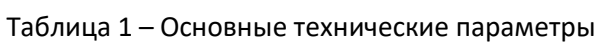

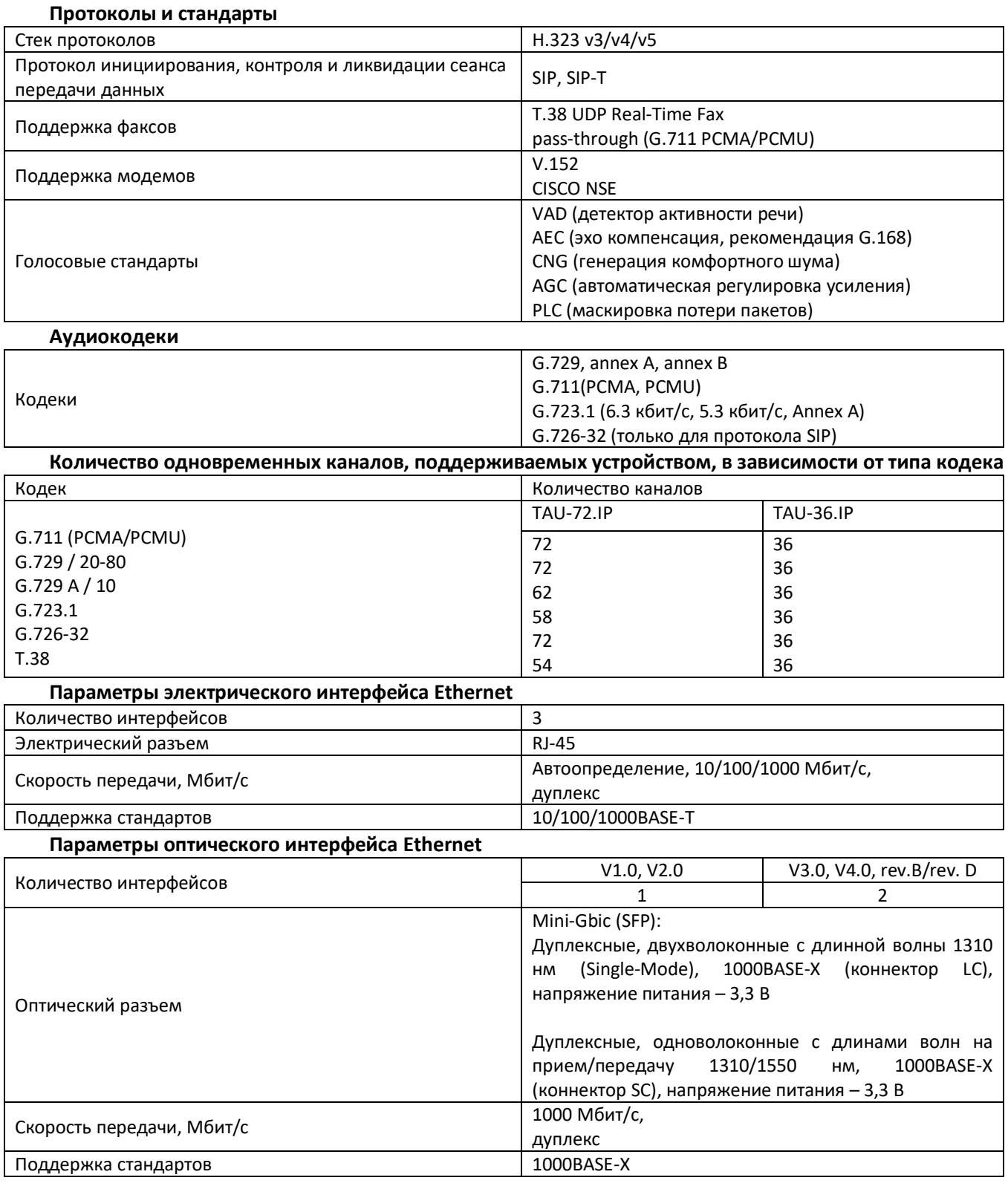

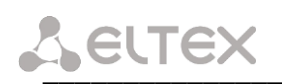

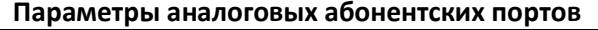

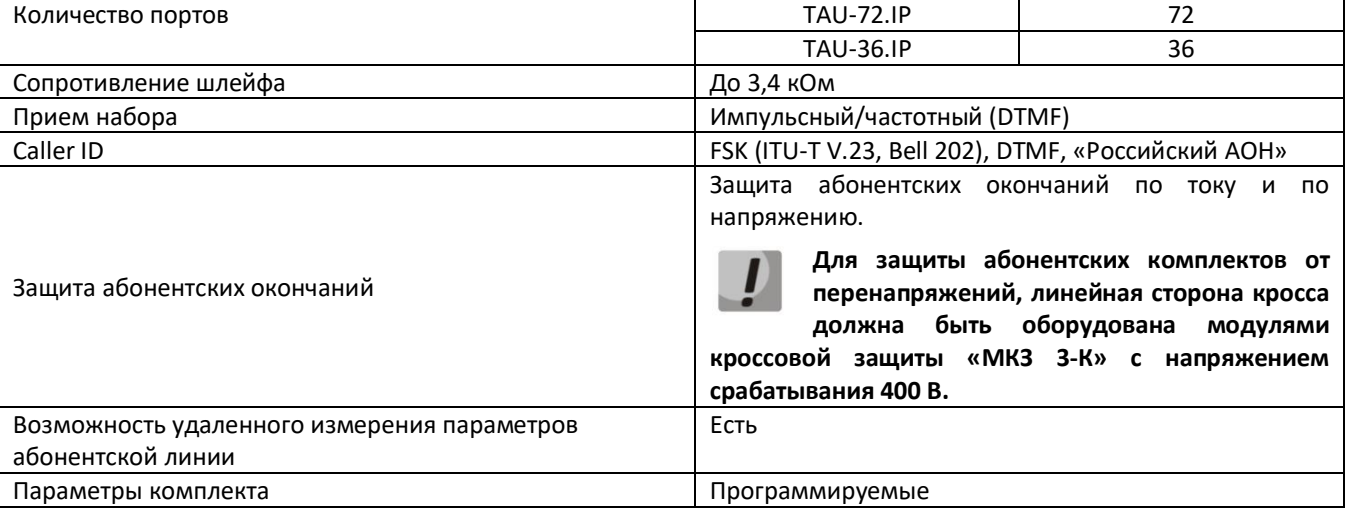

#### Параметры консоли

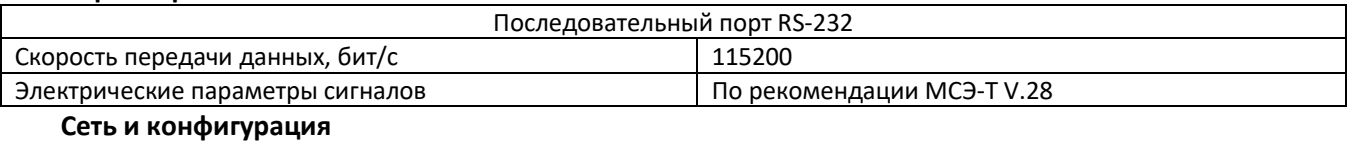

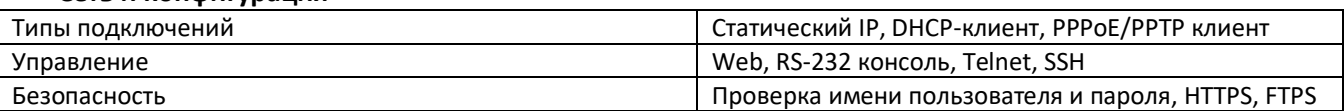

## Физические характеристики и условия окружающей среды

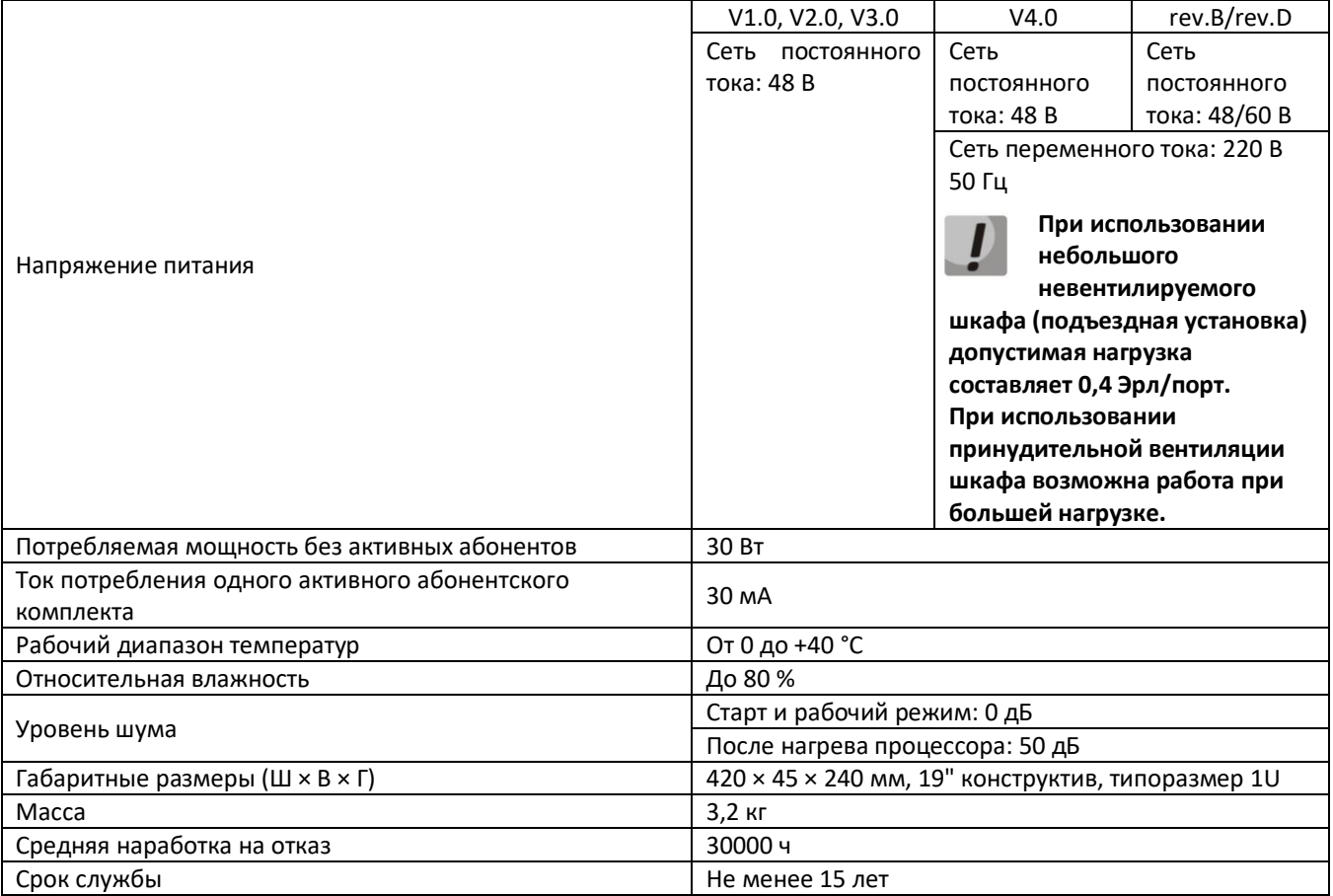

#### **2.5 Конструктивное исполнение**

<span id="page-20-0"></span>Абонентский терминал TAU-72.IP/TAU-36.IP выполнен в виде настольного изделия в металлическом корпусе размерами 420 × 45 × 240 мм.

Внешний вид передней панели устройства приведен на рисунках 4 а-г.

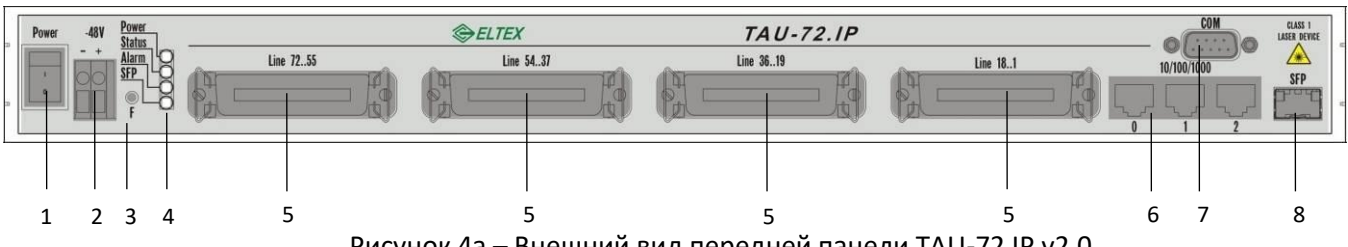

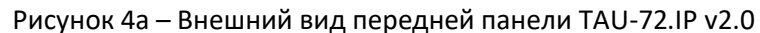

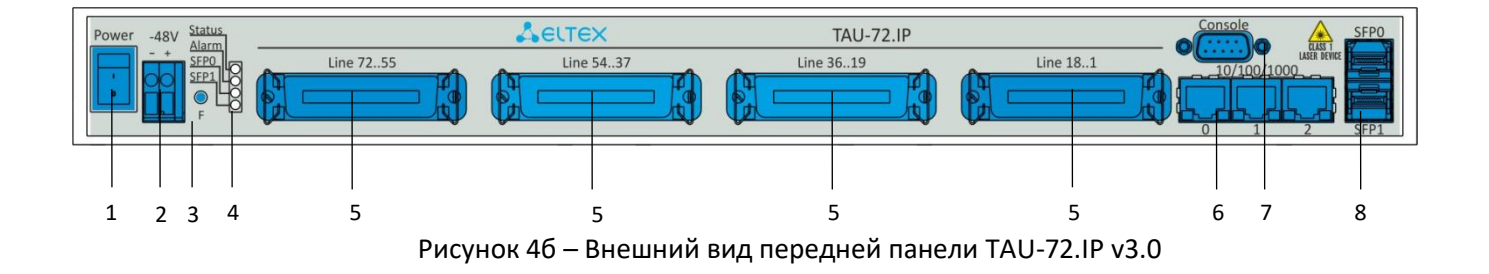

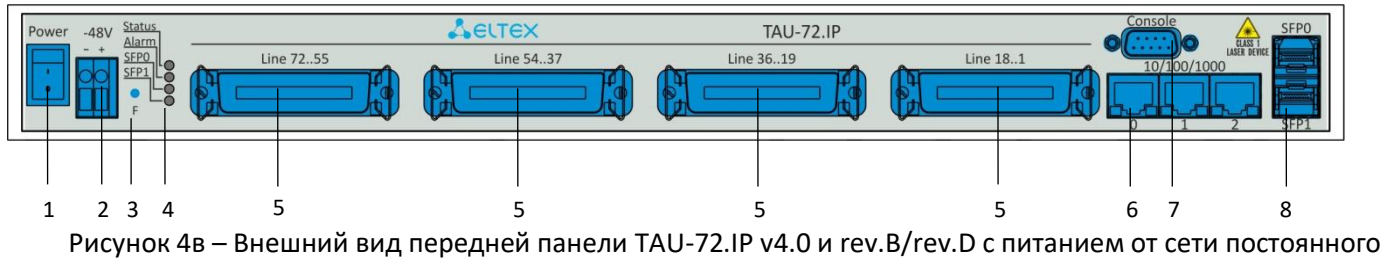

тока

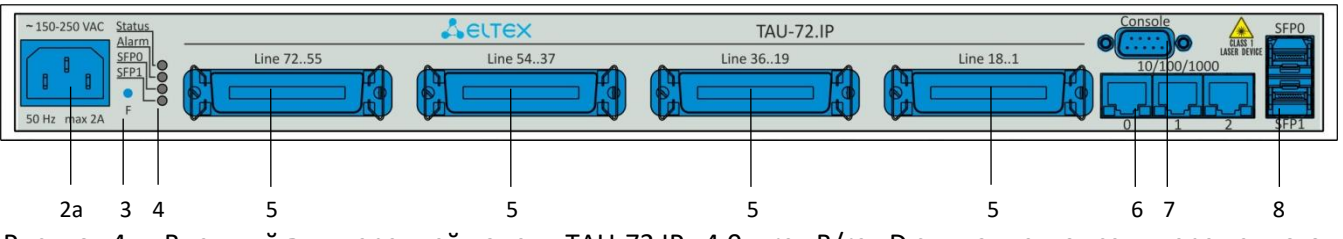

Рисунок 4г – Внешний вид передней панели TAU-72.IP v4.0 и rev.B/rev.D с питанием от сети переменного тока

#### Внешний вид передней панели устройства TAU-36.IP приведен на рисунках 4д-е.

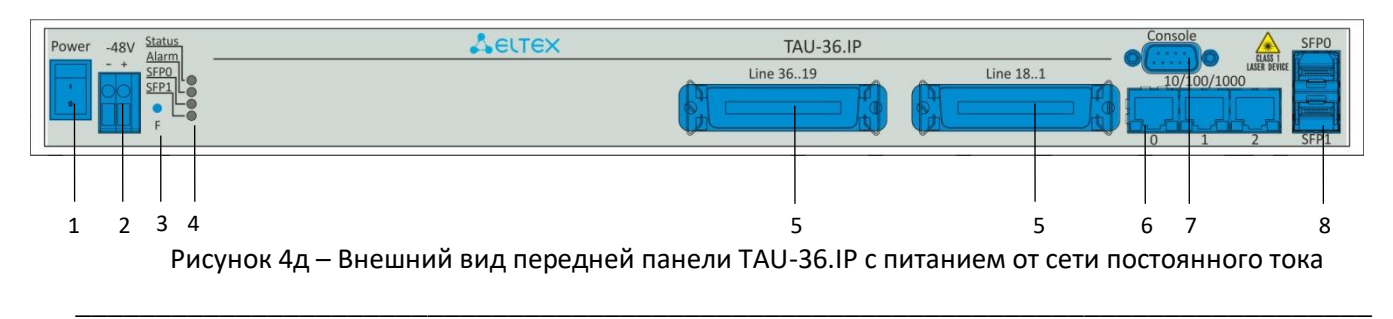

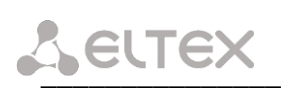

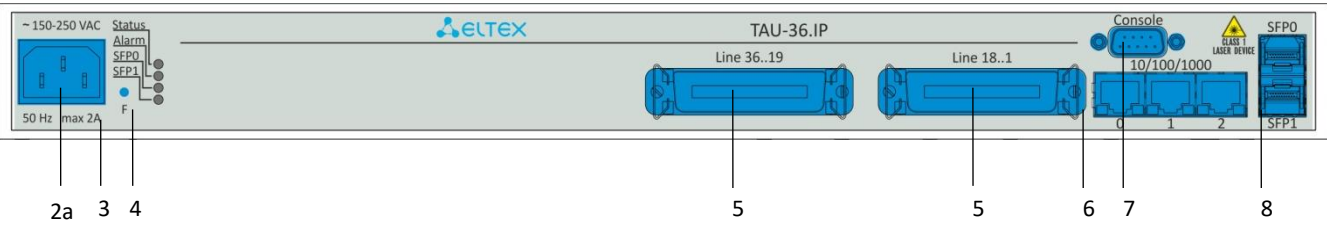

Рисунок 4е - Внешний вид передней панели TAU-36.IP с питанием от сети переменного тока

На передней панели устройства расположены следующие разъемы, световые индикаторы и органы управления (Таблица 2).

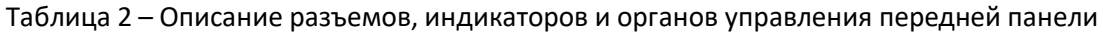

<span id="page-21-0"></span>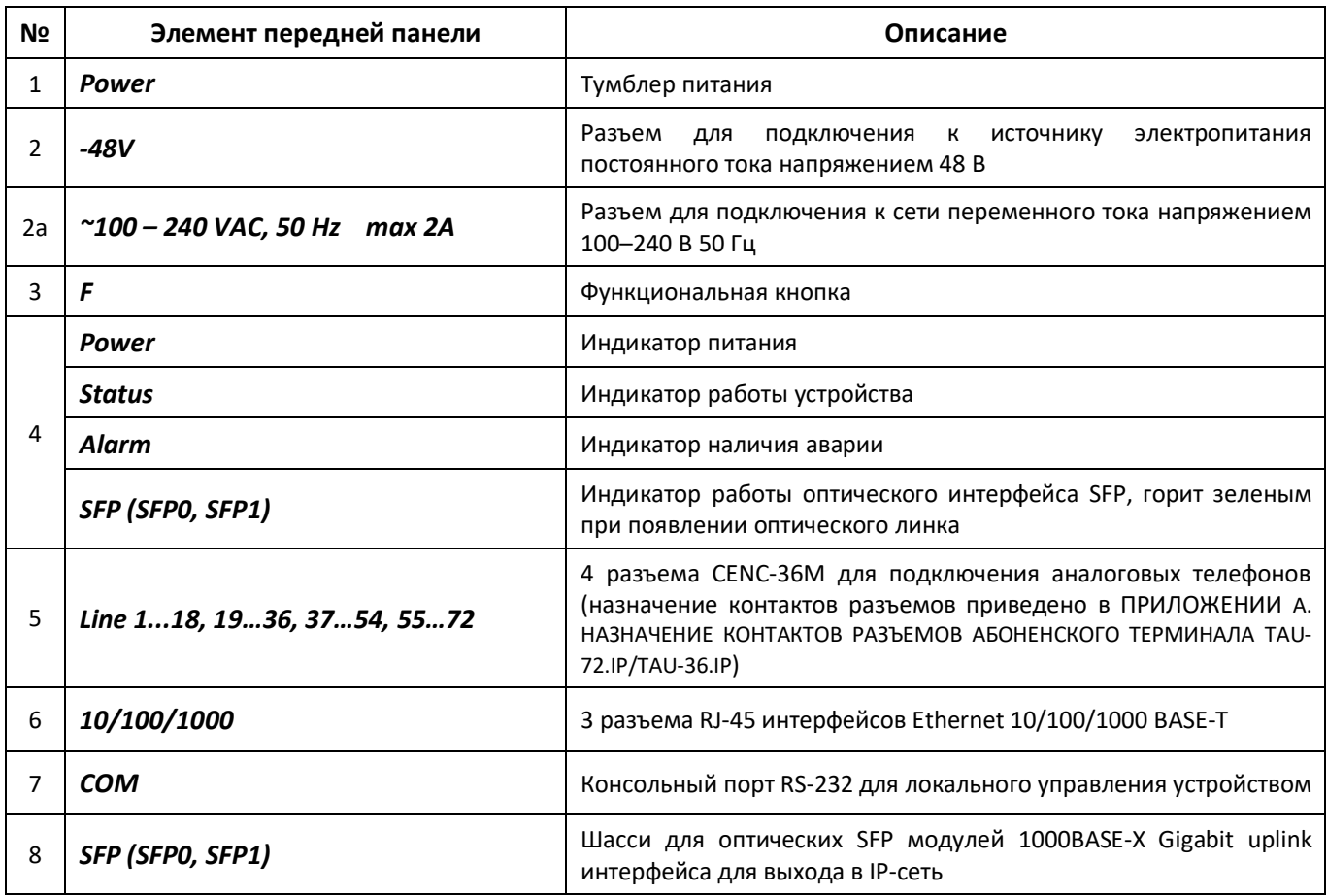

Внешний вид задней панели устройства приведен на рисунке 5.

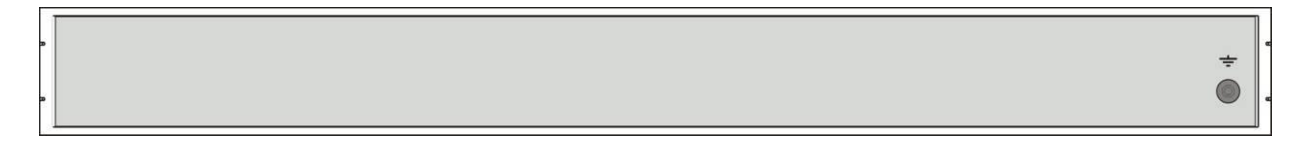

Рисунок 5 - Внешний вид задней панели TAU-72.IP/TAU-36.IP.

<span id="page-21-1"></span>На задней панели устройства расположена клемма заземления.

Назначение контактов разъемов приведено в ПРИЛОЖЕНИИ А. НАЗНАЧЕНИЕ КОНТАКТОВ РАЗЪЕМОВ АБОНЕНСКОГО ТЕРМИНАЛА TAU-72.IP/TAU-36.IP.

#### <span id="page-22-0"></span> $2.6$ Вентиляция устройства

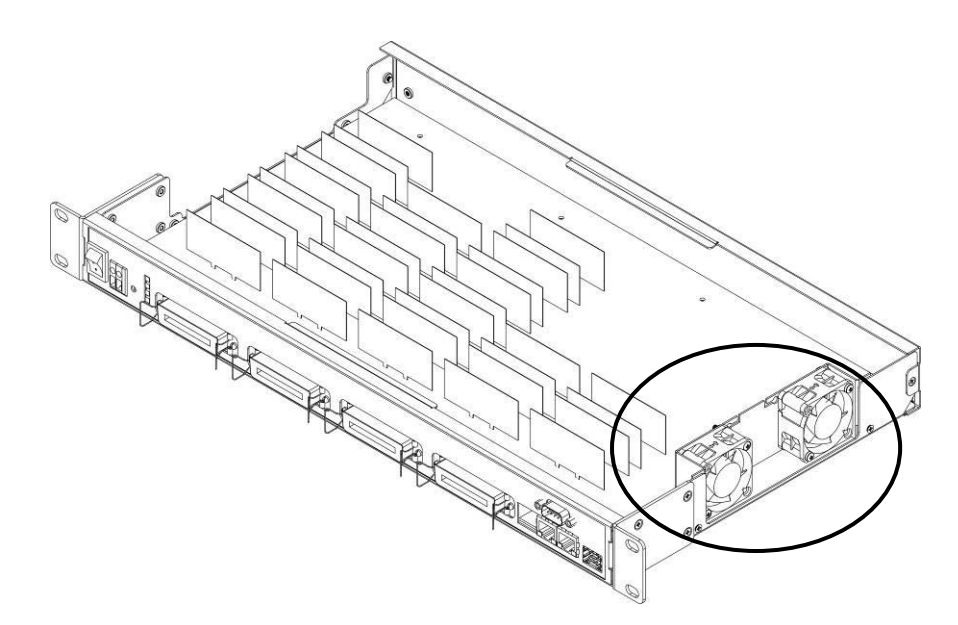

Рисунок 6 - Расположение вентиляторов

<span id="page-22-1"></span>На боковых панелях устройства расположены вентиляционные решетки, которые служат для отвода тепла. На внутренней стороне боковой панели установлены два вентилятора (выделены на рисунке выше).

Поток воздуха поступает через перфорированную правую боковую панель устройства, проходит через весь ряд внутренних компонентов, охлаждая каждый из них, и выводится с помощью вентиляторов боковой перфорированной панели на левой стороне. Остальные панели устройства не содержат вентиляционных отверстий, что позволят поддерживать необходимое внутреннее давление потоков воздуха.

Не закрывайте вентиляционные отверстия посторонними предметами. Это может привести к перегреву компонентов устройства и вызвать нарушения в его работе.

- При установке изделия в закрытый невентилируемый шкаф объёмом менее 180 л на одно устройство с питанием от постоянного тока производительность изделия не превышает 0.8 Эрланга на один абонентский комплект.
	- При установке изделия в закрытый невентилируемый шкаф объёмом менее 180 л на одно устройство с питанием от переменного тока производительность изделия не превышает 0,4 Эрланга на один абонентский комплект.

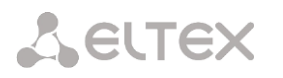

## <span id="page-23-2"></span>2.7 Световая индикация

<span id="page-23-0"></span>Текущее состояние устройства отображается при помощи индикаторов *Power<sup>1</sup>, Alarm, Status, SFP* расположенных на передней панели. Перечень состояний индикаторов приведен в таблице 3.

<span id="page-23-1"></span>

|                  | таолица э — световая индикация состояния устройства<br>Состояние индикатора | Состояние устройства                               |
|------------------|-----------------------------------------------------------------------------|----------------------------------------------------|
| Индикатор        |                                                                             |                                                    |
| Power1           | Горит зеленым                                                               | Включено питание устройства                        |
|                  | Не горит                                                                    | Питание устройства выключено                       |
| <b>Status</b>    | Горит красным                                                               | Операционная система не загружена (совместно со    |
|                  |                                                                             | светодиодом Alarm)                                 |
|                  |                                                                             | Основное приложение не запущено (совместно со      |
|                  |                                                                             | светодиодом Alarm, мигающим в режиме Fatal)        |
|                  | Горит желтым                                                                | Инициализация устройства, абонентские порты еще не |
|                  |                                                                             | инициализированы                                   |
|                  |                                                                             | Не получен адрес по DHCP (если настроено           |
|                  |                                                                             | динамическое получение сетевого адреса)            |
|                  | Горит зеленым                                                               | Абонентские порты инициализированы, устройство в   |
|                  |                                                                             | работе                                             |
|                  | Не горит                                                                    | Операционная система загружена, определён тип      |
|                  |                                                                             | платы                                              |
|                  | Мигает попеременно<br>красным, желтым,<br>зеленым                           | Заводской режим Safemode (совместно со             |
|                  |                                                                             | светодиодом Alarm, мигающим в режиме Fatal) либо   |
|                  |                                                                             | сброс конфигурации к заводской (совместно с        |
|                  |                                                                             | постоянно горящим светодиодом Alarm)               |
| <b>Alarm</b>     | Горит красным                                                               | Авария - блокировка порта, выход значения          |
|                  |                                                                             | параметра датчика платформы за допустимые          |
|                  |                                                                             | границы.                                           |
|                  | Горит постоянно                                                             | Тип аварии Warning - предупреждение (блокировка    |
|                  |                                                                             | порта, загрузка операционной системы)              |
|                  | Медленно мигает                                                             | Тип аварии Error - авария (авария датчиков модуля, |
|                  | (раз в секунду)                                                             | установлен модуль SFP, но нет линка)               |
|                  | Быстро мигает                                                               | Тип аварии Fatal - критическая авария (отсутствует |
|                  | (раз в 200 мс)                                                              | связь основной программы с абонентскими портами)   |
|                  | Не горит                                                                    | Нормальная работа                                  |
| SFP (SFP0, SFP1) | Горит зеленым светом                                                        | Установлено соединение по оптическому каналу       |
|                  | Не горит                                                                    | Оптический линк отсутствует                        |

Таблица 3 – Световая инликация состояния устройства

Состояние интерфейсов Ethernet отображается светодиодными индикаторами, встроенными в разъем 1000/100.

Таблица 4 – Световая индикация интерфейсов Ethernet 10/100/1000

| Желтый индикатор<br>10/100/1000 | Зеленый индикатор<br>10/100/1000 | Состояние                                                  |
|---------------------------------|----------------------------------|------------------------------------------------------------|
| Горит постоянно                 | Горит постоянно                  | Порт работает в режиме 1000BASE-T, нет передачи данных     |
| Горит постоянно                 | Мигает                           | Порт работает в режиме 1000BASE-T, есть передача данных    |
| Не горит                        | Горит постоянно                  | Порт работает в режиме 10/100BASE-TX, нет передачи данных  |
| Не горит                        | Мигает                           | Порт работает в режиме 10/100BASE-TX, есть передача данных |

<sup>&</sup>lt;sup>1</sup> Только для TAU-72.IP/TAU-36.IP v1.0, v 2.0

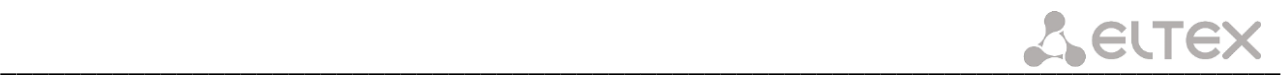

#### **2.8 Использование функциональной кнопки «F»**

<span id="page-24-0"></span>Для перезагрузки находящегося в работе устройства нужно нажать и удерживать кнопку «F» на передней панели изделия в течение 1-9 секунд. При отпускании кнопки индикатор *Alarm* загорится красным, и устройство перезагрузится. Также с помощью этой кнопки можно сбросить устройство к заводским настройкам, чтобы получить доступ к устройству, когда забыт/неизвестен IP-адрес или пароль для входа. В этом случае необходимо нажать и удерживать кнопку F в течение 10-14 секунд до того момента, как индикатор *Status* начнет мигать попеременно желтым, зеленым и красным, а индикатор *Alarm* загорится красным, после чего кнопку необходимо отпустить. После отпускания кнопки конфигурация будет сброшена к заводской, а устройство будет перезагружено. После этого к устройству можно будет обратиться по IP-адресу *192.168.1.2.* По умолчанию при подключении через web-конфигуратор пароль *rootpasswd* для пользователя *admin*. Далее можно просмотреть/изменить IP-адрес и установить новый пароль. Если не отпускать кнопку в течение 10-14 секунд, а продолжать ее удерживать, то через некоторое время все индикаторы погаснут (устройство начнет перезагружаться), затем через некоторое время индикатор *Status* начнет мигать попеременно желтым, зеленым и красным, а индикатор *Alarm* начнет моргать красным. При отпускании кнопки F в данный момент устройство не сбросит конфигурацию к заводской, а перейдет в защищенный режим *Safemode*. Данный режим позволяет изменить заводскую конфигурацию – установить способ получения сетевых настроек статически, либо динамически. Если продолжать удерживать кнопку F в режиме *Safemode*, то цикл работы кнопки повторится, то есть снова будет перезагрузка при удерживании кнопки в течение 1-9 секунд, сброс к заводским настройкам при удерживании кнопки в течение 10-14 секунд и т.д.

<span id="page-24-1"></span>Подробное описание процедуры сброса к заводским настройкам приведено в разделе [6.5](#page-246-0) [Сброс к](#page-246-0)  [заводским настройкам](#page-246-0).

#### **2.9 Комплект поставки**

#### *2.9.1 Комплект поставки TAU-72.IP*

<span id="page-24-2"></span>В базовый комплект поставки устройства TAU-72.IP входят:

- Терминал абонентский универсальный TAU-72.IP;
- Разъем CENC-36M 2 шт. (при отсутствии в заказе кабеля UTP CAT5E 18 пар);
- Шнур питания Евровилка-С13, 1.8м (для TAU-72.IP V4.0, rev.B, rev.D AC);
- Шнур питания ПВС 2×1.5, 2м (для TAU-72.IP DC);
- Консольный кабель;
- Комплект крепежа в стойку;
- Памятка о документации.
- Декларация соответствия;
- Паспорт.

При наличии в заказе также могут быть поставлены:

- Оптический интерфейс 1000BASE-X/Mini-Gbic (SFP);
- Кабель UTP CAT5E 18 пар с разъемами СЕNC-36М;
- Руководство по эксплуатации на CD-диске.

<span id="page-25-0"></span>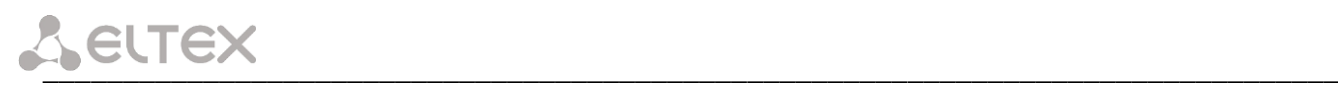

#### *2.9.2 Комплект поставки TAU-36.IP*

В базовый комплект поставки устройства TAU-36.IP входят:

- Терминал абонентский универсальный TAU-36.IP;
- Разъем CENC-36M 2 шт. (при отсутствии в заказе кабеля UTP CAT5E 18 пар);
- Шнур питания Евровилка-С13, 1.8м (для TAU-36.IP AC);
- Шнур питания ПВС 2×1.5, 2м (для TAU-36.IP DC);
- Консольный кабель;
- Комплект крепежа в стойку;
- Памятка о документации.
- Декларация соответствия;
- Паспорт.

При наличии в заказе также могут быть поставлены:

- Оптический интерфейс 1000BASE-X/Mini-Gbic (SFP);
- Кабель UTP CAT5E 18 пар с разъемами СЕNC-36М;
- Руководство по эксплуатации на CD-диске.

#### <span id="page-26-0"></span> $\overline{\mathbf{3}}$ ПОРЯДОК УСТАНОВКИ И МЕРЫ БЕЗОПАСНОСТИ

В данном разделе описаны процедуры установки оборудования в стойку и подключения к питающей сети.

Перед установкой и включением устройства необходимо проверить устройство на наличие видимых механических повреждений. В случае наличия повреждений следует прекратить установку устройства, составить соответствующий акт и обратиться к поставщику.

#### <span id="page-26-1"></span>3.1 Меры безопасности

#### 3.1.1 Общие указания

<span id="page-26-2"></span>При работе с оборудованием необходимо соблюдение требований «Правил техники безопасности при эксплуатации электроустановок потребителей».

Запрещается работать с оборудованием лицам, не допущенным к работе в соответствии с требованиями техники безопасности в установленном порядке.

- 1. Эксплуатация устройства должна производиться инженерно-техническим персоналом, прошедшим специальную подготовку.
- 2. Терминал TAU-72.IP/TAU-36.IP предназначен для круглосуточной эксплуатации при следующих условиях:
	- температура окружающей среды от 0 до +40 °С;
	- относительная влажность воздуха до 80 % при температуре 25 °С;
	- атмосферное давление от 6,0\*10<sup>4</sup> до 10,7\*10<sup>4</sup> Па (от 450 до 800 мм рт.ст.).
- 3. Не подвергать устройство воздействию механических ударов и колебаний, а также дыма, пыли, воды, химических реагентов.
- 4. Во избежание перегрева компонентов устройства и нарушения его работы запрешается закрывать вентиляционные отверстия посторонними предметами и размещать предметы на поверхности оборудования.

#### 3.1.2 Требования электробезопасности

- <span id="page-26-3"></span>1. Перед подключением устройства к источнику питания необходимо предварительно заземлить корпус оборудования, используя клемму заземления. Крепление заземляющего провода к клемме заземления должно быть надежно зафиксировано. Величина сопротивления между клеммой защитного заземления и земляной шиной не должна превышать 0,1 Ом.
- 2. Перед подключением к устройству измерительных приборов и компьютера, их необходимо предварительно заземлить. Разность потенциалов между корпусами оборудования и измерительных приборов не должна превышать 1 В;
- 3. При установке или снятии кожуха необходимо убедиться, что электропитание устройства отключено.

#### 3.1.3 Меры безопасности при наличии статического электричества

<span id="page-27-0"></span>Во избежание поломок электростатического характера настоятельно рекомендуется:

1. Надеть специальный пояс, обувь или браслет для предотвращения накопления статического электричества (в случае браслета убедиться, что он плотно примыкает к коже) и заземлить шнур перед началом работы с оборудованием.

#### <span id="page-27-1"></span>Установка TAU-72.IP/TAU-36.IP  $3.2$

- 1. Если устройство находилось длительное время при низкой температуре, перед началом работы следует выдержать его в течение двух часов при комнатной температуре. После длительного пребывания устройства в условиях повышенной влажности перед включением выдержать в нормальных условиях не менее 12 часов.
- 2. Смонтировать устройство. Устройство может быть закреплено на 19" несущих стойках при помощи комплекта крепежа, либо установлено на горизонтальной перфорированной полке.

При установке изделия в закрытый невентилируемый шкаф объёмом менее 180 л на одно устройство производительность изделия не превышает 0.8 Эрланга на один абонентский комплект.

3. После установки устройства необходимо заземлить его корпус. Это необходимо выполнить прежде, чем к устройству будет подключена питающая сеть. Заземление необходимо выполнять изолированным многожильным проводом. Правила устройства заземления и сечение заземляющего провода должны соответствовать требованиями ПУЭ. Клемма заземления находится в правом нижнем углу задней панели (Рисунок 5).

#### 3.2.1 Вскрытие корпуса

<span id="page-27-2"></span>Предварительно надлежит отключить питание TAU-72.IP/TAU-36.IP, отсоединить все кабели.

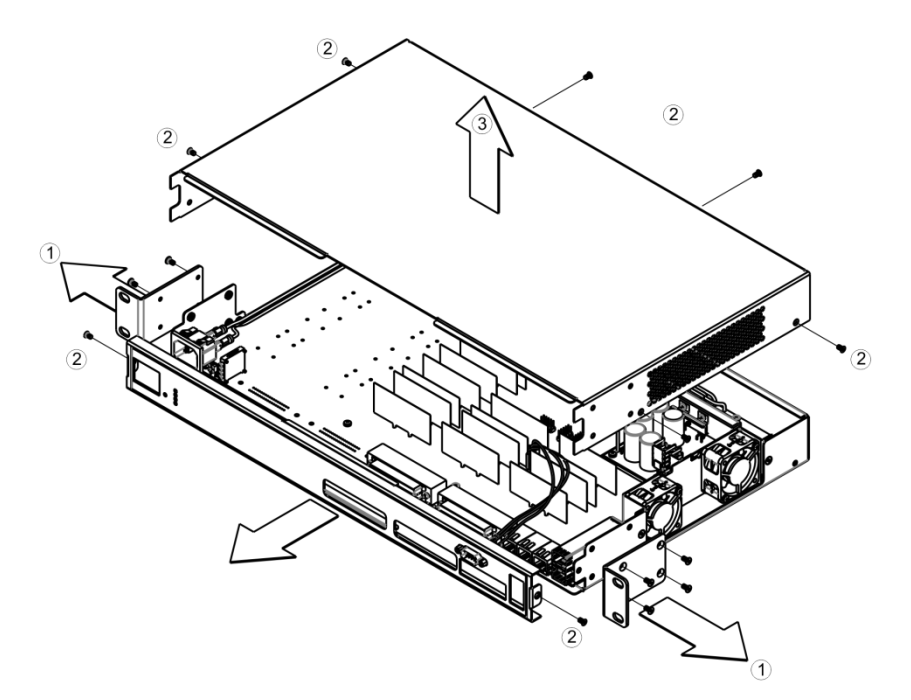

<span id="page-27-3"></span>Рисунок 7 - Порядок вскрытия корпуса TAU-72.IP/TAU-36.IP

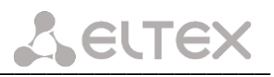

- 1. С помощью отвертки отсоединить кронштейны от корпуса устройства.
- 2. С помощью отвертки отсоединить винты крепления передней панели и верхней крышки устройства, как показано на рисунке 7.
- 3. Снять верхнюю панель (крышку) устройства, потянув ее наверх.

При сборе устройства в корпус выполнить вышеперечисленные действия в обратном порядке.

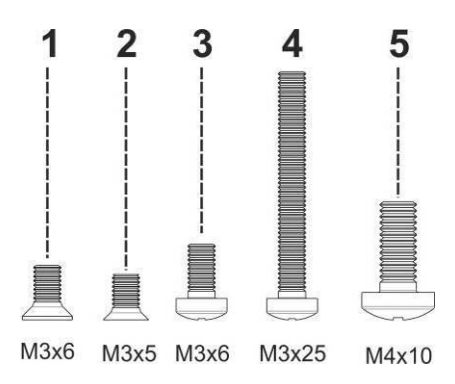

Рисунок 8 - Типы болтов для сборки TAU-72.IP/TAU-36.IP

<span id="page-28-1"></span>На рисунке выше представлены типы болтов, используемые для сборки устройства в корпус:

- 1. Крепление кронштейнов для установки в стойку.
- 2. Крепление корпусных деталей.
- 3. Крепление плат, вентиляционный блоков, заглушек, направляющих.
- 4. Винт крепления вентиляторов.
- 5. Винт заземления.

При сборке устройства запрещается использовать ненадлежащий тип болтов для указанных операций. Изменение типа винта может привести к выходу устройства из строя.

#### <span id="page-28-0"></span> $3.3$ Порядок включения

Подключить абонентские линии к разъемам Line (CENC), оптический и электрический Ethernet кабели к соответствующим разъемам коммутатора.

Шлюзы комплектуются кабелями Handian UTP 18PR. Для того чтобы подключить разъем кабеля к ответной части на шлюзе, необходимо вставить один край разъема, затем надавить на противоположный. Убедитесь, что разъем плотно и равномерно присоединен к шлюзу.

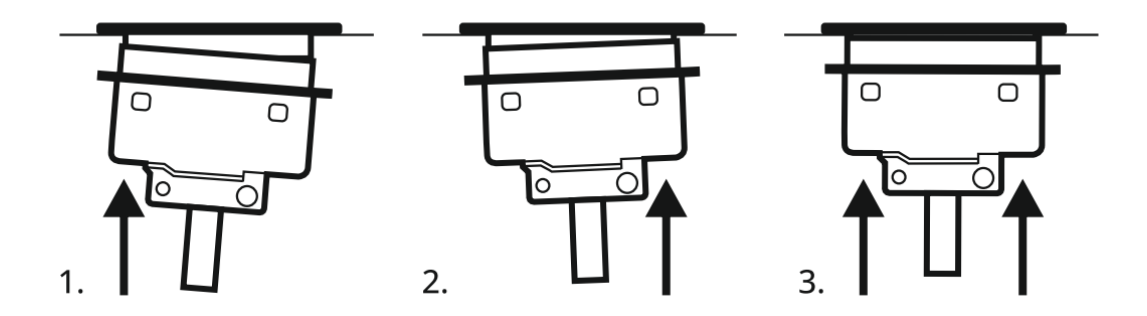

Рисунок 9 – Схема подключения разъема кабеля к ответной части на шлюзе

# **SELTEX**

Для защиты абонентских комплектов от перенапряжений линейная сторона кросса должна быть оборудована модулями кроссовой защиты «МКЗ 3-К» с напряжением срабатывания 220 B.

Модули кроссовой защиты (МКЗ) предназначены для защиты FXS и FXO комплектов шлюзов TAU-72M.IP и TAU-36M.IP от опасных импульсных перенапряжений и токов, вызываемых в жилах воздушных кабелей связи наводками от грозовых разрядов, высоковольтных ЛЭП. контактных сетей электрифицированного транспорта и различных промышленных источников импульсных помех, а также при аварийном электрическом контакте с низковольтными линиями электропитания.

Модули «МКЗ 3-К» содержат два каскада защиты по напряжению (первый на разряднике, второй на тиристорах) и защиту по току (на полимерных позисторах).

При установке модулей МКЗ требуется наличие шины заземления, установленной с линейной стороны. Модуль устанавливается в нормально-замкнутый плинт (Krone, Интеркросс, либо их аналоги) в соответствии с маркировкой на корпусе. Схема подключения представлена на рисунке 10.

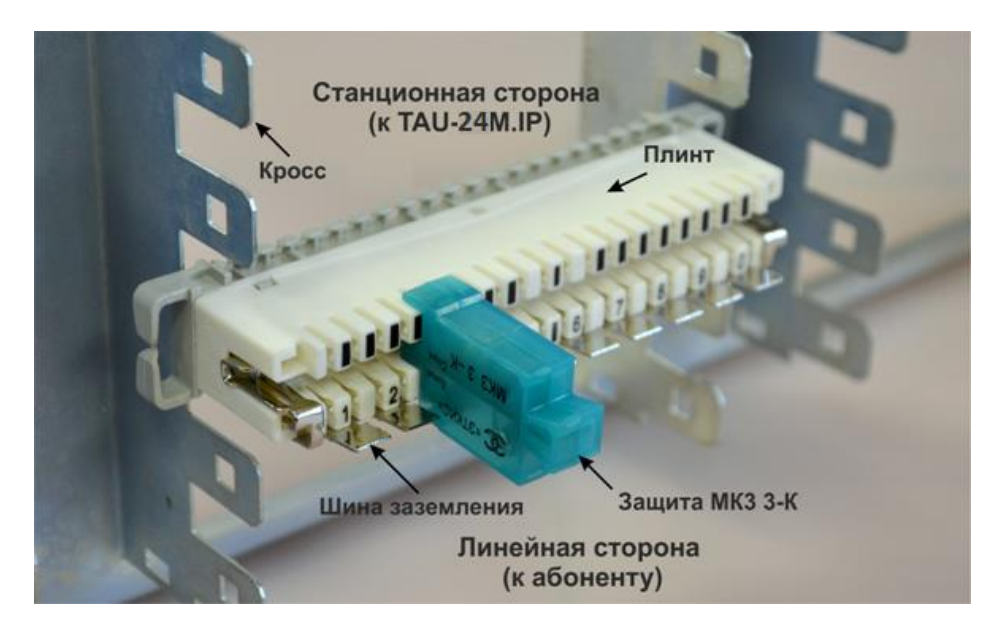

Рисунок 10 - Схема подключения

<span id="page-29-0"></span>Подключить к устройству кабель питания. В зависимости от прилагающихся источников, питание может осуществляться от заземленной розетки 220/110 В переменного тока 50/60 Гц, либо от источника постоянного тока -48 ..-60 В. При подключении сети переменного тока 220 В следует использовать кабель, входящий в комплект устройства. Для подключения к сети постоянного тока использовать провод сечением не менее 1 мм<sup>2</sup>.

#### При подключении к сети переменного тока 220 В необходимо устанавливать приборы защиты от бросков напряжения (EOS).

Убедиться в целостности кабелей и их надежном креплении к разъемам.

Включить питание устройства и убедиться в отсутствии аварий по состоянию индикаторов на передней панели (раздел 2.7 Световая индикация).

#### <span id="page-30-0"></span>ОБЩИЕ РЕКОМЕНДАЦИИ ПРИ РАБОТЕ СО ШЛЮЗОМ 4

Web-интерфейс является одним из самых простых и удобных способов конфигурирования и мониторинга устройства.

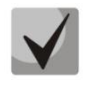

#### Во избежание несанкционированного доступа к устройству в обязательном порядке требуется сменить пароли для администратора, оператора и непривилегированного пользователя на доступ к устройству.

Установка паролей для доступа через web-интерфейс описана в разделе: 5.1.6.6 Подменю «Пароли» («Passwords»). Рекомендуется записать и сохранить установленные пароли в надежном месте, недоступном для злоумышленников.

Управление устройством должно быть недоступно из публичных сетей. Как выделить управление в отдельный VLAN, описано в разделе 5.1.1.3 Подменю «VLAN» («VLAN conf»). Виртуальные локальные сети. Как отключить неиспользуемые протоколы для управления и поменять стандартные порты, описано в разделе 5.1.1.1 Подменю «Сеть» («Network»).

Во избежание потери данных настройки устройства, например, после сброса к заводским установкам, рекомендуем сохранять резервную копию конфигурации на компьютере каждый раз после внесения в нее существенных изменений.

## <span id="page-31-0"></span>**КОНФИГУРИРОВАНИЕ УСТРОЙСТВА**

К устройству можно подключиться четырьмя способами: через web-интерфейс, с помощью протокола Telnet, SSH2, либо через серийный порт (параметры консоли: 115200, 8, n, 1, n).

Устройство работает под управлением ОС Linux, настройки хранятся в текстовом виде в файлах, находящихся в каталоге /etc~/config (в нормальном режиме /etc~ является ссылкой на каталог /etc, при загрузке с нажатой кнопкой F в каталоге /etc~ находится конфигурация, настроенная пользователем, а в каталоге **/etc** заводская конфигурация устройства).

Файлы конфигурации можно редактировать, подключившись к устройству через RS-232 или Telnet с помощью встроенного текстового редактора јое.

<span id="page-31-1"></span>Для сохранения содержимого каталога /etc~ в энергонезависимую память устройства необходимо выполнить команду save. Выполненные изменения вступают в силу после перезагрузки устройства.

### 5.1 Настройка TAU-72.IP/TAU-36.IP через web-интерфейс. Доступ администратора $^1$

Для того чтобы произвести конфигурирование устройства, необходимо подключится к нему через webбраузер (программу - просмотрщик гипертекстовых документов), например: Firefox, Internet Explorer.

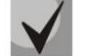

#### Заводской IP-адрес устройства TAU-72.IP/TAU-36.IP 192.168.1.2 маска сети 255.255.255.0

После введения IP-адреса, устройство запросит имя пользователя и пароль.

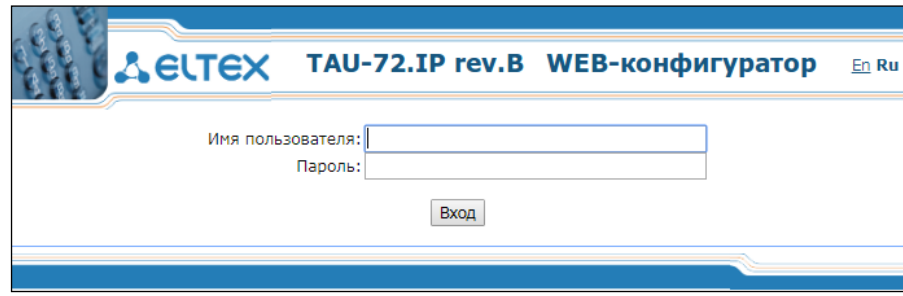

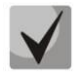

При первом запуске имя пользователя: admin, пароль: rootpasswd.

В целях безопасности время авторизованного доступа при неактивности ограничено двадцатью минутами, то есть, если вы не производите никаких действий после подключения к интерфейсу устройства в течение этого времени, шлюз принудительно отключит сессию. Данное ограничение не распространяется в случаях, если открыты страницы Monitoring либо System info, поскольку эти страницы осуществляют периодический запрос данных от устройства.

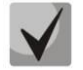

Одновременно к web-интерфейсу устройства может быть подключено 4 пользователя.

На терминале администратора появится следующее меню. Во избежание несанкционированного доступа при дальнейшей работе с устройством рекомендуется изменить пароль (раздел 5.1.6.6).

 $^{-1}$  Описание приведено на примере конфигуратора для TAU-72.IP. Для TAU-36.IP настройки аналогичны, количество настраиваемых портов - 36.

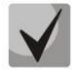

Во всех вкладках кнопка «Сохранить» («Save») служит для записи конфигурации в энергонезависимую память (flash) устройства.

#### Язык web-конфигуратора:

Web-конфигуратор позволяет выбрать один из двух языков интерфейса: «Русский (Ru)» или «Английский  $(En)x.$ 

По умолчанию язык интерфейса - английский. Для смены языка интерфейса необходимо в заголовке web-конфигуратора (справа) выбрать соответствующую ссылку.

Пример меню web-конфигуратора на русском языке:

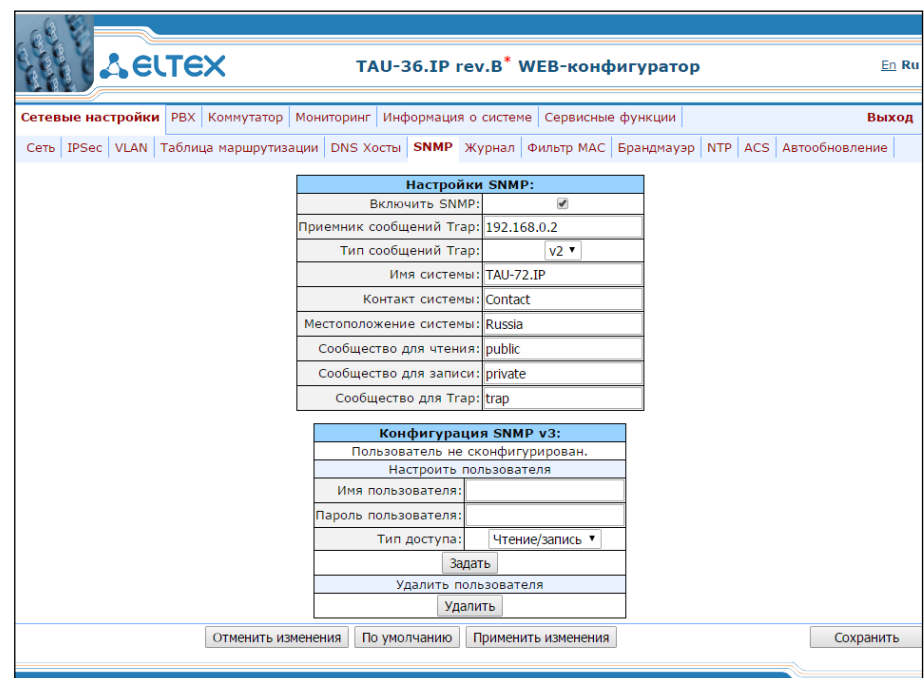

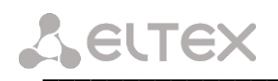

Пример меню web-конфигуратора на английском языке:

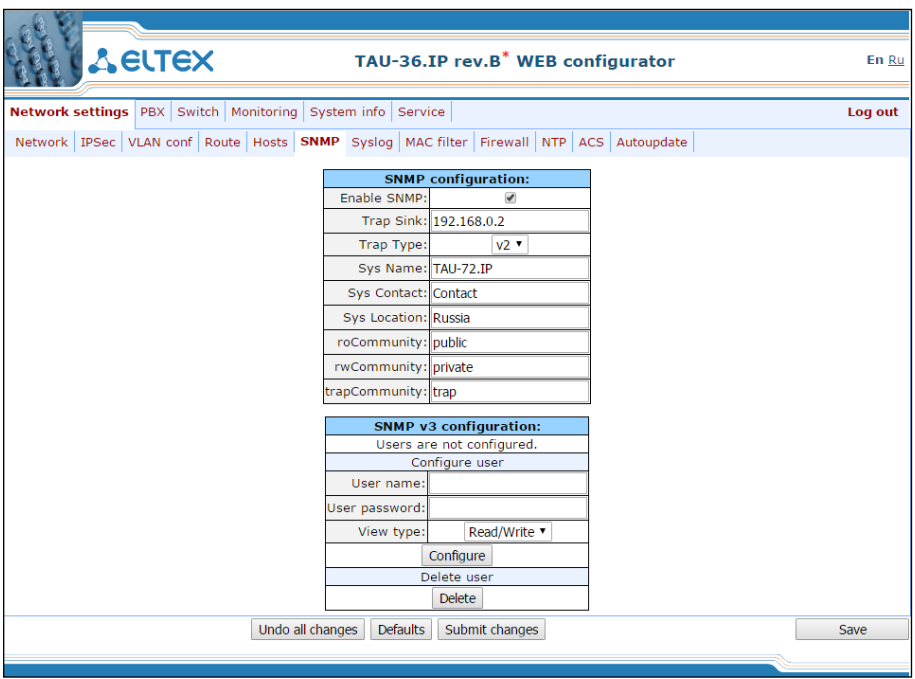

#### Индикация изменений в web-конфигураторе:

Web-конфигуратор поддерживает индикацию наличия изменений в конфигурации, которая отображается в заголовке интерфейса конфигурирования (TAU-72.IP/TAU-36.IP web-конфигуратор). В таблице 5 приведен перечень состояний индикатора (символ \* в заголовке интерфейса).

Таблица 5 - Состояния индикатора \*

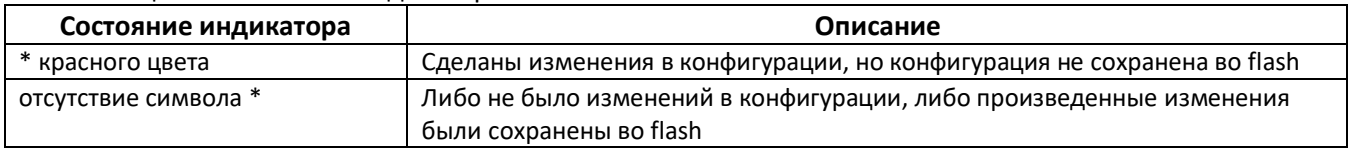

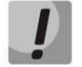

После смены сетевых настроек web-служба на устройстве будет автоматически перезапущена, вследствие чего после подключения по новому адресу символ \* исчезнет, но при этом в конфигурации будут присутствовать изменения, не сохраненные во flash.

В таблице 6 приведено описание основных вкладок меню настройки:

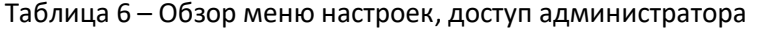

<span id="page-33-0"></span>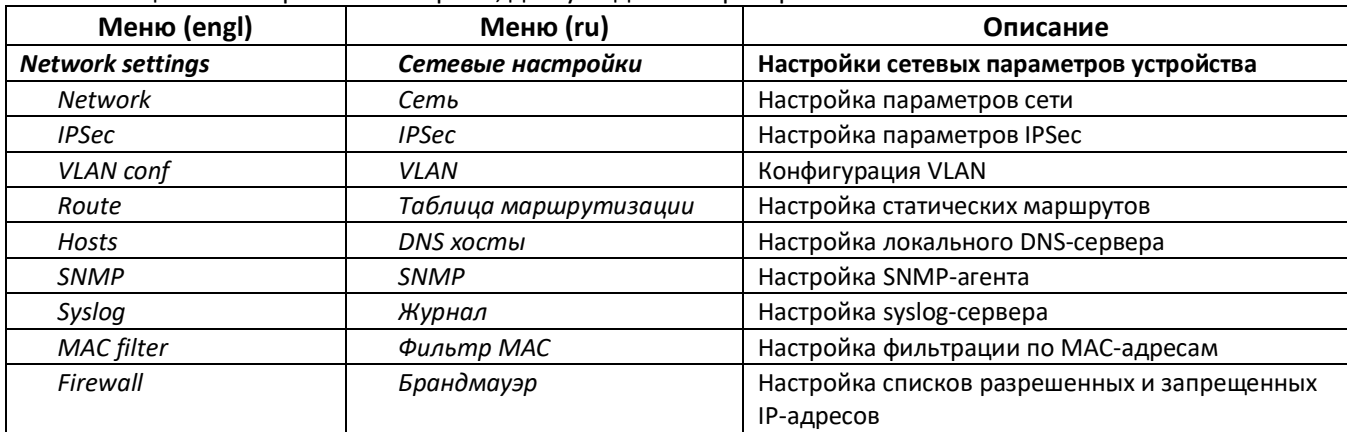

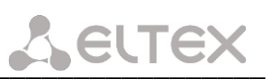

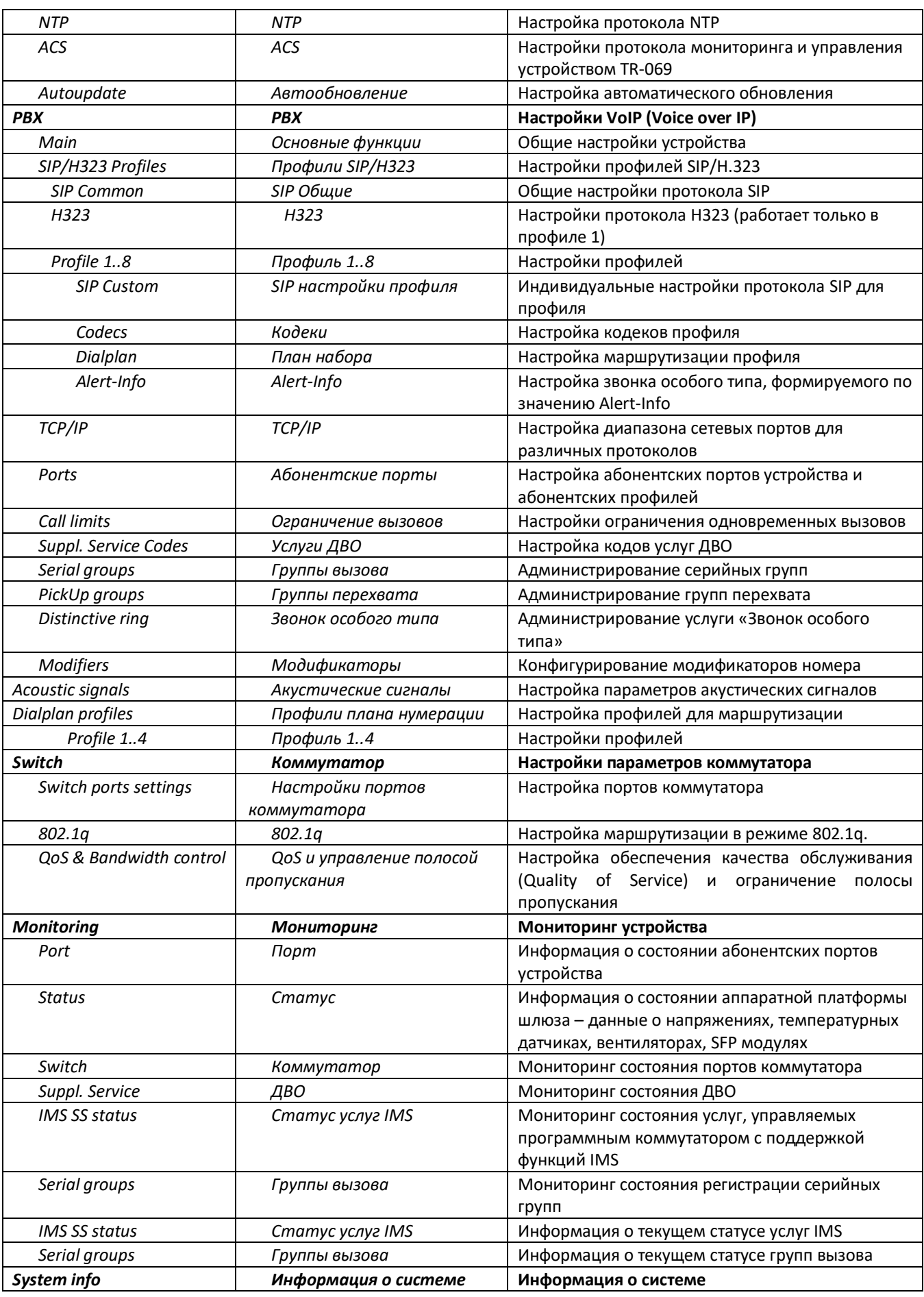

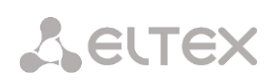

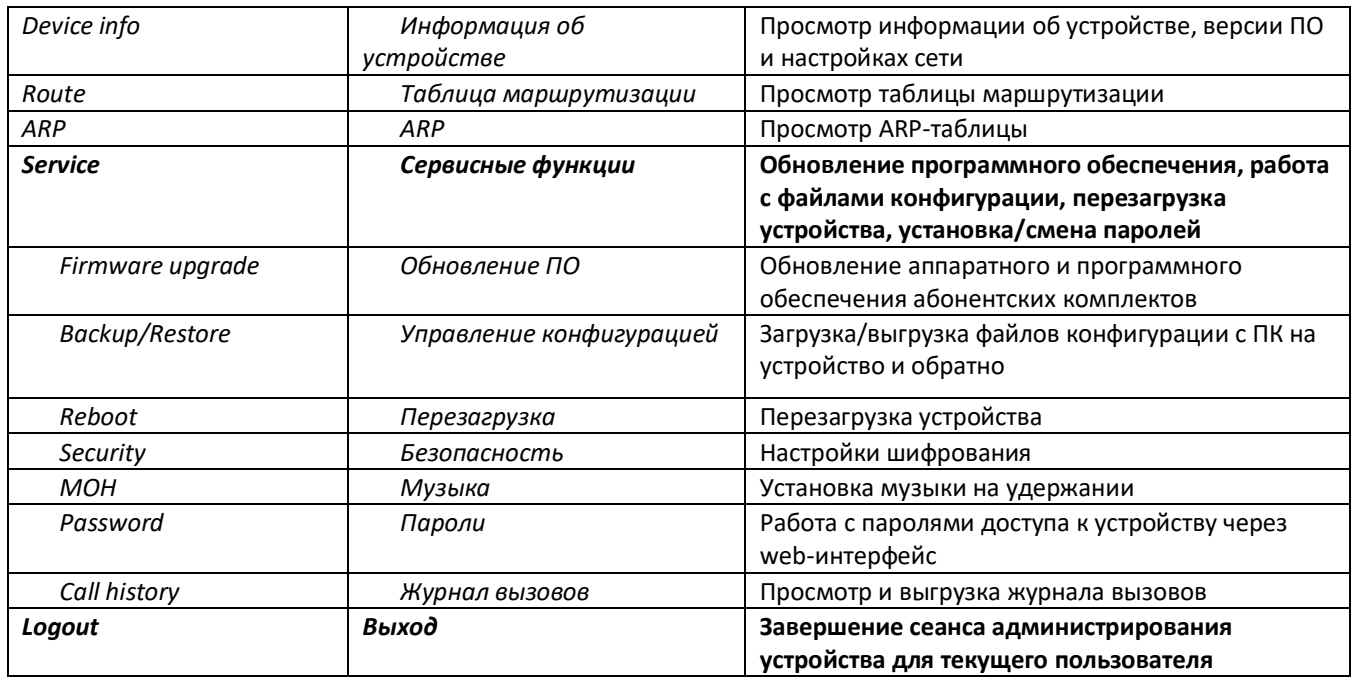

#### 5.1.1 Меню «Сетевые настройки» («Network settings»)

<span id="page-35-0"></span>В меню «Сетевые настройки» выполняются сетевые настройки устройства.

#### 5.1.1.1 Подменю «Сеть» («Network»)

<span id="page-35-1"></span>В подменю «Сеть» («Network») пользователь может указать название устройства, изменить IP-адрес, маску подсети, широковещательный адрес сети, адрес DNS-сервера, а также установить правила доступа к устройству и другое.

DHCP - протокол, предназначенный для автоматического получения IP-адреса и других параметров, необходимых для работы в сети TCP/IP. Позволяет шлюзу автоматически получить все необходимые сетевые настройки от DHCP-сервера.

SNMP - протокол простого управления сетью. Позволяет шлюзу в реальном времени передавать сообщения о произошедших авариях контролирующему SNMP-менеджеру. Также SNMP-агент шлюза поддерживает мониторинг состояний датчиков шлюза по запросу от SNMP менеджера.

DNS - протокол, предназначенный для получения информации о доменах. Позволяет шлюзу получить IPадрес взаимодействующего устройства по его сетевому имени (хосту). Это может быть необходимо, например, при указании хостов в плане маршрутизации, либо использовании в качестве адреса SIP сервера его сетевого имени.

Telnet - протокол, предназначенный для организации управления по сети. Позволяет удаленно подключиться к шлюзу с компьютера для настройки и управления. При использовании протокола Telnet данные передаются по сети нешифрованными.

SSH - протокол, позволяющий производить удалённое управление по сети. Используется с той же целью, что и протокол Telnet но, в отличие от него, шифрует передаваемые данные.
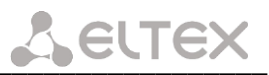

LLDP (Link Layer Discovery Protocol) - протокол канального уровня, позволяющий сетевому оборудованию оповещать соседние устройства локальной сети о своих характеристиках и собирать такие же оповещения, поступающие от соседнего оборудования.

STP (Spanning Tree Protocol) - сетевой протокол, позволяющий устранить петли в топологии произвольной сети Ethernet, содержащей один или более сетевых мостов, связанных избыточными соединениями.

ТR-069 - техническая спецификация, описывающая протокол управления сетевым оборудованием через глобальную сеть - CWMP (CPE WAN Management Protocol). Протокол предназначен для полного конфигурирования устройства, обновления программного обеспечения, чтения информации об устройстве (версия ПО, модель, серийный номер и т.д.), загрузки и выгрузки целого файла конфигурации, удаленной перезагрузки устройства (поддержаны спецификации TR-069, TR-098, TR-104).

**STUN** – сетевой протокол, позволяющий клиенту, находящемуся за сервером трансляции адресов (NAT), определить свой внешний IP-адрес.

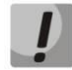

Применение сетевых настроек не требует перезагрузки шлюза. При применении данных настроек все текущие вызовы будут завершены.

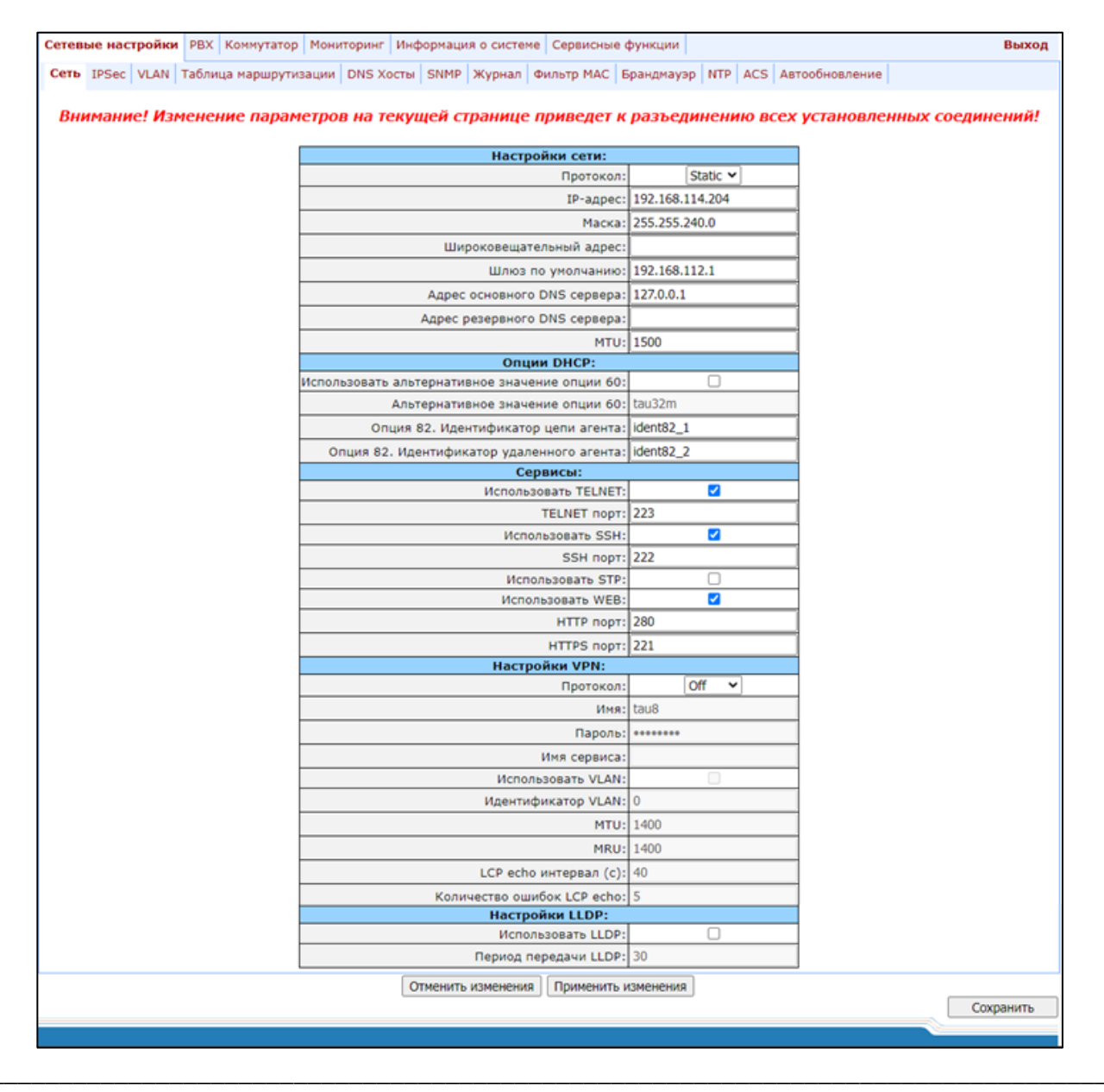

Терминал абонентский универсальный TAU-72.IP/TAU-36.IP

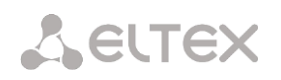

При выборе в поле «Протокол» – «Static», доступны следующие параметры:

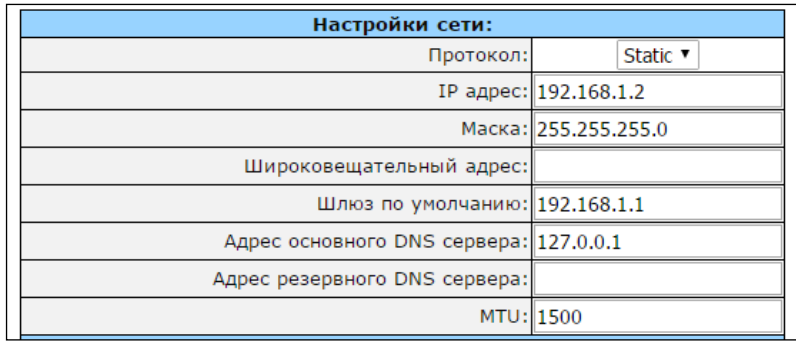

#### Настройки сети (Network settings):

- Протокол (Protocol) - выбор статического (static) либо динамического (DHCP) задания сетевых настроек.

Динамическое задание сетевых настроек:

Для получения сетевых настроек используется протокол DHCP.

Поддерживаемые опции:

- 1 маска сети;
- 3 адрес сетевого шлюза по умолчанию;
- 56 адрес DNS сервера;
- 12 сетевое имя устройства;
- 15 имя домена;
- 28 широковещательный адрес сети;
- 42 адрес NTP-сервера;

43 – специфичная информация производителя (использование опции описано в блоке параметров «Настройки протокола мониторинга и управления устройством TR-069 (TR-069 settings)», см. ниже);

60 – специфичная информация производителя (использование опции описано в блоке параметров «Настройка опций DHCP (DHCP Options)», см. ниже);

66 - адрес TFTP-сервера (использование опции описано в блоке параметров «Настройки автоматического обновления (Autoupdate Settings)», см. ниже);

67 – имя файла с версиями ПО и конфигурации (использование опции описано в блоке параметров «Настройки автоматического обновления (Autoupdate Settings)», см. ниже);

82 – информационный параметр агента (подопции Agent Circuit ID и Agent Remote ID);

120 - outbound SIP-сервера (использование опции описано в разделе 5.1.2.2.3 Закладка индивидуальные параметры SIP - «Профиль N/SIP настройки профиля» («Profile n/SIP Custom»));

121 - бесклассовые статические маршруты (использование опции описано в разделе 5.1.1.4 Подменю «Таблица маршрутизации» («Route»)).

- Шлюз по умолчанию (Default gateway) адрес сетевого шлюза по умолчанию. То есть шлюза, на который пересылается весь трафик, не попадающий ни под одно статическое правило маршрутизации;
- Адрес основного DNS сервера (Primary DNS IP) адрес основного DNS-сервера. Для использования локального DNS необходимо указать в поле IP-адрес 127.0.0.1;
- $-$  Адрес резервного DNS сервера (Secondary DNS IP) адрес резервного DNS-сервера;
- MTU максимальный размер пакета, который может быть передан через WAN-интерфейс без фрагментации.

#### Статическое задание сетевых настроек:

- $-$  IP adpec (IP address) IP-адрес устройства;
- Маска (Netmask) маска сети устройства;
- Широковещательный адрес (Broadcast) широковещательный адрес подсети устройства;
- $-$  Шлюз по умолчанию (Default aateway) адрес сетевого шлюза по умолчанию. То есть шлюза, на который пересылается весь трафик, не попадающий ни под одно статическое правило маршрутизации;
- $-$  Адрес основного DNS сервера (Primary DNS IP) адрес основного DNS-сервера. Для использования локального DNS необходимо указать в поле IP-адрес 127.0.0.1;
- $-$  Адрес резервного DNS сервера (Secondary DNS IP) адрес резервного DNS-сервера;
- $-$  MTU максимальный размер пакета, который может быть передан через WAN-интерфейс без фрагментации.

#### Настройка опций DHCP (DHCP Options):

 $-$  Использовать альтернативное значение опции 60 (Alternative option 60 enable) – при установленном флаге будет использоваться альтернативное значение для опции 60, заданное пользователем. Иначе, в DHCP запросе в опции 60 устройство передает специфичную информацию производителя в формате:

[VENDOR: производитель][DEVICE: тип устройства][HW: аппаратная версия][SN: серийный номер][WAN:MAC- адрес][VERSION:версия программного обеспечения]

Где:

- производитель Eltex;
- тип устройства определяется заводскими настройками;
- серийный номер определяется заводскими настройками;
- МАС-адрес определяется заводскими настройками.

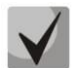

Заводские настройки (Factory) и версию программного обеспечения можно посмотреть в webинтерфейсе на вкладке System info (5.3.2 Меню «Информация о системе» («System info»)).

#### Пример:

[VENDOR:Eltex][DEVICE:TAU72][HW:0x21][SN:MS5370043][WAN:00:01:09:44:33:22][VERSION:2.10.0]

- $-$  Альтернативное значение опици 60 (Alternative option 60 value) альтернативное значение для опции 60 (формат: строка), заданное пользователем;
- Опция 82. Идентификатор цепи агента (Option 82. Agent Circuit ID) позволяет добавить в DHCP запрос опцию 82, подопцию 1 - Agent Circuit ID;
- Опция 82. Идентификатор удалённого агента (Option 82. Agent Remote ID) позволяет добавить в DHCP запрос опцию 82, подопцию 2 - Agent Remote ID.

#### Сервисы – настройки доступа к устройству (Services):

- Использовать TELNET (Enable TELNET) - при установленном флаге разрешен доступ к устройству по протоколу Telnet, иначе - запрещен;

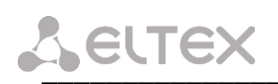

- $-$  TELNET port TCP-порт (по умолчанию 23) для работы по протоколу Telnet;
- Использовать SSH (Enable SSH) при установленном флаге разрешен доступ к устройству по протоколу SSH, иначе - запрещен;
- SSH port ТСР-порт (по умолчанию 22) для работы по протоколу SSH;

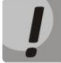

Во избежание несанкционированного доступа к устройству путем подбора пароля, для сервисов SSH и Telnet осуществляется блокировка на 5 минут IP-адреса, с которого осуществлялся подбор, в случае если 3 раза были неверно введены авторизационные данные. Информация о попытках подбора пароля передается обслуживающему персоналу посредством протоколов Syslog и/или SNMP.

- Использовать STP (Enable STP) при установленном флаге использовать протокол STP;
- Использовать WEB (Enable WEB) при установленном флаге разрешить доступ к устройству через webинтерфейс;
- HTTP порт (HTTP port) порт web-сервера (по умолчанию 80) для работы по протоколу HTTP;
- HTTPS порт (HTTPS port) порт web-сервера (по умолчанию 443) для работы по протоколу HTTPS.

#### Настройки VPN - настройки подключения VPN (VPN Settings):

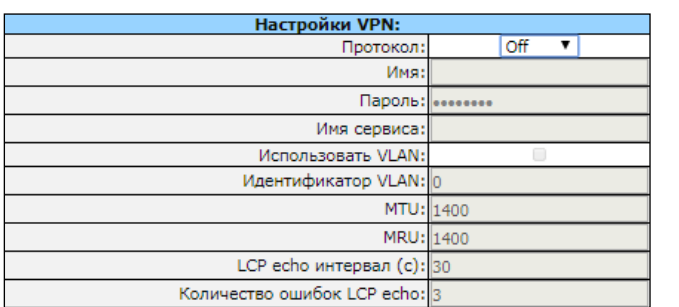

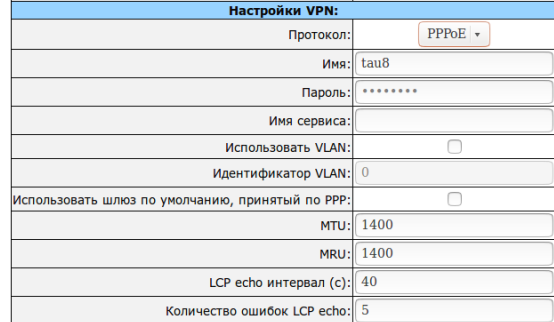

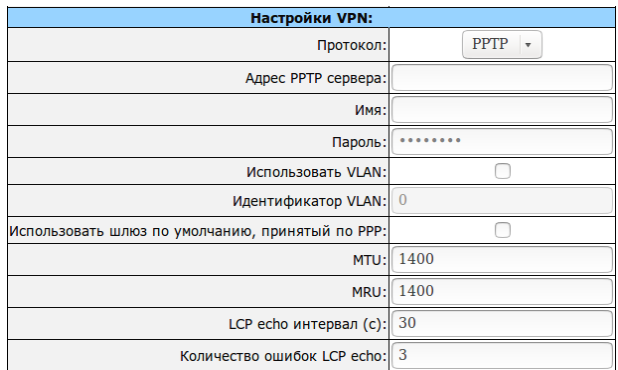

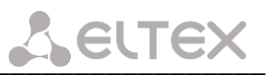

- Протокол (Protocol) выбор протокола для организации частной виртуальной сети (VPN):
	- Off не использовать VPN;
	- РРРоЕ использовать протокол РРРоЕ для организации туннеля;
	- РРТР использовать протокол РРТР для организации туннеля.

#### Настройки протокола РРРоЕ:

- Имя (Username) имя пользователя для аутентификации на PPP-сервере;
- Пароль (Password) пароль для аутентификации на PPP-сервере;
- Имя сервиса (Service name) имя сервиса, запрашиваемое при установлении PPP-соединения. На отправленный запрос должен ответить только тот PPPoE-сервер, который поддерживает данный сервис;
- Использовать VLAN (VLAN) при установленном флаге использовать отдельную VLAN для доступа PPPoE:
- Идентификатор VLAN (VLAN ID) идентификатор VLAN;
- Использовать шлюз по умолчанию, принятый по PPP (Get GW via PPP) при установленном флаге использовать полученный по протоколу PPP шлюз по умолчанию (Default gateway);
- MTU максимальный размер пакета, который может быть передан через PPP-интерфейс без фрагментации;
- MRU максимальный размер пакета, который может быть принят через PPP-интерфейс без фрагментации;
- $-$  LCP echo интервал (c) (LCP echo interval (s)) период передачи запросов контроля PPP-соединения LCP echo;
- Количество ошибок LCP echo (LCP echo failure count) допустимое количество ошибок приема запросов LCP echo. В случае, если данное количество раз на запрос LCP echo не было получено ответа, то PPPсоединение будет разрушено.
- 

Если управление на сети осуществляется через РРРоЕ, во избежание потери связи не следует нажимать кнопку «Применить изменения» («Submit Changes») сразу по окончании настройки подключения PPPoE. Предварительно необходимо перейти во вкладку «VLAN conf», установить параметр для передачи «RTP/signaling/control трафика через PPPoE», и только затем применить изменения конфигурации кнопкой «Применить изменения» («Submit Changes»).

#### Настройки протокола РРТР:

- Адрес PPTP сервера (PPTP server) IP-адрес PPTP-сервера;
- Имя (Username) имя пользователя для аутентификации на PPP-сервере;
- Пароль (Password) пароль для аутентификации на PPP-сервере;
- Использовать VLAN (VLAN) при установленном флаге использовать отдельную VLAN для доступа PPTP;

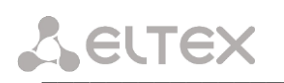

- Идентификатор VLAN (VLAN ID) идентификатор VLAN; MTU максимальный размер пакета, который может быть передан через РРР-интерфейс без фрагментации;
- Использовать шлюз по умолчанию, принятый по PPP (Get GW via PPP) при установленном флаге использовать полученный по протоколу PPP шлюз по умолчанию (Default gateway);
- MRU максимальный размер пакета, который может быть принят через PPP-интерфейс без фрагментации;
- $-$  LCP echo интервал (c) (LCP echo interval (s)) период передачи запросов контроля PPP соединения LCP echo:
- Количество ошибок LCP echo (LCP echo failure count) допустимое количество ошибок приема запросов LCP echo. В случае, если данное количество раз на запрос LCP echo не было получено ответа, то PPPсоединение будет разрушено.

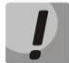

Если управление на сети осуществляется через РРТР, во избежание потери связи не следует нажимать кнопку «Применить изменения» («Submit Chanaes») сразу по окончании настройки подключения РРТР. Предварительно необходимо перейти во вкладку «VLAN conf», установить параметр для передачи «signaling/control трафика через PPTP», и только затем применить изменения конфигурации кнопкой «Применить изменения» («Submit Changes»).

#### Hacmpoйки LLDP (LLDP Settings):

- Использовать LLDP (Enable LLDP) при установленном флаге использовать протокол LLDP;
- $-$  Период передачи LLDP (LLDP transmit period) интервал передачи сообщений по протоколу LLDP. По умолчанию - 30 с.

Для применения изменений нажать кнопку «Применить изменения» («Submit Changes»). Для отмены всех внесенных изменений нажать кнопку «Отменить изменения» («Undo All Changes»).

Для сохранения настроек в постоянную память устройства нажмите кнопку «Сохранить» («Save»).

#### 5.1.1.2 Подменю «Настройка IPSec» («IPSec settings»)

В данном подменю осуществляется настройка шифрования по технологии IPSec (IP Security). IPSec - это набор протоколов для обеспечения защиты данных, передаваемых по межсетевому протоколу IP, позволяющий осуществлять подтверждение подлинности (аутентификацию), проверку целостности и/или шифрование IP-пакетов. IPSec также включает в себя протоколы для защищённого обмена ключами в сети Интернет.

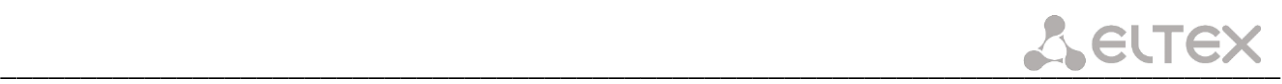

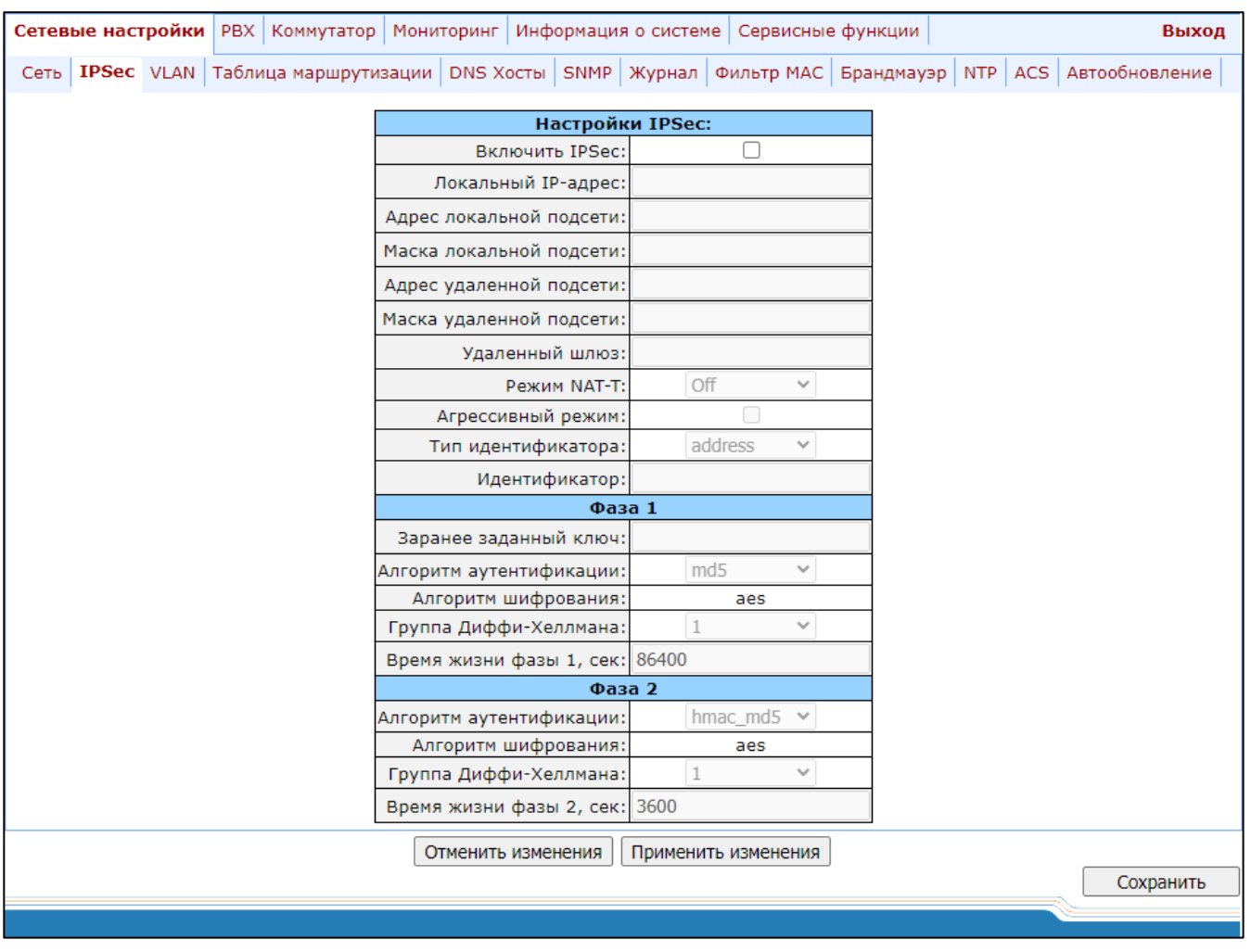

*Настройки IPSec (IPSec settings):*

- *Включить IPSec (IPSec enable)* при установленном флаге использовать IPSec для шифрования данных;
- *Локальный IP-адрес (Local IP address)* адрес устройства для работы по протоколу IPSeс;
- *Адрес локальной подсети (Local subnet)* значение адреса локальной подсети;
- *Маска локальной подсети (Local netmask)* маска локальной подсети;
- *Адрес локальной подсети (Local subnet)* совместно с *Маской локальной подсети (Local netmask)* определяют локальную подсеть для создания топологий сеть-сеть или сеть-точка;
- *Адрес удаленной подсети (Remote subnet)* значение адреса удаленной подсети;
- *Маска удаленной подсети (Remote netmask)* маска подсети, используемая на удаленной стороне;

*Адрес удаленной подсети (Remote subnet)* совместно с *Маской удаленной подсети (Remote netmask)* определяют адрес удаленной подсети для связи с использованием шифрования по протоколу IPSec. Если маска имеет значение 255.255.255.255 – связь осуществляется с единственным хостом. Маска, отличная от 255.255.255.255, позволяет задать целую подсеть. Таким образом, функциональные возможности устройства позволяют организовать 4 топологии сети с использованием шифрования трафика по протоколу IPSec: точкаточка, сеть-точка, точка-сеть, сеть-сеть;

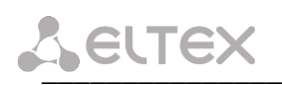

- Удаленный шлюз (Remote gateway) шлюз, через который осуществляется доступ к удаленной подсети;
- Режим NAT-T (NAT-T mode) NAT-T (NAT Traversal) инкапсулирует трафик IPSec и одновременно создает пакеты UDP, которые NAT корректно пересылает. Для этого NAT-T помещает дополнительный заголовок UDP перед пакетом IPSec, чтобы он во всей сети обрабатывался как обычный пакет UDP, и хост получателя не проводил никаких проверок целостности. После поступления пакета к месту назначения заголовок UDP удаляется, и пакет данных продолжает свой дальнейший путь как инкапсулированный пакет IPSec. Итак, с помощью техники NAT-T возможно установление связи между клиентами IPSec в защищённых сетях и общедоступными хостами IPSec через межсетевые экраны. Возможно выбрать один из трёх режимов работы NAT-T:
	- *on* режим NAT-T активируется только при обнаружении NAT на пути к хосту назначения;
	- force в любом случае использовать NAT-T;
	- off не использовать NAT-T при установлении соединения.

При выборе режима NAT-T On/Force становятся доступными следующие настройки:

- UDP-порт NAT-T (NAT-T UDP port) UDP-порт пакетов, в которые осуществляется инкапсуляция сообщений IPSec. По умолчанию 4500:
- Интервал отправки пакетов NAT-T keepalive, сек (Interval between sending NAT-T keepalive packets, sec) - интервал отправки периодических сообщений для поддержания активного состояния UDP-соединения на устройстве, выполняющего функции NAT.
- Агрессивный режим (Aggressive mode) режим работы на фазе 1, когда обмен всей необходимой информацией осуществляется тремя нешифрованными пакетами. В стандартном режиме (main mode) обмен осуществляется шестью нешифрованными пакетами;
- Тип идентификатора (My identifier type) тип идентификатора устройства: address, fqdn, user fqdn,  $asn1dn$ :
- Идентификатор (My identifier) идентификатор устройства, используемый для идентификации на фазе 1 (заполнять при необходимости). Формат идентификатора зависит от типа.

В разделе Фаза 1 (Phase 1) и Фаза 2 (Phase 2) настраиваются параметры и алгоритмы, используемые на первом и втором этапах соединения IPSec.

#### Фаза 1 (Phase 1)

На первом этапе (фазе) два узла договариваются о методе идентификации, алгоритме шифрования, хэш алгоритме и группе Диффи-Хеллмана. Они также идентифицируют друг друга. Для фазы 1 имеются следующие настройки:

- Заранее заданный ключ (Pre-shared key);
- Алгоритм аутентификации (IKE authentication algorithm) выбор одного из списка алгоритмов аутентификации: MD5, SHA1;
- Алгоритм шифрования (IKE encryption algorithm) указан поддерживаемый алгоритм шифрования: AES;
- Группа Диффи-Хеллмана (Diffie Hellman group) выбор группы Диффи-Хеллмана;

– *Время жизни фазы 1, сек (Phase 1 lifetime, sec) –* время, по истечении которого узлам необходимо переидентифицировать друг друга и сравнить политику (другое название IKE SA lifetime). По умолчанию 24 часа (86400 секунд).

### Фаза 2 (Phase 2)

На втором этапе генерируются данные ключей, узлы договариваются об используемой политике. Этот режим, также называемый быстрым режимом (quick mode), отличается от первой фазы тем, что может установиться только после первого этапа, когда все пакеты второй фазы шифруются.

- Алгоритм аутентификации (Authentication algorithm) выбор одного из списка алгоритмов аутентификации: HMAC-MD5, HMAC-SHA1, AES;
- Алгоритм шифрования (Encryption algorithm) указан поддерживаемый алгоритм шифрования: AES;
- Группа Диффи-Хеллмана (Diffie Hellman group) выбор группы Диффи-Хеллмана;
- Время жизни фазы 2, сек (IPSec SA lifetime, sec) время, через которое происходит смена ключа шифрования данных (другое название IPSec SA lifetime). По умолчанию 60 минут (3600 секунд).

Для применения изменений нажать кнопку «Применить изменения» («Submit Changes»). Для отмены всех внесенных изменений нажать кнопку «Отменить изменения» («Undo All Changes»). Для сохранения настроек в постоянную память устройства нажать кнопку «Сохранить» («Save»).

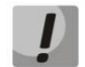

Настройка для передачи «signaling/control трафика через IPSec» выполняется во вкладке «VLAN conf».

### 5.1.1.3 Подменю «VLAN» («VLAN conf»). Виртуальные локальные сети

В подменю «VLAN» («VLAN conf») пользователь может выполнить настройки VLAN-сети и организовать передачу сигнализации, разговорного трафика и управление устройством через разные сети VLAN.

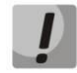

#### Применение настроек VLAN не требует перезагрузки шлюза. При применении данных настроек все текущие вызовы будут завершены.

VLAN - виртуальная локальная сеть. Представляет собой группу хостов, объединенных в одну сеть, независимо от их физического местонахождения. Устройства, сгруппированные в одну виртуальную сеть VLAN, имеют одинаковый идентификатор VLAN ID.

Программное обеспечение шлюза позволяет организовать управление устройством (посредством webинтерфейса, Telnet либо SSH), передачу сигнализации (данные протоколов SIP, H.323/RAS) и речевого трафика (протокол RTP) через одну либо разные виртуальные сети. Данная возможность может быть востребована, например, когда для управления всеми устройствами организации используется отдельная сеть.

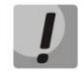

IP-адреса, назначенные интерфейсу WAN, и интерфейсы VLAN должны принадлежать разным подсетям. Например, адреса 192.168.1.6 и 192.168.2.199 при использовании маски 255.255.240.0 принадлежат одной сети, а при использовании маски 255.255.255.0 - разным.

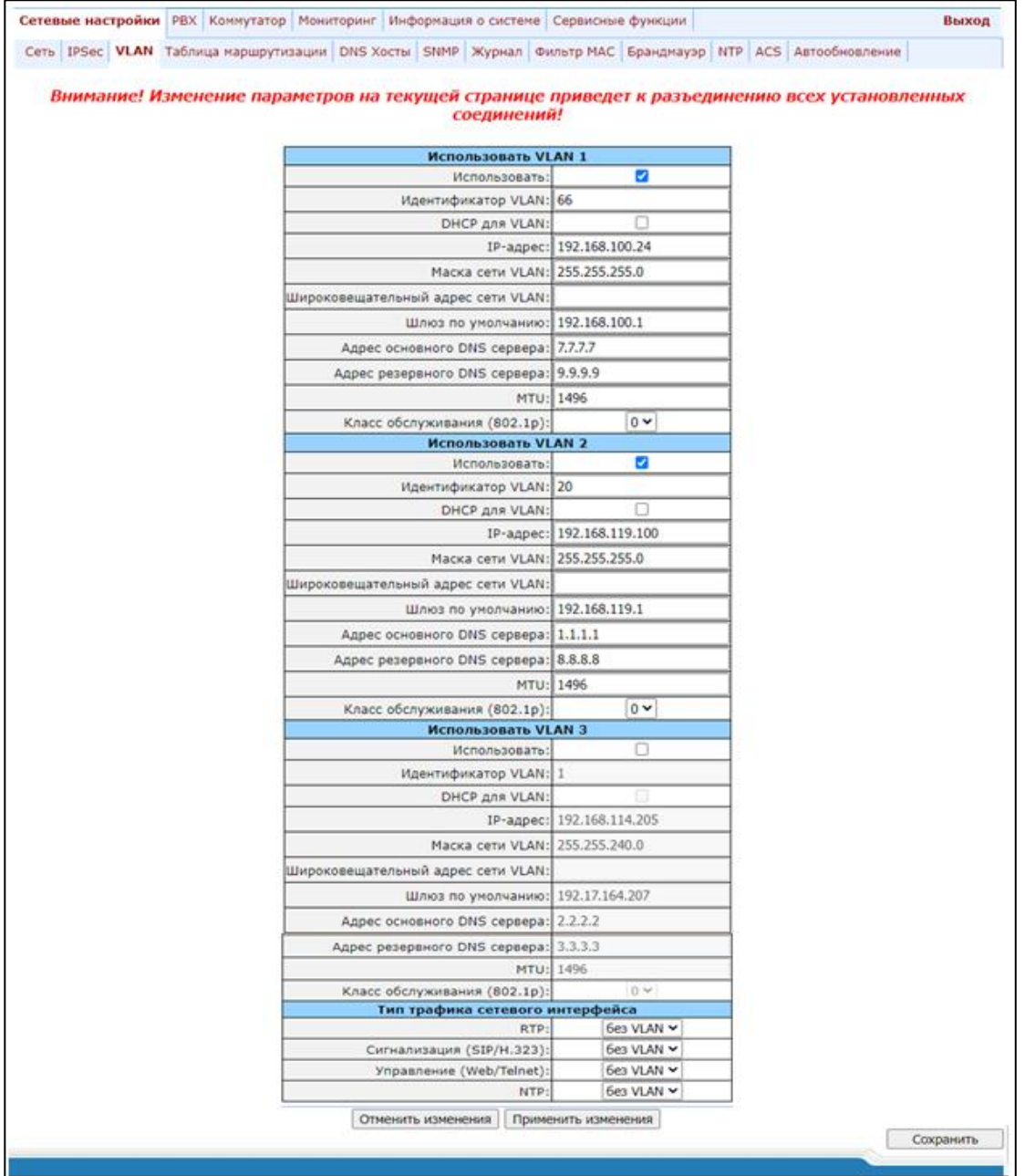

В разделах VLAN1, VLAN2, VLAN3 можно сконфигурировать от одной до трех сетей VLAN:

- Использовать (Enable) при установленном флаге использовать VLAN;
- Идентификатор VLAN (VLAN ID) идентификатор VLAN (1-4095);
- DHCP для VLAN (DHCP for VLAN) при установленном флаге сетевые настройки для VLAN будут получены по DHCP;
- IP адрес (IP address) IP-адрес интерфейса VLAN;
- Маска сети VLAN (VLAN netmask) маска сети, используемая для интерфейса VLAN;
- Широковещательный адрес сети VLAN (VLAN broadcast) широковещательный адрес подсети интерфейса VLAN;
- Шлюз по умолчанию (Default gateway) для сети VLAN адрес сетевого шлюза по умолчанию, т.е. шлюза, на который пересылается весь трафик, не попадающий ни под одно статическое правило маршрутизации;
- Адрес основного DNS-сервера (Primary DNS IP) сети VLAN адрес основного DNS-сервера;
- Адрес резервного DNS-сервера (Secondary DNS IP) сети VLAN адрес резервного DNS-сервера;
- MTU максимальный размер пакета, который может быть передан через VLAN-интерфейс без фрагментации (86-1500);
- Класс обслуживания (802.1p) (Class of service) приоритет 802.1р данной VLAN.

#### Номер сети VLAN для трафика (Traffic Type - VLAN Number)

В разделе Номер сети VLAN для трафика (Traffic Type - VLAN Number) определенному типу трафика можно назначить одну из трех настроенных сетей VLAN (VLAN1, VLAN2, VLAN3) либо интерфейс PPPoE:

- RTP назначение VLAN, PPPoE для речевого трафика;
- Сигнализация (SIP/H.323) (Sianalina (SIP/H.323) назначение VLAN-, PPPoE-, PPTP-, IPSec-интерфейса для сигнального трафика SIP/H323;
- Управление (WEB/Telnet) (Control (WEB/Telnet) назначение VLAN-, PPPoE-, PPTP-, IPSec-интерфейса для управления шлюзом через web-интерфейс, Telnet и SSH;
- NTP назначение VLAN-, PPPoE-, PPTP-, IPSec-интерфейса для сервиса NTP.

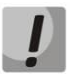

Передача речевого трафика через РРРоЕ будет осуществляться только после перезагрузки устройства.

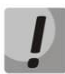

При выборе для всех типов: RTP, сигнализации и управления значения PPPoE, на WAN интерфейсе автоматически не будет назначено никакого IP-адреса, хоть в конфигурации IPадрес для WAN может быть и настроен.

Для применения изменений нажать кнопку «Применить изменения» («Submit Changes»). Для отмены всех внесенных изменений нажать кнопку «Отменить изменения» («Undo All Changes»).

## 5.1.1.4 Подменю «Таблица маршрутизации» («Route»)

<span id="page-46-0"></span>В подменю «Таблица маршрутизации» («Route») пользователь может настроить статические маршруты для интерфейсов WAN и VLAN.

Статическая маршрутизация позволяет маршрутизировать пакеты к указанным IP-сетям либо IP-адресам через заданные шлюзы. Пакеты, передаваемые на IP-адреса, не принадлежащие IP-сети шлюза и не попадающие под статические правила маршрутизации, будут отправлены на шлюз по умолчанию.

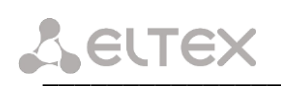

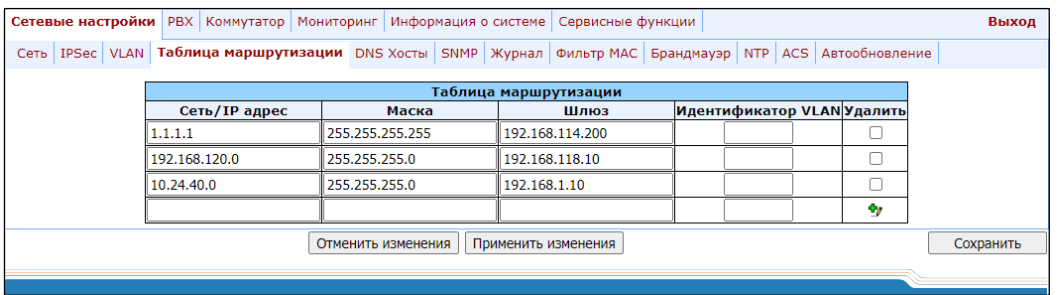

- Сеть/IP адрес (Network) IP-сеть, либо IP-адрес назначения;
- Маска (Mask) маска сети. В случае если в поле Network задан IP-адрес, то должна использоваться маска 255.255.255.255;
- Шлюз (Gateway) адрес сетевого шлюза, через который будут маршрутизироваться пакеты к заданной сети (либо IP-адресу);
- Идентификатор VLAN (Vlan) идентификатор виртуальной локальной сети VLAN ID. Используется если IP-сеть, либо IP-адрес назначения принадлежат виртуальной локальной сети, иначе данное поле необходимо оставить пустым.

лля добавления/применения нового маршрута необходимо ввести данные в строке с иконкой "", после чего нажать кнопку «Применить изменения» («Submit Changes»). Для удаления маршрута установите флаг «Delete» в соответствующей строке и нажмите кнопку «Применить изменения» («Submit Changes»).

Для отмены всех внесенных изменений нажать кнопку «Отменить изменения» («Undo All Changes»). Для сохранения настроек в постоянную память устройства нажмите кнопку «Сохранить» («Save»).

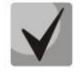

Помимо настройки через web-конфигуратор шлюз может принимать настройки для статических маршрутов по протоколу DHCP в опции 121. Маршруты в данной опции передаются в виде списка пар «описание назначения/шлюз», формат описан в RFC 3442.

#### 5.1.1.5 Подменю «DNS Хосты» («Hosts»)

В подменю «DNS хосты» («Hosts») выполняются настройки для работы с локальным DNS.

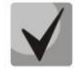

## Для использования локального DNS в поле DNS в закладке «Сеть» («Network») должен быть указан IP-адрес 127.0.0.1

Локальный DNS - позволяет шлюзу получить IP-адрес взаимодействующего устройства по его сетевому имени (хосту). В случае отсутствия сервера DNS в сегменте сети, которому принадлежит шлюз, но при необходимости маршрутизации по сетевым именам, либо использования в качестве адреса SIP-сервера его сетевого имени, можно использовать локальный DNS. Но при этом необходимо знать соответствия между именами узлов (хостов) и их IP-адресами. Также с помощью локального DNS можно настроить на шлюзе SIP domain (см. раздел 5.1.2.2.3 Закладка индивидуальные параметры SIP - «Профиль N/SIP настройки профиля» («Profile n/SIP Custom»)).

Настройка локального DNS подразумевает под собой определение соответствий между именами узлов (хостов) и их IP-адресами.

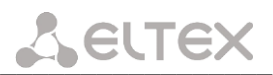

Для того чтобы использовать локальный DNS, в поле «Адрес основного DNS сервера» («Primary DNS IP») в закладке «Сеть» («Network») должен быть указан IP-адрес 127.0.0.1. Также локальный DNS будет использоваться при недоступности настроенных DNS-серверов.

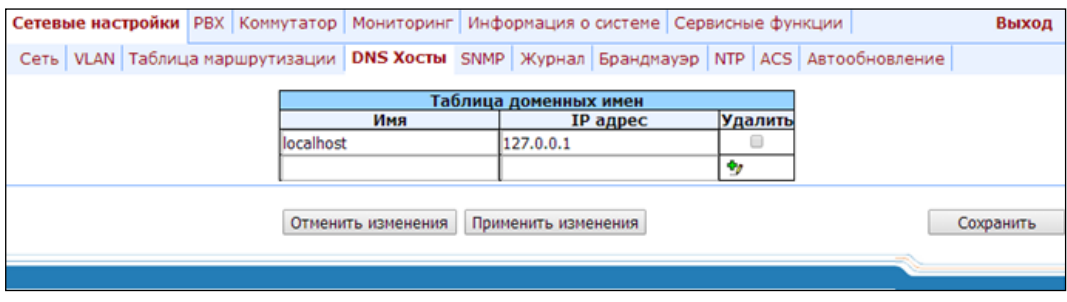

#### Таблица доменных имен (DNS hosts):

- Имя (Name) имя узла;
- $-$  IP адрес (IP address) IP-адрес узла.

для добавления/применения нового маршрута необходимо ввести данные в строке с иконкой чего нажать кнопку «Применить изменения» («Submit Changes»). Для удаления маршрута установите флаг «Delete» в соответствующей строке и нажмите кнопку «Применить изменения» («Submit Changes»).

После внесения изменений необходимо нажать кнопку «Submit Changes», для отмены всех внесенных изменений - кнопку «Отменить изменения» («Undo All Changes»), для сохранения примененных изменений - кнопку «Сохранить» («Save»).

#### 5.1.1.6 Подменю настройки протокола «SNMP»

<span id="page-48-0"></span>Программное обеспечение TAU-72.IP/TAU-36.IP позволяет проводить мониторинг состояния устройства и его датчиков, а также конфигурирование отдельных параметров устройства, используя протокол SNMP. В подменю «SNMP» выполняются настройки параметров SNMP-агента. Устройство поддерживает протоколы версий SNMPv1, SNMPv2c, SNMPv3.

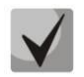

Подробное описание параметров мониторинга и сообщений Trap приведено в MIB, поставляемых на диске вместе со шлюзом.

# & ELTEX

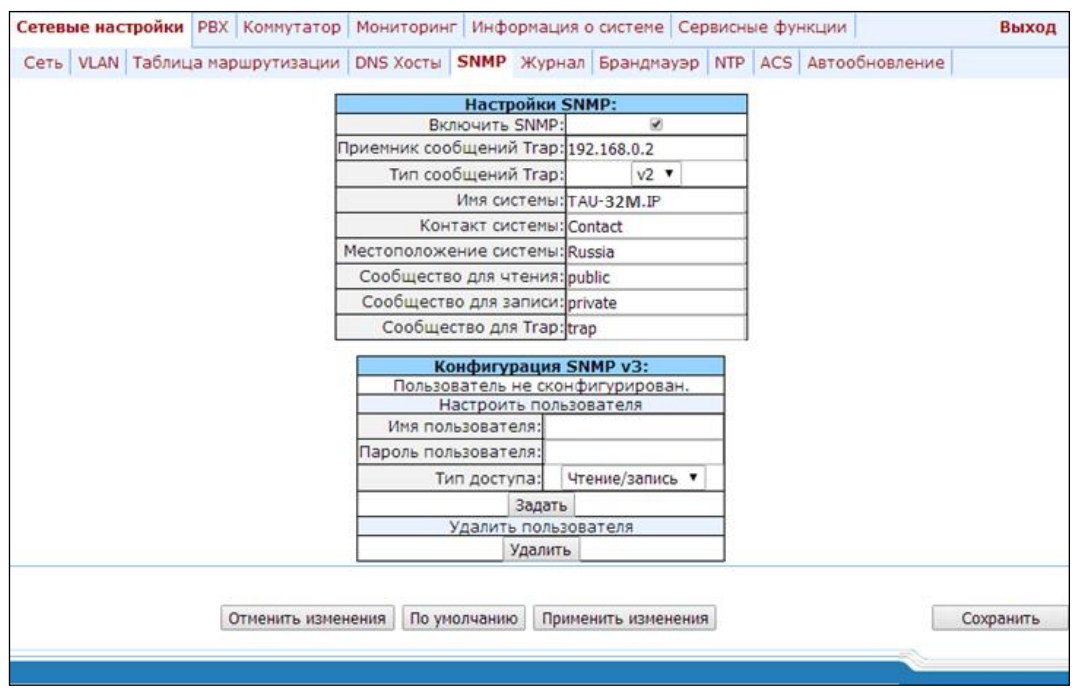

После внесения изменений необходимо нажать кнопку «Применить изменения» («Submit Changes»), для отмены всех внесенных изменений - кнопку «Отменить изменения» («Undo All Changes»), для сохранения примененных изменений - кнопку «Сохранить» («Save»).

#### Настройки SNMP (SNMP configuration):

- Приемник сообщений Trap (Trap Sink) IP-адрес приемника трапов (сервер менеджера или проксиагента):
- Тип сообщений Trap (Trap Type) тип трапов протокола SNMP (SNMP-trap, либо SNMPv2-trap);
- Имя системы (SysName) системное имя устройства;
- Контакт системы (SysContact) контактная информация производителя устройства;
- Местоположение системы (SysLocation) местоположение устройства;
- Сообщество для чтения (roCommunity) пароль на чтение параметров (общепринятый: public);
- Сообщество для записи (rwCommunity) пароль на запись параметров (общепринятый: private);
- Сообщество для Trap (trapCommunity) пароль, содержащийся в трапах.

#### Конфигурация SNMP v3 (SNMP v3 configuration):

В системе используется только один пользователь SNMPv3, предназначенный для выполнения команд СОРМирования. Реализация функции СОРМ основана на рекомендации rfc3924 Cisco Architecture for Lawful Intercept in IP Networks. Для осуществления перехвата используются MIB: CISCO-IP-TAP-MIB.my и CISCO-TAP2-MIB.my.

- Имя пользователя (User name) имя учетной записи;
- Пароль пользователя (User password) пароль для доступа. Пароль должен содержать не менее 8 символов;
- Тип доступа (View type) выбор режима доступа для данной учетной записи:

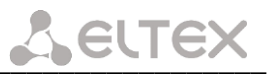

- Чтение/запись (Read/Write) режим чтения и записи:
- Только чтения (Read only) только чтение;
- Удалить (Delete) по нажатию на кнопку происходит удаление всех учетных записей для доступа по SNMP v3.

Нажать кнопку «Задать» («Configure») для применения конфигурации пользователя SNMPv3, настройки применяются сразу по нажатию. Нажать кнопку «Удалить» («Delete») для удаления записи.

Для отмены всех внесенных изменений нажать кнопку «Отменить изменения» («Undo All Changes»). Для установки параметров по умолчанию нажать кнопку «По умолчанию» («Defaults»). Для применения изменений нажать кнопку «Применить изменения» («Submit Changes»).

#### Дерево МІВ

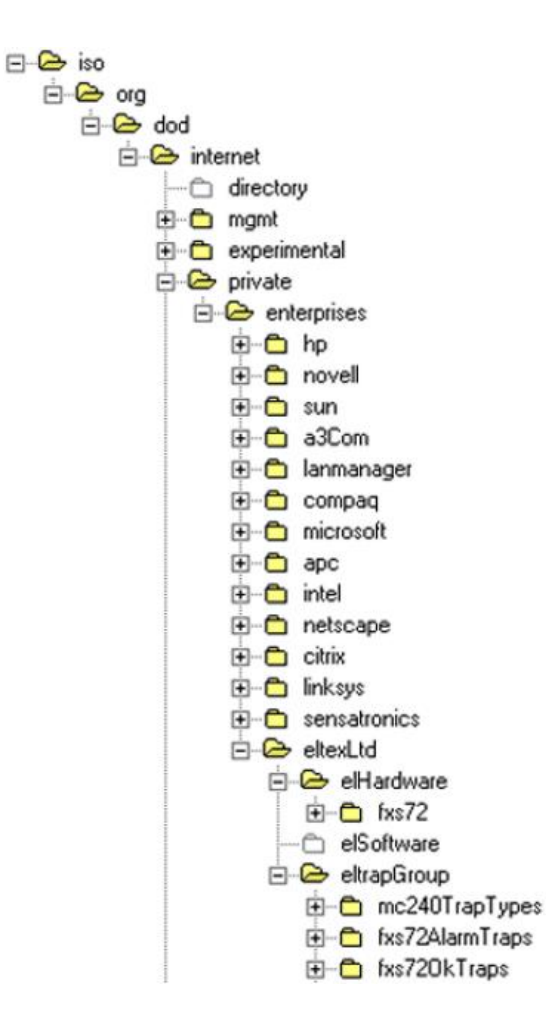

#### **SNMP TRAP**

SNMP-агент посылает сообщение (SNMP-trap либо SNMPv2-trap) при возникновении следующих событий:

- порт заблокирован;
- порт разблокирован;
- изменилось напряжение питания комплектов;
- включение/выключение вентиляторов:
- неисправность вентилятора:
- установлен SFP-модуль, но отсутствует оптический линк;

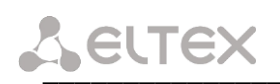

- потеря/восстановление связи с BPU;
- один из следующих параметров вышел за пределы допустимых значений:
	- Для TAU-36.IP/TAU-72.IP ревизий 1.0-4.0:
		- Первичное напряжение питания должно находиться в пределах: 38 B < Vbat < 72 B;
		- Вызывное напряжение питания должно находиться в пределах: 100 В < Vring1 < 120 В и  $100 B < Vring2 < 120 B$ ;
		- Температура на датчике должна быть < 90 °С.
	- Для TAU-36.IP/TAU-72.IP ревизий B/D:
		- напряжение питания платы должно находиться в пределах: 8 B < Vbat < 16 B;
		- температура на датчике должна быть < 90 °С.
- успешное/неуспешное обновление программного обеспечения;
- успешная/неуспешная загрузка/выгрузка конфигурации.

#### $5.1.1.6.1$ **SNMP-мониторинг**

Шлюз поддерживает мониторинг следующих параметров посредством SNMP-протокола:

#### Стандартизованные параметры

Идентификатор объекта *mgmt.1*.

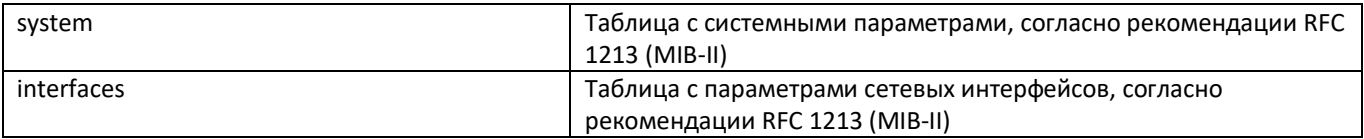

#### Идентификатор объекта mib-2.47.1.

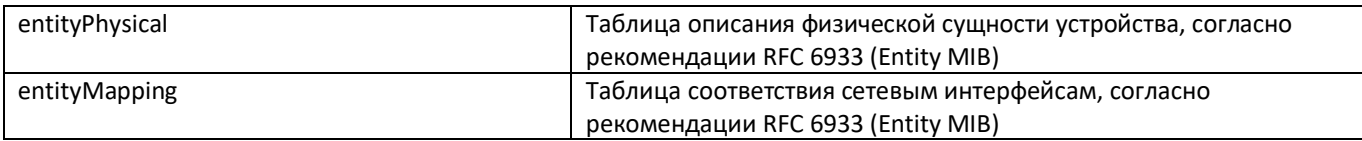

#### Общие данные о шлюзе

Идентификатор объекта enterprises.35265.1.9.

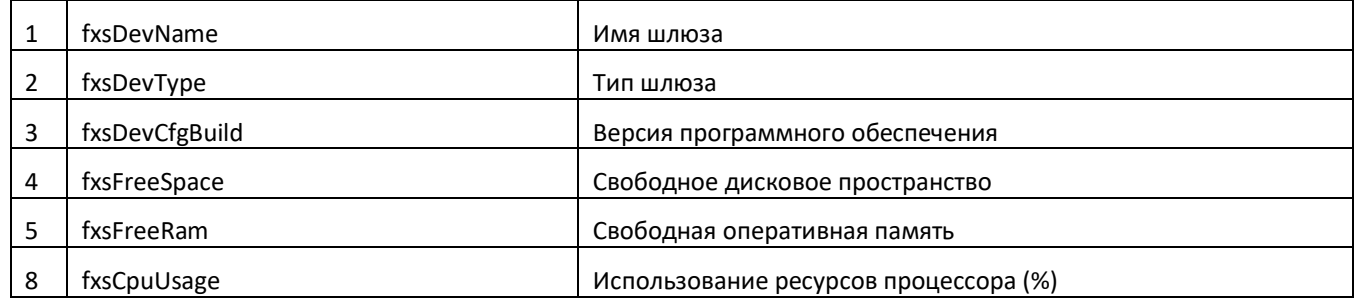

#### Идентификатор объекта enterprises.35265.4.

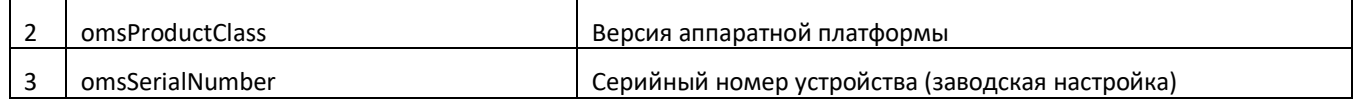

<span id="page-52-0"></span>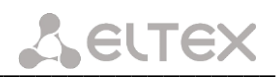

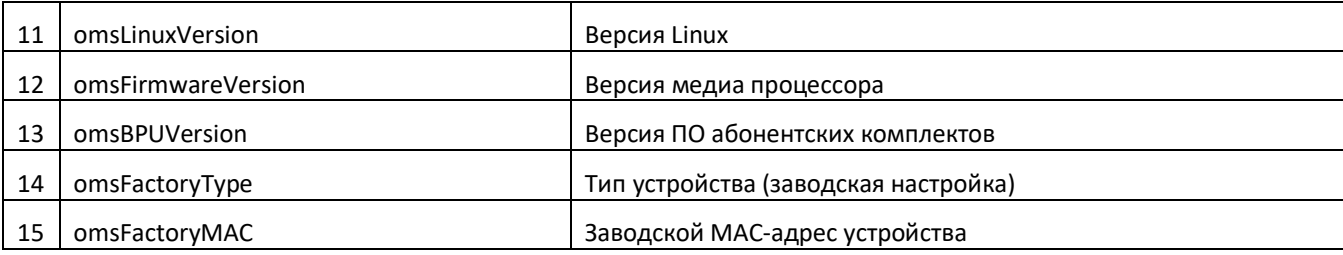

## – Параметры датчиков платформы

Идентификатор объекта enterprises.35265.1.9.10.

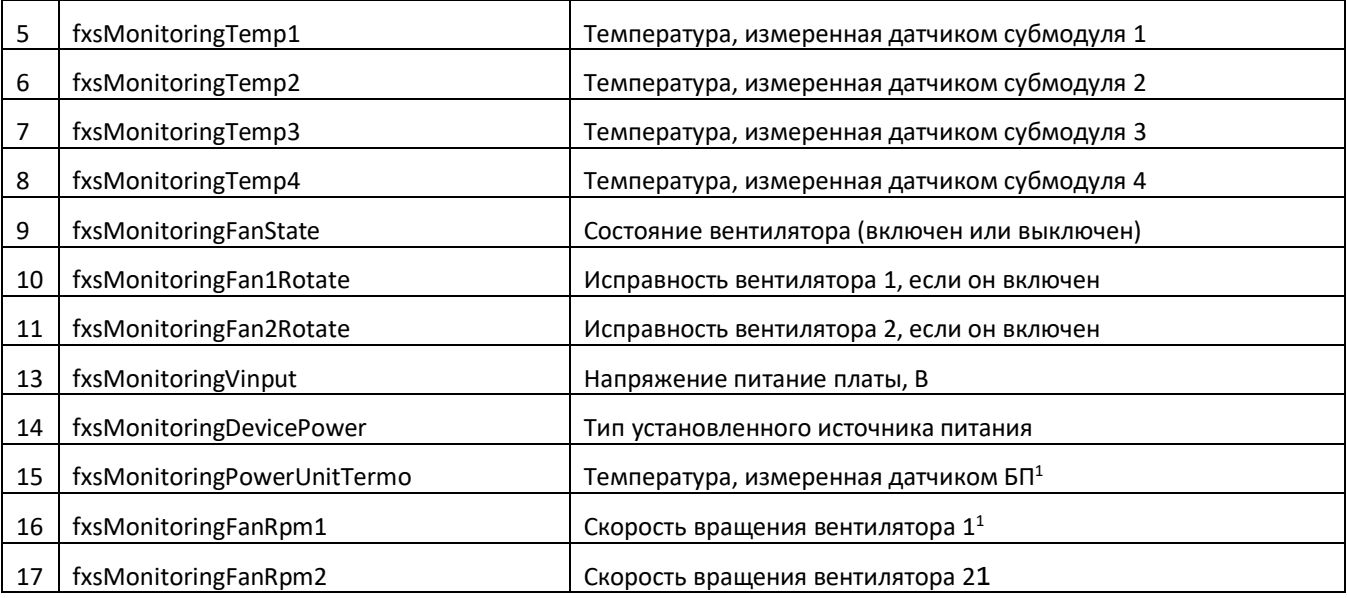

Перечень возможных режимов питания абонентских комплектов:

- $high$  напряжение 60 В;
- *normal* напряжение 48 В;
- $low$  напряжение менее 48 В;

#### Мониторинг вызовов  $\overline{a}$

Идентификатор объекта enterprises.35265.1.9.12.1.1.

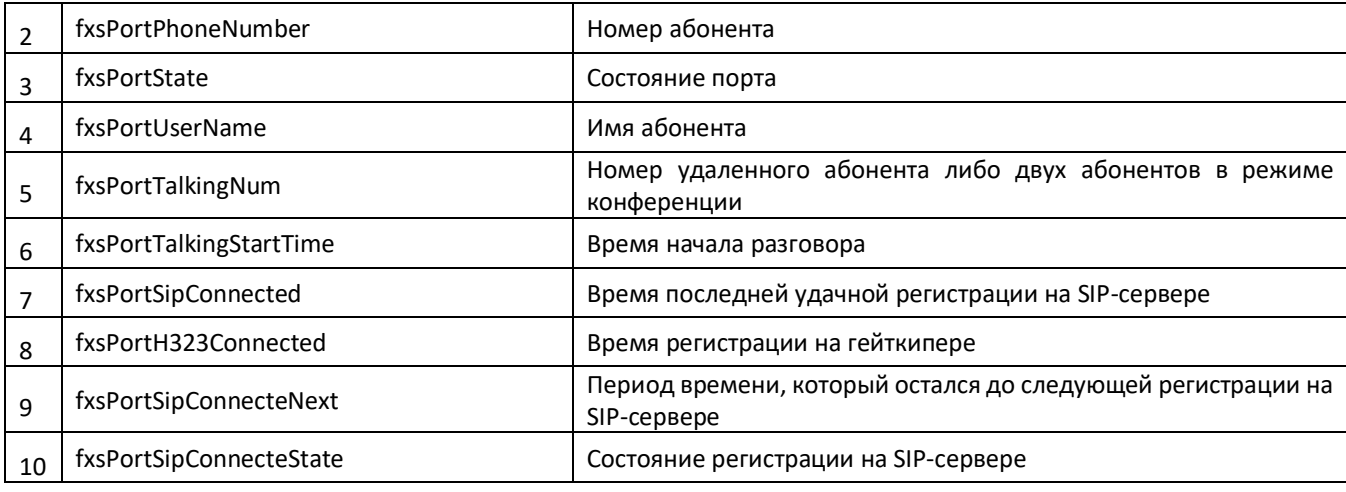

<sup>1</sup> Используется только с TAU-36/72.IP rev.B/ rev.D

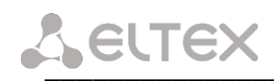

fxsPortSipConnectHost

Перечень возможных состояний порта:

- hangdown трубка снята;
- hangup трубка положена;
- dial набор номера;
- ringback выдача сигнала «контроль посылки вызова»;
- ringing выдача сигнала «посылка вызова»;
- $-$  talking pasrosop;
- сопfегепсе трехсторонняя конференция;
- busy выдача сигнала «занято»;
- hold порт на удержании;
- testing порт в состоянии тестирования.

Перечень возможных состояний регистрации:

- off-регистрация отключена;
- $-$  ok успешная регистрация;
- failed неудачная попытка регистрации;

#### - Мониторинг групп вызова

#### Идентификатор объекта enterprises.35265.1.9.41.1.

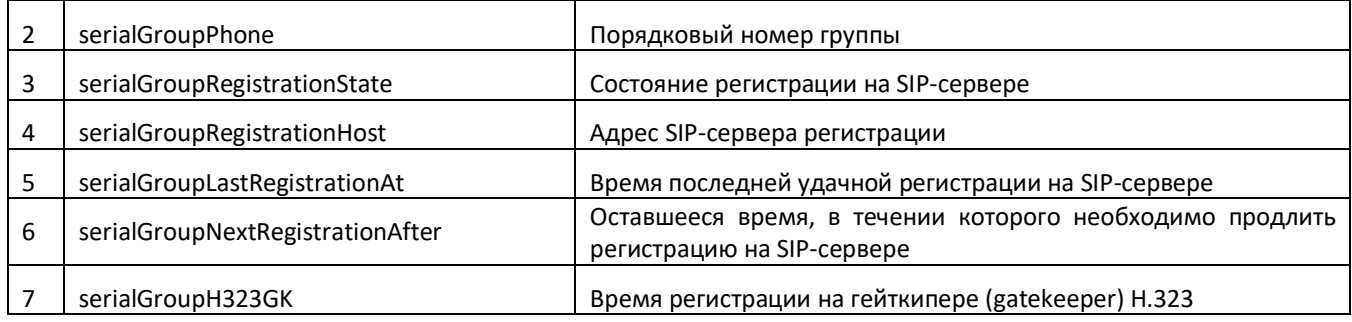

#### $5.1.1.6.2$ Конфигурирование устройства через SNMP

Шлюз поддерживает считывание данных и конфигурирование посредством SNMP-протокола для следующих параметров:

#### – Индивидуальные настройки портов

Идентификатор объекта enterprises.35265.1.9.12.2.1.

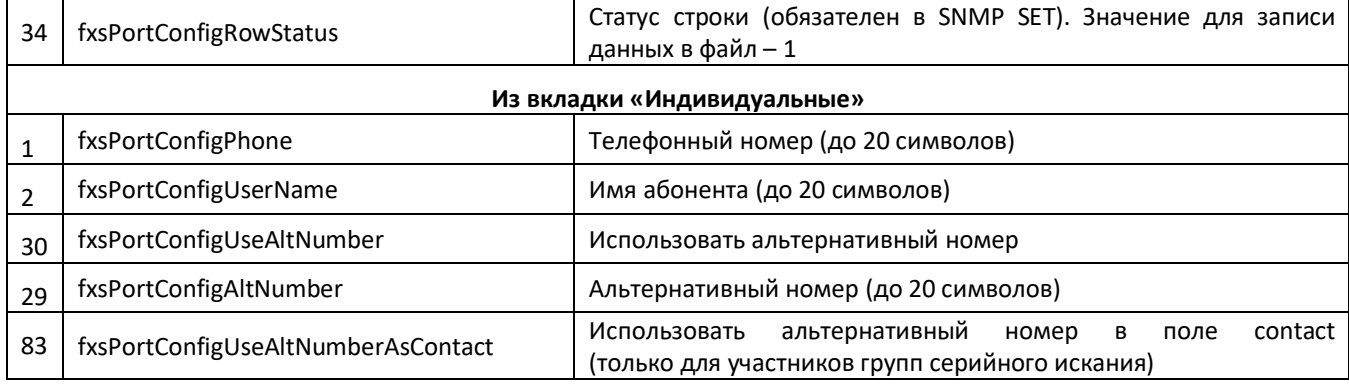

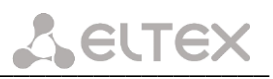

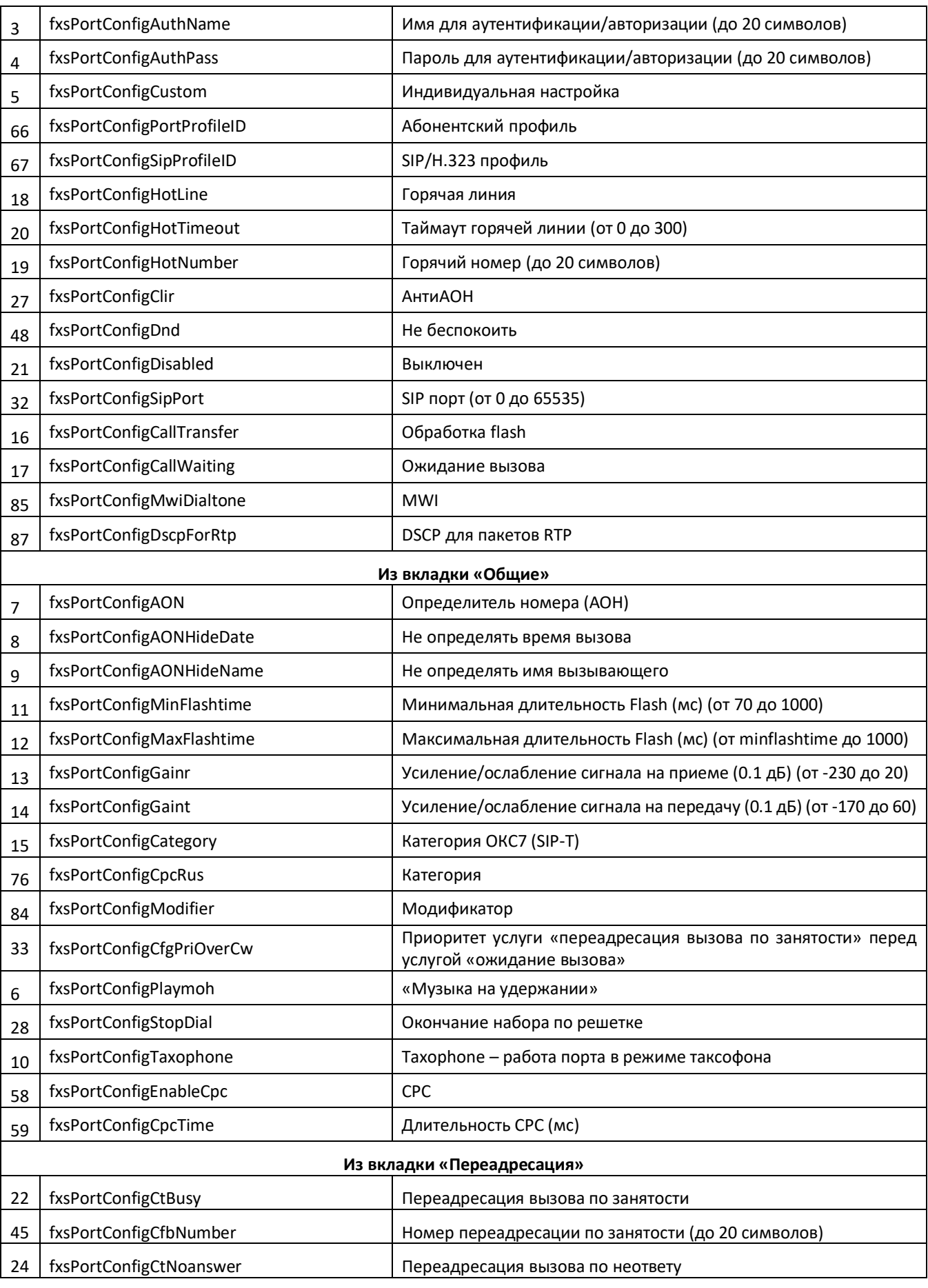

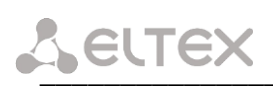

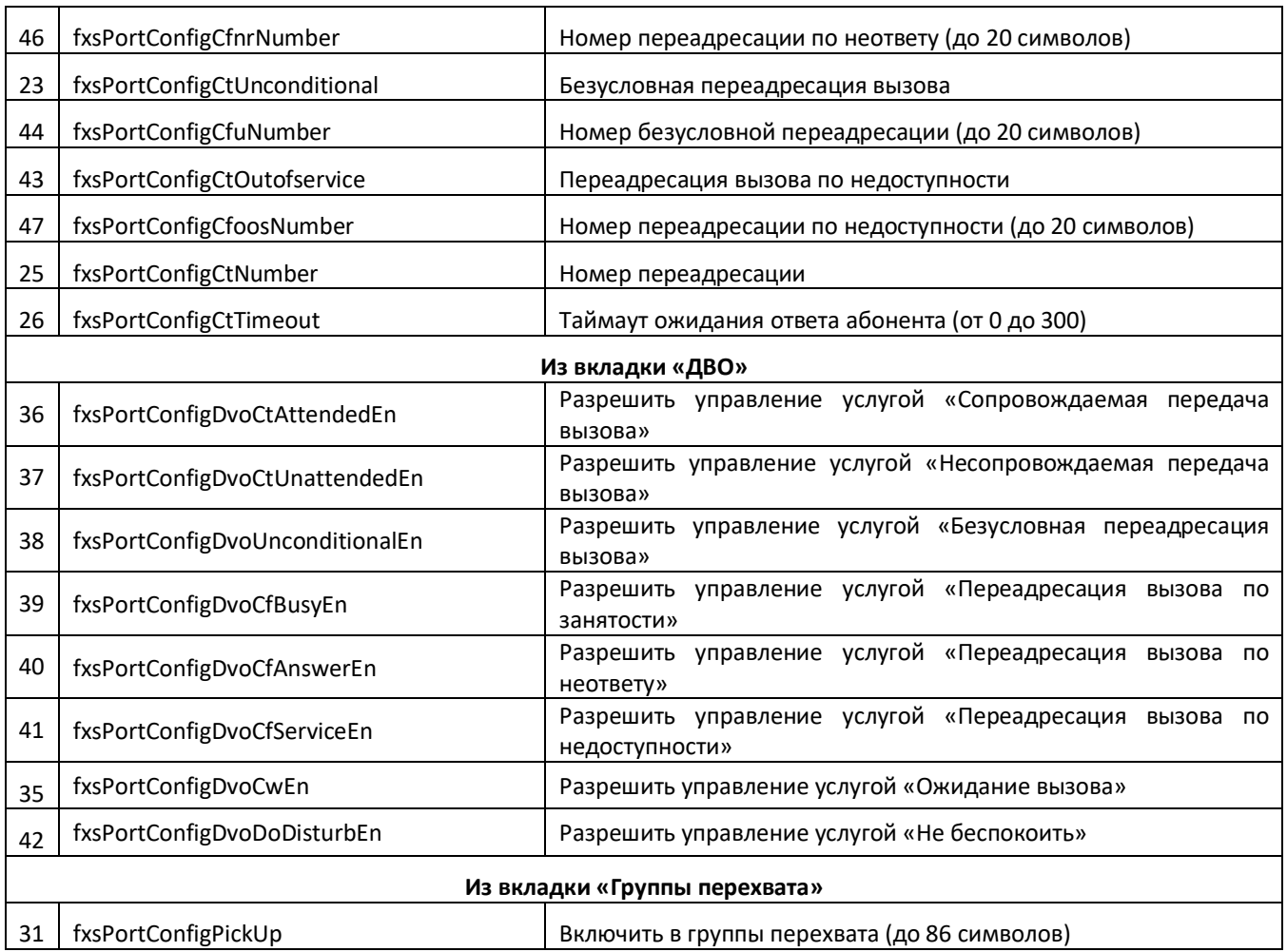

Данные настройки соответствуют настройкам, описанным в разделе 5.1.2.4.

#### - Настройки абонентских профилей

 $\sqrt{}$ 

Идентификатор объекта enterprises. 35265.1.9.30.3.1.1.

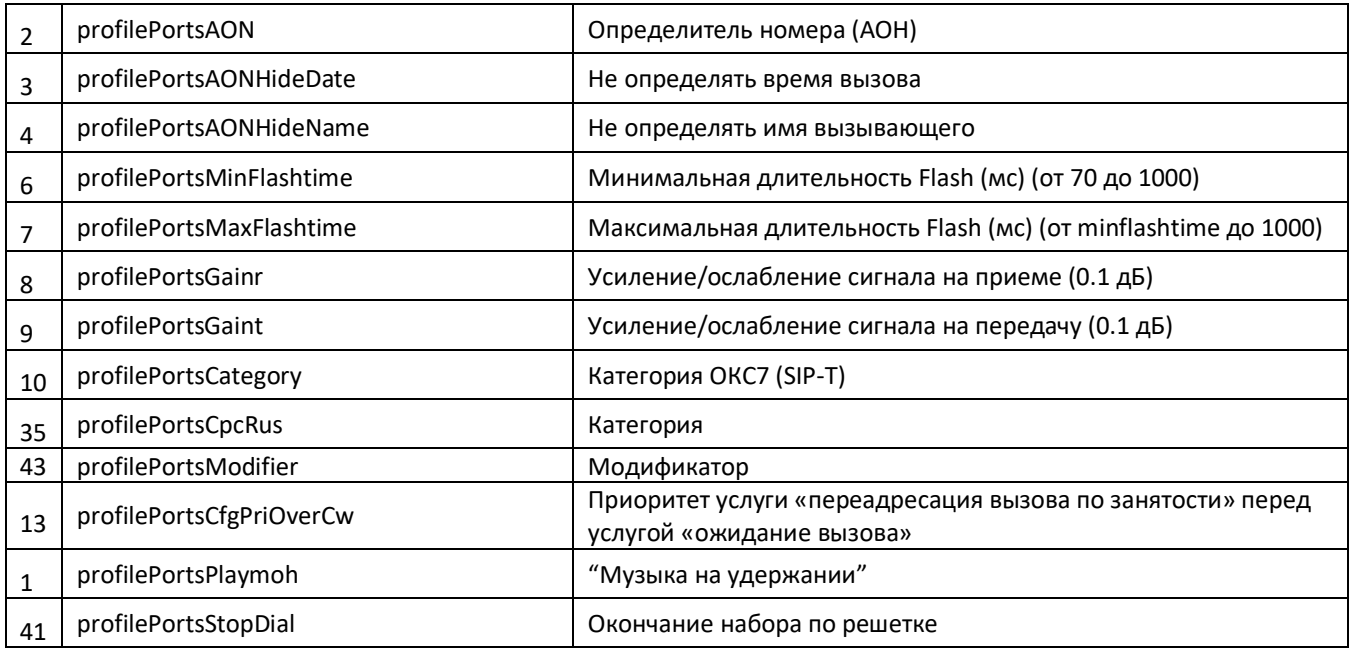

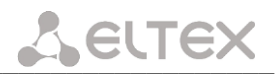

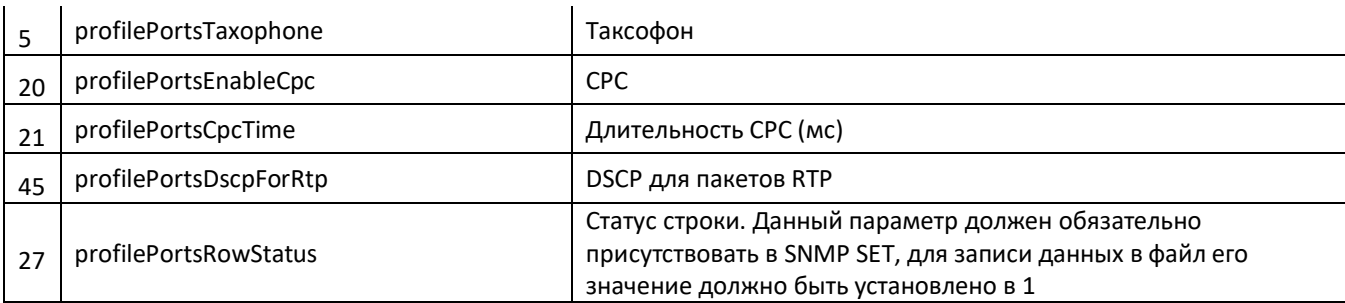

Данные настройки соответствуют настройкам, описанным в разделе 5.1.2.4.

#### Настройка общих параметров SIP

Идентификатор объекта enterprises.35265.1.9.30.1.1.

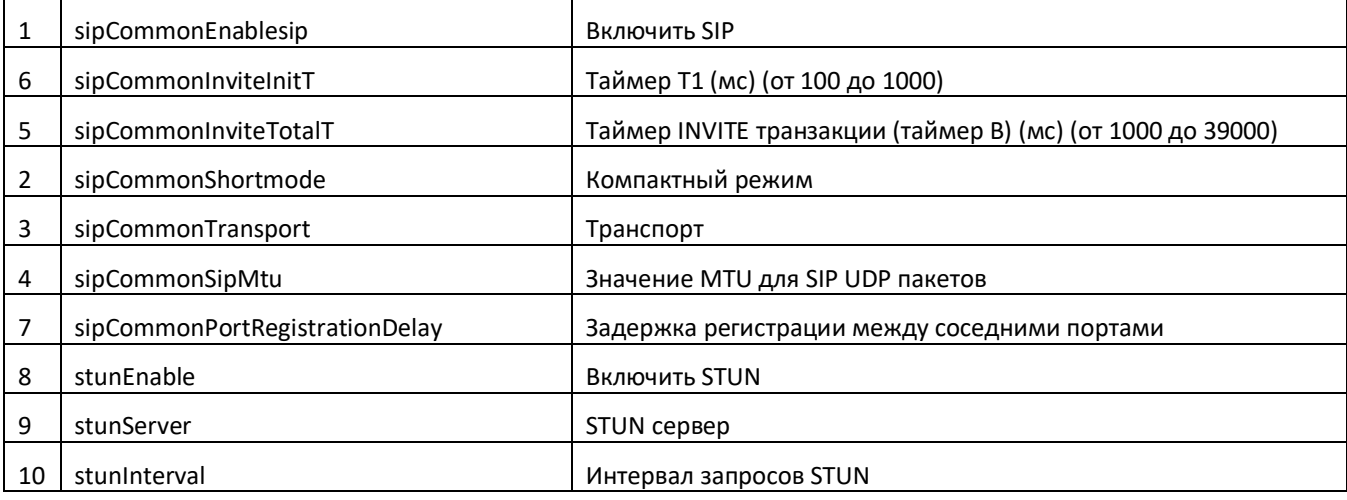

#### Данные настройки соответствуют настройкам, описанным в разделе 5.1.2.2.1.

#### Настройка основных параметров

Идентификатор объекта enterprises.35265.1.9.37.

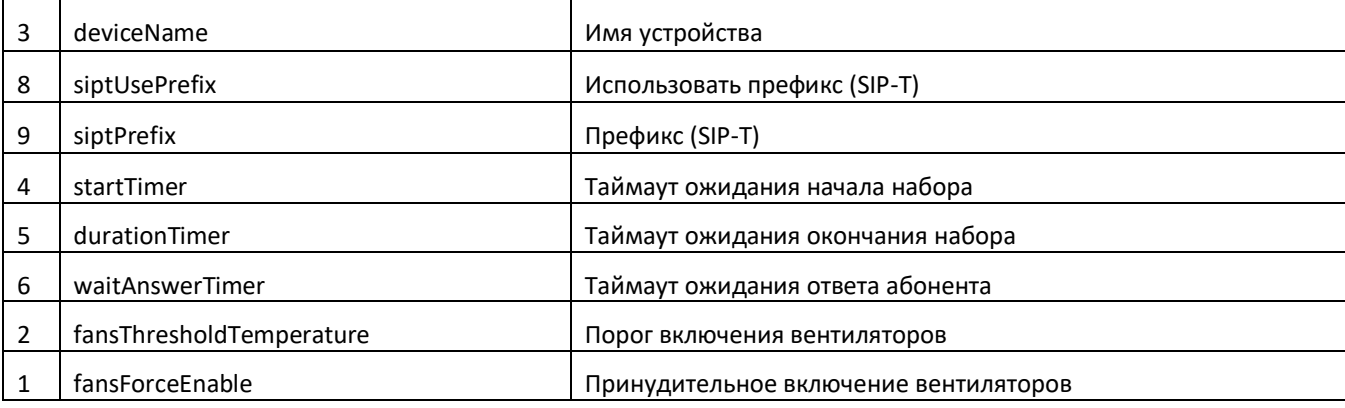

#### - Настройка параметров TCP/UDP-портов

Идентификатор объекта enterprises.35265.1.9.45.

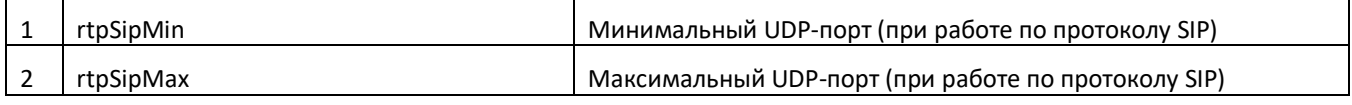

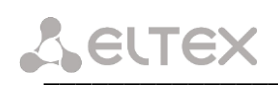

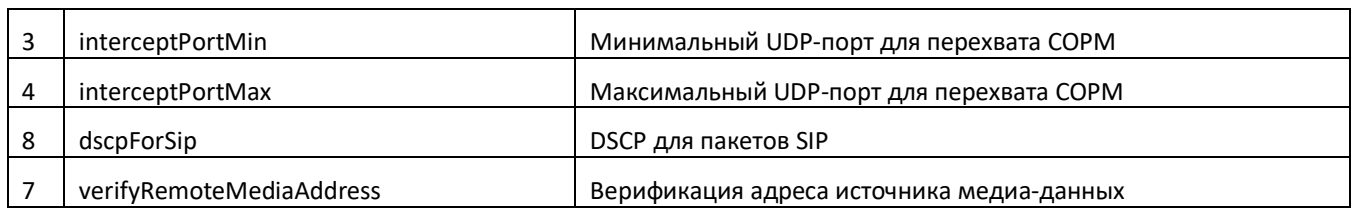

#### - Настройка ограничения вызовов

Идентификатор объекта enterprises.35265.1.9.46.1.

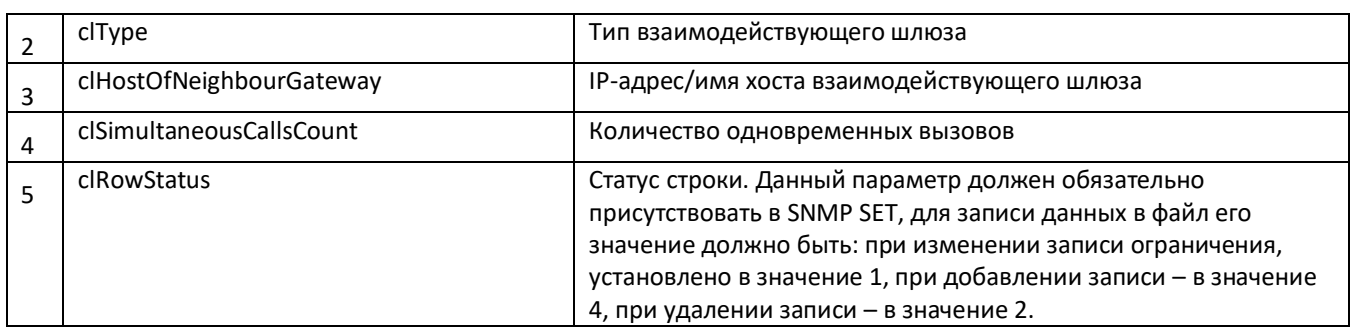

### $-$  Настройка услуги «distinctive ringing»

Идентификатор объекта enterprises.35265.1.9.47.1.

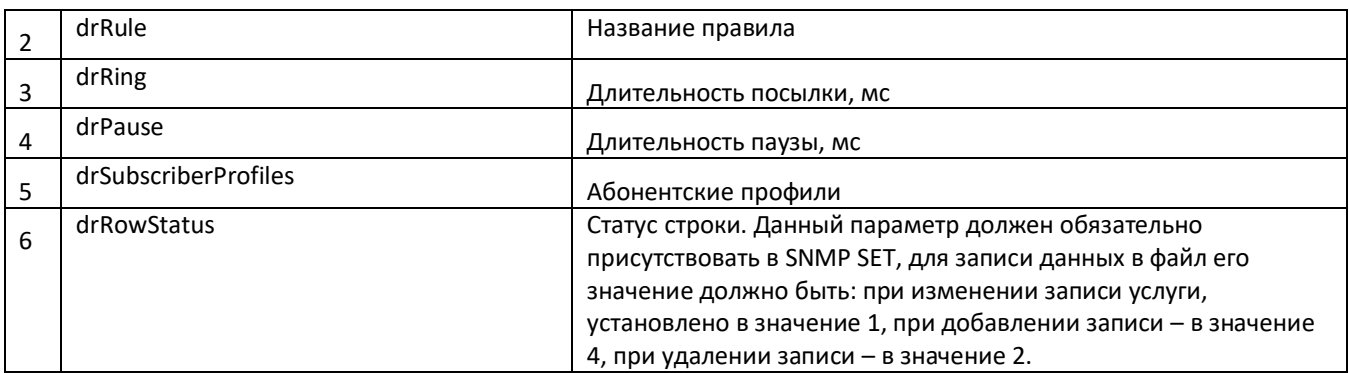

#### - Настройка параметров автообновления

Идентификатор объекта enterprises.35265.1.9.35.1.

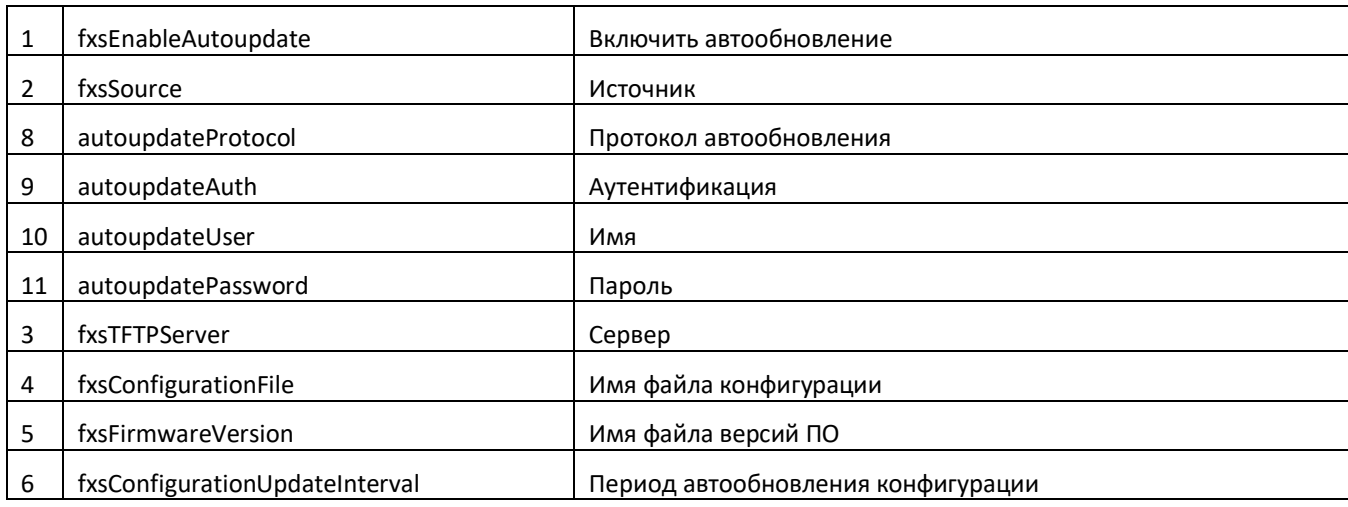

#### – Настройка системного журнала

Идентификатор объекта enterprises.35265.1.9.38.

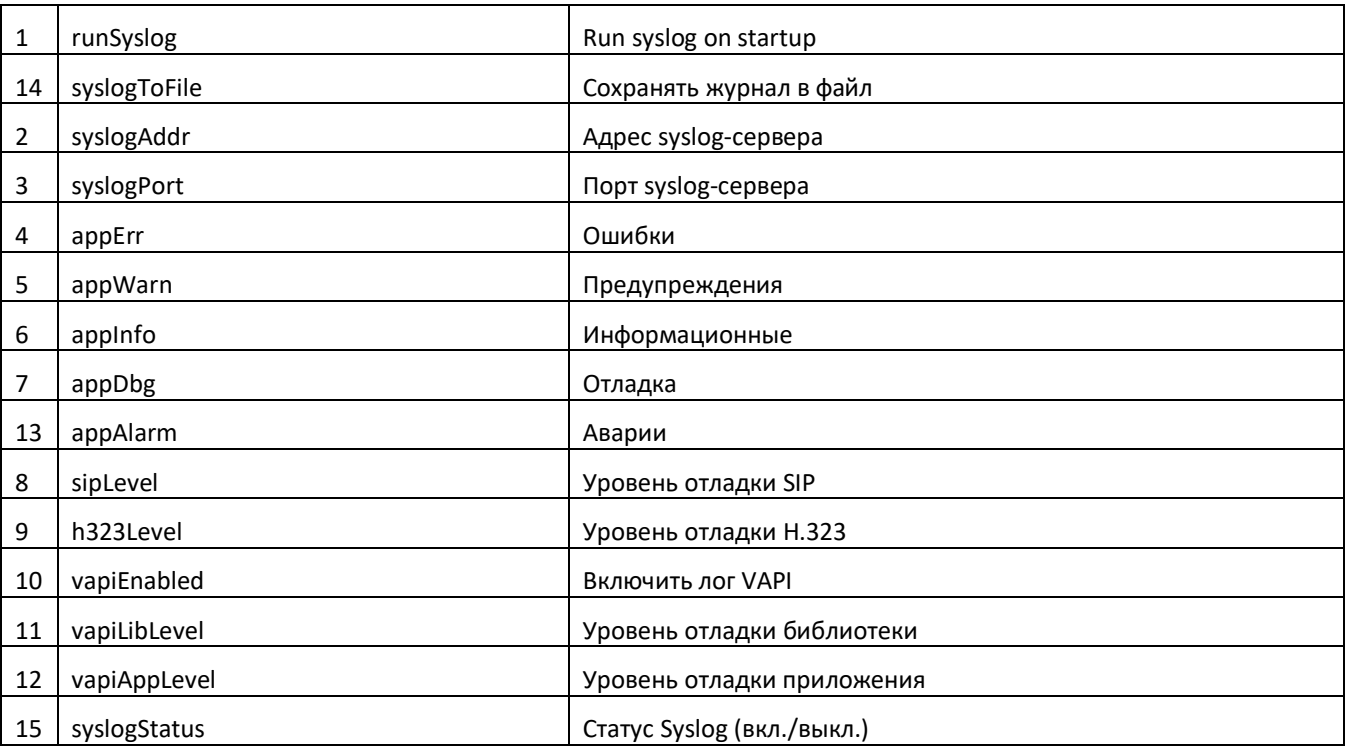

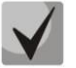

## Данные настройки соответствуют настройкам, описанным в разделе 5.1.1.7

#### Настройка индивидуальных параметров SIP  $\frac{1}{2}$

Идентификатор объекта enterprises.35265.1.9.30.1.3.1.

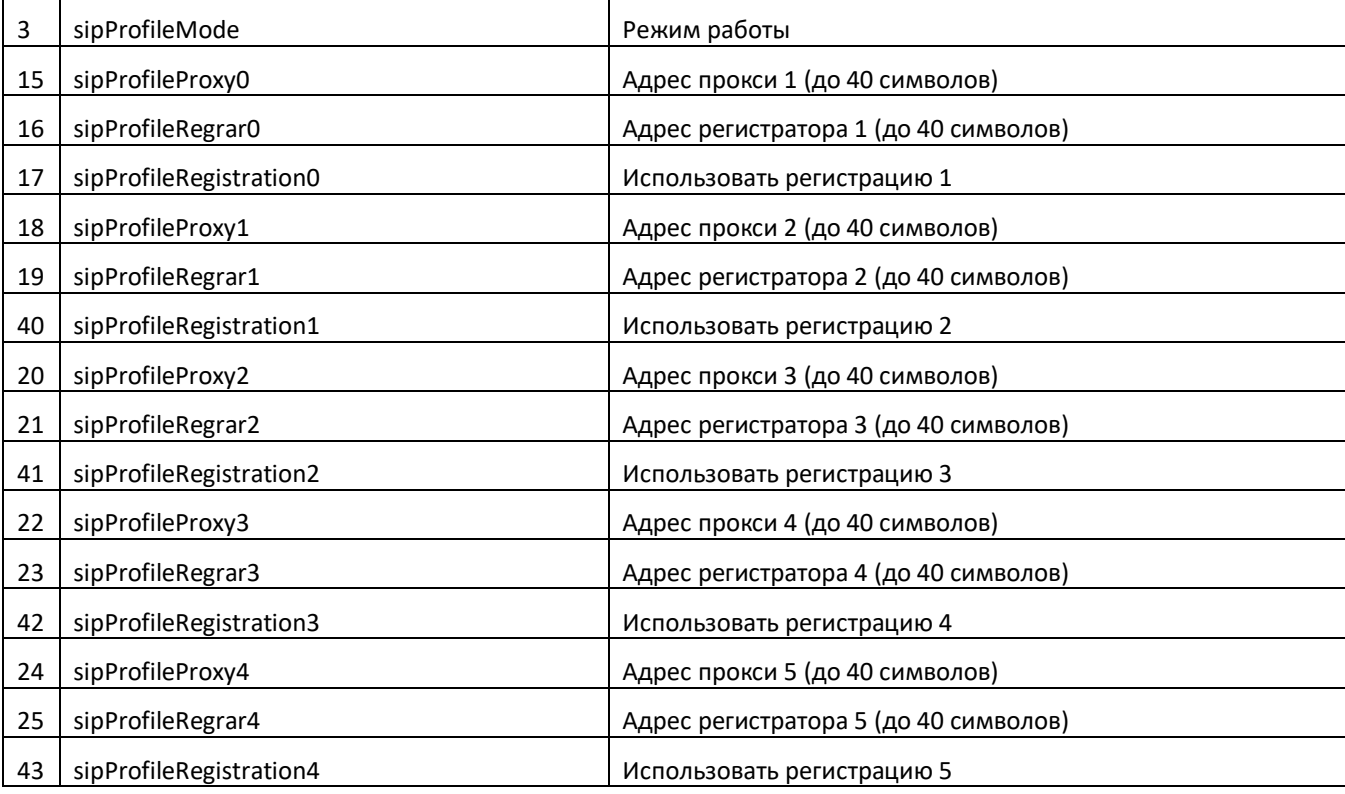

## AELTEX

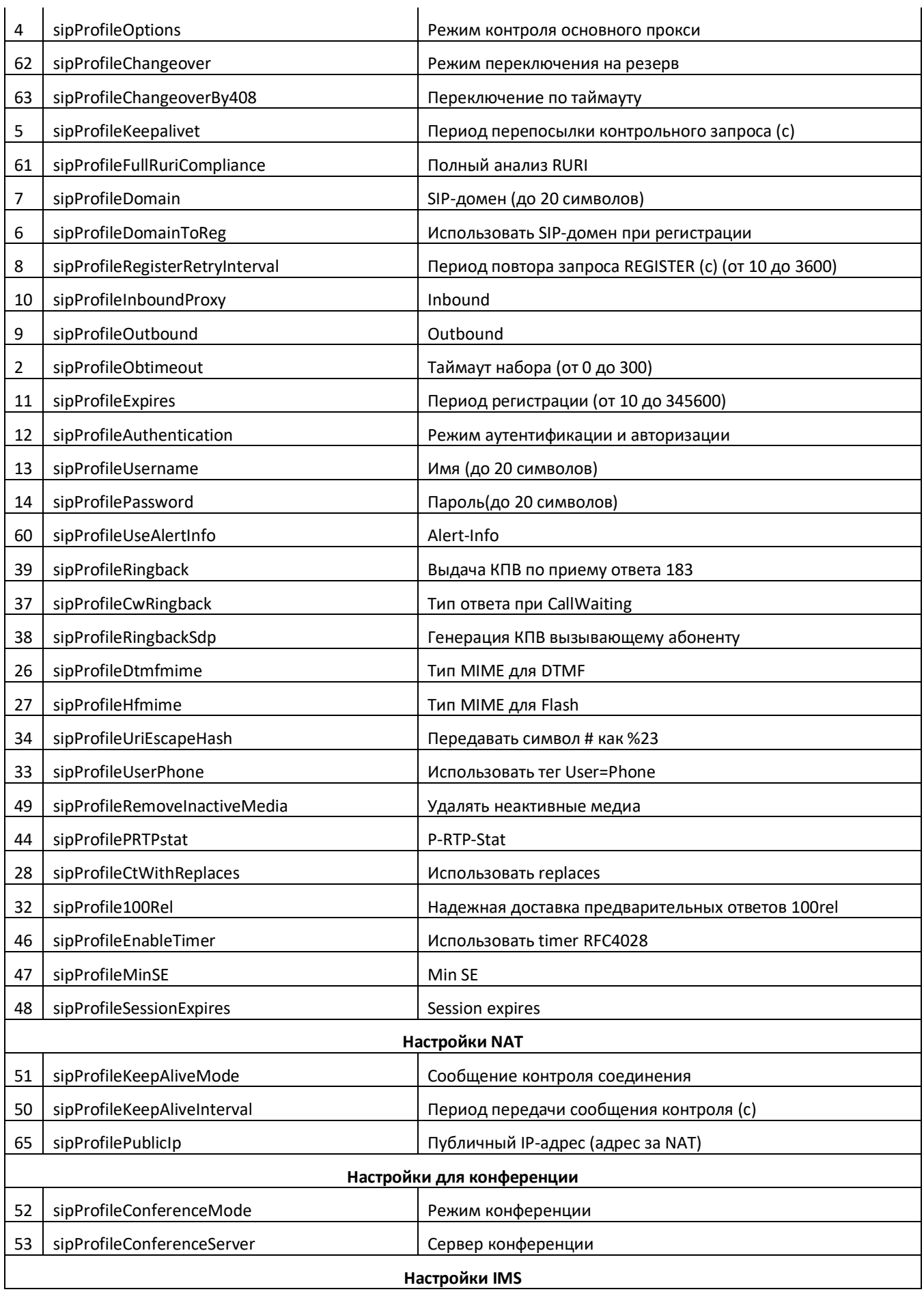

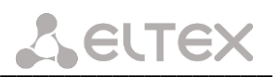

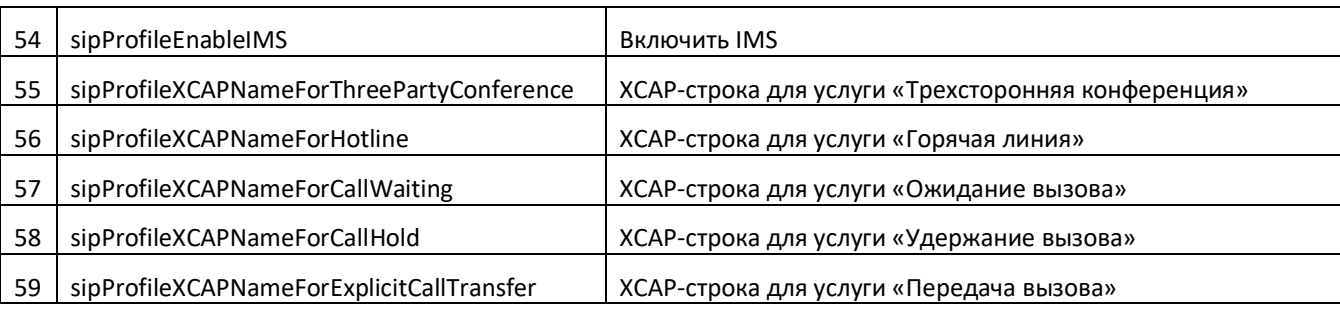

## Данные настройки соответствуют настройкам, описанным в разделе 5.1.2.2.3.

#### Настройка звонка отличного типа с использованием заголовка alert-info  $\overline{\phantom{a}}$

Идентификатор объекта enterprises.35265.1.9.30.1.5.1.

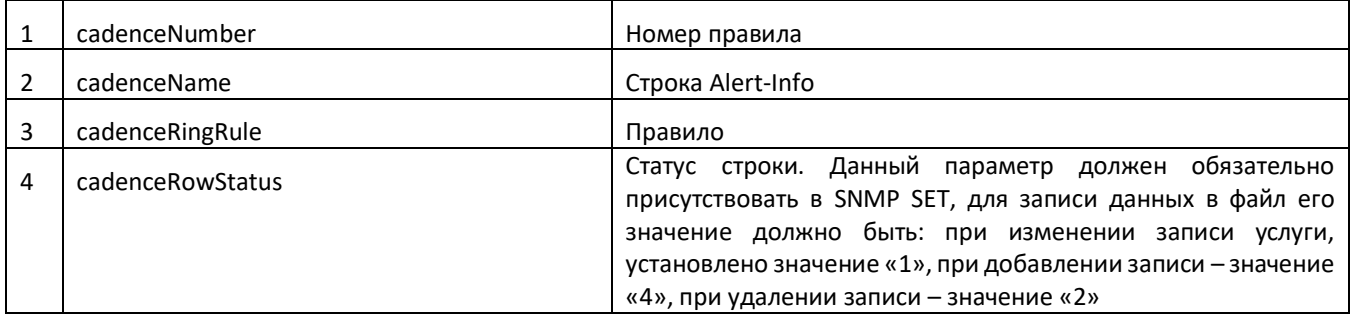

#### – Настройка кодеков

Идентификатор объекта enterprises.35265.1.9.30.7.1.1.

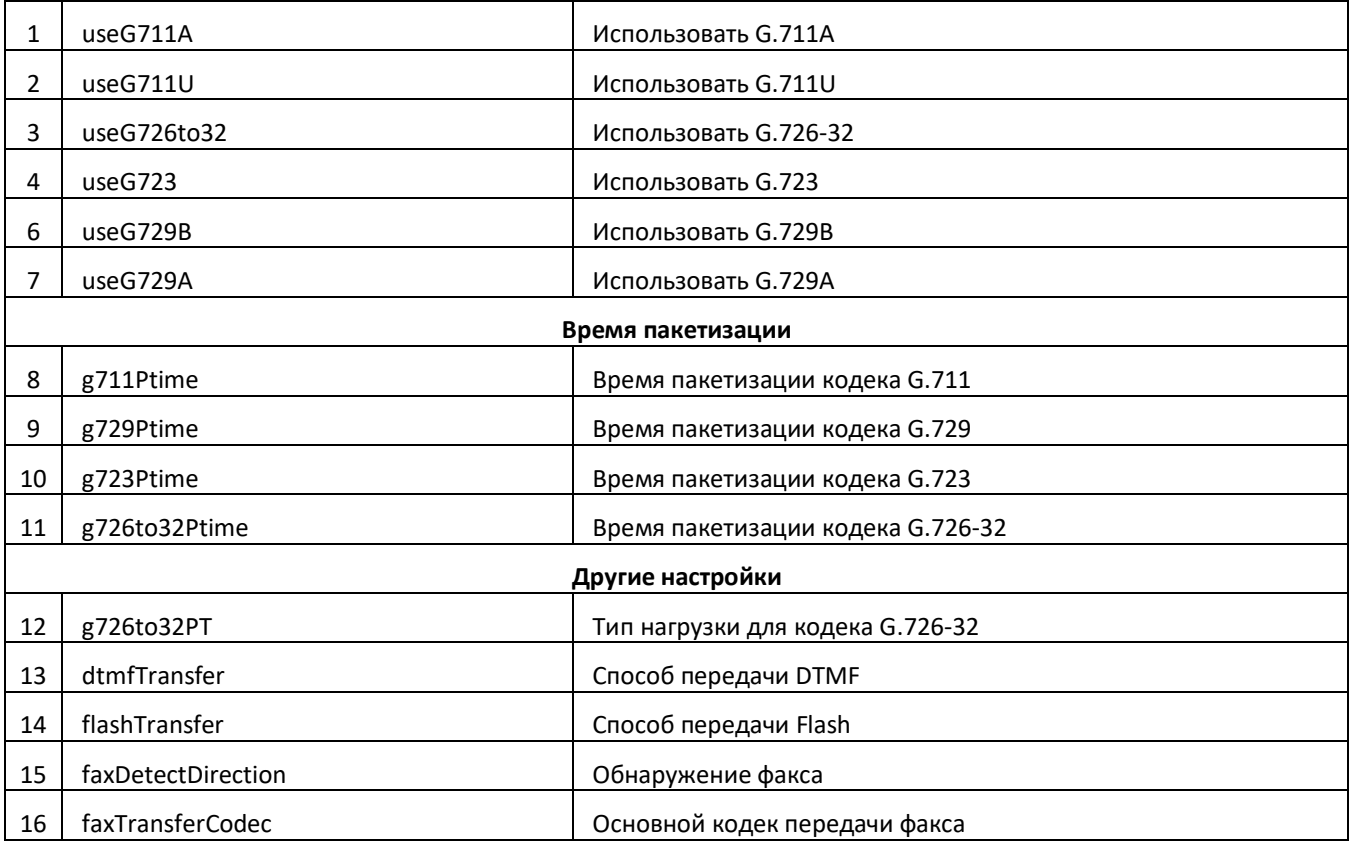

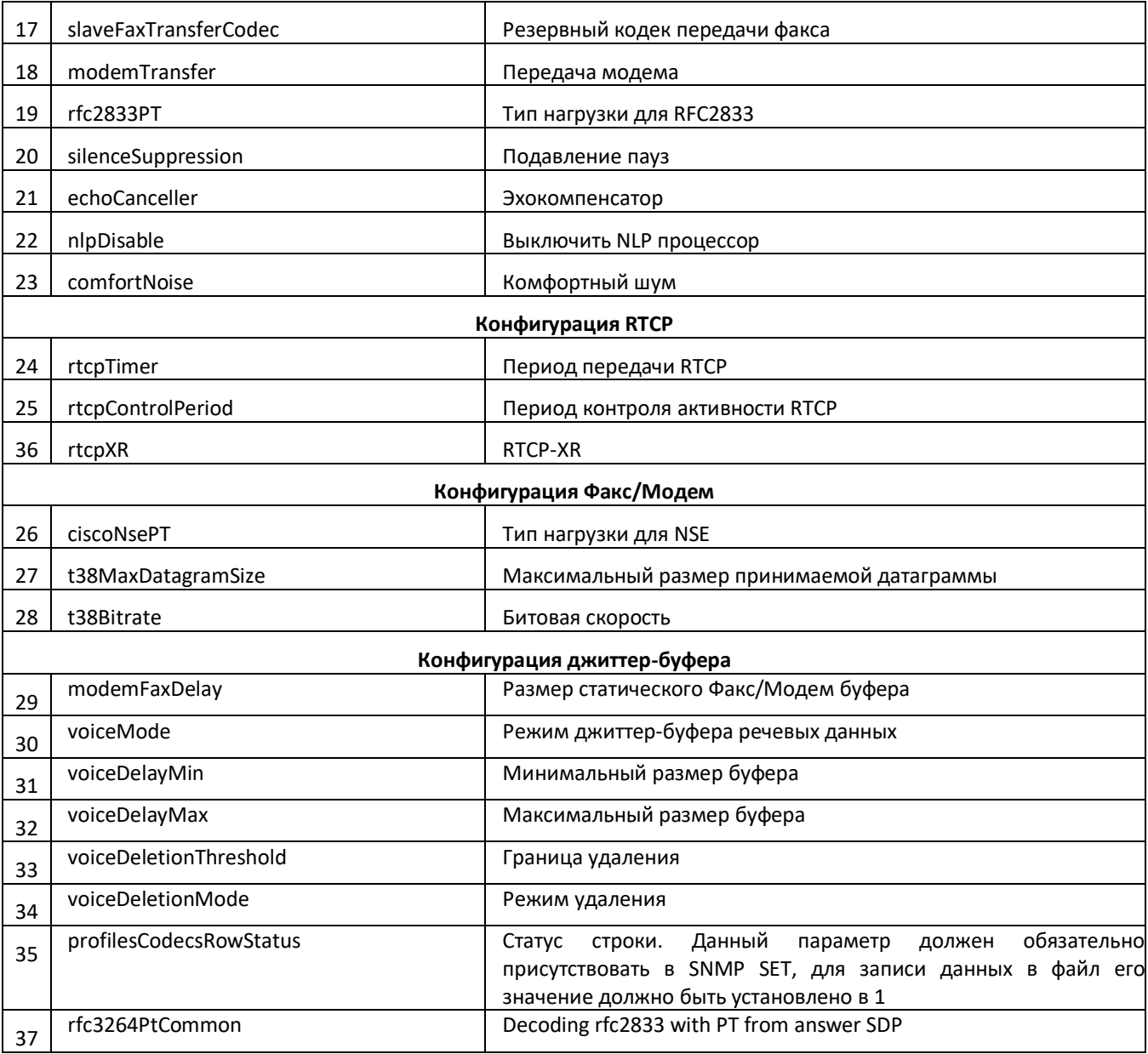

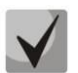

## Данные настройки соответствуют настройкам, описанным в разделе 5.1.2.2.5.

## Настройка плана маршрутизации, основанного на регулярных выражениях

Идентификатор объекта enterprises. 35265.1.9.30.5.3.1.

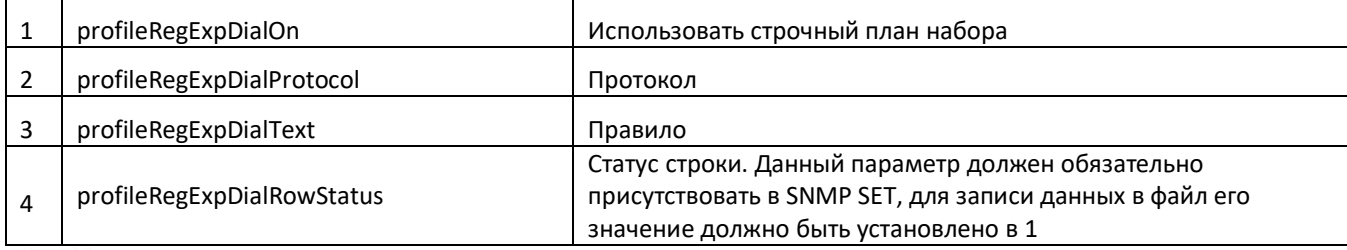

Данные настройки соответствуют настройкам, описанным в разделе 5.1.2.2.5.4.

#### – Настройка групп вызова

Идентификатор объекта enterprises.35265.1.9.18.1.1.

Считывание данных по идентификатору объекта enterprises.35265.1.9.18.fxsSerialGroupsNext позволяет получить номер следующей свободной группы. Всего можно сконфигурировать 8 групп.

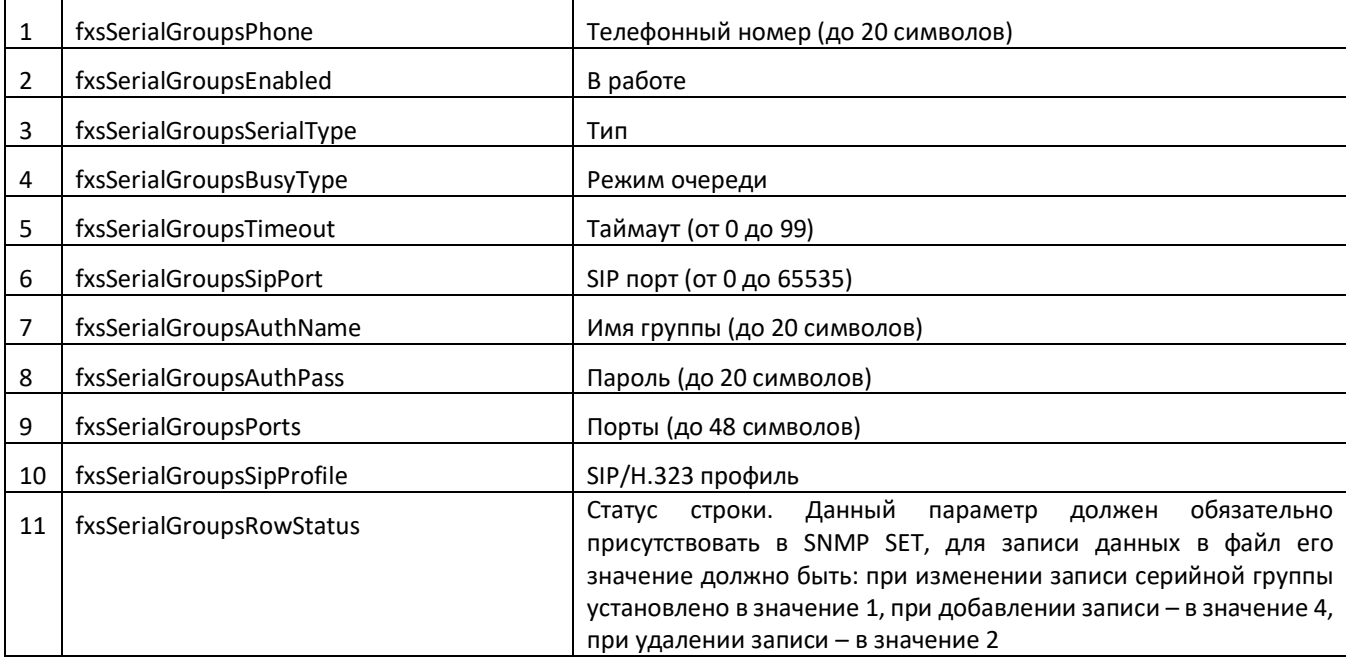

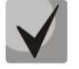

Данные настройки соответствуют настройкам, описанным в разделе 5.1.2.7.

#### Настройка параметров SNMP

Идентификатор объекта enterprises.35265.1.9.31.

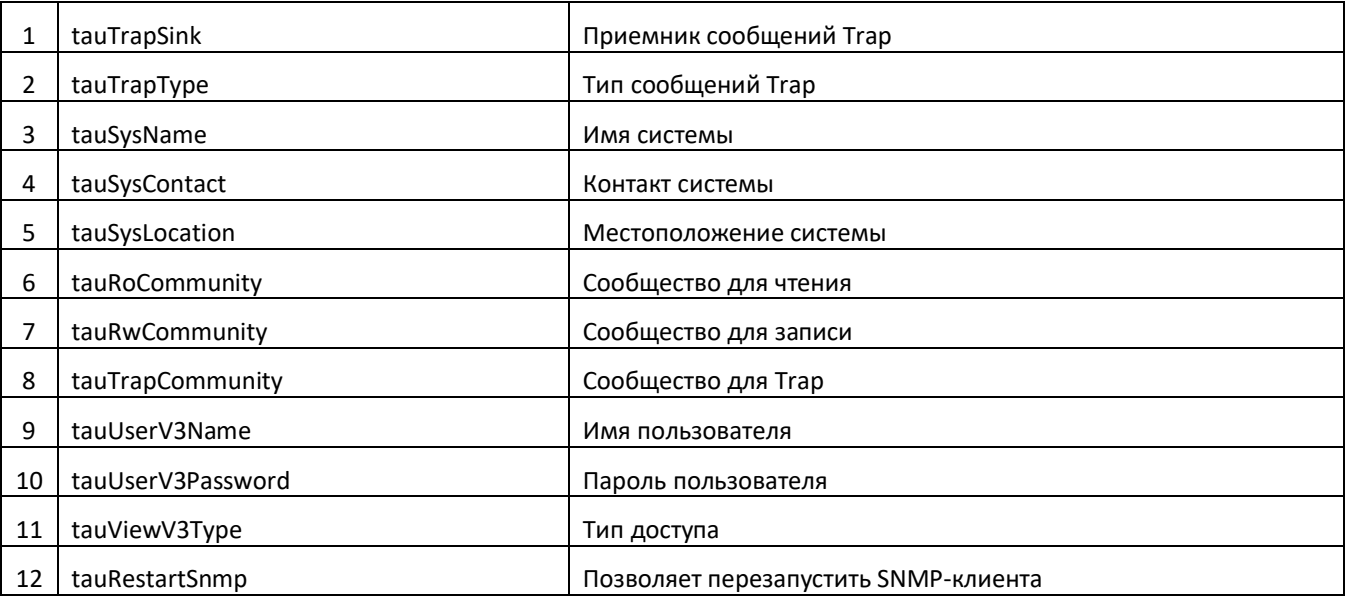

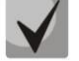

Данные настройки соответствуют настройкам, описанным в разделе 5.1.1.6.

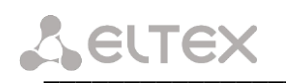

### Настройка кодов услуг ДВО

Идентификатор объекта enterprises.35265.1.9.20.

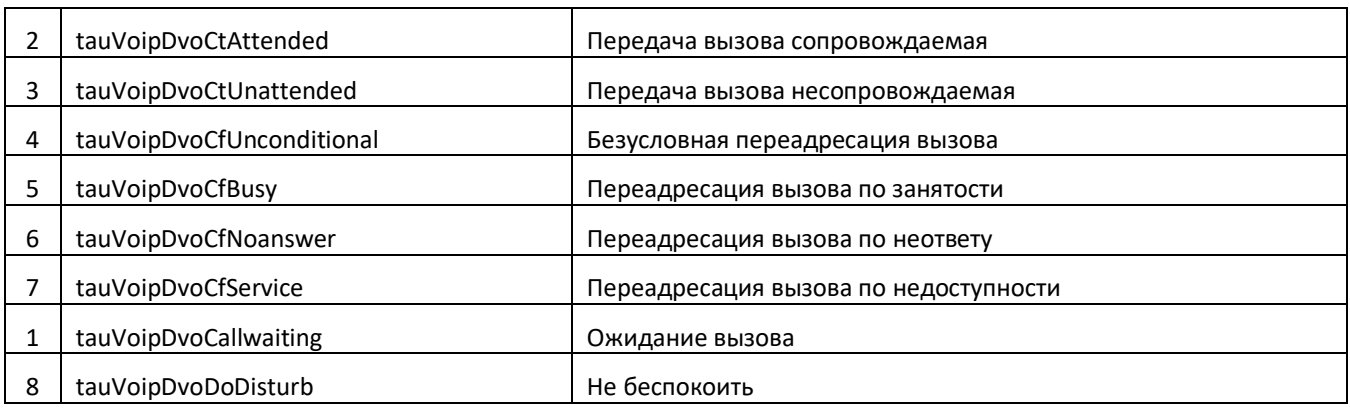

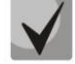

#### Данные настройки соответствуют настройкам, описанным в разделе 5.1.2.6

#### Настройка параметров Firewall

Идентификатор объекта enterprises.35265.1.9.44.1.1.

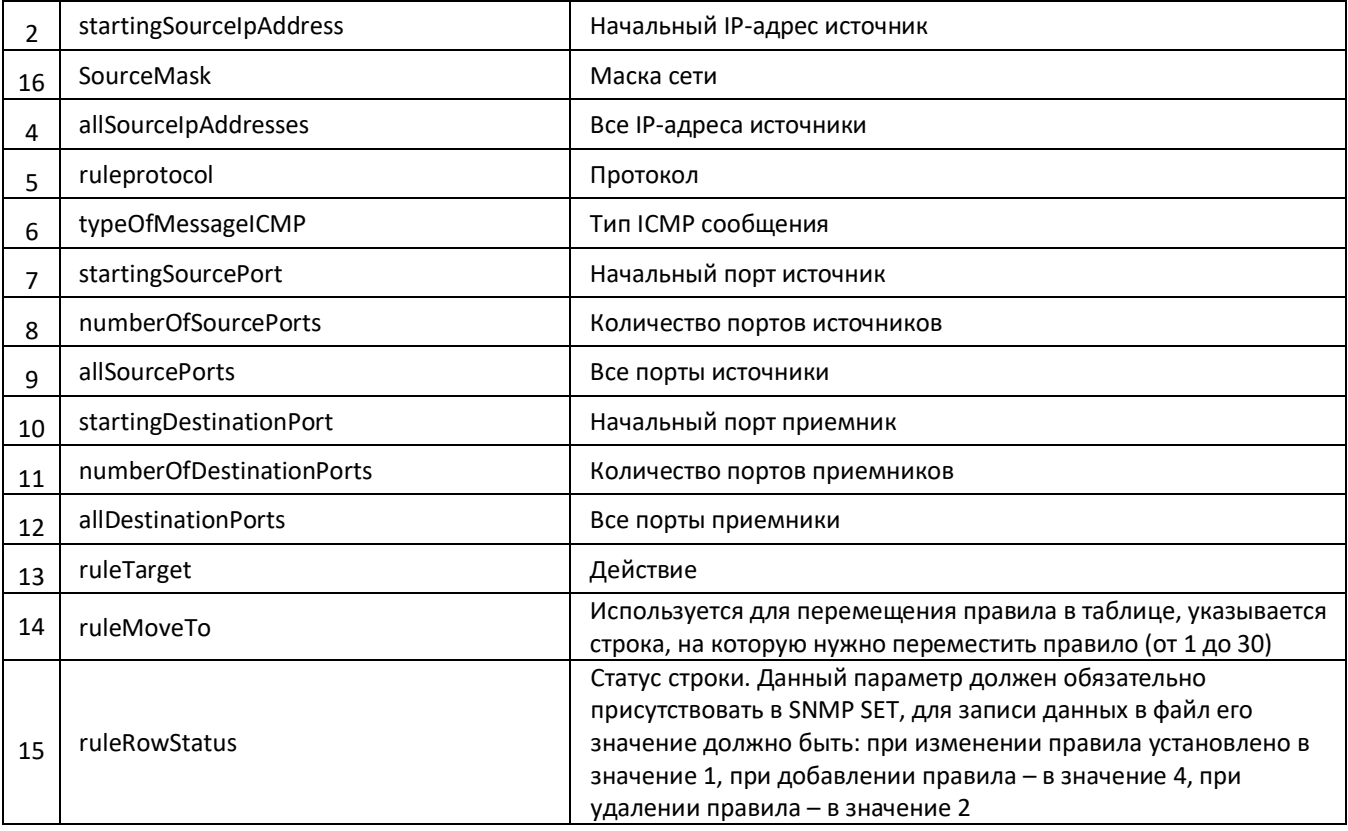

#### Идентификатор объекта enterprises.35265.1.9.44.

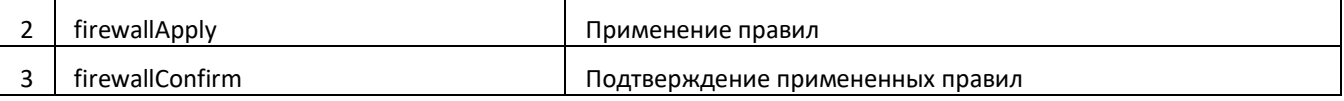

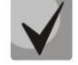

Данные настройки соответствуют настройкам, описанным в разделе 5.1.2.6.

#### Сервисные функции

Идентификатор объекта enterprises.35265.1.9.

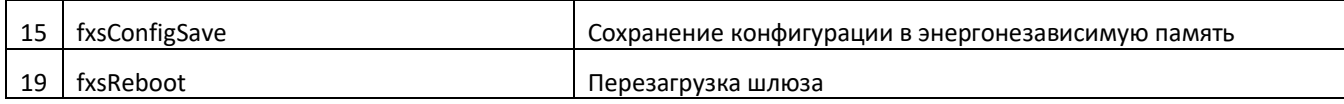

#### $5.1.1.6.3$ Обновление программного обеспечения устройства

Необходимо передать set запрос по OID 1.3.6.1.4.1.35265.1.9.25.0

Тип параметра: s - строковый

Формат параметра: «<имя файла ПО> <IP-адрес TFTP-сервера>»

snmpset -v 2c -c private 192.168.16.70 .1.3.6.1.4.1.35265.1.9.25.0 s "firmware.img72 Пример: 192.168.16.44"

О неудачном или успешном обновлении ПО устройство информирует с помощью SNMP-trap сообщений.

#### $5.1.1.6.4$ Загрузка/вычитывание конфигурации устройства

#### Вычитывание конфигурации из устройства

Необходимо передать set запрос по OID .1.3.6.1.4.1.35265.4.10.2.0

Тип параметра: s - строковый

Формат параметра: «<IP-адрес TFTP-сервера> <имя файла конфигурации> upload»

либо: "<IP-адрес HTTP-сервера> <имя файла конфигурации> httpupload"

snmpset -v 2c -c private 192.168.16.70 .1.3.6.1.4.1.35265.4.10.2.0 s "192.168.16.44 Пример: cfgTau72.crypt upload"

#### Загрузка конфигурации в устройство

Необходимо передать set запрос по OID .1.3.6.1.4.1.35265.4.10.2.0

Тип параметра: s - строковый

«<IP-адрес TFTP-сервера> <имя файла конфигурации> download» Формат параметра:

"<IP-адрес HTTP-сервера> <имя файла конфигурации> httpdownload" либо:

snmpset -v 2c -c private 192.168.16.70 .1.3.6.1.4.1.35265.4.10.2.0 s "192.168.16.44 Пример: cfgTau72.crypt download"

#### Применение загруженной конфигурации

Необходимо передать set запрос по OID .1.3.6.1.4.1.35265.4.10.2.0

Тип параметра: s - строковый

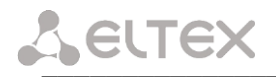

#### «<IP-адрес ТFTP-сервера> <имя файла конфигурации> apply» Формат параметра:

Пример:

snmpset-v 2c-c private 192.168.16.70 .1.3.6.1.4.1.35265.4.10.2.0 s "192.168.16.44 cfgTau72.crypt apply"

#### $5.1.1.6.5$ Описание событий, передаваемых в сообщениях Trap, Trapv2, Inform

Таблица 7 – Описание событий, передаваемых в сообщениях Trap, Trap2, Inform

<span id="page-65-0"></span>

| Событие                                      | Важность     | Описание                                                                                           | <b>OID</b>               | Примечание                                                                            |
|----------------------------------------------|--------------|----------------------------------------------------------------------------------------------------|--------------------------|---------------------------------------------------------------------------------------|
| fxs72VbatAlarmTrap                           | <b>MAJOR</b> | Величина напряжения<br>Vbat = $%1\frac{5}{4}$ d B $3a$<br>пределами допустимых<br>границ (38-72 В) | 1.3.6.1.4.1.35265.3.6.1  | Параметр 1: значение<br>напряжения                                                    |
| fxs72VringAlarmTrap                          | <b>MAJOR</b> | Величина напряжения<br>Vring %2\$d = %1\$d 3a<br>пределами допустимых<br>границ (100-120 В)        | 1.3.6.1.4.1.35265.3.6.2  | Параметр 1: значение<br>напряжения<br>Параметр 2: номер<br>индуктора (1 или 2)        |
| fxs72VInputAlarmTrap                         | <b>MAJOR</b> | Величина входного<br>напряжения за<br>пределами допустимых<br>границ (8-16В)                       | 1.3.6.1.4.1.35265.3.6.7  | Параметр 1: Значение<br>величины входного<br>напряжения                               |
| fxs72TemperatureAlarmTrap                    | <b>MAJOR</b> | Температура датчика<br>%2\$d = %1\$d<br>превышает допустимое<br>значение (90 °С)                   | 1.3.6.1.4.1.35265.3.6.3  | Параметр 1: значение<br>температуры<br>Параметр 2: номер<br>датчика температуры (1-4) |
| fxs72TempmeasurementAlar<br>mTrap            | <b>MAJOR</b> | Неудачное измерение<br>температуры на<br>датчиках                                                  | 1.3.6.1.4.1.35265.3.6.13 |                                                                                       |
| fxs72PowerUnitTermAlarm <sup>1</sup>         | <b>MAJOR</b> | Температура источника<br>питания вышла за<br>границы (95 °С)                                       | 1.3.6.1.4.1.35265.3.6.21 |                                                                                       |
| fxs72FanAlarmTrap                            | <b>MAJOR</b> | Вентилятор %1\$d<br>включен, но не<br>вращается                                                    | 1.3.6.1.4.1.35265.3.6.4  | Параметр 1: номер<br>вентилятора                                                      |
| fxs72FanLowSpeedAlarmTrap <sup>1</sup> MAJOR |              | Скорость вращения<br>вентиляторов меньше<br>1000 оборотов в минуту                                 | 1.3.6.1.4.1.35265.3.6.22 |                                                                                       |
| fxs72SSwAlarmTrap                            | <b>MAJOR</b> | Нет регистрации на<br>MGC/SSW                                                                      | 1.3.6.1.4.1.35265.3.6.5  | Используется для версии<br>ПО - Megaco                                                |
| fxs72PortAlarmTrap                           | <b>MINOR</b> | Порт %1\$d<br>заблокирован                                                                         | 1.3.6.1.4.1.35265.3.6.6  | Параметр 1: номер порта                                                               |
| fxs72VbatOkTrap                              | <b>CLEAR</b> | Величина напряжения<br>Vbat в норме                                                                | 1.3.6.1.4.1.35265.3.7.1  |                                                                                       |
| fxs72VringOkTrap                             | <b>CLEAR</b> | Величина напряжения<br>Vring %2\$d в норме                                                         | 1.3.6.1.4.1.35265.3.7.2  | Параметр 2: номер<br>индуктора (1 или 2)                                              |
| fxs72VInputOkTrap                            | <b>CLEAR</b> | Величина входного<br>напряжения в норме                                                            | 1.3.6.1.4.1.35265.3.7.7  |                                                                                       |
| fxs72TemperatureOkTrap                       | <b>CLEAR</b> | Температура датчика<br>%2\$d в норме                                                               | 1.3.6.1.4.1.35265.3.7.3  | Параметр 2: номер<br>датчика температуры (1-4)                                        |
| fxs72TempmeasurementOkTr<br>ap               | CLEAR        | Восстановлена<br>проблема измерения<br>температуры на<br>датчиках                                  | 1.3.6.1.4.1.35265.3.7.13 |                                                                                       |

<sup>&</sup>lt;sup>1</sup> Отправляются только с TAU-36/72.IP rev.B/rev.D.

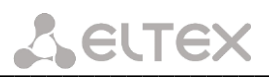

<span id="page-66-1"></span>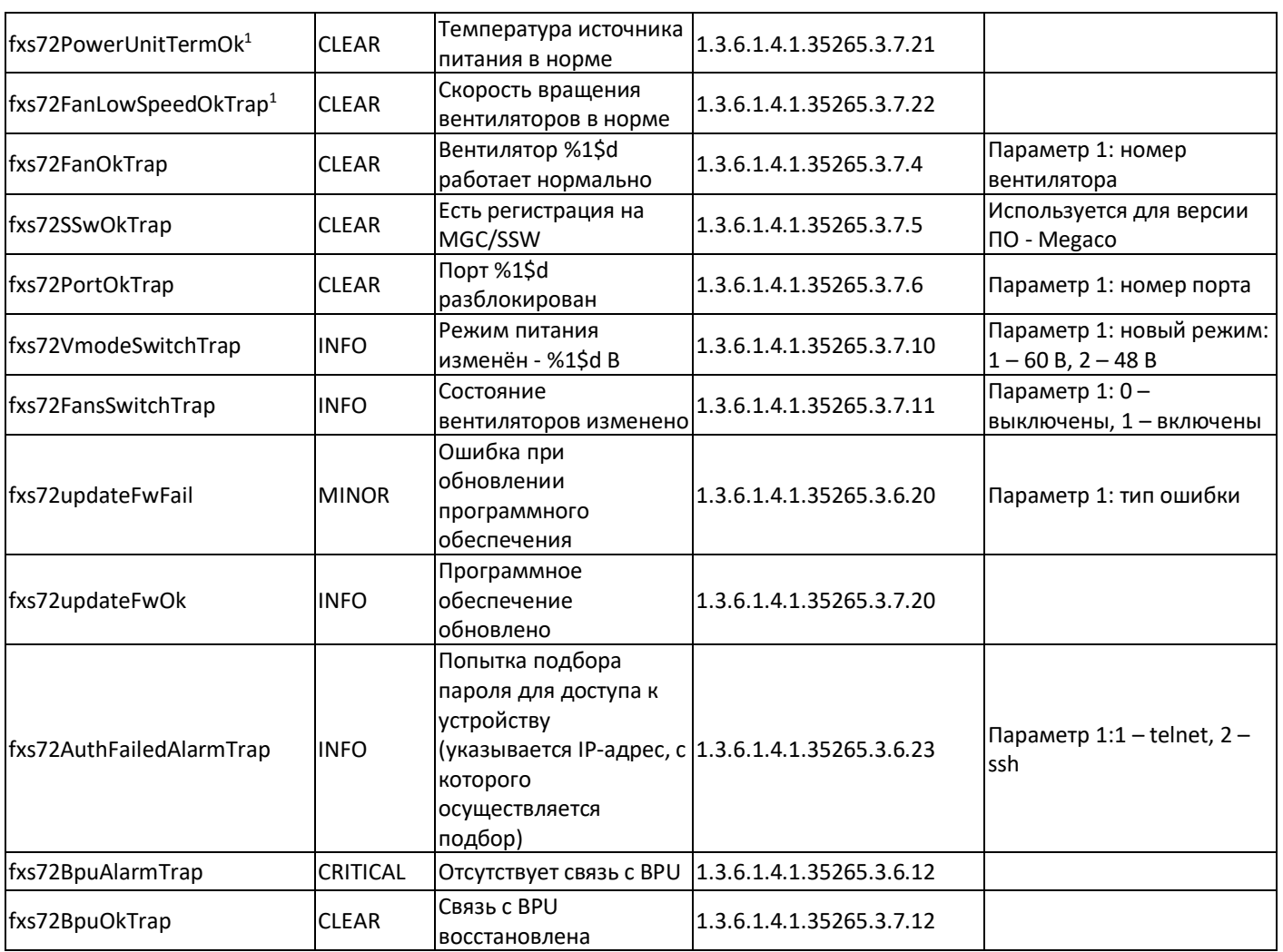

## 5.1.1.7 Подменю «Журнал» («Syslog»). Настройка протокола Syslog

<span id="page-66-0"></span>В меню «Журнал» («Syslog») производится настройка параметров системного журнала.

SYSLOG - протокол, предназначенный для передачи сообщений о происходящих в системе событиях. Программное обеспечение шлюза позволяет формировать журналы данных по работе приложений системы, работе протоколов сигнализации, авариям и передавать их на SYSLOG-сервер.

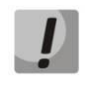

Высокие уровни отладки могут привести к задержкам в работе устройства, не рекомендуется без необходимости использовать системный журнал.

Системный журнал необходимо использовать только в случае возникновения проблем в работе шлюза для выявления их причин. Для того чтобы определиться с необходимыми уровнями отладки следует обратиться в сервисный центр «ООО Предприятие «ЭЛТЕКС».

<sup>&</sup>lt;sup>1</sup> Отправляются только с TAU-36/72.IP rev.B/rev.D.

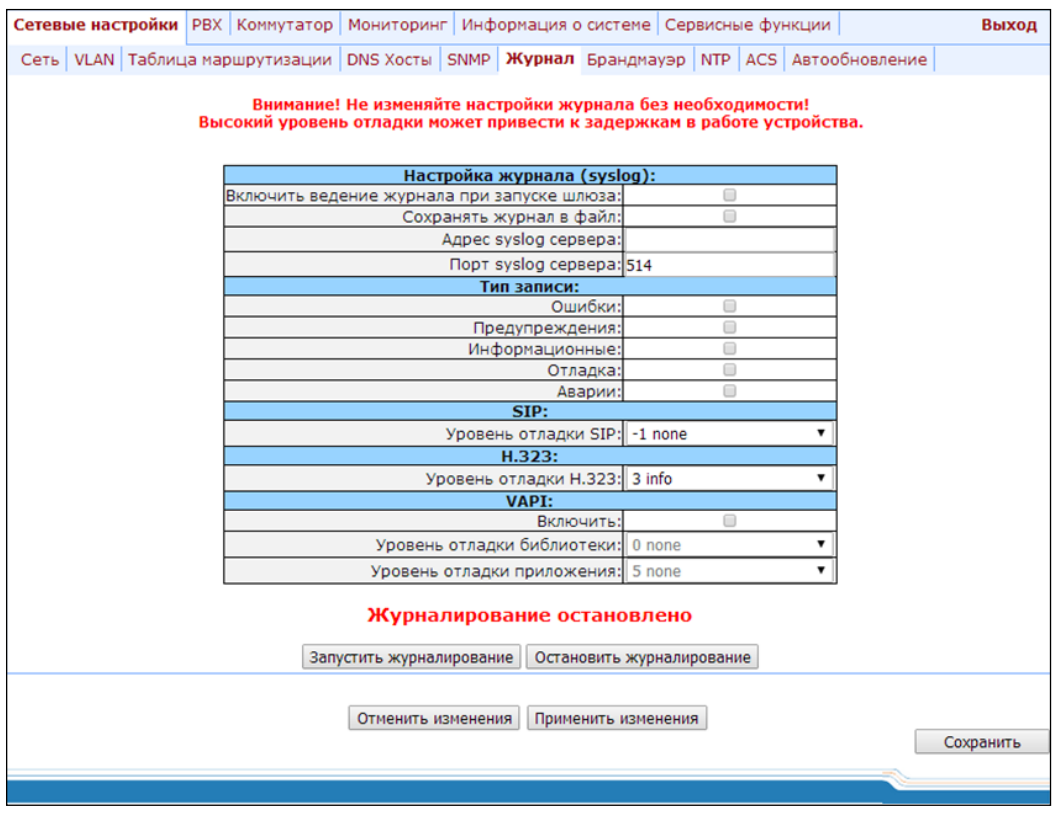

Настройка журнала (Syslog configuration):

- Включить ведение журнала при запуске шлюза (Run syslog on startup) при установленном флаге включать Syslog при запуске устройства;
- Сохранять журнал в файл (Syslog to file) при установленном флаге сохранять Syslog в файл для возможности его просмотра через web-интерфейс;
- Adpec syslog сервера (Syslog server) IP-адрес Syslog-сервера;
- Порт syslog сервера (Syslog Port) порт для входящих сообщений Syslog-сервера (по умолчанию 514);

#### Tun записи (APPLICATION):

- Ошибки (Error) передача на Syslog-сервер аварийных сообщений приложения;
- Предупреждения (Warning) передача на Syslog-сервер предупреждающих сообщений приложения;
- Информационные (Info) передача на Syslog-сервер информационных сообщений приложения;
- Отладка (Debuq) передача на Syslog-сервер отладочных сообщений приложения;
- Аварии (Alarm) передача на Syslog-сервер сообщений об аварийных событиях и попытках доступа к управлению устройством.

#### SIP:

Уровень отладки SIP (SIP Log Level) - уровень отладки протокола SIP;

#### $H.323:$

Уровень отладки Н.323 (H.323 Log Level) - уровень отладки протокола Н.323;  $\equiv$ 

VAPI:

- Включить (Enabled) при установленном флаге разрешена отладка библиотеки VAPI, иначе запрещена;
- Уровень отладки библиотеки (Lib Level) уровень отладки библиотеки VAPI;
- Уровень отладки приложения (App Level) уровень отладки VAPI со стороны приложения.

Кнопки «Запустить журналирование» («Start»), «Остановить журналирование» («Stop») служат для запуска и остановки процесса вывода отладочной информации в системный журнал.

Кнопки «Показать журнал» («Show»), «Очистить журнал» («Clear») доступны в режиме сохранения syslog в файл и предназначены для просмотра журнала через web и очистки файла журнала на устройстве.

Для отмены всех внесенных изменений нажать кнопку «Отменить изменения» («Undo All Changes»). Для применения изменений нажать кнопку «Применить изменения» («Submit Changes»).

#### 5.1.1.8 Подменю «Фильтр MAC» («МАС filter»)

В подменю «Фильтр МАС» («МАС filter») настраиваются списки разрешенных и запрещенных МАСадресов, с которых будет доступен данный шлюз.

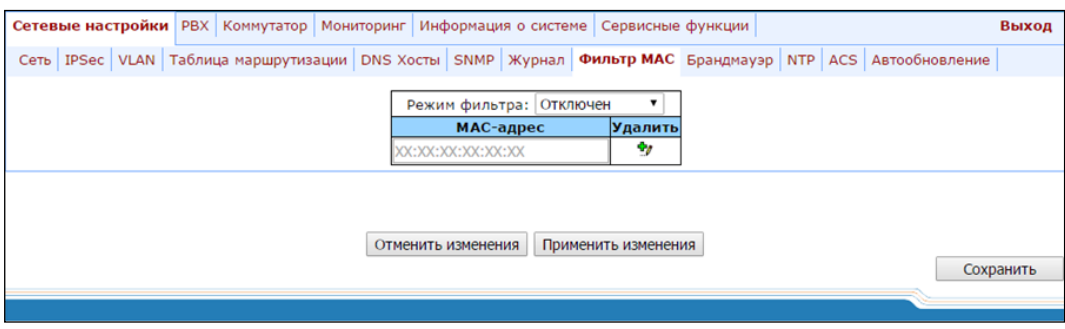

Режим фильтра (Filter mode) – устанавливает режим фильтрования (отключен, «черный список», либо «белый список»).

Для внесения в таблицу МАС-адреса, следует ввести требуемый адрес в столбце «МАС-адрес» («МАСaddress») в формате AA:BB:CC:DD:EE:FF. Для применения внесенных изменений нажать кнопку «Применить изменения» («Submit changes»).

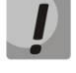

В таблицу можно внести максимум 30 МАС-адресов.

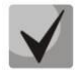

При внесении адресов в «Белый список» необходимо наличие в таблице как минимум одного МАС-адреса иначе кнопка «Применить изменения» будет недоступна.

При использовании «Белого списка» не будет работать функционал «Локального DNS».

**, ELTEX** 

Для удаления МАС-адреса необходимо выбрать флаг напротив нужного адреса и нажать значок в столбце «Удалить» («Delete»)

Для отмены всех внесенных изменений нажать кнопку «Отменить изменения» («Undo All Changes»). Для сохранения настроек в постоянную память устройства нажать кнопку «Сохранить» («Save»).

#### 5.1.1.9 Подменю настройки «Брандмауэра» («Firewall»)

В подменю «Брандмауэр» («Firewall») пользователь может настроить списки разрешенных и запрещенных IP-адресов (так называемые «белые» и «черные» списки соответственно) для доступа к данному устройству.

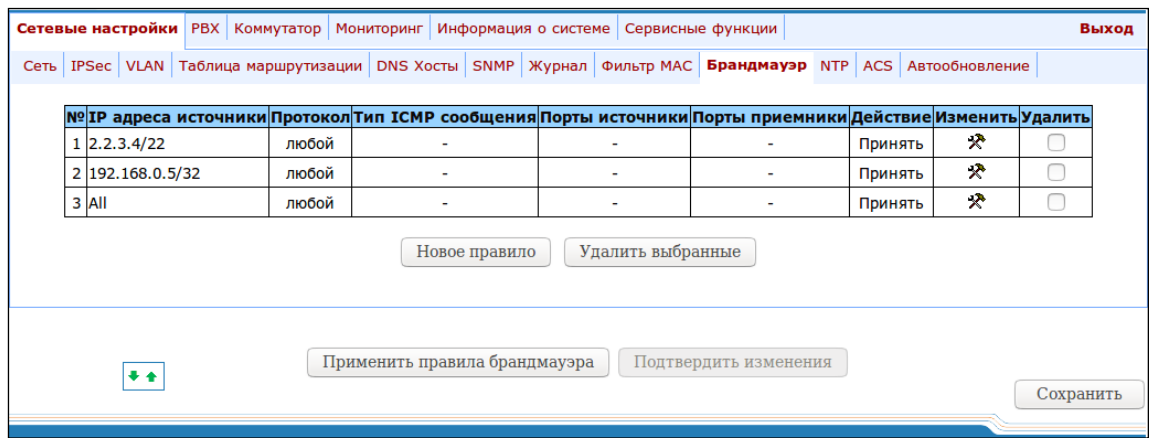

Для добавления нового правила необходимо нажать «Новое правило» («New rule»).

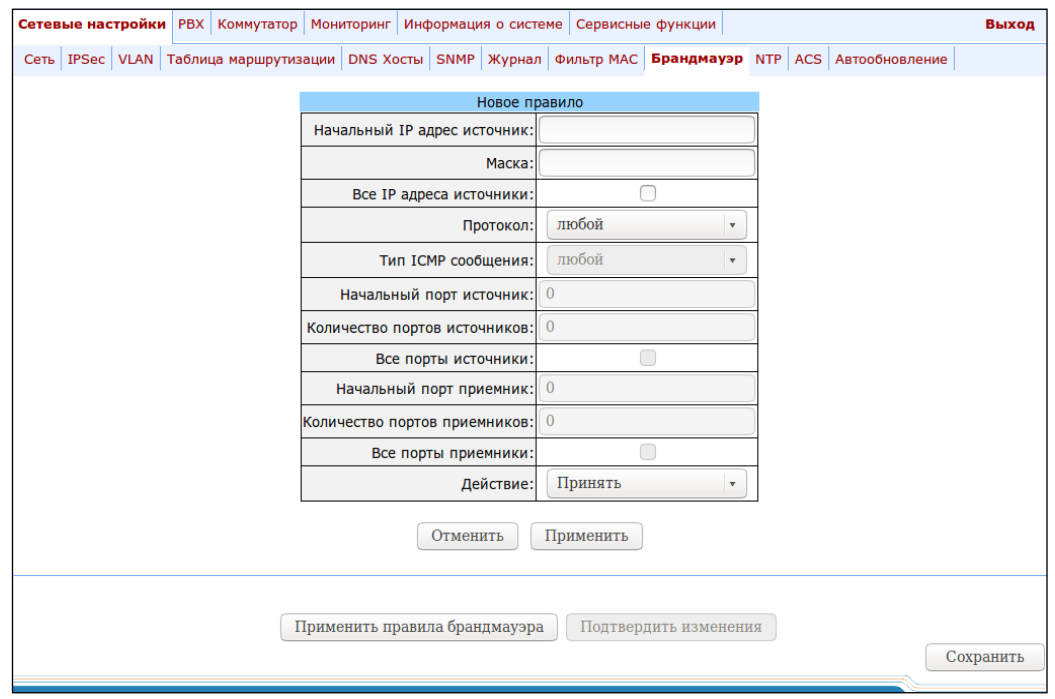

Параметры нового правила (New firewall rule):

- Начальный IP адрес источник (Starting source IP address) IP-адрес либо адрес сети;
- Маска (Mask) маска сети;
- Все IP-адреса источники (All source IP addresses) при установленном флаге правило распространяется для источников пакетов с любым IP-адресом источника;
- Протокол (Protocol) тип протокола поступающих на устройство пакетов, на которые распространяется правило:
	- Любой (Anv) для протоколов UDP и TCP:
	- *UDP для* протокола UDP;
	- ТСР для протокола ТСР;
	- ICMP для протокола ICMP.
- Тип ICMP сообщения (Type of message (ICMP)) тип ICMP-сообщения, для которого создается правило;
- Начальный порт источник (Starting source port) начальный TCP/UDP-порт в диапазоне портов источника:
- Количество портов источников (Number of source ports) количество портов в диапазоне портов источника;
- Все порты источники (All source ports) при установленном флаге правило выполняется для пакетов с любым значением порта источника:
- Начальный порт приемник (Starting destination port) начальный TCP/UDP порт (порт на устройстве) в диапазоне портов назначения пакетов;
- $-$  Количество портов приемников (Number of destination ports) количество портов в диапазоне портов назначения пакетов;
- $-$  Все порты приемники (All destination ports) при установленном флаге правило распространяется для пакетов с любым значением порта назначения;
- Действие (Target) действие над пакетами, попадающими под данное правило:
	- Принять (Accept);
	- Отбросить (DROP);
	- Отклонить (REJECT).

Для принятия нового правила необходимо нажать кнопку «Применить» («Submit»).

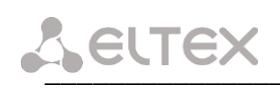

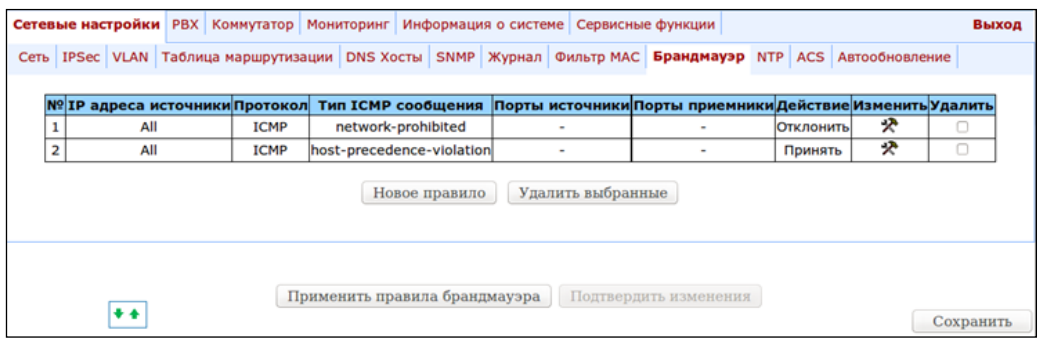

Для редактирования правила нажмите значок <sup>\*</sup> в столбце «Изменить» («Edit») для соответствующего правила.

Для изменения последовательности правил выберите требуемое правило и, используя кнопки  $\bullet \bullet$ , переместите на желаемое место.

После добавления всех необходимых правил необходимо нажать кнопку «Применить правила брандмауэра» («Update firewall») для применения правил. Далее необходимо нажать кнопку «Подтвердить изменения» («Commit changes») в течение 2-х минут после подтверждения новых правил, иначе по истечении этого времени произойдет возврат к предыдущим настройкам.

Для отмены всех внесенных изменений нажать кнопку «Отменить изменения» («Undo All Changes»). Для сохранения настроек в постоянную память устройства нажать кнопку «Сохранить» («Save»).

#### 5.1.1.10 Подменю настройки «NTP»

NTP - протокол, предназначенный для синхронизации внутренних часов устройства. Позволяет синхронизировать время и дату, используемые шлюзом, с их эталонными значениями.

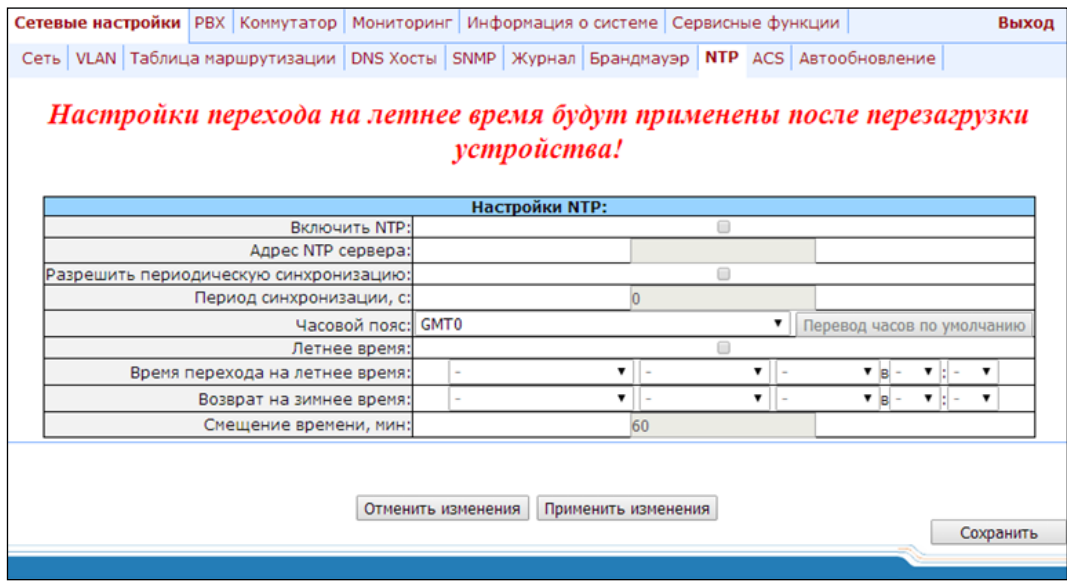

#### Hacmpoйки NTP (NTP Settings):

- Включить NTP (Enable NTP) - при установленном флаге использовать синхронизацию времени устройства с внешним сервером по протоколу NTP. Поскольку TAU не имеет встроенных часов, то для использования реального времени при работе мониторинга и статистики необходима синхронизация времени от внешнего сервера;
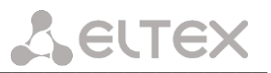

- Adpec NTP сервера (NTP server) адрес NTP-сервера;
- $-$  Разрешить периодическую синхронизацию (Enable synchronization) при установленном флаге использовать периодическую синхронизацию устройства с NTP-сервером;
- $-$  Период синхронизации, с (Synchronization period) период синхронизации с NTP-сервером (допустимое значение от 30 до 100000 с.);
- Часовой пояс (Zone info) часовой пояс. Поскольку NTP сервер передает время в нулевом часовом поясе, то данная настройка позволяет установить на устройстве локальное время. Справка по часовым поясам приведена в ПРИЛОЖЕНИИ К. СПРАВКА ПО ЧАСОВЫМ ПОЯСАМ:

Символ восклицательный знак означает, что параметры DST для данной часовой зоны не используются.

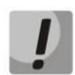

Параметры DST будут приняты только после перезагрузки устройства.

- Летнее время (DST enable) при установленном флаге будет осуществляться переход на летнее время и обратно;
- Кнопка «Перевод часов по умолчанию» (Default DST) позволяет установить стандартные периоды «летнего времени» для данного часового пояса, нажатием кнопки «Перевод часов по умолчанию»;
- Время перехода на летнее время (DST start) определяет момент перехода на летнее время;
- Возврат на зимнее время (DST end) определяет момент перехода обратно на зимнее время с летнего;
- Смещение времени, мин (DST offset, min) величина корректировки времени при переходе.

Для отмены всех внесенных изменений нажать кнопку «Отменить изменения» («Undo All Changes»). Для применения изменений нажать кнопку «Применить изменения» («Submit Changes»).

#### 5.1.1.11 Подменю «ACS». Настройка протокола мониторинга управления  $\boldsymbol{u}$ **vcmpoйством TR-069**

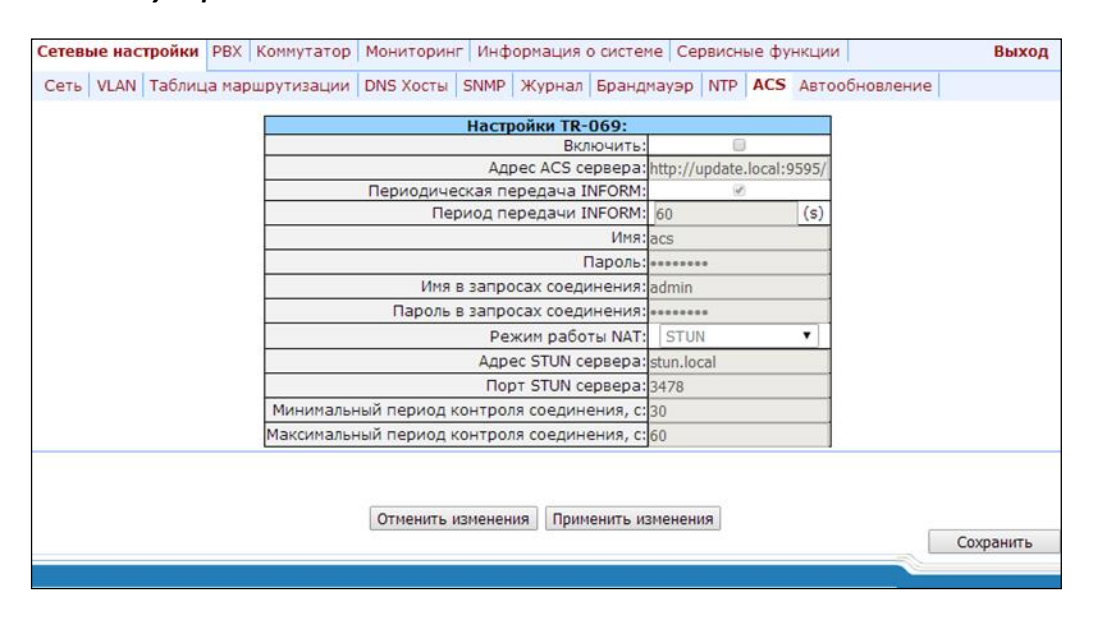

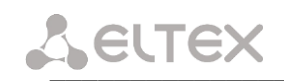

# Настройки TR-069 (TR-069 settings):

- Включить (Enable) при установленном флаге разрешить управление устройством по протоколу TR-069;
- Adpec ACS сервера (ACS address) адрес сервера ACS. Адрес необходимо вводить в формате http://<address>:<port>, rде:

<address> - IP-адрес или доменное имя ACS-сервера;

<port> - порт сервера ACS, по умолчанию порт 10301).

- Периодическая передача INFORM (Periodic inform enable) при установленном флаге встроенный клиент ТR-069 осуществляет периодический опрос сервера ACS с интервалом, равным «Периоду передачи INFORM» («Periodic inform interval»), в секундах. Цель опроса - обнаружить возможные изменения в конфигурации устройства.
- Период передачи INFORM (Periodic inform interval) период опроса ACS-сервера;
- Имя (Username) имя пользователя для доступа клиента к ACS-серверу;
- Пароль (Password) пароль для доступа клиента к ACS-серверу;
- Имя в запросах соединения (ConnectionRequest username) имя пользователя для доступа ACS-сервера к клиенту TR-069. Сервер передает уведомления ConnectionRequest:
- Пароль в запросах соединения (ConnectionReauest password) пароль пользователя для доступа ACSсервера к клиенту TR-069. Сервер передает уведомления ConnectionRequest.

Если на пути между клиентом и сервером ACS имеет место преобразование сетевых адресов (NAT network address translation) - сервер ACS может не иметь возможности установить соединение с клиентом без использования определенных технологий, позволяющих избежать данной ситуации. Эти технологии сводятся к определению клиентом своего так называемого публичного адреса (адреса NAT или по-другому – внешнего адреса шлюза, за которым установлен клиент). Определив свой публичный адрес, клиент сообщает его серверу, и сервер в дальнейшем для установления соединения с клиентом использует уже не его локальный адрес, а публичный.

- Режим работы NAT (NAT mode) режим работы клиента TR-069 при работе через NAT, определяет, каким образом клиент должен получить информацию о своем публичном адресе. Возможны следующие режимы:
	- STUN использовать протокол STUN для определения публичного адреса. При выборе режима работы клиента - STUN необходимо задать следующие настройки:
		- Adpec STUN-сервера (STUN server address) IP-адрес или доменное имя STUN-сервера;
		- Порт STUN-сервера (STUN server port) UDP-порт STUN-сервера (по умолчанию значение 3478):
		- Минимальный период контроля соединения, с (Minimum keep alive period) и Максимальный период контроля соединения, с (Maximum keep alive period) – определяют интервал времени в секундах для передачи периодических сообщений на STUN-сервер с целью обнаружения изменения публичного адреса;
	- Публичный адрес (Manual) ручной режим, когда публичный адрес задается явно в конфигурации; в этом режиме на устройстве, выполняющем функции NAT, необходимо

добавить правило проброса TCP-порта, используемого клиентом TR-069. При выборе режима работы клиента Manual публичный адрес клиента задается вручную:

- NAT address публичный IP-адрес NAT.
- Выключен (Off) NAT не используется данный режим рекомендуется использовать, только когда устройство подключено к серверу ACS напрямую, без преобразования сетевых адресов. В этом случае публичный адрес совпадает с локальным адресом клиента.

Для отмены всех внесенных изменений нажать кнопку «Отменить изменения» («Undo All Changes»). Для применения изменений нажать кнопку «Применить изменения» («Submit Changes»).

### Сетевые настройки PBX Коммутатор Мониторинг Информация о системе Сервисные функции Выход Сеть | IPSec | VLAN | Таблица маршрутизации | DNS Хосты | SNMP | Журнал | Фильтр МАС | Брандмауэр | NTP | ACS | Автообновление Настройки автообновления: Включить автообновление:  $\overline{\mathbf{v}}$ Источник **DHCP**  $\cdot$ Протокол: TFTP  $\mathbf{v}$ Аутентификация Има Пароль Сервер update.local tau.dat Имя файла конфигурации Имя файла версий ПО: tau versions Автообновление конфигурации ОТКЛЮЧИТЬ Период автообновления конфигурации 600  $(c)$ Пн Вт Ср Чт Пт Сб Вс 44 **MM** Время автообновления конфигурации Автообновление ПО Отключить Период автообновления ПО 3600  $(c)$ Пн Вт Ср Чт Пт Сб Вс 44 MM Время автообновления ПО Отменить изменения Применить изменения Сохранить

# 5.1.1.12 Подменю «Автообновление» («Autoupdate»). Настройка автоматического обновления

Настройки автоматического обновления (Autoupdate Settings):

- Включить автообновление (Enable autoupdate) при установленном флаге разрешено обновлять конфигурацию и ПО устройства автоматически;
- Источник (Source) метод получения параметров для процедуры автообновления:
	- DHCP (VLAN 1, VLAN 2, VLAN 3) принимать параметры автоматического обновления по протоколу DHCP в опциях 66 и 67:
	- Статический (Static) использовать параметры автоматического обновления, настроенные в конфигурации TAU-36.IP/TAU-72.IP.
- Протокол (Autoupdate protocol) протокол, по которому будет производиться автообновление (TFTP/FTP/HTTP/HTTPS):

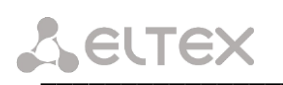

- Аутентификация (Autoupdate auth) при установленном флаге использовать параметры аутентификации в процессе процедуры автообновления;
- Имя (Username) логин для доступа к серверу автообновления;
- Пароль (Password) пароль для доступа к серверу автообновления:
- Сервер (Autoupdate server) IP-адрес или сетевое имя сервера автообновления;
- Имя файла конфигурации (Configuration file) имя файла конфигурации, расположенного на сервере автообновления, и путь к нему;
- Имя файла версий ПО (Firmware versions file) имя файла описания версий ПО, расположенного на сервере автообновления, и путь к нему;
- Автообновление конфигурации выбор режима автообновления: автообновление выключено, автообновление через заданный интервал времени (через интервал), либо автообновление в определенное время (по времени);
- Период автообновления конфигурации (Configuration update interval) обновлять конфигурацию автоматически с указанным периодом, в секундах;
- Время автообновления конфигурации выбор определенных дней и времени, в которое будет происходить автообновление;
- Автообновление ПО выбор режима автообновления: автообновление выключено, автообновление через заданный интервал времени (через интервал), либо автообновление в определенное время (по времени);
- Период автообновления ПО (Firmware update interval) обновлять ПО автоматически с указанным периодом, в секундах;
- Время автообновления ПО выбор определенных дней и времени, в которое будет происходить автообновление.

Процедура работы системы автообновления описана  $\mathsf{B}$ ПРИЛОЖЕНИИ Ж. **ПРОЦЕДУРА** АВТОМАТИЧЕСКОГО КОНФИГУРИРОВАНИЯ И ПРОВЕРКИ АКТУАЛЬНОСТИ ПРОГРАММНОГО ОБЕСПЕЧЕНИЯ ШЛЮЗА. Для отмены всех внесенных изменений нажать кнопку «Отменить изменения» («Undo All Changes»). Для применения изменений нажать кнопку «Применить изменения» («Submit Changes»).

Помимо статической настройки клиента TR-069, устройство поддерживает обработку DHCP опции 43 в следующем формате:

## <номер подопции><длина подопции><значение подопции>

Где:

- номер и длина подопции передаются в числовом (Нех) формате;
- значение подопции передается в коде ASCII.

Шлюз распознает следующие подопции:

 $-1 - ACS \, URL - agree \, cepbepa \, ACS.$ 

Адрес должен быть принят в формате http://<address>:<port>

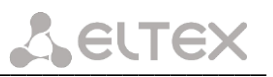

Где:

<address> - IP-адрес или доменное имя ACS-сервера,

<port> - порт сервера ACS, по умолчанию номер порта 10301 (параметр необязательный);

- 2 Provisioning code идентификатор, позволяющий серверу ACS определить специфичные параметры настройки:
- 3 Login имя пользователя для доступа клиента к ACS-серверу;
- 4 Password пароль для доступа клиента к ACS-серверу;
- 5-адрес сервера автообновления.

Адрес должен быть принят в формате <proto>://<address>[:<port>]

Где:

<proto> - протокол (FTP, TFTP, HTTP, HTTPS),

<address> - IP-адрес или доменное имя сервера автообновления, <port> - порт сервера автообновления (параметр необязательный);

- 6 имя файла конфигурации для автообновления;
- 7 имя файла с версиями ПО для автообновления.

При получении в опции 43 подопции 1 устройство запускает управление по протоколу TR-069.

Пример записи опции:

```
01:10:68:74:74:70:3A:2F:2F:61:63:73:2E:72:75:3A:38:30:02:02:31:39:03:03:61:63:73:04:06:61:63:73
:61:63:73
```
Где:

```
01 - номер подопции ACS URL;
10 - длина, 16 байт (0x10 = 16 dec);
68:74:74:70:3A:2F:2F:61:63:73:2E:72:75:3A:38:30 - значение подопции (http://acs.ru:80);
02 - номер подопции Provisioning code;
02 – длина, 2 байта;
31:39 - значение подопции (19);
03 - номер подопции Login;
03 - длина. 3 байта:
61:63:73 - значение подопции (acs);
04 - номер подопции Password;
06 - длина, 6 байт;
61:63:73:61:63:73 - значение подопции (acsacs).
```
# 5.1.2 Меню «РВХ». Настройки телефонии

В меню «РВХ» выполняются настройки VoIP (Voice over IP): настройка протокола SIP/H.323, настройка QoS (Quality of Service), конфигурация интерфейсов FXS, установка кодеков, плана нумерации и другое.

# 5.1.2.1 Подменю «Основные функции» («Main»)

<span id="page-76-0"></span>В подменю «Основные функции» («Маіп») выполняются общие настройки устройства: устанавливаются имя устройства, префикс устройства, глобальные таймеры.

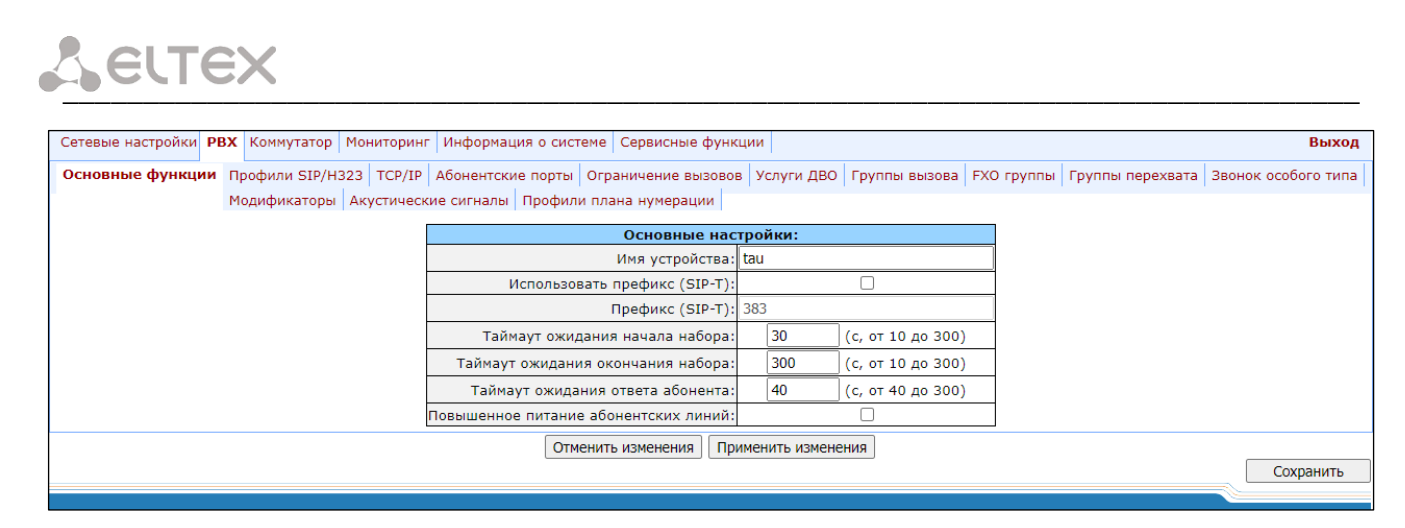

Основные настройки (General configuration):

- Имя устройства (Device name) имя устройства. Используется при передаче сообщений на SYSLOG сервер, для возможности идентификации устройства;
- Использовать префикс (SIP-T) (Use prefix (SIP-T)) при установленном флаге в качестве префикса станции будет использоваться значение, назначенное в параметре Prefix (SIP-T). Данный префикс добавляется к номеру абонента в его начало и влияет на тип номера: при наличии префикса тип номера абонента будет national, при отсутствии - subscriber (передается в параметре CgPN);
- Префикс (SIP-T) (Prefix (SIP-T)) префикс станции (строка из цифр);
- Параметры *Use prefix (SIP-T) и Prefix (SIP-T) используются только при работе шлюза по* протоколу SIP-Т. Режим работы по протоколу SIP-Т определяется: при входящей связи наличием ISUP вложения в инициирующем запросе SIP INVITE, при исходящей связи настройкой протокола SIP-Т в префиксе маршрутизации (см. раздел 5.1.2.2.5.1 Настройка правил маршрутизации).
- Таймаут ожидания начала набора (Start timer) таймаут ожидания набора первой цифры номера, при отсутствии набора в течение установленного времени абоненту будет выдан сигнал «занято» и прекращен прием набора номера. Используется для табличного плана набора (см. раздел 5.1.2.2.5);
- Таймаут ожидания окончания набора (Duration timer) таймаут ожидания набора полного номера. Запускается после набора первой цифры номера и определяет время, в течение которого должен быть набран весь номер;
- Таймаут ожидания ответа абонента (Wait answer timer) таймаут ожидания ответа абонента при входящем и исходящем вызовах. Если абонент не отвечает в течение данного времени, то вызов отбивается:
- $-$  Порог включения вентиляторов (Fans threshold temperature) пороговая температура нагрева устройства, при которой включаются вентиляторы для охлаждения, значение параметра от 35 до 55 °С;
- Принудительное включение вентиляторов (Fans force enable) при установленном флаге функция определения пороговой температуры нагрева устройства будет отключена и вентиляторы будут работать постоянно.

Для применения изменений нажать кнопку «Применить изменения» («Submit Changes»). Для отмены всех внесенных изменений нажать кнопку «Отменить изменения» («Undo All Changes»). Для сохранения настроек в постоянную память устройства нажмите кнопку «Сохранить» («Save»).

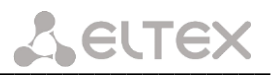

# 5.1.2.2 Подменю «Профили SIP/H323» («SIP/H323 Profiles»)

В подменю «Профили SIP/H323» («SIP/H323 Profiles») выполняется настройка профилей SIP и протокола Н.323. Существует возможность организовать работу шлюза с несколькими операторами связи, настроив различные профили SIP на абонентских портах.

#### $5.1.2.2.1$ Закладка «SIP Общие» («SIP Common»)

<span id="page-78-0"></span>В закладке «SIP Общие» («SIP Common») производится настройка общих параметров протокола SIP, применяемых ко всем профилям.

Протокол SIP (Session Initiation Protocol) - протокол сигнализации, используемый в IP-телефонии. Обеспечивает выполнение базовых задач управления вызовом, таких как открытие и завершение сеанса.

Адресация в сети SIP основана на применении схемы SIP URI:

## sip:user@host:port;uri-parameters

Где:

user - номер абонента SIP; @ - разделитель между номером и доменом абонента SIP; host - домен либо IP-адрес абонента SIP; port - UDP-порт, на котором запущена служба SIP-абонента; uri-parameters - дополнительные параметры.

Одним из дополнительных параметров SIP URI является параметр user=phone. Если данный параметр присутствует, то синтаксис номера абонента SIP (в части user) должен соответствовать синтаксису TEL URI, описанному в RFC 3966. В этом случае TAU-72.IP/TAU-36.IP не будет отклонять вызовы, в номере абонента SIP которых будут присутствовать символы «+», «;», «=», «?».

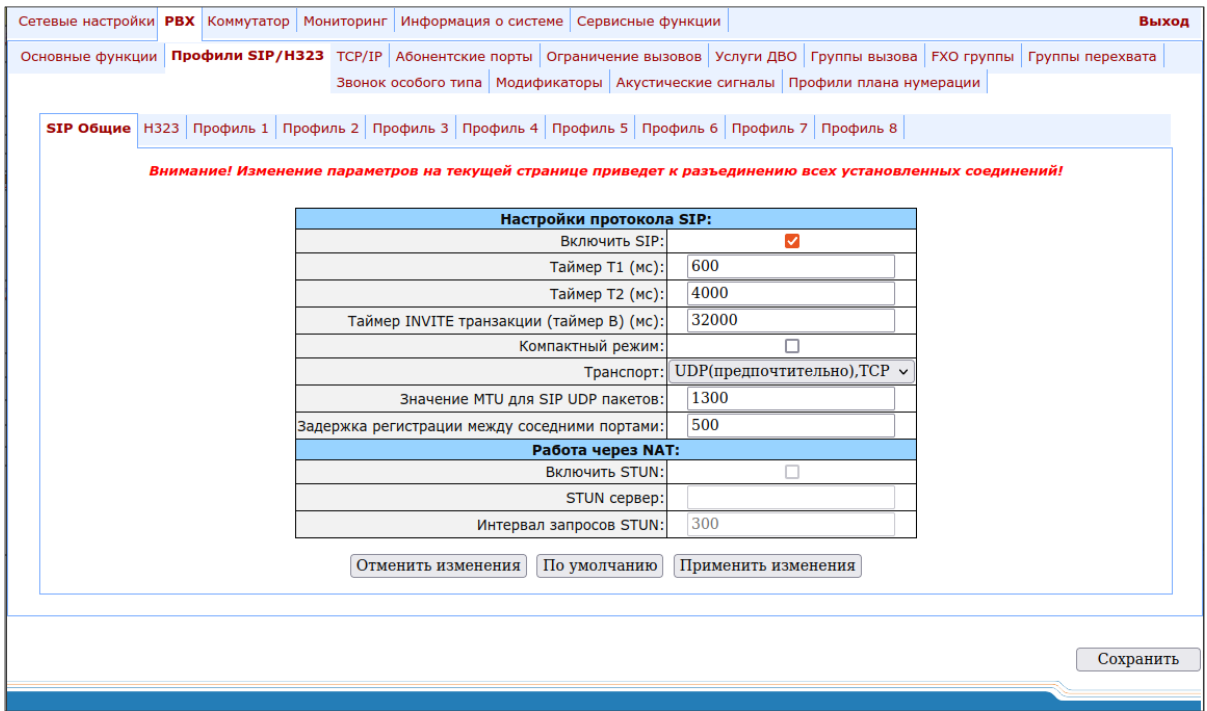

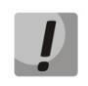

Применение настроек SIP не требует перезагрузки шлюза. При применении данных настроек все текущие вызовы будут завершены.

Настройки протокола SIP (SIP configuration):

- Включить SIP (Enable SIP) при установленном флаге использовать протокол SIP;
- $-$  Таймер Т1 (мс) (Invite initial timeout (ms)) интервал между посылкой первого INVITE и второго при отсутствии ответа на первый в мс. для последующих INVITE (третьего, четвертого и т.д.) данный интервал увеличивается вдвое (например, при значении 300 мс, второй INVITE будет передан через 300 мс, третий – через 600 мс, четвертый – через 1200 мс и т.д.);
- Таймер Т2 (мс) (Max retransmit interval for non-Invite (ms)) максимальный интервал для перепосылки не-INVITE запросов и ответов на INVITE-запросы;
- Таймер INVITE транзакции (таймер В) (мс) (Invite total timeout (ms)) общий таймаут передачи сообщений INVITE в мс. По истечении данного таймаута определяется, что направление недоступно. Используется для ограничения ретрансляций сообщений INVITE, в том числе для определения доступности SIP-proxy:

Параметр Invite total timeout определяется исходя из требуемого количества ретрансляций сообщения INVITE и интервала между посылкой первого и второго INVITE - Invite initial timeout по формуле:

> $N - 1$ Invite total timeout =  $100+$   $\sum(2^n)$ ·Invite\_initial\_timeout  $n = 0$

где N - количество ретрансляций сообщения INVITE. Например, для переключения на резервный SIP-ргоху, при неответе на 3 сообщения INVITE и параметре Invite initial timeout равным 300 мс, Invite total timeout должен быть равен: 100+300\*1+300\*2+300\*4=2200 мс.

- Компактный режим (Short mode) при установленном флаге использовать сокращенные имена полей в заголовке протокола SIP, иначе - использовать полные имена. Также при использовании данного режима из строк параметров убираются все символы «пробел»;
- Транспорт (Transport) выбор протокола транспортного уровня, используемого для передачи сообщений SIP:
	- UDP (предпочтительно), TCP (udp(preferred),tcp) использовать так UDP, так и TCP протокол, но UDP обладает более высоким приоритетом;
	- TCP (предпочтительно), UDP (tcp(preferred),udp) использовать так UDP, так и TCP протокол, но ТСР обладает более высоким приоритетом;
	- Только UDP (udp only) использовать только UDP-протокол;
	- Только TCP (tcp only) использовать только TCP-протокол.
- Значение MTU для SIP UDP пакетов (SIP UDP MTU (for «udp(preffered),tcp» mode)) максимальный размер данных протокола SIP в байтах, передаваемых посредством транспортного протокола UDP (согласно RFC3261 рекомендовано использовать значение 1300). Если размер данных протокола SIP превысит настроенное значение (данная ситуация возможна, например, при использовании дораутентификации), то в качестве транспортного протокола будет использоваться протокол ТСР. Данный

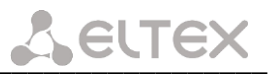

параметр применим только для режима udp(preferred), tcp;

 $-$  Задержка регистрации между соседними портами (Port registration delay (ms)) – время задержки между регистрациями соседних портов шлюза. По умолчанию 500 мс. Увеличенное время может потребоваться, когда шлюз работает через SBC, который при большом количестве запросов REGISTER может на время заблокировать прием сообщений с IP-адреса шлюза либо занести его в черный список.

## Работа через NAT (Work through NAT):

 $\bm{D}$ 

В случае, когда шлюз TAU расположен за NAT, возникает необходимость определения внешнего IPадреса NAT для возможности доставки голосового и сигнального трафика до шлюза.

При использовании NAT при входящих на шлюз вызовах в URI-запросах может быть указан адрес NAT, в таком случае для обслуживания вызовов необходимо установить опцию «Full RURI compliance» в SIP-профиле.

- Включить STUN (Use STUN) - использовать протокол STUN для определения публичного адреса NAT;

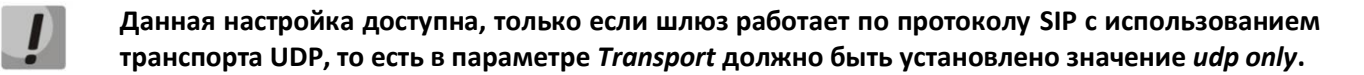

- STUN сервер (STUN server) IP-адрес STUN-сервера;
- Интервал запросов STUN (STUN interval) период обращения к STUN-серверу.

При помощи кнопки «По умолчанию» («Defaults») можно установить параметры по умолчанию (значения, устанавливаемые по умолчанию, приведены на рисунке выше).

Для применения изменений необходимо нажать кнопку «Применить изменения» («Submit Changes»). для отмены всех внесенных изменений – кнопку «Отменить изменения» («Undo All Changes»), для сохранения примененных изменений - кнопку «Сохранить» («Save»).

#### $5.1.2.2.1.1$ Настройка протокола SIP-T

Для использования протокола SIP-Т настраиваются следующие параметры:

- 1. При необходимости задания типу номера абонента значения national настраиваются параметры: Use prefix (SIP-T) и Prefix (SIP-T). Параметры описаны в разделе 5.1.2.1 Подменю «Основные функции»  $(\kappa$ Main»);
- 2. Для маршрутизации исходящих вызовов по протоколу SIP-T настраиваются префиксы, в которых выбирается соответствующий протокол (Protocol & Target: SIP-T Direct IP) и тип вызываемого по префиксу номера (Number type). Параметры описаны в разделе 5.1.2.2.5.1 Настройка правил маршрутизации;
- 3. Для назначения категории AOH абоненту используется параметр SS7 category (SIP-T) в настройках абонентского порта либо абонентского профиля. Параметры описаны в разделе 5.1.2.4 Подменю «Абонентские порты» («Ports»);
- 4. Для приема международных вызовов, имеющих символ «+» в начале номера, необходимо настроить опцию User=Phone, опция описана в разделе 5.1.2.2.3 Закладка индивидуальные параметры SIP -«Профиль N/SIP настройки профиля» («Profile n/SIP Custom»).

#### $5.1.2.2.2$ Закладка «Н.323»

<span id="page-81-0"></span>В подменю «Н.323» выполняются настройки протокола Н.323.

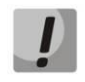

# Работа протокола Н.323 возможна только при использовании профиля 1. Настройка кодеков и маршрутизации при использовании протокола Н.323 осуществляется в меню «Profile 1».

Стандарт Н.323 формулирует технические требования для передачи аудио- и видеоданных по сетям передачи данных и включает в себя стандарты на видеокодеки, голосовые кодеки, общедоступные приложения, управление вызовами и системой.

Стек Н.323 шлюза TAU-72.IP/TAU-36.IP поддерживает следующие протоколы:

- Н.245 используется для согласования используемых кодеков, а также открытия разговорного соединения в случае если не используется процедура faststart;
- $-$  Q.931/H.225 используется для установления и контроля соединения;
- RAS используется для взаимодействия с гейткипером;
- Н.235 используется для аутентификации вызовов при взаимодействии с гейткипером;
- $H.450.1$  используется при постановке/снятии с удержания (hold).

Гейткипер предназначен для обработки вызовов внутри своей зоны, а также взаимодействия с другими зонами и выполняет функции управления вызовами. При работе с гейткипером шлюз должен регистрироваться на нем и, в зависимости от локальной политики сети, авторизоваться по логину и паролю (Н.235). Только после успешной регистрации абоненты шлюза смогут совершать вызовы через гейткипер. Шлюз регистрируется на гейткипере на определенное время Time to live (TTL), в течение которого он должен обязательно перерегистрироваться. Для этой цели используется таймер Keep alive, по истечении которого шлюз передает запрос на перерегистрацию.

Процедура *faststart* предназначена для «быстрого» установления разговорного соединения. В этом случае канал устанавливается до начала согласования возможностей по протоколу Н.245. Процедура «туннелирования» предназначена для переноса сигнализации Н.245 через сигнальные каналы Q.931, это позволяет не открывать дополнительное TCP-соединение (не задействовать дополнительный TCP-порт) для согласования возможностей.

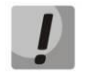

Применение настроек Н.323 не требует перезагрузки шлюза. При применении данных настроек все текущие вызовы будут завершены.

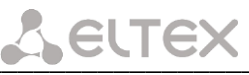

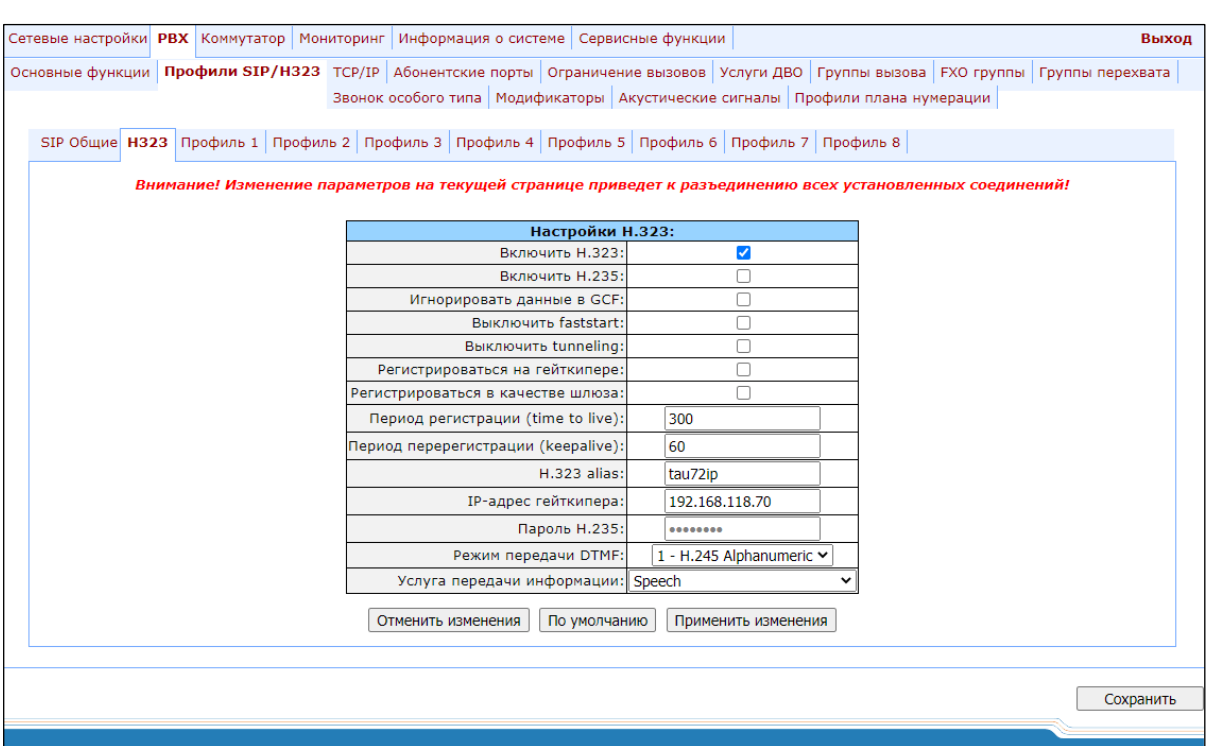

После внесения изменений необходимо нажать кнопку «Применить изменения» («Submit Changes»), для отмены всех внесенных изменений - кнопку «Отменить изменения» («Undo All Changes»), для сохранения примененных изменений - кнопку «Сохранить» («Save»).

При помощи кнопки «По умолчанию» («Defaults») можно установить параметры по умолчанию (значения, устанавливаемые по умолчанию, приведены на рисунке выше).

# Hacmpoйки H.323 (H323 settings):

- Включить Н.323 (Enable H323) при установленном флаге использовать протокол Н.323;
- Включить Н.235 (Enable H.235) при установленном флаге использовать аутентификацию на гейткипере по протоколу Н.235;
- Игнорировать данные в GCF (Ignore GCF info) при установленном флаге выдавать аутентификационные данные в сообщении RRQ по протоколу Н.235 в любом случае, иначе - только в случае приема в сообщении GCF поддерживаемого метода хеширования. Данная настройка применяется для работы с гейткиперами, не передающими в ответе на запрос GRQ используемый метод хеширования. В этом случае шлюз будет передавать аутентификационные данные, зашифрованные методом MD5, во всех запросах регистрации RRQ, даже если не получил от гейткипера поддерживаемый метод хеширования;
- Выключить faststart (Disable faststart) при установленном флаге функция faststart'а отключена;
- Выключить tunneling (Disable tunneling) при установленном флаге туннелирование сигнализации Н.245 через сигнальные каналы Q.931 отключено;
- Регистрироваться на гейткипере (Gatekeeper used) при установленном флаге при установленном флаге использовать регистрацию на гейткипере;
- Регистрироваться в качестве шлюза (Is gateway) при установленном флаге устройство регистрируется на гейткипере в качестве шлюза, иначе - как оконечное устройство. При регистрации в

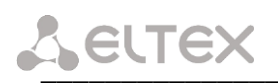

качестве оконечного устройства шлюз регистрирует на гейткипере номера всех сконфигурированных абонентов и имя шлюза – Н.323 aliase. При регистрации в качестве шлюза – шлюз регистрирует на гейткипере только свое имя - H.323 aliase. Для упрощения конфигурации гейткипера рекомендуется использовать регистрацию в качестве оконечного устройства;

- Период регистрации (Time To Live) период времени в секундах, на который устройство регистрируется на гейткипере;
- Период перерегистрации (Keep Alive Time) период времени в секундах, через который устройство перерегистрируется на гейткипере;
- $-$  H.323 alias имя при регистрации на гейткипере;
- IP-адрес гейткипер (Gatekeeper address) IP-адрес гейткипера;
- $-$  Пароль Н.235 (Н.235 разѕмогd) пароль при аутентификации по протоколу Н.235;
- Режим передачи DTMF (DTMF Transfer) выбор метода передачи flash и DTMF сигналов посредством протокола Н.323 (Н.245 Alphanumeric, Н.245 Signal, Q931 Keypad IE). Передача DTMF-сигналов обеспечивает функцию донабора:
	- H.245 Alphanumeric для передачи DTMF используется совместимость basicstring, для передачи flash – совместимость hookflash (flash передается как символ!);
	- H.245 Signal для передачи DTMF используется совместимость dtmf, для передачи flash совместимость hookflash (flash передается как символ!);
	- Q931 Keypad IE для передачи и DTMF, и flash (flash передается как символ !) используется информационный элемент Keypad в сообщении INFORMATION Q931.
- Услуга передачи информации (Bearer capability) выбор услуги переноса информации (Speech, Unrestricted Digital, Restricted Digital, 3.1 kHz Audio, unrestricted Digitals with Tones). Рекомендуется использовать значение 3.1 kHz Audio. Все остальные значения используются только для поддержания совместимости со взаимодействующими шлюзами.

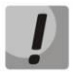

Пункт DTMF Transfer будет использоваться, только если в конфигурации кодеков (Codecs conf.) в пункте DTMF Transfer выбран пункт 2 - INFO.

Для надежной перерегистрации устройства на гейткипере значение периода перерегистрации Keep Alive Time необходимо настраивать равным 2/3 относительно периода регистрации Time To Live. Причем параметр Time To Live рекомендуется настраивать таким же, как и на гейткипере, чтобы значение периода перерегистрации Кеер Alive Time шлюза не было больше либо равно значению Time To Live (передается в ответах) гейткипера. Иначе, некорректная настройка может привести к тому, что гейткипер снимет регистрацию со шлюза до того, как шлюз произведет перерегистрацию, что в свою очередь приведет к разрушению всех активных соединений, установленных через гейткипер.

Для применения изменений нажать кнопку «Применить изменения» («Submit Changes»). Для отмены всех внесенных изменений нажать кнопку «Отменить изменения» («Undo All Changes»).

# *5.1.2.2.3 Закладка индивидуальные параметры SIP – «Профиль N/SIP настройки профиля» («Profile n/SIP Custom»)*

<span id="page-84-0"></span>В закладке *«Профиль N/SIP настройки профиля» («Profile n/SIP Custom»)* производится настройка параметров протокола SIP для каждого профиля.

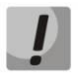

**Применение настроек SIP не требует перезагрузки шлюза. При применении данных настроек все текущие вызовы будут завершены.**

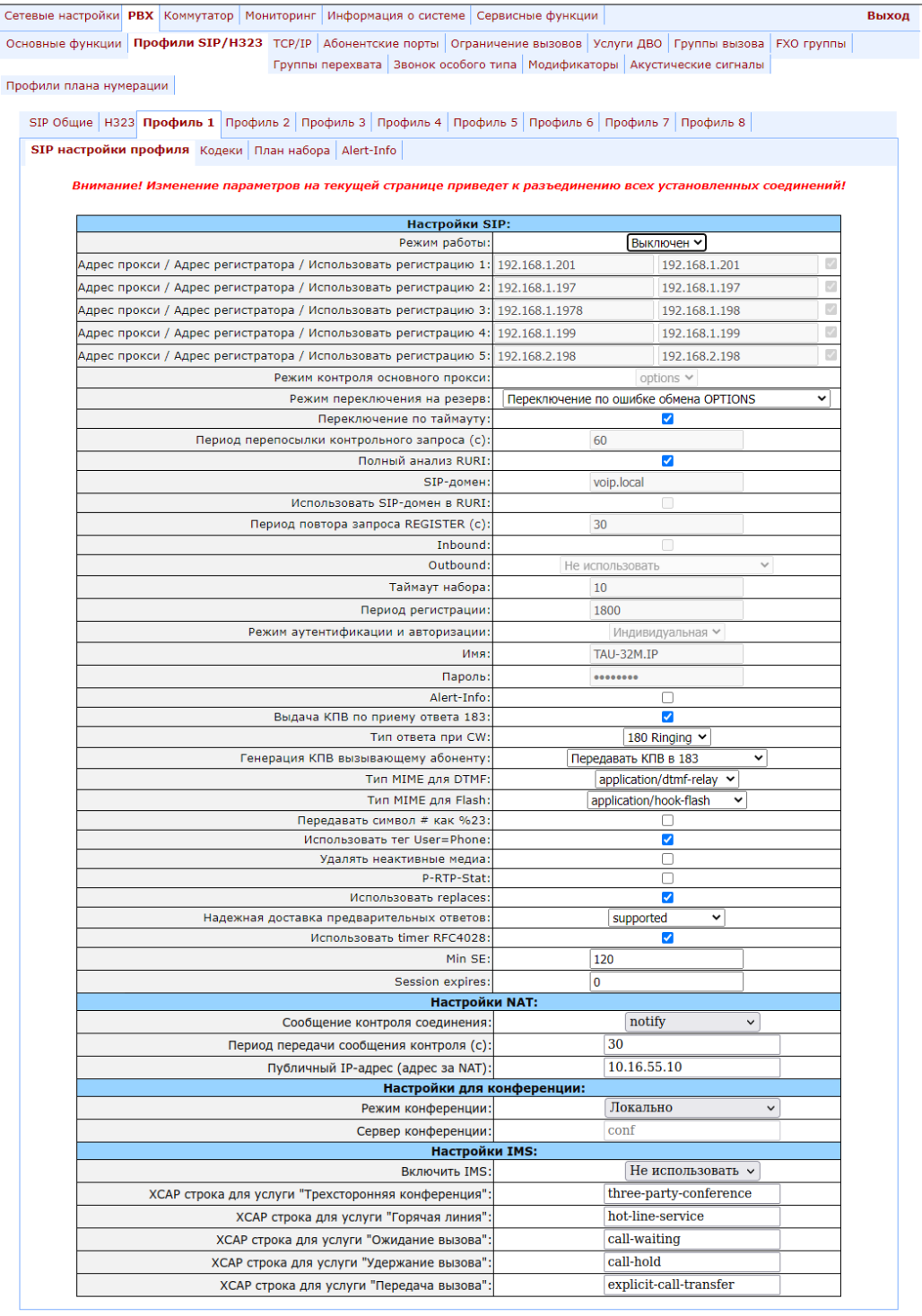

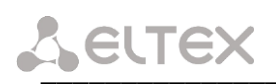

Шлюз может работать с одним основным и максимум четырьмя резервными SIP-ргоху. При работе только с основным SIP-proxy режимы parking и homing идентичны. В этом случае при отказе основного SIP-proxy потребуется его восстановление для обеспечения работоспособности.

При наличии резервных SIP-ргоху работа в режимах parking и homing осуществляется следующим образом: при совершении исходящего вызова шлюз отправляет сообщение INVITE на адрес основного SIPргоху, при попытке регистрации – сообщение REGISTER. В случае, если по истечении времени Invite total timeout от основного SIP-ргоху не приходит ответ либо приходит ответ 408 (при включенной опции «changeover by timeout»), 503 или 505, шлюз отправляет INVITE (либо REGISTER) на адрес первого резервного SIP-ргоху, если и он недоступен, то запрос переправляется на следующий резервный SIP-ргоху и т.д. Как только доступный резервный SIP-ргоху будет найден, произойдет перерегистрация на нем. Далее, в зависимости от выбранного режима резервирования, выполняются следующие действия:

- 1. В режиме *parking* нет контроля основного SIP-ргоху и шлюз продолжает работать с резервным SIPргоху, даже если основной восстановлен. При потере связи с текущим SIP-ргоху будет продолжен опрос последующих резервных SIP-ргоху по описанному выше алгоритму. При недоступности последнего резервного SIP-ргоху опрос продолжится по кругу, начиная с основного;
- 2. В режиме *homing* доступно три вида контроля основного SIP-ргоху: посредством периодической передачи на его адрес сообщений OPTIONS, посредством периодической передачи на его адрес сообщений REGISTER либо посредством передачи запроса INVITE при совершении исходящего вызова. Запрос INVITE сначала передается на основной SIP-proxy, а затем, в случае его недоступности, на текущий резервный и т.д. Независимо от вида контроля, если обнаружено, что основной SIP-ргоху восстановился, происходит перерегистрация на нем, и шлюз начинает работать с основным SIP-ргоху.

# Настройки SIP (SIP configuration):

- Режим работы (Proxy mode) в ниспадающем списке данного поля можно выбрать режим работы с SIP-сервером (SIP-proxy):
	- Выключен (Off) отключен:
	- Parking режим резервирования SIP-ргоху без контроля основного SIP-ргоху;
	- Homina режим резервирования SIP-ргоху с контролем основного SIP-ргоху:
- Адрес прокси/Адрес регистратора 1..5 (Proxy/ Registrar address 1..5) сетевой адрес SIP-ргоху/сетевой адрес сервера регистрации; через двоеточие можно указать порт, если порт не указан, то по умолчанию принимается значение порта - 5060;
- Использовать регистрацию 1..5 (Use registration 1..5) при установленном флаге регистрироваться на сервере, иначе - сервер регистрации не используется;
- Режим контроля основного прокси (Home server test) в зависимости от выбранной настройки в режиме резервирования homing тестировать основной прокси с помощью сообщений OPTIONS, REGISTER, либо INVITE;
- Режим переключения на резерв (Changeover) данная настройка определяет, по ошибке при передаче каких запросов будет происходить переключение на резервные сервера: по запросам INVITE и REGISTER, только по запросу INVITE, только по запросу REGISTER или по запросу OPTIONS;

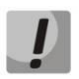

В "режиме контроля основного прокси (Home server test)" с помощью сообщений INVITE в качестве "Режима переключения на резерв (Change-over)" доступны только два значения: по запросам INVITE и REGISTER, только по запросу INVITE.

- Переключение по таймауту (Changeover by timeout) переключение на резерв по таймауту обработки запроса, либо приему ответа 408;
- Период перепосылки контрольного запроса (c) (Keepalive time (s)) период между передачами контрольных сообщений OPTIONS или REGISTER в секундах;
- Полный анализ RURI (Full RURI compliance) если флаг установлен, то при поступлении входящего вызова производится анализ всех элементов URI (user, host u port - абонентский номер, IP-адрес и UDP/TCP-порт). При совпадении всех элементов URI вызов будет назначен на абонентский порт. Если флаг снят, то анализируется только абонентский номер (user), при совпадении которого вызов будет назначен на абонентский порт;
- SIP-домен (SIP Domain) SIP-домен. Используется для передачи в параметре «host» схемы SIP URI полей from и to;
- Использовать SIP-домен в RURI (Use domain to RURI) использовать домен в Request URI. В этом случае домен будет передаваться в Request URI запросов «REGISTER», «INVITE», «SUBSCRIBE», «NOTIFY», «OPTIONS». Не применяется в запросах «OPTIONS», используемых для контроля основного SIP сервера (Home server test);
- $-$  Период повтора запроса REGISTER (c) (Reaistration Retry Interval (s)) интервал повтора попыток регистрации на SIP-сервере в случае, если предыдущая попытка была неуспешной (например, от сервера был получен ответ «403 forbidden»);
- Inbound при установленном флаге принимать входящие вызовы только от SIP-ргоху, иначе принимать входящие вызовы со всех хостов. При активированной функции для вызовов, принятых с адреса, отличного от SIP-ргоху, будет создано перенаправление на адрес ргоху (используется ответ «305 Use proxy», в котором указан адрес требуемого сервера);
- Outbound задает режим для исходящих вызовов через SIP-proxy:
	- Не использовать (off) исходящие вызовы маршрутизируются согласно плану нумерации;
	- Использовать (on) для исходящих вызовов в любом случае используется SIP-proxy;
	- Использовать с выдачей «Занято» (with busy tone) для исходящих вызовов в любом случае используется SIP-ргоху. Если по каким-то причинам абонентский порт не зарегистрирован, то при подъёме трубки на этом порту будет выдаваться сигнал «занято».
- 

Помимо статической настройки Outbound SIP-сервера, возможна динамическая установка при помощи опции 120 протокола DHCP. При получении данной опции шлюз будет ее использовать только в первом SIP профиле (Profile 1), при этом настройки Proxy/Registrar address останутся актуальными и будут все так же использоваться в качестве адресов SIPргоху и серверов регистрации. Если вы хотите использовать адреса, принятые в опции 120, в качестве адресов SIP-ргоху и серверов регистрации, то оставьте настройки Proxy/Registrar address пустыми. Поскольку опция позволяет передать адреса нескольких outbound SIPсерверов, то режимы резервирования Proxy mode, описанные выше, в этом случае также будут работать.

- Таймаут набора (Dial timeout (for Outbound)) - таймаут набора следующей цифры (в режиме Outbound), сек. Для возможности набора без таймаута необходимо либо использовать префиксы с четко заданным количеством цифр, либо индивидуально на абонентских портах использовать настройку «Окончание набора по решетке (Stop dial at #)».

## Данная настройка актуальна только для плана маршрутизации Dialplan table.

- Период регистрации (Expires) период времени для перерегистрации;
- Режим аутентификации и авторизации (Authentication) задает режим аутентификации для устройства:
	- Глобальная (global) выполнять аутентификацию на SIP-сервере с общим именем и паролем для всех абонентов;
	- Индивидуальная (user defined) выполнять аутентификацию на SIP-сервере с раздельным именем и паролем для каждого абонента, имя и пароль назначаются портам в настройках меню «PBX/Ports».
- Имя (Username) имя пользователя для аутентификации в режиме global;
- Пароль (Password) пароль для аутентификации в режиме global (по умолчанию password);
- Alert-Info обрабатывать заголовок Alert-Info в запросе INVITE для выдачи на абонентский порт отличной от стандартной посылки вызова. Каденции для нестандартных посылок вызова настраиваются во вкладке Alert-Info соответствующего SIP-профиля;
- $-$  Выдача КПВ по приему ответа 183 (Ringback at answer 183) при установленном флаге осуществляется выдача сигнала «Контроль посылки вызова» при приеме сообщения «183 Progress». При использовании данной настройки шлюз не будет генерировать сигнал «КПВ» локальному абоненту, в случае если разговорный тракт на момент получения сообщения 183 уже проключен, либо сообщение 183 содержит описание сессии SDP для проключения разговорного тракта;
- $-$  Тип ответа при CW (Ringback at callwaiting) выдача сообщения 180 либо 182 при поступлении второго вызова на порт с активной услугой Call waiting. Используется для индикации вызывающему абоненту (посредством выдачи сигнала «КПВ» определенной тональности) информации о том, что его вызов поставлен в очередь и ожидает ответа. Вызывающий шлюз в зависимости от того, какое сообщение принял (180 Ringing, 182 Queued), генерирует либо стандартное «КПВ» (180 Ringing), либо отличное от стандартного (182 Queued);
- Генерация КПВ вызывающему абоненту (Remote rinaback) параметр определяет, требуется ли шлюзу выдавать сигнал «Контроль посылки вызова» («КПВ») при поступлении входящего вызова:
	- Не передавать КПВ в RTP (180) (Don't send ringback in RTP (180)) при поступлении входящего вызова шлюз не будет генерировать сигнал «КПВ» и выдаст ответ 180 ringing;
	- Не передавать КПВ в RTP (183) (Don't send ringback in RTP (183)) при поступлении входящего вызова шлюз не будет генерировать сигнал «КПВ» и выдаст ответ 183 progress;
	- Передавать КПВ в 180 (Ringback with 180 ringing) при поступлении входящего вызова шлюз будет генерировать сигнал «КПВ» и передавать его взаимодействующему шлюзу в разговорном тракте. Проключение разговорного тракта будет осуществлено вместе с передачей по протоколу SIP сообщения «180 ringing»:
	- Передавать КПВ в 183 (Ringback with 183 progress) при поступлении входящего вызова шлюз будет генерировать сигнал «КПВ» и передавать его взаимодействующему шлюзу в разговорном

тракте. Проключение разговорного тракта будет осуществлено вместе с передачей по протоколу SIP сообщения «183 progress».

- Tun MIME для DTMF (DTMF MIME Type) тип расширения MIME, используемый для передачи DTMF в сообщениях INFO протокола SIP:
	- Application/dtmf DTMF передается в расширении application/dtmf (\* и # передаются как числа  $10 \text{ и } 11$ );
	- Application/ dtmf-relay -DTMF передается в расширении application/dtmf-relay (\* и # передаются как символы \* и #);
	- Audio/telephone-event DTMF передается в расширении audio/telephone-event (\* и # передаются как числа 10 и 11);

Передача DTMF во время установленной сессии используется для донабора.

- Tun MIME для Flash (Hook Flash MIME Type) тип расширения MIME, используемый для передачи Flash в сообщениях INFO протокола SIP:
	- *Как DTMF (As DTMF)* передавать в расширении MIME, настроенном в параметре DTMF MIME Туре. При этом, если используется application/dtmf-relay, то flash передается как signal=hf, если используется application/dtmf или audio/telephone-event, то flash передается как число 16;
	- Application/Hook Flash flash передается в расширении Application/Hook Flash (как signal=hf);
	- Application/Broadsoft flash передается в расширении Application/ Broadsoft (как event flashhook);
	- Application/sscc flash передается в расширении Application/ sscc (как event flashhook); Используется в случае, если необходимо передать импульс flash на встречную сторону без обновления параметров сессии;

# Подробнее о применении flash в application/broadsoft и application/sscc, используемого для выполнения услуг ДВО, см. в ПРИЛОЖЕНИИ К. ОБРАБОТКА ЗАПРОСОВ INFO, СОДЕРЖАЩИХ APPLICATION/BROADSOFT И APPLICATION/SSCC, КОТОРЫЕ ИСПОЛЬЗУЮТСЯ ДЛЯ ВЫПОЛНЕНИЯ УСЛУГ ДВО.

- Передавать символ # как %23 (Escape hash uri) при установленном флаге передавать знак фунта («решетку») в SIP URI как escape последовательность «%23», иначе - как символ «#».
- Использовать mez User=Phone (User=Phone) при установленном флаге использовать тег User=Phone в SIP URI, иначе - не использовать. Необходимость использования данного тега описана в разделе 5.1.2.2.1 Закладка «SIP Общие» («SIP Common»).
- Удалять неактивные медиа (Remove inactive media) при установленном флаге удалять неактивные медиа потоки при модификации SDP-сессии. Используется для взаимодействия со шлюзами, некорректно поддерживающими рекомендацию rfc 3264 (по рекомендации количество потоков при модификациях сессии не должно уменьшаться);
- P-RTP-Stat использовать в запросе ВУЕ либо ответе на него заголовок P-RTP-Stat для передачи RTPстатистики;

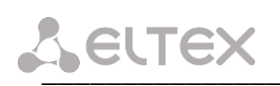

- Использовать replaces (CT with replaces) при установленном флаге использовать тег replaces при выполнении услуги Call Transfer (передача вызова), иначе - не использовать. При установленном флаге во время выполнения услуги шлюз формирует заголовок refer-to, в который, помимо адреса абонента, которому переводится вызов, добавляет тег replaces, содержащий DIALOG ID (Call-ID, to-tag, from-tag) замещаемого вызова. Вариант использования replaces предпочтителен при работе с использованием SIP-сервера, поскольку чаще всего не требует установления нового диалога между SIP-сервером и абонентом, которому переводится вызов;
- Надежная доставка предварительных ответов (100rel) использование надежных предварительных ответов (RFC3262):
	- supported поддержка использования надежных предварительных ответов;
	- required требование использовать надежные предварительные ответы;
	- не использовать (off) не использовать надежные предварительные ответы.
- Использовать timer RFC4028 (Enable timer) при установленном флаге поддерживаются таймеры SIPсессий (RFC 4028). Во время разговорной сессии должны передаваться запросы UPDATE (если встречный шлюз указал их поддержку) либо re-INVITE для контроля соединения;
- Min SE минимальный интервал проверки работоспособности соединения (от 90 до 1800 с, по умолчанию 120 с.);
- Session expires период времени в секундах, по истечении которого произойдет принудительное завершение сессии, в случае если сессия не будет вовремя обновлена (от 90 до 80000 с, рекомендуемое значение - 1800 с, 0 - время сессии не ограничено);

# Hacmpoйки NAT (NAT settings):

- Сообщение контроля соединения (NAT Keep Alive Msq) выбор режима поддержания активной сессии при работе через NAT:
	- Не использовать (off) выключено;
	- options использовать в качестве сообщения поддержания активной сессии запрос OPTIONS;
	- notify использовать в качестве сообщения поддержания активной сессии уведомление NOTIFY;
	- CRLF использовать в качестве сообщения поддержания активной сессии специальный запрос CRLF:
- Период передачи сообщения контроля (c) (NAT Keep Alive Interval (s)) период передачи сообщений поддержания активной сессии в секундах. Допустимые значения от 30 до 120 секунд;
- Публичный IP-адрес (адрес за NAT) (Public IP) в данной настройке устанавливается публичный адрес NAT в случае, если получение данного адреса по протоколу STUN невозможно. Данная настройка не может использоваться, если NAT свой внешний IP-адрес получает динамически.

# Настройки режима конференции (Conference settings):

- Режим конференции (Conference mode) выбор режима сбора конференции;
	- Локально (Local) конференция собирается локально на шлюзе. Разговорные потоки микшируются на шлюзе;
- Удаленно REFER к Focus (Remote (REFER to Focus)) конференция собирается на сервере конференций. Разговорные потоки микшируются на сервере. В данном режиме шлюз передает на сервер конференций информацию о шлюзах, которые необходимо добавить в конференцию. Далее сервер конференций добавляет эти шлюзы в конференцию;
- Удаленно REFER к User (Remote (REFER to User)) конференция собирается на сервере конференций. Разговорные потоки микшируются на сервере. В данном режиме шлюз передает абонентам идентификатор конференции, к которой нужно подключиться на сервере конференций. Далее шлюзы сами добавляют себя в конференцию;

# Алгоритмы работы конференции в разных режимах приведены в разделе 7.3 Трехсторонняя конференция («3-way conference»)

- Сервер конференции (Conference server) - имя сервера конференции при использовании режима Remote:

# Настройки управления услугами - IMS (IMS settings):

- Включить IMS (Enable IMS) - использовать управление услугами (simulation services) при помощи IMS (3GPP TS 24.623);

Шлюз поддерживает:

- неявную (implicit) подписку на услуги IMS, при таком варианте подписки запросы SUBSCRIBE после регистрации абонентов шлюзом не отправляются, обрабатываются только NOTIFY запросы, принятые от IMS, с помощью которых происходит управление услугами;
- явную (explicit) подписку на услуги IMS, при таком варианте подписки шлюз отправляет запросы SUBSCRIBE после регистрации абонентов и при успешной подписке обрабатывает NOTIFY запросы, принятые от IMS, с помощью которых происходит управление услугами.

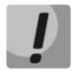

# При включенной настройке Включить IMS (Enable IMS) не обрабатываются параметры Обработка flash (Process flash), Ожидание вызова (Call waiting) и Горячая линия (Hot line) в настройках абонентских портов, поскольку услугами управляет IMS-сервер.

- ХСАР строка для услуги «Трехсторонняя конференция» (ХСАР name for three-party conference) имя, передаваемое в ХСАР вложении, для управления услугой «Трехсторонняя конференция»;
- ХСАР строка для услуги «Горячая линия» (ХСАР name for hotline) имя, передаваемое в ХСАР-вложении, для управления услугой «Горячая линия»;
- $-$  XCAP строка для услуги «Ожидание вызова» (XCAP name for call waiting) имя, передаваемое в XCAPвложении, для управления услугой «Ожидание вызова»;
- XCAP строка для услуги «Удержание вызова» (XCAP name for call hold) имя, передаваемое в XCAPвложении, для управления услугой «Удержание вызова»;
- ХСАР строка для услуги «Передача вызова» (ХСАР name for explicit call transfer) имя, передаваемое в ХСАР-вложении, для управления услугой «Передача вызова».

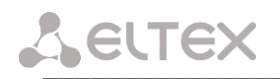

Для принудительной перерегистрации абонентских портов с данным SIP профилем необходимо нажать на кнопку «Перерегистрация» («Re-registration»).

При помощи кнопки «По умолчанию» («Defaults») можно установить параметры по умолчанию (значения, устанавливаемые по умолчанию, приведены на рисунке).

Для применения изменений необходимо нажать кнопку «Применить изменения» («Submit Changes»), для отмены всех внесенных изменений - кнопку «Отменить изменения» («Undo All Changes»), для сохранения примененных изменений - кнопку «Сохранить» («Save»).

#### $5.1.2.2.3.1$ Работа настройки предварительных ответов

Протоколом SIP определено два типа ответов на запрос, инициирующий соединение (INVITE) предварительные и окончательные. Ответы класса 2xx, 3xx, 4xx, 5xx и 6xx являются окончательными и передаются надежно - с подтверждением их сообщением АСК. Ответы класса 1xx, за исключением ответа 100 Trying, являются предварительными и передаются ненадежно - без подтверждения (RFC3261). Эти ответы содержат информацию о текущей стадии обработки запроса INVITE, вследствие чего потеря таких ответов нежелательна. Использование надежных предварительных ответов также предусмотрено протоколом SIP (RFC 3262) и определяется наличием тега 100rel в инициирующем запросе, в этом случае предварительные ответы подтверждаются сообщением РКАСК.

# Работа настройки при исходящей связи:

- supported передавать в запросе INVITE тег supported: 100rel. В этом случае взаимодействующий шлюз по своему усмотрению может передавать предварительные ответы либо надежно, либо нет;
- required передавать в запросе INVITE теги supported: 100rel и required: 100rel. В этом случае взаимодействующий шлюз должен передавать предварительные ответы надежно. Если взаимодействующий шлюз не поддерживает надежные предварительные ответы, то он должен отклонить запрос сообщением 420 с указанием неподдерживаемого тега *unsupported: 100rel*, в этом случае будет отправлен повторный запрос INVITE без тега required: 100rel;
- $-$  off не передавать в запросе INVITE ни один из тегов supported: 100rel и required: 100rel. В этом случае взаимодействующий шлюз будет передавать предварительные ответы ненадежно.

# Работа настройки при входящей связи:

- supported, required при приеме в запросе INVITE тега supported: 100rel либо тега required: 100rel передавать предварительные ответы надежно. Если тега supported: 100rel в запросе INVITE нет, то передавать предварительные ответы ненадежно;
- $-$  off при приеме в запросе INVITE тега required: 100rel отклонить запрос сообщением 420 с указанием неподдерживаемого тега unsupported: 100rel. В остальных случаях передавать предварительные ответы ненадежно.

#### $5.1.2.2.3.2$ Настройка внутренней коммутации при потере связи с SIP-ргоху

Для возможности совершения внутристанционных вызовов при потере связи с SIP-ргоху необходимо в качестве последнего SIP-ргоху прописать IP-адрес шлюза TAU-72.IP/TAU-36.IP. При этом обязательно должен быть установлен режим работы Proxy mode: homing, иначе после восстановления связи с основным SIP-ргоху возврата к нему никогда не произойдет.

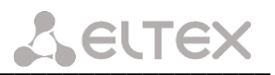

#### $5.1.2.2.3.3$ Настройка SIP domain посредством локального DNS

В текущей версии программного обеспечения существует возможность настраивать SIP-домен, используя локальный DNS. Данный вариант может применяться, например, при использовании резервных SIP-ргоху в разных доменах.

# Порядок настройки SIP domain для профиля n:

- 1. Для использования локального DNS необходимо в закладке «Сетевые настройки/Сеть» («Network/Network settings») оставить поле DNS пустым либо прописать в нем значение 127.0.0.1:
- 2. В закладке «Сетевые настройки/DNS хосты» («Network/Hosts») прописать соответствие хостов (в данном случае SIP-домена) реальным IP-адресам SIP proxy/SIP registrar;
- 3. В закладке «РВХ/Профили SIP-НЗ23/Профиль n/SIP настройки профиля» («РВХ/SIP-НЗ23 Profiles/Profile n/SIP Custom») прописать каждой паре в полях SIP ргоху и SIP registrar свой домен;
- 4. Настроить маршрутизацию через SIP ргоху, установив флаг outbound в закладке «РВХ/Профили SIP-H323/Профиль n/SIP настройки профиля» («PBX/SIP-H323 Profiles/Profile n/SIP Custom») либо прописав префиксы в закладке РВХ/Профили SIP-НЗ23/Профиль n/План набора» («PBX/SIP-H323 Profiles/Profile n/Dialplan (Dialplan table)»). В случае настройки префиксов необходимо выбрать протокол SIP ргоху в поле Протокол и направление (Protocol&Target).

## $5.1.2.2.4$ Закладка настройки параметров кодеков - «Профиль п/Кодеки» («Profile n/Codecs»)

В подменю «Профиль п/Кодеки» («Profile n/Codecs») проводится настройка кодеков, используемых в данном профиле.

Сигнальный процессор TAU-72.IP/TAU-36.IP выполняет функции кодирования аналогового речевого трафика, данных факса/модема в цифровые сигналы, а также обратного декодирования. Шлюз поддерживает следующие кодеки: G.711A, G.711U, G.729, G723.1, G.726-32.

G.711 - представляет собой ИКМ-кодирование без сжатия речевой информации. Данный кодек должен быть обязательно поддержан всеми производителями VoIP оборудования. Кодеки G.711A и G.711U отличаются друг от друга законом кодирования (А-закон - линейное кодирование и U-закон - нелинейное). Кодирование по U-закону применяется в Северной Америке, по А-закону - в Европе.

G.723.1 - кодек со сжатием речевой информации, предусматривает два режима работы: 6.3 Кбит/с и 5.3 Кбит/с. Кодек G.723.1 имеет детектор речевой активности и обеспечивает генерацию комфортного шума на удаленном конце в период молчания (Annex A).

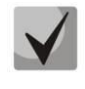

# Кодек G.723.1 в устройстве используется совместно с настройкой Silence compression. При включенной настройке используется поддержка Annex A, при выключенной - не используется.

G.726-32 - кодек со сжатием речевой информации по алгоритму адаптивной дельта импульсно-кодовой модуляции ADPCM и скоростью передачи 32 Кбит/с.

G.729 - также является кодеком со сжатием речевой информации и обеспечивает скорость передачи 8 Кбит/с. Аналогично кодеку G.723.1, кодек G.729 поддерживает детектор речевой активности и обеспечивает генерацию комфортного шума (Annex B).

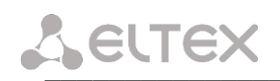

Т.38 - стандарт, описывающий передачу факсимильных сообщений в реальном времени через IP-сети. Сигналы и данные, передаваемые факсимильным аппаратом, кодируются в пакеты протокола Т.38. В формируемые пакеты может вводиться избыточность - данные из предыдущих пакетов, что позволяет осуществлять надежную передачу факса по нестабильным каналам.

Применение настроек кодеков не требует перезагрузки шлюза. При применении данных настроек все текущие вызовы будут завершены.

В секции «Настройки кодеков» («Codecs configuration») можно выбрать кодеки и порядок, в котором они будут использоваться при установлении соединения. Кодек с наивысшим приоритетом необходимо установить в верхней позиции.

При нажатии левой кнопкой мыши строка с выбранным кодеком подсвечивается. Для используются кнопки (вниз, вверх). изменения приоритета кодеков

# $L$  eutex

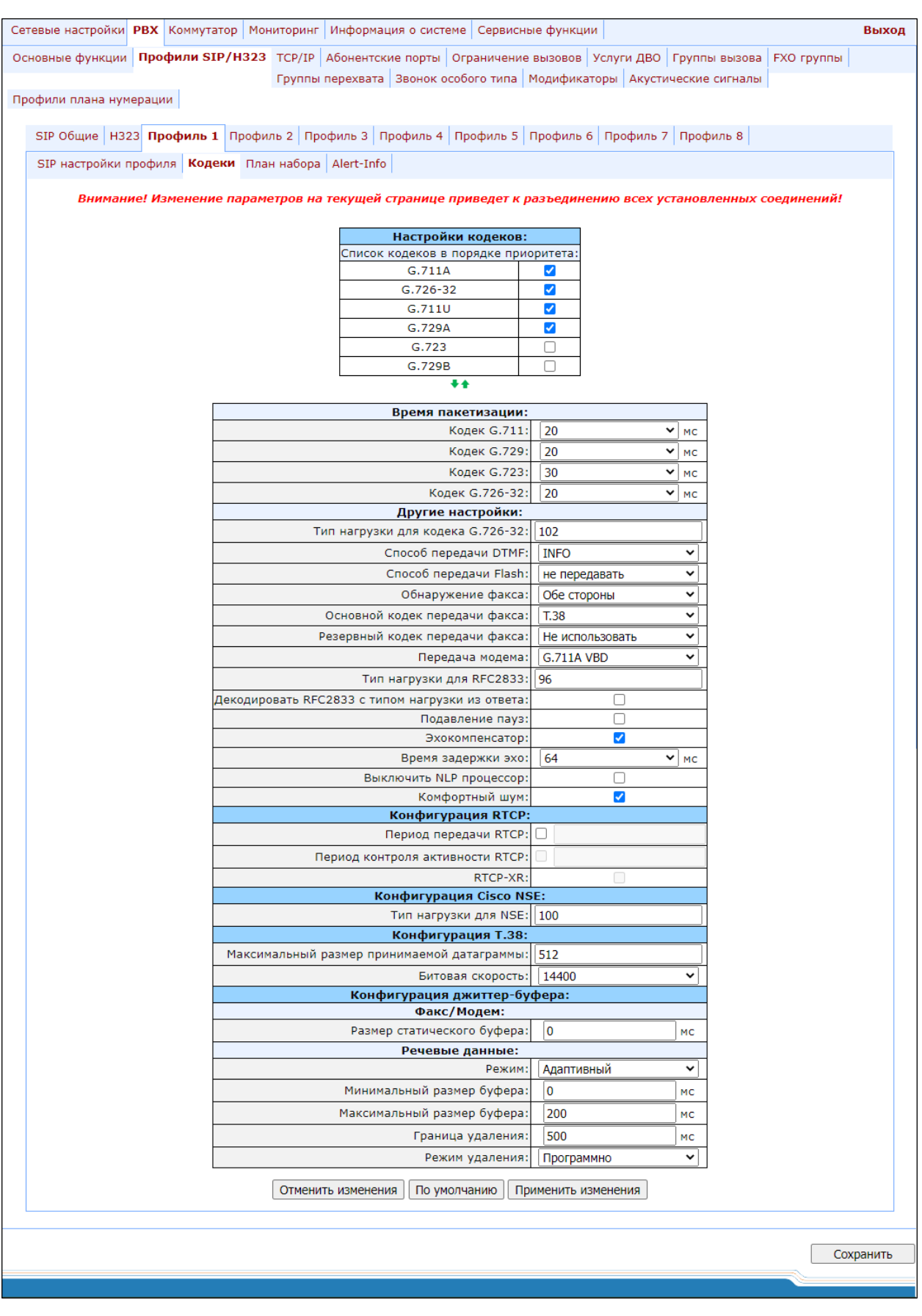

– *Use G.711A* – использовать кодек G.711A;

– *Use G.711U* – использовать кодек G.711U;

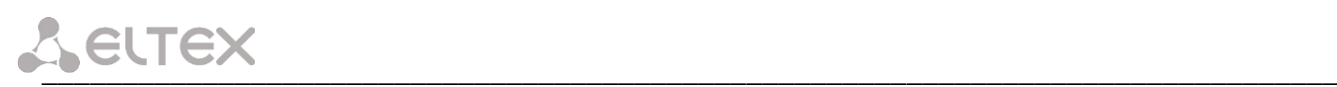

- *Use G.723* использовать кодек G.723.1;
- *Use G.729A* использовать кодек G.729 annexA (при определении совместимости кодеков по протоколу SIP передается нестандартное описание кодека: a=rtpmap:18 G729/8000 a=fmtp:18 annexb=no);
- *Use G.729B* использовать кодек G.729 использовать кодек G.729 annexВ;
- *Use G.726-32* использовать кодек G.726-32.

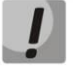

**Кодек G.726-32 используется только при работе по протоколу SIP.**

## *«Время пакетизации» («Packet coder time»)*

В секции *«Время пакетизации» («Packet coder time»)* указывается время пакетизации, т.е. количество миллисекунд (мс) речи, передаваемых в одном речевом пакете протокола RTP:

- G711 *Ptime* для кодека G711 *(допустимые значения 10, 20, 30, 40, 50, 60)*;
- G729 *Ptime* для кодека G729 *(допустимые значения 10, 20, 30, 40, 50, 60, 70, 80)*;
- G723 *Ptime* для кодека G723.1 *(допустимые значения 30, 60, 90)*;
- *G.726-32 Ptime* для кодека G.726-32 *(допустимые значения 10, 20, 30)*;

## *«Другие настройки» («Features»)*

- *Тип нагрузки для кодека G.726-32* (*G.726-32 PT)* тип динамической нагрузки для кодека G.726-32 (разрешенные для использования значения – от 96 до 127).
- *Способ передачи DTMF (DTMF Transfer)* метод передачи сигналов DTMF. Передача DTMF во время установленной сессии используется для донабора:
	- *Внутриполосно (inband)* внутриполосно, в речевых пакетах RTP;
	- *RFC2833* согласно рекомендации RFC2833 в качестве выделенной нагрузки в речевых пакетах RTP;
	- *INFO* внеполосно. По протоколу SIP используются сообщения INFO, при этом вид передаваемых сигналов DTMF будет зависеть от типа расширения MIME (подробно описано в разделе [5.1.2.2.3\)](#page-84-0). При использовании протокола Н.323 метод передачи DTMF определяется параметром DTMF Transfer закладки Н.323 (Раздел [5.1.2.2.2\)](#page-81-0).

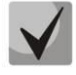

# **Для возможности использования донабора во время разговора убедитесь, что аналогичный метод передачи сигналов DTMF настроен на встречном шлюзе.**

- *Способ передачи Flash (Flash Transfer*) метод передачи короткого отбоя flash. Передача flash абонентским портом через IP-сеть возможна, только если на нем настроен режим использования функции flash – Transmit flash (раздел [5.1.2.4](#page-110-0) [Подменю «Абонентские порты» \(«](#page-110-0)Ports»)):
	- *Не передавать (disabled)* передача flash запрещена;
	- *RFC2833* передача flash осуществляется согласно рекомендации RFC2833 в качестве выделенной нагрузки в речевых пакетах RTP;
- INFO передача flash осуществляется методами протоколов SIP/H323. По протоколу SIP используются сообщения INFO, при этом вид передаваемого сигнала flash будет зависеть от типа расширения MIME (подробно описано в разделе 5.1.2.2.3). При использовании протокола Н.323 метод передачи flash определяется параметром DTMF Transfer закладки Н.323 (раздел  $5.1.2.2.2.$
- $-$  Обнаружение факса (Fax Detect Direction) определяет направление вызова, при котором разрешено детектировать тоны факса, после чего будет осуществлять переход на кодек факса:
	- Не детектировать тоны факса (по detect fax) отключает детектирование тонов факса, но не запрещает передачу факса (не будет инициироваться переход на кодек факса, но данный переход может быть сделан встречным шлюзом);
	- Обе стороны (Caller and Callee) детектируются тоны как при исходящем вызове, так и при входящем. При передаче факса детектируются сигналы CNG FAX и V.21 с абонентской линии. При приеме факса детектируется сигнал V.21 с абонентской линии;
	- Вызывающая (Caller) детектируются тоны только при исходящем вызове. При передаче факса детектируется сигнал CNG FAX с абонентской линии. При приеме факса детектируются сигналы CNG FAX и V.21 с абонентской линии;
	- Вызываемая (Callee) детектируются тоны только при входящем вызове. При передаче факса детектируется сигнал CNG FAX с абонентской линии. При приеме факса детектируются сигналы CNG FAX и V.21 с абонентской линии.
- Основной кодек передачи факса (Fax Transfer Codec) основной протокол/кодек, используемый при передаче факса:
	- fax transfer G.711A использование кодека G.711A для передачи факса. Переключение на кодек G.711A осуществляется по детектированию соответствующих тонов;
	- fax transfer G.711U использование кодека G.711 U для передачи факса. Переключение на кодек G.711 U осуществляется по детектированию соответствующих тонов;
	- Т.38 mode использование протокола Т.38 для передачи факса. Переключение на Т.38 осуществляется по детектированию соответствующих тонов.
- Резервный кодек передачи факса (Slave Fax Transfer Codec) резервный протокол/кодек, используемый при передаче факса. Переход на данный кодек осуществляется, если встречная сторона не поддерживает приоритетный:
	- fax transfer G.711A использование кодека G.711A для передачи факса. Переключение на кодек G.711А осуществляется по детектированию соответствующих тонов;
	- fax transfer G.711U использование кодека G.711 U для передачи факса. Переключение на кодек G.711 U осуществляется по детектированию соответствующих тонов;
	- *Т.38 mode использование протокола* Т.38 для передачи факса. Переключение на Т.38 осуществляется по детектированию соответствующих тонов;

# **A** ELTEX

• Не использовать (Off) - не использовать резервный протокол/кодек.

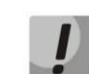

Запрещено использовать один и тот же протокол/кодек одновременно в качестве основного и резервного.

- Передача модема (Modem Transfer) определяет переход в режим Voice band data (по рекомендации V.152). В режиме VBD шлюз выключает детектор активности речи (VAD) и генератор комфортного шума (CNG), что необходимо при установлении модемного соединения.
	- Не использовать (Off) не детектировать сигналы модема;
	- G.711A VBD использование кодека G.711A при передаче данных по модемному соединению. Переключение на кодек G.711A в режим VBD осуществляется по детектированию тона CED;
	- G.711U VBD использование кодека G.711U при передаче данных по модемному соединению. Переключение на кодек G.711U в режим VBD осуществляется по детектированию тона CED;
	- $G.711A$  RFC3108 использование кодека G.711A при передаче данных по модемному соединению. При переходе в режим передачи модема по протоколу SIP эхокомпенсация и VAD выключаются при помощи атрибутов, описанных в рекомендации RFC3108:
	- $\blacksquare$  a=silenceSupp:off - -
	- $\blacksquare$  a=ecan:fb off -;
	- $G.711U$  RFC3108 использование кодека G.711U при передаче данных по модемному соединению. При переходе в режим передачи модема по протоколу SIP эхокомпенсация и VAD выключаются при помощи атрибутов, описанных в рекомендации RFC3108:
	- $\blacksquare$  a=silenceSupp:off - -
	- $\blacksquare$  a=ecan:fb off -;
	- $G.711A$  NSE поддержка CISCO NSE, при передаче данных по модемному соединению используется кодек G.711A;
	- G.711U NSE поддержка CISCO NSE, при передаче данных по модемному соединению используется кодек G.711U.

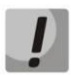

Поддержка Cisco NSE: при получении пакета NSE 192 происходит переключение на выбранный кодек и выключается VAD, при получении пакета NSE 193 выключается эхокомпенсатор.

- Тип нагрузки для RFC2833 (RFC2833 PT) тип динамической нагрузки, используемой для передачи пакетов по RFC2833. Разрешенные для использования значения - от 96 до 127. Рекомендация RFC2833 определяет передачу сигналов DTMF и Flash посредством RTP-протокола. Данный параметр должен согласовываться с аналогичным параметром взаимодействующего шлюза;
- Декодировать RFC2833 с типом нагрузки из ответа (Decoding rfc2833 with PT from answer SDP) при совершении исходящего вызова принимать DTMF-сигналы в формате rfc2833 с типом нагрузки, предложенным взаимодействующим шлюзом. При снятом флаге сигналы будут приниматься с типом нагрузки, настроенным на шлюзе. Используется для совместимости со шлюзами, некорректно поддерживающими рекомендацию rfc3264;
- Подавление пауз (Silence suppression) при установленном флаге использовать детектор активности речи (VAD) и подавление тишины (Ssup), иначе – не использовать. Детектор активности речи позволяет отключать передачу разговорных пакетов RTP в моменты молчания, тем самым уменьшая нагрузку в сети передачи данных;
- Эхокомпенсатор (Echo canceller) при установленном флаге использовать эхоподавление (длина эхотракта до 128 мс);
- Время задержки эхо (Dispersion time) эхосигнал, появляющийся с задержкой не более данной величины, будет подавлен (до 128 мс);
- Выключить NLP процессор (NLP disable) при установленном флаге использовать эхоподавление с выключенным нелинейным процессором NLP. В случае, когда уровни сигналов на передаче и приеме сильно различаются, полезный слабый сигнал может быть подавлен нелинейным процессором NLP. Для предотвращения подавления используется данный режим работы эхокомпенсаторов;
- Комфортный шум (Comfort noise) при установленном флаге использовать генератор комфортного шума. Используется совместно с настройкой Silence compression (VAD), поскольку формирование пакетов комфортного шума осуществляется только в моменты обнаруженных речевых пауз;

# «Конфигурация RTCP» («RTCP configuration»)

В разделе «Конфигурация RTCP» («RTCP configuration») выполняются основные настройки для работы устройства по протоколу RTCP:

- Период передачи RTCP (RTCP timer) период времени в секундах (5-65535 с), через который устройство отправляет контрольные пакеты по протоколу RTCP. При отсутствии установленного флага протокол **RTCP не используется;**
- Период контроля активности RTCP (RTCP control period) функция контроля состояния разговорного тракта. Определяет количество интервалов времени (RTCP timer), в течение которого ожидаются пакеты протокола RTCP со встречной стороны. При отсутствии пакетов в заданном периоде времени установленное соединение разрушается с причиной разъединения - cause 3 no route to destination. Значение контрольного периода определяется по формуле: RTCP timer\* RTCP control period секунд. При отсутствии установленного флага функция контроля выключена;
- $RTCP-XR \phi$ ормировать контрольные пакеты RTCP Extended Reports в соответствии с RFC 3611.

# «Конфигурация Cisco NSE» («Cisco NSE configuration»)

В секции «Конфигурация Cisco NSE» («Cisco NSE configuration») настраивается тип нагрузки кодека для передачи модема с использованием метода CISCO NSE:

- Тип нагрузки для NSE (NSE PT) - тип динамической нагрузки, используемой для передачи пакетов NSE. Значения из диапазона от 96 до 127;

# «Конфигурация Т.38» («Т38 configuration»)

В секции «Конфигурация Т.38» («Т38 configuration») настраиваются параметры протокола Т.38:

– Максимальный размер принимаемой датаграммы (Max Datagram Size) – максимальный размер дейтаграммы. (Значение, равное 0, означает, что по протоколу SIP атрибут T38MaxDatagram передаваться не будет, при этом шлюз будет поддерживать прием дейтаграмм до 512 байт. Используйте значение 0 для взаимодействия со шлюзами, не поддерживающими значения

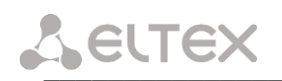

дейтаграммы 272 байта и выше). Данный параметр определяет максимальное количество байт, передаваемых в пакете протокола Т.38;

– Битовая скорость (Bitrate) – максимальная скорость факса (9600, 14400). Данная настройка влияет на возможности шлюза работать с высокоскоростными факсимильными аппаратами. Если факсимильные аппараты поддерживают передачу на скорости 14400, а на шлюзе настроено ограничение 9600, то максимальная скорость соединения между факсимильными аппаратами не сможет превысить 9600 бод. Если, наоборот, факсимильные аппараты поддерживают передачу на скорости 9600, а на шлюзе настроено ограничение 14400, то данная настройка не окажет никакого влияния на взаимодействие, максимальная скорость будет определяться возможностями факсимильных аппаратов.

## «Конфигурация джиттер-буфера» («Jitter buffer configuration»)

В секции «Конфигурация джиттер-буфера» («Jitter buffer configuration») настраиваются параметры джиттер-буфера.

Вследствие различных факторов, например, перегрузки сети, речевые пакеты не всегда поступают на шлюз с одинаковой скоростью, также может измениться порядок их прихода. Для решения проблемы вариации задержки (джиттера) используется джиттер-буфер, в котором пакеты сохраняются по мере их поступления, при этом речевые пакеты, пришедшие с задержкой либо с опережением, после анализа их порядкового номера занимают свое место в очереди и уже в правильном порядке передаются дальше, что позволяет улучшить качество разговора на нестабильных каналах связи.

Джиттер-буфер может быть фиксированным либо адаптивным. Размер адаптивного джиттер-буфера изменяется вместе со средней определенной задержкой при поступлении речевых пакетов. Увеличение адаптивного джиттер-буфера происходит непосредственно при увеличении задержки, уменьшение - через 10 секунд после того, как задержка стабильно уменьшилась.

Секция «Факс/Модем» («Modem/Fax pass-thru») - настройки джиттер-буфера в режиме передачи факса/модема.

- Размер статического буфера (Delay) - размер фиксированного джиттер-буфера, используемого в режиме передачи факса или модема. Диапазон допустимых значений от 0 до 200 мс.

Секция «Речевые данные» («Voice») – настройки джиттер буфера для разговорного соединения.

- Режим (Mode) режим работы джиттер-буфера: фиксированный либо адаптивный;
- Минимальный размер буфера (Delay) размер фиксированного джиттер-буфера либо нижняя граница (минимальный размер) адаптивного джиттер-буфера. Диапазон допустимых значений от 0 до 200 мс;
- Максимальный размер буфера (Delay max) верхняя граница (максимальный размер) адаптивного джиттер-буфера B миллисекундах. Диапазон ДОПУСТИМЫХ значений **OT** Delav  $\overline{A}$ 200 мс;
- $-$  Граница удаления (Deletion threshold) порог немедленного удаления пакетов в миллисекундах. При росте буфера и превышении задержки пакета свыше данной границы пакеты немедленно удаляются. Диапазон допустимых значений от Delay max до 500 мс;
- Режим удаления (Deletion mode) режим адаптации буфера. Определяет, каким образом будут удаляться пакеты при адаптации буфера к нижней границе. В режиме «SOFT» используется интеллектуальная схема выбора пакетов для удаления, превысивших порог. В режиме «HARD» пакеты, задержка которых превысила порог, немедленно удаляются.

Для отмены всех внесенных изменений нажать кнопку «Отменить изменения» («Undo All Changes»). Для установки параметров по умолчанию нажать кнопку «По умолчанию» («Defaults») (значения, устанавливаемые по умолчанию, приведены на рисунке). Для применения изменений нажать кнопку «Применить изменения» («Submit Changes»).

<span id="page-100-0"></span>Для сохранения настроек в постоянную память устройства нажать кнопку «Сохранить» («Save»).

## $5.1.2.2.5$ Закладка настройки маршрутизации и групп перехвата «Профиль N/План набора» («Profile n/Dialplan»)

В подменю «Профиль N/План набора» («Profile n/Dialplan») выполняется настройка префиксов для маршрутизации и групп перехвата для каждого профиля.

Маршрутизация шлюза TAU-72.IP/TAU-36.IP построена на основе префиксов. Префикс представляет собой начало номера вызываемого абонента, а в совокупности с количеством цифр набираемого номера и таймаутом набора составляет правило маршрутизации. Если набранный абонентом номер попадает под одно из правил, то вызов маршрутизируется по нему, если набранный номер одновременно попадает под несколько правил, то маршрутизируется по более приоритетному. При несовпадении набора ни с одним из правил абоненту будет выдан сигнал «Занято».

При работе через SIP-ргоху в режиме outbound все вызовы маршрутизируются через SIP-ргоху и настраивать префиксы в этом случае не обязательно. При отсутствии префиксов количество цифр в набираемом номере не ограничивается, а окончание набора происходит по истечении outbound-таймера либо по нажатию кнопки "#" (при условии, что на абонентском порту включена функция Окончание набора по решетке (Stop dial at #)). В случае если необходимо использовать режим outbound без ожидания окончания набора по outboundтаймеру, то потребуется настройка префиксов.

Группа перехвата вызова (pickup aroup) – группа абонентов, уполномоченных принимать (перехватывать) любой вызов, направленный на другого абонента, входящего в группу.

Табличный план набора (Dialplan Table) - таблица настроек префиксов маршрутизации, описание параметров приведено в разделе 5.1.2.2.5.1.

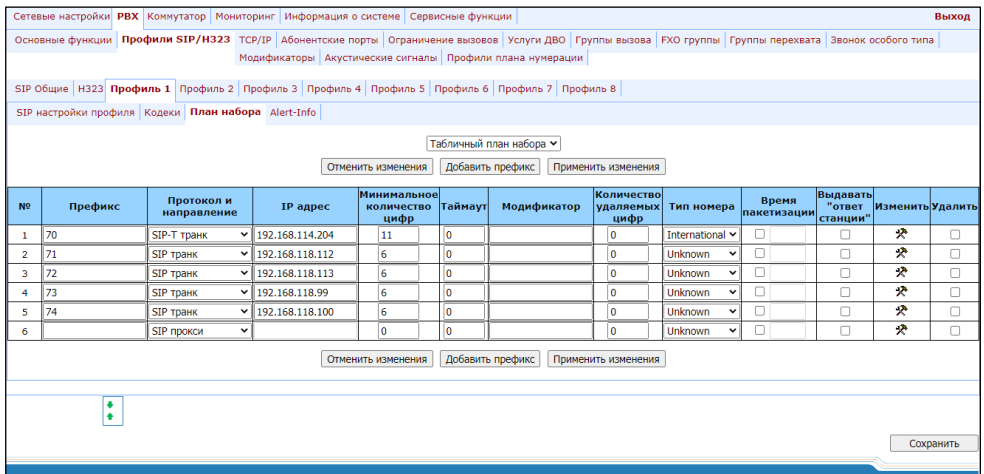

Строчный план набора (Regular Expression Dialplan) - настройка префиксов маршрутизации при помощи регулярных выражений, описание формата регулярных выражений приведено в разделе 5.1.2.2.5.4.

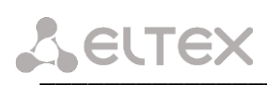

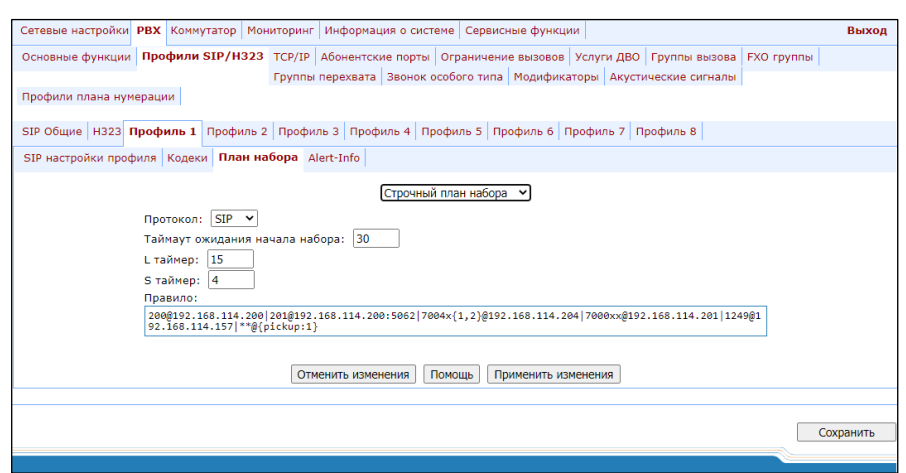

<span id="page-101-0"></span>После внесения изменений необходимо нажать кнопку «Применить изменения» («Submit Changes»), для отмены всех внесенных изменений - кнопку «Отменить изменения» («Undo All Changes»), для сохранения примененных изменений - кнопку «Сохранить» («Save»).

#### $5.1.2.2.5.1$ Настройка правил маршрутизации

При наведении курсора мыши на строку и нажатии на левую кнопку, она подсвечивается оранжевым цветом и становится активной (доступной для передвижения). Для изменения порядка следования префиксов используются кнопки • • (вниз, вверх). Чем выше строка с префиксом в конфигурации, тем большим приоритетом он обладает.

Для добавления нового префикса необходимо нажать кнопку «Добавить префикс» («New prefix»):

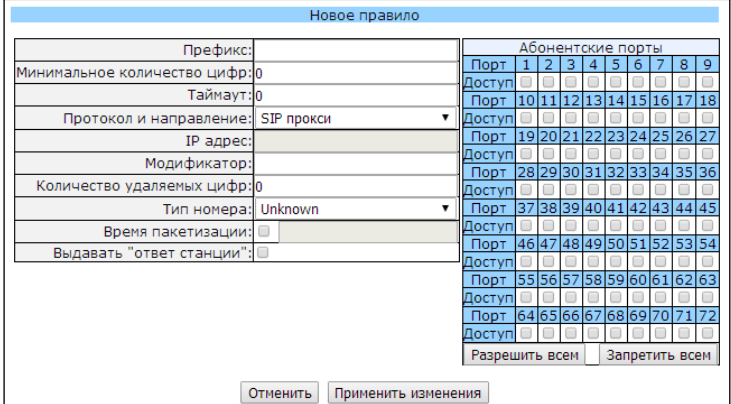

# – Префикс (Prefix);

- Минимальное количество цифр (Min digits) минимальная длина набираемого по префиксу номера;
- Таймаут (Timeout) время ожидания набора следующей цифры номера, с. Начинает работать при достижении минимальной длины набираемого по префиксу номера. Если минимальная длина набираемого номера уже достигнута и в течение данного времени ожидания не набрано цифры, то вызов маршрутизируется по префиксу. Для того чтобы вызов маршрутизировался незамедлительно по набору минимальной длины набираемого номера, необходимо значение времени ожидания набора следующей цифры номера установить в 0;
- *Протокол и направление (Protocol&Target)* протокол сигнализации, используемый при работе по префиксу:
	- *H.323 гейткипер (H.323 Gatekeeper) –* работа по протоколу Н.323 через гейткипер (возможно только для профиля 1);
	- *H.323 транк (H.323 Direct IP) –* работа по протоколу Н.323 точка-точка (возможно только для профиля 1);
	- *SIP прокси (SIP Proxy) –* работа по протоколу SIP через SIP-proxy;
	- *SIP транк(SIP Direct IP) –* работа по протоколу SIP точка-точка;
	- *SIP-T транк (SIP-T Direct IP)* работа по протоколу SIP-Т точка-точка;
	- *Группа перехвата (PickUp Group)* группа перехвата.
- *IP адрес (Address)* IP-адрес взаимодействующего шлюза при работе по схеме точка-точка (указывается в случае использования H.323 Direct IP /SIP Direct IP);
- *Модификатор (Modifier)* модификатор набора, предназначен для преобразования номера вызываемого абонента. Модификатор добавляется в начало к набранному номеру;
- *Количество удаляемых цифр (Number of digits to delete)* модификатор набора, предназначен для преобразования номера вызываемого абонента. Задает количество цифр, удаляемое из набранного номера (удаляются старшие цифры номера) для исходящих вызовов;

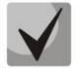

**При совершении исходящего вызова по префиксу к набранному номеру сначала применяется модификатор, удаляющий цифры (Number of digits to delete), а затем модификатор, добавляющий цифры (Modifier).**

- *Тип номера (Numbertype)* тип номера вызываемого абонента. Используется при работе по протоколам SIP-T и Н.323. Передается в параметре CdPN;
- *Время пакетизации (Ptime)* при установленном флаге задать время пакетизации, используемое в данном направлении, сек;
- *Выдавать «ответ станции» (Dial tone)* выдача сигнала «Ответ станции» после набора первой цифры префикса. Обычно используется на префиксе, начинающемся с цифры 8, для выдачи сигнала «Ответ станции» при выходе на междугороднее направление. Если есть несколько префиксов, начинающихся с одинаковой цифры, но имеющих отличие в конфигурации данной настройки, то выдавать или нет сигнал «Ответ станции», определяется по более приоритетному префиксу;

Для применения изменений необходимо нажать кнопку *«Применить изменения» (*«*Submit Changes*»), для отмены всех внесенных изменений – кнопку *«Отменить» («Cancel»).*

Для редактирования параметров уже существующего префикса существует возможность изменить данные в полях напрямую или вызвать меню редактирования, нажав кнопку <sup>Э</sup> в соответствующей строке. Для удаления префикса необходимо воспользоваться кнопкой .

Для отмены всех внесенных изменений нажать кнопку *«Отменить изменения» («Undo All Changes»).* Для применения изменений нажать кнопку *«Применить изменения» («Submit Changes»)*. Для сохранения настроек в постоянную память устройства нажать кнопку *«Сохранить» («Save»).*

#### 5.1.2.2.5.2 Настройка префикса с переменным количеством цифр

Для возможности осуществлять наборы по одному префиксу с разным количеством цифр по таблице Dialplan Table, префикс должен быть настроен следующим образом:

- 1. В поле «Минимальное количество цифр» («Min digits») должно быть настроено минимальное количество цифр для маршрутизации по данному префиксу;
- 2. В поле Timeout таймаут ожидания следующей цифры должен быть больше нуля. В этом случае после того как пользователем будет набран номер длиной, соответствующей минимальному количеству цифр, шлюз в течение таймаута будет ожидать набора следующей цифры. Если цифра не набрана, то вызов по префиксу будет осуществлен с минимальным количеством цифр, если набрана, то таймер перезапустится, и шлюз снова будет ожидать набора следующей цифры.
- 3. Если таймаут набора следующей цифры равен нулю, то при достижении длины номера, равной минимальному количеству цифр, вызов будет немедленно маршрутизирован.
- 4. Функция Окончание набора по решетке (Stop dial at #) предназначена для того, чтобы после набора необходимого количества цифр осуществить вызов без ожидания срабатывания таймаута. Ее можно настроить для каждого порта индивидуально закладке «РВХ/Абонентские R<sub>1</sub> порты/Изменить/Индивидуальные» («PBX/Ports/Edit/Custom»). Если функция для порта включена, то пользователь данного порта, набрав нужный номер, может нажать на телефонном аппарате кнопку # (при условии, если на аппарате настроен режим набора DTMF), после чего вызов будет немедленно маршрутизирован.

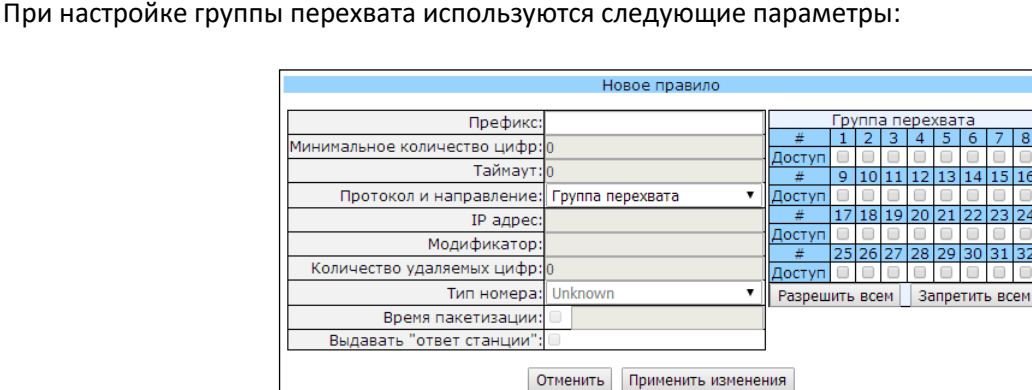

#### $5.1.2.2.5.3$ Настройка кода перехвата

- Префикс (Prefix) код перехвата. Последовательность цифр (например, \*8), при наборе которой любой абонент группы может перехватить вызов, поступивший на другого абонента группы;
- Протокол и направление (Protocol&Target) необходимо выбрать группу перехвата PickUp;
- Группа перехвата (PickUp Group) определяет список групп, для которых перехват вызова будет работать по данному коду. Таким образом, один код может быть использован для перехвата вызова в разных группах.

Для установки данного кода перехвата всем группам нажать кнопку «Добавить все» («Enable all»). Для удаления данного кода перехвата всем группам нажать кнопку «Удалить все» («Disable all»).

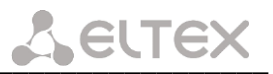

#### $5.1.2.2.5.4$ Настройка правил маршрутизации при помощи регулярных выражений

<span id="page-104-0"></span>В данном разделе приводится описание настроек правил маршрутизации при помощи регулярных выражений.

Для открытия страницы настроек правил маршрутизации при помощи регулярных выражении в меню «План набора» («Dialplan») в ниспадающем списке выберите значение «Строчный план набора» («Regular **Expression Dialplan»):** 

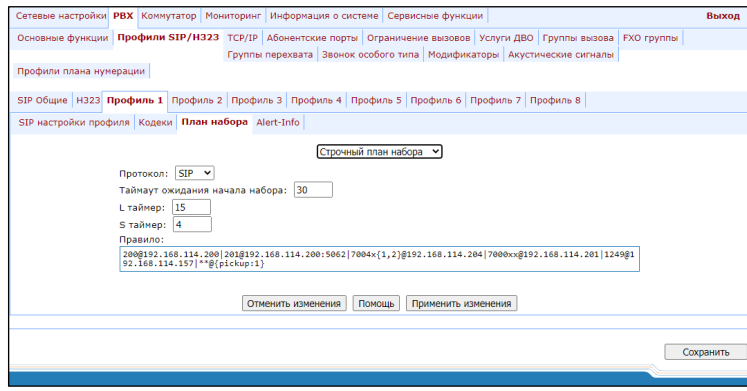

- Протокол (Protocol) название протокола IP-телефонии: Н.323, SIP (использование протокола Н.323 возможно только в профиле 1);
- L таймер (L-timer) L-таймер, включается, если шлюз определяет необходимость набора по крайней мере еще одной цифры, чтобы соответствовать любому из правил диалплана;
- S таймер (S-timer) S-таймер, включается, если набор соответствует одному из правил, но существует вероятность, что продолжение набора приведет к соответствию с другим правилом;
- Правило (Rule) поле для записи правил маршрутизации при помощи регулярных выражений (до 1000 символов). Ниже приводится структура и формат регулярных выражений, обеспечивающих различные возможности набора номера.

# Правило записи плана маршрутизации (Rule) при помощи регулярных выражений: Правило1| Правило2|.. | ПравилоN Правило= L{значение} S{значение} prefix@optional(parameters)

Где:

L - L-таймер (опциональный параметр), S - S-таймер (опциональный параметр). Таймера внутри правил могут быть опущены, в этом случае используются глобальные значения таймеров, указанные перед круглыми скобками. Prefix - префиксная часть правила @optional - опциональная часть правила (может быть опущена) (parameters) — дополнительные параметры (могут быть опущены)

## Синтаксис регулярных выражений

Префиксная часть правила

- | логическое ИЛИ используется для разделения правил.
- Хили х любая цифра от 0 до 9, равнозначно диапазону [0-9];

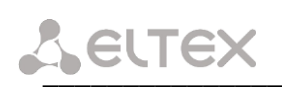

- $0 9 -$  цифры от 0 до 9;
- «А», «В», «С», «D» символы «А», «В», «С», «D»;
- \* символ \*;
- # символ #;
- [] указание диапазона (через тире), либо перечисление (без пробелов, запятых и прочих символов между цифрами), например:

диапазон [1-5] - 1,2,3,4 или 5; перечисление [138] - 1,3 или 8; диапазон и перечисление [0-9\*#] - от 0 до 9, а также \* и #.

 $\{min, max\}$  или  $\{N\}$  – указание количества повторений символа, стоящего перед скобками,  $\bullet$ диапазона или символов \*#.

Min - минимальное количество повторений, max - максимальное, N - точное количество повторений.

 ${mag}$  – равнозначно  ${0, max}$ ;  $\{min\}$  - равнозначно  $\{min, inf.\}$ .

Пример:

5{2,5} - цифру 5 можно набрать от двух до пяти раз. Равнозначно записи 55 | 555 | 5555 | 55555

. – спецсимвол «точка» указывает на возможность повторения предшествующей перед данным символом цифры, диапазона или символов \*# от нуля до бесконечности раз. Равнозначно записи {0,}

Пример:

5x.\* - х в данном правиле может либо отсутствовать вообще, либо присутствовать сколько угодно раз. Равнозначно записи 5\* | 5x\* | 5xx\* | 5xxx\* | ...

- + повторение предшествующей перед символом «+» цифры, диапазона или символов \*# от одного до бесконечности раз. Равнозначно записи {1,}.
- <: > модификация номера. Цифры и символы \*# до двоеточия заменяются на те, что указаны после двоеточия. Модификация позволяет удалять - <xx:>, добавлять - <: xx>, либо замещать -<xx:xx> цифры и символы.
- ! блокировка набора. Указывается в конце правила и определяет, что набор номеров, соответствующих шаблону, будет заблокирован.
- , выдавать сигнал «Ответ станции». При выходе на межгород (в офисных станциях на город) привычно слышать «КПВ», что можно реализовать вставкой запятой в нужную позицию последовательности цифр.

# 8, х. - после набора цифры 8 абоненту будет выдан сигнал «Ответ станции»

w - символ паузы для импульсного набора номера, равный 0,5 секунды (поддерживается на FXO-портах). Допускается указывать до 10 символов паузы подряд, что равнозначно паузе 5 секунд, в случае если один символ расценивается как 0,5 секунды. Предназначен для взаимодействия со шлюзом, имеющим FXO-порты и позволяет передать на встречную сторону длитетоноьность паузы для набора номера. В случае если взаимодействующая сторона

поддерживает обработку символов w, то при приеме запроса, содержащего данные символы, она будет выдерживать паузу (по количеству символов w) в линию FXO при наборе номера импульным методом.

«S», «Т» - короткие (S) и длинные (T) таймеры используются в правилах, содержащих спецсимволы повторения «{min, max}», «. » или «+» и прописываются сразу после них. Определяют, какой таймер будет работать в данном правиле в случае, если по набранному номеру уже можно осуществить маршрутизацию. Если данный таймер не указан, то по умолчанию используется S-таймер. Позволяет заменить S-таймер на L-таймер в отдельно взятом правиле.

## Опциональная часть правила (может быть опущена)

host:port - маршрутизация по IP-адресу. Использование порта актуально только для протокола  $\bullet$ SIP. В случае если @host:port не указан, вызовы маршрутизируются через SIP-proxy либо Н.323 gatekeeper.

Пример:

1xxxx@192.168.16.13:5062 - все пятизначные наборы, начинающиеся с 1, маршрутизируются по IP-адресу 192.168.16.13 на порт 5062

 $\{pickup:x, xx\}$  - набор кода группы перехвата. Через запятую можно указать несколько групп перехвата.

```
Пример:
```

```
*8@{pickup:1} - код *8 используется для первой группы перехвата
```
{local} – маршрутизация внутри шлюза на локальный IP-адрес. Необходимо использовать при внутренней маршрутизации, когда устройство получает сетевые настройки динамически (по протоколу DHCP).

## Дополнительные параметры

# Формат: (param1: value1, .., valueN; .. ;paramN: value1, .., valueN)

- рагат имя параметра, несколько параметров указываются через точку с запятой, все  $\bullet$ параметры заключаются в общие круглые скобки;
- value значение параметра, несколько значений одного параметра указываются через запятую.

# Допустимые параметры и их значения

• параметр codecs – определяет список кодеков, которые будут использоваться при совершении исходящего вызова по данному правилу маршрутизации. Может принимать значения: g711a, g711u, g723, g729x, g729b, g726\_32.

Пример:

(codecs: g711a, g711u).

Примечание: в данном правиле кодек g729a записывается как g729x;

параметр profile – определяет «профиль маршрутизации», с параметрами которого будет осуществляться вызов (см. раздел 5.1.2.12 Подменю «Профили плана нумерации» («Dialplan profiles»)). Может принимать одно из значений: 1, 2, 3, 4. Пример: (profile: 1).

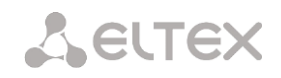

# Таймеры

- S таймер включается, если набор соответствует одному из правил, но возможно, что продолжение набора приведет к соответствию с другим правилом;
- $\bullet$ **L таймер** - включается, если шлюз определяет, что, по крайней мере, еще одну цифру необходимо набрать, чтобы соответствовать любому из правил диалплана.

Значения таймеров могут быть назначены как для всего плана маршрутизации, так и для определённого правила. Значения таймеров может быть указано для всех шаблонов в плане маршрутизации, в этом случае значения перечислены до открывающейся круглой скобки.

Если эти значения указаны только в одной из последовательностей, то действуют только для неё.

## Пример записи диалплана

```
L208,x. | 520001@192.168.16.150:5061 | 52xxx [02-9] | 1xxxx | <53:70>xxxx@192.168.16.13 |
26x{,5}|*8@{pickup:1,6,32}|3[0-3]x+|34*{1,3}|35#x{0,}|36x.*|37[0-2]x+T
```
#### $5.1.2.2.6$ Звонок особого типа Alert-Info

В подменю «Alert-Info» выполняется настройка звонка особого типа, формируемого по значению из заголовка Alert-Info, принятого в запросе INVITE. Для каждого профиля можно обрабатывать 16 разных значений Alert-Info.

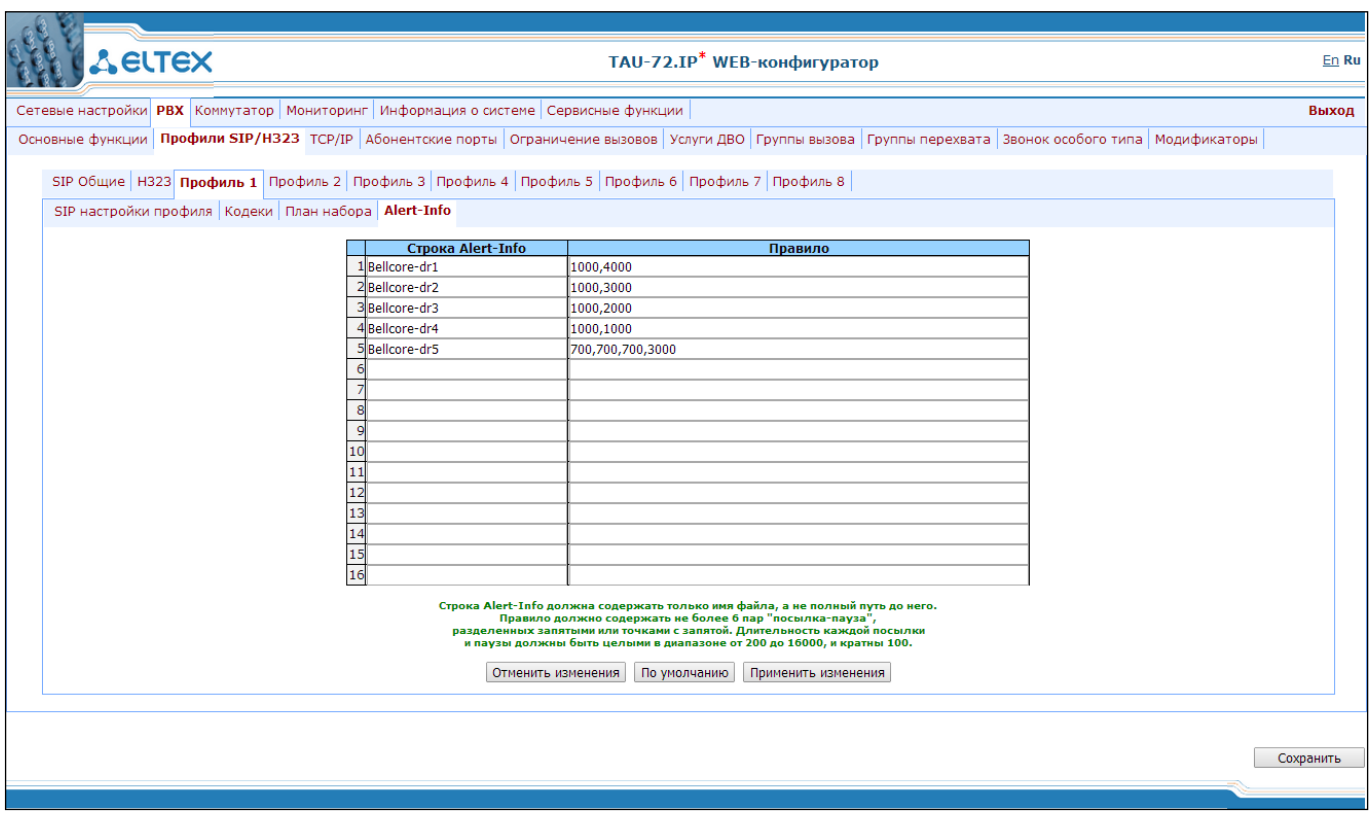

 $-$  Строка Alert-Info (Alert-Info string) – имя сигнала, передаваемое в заголовке Alert-Info; Формат заголовка Alert-Info имеет вид: <http://ipaddr/signal>,

Где:

- ipaddr IP-адрес устройства, с которого нужно проиграть сигнал (не обрабатывается на TAU);
- signal имя сигнала, на основании которого необходимо сформировать отличную посылку вызова.
Правило (Distinctive Ring rule) - правило формирования отличной посылки вызова. Сигнал посылки вызова - цикличный.

Правило состоит не более чем из шести пар значений импульс/пауза, все значения разделяются запятыми. Каждое значение должно быть кратно 100 и находиться в пределах диапазона от 200 до 16000 мс.

Например, запись 700,700,700,3000 означает, что сначала будет выдан импульс 700 мс, затем пауза 700 мс, снова импульс 700 мс, пауза 3 секунды, после чего данная последовательность будет повторяться.

# 5.1.2.3 Подменю «ТСР/IP». Настройка сетевых портов

При нажатии на вкладку «*TCP/IP*» отобразится меню для настройки диапазона сетевых портов для различных протоколов.

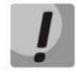

# Применение настроек TCP/IP не требует перезагрузки шлюза. При применении данных настроек все текущие вызовы будут завершены.

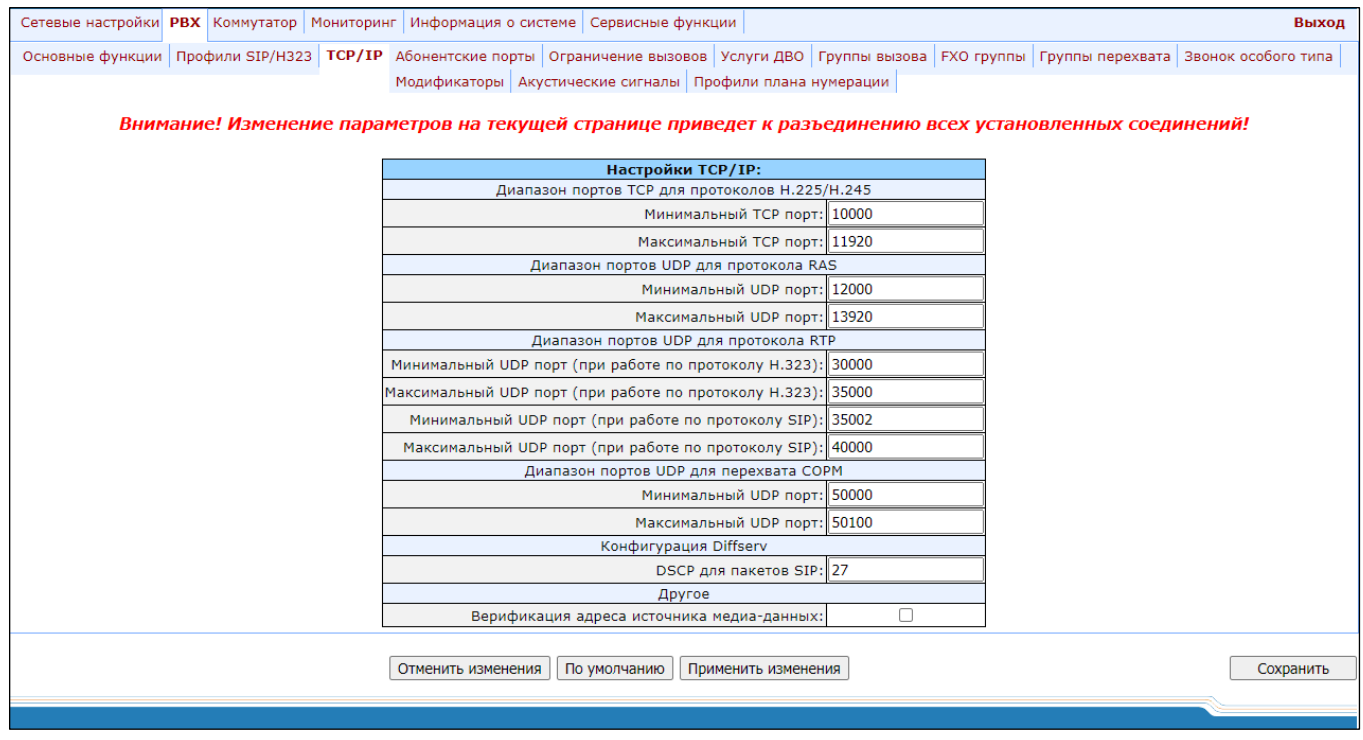

После внесения изменений необходимо нажать кнопку «Применить изменения» («Submit Changes»), для отмены всех внесенных изменений - кнопку «Отменить изменения» («Undo All Changes»), для сохранения примененных изменений - кнопку «Сохранить» («Save»).

# Настройки TCP/IP (TCP/IP configuration):

- Диапазон портов ТСР для протоколов Н.225/Н.245 (TCP port range (Н.245/Н.225)) диапазон сетевых портов, используемых для работы протоколов стека Н.323 - Н.245/Н.225:
	- Минимальный TCP порт (TCP port min) нижняя граница диапазона TCP-портов;
	- Максимальный TCP порт (TCP port max) верхняя граница диапазона TCP-портов.
- Диапазон портов UDP для протокола RAS (UDP port range (RAS)) диапазон сетевых портов, используемых для работы протокола RAS стека Н.323 (протокол RAS используется при взаимодействии с гейткипером):

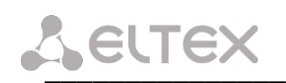

- Минимальный UDP порт (UDP port min) нижняя граница диапазона UDP-портов:
- Максимальный UDP порт (UDP port max) верхняя граница диапазона UDP-портов.
- Диапазон портов UDP для протокола RTP (RTP port range (RTP)) диапазон сетевых портов, используемых для работы протокола переноса речевой информации - RTP:
	- Минимальный UDP порт (при работе по протоколу Н.323) (RTP H323 min) нижняя граница диапазона RTP портов при работе по протоколу H323;
	- Максимальный UDP порт (при работе по протоколу Н.323) (RTP H323 max) верхняя граница диапазона RTP портов при работе по протоколу H323:
	- Минимальный UDP порт (при работе по протоколу SIP) (RTP SIP min) нижняя граница диапазона RTP портов при работе по протоколу SIP;
	- Максимальный UDP порт (при работе по протоколу SIP) (RTP SIP max) верхняя граница диапазона RTP портов при работе по протоколу SIP.
- Диапазон портов UDP для перехвата COPM (Intercept port range) диапазон сетевых портов, используемых для передачи перехваченного трафика - СОРМирование:
	- Минимальный UDP порт (Intercept port min) нижняя граница диапазона портов, используемых для передачи перехваченного трафика (функция СОРМирования);
	- Максимальный UDP порт (Intercept port max) верхняя граница диапазона портов, используемых для передачи перехваченного трафика (функция СОРМирования).

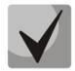

# Реализация функции СОРМ основана на рекомендации rfc3924 Cisco Architecture for Lawful Intercept in IP Networks. Для осуществления перехвата используются MIB: CISCO-IP-TAP-MIB.mv и CISCO-TAP2-MIB.mv.

- Конфигурация Diffserv (Diffserv configuration);
	- DSCP для пакетов SIP (DSCP for SIP) тип сервиса для SIP-пакетов. Битами DSCP являются старшие 6 бит поля Diffserv, передаваемого в заголовке протокола IP, значение параметра записывается в десятичной системе счисления. Используемые значения приведены в таблице ниже.
- Другое (Other):
	- Верификация адреса источника медиа-данных (Verify remote media address) при установленном флаге контролировать принимаемый медиа трафик, иначе – не контролировать. Для установленного соединения данная функция контролирует принимаемый медиа трафик (речевой трафик, факс ТЗ8), в случае если он поступает с хоста либо порта, не указанного при обмене по сигнализации SIP/Н.323 - отбрасывает его.

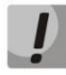

Во избежание конфликтов, порты, используемые под сигнализации H.225/H.245/RAS и под RTP, не должны пересекаться с портами, используемыми под сигнализацию SIP (по умолчанию порт 5060, а также порты, настроенные в закладках ports и serial groups).

<span id="page-109-0"></span>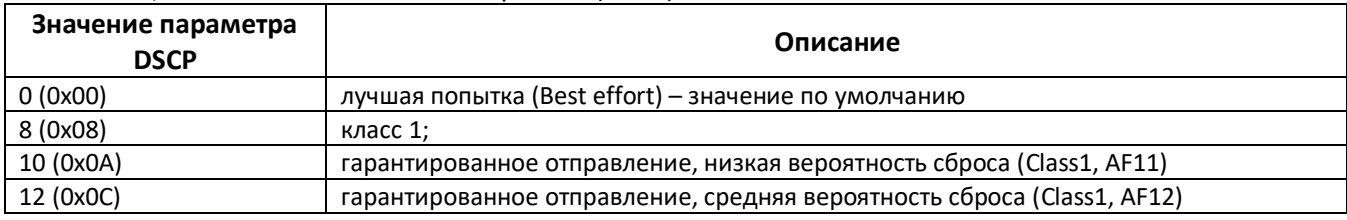

Таблица 8 - Значения поля «тип сервиса» (DSCP):

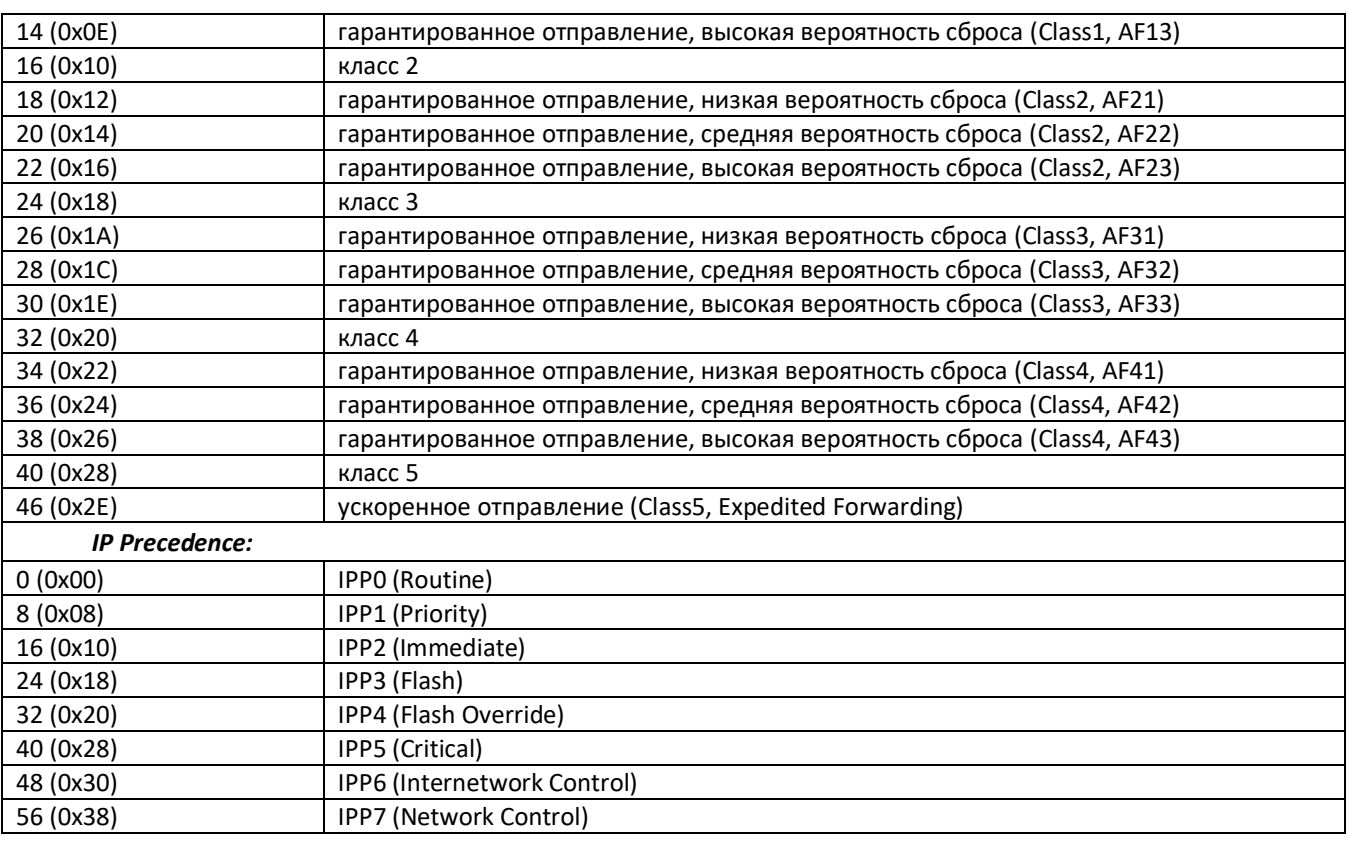

Для отмены всех внесенных изменений нажать кнопку *«Отменить изменения» («Undo All Changes»).* Для установки параметров по умолчанию нажать кнопку *«По умолчанию» («Defaults»)* (значения, устанавливаемые по умолчанию, приведены на рисунке). Для применения изменений нажать кнопку *«Применить изменения» («Submit Changes»)*.

# *5.1.2.4 Подменю «Абонентские порты» («Ports»)*

<span id="page-110-0"></span>В меню *«Абонентские порты» («Ports»)* выполняются настройки абонентских портов устройства.

**Возможно использовать до 8 абонентских профилей, в которых можно задать следующие параметры портов: режим** *определителя номера (CallerID), длительность импульса Flash, усиление/ослабление уровня сигнала, приоритет между услугами CFB и CW, услугу «Музыка на удержании», режим таксофона.* **Каждому порту назначается один из сконфигурированных абонентских профилей в пункте** *Абонентский профиль (Subscriber profile)* **в закладке** *«Индивидуальные» («Custom»).* **По умолчанию для всех портов установлен профиль 1. Окно для настройки абонентских профилей открывается по нажатию вкладки** *«Абонентские профили» («Subscriber profiles»)* **в закладке** *«PBX/Абонентские порты» («PBX/Ports»).* **В случае если для порта необходимо настроить индивидуальное значение какого-либо из приведенных выше параметров, необходимо сконфигурировать их в меню** *«PBX/Абонентские порты» («PBX/Ports»)* **по кнопке – Изменить /Общие (Edit - Common). Для того чтобы использовать индивидуальные настройки, флаг Индивидуальные (Custom) (в закладке**  *«PBX/Абонентские порты» («PBX/Ports»)* **Изменить /Индивидуальные (Edit - Custom), либо** *«PBX/Абонентские порты» («PBX/Ports»)***) в конфигурации этого порта необходимо обязательно установить.**

\_\_\_\_\_\_\_\_\_\_\_\_\_\_\_\_\_\_\_\_\_\_\_\_\_\_\_\_\_\_\_\_\_\_\_\_\_\_\_\_\_\_\_\_\_\_\_\_\_\_\_\_\_\_\_\_\_\_\_\_\_\_\_\_\_\_\_\_\_\_\_\_\_\_\_\_\_\_\_\_\_

Применение настроек портов не требует перезагрузки шлюза. Изменение параметра «Порт SIP» («SIP port») приведет к завершению текущих вызовов. Изменение остальных параметров не разрушает установленных соединений.

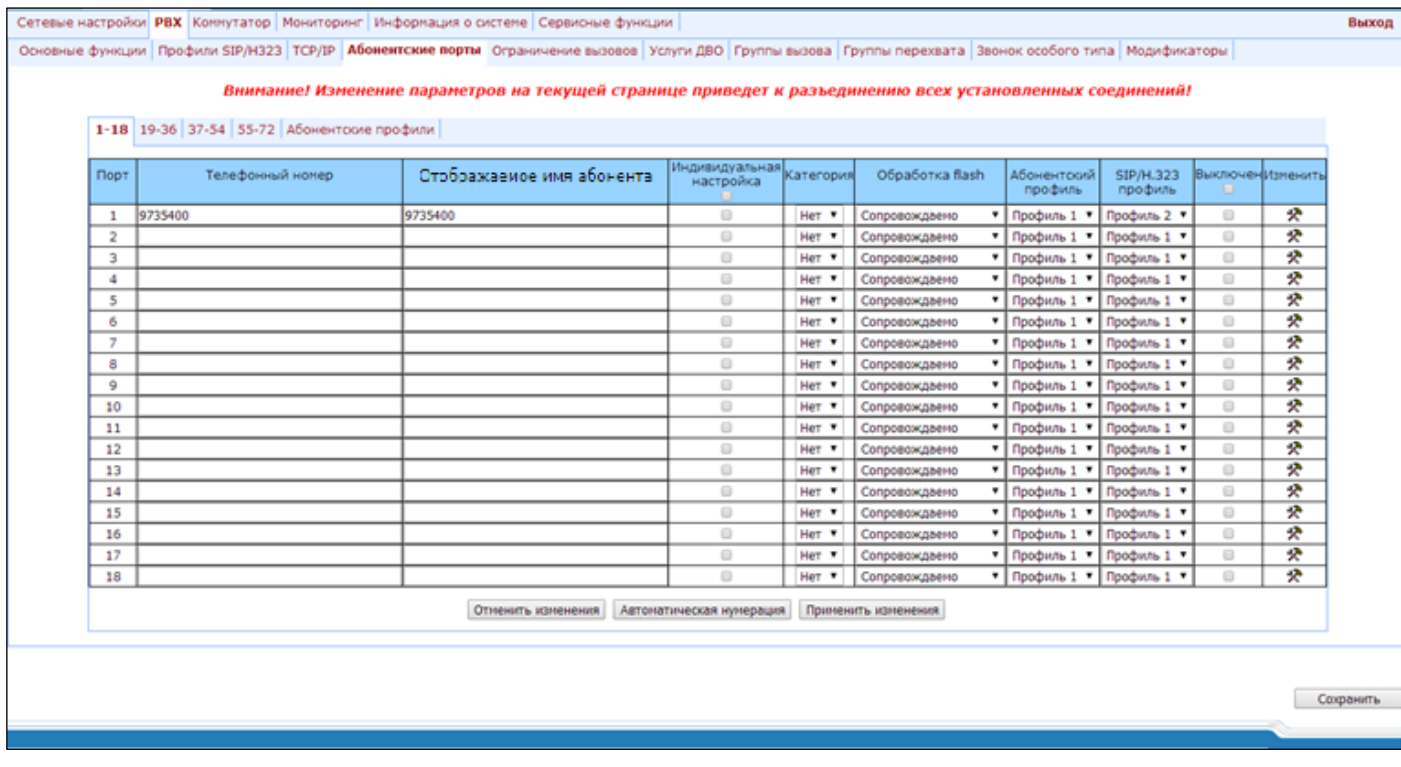

После внесения изменений необходимо нажать кнопку «Применить изменения» («Submit Changes»), для отмены всех внесенных изменений - кнопку «Отменить изменения» («Undo All Changes»), для сохранения примененных изменений - кнопку «Сохранить» («Save»).

# Настройки портов

- Порт (Port) номер порта;
- Телефонный номер (Phone) абонентский номер;
- Отображаемое имя абонента (Display name) имя абонента;
- Индивидуальная настройка (Custom) при установленном флаге использовать общие настройки, заданные для данного порта (настраиваются при нажатии на кнопку «Edit»), иначе - использовать настройки из заданного абонентского профиля (настраиваются при выборе вкладки «Subscriber profiles);
- Категория (Category) выбор категории абонента (срс-rus), off не использовать категорию абонента. При использовании настройки категория передается в поле from, вместо sip uri используется tel uri;
- Обработка flash (Process flash) режим использования функции flash (короткий отбой). Описание параметра приведено ниже;
- Абонентский профиль (Subscriber profiles) номер абонентского профиля, параметры которого будут использоваться для данного порта (параметры абонентских профилей настраиваются во вкладке «PBX/Ports/Subscriber profiles»);
- SIP/H.323 профиль (SIP/H323 profile) номер профиля SIP/H323, который будет использоваться для данного порта;
- Выключен (Disabled) при установленном флаге порт выключен, иначе включен. Для выключения портов из обслуживания необходимо установить флаги напротив портов, которые необходимо отключить и нажать кнопку «Применить изменения» («Submit Changes»):
- Изменить (Edit) \* кнопка, используемая для входа в режим редактирования параметров порта;
- Автоматическая нумерация (Auto numeration) автоматическая нумерация портов.

## Настройки абонентских профилей

Конфигурацию абонентских профилей можно настроить во вкладке «Абонентские профили» («Subscriber profiles»):

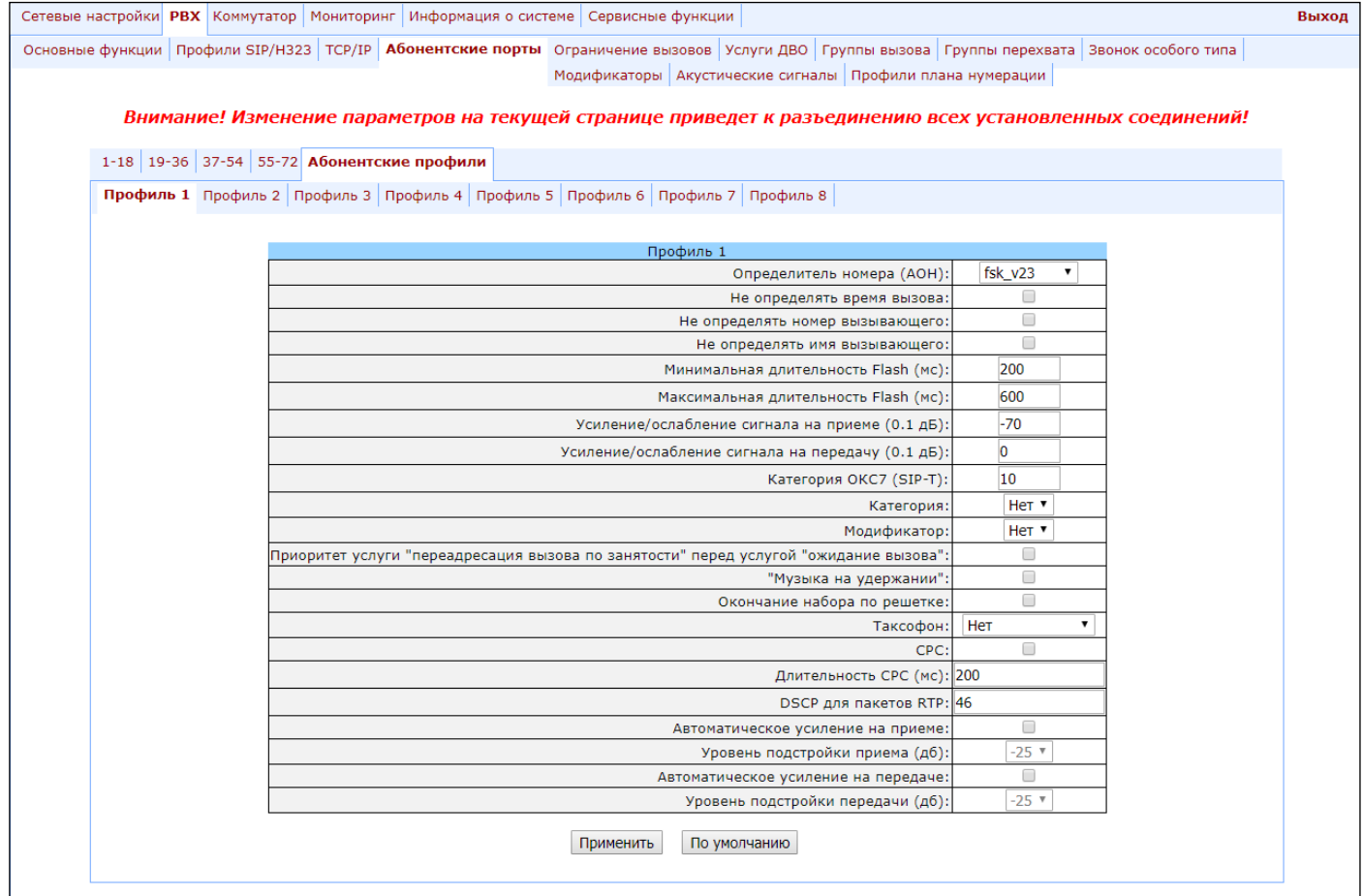

## Профиль 1 (Profile 1)

- Определитель номера (AOH) (CallerID) в ниспадающем списке данного поля выберите режим определения номера вызывающего абонента (Caller ID). Для работы Caller ID необходимо, чтобы телефонный аппарат абонента поддерживал установленный метод:
	- Нет (Off) определение номера вызывающего абонента выключено;
	- Аоп rus определение номера вызывающего абонента методом «Российский АОН». Выдача номера осуществляется после снятия аппаратом абонента трубки по запросу от него частотой 500 Гц:
- Dtmf определение номера вызывающего абонента методом DTMF. Выдача номера осуществляется между первым и вторым звонком на линии двухчастотными DTMF посылками;
- *Fsk bell202, Fsk v23* определение номера и имени вызывающего абонента методом FSK (по стандарту bell202, или ITU-T V.23). Выдача номера осуществляется между первым и вторым звонком на линии потоком данных с частотной модуляцией;

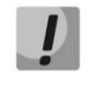

Для возможности приема информации АОН подключенный телефонный аппарат должен поддерживать определение номера вызывающего абонента выбранным методом.

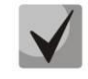

В режимах Fsk\_bell202, Fsk\_v23, информация AOH передается в MDMF формате: время/дата, номер и имя абонента.

- Не определять время вызова (Hide date) при установленном флаге в режимах Fsk\_bell202, Fsk\_v23 информация АОН будет передаваться без времени и даты;
- $-$  Не определять номер вызывающего (Hide phone) при установленном флаге в режимах Fsk bell202, Fsk v23 информация AOH будет передаваться без номера абонента:
- Не определять имя вызывающего (Hide name) при установленном флаге в режимах Fsk bell202, Fsk\_v23 информация АОН будет передаваться без имени абонента;
- Минимальная длительность Flash (мс) (Min Flashtime(ms)) нижняя граница длительности импульса Flash (MC);
- Максимальная длительность Flash (мс) (Max Flashtime(ms)) верхняя граница длительности импульса Flash (MC);

Для корректной работы кнопки flash на телефонном аппарате абонента необходимо, чтобы настроенное на нем значение длительности посылки flash попадало в диапазон (Min Flashtime – Max Flashtime). Обратите внимание, что при маленьких значениях (70-120 мс) нижней границы возможны ситуации, когда в импульсном режиме работы телефонного аппарата цифры набора номера будут восприниматься как посылка flash. А при значениях верхней границы, меньших длительности посылки flash, настроенной на телефонном аппарате, нажатие на кнопку flash будет приводить к отбою.

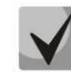

В случае если при нажатии на кнопку Flash ничего не происходит (не слышен сигнал «Ответ станции», сигнализирующий о том, что выполняется услуга Hold) либо происходит отбой абонента, то, скорее всего, настроенные параметры Flash для данного порта не соответствуют импульсу Flash, формируемому телефонным аппаратом, либо обработка Flash шлюзом (Attendant CT, unattendant CT) не используется. Если настроен режим передачи импульса  $F$ lash - Transmit flash, то отсутствие реакции на нажатие кнопки может также свидетельствовать о том, что встречный шлюз не обрабатывает Flash, принятый с ІР-сети.

- Усиление/ослабление сигнала на приеме (0.1 дБ) (Gain receive (0.1 dB)) громкость на прием голоса, усиление/ослабление уровня сигнала, принятого от взаимодействующего шлюза, и выдаваемого в динамик телефонного аппарата, подключенного к шлюзу TAU-72.IP/TAU-36.IP;
- Усиление/ослабление сигнала на передачу (0.1 дБ) (Gain transmit (0.1 dB)) громкость на передачу голоса, усиление/ослабление уровня сигнала, принятого с микрофона телефонного аппарата, подключенного к шлюзу TAU-72.IP/TAU-36.IP и передаваемого на взаимодействующий шлюз);

— Категория ОКС7 (SIP-T) (SS7 category (SIP-T)) — категория ОКС-7, передается в инкапсулированном в SIP-Т сообщении протокола ОКС-7. Данная категория соответствует категории АОН согласно таблице:

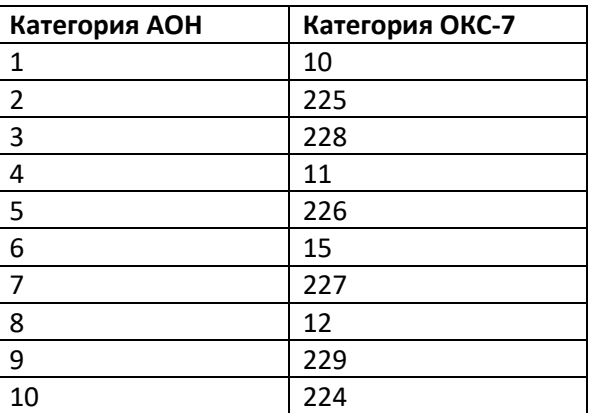

- $-$  Категория (Category) выбор категории абонента (срс-rus), off не использовать категорию абонента. При использовании настройки категория передается в поле from, вместо sip uri используется tel uri;
- Модификатор (Modifier) номер таблицы модификаторов, используемой для данного порта;
- Приоритет услуги «переадресация вызова по занятости» перед услугой «ожидание вызова» (CFB has priority over CW) - определяет приоритет между услугами «Переадресация по занятости» (СFB) и «Ожидание вызова» СW. При установленном флаге услуга CFB приоритетнее чем СW, иначе - наоборот;
- «Музыка на удержании» (Play music on hold) использовать услугу «Музыка на удержании». При выполнении услуги Hold данным портом встречному абоненту будет проигрываться записанный в шлюз файл с музыкой. При снятом флаге либо отсутствии загруженного файла с музыкой встречному абоненту будет проигрываться акустический сигнал «удержание». Загрузка файла с музыкой осуществляется в меню «Service/MOH»;
- Окончание набора по решетке (Stop dial at #) при установленном флаге использовать кнопку '#' на телефоне для завершения набора номера, иначе '#', набранная с телефонного аппарата, распознается как DTMF-символ. При использовании кнопки '#' для завершения набора номера вызов осуществляется без ожидания таймаута набора следующей цифры;
- Таксофон (Taxophone) работа порта в режиме таксофона:
	- *Hem (off)* порт работает в обычном режиме;
	- Переполюсовка (polarity) режим таксофона с переполюсовкой. Осуществляется переполюсовка полярности питания в линии при ответе абонента и возврат полярности при отбое:
	- 12 кНг режим таксофона без переполюсовки. Генерация тарифных импульсов частотой 12 кГц;
	- 16кНг режим таксофона без переполюсовки. Генерация тарифных импульсов частотой 16 кГц.
- CPC при установленном флаге использовать кратковременный разрыв абонентского шлейфа при отбое со стороны взаимодействующего абонента;
- Длительность СРС (мс) (СРС time(ms)) длительность кратковременного разрыва абонентского шлейфа;

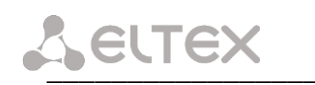

- $-$  DSCP для пакетов RTP (DSCP for RTP) тип сервиса для RTP-пакетов. Битами DSCP являются старшие 6 бит поля Diffserv, передаваемого в заголовке протокола IP, значение параметра записывается в десятичной системе счисления. Используемые значения приведены в таблице 8.
- Автоматическое усиление на приеме (Rx AGC) если флаг установлен, то принимаемый сигнал будет усилен до заданного уровня (максимальное усиление сигнала +/- 15дБ), иначе - усиление производиться не будет;
- Уровень подстройки приема (Rx AGC level) определяет значение уровня, до которого будет усиливаться аналоговый сигнал при приеме (допустимы значения -25, -22, -19, -16, -13, -10, -7, -4, -1 дБ);
- Автоматическое усиление на передаче (Tx AGC) если флаг установлен, то передаваемый сигнал будет усилен до заданного уровня (максимальное усиление сигнала +/- 15дБ), иначе - усиление производиться не будет;
- Уровень подстройки передачи (Tx AGC level) определяет значение уровня, до которого будет усиливаться аналоговый сигнал при передаче (допустимы значения -25, -22, -19, -16, -13, -10, -7, -4, -1 дБ).

Нажать кнопку «Применить» («Apply») для применения настроек. Нажать кнопку «Отменить» («Cancel») для выхода из подменю. Нажать кнопку «По умолчанию» («Default») для сброса настроек в значение по умолчанию.

## Автонумерация

При нажатии на кнопку «Автоматическая нумерация» («Auto numeration») в окне «Ports conf.» появится следующее меню:

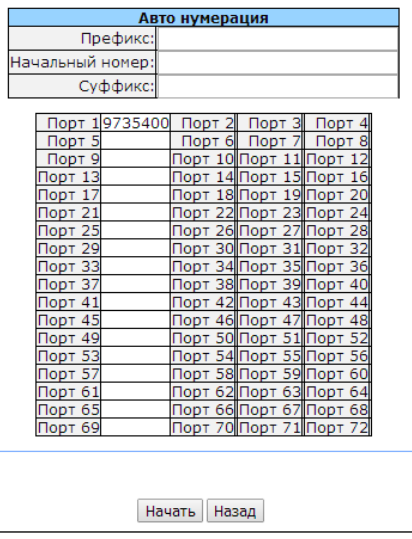

В открывшемся окне можно осуществлять нумерацию по маске: в поле «First number» следует ввести номер XXXX для первого порта. Все остальные будут пронумерованы так:

#### $XXX + 1 \times N$

где:

```
N – номер порта,
```
Prefix и postfix - неизменяемые части, добавляемые в начало и конец номера.

После введения номера нажать кнопку «Start», нумерация будет произведена.

Для возврата в меню «Ports conf.» нажать кнопку «Back».

#### Настройки порта

恐。 Для редактирования параметров уже существующего порта следует нажать кнопку соответствующей строке.

Закладка «Индивидуальные» («Custom») - пользовательские настройки порта:

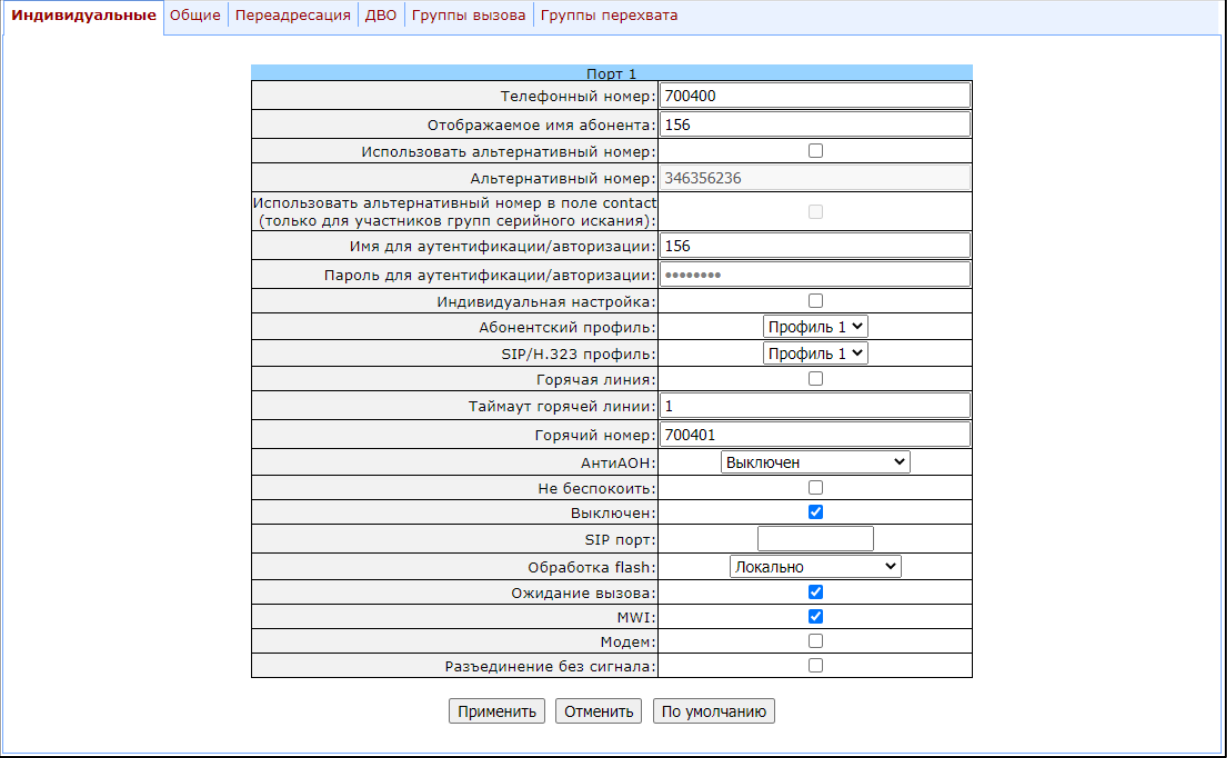

- Телефонный номер (Phone) абонентский номер;
- Имя абонента (User name) имя абонента;
- Использовать альтернативный номер (Use alternative number) при установленном флаге использовать альтернативный номер, иначе - не использовать. Может использоваться при работе шлюза в качестве УПАТС для назначения одного абонентского номера нескольким телефонным линиям:
- Альтернативный номер (Alternative number) альтернативный абонентский номер. Данный номер будет являться альтернативным АОН-ом абонента и отображаться на определителе номера вызываемого абонента (передается в URI поля from при работе по протоколу SIP);
- Использовать альтернативный номер в поле contact (только для участников групп серийного искания) (Use alternative number as contact (only for serial groups members)) - использовать альтернативный номер в качестве контакта абонента (передается в заголовке «contact» по протоколу SIP). Данная настройка используется только для портов, находящихся в группе вызова. При включении данной опции регистрация порта отключается:
- Имя для аутентификации/авторизации (Authentication name) имя пользователя аутентификации. Используется при работе по протоколу SIP, когда в меню «PBX/SIP-H323 Profiles/Profile  $n/$ SIP Custom» выбран режим раздельной аутентификации (Authentication – user defined);
- $-$  Пароль для аутентификации/авторизации (Authentication password) пароль для аутентификации. Используется при работе по протоколу SIP, когда в меню «PBX/SIP-H323 Profiles/Profile n/SIP Custom» выбран режим раздельной аутентификации (Authentication – user defined);
- Индивидуальная настройка (Custom settings) при установленном флаге использовать общие настройки, заданные для данного порта (настраиваются при нажатии на кнопку «Edit X»), иначе использовать настройки из заданного абонентского профиля в пункте Subscriber profiles. При установленном флаге выбор абонентского профиля для данного порта будет недоступен;
- Абонентский профиль (Subscriber profiles) номер абонентского профиля, параметры которого будут использоваться для данного порта (параметры абонентских профилей настраиваются во вкладке «РВХ/Абонентские порты/Абонентские профили» («PBX/Ports/Subscriber profiles»));
- SIP/H.323 профиль (SIP/H323 profile) номер профиля SIP/H323, который будет использоваться для данного порта;
- Горячая линия (Hot line) при установленном флаге включена услуга «горячая/теплая линия». Услуга позволяет автоматически установить исходящее соединение без набора номера сразу после подъема трубки - «горячая линия», либо с задержкой «теплая линия». Услуга выполняется в направлении из аналоговой телефонной линии в VoIP;

**RELTEX** 

# Данная настройка не работает, если на устройстве включен «режим IMS» - параметр «Включить IMS» («Enable IMS») в настройках SIP профиля.

- Таймаут горячей линии (Hot timeout) таймаут задержки в секундах перед автоматическим набором номера при использовании услуги «теплая линия»;
- Горячий номер (Hot number) номер, на который осуществляется вызов при использовании услуги «горячая/теплая линия»;
- АнтиАОН (CLIR) услуга «запрет предоставления номера абонента» при установленном значении SIP: from номер абонента будет скрыт только в поле from, при установленном значении SIP: from и SIP:contact номер абонента будет скрыт как в поле from так и в поле contact. При работе по протоколу H.323 номер будет скрыт при любом из установленных значений SIP:from, либо SIP:from и SIP:contact;
- Не беспокоить (DND) при установленном флаге включена услуга «не беспокоить» (временный запрет входящих вызовов);
- $-$  Выключен (Disabled) при установленном флаге порт выключен;
- SIP порт (SIP port) локальный UDP-порт, используемый при работе порта по протоколу SIP.
- Обработка flash (Process flash) режим использования функции flash (короткий отбой). По нажатию абонентом на телефонном аппарате кнопки flash, при условии попадания длительности посылки в диапазон (Min Flashtime - Max Flashtime), возможно несколько вариантов реакции шлюза:
	- Транслировать flash (Transmit flash) передача flash в канал способом, описанным в конфигурации кодеков (Codecs conf.) в пункте Flash Transfer.). В этом случае посылку flash обрабатывает взаимодействующий шлюз;
	- Сопровождаемо (Attended calltransfer) на порту включена услуга «Передача вызова» с ожиданием ответа абонента, к которому переводится вызов. В этом случае посылка flash обрабатывается локально шлюзом;
- Несопровождаемо (Unattended calltransfer) на порту включена услуга «Передача вызова» без ожидания ответа абонента, к которому переводится вызов. В этом случае посылка flash обрабатывается локально шлюзом, и передача вызова осуществляется по окончанию набора номера абонентом;
- Не детектировать (No detect flash) игнорировать (не детектировать) короткий отбой flash, принятый от абонента;
- Локально (Local CT) передача вызова на порты внутри устройства осуществляется без передачи запроса REFER на взаимодействующий шлюз;
- Слепой перевод (Blind attended transfer) позволяет совершить услугу «Передача вызова» как с ожиданием ответа абонента (аналогично режиму "Сопровождаемо"), к которому переводится вызов, так и до его ответа ("Слепой перевод"). При выполнении "Передачи вызова" до ответа, шлюз отбивает вызываемого абонента, а абоненту на удержании отправляет адрес абонента, к которому нужно осуществить "Передачу вызова". В данном режиме посылка flash обрабатывается локально шлюзом.

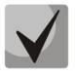

Правила пользования услугой «Calltransfer» («Передача вызова») описаны в разделе 7.1 Услуга «Перевод вызова» («Calltransfer»).

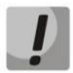

Данная настройка не работает, если на устройстве включен «режим IMS» - параметр «Включить IMS» («Enable IMS») в настройках SIP профиля.

— Ожидание вызова (Call waiting) – при установленном флаге включена услуга «Ожидание вызова» (услуга доступна в режиме использования функции flash – call transfer);

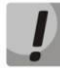

# Данная настройка не работает, если на устройстве включен «режим IMS» - параметр «Включить IMS» («Enable IMS») в настройках SIP профиля.

- MWI при установленном флаге включена услуга «Уведомление о голосовом сообщении». При включенной услуге при наличии у пользователя непрослушанных сообщений в течение нескольких секунд после подъема трубки в трубку будет выдаваться прерывистый сигнал «Ответ станции», затем сигнал станет постоянным. Ящик с голосовыми сообщениями организуется средствами программного коммутатора (Softswitch), TAU воспроизводит только уведомление;
- Модем (Modem) включает режим модема для порта. В данном режиме все соединения, устанавливаемые с данного порта, осуществляются с выключенным эхокомпенсатором;
- Разъединение без сигнала (Disconnect without signal) при установленном флаге в трубку телефонного аппарата, подключенного к порту, не будет выдаваться сигнал "Занято" (после разъединения вызова на встречной стороне либо при неуспешном вызове), вместо него в трубке будет тишина.

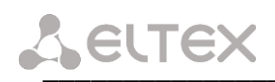

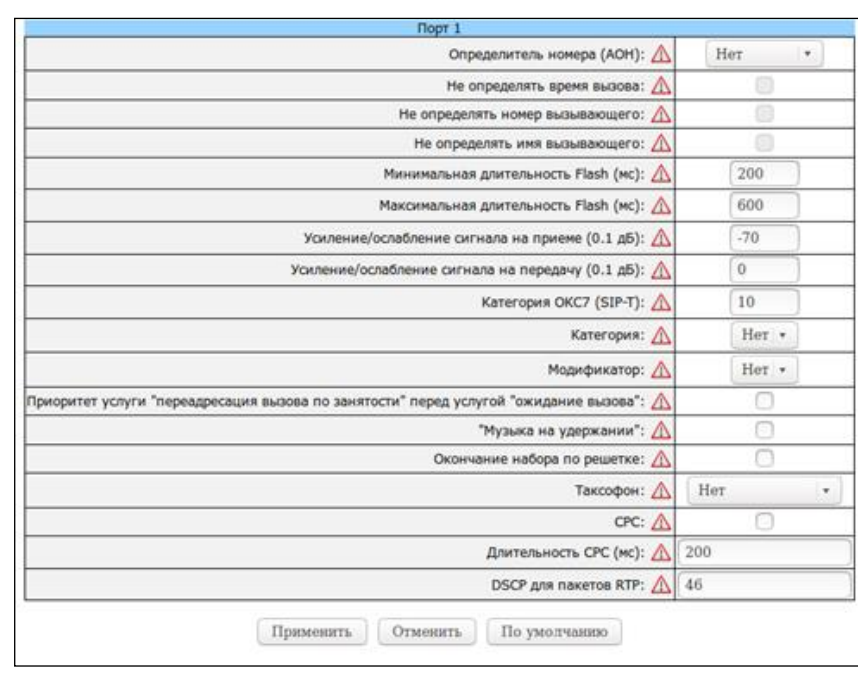

Закладка «Общие» («Common») - общие настройки порта:

Описание полей аналогично полям закладки «РВХ/Абонентские порты/Абонентские профили» («PBX/Ports/Subscriber profiles») и приведено выше, в разделе 5.1.2.4 Подменю «Абонентские порты» («Ports»).

Символ восклицательный знак означает, что параметры в данной вкладке используются параметры из абонентского профиля!

При помощи кнопки «По умолчанию» («Defaults») можно установить параметры по умолчанию: Min Flashtime - 200 ms; Max Flashtime - 600 ms; Gain receive  $-$  -70  $*$ 0.1 dB; Gain transmit  $-0$  \*0.1 dB.

Закладка «Переадресация» («Call forward») - настройки для услуги переадресации:

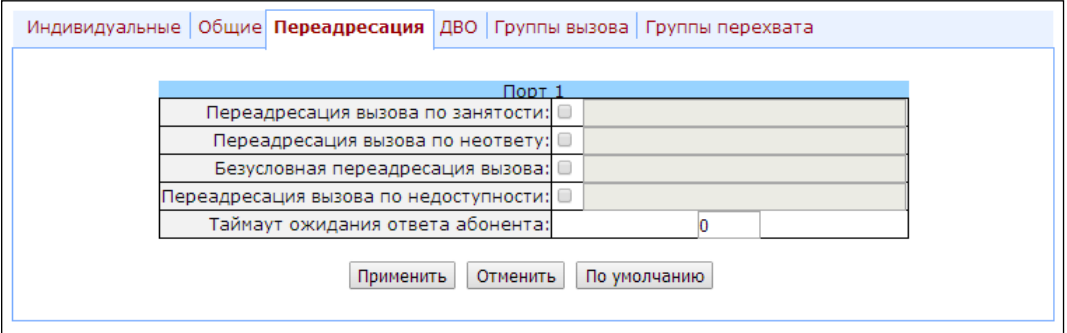

- Переадресация вызова по занятости (CF Busy) при установленном флаге включена услуга CFB переадресация вызова при занятости абонента;
- Переадресация вызова по неответу (CF No reply) при установленном флаге включена услуга CFNR переадресация вызова при неответе абонента;
- $-$  Безусловная переадресация вызова (CF Unconditional) при установленном флаге включена услуга CFU - безусловная переадресация вызова;

- Переадресация вызова по недоступности (CF Out Of Service) - при установленном флаге включена услуга CFOOS - переадресация по недоступности абонента;

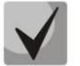

Для каждой услуги номер, на который осуществляется переадресация вызова, указывается в крайнем правом поле строки.

- Таймаут ожидания ответа абонента (CFNR timeout) – таймаут ожидания ответа абонента (в секундах) для услуги переадресация вызова при неответе абонента.

При выполнении любой из услуг переадресации в ответном сообщении протокола SIP (302 Moved Temporarily) будет передан параметр Diversion, в котором будет указана причина переадресации.

Закладка «ДВО» («Suppl. Service») – предназначена для включения/отключения дополнительных видов обслуживания. Описание работы ДВО приведено в разделе 5.1.2.6 Подменю «Услуги ДВО» («Suppl. Service Codes»).

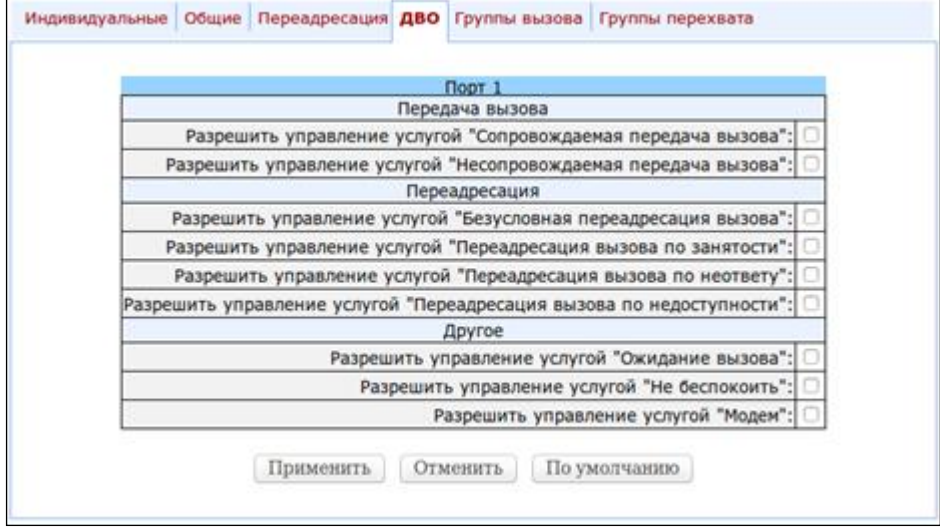

Закладка «Группы вызова» («Groups») - предназначена для включения/исключения портов в/из серийных групп. Описание работы групп серийного искания приведено в разделе 5.1.2.7 Подменю «Группы вызов» («Serial groups»).

В закладке «Группы вызова» («Groups») отображен список сконфигурированных серийных групп. Добавление порта в группу осуществляется путем установки флага напротив соответствующей группы, исключение из группы - путем снятия флага:

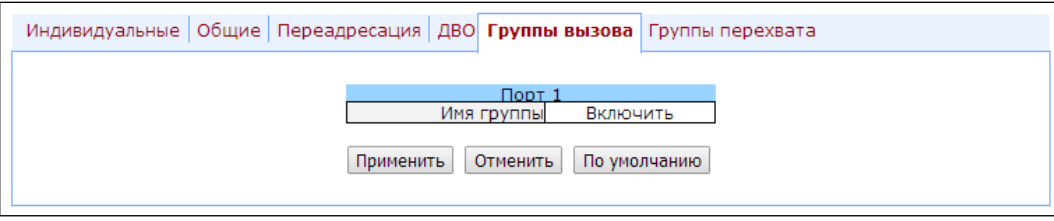

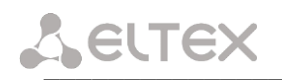

Закладка «Группы перехвата» («PickUp») – предназначена для включения/исключения портов в/из групп перехвата. Описание работы групп перехвата приведено в разделе 5.1.2.8 Подменю «Группы перехвата» («PickUp groups»).

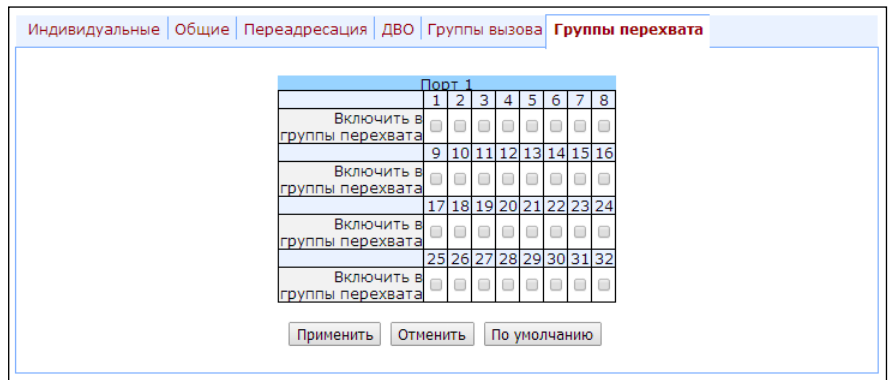

– Включить в группы перехвата (Membership in PickUp groups) – определяет группы перехвата, в которые входит данный порт. Абонентский порт, принадлежащий группе, может перехватить вызов, поступивший на любой другой порт данной группы.

Нажать кнопку «Применить» («Apply») для применения настроек. Нажать кнопку «По умолчанию» («Defaults») для сброса настроек в значение по умолчанию.

# 5.1.2.5 Подменю «Ограничение вызовов» («Call limits»)

В подменю «Ограничение вызовов» («Call limits») выполняются настройки для ограничения количества одновременных вызовов с взаимодействующим хостом.

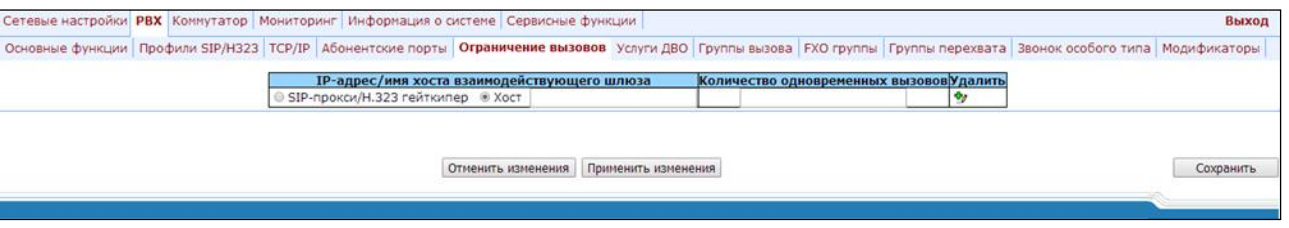

- $-$  IP-адрес/имя хоста взаимодействующего шлюза (Host of neighbour gateway) адрес хоста взаимодействующего шлюза. Для ограничения вызовов через SIP-proxy или H323 Gatekeeper необходимо установить флаг SIP-прокси/Н.323 гейткипер (proxy/gk) (устанавливается суммарное ограничение вызовов через все Proxy из всех профилей), для ввода адреса хоста - Xocm (host);
- Количество одновременных вызовов (Simultaneous calls count) максимальное количество одновременных (входящих и исходящих) вызовов.

Для добавления/применения нового ограничения необходимо ввести данные в строке с иконкой после чего нажать кнопку «Применить изменения» («Submit Changes»). Для удаления записи установите флаг «Удалить» («Delete») в соответствующей строке и нажмите кнопку «Применить изменения» («Submit Changes»).

Для отмены всех внесенных изменений нажать кнопку «Отменить изменения» («Undo All Changes»). Для сохранения настроек в постоянную память устройства нажмите кнопку «Сохранить» («Save»).

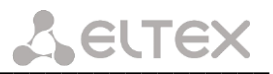

# 5.1.2.6 Подменю «Услуги ДВО» («Suppl. Service Codes»)

<span id="page-122-0"></span>Подменю настройки кодов доступа к услугам ДВО. Услугами ДВО обеспечивается каждый абонент, но для пользования конкретной услугой необходимо ее подключение у оператора. Оператор может создать план обслуживания из нескольких функций ДВО, для этого в разделе 5.1.2.4 Подменю «Абонентские порты» («Ports») во вкладке **ДВО (Suppl. Service)** устанавливаются флаги напротив требуемых функций ДВО.

Абонент может управлять состоянием услуг со своего телефонного аппарата. Доступны следующие функции:

- активация услуги активация и введение дополнительных данных;
- проверка услуги;
- отмена услуги выключение услуги.

После ввода кода активации или отмены услуги абонент может услышать либо сигнал «Подтверждение» (3 коротких сигнала), либо сигнал «Занято» (периодичный сигнал с длительностью сигнал/пауза – 0.35/0.35с). Сигнал «Подтверждение» говорит о том, что услуга успешно активирована или отменена, сигнал «Занято» о том, что абоненту не подключена данная услуга.

После ввода кода проверки услуги абонент может услышать либо сигнал «Ответ станции» (непрерывный сигнал), либо сигнал «Занято», Сигнал «Ответ станции» говорит о том, что услуга включена и активирована у абонента, сигнал «Занято» – о том, что-либо услуга выключена, либо абоненту не подключена данная услуга.

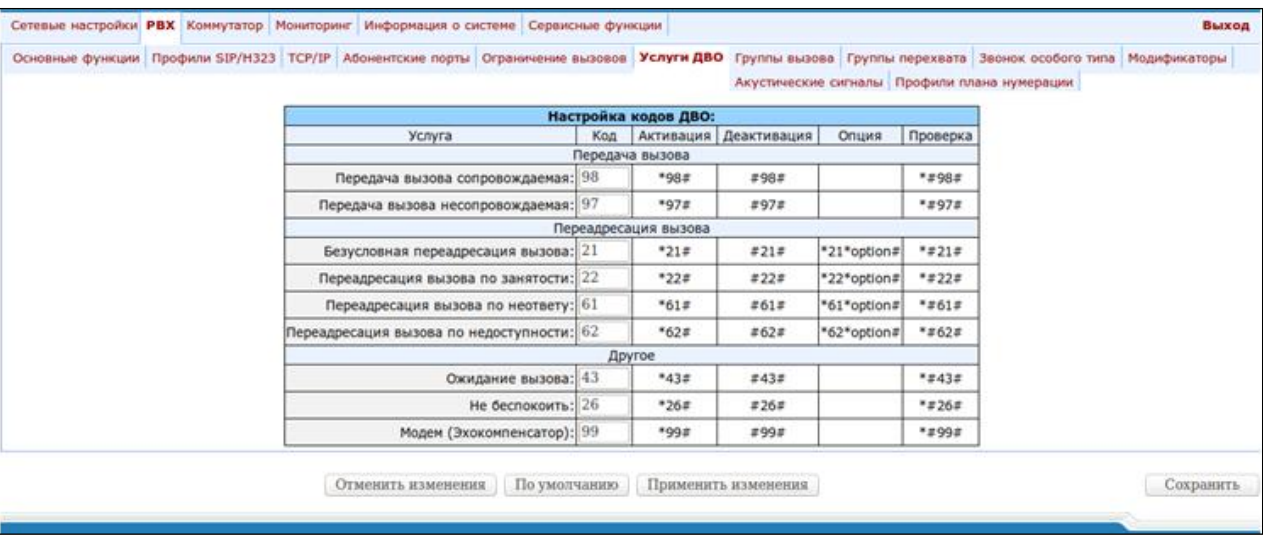

#### Настройка кодов ДВО (Supplementary Service Codes configuration):

- Услуга (Service) тип ДВО:
	- Передача вызова сопровождаемая (Call transfer attended) услуга «Передача вызова» с ожиданием ответа абонента, к которому переводится вызов;
	- Передача вызова несопровождаемая (Call transfer unattended) услуга «Передача вызова» без ожидания ответа абонента, к которому переводится вызов:
	- Безусловная переадресация вызова (Call forward unconditional) услуга «Безусловная переадресация»;
	- Переадресация вызова по занятости (Call forward on busy) услуга «Переадресация по занятости»:

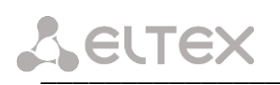

- Переадресация вызова по неответу (Call forward on no answer) услуга «Переадресация по неответу»;
- Переадресация вызова по недоступности (Call forward on out of service) услуга «Переадресация при недоступности абонента»;
- Ожидание вызова (Call waiting) услуга «Ожидание вызова»;
- Не беспокоить (Do not disturb) услуга «Не беспокоить»;
- Модем (Эхокомпенсатор) (Modem (Echocanceller)) услуга «Модем», позволяет выключить эхокомпенсатор для абонентского порта;
- $-$  Код (Code) код ДВО;
- Активация (Activate) активация услуги;
- Деактивация (Deactivate) отмена услуги;
- Опция (Option) код доступа, используемый для конфигурирования параметров услуги, для услуг переадресации - номер, на который будет осуществлена переадресация вызова;
- Проверка (Control) проверка услуги.

Для отмены всех внесенных изменений нажать кнопку «Отменить изменения» («Undo All Changes»). Для установки значений по умолчанию нажать кнопку «По умолчанию» («Defaults»). Для применения изменений нажать кнопку «Применить изменения» («Submit Changes»). Для сохранения настроек в постоянную память устройства нажать кнопку «Сохранить» («Save»).

# 5.1.2.7 Подменю «Группы вызов» («Serial aroups»)

<span id="page-123-0"></span>Подменю «Группы вызов» («Serial groups») служит для администрирования групп вызова. Всего может быть сконфигурировано 32 группы вызова.

После внесения изменений необходимо нажать кнопку «Применить изменения» («Submit Changes»), для отмены всех внесенных изменений - кнопку «Отменить изменения» («Undo All Changes»), для сохранения примененных изменений - кнопку «Сохранить» («Save»).

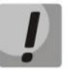

Применение настроек групп вызова не требует перезагрузки шлюза. Изменение параметра SIP port приведет к завершению текущих вызовов. Изменение остальных параметров разрушает соединения, установленные на данную группу.

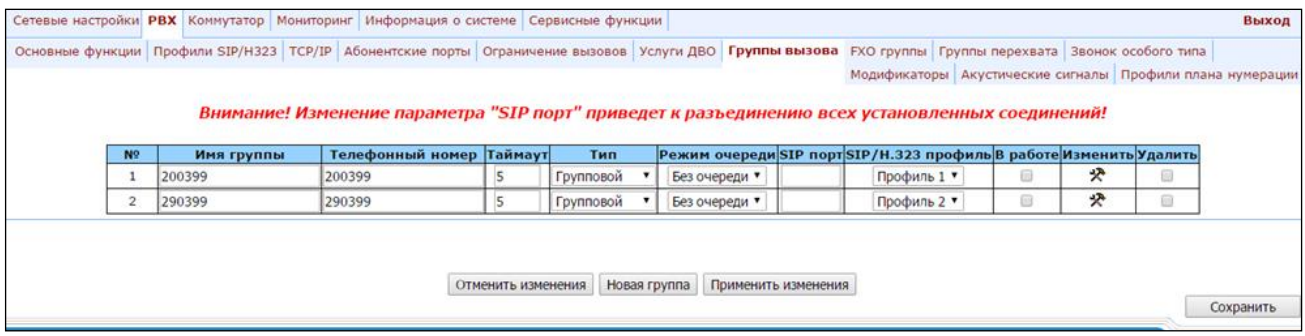

Группы вызова предназначены для осуществления функций центра обработки вызовов. Шлюзом поддерживается 3 режима работы групп вызова: групповой, задержанный групповой и поисковый.

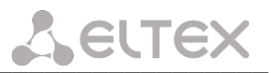

В групповом режиме вызов поступает на все свободные порты группы одновременно. При ответе одного из участников группы вызов на остальные порты прекращается.

В задержанном групповом режиме вызов поступает на первый свободный в списке группы порт, затем через определенный таймаут к основному добавляется следующий свободный в списке порт и т.д. При ответе одного из участников группы, вызов на остальные порты прекращается.

В поисковом режиме по таймауту последовательно ищется свободный участник из состава группы, и вызов переходит на этот номер.

Для добавления новой группы необходимо нажать кнопку «Новая группа» («New group»):

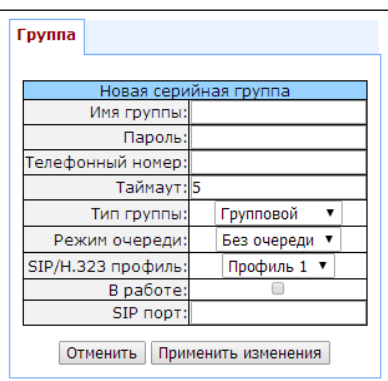

- Имя группы (Group name) имя группы (используется для аутентификации на SIP сервере);
- $-$  Пароль (Password) пароль (используется для аутентификации на SIP сервере);
- Телефонный номер (Phone) телефонный номер группы вызова;
- Таймаут (Timeout) таймаут вызова участника группы (используется для типов групп serial calling и cycle), c;
- $-$  Тип группы (Group type) тип группы вызова:
	- групповой (group calling) вызов поступает одновременно на все порты группы;
	- серийный (serial calling) вызов поступает на все порты по очереди в зависимости от выставленного таймаута вызова участника группы (при значении таймаута - 0, вызов поступает на следующий порт только при занятости портов, старших в очереди);
	- циклический (cycle)- поиск начинается с первого порта в группе вызова.
- Режим очереди (Busy mode) режим обработки входящего вызова при занятости всех портов группы (clear - отбой вызова, wait - постановка вызова в очередь);
- SIP/Н.323 профиль (SIP/Н323 profile) номер профиля SIP/Н323, который будет использоваться для данной группы;
- $-$  *B paбome (Enabled)* при установленном флаге использовать группу вызова:

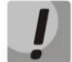

Если в группу вызова не включен ни один порт, то даже при установленном флаге «*Engbled»* группа не будет использоваться.

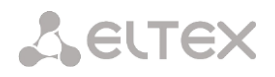

- SIP порт (SIP port) - локальный UDP-порт, используемый при работе группы по протоколу SIP.

Для редактирования параметров уже существующей группы нажать кнопку <sup>•</sup> в соответствующей строке.

Закладка «Группа» («Group») - настройки группы:

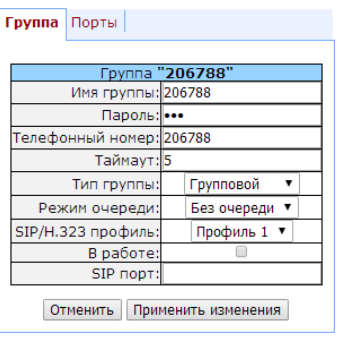

Описание полей меню приведено выше.

Закладка «Порты» («Ports») - порты группы:

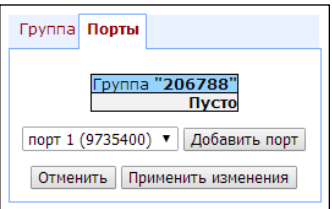

Для добавления порта в группу необходимо выбрать в выпадающем меню нужный порт и нажать на кнопку «Добавить порт» («Add port»).

<span id="page-125-0"></span>Для изменения порядка портов в группе используются стрелки (вверх, вниз), для удаления порта из группы – кнопку  $\mathbb{X}$ .

## 5.1.2.8 Подменю «Группы перехвата» («PickUp groups»)

Подменю «Группы перехвата» («PickUp groups») служит для администрирования групп перехвата. Всего может быть сконфигурировано до 32 различных групп перехвата.

Группа перехвата вызова (pickup group) – группа абонентов, уполномоченных принимать (перехватывать) любой вызов, направленный на другого абонента, входящего в группу. То есть каждый абонентский порт, принадлежащий группе, может перехватить вызов, поступивший на любой другой порт данной группы, путем набора кода перехвата. Настройка кода перехвата осуществляется во вкладке «РВХ/Профили SIP-Н323 /Профиль п/План набора» («РВХ/SIP-Н323 Profiles/Profile n/Dialplan») и описана в разделе 5.1.2.2.5.3 Настройка кода перехвата.

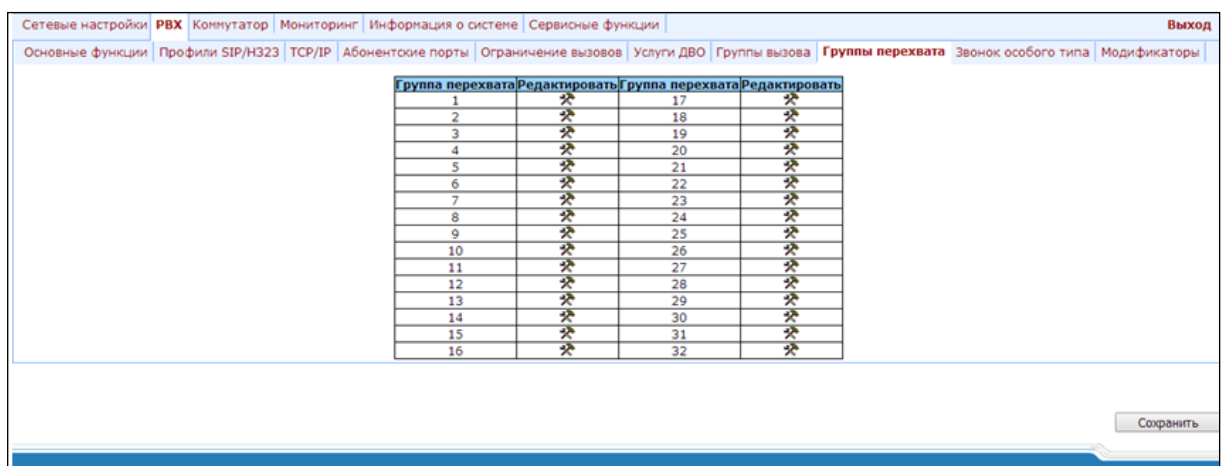

- Группа перехвата (PickUp group) порядковый номер группы перехвата [1..32];
- Редактировать (Edit ports) редактирование параметров группы перехвата. Для редактирования параметров группы перехвата нажать иконку « \* » в соответствующей строке:

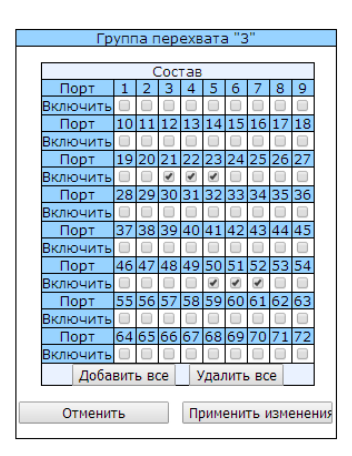

При установленном флаге «Включить» («Enable») напротив абонентского порта данный порт включен в группу перехвата, иначе - исключен из нее. Для установки разрешения всем абонентским портам необходимо нажать кнопку «Добавить все» («Enable all»). Для снятия флага со всех абонентских портов нажать кнопку «Удалить все» («Disable all»).

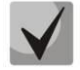

При необходимости добавить порт сразу в большое количество групп следует воспользоваться меню «РВХ/Абонентские порты/Изменить  $\mathbb{R}$  /Группы перехвата» («PBX/Ports/Edit port  $\mathbb{R}$ /PickUp»).

Для выхода из диалога настроек данной группы перехвата без сохранения настроек нажать на кнопку «Отменить» («Cancel»). Для сохранения изменений нажать кнопку «Применить изменения» («Submit Changes»). Для сохранения настроек в постоянную память устройства нажать кнопку «Сохранить» («Save»).

## Использование услуги:

На телефонный аппарат абонента, принадлежащего группе перехвата, поступает вызов, Если, например, абонент отсутствует на месте либо по каким-то другим причинам не может ответить на вызов, то другой абонент, также принадлежащий этой группе, может ответить на поступивший вызов. Для этого он должен снять трубку и набрать код перехвата, после чего соединится с вызывающим абонентом.

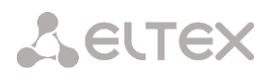

Группа перехвата может использоваться совместно с группой вызова, для этого все порты, принадлежащие группе вызова, должны принадлежать группе перехвата. В этом случае любой порт, принадлежащий группе вызова, может перехватить вызов, поступивший на групповой номер.

Если абонент набирает код перехвата в момент, когда на группу не поступает ни одного вызова, то абоненту будет выдан сигнал «Занято».

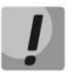

Группа перехвата не будет работать при поступлении вызова по протоколу SIP с выдачей КПВ на вызывающую сторону (настройка Remote ringback) либо по протоколу H.323 (за исключением вызовов без использования faststart и туннелирования).

# 5.1.2.9 Подменю настройки услуги «Звонок особого типа» («Distinctive ring»)

Данная настройка используется для выдачи вызываемому абоненту посылки вызова, отличной от обычной, что позволяет определить, с какого номера/группы номеров поступил вызов. Всего может быть задействовано 32 варианта отличных звонков.

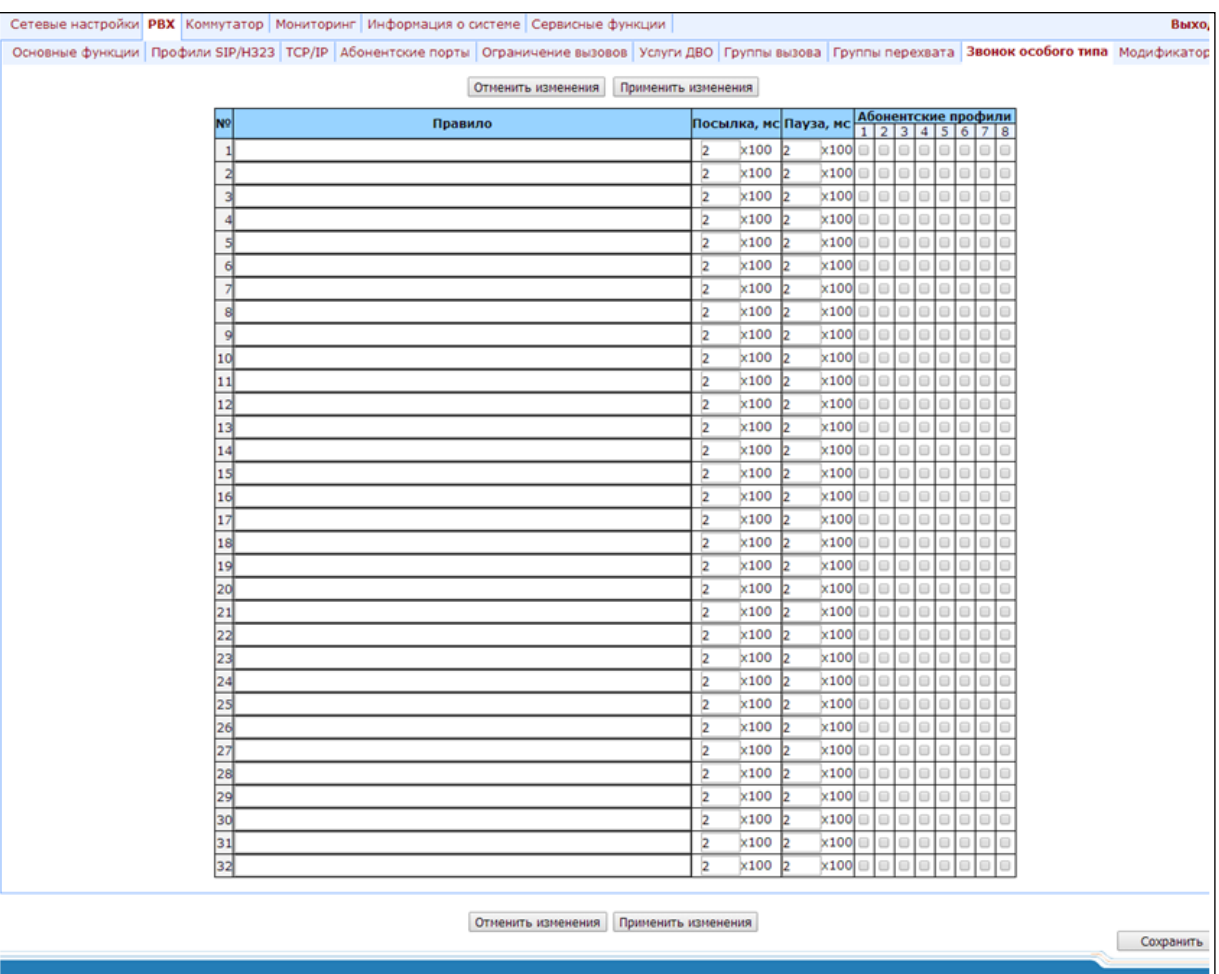

- Правило (Rule) маска номера вызывающего абонента, при звонке которого на вызываемый порт будет выдан «звонок особого типа»;
- Посылка, мс (Ring) длительность посылки вызова;
- Пауза, мс (Pause) длительность паузы;
- Абонентские профили (Subscriber profiles) абонентские профили, для портов которых используется данное правило.

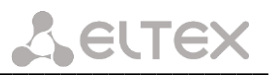

#### Правило записи маски номера вызывающего абонента:

#### правило1| правило2|.. | правилоN

#### Синтаксис маски номера вызывающего абонента:

- | логическое ИЛИ используется для разделения правил.
- **X** или  $x$  любая цифра от 0 до 9, равнозначно диапазону [0-9];
- 0 9 цифры от 0 до 9;
- $*$  символ  $*$ ;
- # символ #:
- [] указание диапазона (через тире) либо перечисление (без пробелов, запятых и прочих символов между цифрами), например:

диапазон [1-5] - 1,2,3,4 или 5; перечисление [138] - 1,3 или 8; диапазон и перечисление [0-9\*#] - от 0 до 9, а также \* и #.

• {min,max} - указание количества повторений символа, стоящего перед скобками, диапазона или символов \*#.

min - минимальное количество повторений. max - максимальное.

 $\{.\text{max}\}-\text{равnos}$ начно  $\{0.\text{max}\}$ :  ${min,}-$  равнозначно  ${min, inf.}$ .

```
Пример:
```
5{2,5} - номер вызывающего абонента может быть равен 55, 555, 5555, или 55555

. – спецсимвол «точка» указывает на возможность повторения предшествующей перед данным символом цифры, диапазона или символов \*# от нуля до бесконечности раз. Равнозначно записи {0,}

Пример:

 $5x.* - x$  в данном правиле может либо отсутствовать вообще, либо присутствовать сколько угодно раз. Номер вызывающего абонента может быть равен 5\*, 5x\*, 5xx\*, 5xx\*, ...

+ – повторение предшествующей перед символом «+» цифры, диапазона или символов \*# от одного до бесконечности раз. Равнозначно записи {1,}.

## 5.1.2.10 Подменю «Модификаторы» («Modifiers»)

Данная настройка используется для модификации собственного и набранного номеров в зависимости от направления вызова (набора номера). Модификаторы используются при совершении исходящих вызовов.

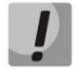

Модификаторы работают только при использовании правил маршрутизации, описанных при помощи регулярных выражений (5.1.2.2.5.4 Настройка правил маршрутизации при помощи регулярных выражений), при этом в правилах маршрутизации модификации номера «<:>» не должны использоваться.

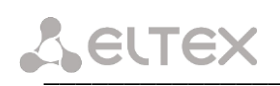

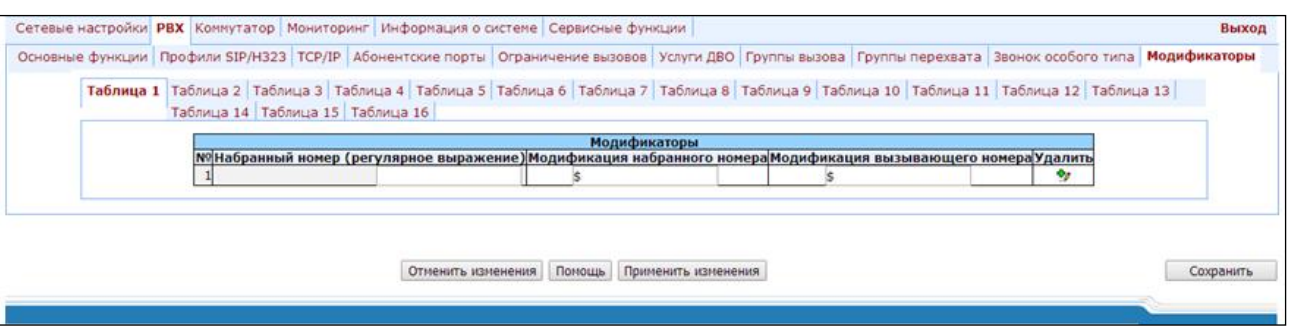

Шлюз позволяет настроить 16 групп модификаторов, каждая группа модификаторов состоит из одного или нескольких правил модификации:

- Набранный номер (регулярное выражение) (Dialed number (regexp rule)) маска набранного номера;
- Модификация набранного номера (Dialed number modification) правило модификации для набранного номера;
- $-$  Модификация вызывающего номера (Calling number modification) правило модификации для номера абонента TAU (вызывающего номера).

#### Правило записи маски набранного номера:

правило1| правило2|..| правилоN

#### Синтаксис маски номера вызывающего абонента:

- | логическое ИЛИ используется для разделения правил.
- Х или х любая цифра от 0 до 9, равнозначно диапазону [0-9];
- 0 9 цифры от 0 до 9;
- \* символ  $*$ :
- # символ #;
- [ ] указание диапазона (через тире) либо перечисление (без пробелов, запятых и прочих символов между цифрами), например:

```
диапазон [1-5] - 1,2,3,4 или 5;
перечисление [138] - 1,3 или 8;
диапазон и перечисление [0-9*#] - от 0 до 9, а также * и #.
```
{min, max} - указание количества повторений символа, стоящего перед скобками, диапазона или символов \*#.

min - минимальное количество повторений, max - максимальное.

```
{, max} - равнозначно {0, max};
\{min_i\} – равнозначно \{min, inf.\}.
```
Пример:

5{2.5} - набранный номер может быть равен 55, 555, 5555, или 55555

. - спецсимвол «точка» указывает на возможность повторения предшествующей перед данным символом цифры, диапазона или символов \*# от нуля до бесконечности раз. Равнозначно записи  $\{0,\}$ 

Пример:

5x.\* - х в данном правиле может либо отсутствовать вообще, либо присутствовать сколько угодно раз. Набранный номер может быть равен 5\*, 5x\*, 5xx\*, 5xxx\*, ...

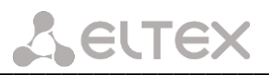

+ - повторение предшествующей перед символом «+» цифры, диапазона или символов \*# от  $\bullet$ одного до бесконечности раз. Равнозначно записи  $\{1, \}$ 

#### Синтаксис правил модификации:

- -или. удаление цифры;
- Х или х цифра/символ на данной позиции остается неизменной;
- ? цифра/символ на данной позиции остается неизменной;
- + добавление последующих цифр/символов (0-9, \*, #);
- ! окончание разбора, все дальнейшие цифры номера отрезаются;
- $$$  окончание разбора, все дальнейшие цифры номера не изменяются;
- 0-9, # и \* (без знака +) замещение цифры на данной позиции.

## Пример:

При вызове на шестизначные номера, начинающиеся на цифры 5 и 6, нужно преобразовать номер абонента таким образом, чтобы в начало номера абонента был добавлен префикс 383, а в набранном номере первая цифра была заменена на цифру 7

Dialed number: [5-6]xxxxx Dialed number modification: 7xxxxx Calling number modification: +383\$

Для отмены всех внесенных изменений нажать кнопку «Отменить изменения» («Undo All Changes»). Для просмотра справки по синтаксису правил нажать кнопку «Помощь» («Неlр»). Для применения изменений нажать кнопку «Применить изменения» («Submit Changes»). Для сохранения настроек в постоянную память устройства нажать кнопку «Сохранить» («Save»).

# 5.1.2.11 Подменю «Акустические сигналы» («Acoustic signals»)

Данное меню служит для изменения параметров информационных акустических сигналов, а также для загрузки уже готовых файлов с настройками тонов.

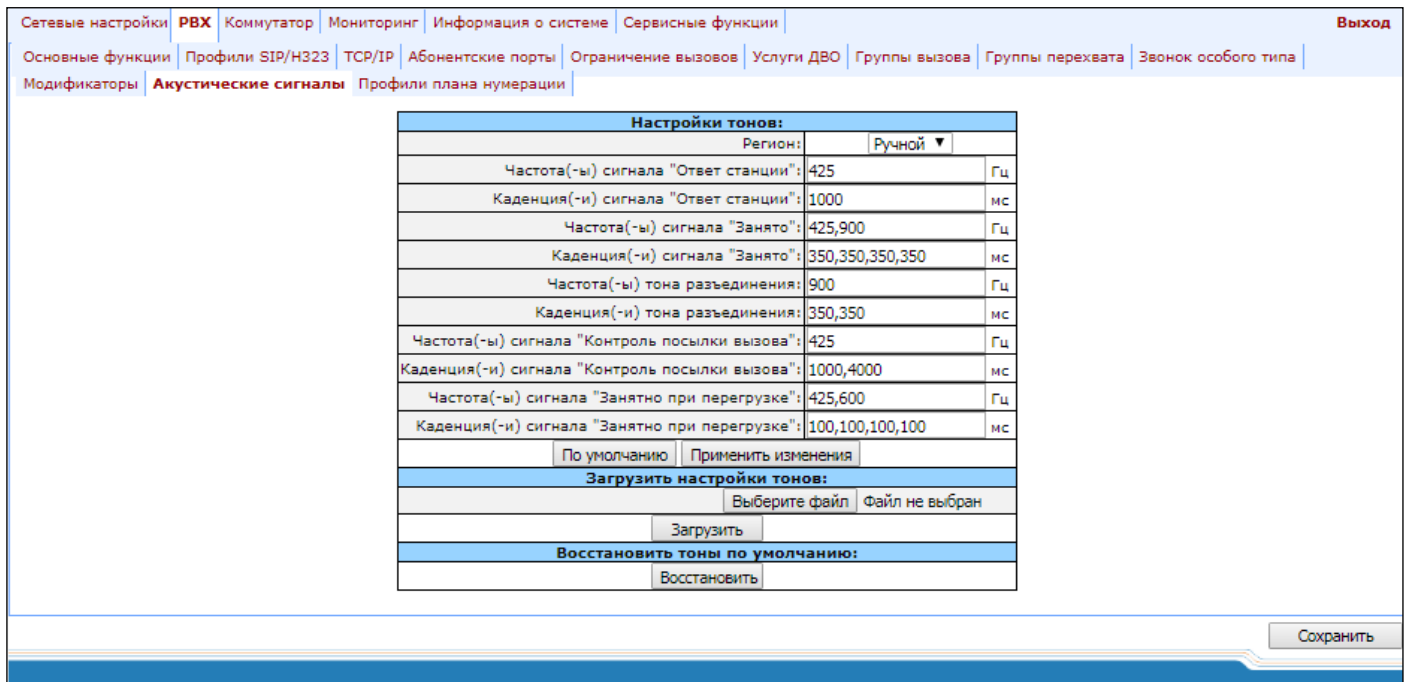

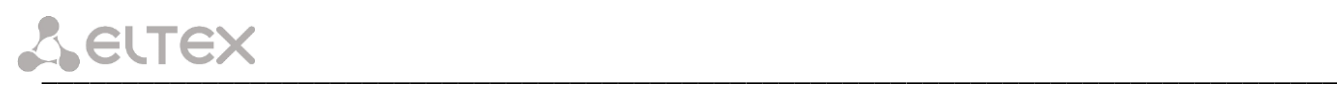

- *Регион (Region)*  определяет регион, для которого устанавливаются параметры акустических сигналов:
	- Россия (Russia) устанавливаются значения параметров акустических сигналов, используемые в России;
	- Иран (Iran) устанавливаются значения параметров акустических сигналов, используемые в Иране;
	- Ручной (Manual) значения параметров акустических сигналов задаются вручную. В этом случае можно задать частоты и каденции сигналов, указанные ниже.
- Частота сигнала «Ответ станции» (Dialtone frequency), Гц (Hz);
- Каденции сигнала «Ответ станции» (Dialtone cadences), мс (ms);
- Частота сигнала «Занято» (Busytone frequency), Гц (Hz);
- Каденции сигнала «Занято» (Busytone cadences), мс (ms). Значение 0 в первой позиции означает, что сигнал "Занято" выдаваться не будет, а также при неположенной трубке по истечении 2-х минут не будет генерироваться сигнал "Уведомление о неположенной трубке/ROH";
- Частота тона разъединения (Disconnect tone frequency), Гц (Hz);
- Каденции тона разъединения (Disconnect tone cadences), мс (ms). Значение 0 в первой позиции означает, что сигнал "Разъединение" выдаваться не будет, а также при неположенной трубке по истечении 2-х минут не будет генерироваться сигнал "Уведомление о неположенной трубке/ROH";
- Частота сигнала «Контроль посылки вызова» (Ringback tone frequency), Гц (Hz);
- Каденции сигнала «Контроль посылки вызова» (Ringback tone cadences), мс (ms);
- Частота сигнала «Занято при перегрузке» (Сongestion tone frequency), Гц (Hz);
- Каденции сигнала «Занято при перегрузке» (Сongestion tone cadences), мс (ms).

При нажатии на кнопку *«По умолчанию»* устанавливаются значения тонов стандартных для России.

Для применения изменений нажать кнопку *«Применить изменения» («Submit Changes»).* Для сохранения настроек в постоянную память устройства нажать кнопку *«Сохранить» («Save»).*

Для загрузки настроек тонов следует нажать на кнопку *«Выберите файл»* и выбрать файл с настройками. Далее необходимо нажать на кнопку *«Загрузка» («Load»).* Тоны из загруженного файла будут иметь приоритет над тонами, настроенными в разделе «Настройки тонов».

К структуре файла с настройками тонов предъявляются следующие требования (в примере указаны стандартные значения частот и временных интервалов):

dialtone freq: 425 dialtone\_time\_rule: 1000 busytone freq: 425 busytone\_time\_rule: 330,330 ringbacktone freq: 425 ringbacktone\_time\_rule: 1000, 4000

# congestiontone freq: 425 congestiontone\_time\_rule: 175,175

Где:

dialtone freg - частоты сигнала «Ответ станции». Гц (не более двух частот, частоты разделяются знаком запятой «,»);

dialtone time rule - временные интервалы длительности и паузы сигнала заданной частоты, мс (для каждой частоты указывается интервалы длительности сигнала и паузы, временные интервалы разделяются знаком запятой «,»).

Аналогично задаются частоты и временные интервалы для остальных сигналов:

- $-$  busytone сигнал «занято»;
- ringbacktone сигнал «Контроль посылки вызова» (КПВ);
- congestiontone сигнал «Занято при перегрузке», выдается при получении по протоколу SIP ответов 500, 502, 503 или 504.

Ограничения значений:

- диапазон для частот: 0 4000 Гц;
- диапазон для временных интервалов: 0 65535 мс.

Для восстановления настроек по умолчанию нажать кнопку «Восстановить» («Restore»). При этом снова начнут использоваться тоны, настроенные в разделе «Настройки тонов».

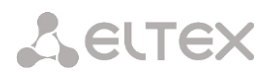

# 5.1.2.12 Подменю «Профили плана нумерации» («Dialplan profiles»)

В данном разделе настраиваются профили параметров, используемых при маршрутизации на определенные направления, т.е. при совершении исходящего вызова по определенному правилу маршрутизации для этого вызова будут использоваться кодеки и применяться другие атрибуты из данного профиля.

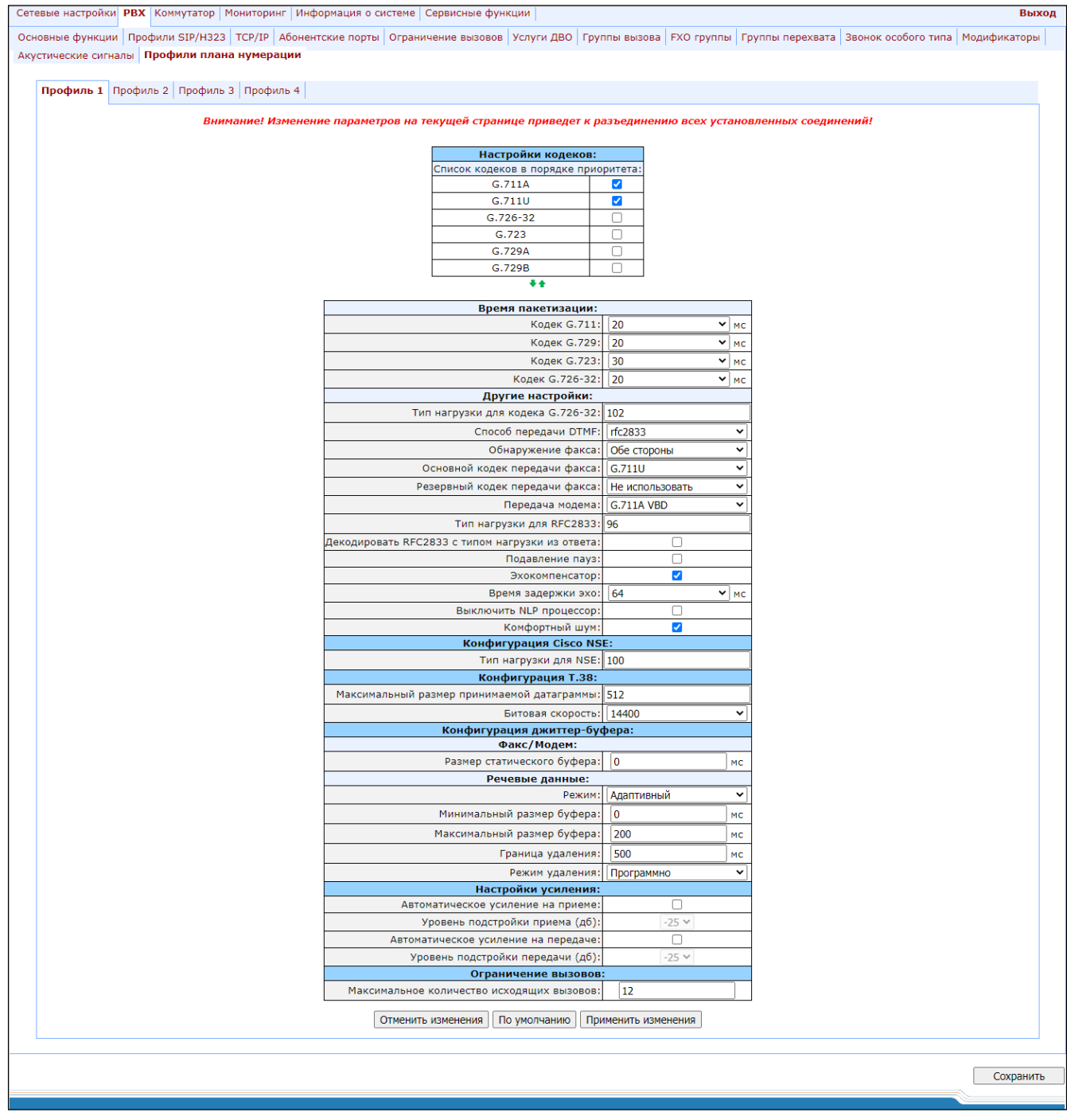

# «Настройки кодеков» («Codecs configuration»)

В секции «Настройки кодеков» («Codecs configuration») можно выбрать кодеки и порядок, в котором они будут использоваться при установлении соединения. Кодек с наивысшим приоритетом необходимо установить в верхней позиции. При нажатии левой кнопкой мыши, строка с выбранным кодеком подсвечивается. Для изменения приоритета кодеков используются кнопки + + (вниз, вверх).

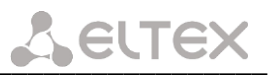

Кодек G.723.1 используется совместно с настройкой Silence compression. При включенной настройке используется поддержка Annex A, при выключенной - не используется.

- $G.711A -$  использовать кодек G.711A;
- $G.711U -$  использовать кодек G.711U;
- $-$  G.726-32 использовать кодек G.726-32;
- $G.723 -$  использовать кодек G.723.1;
- G.729A использовать кодек G.729 annexA (при определении совместимости кодеков по протоколу SIP передается нестандартное описание кодека: a=rtpmap:18 G729A/8000 a=fmtp:18 annexb=no);
- G.729B-использовать кодек G.729 annexB.

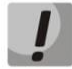

Кодек G.726-32 используется только при работе по протоколу SIP.

#### «Время пакетизации» («Packet coder time»)

В секции «Время пакетизации» («Packet coder time») указывается время пакетизации, то есть количество миллисекунд (мс) речи, передаваемых в одном речевом пакете протокола RTP:

- $-$  G711 для кодека G711 (допустимые значения 10, 20, 30, 40, 50, 60);
- $-$  G729 для кодека G729 (допустимые значения 10, 20, 30, 40, 50, 60, 70, 80);
- $G723 -$ для кодека G723.1 (допустимые значения 30, 60, 90);
- $G.726-32-$ для кодека G.726-32 (допустимые значения 10, 20, 30).

## «Другие настройки» («Features»):

- Тип нагрузки для кодека G.726-32 (G.726-32 РТ) тип динамической нагрузки для кодека G.726-32 (разрешенные для использования значения - от 96 до 127);
- Способ передачи DTMF (DTMF Transfer) метод передачи сигналов DTMF. Передача DTMF во время установленной сессии используется для донабора:
	- Внутриполосно (inband) внутриполосно, в речевых пакетах RTP;
	- RFC2833 согласно рекомендации RFC2833 в качестве выделенной нагрузки в речевых пакетах RTP:
	- INFO внеполосно. По протоколу SIP используются сообщения INFO, при этом вид передаваемых сигналов DTMF будет зависеть от типа расширения MIME (подробно описано в разделе 5.1.2.2.3. При использовании протокола Н.323 метод передачи DTMF определяется параметром DTMF Transfer закладки Н.323 (раздел 5.1.2.2.2)

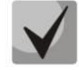

# Для возможности использования донабора во время разговора убедитесь, что аналогичный метод передачи сигналов DTMF настроен на встречном шлюзе.

- Обнаружение факса (Fax Detect Direction) - определяет направление вызова, при котором детектировать тоны факса, после чего осуществлять переход на кодек факса:

- *Не детектировать тоны факса (no detect fax)* отключает детектирование тонов факса, но не запрещает передачу факса (не будет инициироваться переход на кодек факса, но данный переход может быть сделан встречным шлюзом);
- *Обе стороны (Caller and Callee)* детектируются тоны как при исходящем вызове, так и при входящем. При передаче факса детектируются сигналы CNG FAX и V.21 с абонентской линии. При приеме факса детектируется сигнал V.21 с абонентской линии;
- *Вызывающая (Caller)*  детектируются тоны только при исходящем вызове. При передаче факса детектируется сигнал CNG FAX с абонентской линии. При приеме факса детектируются сигналы CNG FAX и V.21 с абонентской линии;
- *Вызываемая (Callee)* детектируются тоны только при входящем вызове. При передаче факса детектируется сигнал CNG FAX с абонентской линии. При приеме факса детектируются сигналы CNG FAX и V.21 с абонентской линии.
- *Основной кодек передачи факса (Fax Transfer Codec)*  основной протокол/кодек, используемый при передаче факса:
	- *G.711A* использование кодека G.711A для передачи факса. Переключение на кодек G.711A осуществляется по детектированию соответствующих тонов;
	- *G.711U*  использование кодека G.711 U для передачи факса. Переключение на кодек G.711 U осуществляется по детектированию соответствующих тонов;
	- *T.38 mode*  использование протокола Т.38 для передачи факса. Переключение на Т.38 осуществляется по детектированию соответствующих тонов.
- *Резервный кодек передачи факса (Slave Fax Transfer Codec)* резервный протокол/кодек, используемый при передаче факса. Переход на данный кодек осуществляется, если встречная сторона не поддерживает приоритетный:
	- *G.711A –* использование кодека G.711A для передачи факса. Переключение на кодек G.711A осуществляется по детектированию соответствующих тонов;
	- *G.711U*  использование кодека G.711 U для передачи факса. Переключение на кодек G.711 U осуществляется по детектированию соответствующих тонов;
	- *T.38 mode* использование протокола Т.38 для передачи факса. Переключение на Т.38 осуществляется по детектированию соответствующих тонов;
	- *Не использовать (Off)* не использовать резервный протокол/кодек.

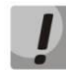

# **Основной и резервный протокол/кодек должны отличаться друг от друга.**

- *Передача модема (Modem Transfer)* определяет переход в режим Voice band data (по рекомендации V.152). В режиме VBD-шлюз выключает детектор активности речи (VAD) и генератор комфортного шума (CNG), что необходимо при установлении модемного соединения:
	- *Не использовать (Off)* не детектировать сигналы модема;
	- *G.711A VBD*  использование кодека G.711A при передаче данных по модемному соединению. Переключение на кодек G.711A в режим VBD осуществляется по детектированию тона CED;
	- *G.711U VBD* использование кодека G.711U при передаче данных по модемному соединению. Переключение на кодек G.711U в режим VBD осуществляется по детектированию тона CED;
	- *G.711A RFC3108*  использование кодека G.711A при передаче данных по модемному соединению. При переходе в режим передачи модема по протоколу SIP, эхокомпенсация и VAD выключаются при помощи атрибутов, описанных в рекомендации RFC3108:
		- a=silenceSupp:off - -

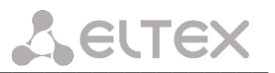

- $\blacksquare$  a=ecan:fb off -;
- $G.711U$  RFC3108 использование кодека G.711U при передаче данных по модемному соединению. При переходе в режим передачи модема по протоколу SIP, эхокомпенсация и VAD выключаются при помощи атрибутов, описанных в рекомендации RFC3108:
	- $\blacksquare$  a=silenceSupp:off - -
	- $\blacksquare$  a=ecan:fb off -;
- G.711A NSE поддержка CISCO NSE, при передаче данных по модемному соединению используется кодек G.711A;
- G.711U NSE поддержка CISCO NSE, при передаче данных по модемному соединению используется кодек G.711U.

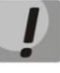

Поддержка Cisco NSE: при получении пакета NSE 192 происходит переключение на выбранный кодек и выключается VAD, при получении пакета NSE 193 выключается эхокомпенсатор.

- Тип нагрузки для RFC2833 (RFC2833 PT) тип динамической нагрузки, используемой для передачи пакетов по RFC2833. Разрешенные для использования значения - от 96 до 127. Рекомендация RFC2833 определяет передачу сигналов DTMF и Flash посредством RTP-протокола. Данный параметр должен согласовываться с аналогичным параметром взаимодействующего шлюза;
- Декодировать RFC2833 с типом нагрузки из ответа (Decoding rfc2833 with PT from answer SDP) при совершении исходящего вызова принимать DTMF-сигналы в формате rfc2833 с типом нагрузки, предложенным взаимодействующим шлюзом. При снятом флаге сигналы будут приниматься с типом нагрузки, настроенном на шлюзе. Используется для совместимости со шлюзами, некорректно поддерживающими рекомендацию rfc3264;
- Подавление пауз (Silence suppression) при установленном флаге использовать детектор активности речи (VAD) и подавление тишины (SSup), иначе - не использовать. Детектор активности речи позволяет отключать передачу разговорных пакетов RTP в моменты молчания, тем самым уменьшая нагрузку в сети передачи данных;
- $-$  Эхокомпенсатор (Echo canceller) при установленном флаге использовать эхоподавление;
- Время задержки эхо (Dispersion time) эхосигнал, появляющийся с задержкой не более данной величины, будет подавлен (до 128 мс);
- Выключить NLP процессор (NLP disable) при установленном флаге использовать эхоподавление с выключенным нелинейным процессором NLP. Когда уровни сигналов на передаче и приеме сильно различаются, полезный слабый сигнал может быть подавлен нелинейным процессором NLP. Для предотвращения подавления используется данный режим работы эхокомпенсаторов;
- $-$  Комфортный шум (Comfort noise) при установленном флаге использовать генератор комфортного шума. Используется совместно с настройкой Silence compression (VAD), поскольку формирование пакетов комфортного шума осуществляется только в моменты обнаруженных речевых пауз;

В секции «Конфигурация Cisco NSE» («Cisco NSE configuration») настраивается тип нагрузки кодека для передачи модема с использованием метода CISCO NSE:

- Тип нагрузки для NSE (NSE PT) - тип динамической нагрузки, используемой для передачи пакетов NSE. Разрешенные для использования значения - от 96 до 127.

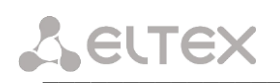

## В секции «Конфигурация Т.38» («Т38 configuration») настраиваются параметры протокола Т.38:

- Максимальный размер принимаемой датаграммы (Max Datagram Size) максимальный размер дейтаграммы. (Значение равное 0 означает, что по протоколу SIP атрибут T38MaxDatagram передаваться не будет, при этом шлюз будет поддерживать прием дейтаграмм до 512 байт. Используйте значение 0 для взаимодействия со шлюзами, не поддерживающими значения дейтаграммы 272 байта и выше). Данный параметр определяет максимальное количество байт, передаваемых в пакете протокола Т.38;
- Битовая скорость (Bitrate) максимальная скорость факса (9600, 14400). Данная настройка влияет на возможности шлюза работать с высокоскоростными факсимильными аппаратами. Если факсимильные аппараты поддерживают передачу на скорости 14400, а на шлюзе настроено ограничение 9600, то максимальная скорость соединения между факсимильными аппаратами не сможет превысить 9600 бод. Если, наоборот, факсимильные аппараты поддерживают передачу на скорости 9600, а на шлюзе настроено ограничение 14400, то данная настройка не окажет никакого влияния на взаимодействие, максимальная скорость будет определяться возможностями факсимильных аппаратов.

В секции «Конфигурация джиттер-буфера» («Jitter buffer configuration») настраиваются параметры джиттер-буфера.

Вследствие различных факторов, например, перегрузка сети, речевые пакеты не всегда поступают на шлюз с одинаковой скоростью, а также может измениться порядок их прихода. Под данным явлением подразумевается джиттер.

Для того чтобы компенсировать влияние джиттера используют джиттер-буфер. В джиттер-буфере пакеты сохраняются по мере их прихода, при этом речевые пакеты, пришедшие не вовремя (задержались, либо пришли раньше), после анализа их порядкового номера занимают свое место в очереди и уже в правильном порядке передаются дальше, что позволяет улучшить качество разговора на нестабильных каналах связи.

Джиттер-буфер может быть фиксированным, либо адаптивным. Размер адаптивного джиттер-буфера изменяется вместе со средней определенной задержкой при поступлении речевых пакетов. Увеличение адаптивного джиттер-буфера происходит моментально при увеличении задержки, уменьшение - через 10 секунд после того, как задержка стабильно уменьшилась.

В секции «Факс/Модем» («Modem/Fax pass-thru») выполняется настройка джиттер-буфера в режиме передачи факса/модема:

- Размер статического буфера (Delay) - размер фиксированного джиттер буфера, используемого в режиме передачи факса или модема. Диапазон допустимых значений от 0 до 200 мс.

Секция «Речевые данные» («Voice») – настройки джиттер буфера для разговорного соединения:

- Режим (Mode) режим работы джиттер-буфера: фиксированный либо адаптивный;
- Минимальный размер буфера (Delay) размер фиксированного джиттер-буфера либо нижняя граница (минимальный размер) адаптивного джиттер-буфера. Диапазон допустимых значений от 0 до 200 мс;
- Максимальный размер буфера (Delay max) верхняя граница (максимальный размер) адаптивного джиттер-буфера в миллисекундах. Диапазон допустимых значений от Delay до 200 мс;
- $-$  Граница удаления (Deletion threshold) порог немедленного удаления пакетов в миллисекундах. При росте буфера и превышении задержки пакета свыше данной границы пакеты немедленно удаляются. Диапазон допустимых значений от Delay max до 500 мс;

– Режим удаления (Deletion mode) – режим адаптации буфера. Определяет, каким образом будут удаляться пакеты при адаптации буфера к нижней границе. В режиме «SOFT» используется интеллектуальная схема выбора пакетов для удаления, превысивших порог. В режиме «HARD» пакеты, задержка которых превысила порог, немедленно удаляются.

## Секция «Настройка усиления»:

- Автоматическое усиление на приеме (Rx AGC) если флаг установлен, то принимаемый сигнал будет усилен ДO заданного **VDOBHЯ** (максимальное усиление сигнала  $+/-$ 15дБ). иначе - усиление производиться не будет;
- Уровень подстройки приема (Rx AGC level) определяет значение уровня, до которого будет усиливаться аналоговый сигнал при приеме (допустимы значения -25, -22, -19, -16, -13, -10, -7, -4, -1 дБ);
- Автоматическое усиление на передаче (Тх АGC) если флаг установлен, то передаваемый сигнал будет усилен до заданного уровня (максимальное усиление сигнала +/- 15дБ), иначе - усиление производиться не будет;
- Уровень подстройки передачи (Tx AGC level) определяет значение уровня, до которого будет усиливаться аналоговый сигнал при передаче (допустимы значения -25, -22, -19, -16, -13, -10, -7, -4, -1 дБ)

## Секция «Ограничение вызовов»:

 $-$  Максимальное количество исходящих вызовов (The maximum number of outgoing calls) – определяет максимальное количество одновременных исходящих вызовов, совершаемых по данному профилю.

Для отмены всех внесенных изменений нажать кнопку «Отменить изменения» («Undo All Changes»). Для установки параметров по умолчанию нажать кнопку «По умолчанию» («Defaults») (значения, устанавливаемые по умолчанию, приведены на рисунке). Для применения изменений нажать кнопку «Применить изменения» («Submit Changes»).

# 5.1.3 Меню «Коммутатор» («Switch»)

Меню «Коммутатор» («Switch») предназначено для настройки портов коммутатора.

## 5.1.3.1 Подменю «Настройка портов коммутатора» («Switch ports settings»)

Подменю «Настройка портов коммутатора» («Switch ports settings») служит для настройки параметров портов встроенного Ethernet-коммутатора.

#### $5.1.3.1.1$ Конфигурирование

Коммутатор может работать в четырех режимах:

1. Без использования настроек VLAN - для использования режима на всех портах флаги Enable VLAN должны быть не установлены, значение «IEEE режим (IEEE mode)» на всех портах должно быть установлено в «Fallback», взаимодоступность портов для передачи данных необходимо определить флагами «Доступ (Output)». Таблица маршрутизации «802.1*д*» в закладке 802.1g не должна содержать записей.

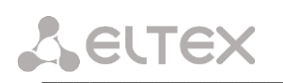

- 2. Port based VLAN для использования режима значение «IEEE режим (IEEE mode)» на всех портах должно быть установлено в «Fallback», взаимодоступность портов для передачи данных необходимо определить флагами «Доступ (Output)». Для работы с VLAN необходимо использовать настройки «Использовать VLAN (Enable VLAN)», «Идентификатор VLAN по умолчанию (Default VLAN ID)», «Выход (Earess)» и «Переназначить (Override)». Таблица маршрутизации «802.1а» в закладке 802.1а не должна содержать записей.
- 3. 802.1q для использования режима значение «IEEE режим (IEEE mode)» на всех портах должно быть установлено в «Check» либо «Secure». Для работы с VLAN используются настройки - «Использовать VLAN (Enable VLAN)», «Идентификатор VLAN по умолчанию (Default VLAN ID)», «Переназначить (Override)». А также используются правила маршрутизации, описанные в таблице маршрутизации «802.1q» закладки 802.1q.
- 4. 802.1g + Port based VLAN. Режим 802.1g может использоваться совместно с Port based VLAN. В этом случае значение «IEEE режим (IEEE mode)» на всех портах должно быть установлено в «Fallback», взаимодоступность портов для передачи данных необходимо определить флагами «Доступ (Output)». Для работы с VLAN необходимо использовать настройки «Использовать VLAN (Enable VLAN)», «Идентификатор VLAN по умолчанию (Default VLAN ID)», «Выход (Egress)» и «Переназначить (Override)». А также используются правила маршрутизации, описанные в таблице маршрутизации «802.1а» закладки 802.1а.

Пример настройки коммутатора с использованием VLAN приведен в Приложении Г.

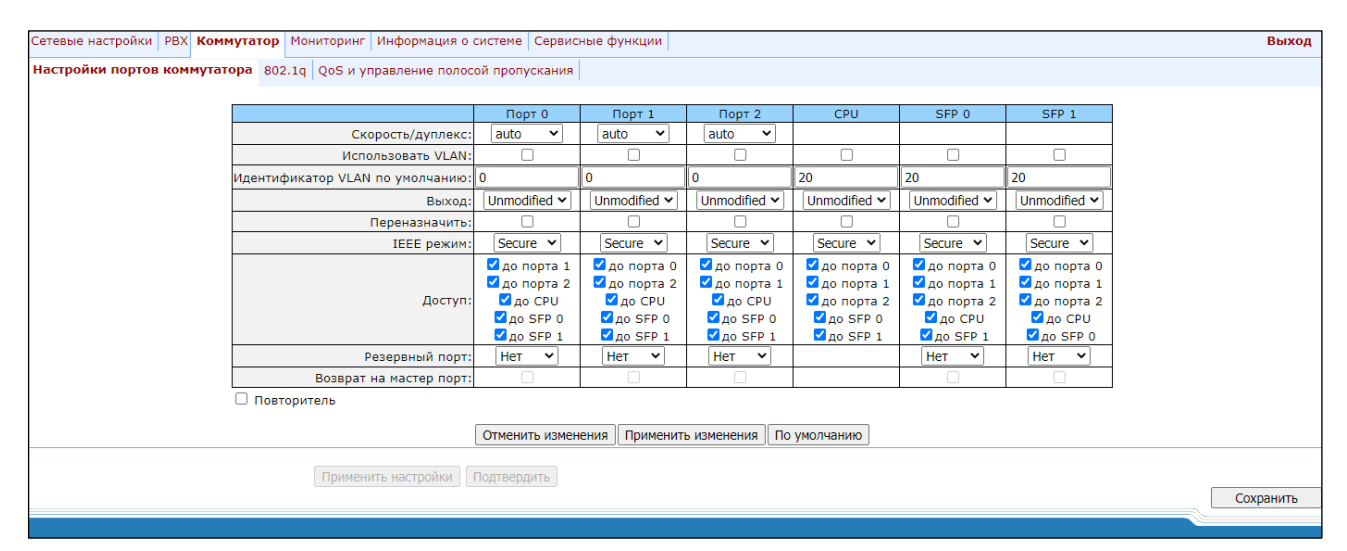

Коммутатор шлюза имеет 3 электрических порта Ethernet, 1/2 оптических и один порт для взаимодействия с процессором:

- $-$  Порт 0, Порт 1, Порт2 (port0, port1, port2) электрические Ethernet-порты устройства;
- $-$  CPU внутренний порт. подключенный к центральному процессору устройства:
- SFP (SFPO, SFP1)<sup>1</sup>– оптические Ethernet-порты устройства.

## Настройки коммутатора:

Скорость/дуплекс (Speed/Duplex) - настройка скорости и дуплекса для электрических портов Ethernet.

 $^1$  Для TAU-72.IP/TAU-36.IP v1, v2 отображается состояние одного оптического Ethernet-порта.

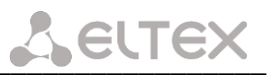

На оптических портах поддерживается только один режим: 1000 full duplex;

- Использовать VLAN (Enable VLAN) при установленном флаге использовать настройки Default VLAN ID, Override и Egress на данном порту, иначе не использовать;
- Идентификатор VLAN по умолчанию (Default VLAN ID) при поступлении на порт нетегированного пакета считается, что он имеет данный VID, при поступлении тегированного пакета считается, что пакет имеет VID, который указан в его теге VLAN;
- $-$  Выход (Egress):
	- unmodified пакеты передаются данным портом без изменений (т.е. в том же виде, в каком поступили на другой порт коммутатора);
	- untagged пакеты передаются данным портом всегда без тега VLAN;
	- tagged пакеты передаются данным портом всегда с тегом VLAN;
	- *double tag пакеты передаются данным портом с двумя тегами VLAN если принятый пакет* был тегированным и с одним тегом VLAN - если принятый пакет был не тегированным.
- Переназначить (Override) при установленном флаге считается, что любой поступивший пакет имеет VID, указанный в строке *default VLAN ID*. Справедливо как для нетегированных, так и для тегированных пакетов:
- IEEE режим (IEEE mode):
	- disabled для пакета, принятого данным портом, применяются правила маршрутизации, указанные в разделе таблицы - «output»;
	- fallback если через порт принят пакет с тегом VLAN, для которого есть запись в таблице маршрутизации «802.1q», то этот пакет попадает под правила маршрутизации, указанные в записи этой таблицы, иначе для него применяются правила маршрутизации, указанные в «egress» и «output»;
	- *check* если через порт принят пакет с VID, для которого есть запись в таблице маршрутизации «802.1q», то он попадает под правила маршрутизации, указанные в данной записи этой таблицы, даже если этот порт не является членом группы для данного VID. Правила маршрутизации, указанные в «egress» и «output», для данного порта не применяются;
	- secure если через порт принят пакет с VID, для которого есть запись в таблице маршрутизации «802.1g», то он попадает под правила маршрутизации, указанные в данной записи этой таблицы, иначе - отбрасывается. Правила маршрутизации, указанные в «egress» и «output», для данного порта не применяются;
- Доступ (Output) взаимодоступность портов для передачи данных. Устанавливаются разрешения отправки пакетов, принятых данным портом, в порты, отмеченные флагом;
- Резервный порт (Backup port) выбор порта из списка в качестве резервного порта. Используется в режиме резервирования направления;
- Возврат на мастер порт (Preemption) осуществляется возврат на master-порт при его доступности. Используется в режиме резервирования направления;

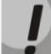

Настройки «Резервный порт» и «Возврат на мастер порт» используются для резервирования направления. В этом случае основной и резервный порты подключаются кабелями Ethernet к одному коммутатору. Подключение резервного порта необходимо осуществлять только после того, как настройки коммутатора применены и сохранены.

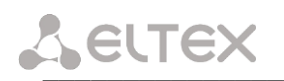

- Повторитель (Hubmode) - работа Ethernet-коммутатора в режиме хаба (hub). В режиме хаба Ethernetкоммутатор не изучает МАС-адреса устройств, передающих пакеты, что приводит к трансляции всех пакетов на все порты коммутатора. Рекомендуется использовать данный режим только для зеркалирования сетевого трафика с портов коммутатора на компьютер (снятие трассировки).

Кнопки «Применить настройки» («Update Switch») и «Подтвердить» («Commit») предназначены для того, чтобы не потерять доступ к шлюзу при изменении настроек коммутатора. Если в течение 30 секунд примененные настройки не подтверждены нажатием кнопки «Подтвердить» («Commit»), то произойдет возврат к первоначальным настройкам.

- Применить настройки (Update Switch) применить настройки коммутатора без перезагрузки;
- Подтвердить (Commit) подтвердить примененные настройки.

При помощи кнопки «По умолчанию» («Defaults») можно установить параметры по умолчанию (значения, устанавливаемые по умолчанию, приведены на рисунке).

#### $5.1.3.1.2$ Снятие трассировки, зеркалирование сетевого трафика

Для снятия трассировки необходимо выполнить следующие действия:

- 1. Настроить режим хаба в закладке «Коммутатор» («Switch») установить флаг Повторитель (Hubmode), последовательно нажать кнопки «Применить настройки» («Update Switch») и «Подтвердить» («Commit»).
- 2. Подключить компьютер, с помощью которого будет сниматься трассировка, непосредственно к Ethernet порту устройства.
- 3. Запустить на компьютере программу для снятия сетевого трафика. В программе в качестве интерфейса для захвата трафика указать Ethernet интерфейс, подключенный к TAU-72.IP/TAU-36.IP.
- 4. После снятия трассировки сохранить захваченный трафик в файл.

## 5.1.3.2 Подменю «802.1а»

В подменю «802.1q» устанавливаются правила маршрутизации пакетов при работе коммутатора в режиме 802.1q.

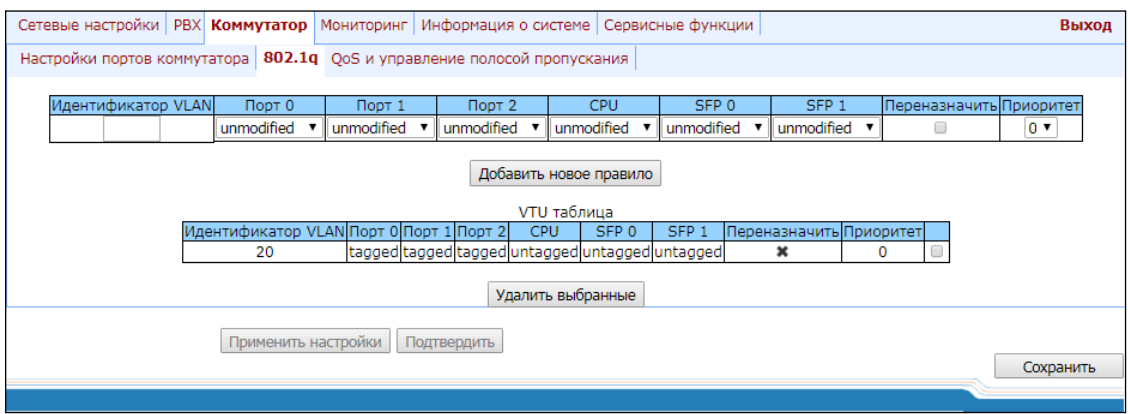

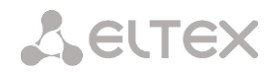

 $SFD$ 

OverridePriority

 $0<sup>1</sup>$ 

 $\Box$ 

Коммутатор шлюза имеет 3 электрических порта Ethernet, один оптический и один порт для взаимодействия с процессором:

- Порт 0, Порт1, Порт2 (port0, port1, port2) электрические Ethernet-порты устройства:
- unmodified  $\boxed{\mathbf{v}}$  $\boxed{\mathsf{unmodified}}$ unmodified  $0$   $\boxed{\bullet}$ - CPU - внутренний порт, подключенный к центральному процессору  $CDU$ SFP OverridePriority

 $SFD$ <sup>0</sup>

 $CDII$ 

- unmodified v unmodified v устройства:
- SFP (SFPO, SFP1) оптические (SFP) Ethernet-порты устройства TAU-72.IP/TAU-36.IP v1, v2 (v3, v4).

Добавление записи в таблицу маршрутизации пакетов (максимальное количество правил - 16): в поле «VID» необходимо ввести идентификатор группы VLAN, для которой создается правило маршрутизации, и для каждого порта назначить действия, выполняемые им при передаче пакета, имеющего указанный VID.

- unmodified пакеты передаются данным портом без изменений (т.е. в том же виде, в каком были приняты);
- untagged пакеты передаются данным портом всегда без тега VLAN;
- tagged пакеты передаются данным портом всегда с тегом VLAN;
- not member пакеты с указанным VID не передаются данным портом, т.е. порт не является членом этой группы VLAN.
- Переназначить (override) при установленном флаге переписать приоритет 802.1р для данной VLAN, иначе - оставить приоритет неизменным;
- Приоритет (priority) приоритет 802.1р, назначаемый пакетам в данной VLAN, если установлен флаг «Переназначить (override)».

Затем необходимо нажать кнопку «Добавить новое правило» («Add New Rule»).

Для удаления записей необходимо установить флаги напротив удаляемых строк и нажать кнопку «Удалить выбранные» («Remove selected»).

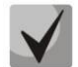

Кнопки «Применить настройки» («Update Switch») и «Подтвердить» («Commit») позволяют не потерять доступ к шлюзу при изменении настроек коммутатора. Если в течение 30 секунд примененные настройки не будут подтверждены нажатием кнопки «Подтвердить» («Commit»), произойдет возврат к первоначальным настройкам.

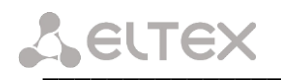

# 5.1.3.3 Подменю «QoS и управление полосой пропускания» («QoS & Bandwidth control»)

В подменю «QoS и управление полосой пропускания» («QoS & Bandwidth control») настраиваются функции обеспечения качества обслуживания (Quality of Service) и ограничение полосы пропускания.

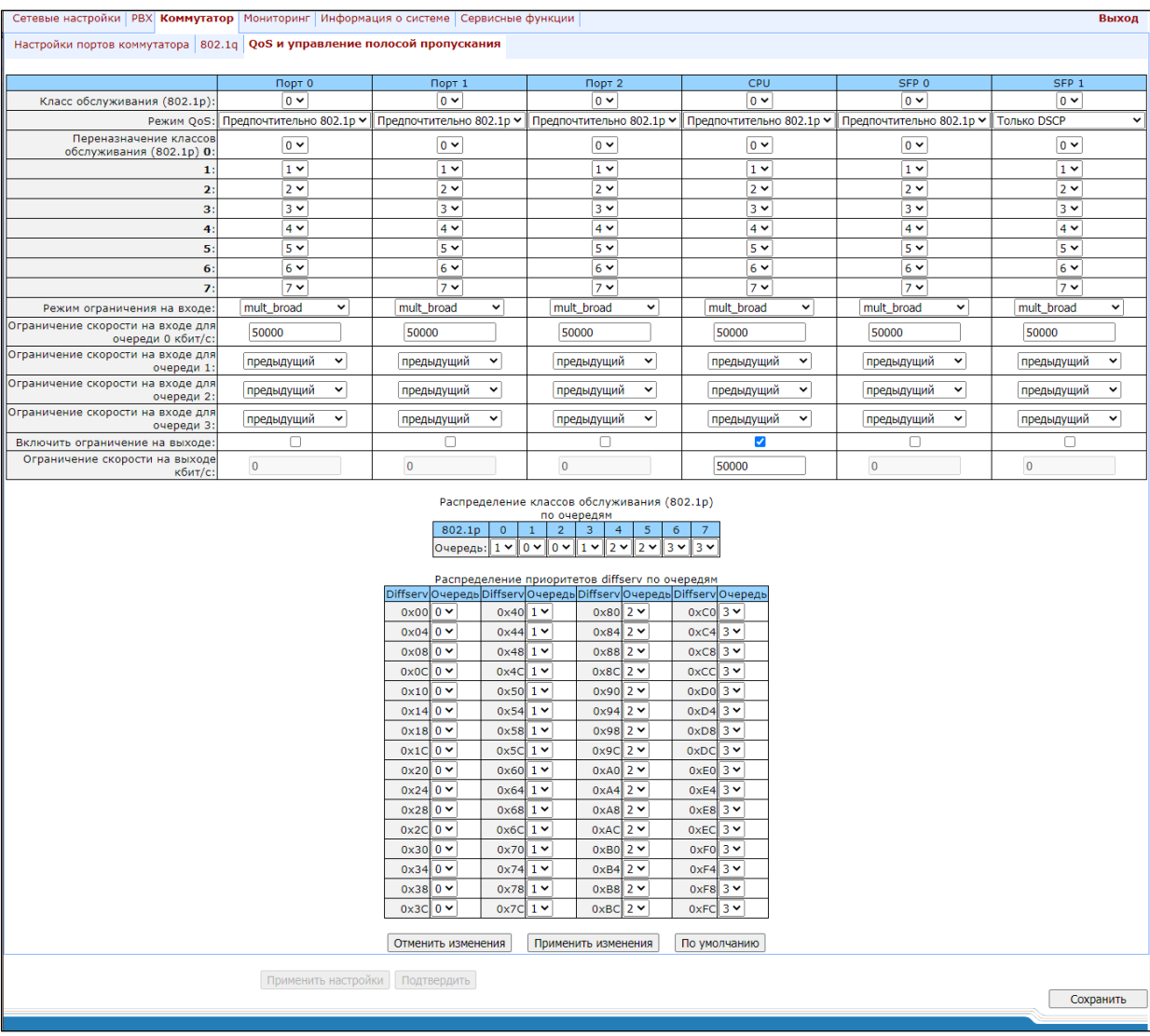

- Класс обслуживания (802.1p) (Default vlan priority) приоритет 802.1p, назначаемый нетегированным пакетам, принятым данным портом. Если пакет уже имеет приоритет 802.1p либо IP diffserv приоритет, то данный параметр не используется (default vlan priority не будет применяться к пакетам, содержащим заголовок IP, в случае использования одного из режимов QoS: DSCP only, DSCP preferred, 802.1p preferred, а также к уже тегированным пакетам;
- Режим QoS (QoS mode) режим использования QoS:
	- Только DSCP (DSCP only) распределять пакеты по очередям только на основании приоритета IP diffserv;
	- Только 802.1p (802.1p only) распределять пакеты по очередям только на основании приоритета  $802.1p;$
	- Предпочтительно DSCP (DSCP preferred) распределять пакеты по очередям на основании приоритетов IP diffserv и 802.1р, при этом при наличии обоих приоритетов в пакете распределение по очередям осуществляется на основании IP diffserv;
- Предпочтительно 802.1p (802.1p preferred) распределять пакеты по очередям на основании приоритетов IP diffserv и 802.1p, при этом при наличии обоих приоритетов в пакете распределение по очередям осуществляется на основании 802.1р;
- Переназначение классов обслуживания (802.1p) (Remapping 802.1p priority) переназначение приоритетов 802.1р для тегированных пакетов. Каждому приоритету, принятому в пакете VLAN, можно таким образом назначить новое значение;
- Режим ограничения на входе (ingress limit mode) режим ограничения трафика, поступающего на порт:
	- Выключен (off) нет ограничения;
	- Все типы (all) ограничивается весь трафик;
	- mult flood broad ограничивается многоадресный (multicast), широковещательный (broadcast) и лавинный одноадресный (flooded unicast) трафик;
	- mult broad ограничивается многоадресный (multicast) и широковешательный (broadcast) трафик;
	- broad ограничивается только широковещательный (broadcast) трафик.

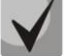

Данный режим разработан для предотвращения широковещательного шторма и не используется для ограничения TCP/IP трафика, поступающего на порт. При ограничении TCP/IP трафика данным режимом результат не будет соответствовать настроенному значению.

- Ограничение скорости на входе для очереди 0 кбит/с (ingress rate prio 0 (kbps)) ограничение полосы пропускания трафика, поступающего на порт, для нулевой очереди. Допустимые значения в пределах от 70 до 250000 килобит в секунду;
- Ограничение скорости на входе для очереди 1 (ingress rate prio 1) ограничение полосы пропускания трафика, поступающего на порт, для первой очереди. Полосу пропускания можно либо увеличить в два раза (prev prio \*2) относительно нулевой очереди, либо оставить такой же (same as prev prio);
- Ограничение скорости на входе для очереди 2 (ingress rate prio 2) ограничение полосы пропускания трафика, поступающего на порт, для второй очереди. Полосу пропускания можно либо увеличить в два раза (prev prio \*2) относительно первой очереди, либо оставить такой же (same as prev prio);
- Ограничение скорости на входе для очереди 3 (ingress rate prio 3) ограничение полосы пропускания трафика, поступающего на порт, для третьей очереди. Полосу пропускания возможно либо увеличить в два раза (prev prio \*2) относительно второй очереди, либо оставить такой же (same as prev prio);
- Включить ограничение на выходе (Egress limit on) разрешить ограничение полосы пропускания для исходящего с порта трафика;
- Ограничение скорости на выходе кбит/с (Egress rate limit) ограничение полосы пропускания для исходящего с порта трафика. Допустимые значения в пределах от 70 до 250000 килобит в секунду.
- $-$  Распределение классов обслуживания (802.1p) по очередям (802.1p priorities mapping) позволяет распределить пакеты по очередям в зависимости от приоритета 802.1р:
	- 802.1p значение приоритета 802.1p:
	- Очередь (анене) номер исходящей очереди.
- $-$  Распределение приоритетов diffserv по очередям (IP diffserv priorities mapping) позволяет распределить пакеты по очередям в зависимости от приоритета IP diffserv (основные значения diffserv приведены в таблице 7):

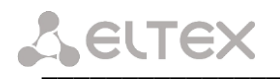

- diffserv значение приоритета IP diffserv:
- Очередь (queue) номер исходящей очереди.

<span id="page-145-0"></span>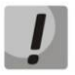

Очередь 3 является наиболее приоритетной, очередь 0 - наименее приоритетной. Взвешенное распределение пакетов по исходящим очередям 3/2/1/0 следующее: 8/4/2/1.

# 5.1.4 Меню «Мониторинг» («Monitoring»)

Для мониторинга устройства предназначено меню «Мониторинг» («Monitoring»).

#### 5.1.4.1 Подменю «Порт N» («Port»). Мониторинг абонентских портов

В подменю «Порт N» («Port») можно просмотреть информацию о состоянии абонентских портов устройства.

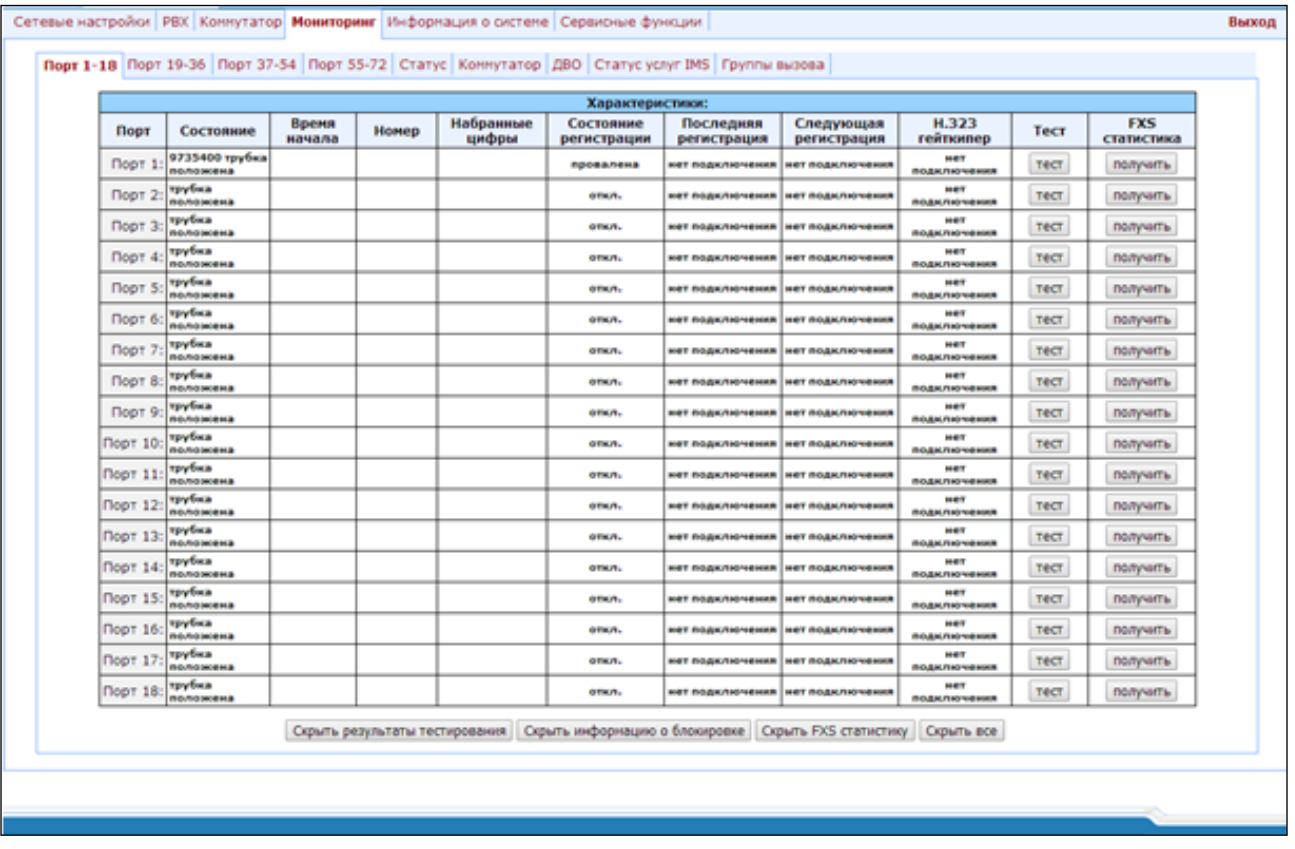

### Характеристики (Features):

- Порт (Port) абонентский порт;
- Состояние (State) номер, настроенный на порту, состояние порта, причина последней блокировки порта:
	- *offhook* трубка снята;
	- $onhook$   $\tau$ рубка положена;
	- $\bullet$  dial набор номера;
	- ringback выдача сигнала «контроль посылки вызова»;
	- ringing выдача сигнала «посылка вызова»;
- $\bullet$  talking pasrobop:
- сопfегепсе трехсторонняя конференция;
- *busy* выдача сигнала «занято»;
- $hold$  порт на удержании;
- $\bullet$  blocked порт заблокирован:
- $\bullet$  *testing* порт в состоянии тестирования.
- Время начала (Start time) время начала разговора;
- Номер (Number) номер удаленного абонента либо двух абонентов в режиме конференции;
- Набранные цифры (Dialed digits) цифры, набранные портом до модификации по плану маршрутизации;
- $-$  Состояние регистрации (Registration state) состояние регистрации на SIP-сервере:
	- *off* регистрация отключена;
	- *ок* успешная регистрация;
	- failed неудачная попытка регистрации.
- $-$  Последняя регистрация (Last registration at) время последней удачной регистрации на SIP-сервере;
- Следующая регистрация (Next registration after) оставшееся время, в течение которого необходимо продлить регистрацию на SIP-сервере:
- Н.323 гейткипер (Н.323 GK) время регистрации на гейткипере;
- Tecm (Test) тестирование параметров соответствующей данному порту абонентской линии;
- FXS статистики (FXS statistic) запрос статистики прохождения голосового трафика для данного порта.

#### Информация о блокировке

Для порта, ранее находившегося в состоянии blocked (заблокирован), указывается ссылка Last block cause - причина и время последней блокировки порта:

- $-$  leakage current has exceeded the permissible parameters  $-$  блокировка по току утечки;
- $-$  temperature current has exceeded the permissible parameters  $$ блокировка по перегреву;

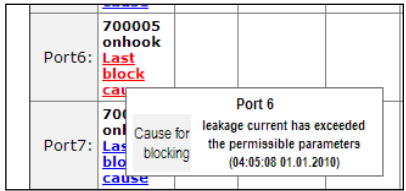

- power dissipation has exceeded the permissible parameters блокировка по рассеиваемой мощности;
- $-$  reinitialization by changing the input voltage переинициализация порта вследствие изменения входного напряжения;
- hardware reset аппаратная перезагрузка;
- low Vbat level низкий уровень входного напряжения;
- FXS port out of order порт не обслуживается/неисправен:

Receiver offhook – блокировка по неположенной трубке. Если у абонента не положена трубка, и в нее выдается сигнал «Занято», то по истечении двух минут в трубку абонента начнет выдаваться сигнал «Receiver offhook», и порт перейдет в состояние блокировки.

Если для порта, находившегося в состоянии blocked, ссылка Last block cause не указывается - порт был заблокирован по неположенной трубке. Данная блокировка происходит после непрерывной двухминутной выдачи сигнала «Занято». По истечении данного времени в трубку абонента начинает выдаваться громкий трехтональный сигнал, оповещающий абонента о том, что у него не положена трубка.

Для сохранения примененных изменений необходимо нажать кнопку «Сохранить» («Save»).

При нажатии на кнопку «Скрыть информацию о блокировке» («Hide blocking info») информация о блокировке будет удалена.

При нажатии на кнопку «Скрыть все» («Hide all») будут удалены результаты проведенных тестов всех типов.

# Тестирование портов

Кнопка «Тест» («Run test») напротив каждого порта позволяет провести тестирование параметров соответствующей данному порту абонентской линии. При нажатии на кнопку запустится тест (тестирование длится около минуты). По окончании теста можно посмотреть результаты тестирования, установив указатель мыши на ссылку результат (results) напротив соответствующего порта либо открыв окно с результатами тестирования, нажав на нее:

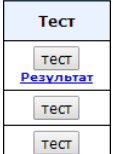

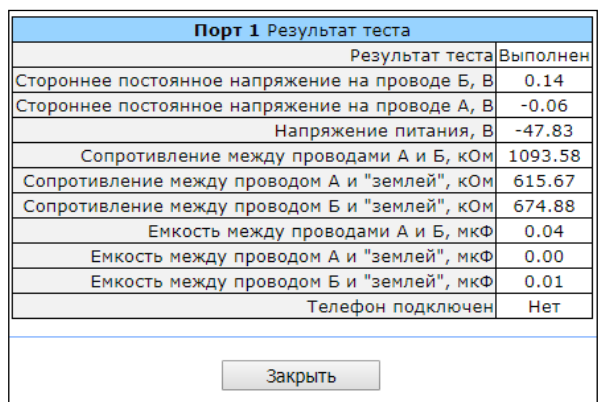

- Результат теста (Common result) статус прохождения тестирования;
- Стороннее постоянное напряжение на проводе Б (Foreign DC voltage B (RING), V) постороннее на проводе *В (RING)*, В;
- Стороннее постоянное напряжение на проводе A (Foreign DC voltage A (TIP), V) постороннее на проводе A (TIP), B;
- $-$  Напряжение питания (Line supply voltage, V) напряжение питания линии, B;
- $-$  Вызывное напряжение (Ringing voltage, V) напряжение вызова, B;
- Сопротивление между проводами А и Б, кОм (Resist A (TIP)-В (RING), kОт) сопротивление между проводами A (TIP) и Б (RING), кОм;
- Сопротивление между проводом A и «землей» (Resist A (TIP)-GND, kOm) сопротивление между проводом A (TIP) и «землей» GND, кОм;
- Сопротивление между проводом Б и «землей» (Resist B (RING)-GND, kOm) сопротивление между проводом В (RING) и «землей» GND, кОм;
- Емкость между проводами A и Б (Capacity A (TIP)-В (RING), mkF) емкость между проводами A (TIP) и  $B$  (RING), мк $\Phi$ :
- Емкость между проводом A и «землей» (Capacity A (TIP)-GND, mkF) емкость между проводом A (TIP) и «землей» GND, мкФ:
- Емкость между проводом Б и «землей» (Capacity B (RING)-GND, mkF) емкость между проводом Б (RING) и «землей» GND, мкФ;
- Телефон подключен (Phone is connected) индикация наличия подключенного к линии телефонного аппарата.

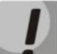

Одновременно запускать тест на нескольких портах запрещено. Прерывать тест порта нельзя!

#### Описание результатов тестирования:

- ОК успешное выполнение тестирования линии;
- TEST FAILURE в процессе измерения в вычислениях получились недопустимые значения операндов. Например, возникло деление на 0. Данная ошибка может появиться при измерении сопротивлений, а также в случае измерения емкости линии, когда срабатывает таймаут, отведенный на измерение емкостей;
- STATE FAILURE возникает при детектировании комплектом тока утечки, а также в процессе тестирования, когда текущее состояние проводов линии не совпадает с требуемым;
- RESISTANCE NOT MEASURED означает, что при измерении сопротивлений линии какое-то из значений получилось меньше минимально допустимого значения (100 Ом). Причиной возникновения такой ошибки, как правило, является замыкание проводов между собой или на землю;
- CAPACITANCE NOT MEASURED означает, что при измерении сопротивлений линии какое-то из значений получилось меньше минимально допустимого значения (1800 Ом.), при котором можно измерять емкость линии. Причиной возникновения такой ошибки может быть поднятая трубка телефона или замыкание проводов между собой или на землю;
- EXTERNAL VOLTAGE FAILURE при измерении внешнего напряжения на проводах линии получилось значение напряжения, выходящее за пределы допустимых значений (-5В - +5В);
- TEST ERROR тестирование прервано командой от процессора.

При нажатии на кнопку «Скрыть результаты тестирования» («Hide test result») информация с результатами теста будет удалена.

При нажатии на кнопку «Скрыть все» («Hide all») будут удалены результаты проведенных тестов всех типов.

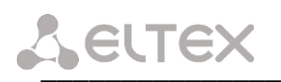

## Статистика совершенных вызовов

Кнопка «Получить» («Get stat») напротив каждого порта позволяет получить статистику о совершенных вызовах на указанном порту. При нажатии на кнопку сформируется статистика. По окончании формирования можно посмотреть результаты, установив указатель мыши на ссылку результат (results) напротив соответствующего порта, либо открыть окно с результатами тестирования, нажав на нее:

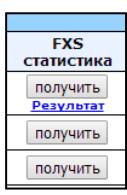

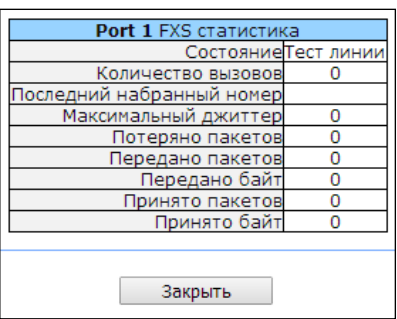

- Состояние (State) состояние порта:
	- *offhook* трубка снята;
	- onhook трубка положена;
	- FXO offhook FXO порт занят;
	- FXO onhook FXO порт свободен;
	- $\bullet$  dial набор номера;
	- ringback выдача сигнала «контроль посылки вызова»;
	- ringing выдача сигнала «посылка вызова»;
	- $\bullet$  talking pasrobop;
	- сопfегепсе трехсторонняя конференция;
	- busy выдача сигнала «занято»;
	- $hold$  порт на удержании;
	- testing порт в состоянии тестирования.
- Количество вызовов (Call count) количество исходящих вызовов с момента запуска шлюза;
- Последний набранный номер (Call phone) последний набранный номер;
- Максимальный джиттер (Peak jitter) максимальный джиттер;
- Потеряно пакетов (Lost packets) количество потерянных пакетов:
- $-$  Передано пакетов (Transmitted packets) количество переданных речевых пакетов;
- Передано байт (Transmitted octets) количество байт в переданных речевых пакетах;
- Принято пакетов (Received packets) количество принятых речевых пакетов;
- Принято байт (Received octets) количество байт в принятых речевых пакетах.

При нажатии на кнопку «Скрыть FXS статистики» («Hide FXS statistics») сформированная статистика о совершенных вызовах на указанном порту будет удалена.

При нажатии на кнопку «Скрыть все» («Hide all») будут удалены результаты проведенных тестов всех TUDOB.

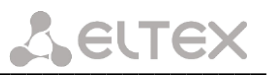

# 5.1.4.2 Подменю «Статус» («Status»). Мониторинг параметров платы

Подменю «Статус» («Status») предназначено для контроля состояния таких параметров устройства как: температура, режим и напряжение электропитания, работа вентиляторов, а также контроля состояния оптического модуля устройства.

> Сетевые настройки PBX Коммутатор Мониторииг Информация о системе Сервисные функции Выход Порт 1-18 Порт 19-36 Порт 37-54 Порт 55-72 Статус Коммутатор ДВО Статус услуг IMS Группы вызова Аппаратная платфо usa in Параметр  $248$ Режим питания Напряжение питания Напряжение, В Normal 51 Вызывное напряжение 1 Вызывное напряжение 2 Напряжение, В 106 107 Датчик2 Датчик4 Датчик1 ДатчикЭ Температура, °С 45 48 50 49 Вентилятор 1 Вентилятор 2 哚 55 Состояние вентиляторог SFP-0 Craryc LOS Han **HAR HODVAR** Ток смешения Входная<br>шность, мВт Выходная Termenatyna, <sup>o</sup>C Напояжение, **В** при передаче, мощность, мВт MO ТÃ **H/D** H/D HVI H/D SFP-1 Craryo Наличие подуля LOS Ток смещения Входная<br>мощность, мВт Выходная Температура, °С Напряжение, В при передаче. <u>МОШНОСТЬ</u>, НВТ MA HIA HID H/A 1477 H/A Ресурсы Использование процессора 6.0% Пространство на диске Размер, кБ Доступно, кБ 16384 4496 (27%) Память Свободно, кб Bcero, KE 17144 44676 Расширенная информация

Аппаратная платформа (Hardware) – параметры датчиков платформы:

- Параметр (Parameter) контролируемые параметры;
- Значение (Value) значения контролируемых параметров:
- Напряжение, B (Power, V) параметры электропитания устройства:
	- Режим питания (Vmode) режим питания абонентских комплектов, В;
	- Напряжение питания (Vbat) напряжение питания вторичной сети, В. Если вторичное напряжение питания ниже 44 В, комплекты включены в режиме пониженного

питания - low.

Если вторичное напряжение питания 44 B< Vbat< 55 B, комплекты включены в нормальном режиме питания - normal.

Если вторичное напряжение питания выше 55 В, комплекты включены в режиме повышенного питания - high.

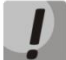

Крайне не рекомендуется использовать повышенный режим питания, поскольку он может привести к перегреву абонентских комплектов!

- Напряжение, B (Power, V) - напряжение, выдаваемое индуктором, В. Устройство содержит 2 источника индукторного вызова: первый источник работает с комплектами 1-36, второй — с комплектами 37-72;

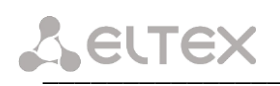

- Температура, °С (Temperature, °С) температура, измеряемая датчиками (в устройстве расположено 4 температурных датчика);
- Состояние вентилятора (Fan state):

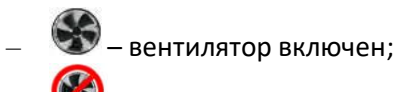

- вентилятор выключен;

Изображение переодически мигает – вентилятор неисправен.

# При температуре свыше 55 °С вентиляторы включаются автоматически и отключаются при снижении температуры до 45 °С.

- SFP-0 Cmamyc, SFP-1 Cmamyc (SFP-0 Status, SFP-1 Status) состояние оптического модуля:
	- Наличие модуля (Installed) индикация установки модуля (Yes модуль установлен, No модуль не установлен);
	- LOS индикация потери сигнала (No нет потери);
	- Температура, °С (Temperature, °С) температура оптического модуля;
	- Напряжение, В (Power, V) напряжение питания оптического модуля, В;
	- Ток смещения при передаче, мА (Tx bias current, mA) ток смещения при передаче, мА;
	- Выходная мощность, мВт (Output power, mW) выходная мощность, мВт;
	- Входная мощность, мВт (Input power, mWatt) входная мощность, мВт.

#### Ресурсы (Resources) – мониторинг ресурсов системы:

- Использование процессора (CPU usage) процент использования ресурсов процессора:
- Пространство на диске (Disk space) информация о дисковом пространстве:
	- Размер, кБ (Size) объем диска в килобайтах;
	- Доступно, кБ (Available) количество свободного пространства на диске в килобайтах;
- Память (Memory) оперативная память:
	- Всего, кБ (Total) объем оперативной памяти в килобайтах;
	- Свободно, кБ (Free) количество свободной оперативной памяти в килобайтах.

При нажатии на кнопку «Расширенная информация» («Advanced info») выводится окно с расширенной информацией по расходованию оперативной памяти.

#### Допустимые значения параметров:

- Первичное напряжение питания должно находиться в пределах:  $38 B <$  Vbat < 72 B;
- Вызывное напряжение питания должно находиться в пределах: 100 B<Vring1<120B и 100B<Vring2<120B;
- Температура на датчике < 90 градусов.

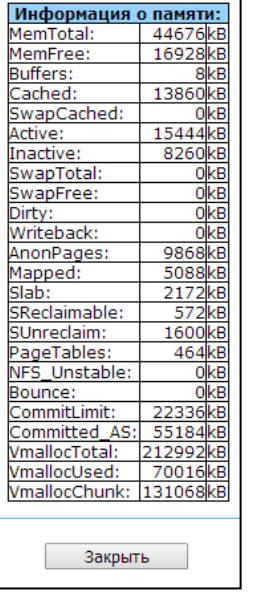

#### Индикация неисправностей:

- При неисправности датчика температуры в его окне будет моргать красным цветом значение temperature detector failure.
- Значение вышедшего из допустимых границ параметра в Web-интерфейсе будет мигать красным цветом.
- При выходе из строя вентилятора красный перечеркнутый круг на картинке будет мигать.

#### 5.1.4.3 Подменю «Коммутатор» («Switch»). Мониторинг состояния портов коммутатора

Подменю «Коммутатор» («Switch») служит для просмотра состояния портов встроенного Ethernetкоммутатора.

В коммутаторе имеется 3 электрических порта Gigabit Ethernet (Port 0, Port 1, Port 2),  $1/2<sup>1</sup>$  оптических порта (SFP 0, SFP 1), предназначенные для подключения к сети передачи данных и для подсоединения дополнительных Ethernet-устройств, внутренний порт CPU - для связи с HOST процессором TAU.

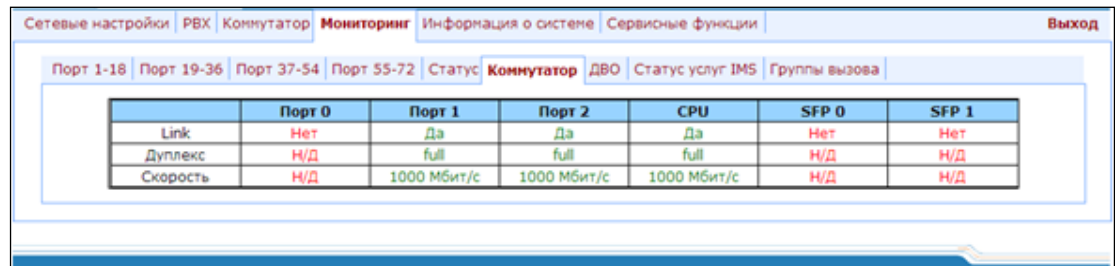

- $-$  Link состояние порта:
	- off порт не активен (нет соединения);
	- оп порт активен (соединение установлено).
- Дуплекс (Duplex) режим работы приемопередатчика:
	- *N/A* значение недоступно, так как соединение не активно;
	- Full полный дуплекс:
	- $half$ -полудуплекс.
- Скорость (Speed) скорость передачи данных для порта (10 МБ, 100 МБ, 1000 МБ):
	- N/A значение недоступно, так как соединение не активно;
	- 10 MB, 100 MB, 1000 MB.

<sup>&</sup>lt;sup>1</sup> Для TAU-72.IP/TAU-36.IP v1, v2 отображается состояние одного оптического Ethernet-порта.

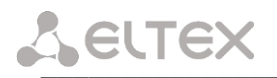

5.1.4.4 Подменю «ДВО» («Suppl. Service»). Мониторинга параметров ДВО

Подменю «ДВО» («Suppl. Service») служит для просмотра текущего состояния услуг ДВО для абонентских портов устройства.

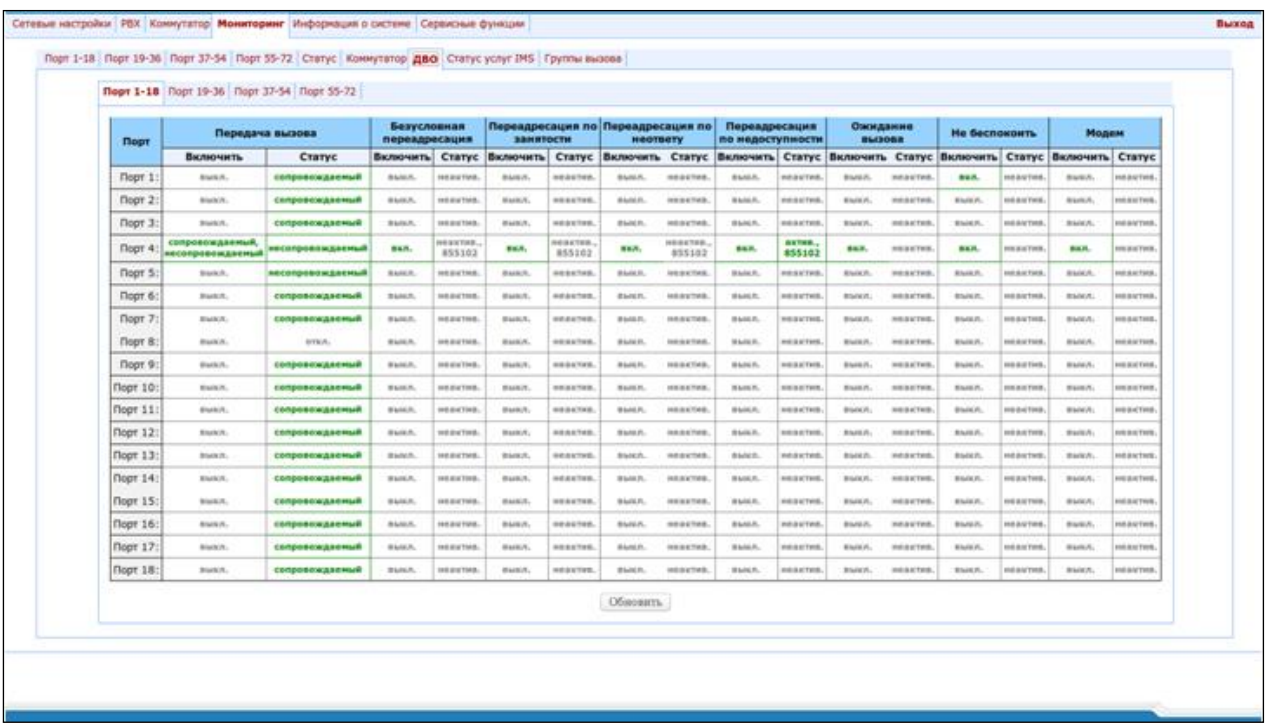

- Включить (Enable) состояние услуги (enable включена, disable выключена);
- Статус (Status) статус услуги:

Для услуги Передача вызова (Call transfer) существует три типа статуса:

- Сопровождаемый (Attended) подключена услуга «Передача вызова» с ожиданием ответа абонента, к которому переводится вызов;
- Несопровождаемый (Unattended) подключена услуга «Передача вызова» без ожидания ответа абонента, к которому переводится вызов;
- Выкл (Off) услуга «Передача вызова» не подключена.

Для услуги Переадресации (Call forward) в поле статуса также указывается номер, на который настроена переадресация вызова.

- Call transfer услуга «Передача вызова»;
- Call forward unconditional услуга «Безусловная переадресация»;
- Call forward on busy услуга «Переадресация по занятости»;
- Call forward on no answer услуга «Переадресация по неответу»;
- Call forward on out of service услуга «Переадресация при недоступности абонента»;
- Call waiting услуга «Ожидание вызова»;
- Do not disturb услуга «Не беспокоить»;
- *Modem* услуга «Модем».

Для остальных услуг значения статуса следующие:

- $\bullet$  Active активна;
- $\bullet$  *Inactive* неактивна.

Обновление информации во вкладке происходит по нажатию на кнопку «Обновить» («Refresh»).

# 5.1.4.5 Подменю «Статус услуг IMS» («IMS SS status»). Мониторинг состояния услуг управляемых IMS

Меню «Статус услуг IMS» («IMS SS status») служит для просмотра текущего состояния услуг, управляемых программным коммутатором с поддержкой функций IMS.

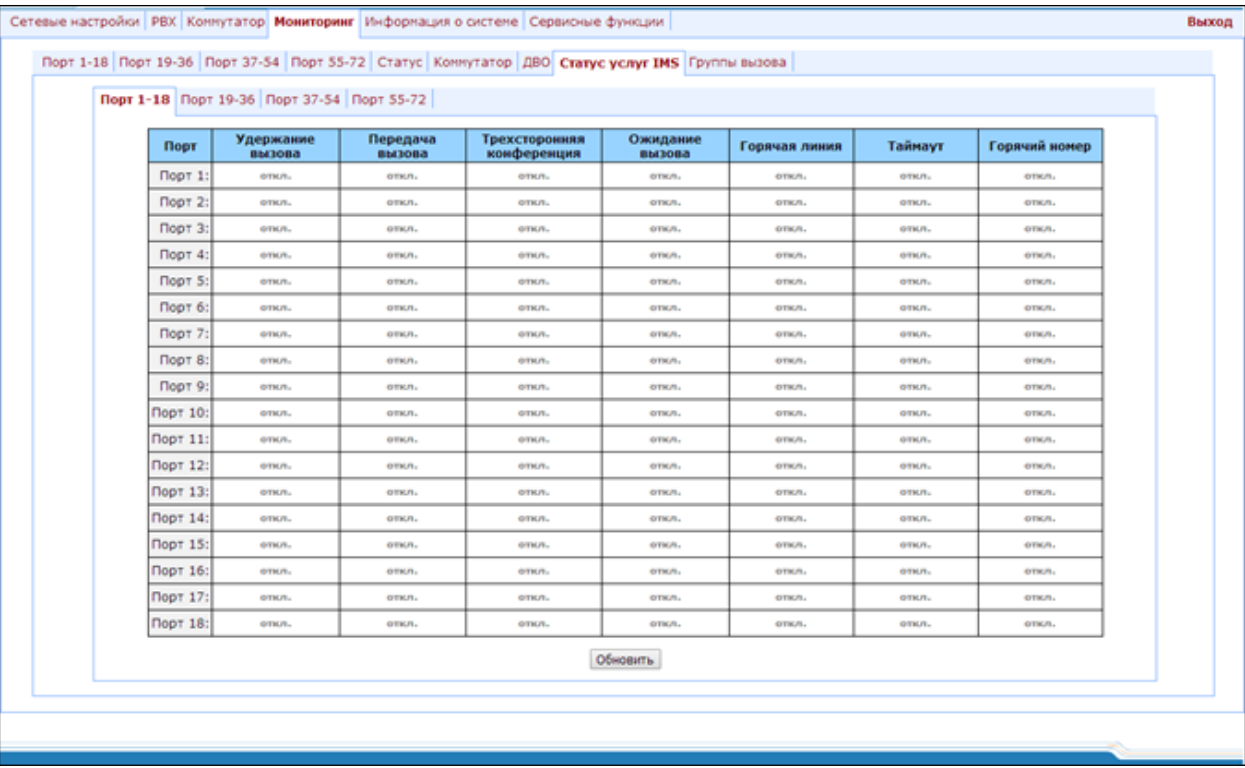

Порт (Port) - номер абонентского порта;

# Услуги:

- Удержание вызова (Call hold) статус услуги «Удержание вызова»;
- Передача вызова (Call transfer) статус услуги «Передача вызова»;
- Трехсторонняя конференция (Three-party conference) статус услуги «Трехсторонняя конференция»;
- Ожидание вызова (Call waiting) статус услуги «Ожидание вызова»;
- Горячая линия (Hotline) статус услуги «Горячая/теплая линия»;
- Таймаут (Hot timeout) таймаут задержки в секундах перед автоматическим набором номера при использовании услуги «Горячая/теплая линия»;
- Горячий номер (Hot number) номер, на который осуществляется вызов при использовании услуги «Горячая/теплая линия».

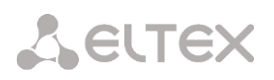

# Статусы услуг:

- Off-управление с помощью IMS выключено;
- Disable услуга выключена;
- Enable услуга включена.

Кнопка «Обновить» («Refresh») предназначена для обновления информации.

#### 5.1.4.6 Подменю «Группы вызова» («Serial groups»). Мониторинг состояния регистрации групп вызова

Меню «Группы вызова» («Serial groups») служит для просмотра текущего состояния регистрации серийных групп.

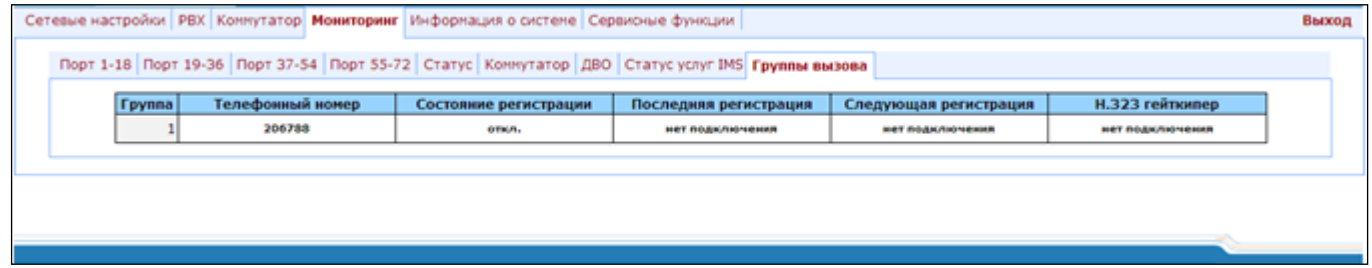

Описание информационного окна:

- Группа (Group) порядковый номер группы;
- Телефонный номер (Phone) абонентский номер группы вызова;
- $-$  Состояние регистрации (Registration state) состояние регистрации на SIP-сервере:
	- *Off-* регистрация отключена:
	- *Ок* успешная регистрация;
	- Failed неудачная попытка регистрации.
- Последняя регистрация (Last registration at) время последней удачной регистрации на SIP-сервере;
- Следующая регистрация (Next Registration after) оставшееся время, в течение которого необходимо продлить регистрацию на SIP-сервере;
- H.323 гейткипер (H.323 GK) время регистрации на привратнике (gatekeeper) H.323.

# 5.1.5 Меню «Информация о системе» («System info»)

# 5.1.5.1 Подменю «Информация об устройстве» («Device info»)

<span id="page-156-0"></span>При нажатии на вкладку «Информация об устройстве» («System info») отображается страница просмотра информации о системе.

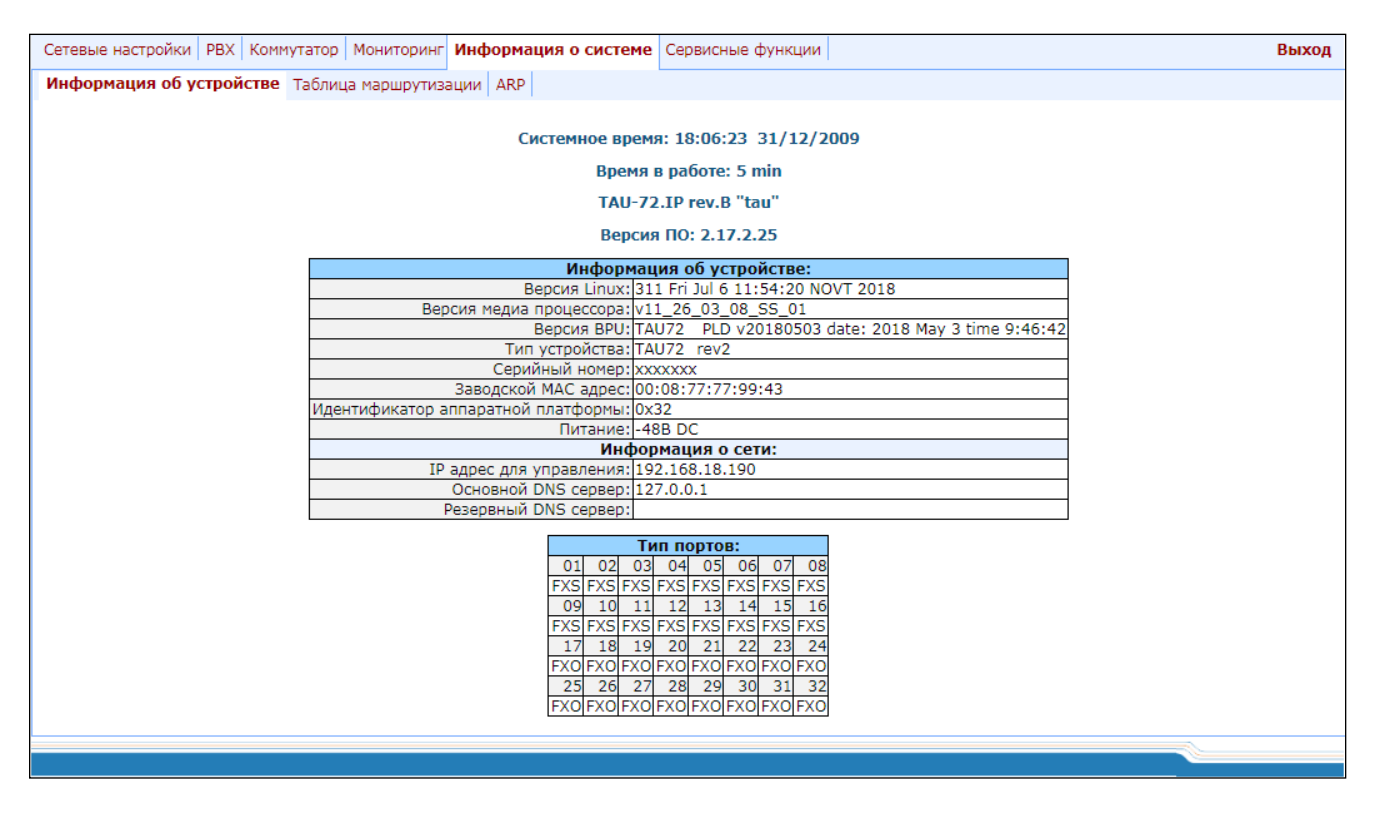

- Системное время (System time) системное время и дата на устройстве в формате часы:минуты:секунды день/месяц/год;
- Время в работе (Uptime) время, которое шлюз находится в работе;
- TAU-72.IP/TAU-36.IP версия программного обеспечения;
- Версия ПО (Software version) версия ПО устройства.

#### Информация об устройстве (Device information)

- *Bepcus Linux (Linux version) версия ОС Linux;*
- Версия медиа процессора (Firmware version) версия программного обеспечения медиа-процессора;
- Bepcua BPU (BPU version) версия аппаратного обеспечения;
- Тип устройства, Серийный номер, Заводской МАС адрес (Factory type, SN, MAC) заводские настройки;
- Пользовательский МАС адрес (User MAC) МАС-адрес, установленный пользователем. В этом случае заводской МАС-адрес не используется. МАС-адрес можно установить, только используя командную консоль CLI;
- Идентификатор аппаратной платформы (Board id) версия аппаратной платформы (hardware);

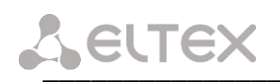

– Питание (Power supply) – тип установленного источника питания (АС – переменного тока, DC – постоянного тока).

# Информация о сети (Network information)

- IP адрес для управления (Control IP-address) IP-адрес устройства, используемый для управления;
- Основной DNS сервер (Primary DNS) адрес основного DNS-сервера;
- Резервный DNS сервер (Secondary DNS) адрес вторичного DNS-сервера.

#### 5.1.5.2 Подменю «Таблица маршрутизации» («Route»)

В меню «Таблица маршрутизации» («Route») осуществляется просмотр текущей таблицы маршрутизации.

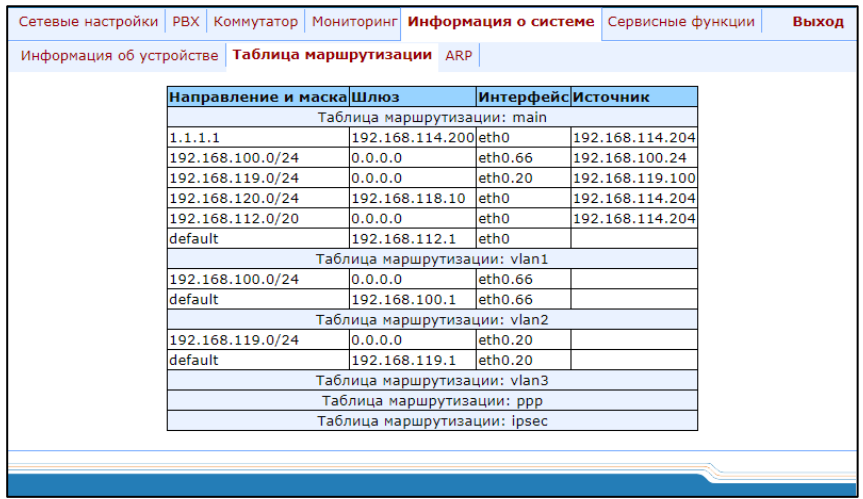

#### Таблица маршрутизации (Kernel IP routing table)

Для каждого сетевого интерфейса (основной, интерфейсы VLAN, PPP, IPSec) создается своя таблица маршрутизации. Каждая таблица содержит следующие столбцы:

- $-$  Направление и маска (Destination and mask) адрес и маска сети или узла назначения;
- Шлюз (Gateway) шлюз, обозначающий адрес маршрутизатора в сети, на который необходимо отправить пакет, передаваемый на указанный адрес назначения;
- Интерфейс (Iface) сетевой интерфейс устройства, который используется для доступа по данному маршруту;
- Источник (Source) IP-адрес сетевого интерфейса (источника исходящих пакетов).

# 5.1.5.3 Подменю «ARP»

Сетевые настройки РВХ Коммутатор Мониторинг Информация о системе Сервисные функции Выход Информация об устройстве | Таблица маршрутизации | ARP ARP таблица **IP адрес МАС адрес**<br>192.168.23.148:F9:48:80 Интерфейс 00eth0

В меню «АRP» осуществляется просмотр ARP-таблицы устройства.

# ARP таблица (ARP table)

- $-$  IP адрес (IP address) сетевой адрес узла назначения;
- МАС адрес (МАС) МАС-адрес узла назначения;
- <span id="page-158-0"></span>- Интерфейс (Interface) - сетевой интерфейс, через который доступен узел назначения.

## 5.1.6 Меню «Сервисные функции» («Service»)

Обновление программного обеспечения, работа с файлами конфигурации и прочими сервисными функциями осуществляются в меню «Сервисные функции» («Service»).

#### 5.1.6.1 Подменю «Обновление ПО» («Firmware upgrade»)

Закладка «Обновление ПО» («Firmware upgrade») служит для обновления аппаратного и программного обеспечения.

Версии программного обеспечения, выпущенные ранее сентября 2010 года, обновлять одним архивом - файловую систему и ядро Linux - недопустимо!

Обновление программного обеспечения с версий ниже 1.11.х необходимо проводить по инструкции, приведенной в начале данного руководства.

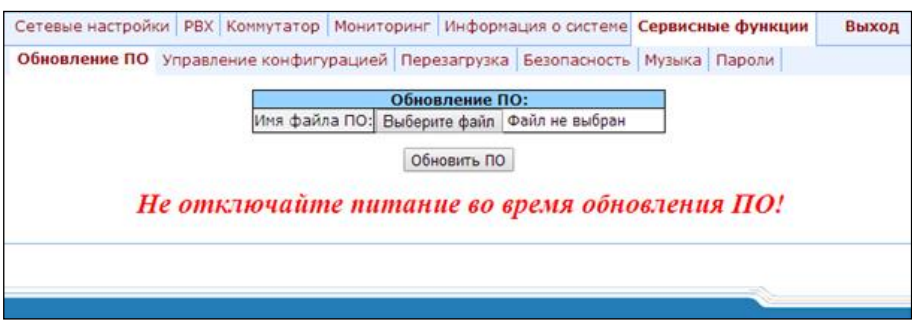

В секции «Обновление ПО» («Firmware upgrade») происходит обновление программного обеспечения TAU-72.IP/TAU-36.IP (файл программного обеспечения является образом и имеет имя *firmware.img*).

В появившемся окне указать путь к файлу с аппаратным/программным обеспечением, воспользовавшись кнопкой «Выберите файл» и нажать кнопку «Обновить ПО» («Upgrade firmware»).

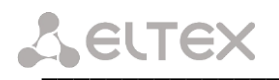

# 5.1.6.2 Подменю «Управление конфигурацией» («Backup/Restore»)

Подменю «Управление конфигурацией» («Backup/Restore») предназначено для загрузки/выгрузки файлов конфигурации. Реализовано 3 метода загрузки/выгрузки файлов конфигурации:

- 1. Через web-конфигуратор;
- 2. С использованием ТFTP-сервера;
- 3. С использованием FTP-сервера.

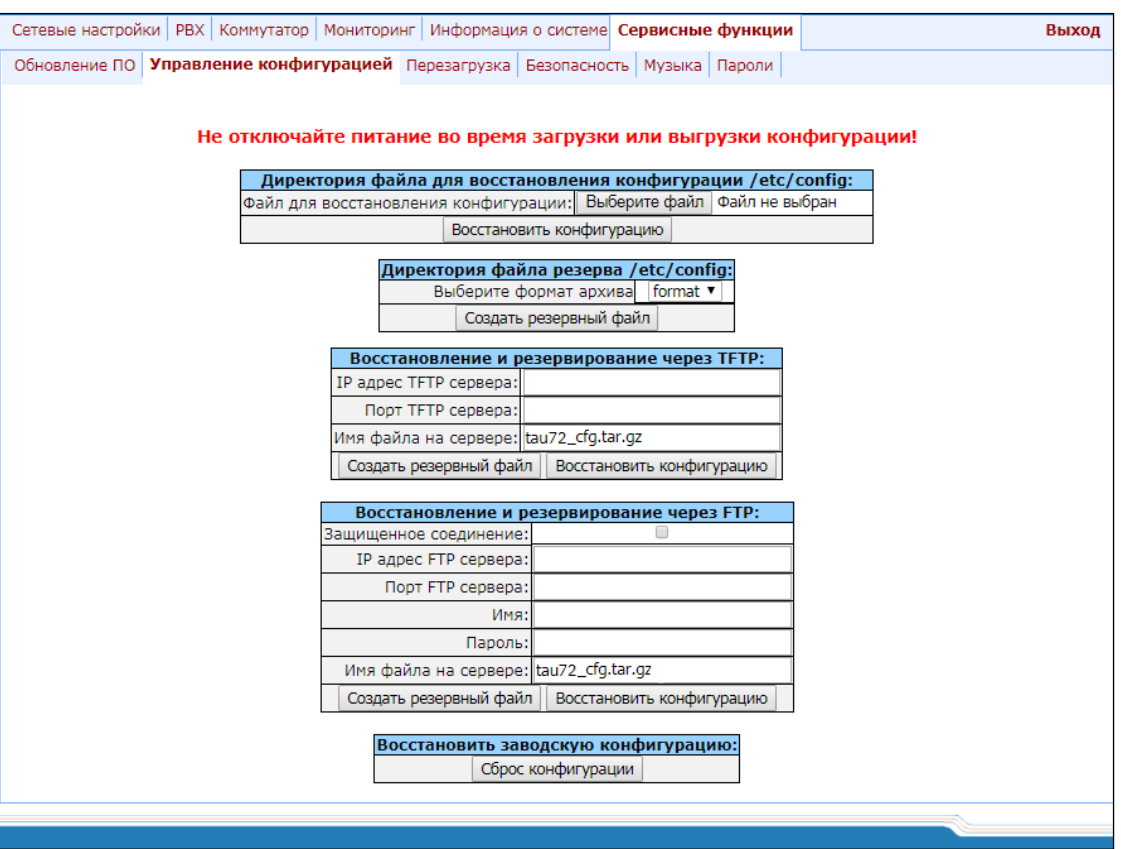

1. Метод загрузки/выгрузки файлов через Web-конфигуратор

Директория файла для восстановления конфигурации /etc/config (Restore configuration folder /etc/config):

- Файл для восстановления конфигурации (Restore configuration file) - файл конфигурации, который необходимо загрузить с ПК на устройство.

Для того чтобы загрузить файлы конфигурации, необходимо в поле «Файл для восстановления конфигурации (Restore configuration file)» при помощи кнопки «Выберите файл» выбрать файл конфигурации (имя файла должно быть следующим: tau24 cfg, с расширением tar либо tar.gz) и нажать кнопку «Восстановить конфигурацию» («Restore»).

# Директория файла резерва /etc/config (Backup configuration folder /etc/config):

- Выберите формат архива (Backup configuration folder /etc/config) - выгрузить конфигурацию на ПК (происходит сохранение конфигурационных файлов на ПК в архиве tau24 cfg.tar, либо tau24 cfg.tar.gz в зависимости от выбранного формата).

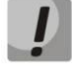

В выгружаемом файле конфигурации будут отсутствовать пароли доступа к устройству.

Для того чтобы выгрузить файлы конфигурации или другие папки на ПК, необходимо нажать кнопку «Создать резервный файл» («Васкир»).

# 2. Метод загрузки/выгрузки файлов с использованием ТFTP-сервера

Восстановление и резервирование через TFTP (Backup/Restore from TFTP server):

- IP адрес TFTP сервера (TFTP Server IP Address) IP-адрес TFTP-сервера;
- Порт TFTP сервера (TFTP Server Port) номер порта TFTP-сервера:
- Имя файла на сервере (Remote File Name) имя загружаемого либо выгружаемого файла конфигурации.

Нажать кнопку «Восстановить конфигурацию» («Restore»), чтобы загрузить файлы конфигурации с TFTPсервера на устройство. Нажать кнопку «Создать резервный файл» («Васкир»), чтобы выгрузить файлы конфигурации с устройства на ТЕТР-сервер.

# 3. Метод загрузки/выгрузки файлов с использованием FTP-сервера

Восстановление и резервирование через TFTP (Backup/Restore from FTP server):

- Защищенное соединение (Secure The Session) при установленном флаге подключиться к FTP-серверу защищенно, используя TLS (работа по протоколу FTPS), иначе использовать незащищенное подключение (работа по протоколу FTP). Для использования протокола FTPS необходимо сгенерировать сертификат в меню Service-Sequrity;
- IP адрес FTP сервера (FTP Server IP Address) IP-адрес FTP-сервера;
- Порт FTP сервера (FTP Server Port) номер порта FTP-сервера:
- Имя (User Name) имя пользователя;
- $-$  Пароль (Password) пароль:
- Имя файла на сервере (Remote File Name) имя загружаемого либо выгружаемого файла конфигурации.

Нажать кнопку «Восстановить конфигурацию» («Restore»), чтобы загрузить файлы конфигурации на устройство. Нажать кнопку «Создать резервный файл» («Backup»), чтобы выгрузить файлы конфигурации с устройства.

По нажатию на кнопку «Сброс конфигурации» («Restore default») осуществляется сброс конфигурации к заводским настройкам.

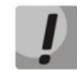

# После сброса конфигурации к заводским параметрам устройство автоматически перезагрузится.

После использования любого из методов загрузки для применения новой конфигурации необходимо перезагрузить устройство, нажав кнопку «Перезагрузить» («Reboot») в подменю «Перезагрузка» («Reboot»).

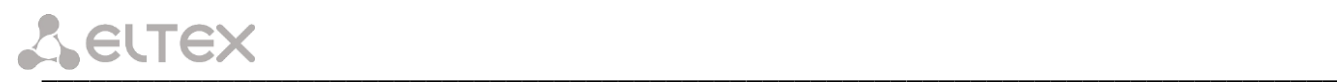

# *5.1.6.3 «Перезагрузка» («Reboot»)*

Подменю *«Перезагрузка» («Reboot»)* предназначено для перезагрузки устройства.

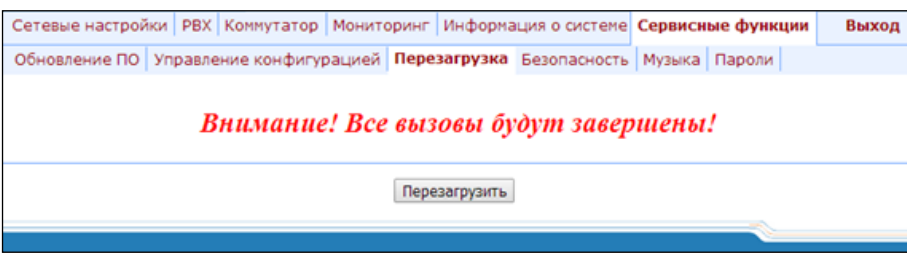

Для перезагрузки устройства нажать кнопку *«Перезагрузить» («Reboot»).*

**Перед перезагрузкой следует убедиться, что все изменения сохранены, в противном случае все изменения будут утеряны.**

#### *5.1.6.4 Подменю «Безопасность» («Security»)*

Подменю *«Безопасность» («Security»)* предназначено для получения самоподписанного сертификата, который позволяет использовать шифрованное подключение к шлюзу по протоколу HTTP и загрузку/выгрузку файлов конфигурации по протоколу FTPS.

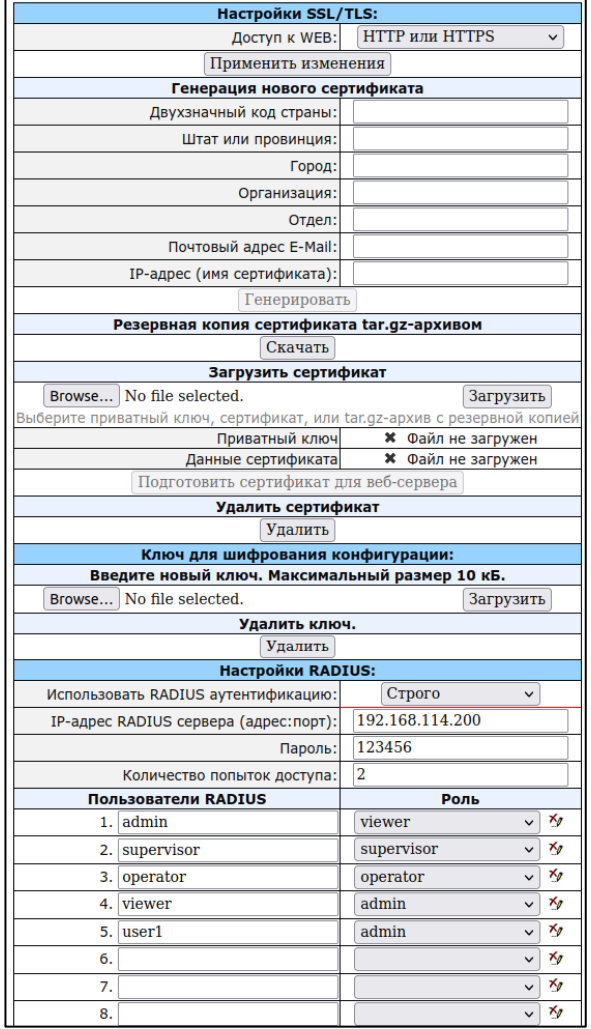

# Настройки SSL/TLS (SSL/TLS Setting):

- Доступ к WEB (WEB mode) режим подключения web-конфигуратором:
	- HTTP или HTTPS (HTTP or HTTPS) разрешено как нешифрованное подключение по HTTP, так и шифрованное - по HTTPS. При этом подключение по HTTPS возможно только при наличии сгенерированного сертификата;
	- Только HTTPS (HTTPS only) разрешено только шифрованное подключение по HTTPS. Подключение по HTTPS возможно только при наличии сгенерированного сертификата;

После внесения изменений по режиму подключения web-конфигуратором, необходимо нажать кнопку «Применить изменения» («Submit Changes»).

#### Генерация нового сертификата (Generate new certificate):

- Двухзначный код страны (2-Digit country code) двухзначный код;
- Штат или провинция (Full State or province) местоположение (область);
- Город (Locality (City)) местоположение (город);
- $-$  Организация (Organization) название организации;
- Отдел (Orgfnization unit) подразделение организации;
- Почтовый адрес E-Mail (Contact E-Mail) почтовый адрес;
- IP address (Certificate name) IP-адрес шлюза.

После заполнения всех полей необходимо нажать кнопку «Генерировать» («Generate»), чтобы сгенерировать самоподписанный сертификат.

#### Выгрузка сертификата с устройства (Backup certificate):

Для создания резервной копии серификата нажмите кнопку «Скачать» («Download»).

#### Загрузка сертификата на устройство (Upload certificate):

Для загрузки данных сертификата и приватного ключа на устройство выберите файл с сертификатом или ключом и нажмите кнопку «Загрузить» («Upload»). В интерфейсе отобразится загруженный файл. После загрузки данных сертификата и приватного ключа нажмите кнопку «Подготовить сертификат для вебсервера» («Prepare a certificate for the web server»).

#### Удаление сертификата (Remove certificate):

Для удаления сертификата на устройстве нажмите кнопку «Удалить» («Remove»).

#### Ключ для шифрования конфигурации (Configuration encryption key):

Ключ используется для шифрования/расшифровки файла конфигурации при загрузке/выгрузке с устройства. Если ключ не установлен, то шифрование не выполняется.

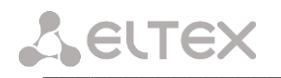

Для шифрования используется код AES-256.

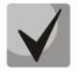

Расшифровать файл конфигурации на ПК можно при помощи утилиты openssl. Использование: openssl enc -aes-256-cbc -d -pass pass:Пароль -in шифрованный файл -out расшифрованный файл.

Для загрузки нового ключа шифрования (Введите новый ключ. Максимальный размер 10 кБ (Enter the new key)) необходимо с помощью кнопки «Выберите файл» указать путь к файлу файл, который будет загружен в устройство, и нажать «Загрузить» («Upload»).

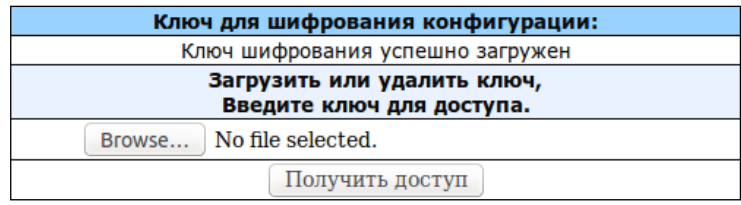

Для того чтобы удалить или сменить ранее загруженный ключ, укажите путь к файлу с ключом шифрования, воспользовавшись кнопкой «Обзор», и нажмите кнопку «Get access».

# Настройка удаленного доступа с использованием RADIUS (RADIUS settings):

- Использовать RADIUS аутентификацию (Use RADIUS authentication) использование RADIUS-сервера для аутентификации пользователей, управляющих устройством через web, Telnet, SSH. Параметр может принимать следующие значения:
	- Не использовать не использовать;
	- Строго аутентификация на RADIUS-сервере. При недоступности, неответе, либо запрещающем ответе сервера локальная авторизация не используется;
	- Нестрого аутентификация на RADIUS-сервере. При недоступности, неответе, либо запрещающем ответе сервера используется локальная авторизация.
- IP adpec RADIUS cepsepa (adpec:nopm)(RADIUS server (host:port)) agpec RADIUS-cepsepa;
- Пароль (Secret) пароль для доступа к RADIUS-серверу:
- Количество попыток доступа (Retry count) количество попыток доступа к RADIUS-серверу. Если авторизоваться на сервере не удалось, то доступ для управления устройством будет только через локальный СОМ-порт.

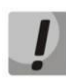

Ha RADIUS-сервере можно сконфигурировать пароли для любого из пользователей системы: admin, operator, supervisor, viewer. Подробнее о возможностях пользователей смотрите в разделе 5.1.6.6 Подменю «Пароли» («Passwords»).

#### Настройка Digest-аутентификации web (WEB digest-authentication):

Включить (Enable) - включить аутентификацию пользователей web-методом digest.

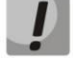

В данном режиме авторизация web через RADIUS работать не будет.

Для сохранения примененных изменений нажмите кнопку «Сохранить» («Save»).

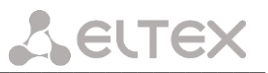

# 5.1.6.5 Подменю «Музыка» («МОН»)

В подменю «Музыка» («МОН») выполняется загрузка/удаление музыкального файла в устройство для работы услуги «Музыка на удержании». Для активации услуги «Музыка на удержании» необходимо установить флаг «Музыка на удержании (Play music on hold)» в параметрах абонентского порта.

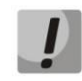

Услуга будет корректно работать только при установлении соединения по кодекам G.711A и  $G.711U.$ 

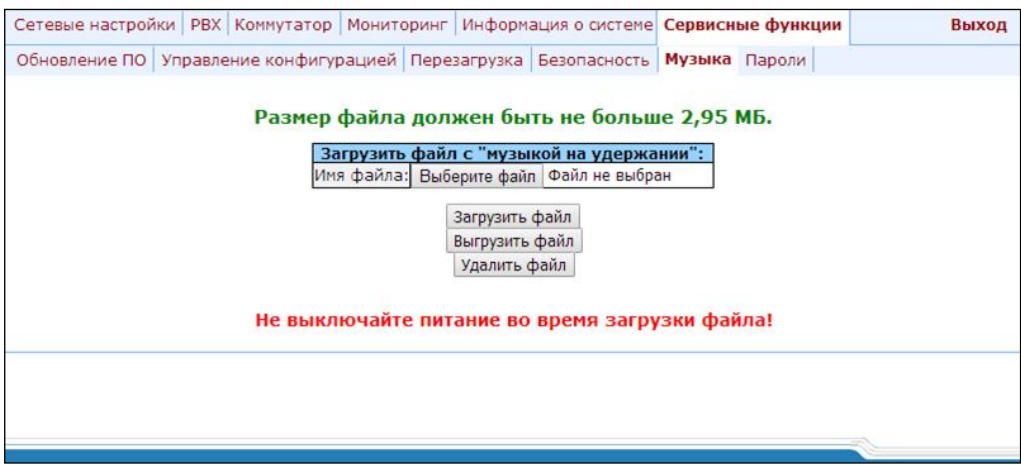

– Выберите файл – указать файл, который будет загружен в устройство.

### Требования к файлу с музыкальным содержимым:

Формат: CCITT A-law Атрибуты: 8000 kHz, 8 Bit, Mono Расширение файла: wav

Перекодировать файл в требуемый формат можно при помощи программы ffmpeg либо других программ-конверторов.

#### Пример использования ffmpeg:

ffmpeg-fs<X>M-i<inputfilename>-ar 8000-acodec pcm\_alaw-ac 1<outputfilename>

Где:

Х - ограничение файла по размеру, inputfilename - имя исходного файла, outputfilename - имя сконвертированного файла.

- Загрузить файл (Load file) кнопка для загрузки файла в устройство;
- Выгрузить файл (Backup file) кнопка для выгрузки файла в ПК;
- Удалить файл (Delete file) кнопка для удаления файла из устройства.

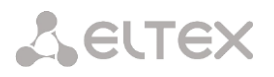

# 5.1.6.6 Подменю «Пароли» («Passwords»)

<span id="page-165-0"></span>Подменю «Пароли» («Passwords») предназначено для работы с паролями доступа к устройству через Web-интерфейс.

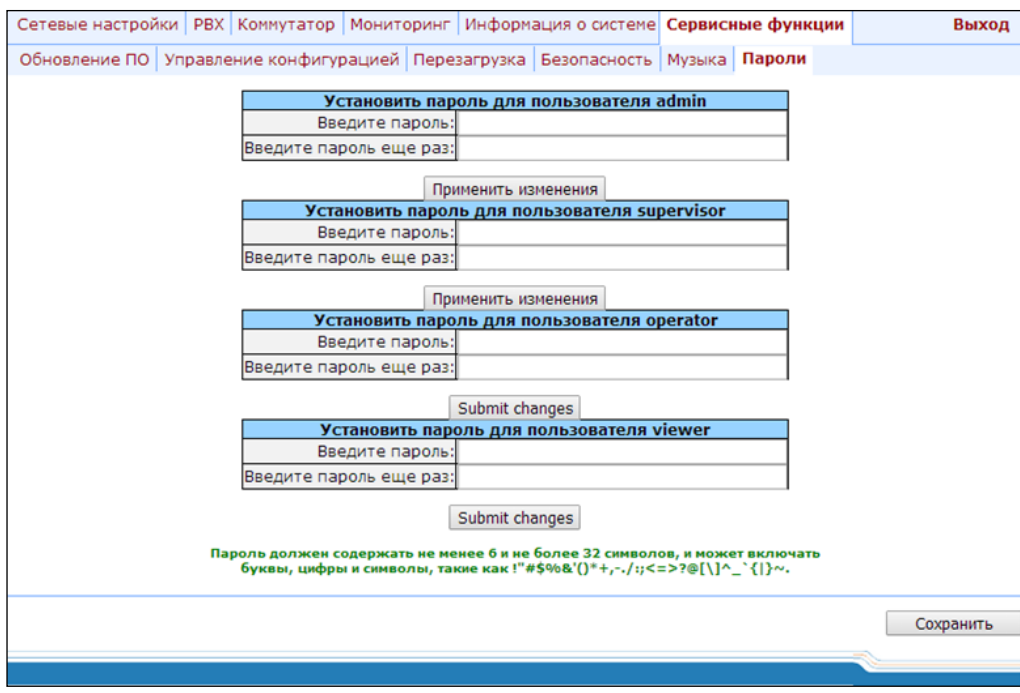

#### Работа с паролями доступа:

- Установить пароль для пользователя admin (Set admin password) пароль администратора для доступа к устройству через CLI и web-интерфейс (пользователь admin);
- Установить пароль для пользователя supervisor (Set supervisor password) пароль супервайзера для доступа к устройству через СLI и web-интерфейс (пользователь supervisor);
- Установить пароль для пользователя operator (Set operator password) пароль оператора для доступа к устройству через CLI и web-интерфейс (пользователь operator);
- Установить пароль для пользователя viewer (Set viewer password) пароль непривилегированного пользователя для доступа к устройству СLI и web-интерфейс (пользователь viewer);

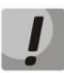

При обновлении ПО с версий 2.17 и ниже на более новые пароль CLI становится таким же, как и пароль web.

#### Права пользователей:

- admin имеет полный доступ к устройству;
- supervisor имеет доступ ко всем параметрам устройства в режиме «только для чтения»;
- operator имеет доступ для мониторинга устройства, просмотра системной информации, а также для конфигурирования протоколов, настроек маршрутизации, абонентских портов и групп;
- viewer имеет доступ для мониторинга устройства и просмотра системной информации.

Для смены пароля ввести новый пароль в поле «Beedume пароль» («Enter password»), в поле «confirm password» повторить новый пароль. Нажать кнопку «Применить изменения» («Submit Changes») для применения паролей. Для сохранения примененных изменений нажмите кнопку «Сохранить» («Save»).

# 5.1.6.7 Журнал вызовов

Подменю «Журнал вызовов» («Call history») предназначено для работы с журналом вызовов.

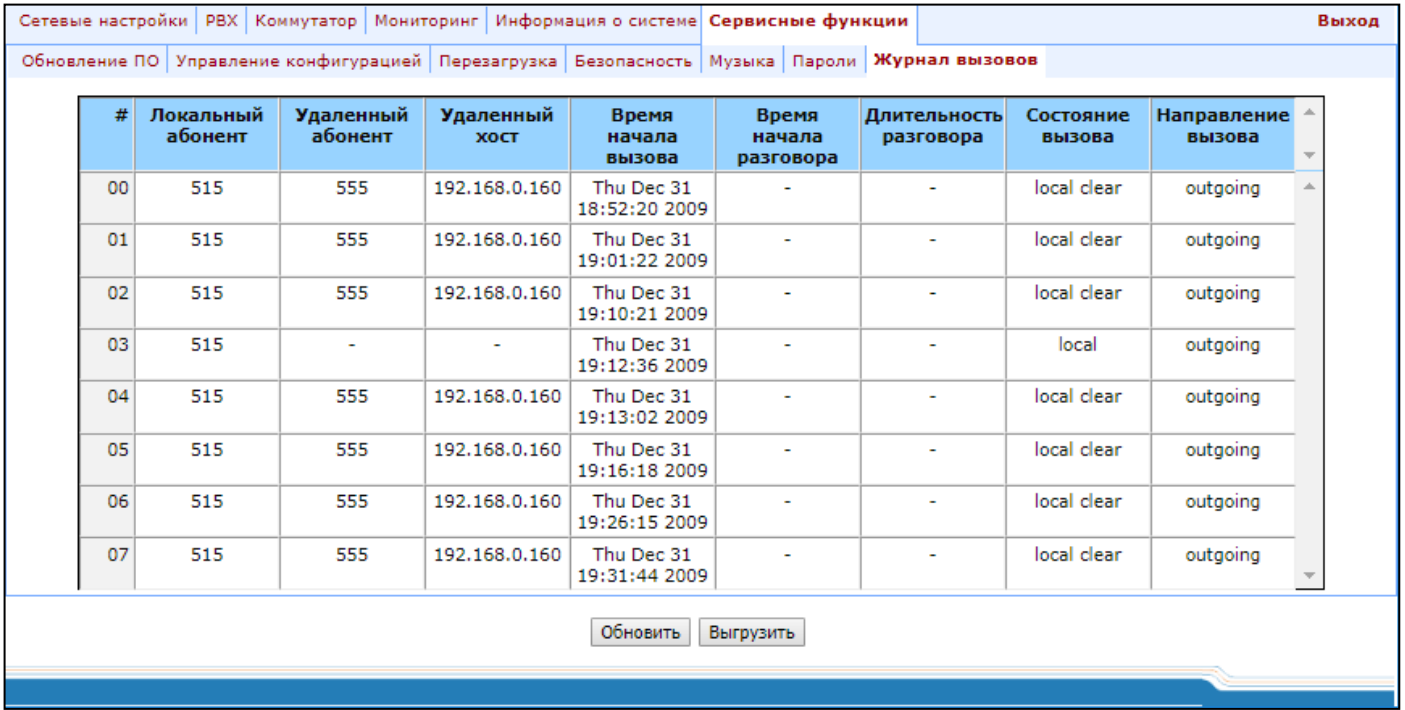

Описание полей записи:

- $-$  # номер записи в журнале;
- Локальный абонент телефонный номер абонента шлюза;
- Удаленный абонент телефонный номер абонента встречного шлюза:
- Удаленный хост сетевой адрес удаленного шлюза;
- Время начала вызова время поступления, либо совершения вызова;
- $-$  Время начала разговора время начала разговора, после ответа одного из абонентов;
- Длительность разговора промежуток времени между ответом и отбоем одного из абонентов;
- $-$  Состояние вызова текущее состояние вызова (вызов, разговор, ...);
- Направление вызова исходящий, либо входящий вызов на шлюз.

Для того, чтобы обновить список вызовов в журнале нажмите кнопку «Обновить», для того, чтобы выгрузить журнал вызовов нажмите кнопку «Выгрузить».

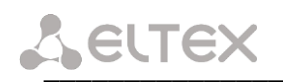

# 5.1.6.8 Смена пользователей

При нажатии на ссылку «Выход» («Log out») отобразится следующее окно:

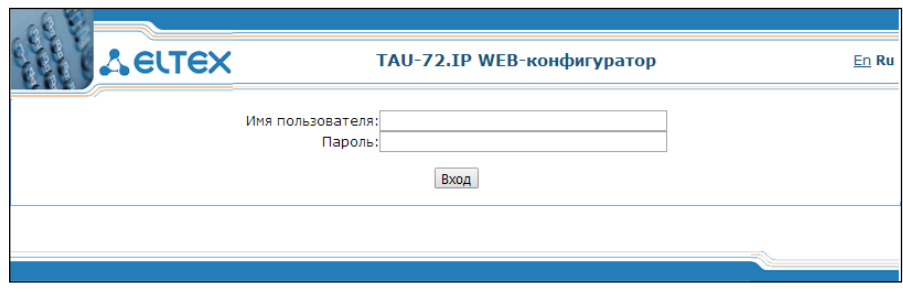

Для смены доступа необходимо указать соответствующие имя пользователя (admin, operator, viewer), пароль (пароли для различных уровней доступа задаются пользователем admin во вкладке «Сервисные функции/Пароли» («Service/Password») и нажать кнопку «Вход» («Log in»).

#### $5.2$ Настройка TAU-72.IP/TAU-36.IP через web-интерфейс. Доступ оператора

Для того чтобы произвести конфигурирование устройства, необходимо подключится к нему через webбраузер (программу для просмотра гипертекстовых документов), например: Firefox, Internet Explorer. Ввести в строке браузера IP-адрес устройства.

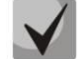

### Заводской IP-адрес устройства TAU-72.IP/TAU-36.IP 192.168.1.2 маска сети 255.255.255.0

После введения IP-адреса устройство запросит имя пользователя и пароль.

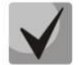

# Имя пользователя: operator Пароль: установленный администратором.

На терминале оператора появится меню со следующими настройками:

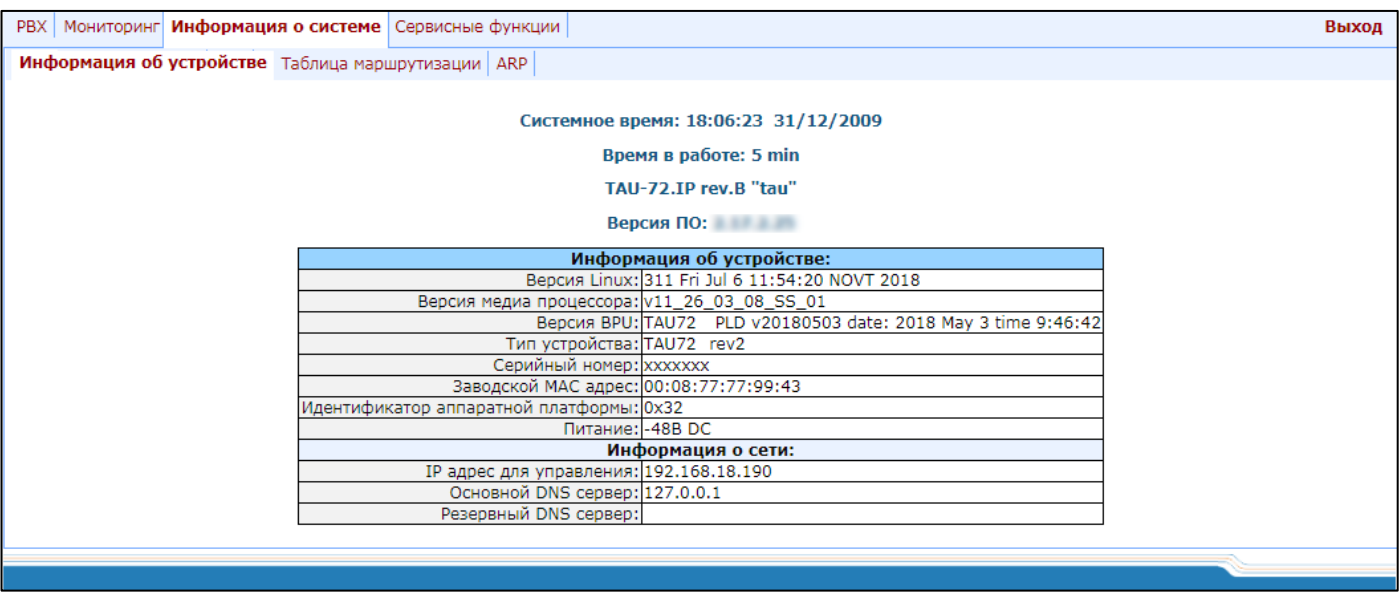

Web-конфигуратор поддерживает индикацию наличия изменений в конфигурации, которая отображается в заголовке интерфейса конфигурирования (TAU-72.IP/TAU-36.IP web-конфигуратор). В таблице 5, приведен перечень состояний индикатора (символ \* в заголовке интерфейса).

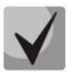

# Во всех вкладках кнопка «Save» служит для записи конфигурации в энергонезависимую память (flash) устройства.

Оператор имеет доступ для просмотра и редактирования настроек маршрутизации и абонентских портов.

В таблице 9 приведен перечень вкладок меню web-конфигуратора, доступных оператору. Подробное описание web-конфигуратора приведено в указанных в таблице разделах.

<span id="page-168-0"></span>

| Меню (en)<br>Меню (ru) |                          | Описание                                                      |  |  |  |
|------------------------|--------------------------|---------------------------------------------------------------|--|--|--|
| <b>PBX</b>             | <b>PBX</b>               | настройки VoIP (Voice over IP)                                |  |  |  |
| Main                   | Основные функции         | общие настройки устройства                                    |  |  |  |
| SIP/H323 Profiles      | Профили SIP/Н323         | настройки профилей SIP/H.323                                  |  |  |  |
| SIP Common             | SIP Общие                | общие настройки протокола SIP                                 |  |  |  |
| H323                   | H323                     | настройки протокола Н323 (работает только в                   |  |  |  |
|                        |                          | профиле 1)                                                    |  |  |  |
| Profile 18             | Профиль 18               | настройки профилей                                            |  |  |  |
| <b>SIP Custom</b>      | SIP-настройки профиля    | индивидуальные настройки протокола SIP для                    |  |  |  |
|                        |                          | профиля                                                       |  |  |  |
| Codecs                 | Кодеки                   | настройка кодеков профиля                                     |  |  |  |
| Dialplan               | План набора              | настройка маршрутизации профиля                               |  |  |  |
| Alert-Info             | Alert-Info               | настройка звонка особого типа, формируемого по                |  |  |  |
|                        |                          | значению Alert-Info                                           |  |  |  |
| TCP/IP                 | TCP/IP                   | настройка диапазона сетевых портов для различных              |  |  |  |
|                        |                          | протоколов                                                    |  |  |  |
| Ports                  | Абонентские порты        | настройка абонентских портов устройства и                     |  |  |  |
|                        |                          | абонентских профилей                                          |  |  |  |
| Call limits            | Ограничение вызовов      | настройки ограничения одновременных вызовов                   |  |  |  |
| Suppl. Service Codes   | Услуги ДВО               | настройка кодов услуг ДВО                                     |  |  |  |
| Serial groups          | Группы вызова            | администрирование серийных групп                              |  |  |  |
| PickUp groups          | Группы перехвата         | администрирование групп перехвата                             |  |  |  |
| Distinctive ring       | Звонок особого типа      | администрирование услуги «Звонок особого типа»                |  |  |  |
| <b>Modifiers</b>       | Модификаторы             | конфигурирование модификаторов номера                         |  |  |  |
| Acoustic signals       | Акустические сигналы     | настройка параметров акустических сигналов                    |  |  |  |
| Dialplan profiles      | Профили плана нумерации  | настройка профилей для маршрутизации                          |  |  |  |
| Profile 14             | Профиль 14               | настройки профилей                                            |  |  |  |
| <b>Monitoring</b>      | Мониторинг               | мониторинг устройства                                         |  |  |  |
| Port                   | Порт                     | информация о состоянии абонентских портов                     |  |  |  |
|                        |                          | устройства                                                    |  |  |  |
| <b>Status</b>          | Cmamyc                   | информация о состоянии аппаратной платформы                   |  |  |  |
|                        |                          | шлюза - данные о напряжениях, температурных                   |  |  |  |
|                        |                          | датчиках, вентиляторах, SFP модулях                           |  |  |  |
| Switch                 | Коммутатор               | мониторинг состояния портов коммутатора                       |  |  |  |
| Suppl. Service         | ДВО                      | мониторинг состояния ДВО                                      |  |  |  |
| <b>IMS SS status</b>   | Статус услуг IMS         | мониторинг состояния услуг, управляемых                       |  |  |  |
|                        |                          | программным коммутатором с поддержкой функций                 |  |  |  |
| Serial groups          | Группы вызова            | <b>IMS</b><br>мониторинг состояния регистрации серийных групп |  |  |  |
| System info            | Информация о системе     | информация о системе                                          |  |  |  |
| Device info            | Информация об устройстве | просмотр информации об устройстве и настройках                |  |  |  |
|                        |                          | сети                                                          |  |  |  |
| Route                  | Таблица маршрутизации    | настройка таблицы маршрутизации                               |  |  |  |
|                        |                          |                                                               |  |  |  |

Таблица 9 – Описание меню настроек, доступ оператора

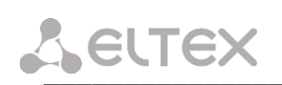

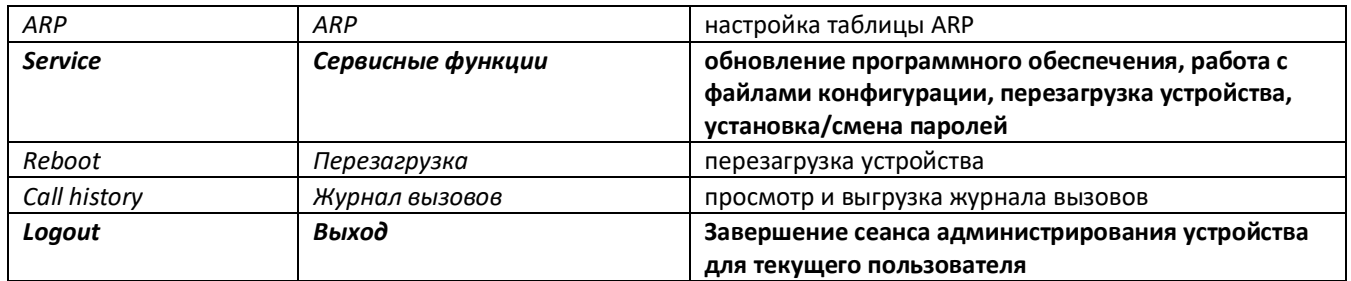

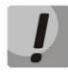

Перед перезагрузкой следует убедиться, что все изменения сохранены, в противном случае все изменения будут утеряны.

# 5.3 Доступ непривилегированного пользователя viewer для мониторинга устройства

Для того чтобы произвести конфигурирование устройства, необходимо подключиться к нему через webбраузер (программа для просмотра гипертекстовых документов), например: Firefox, Internet Explorer. Ввести в строке браузера IP-адрес устройства.

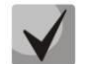

# Заводской IP-адрес устройства TAU-24.IP/TAU-16.IP 192.168.1.2 маска сети 255.255.255.0

После введения IP-адреса устройство запросит имя пользователя и пароль.

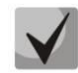

## Имя пользователя: viewer Пароль: установленный администратором.

На терминале оператора появится меню с настройками:

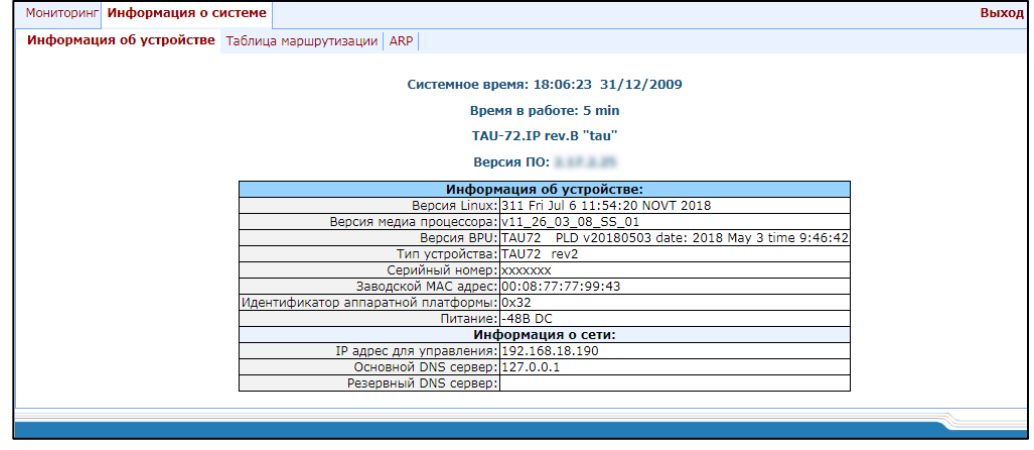

Непривилегированный пользователь имеет доступ только для просмотра настроек маршрутизации и абонентских портов.

# 5.3.1 Меню «Мониторинг» («Monitoring»)

Вкладки меню подробно описаны в разделе 5.1.4 данной документации.

# 5.3.2 Меню «Информация о системе» («System info»)

Меню подробно описано в разделе 5.1.5 данной документации.

# 5.3.3 Меню «Сервисные функции» («Service»)

Меню подробно описано в разделе 5.1.6 данной документации.

# 5.4 Доступ пользователя supervisor

Для того чтобы произвести вход на устройство, необходимо подключиться к нему через web-браузер (программу для просмотра гипертекстовых документов), например: Firefox, Internet Explorer. Ввести в строке браузера IP-адрес устройства.

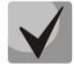

# Заводской IP-адрес устройства TAU-24.IP/TAU-16.IP 192.168.1.2 маска сети 255.255.255.0

После введения IP-адреса устройство запросит имя пользователя и пароль.

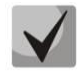

# Имя пользователя: supervisor Пароль: установленный администратором.

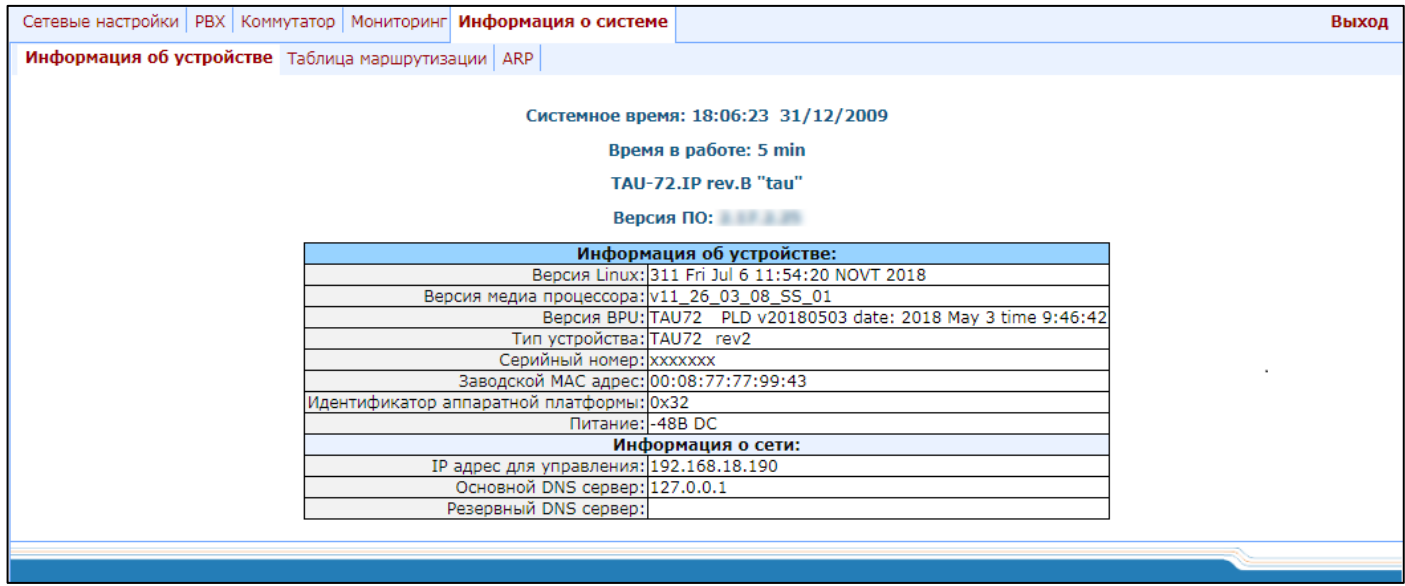

Супервайзер имеет доступ ко всем параметрам устройства, но только в режиме чтения.

#### РЕЖИМ КОМАНДНОЙ СТРОКИ И РАБОТА В ТЕРМИНАЛЬНОМ РЕЖИМЕ 6

#### $6.1$ Основные команды

Командная строка CLI доступна при подключении к устройству через RS-232 (параметры подключения: 115200, 8, n, 1, n; пользователь admin, без пароля) либо Telnet/SSH.

Описание команд приведено в таблице 10. Часть команд (в столбце «Привилегия» отмечены как priv) выполняются только в привилегированном режиме (доступен по команде enable). Функция неготиации выполняет обратное действие для команды, либо устанавливает параметру значение по умолчанию.

<span id="page-171-0"></span>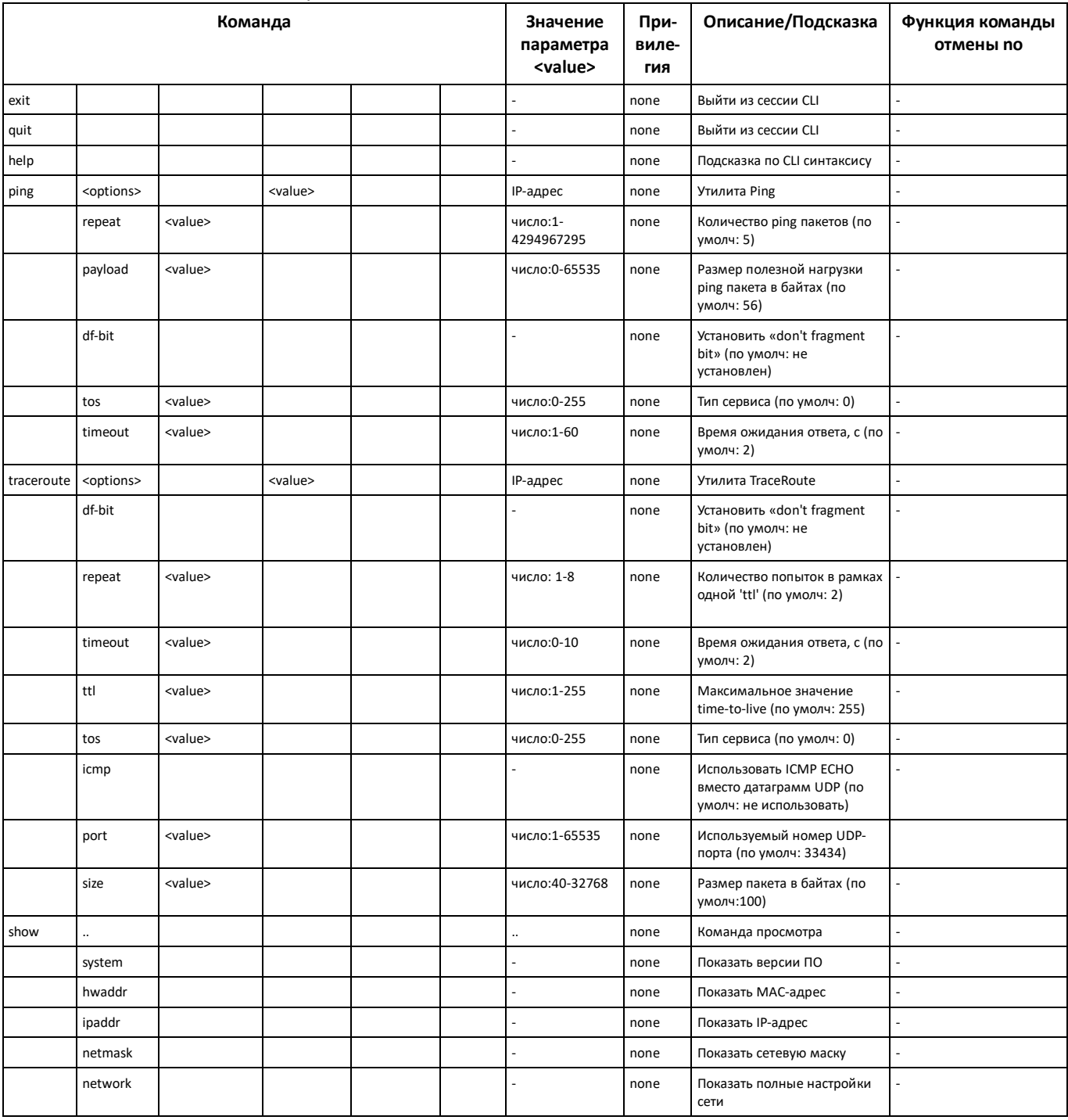

Таблица 10 - Список доступных команд

<span id="page-172-1"></span><span id="page-172-0"></span>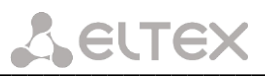

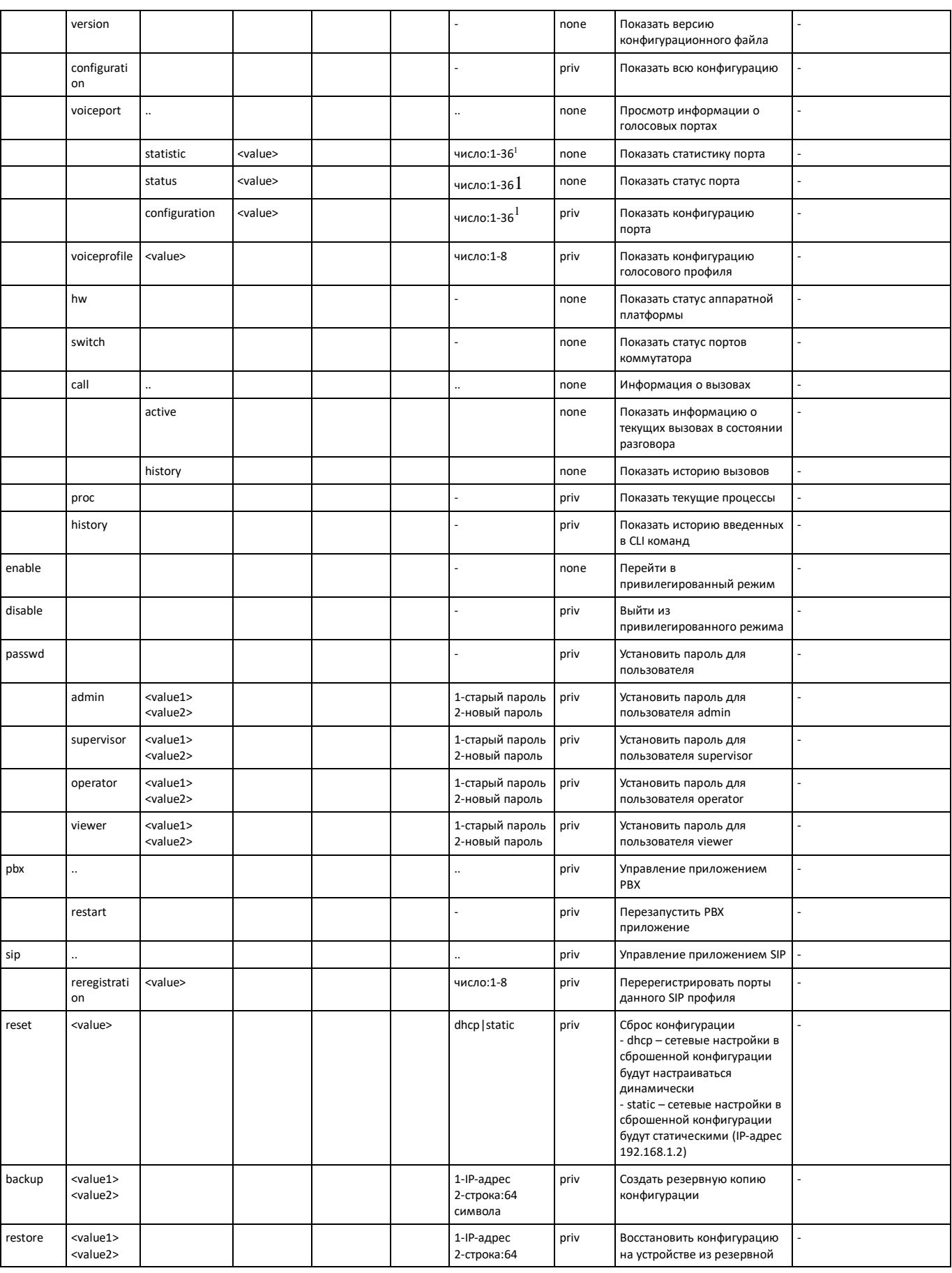

<sup>1</sup> Для TAU-36.IP. Для устройства TAU-72.IP значение параметра: 1-72.

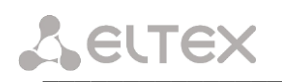

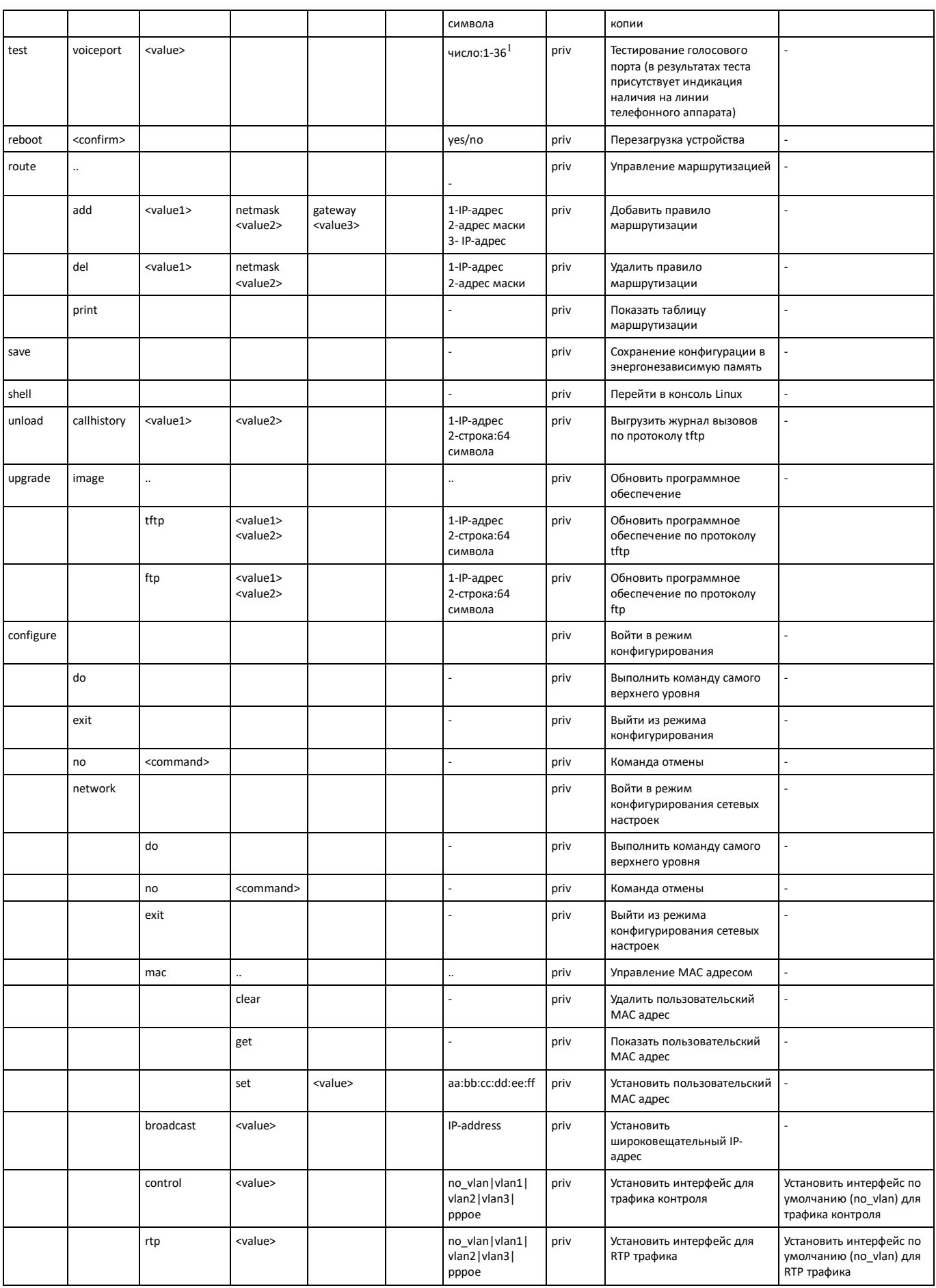

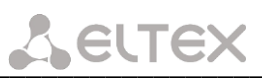

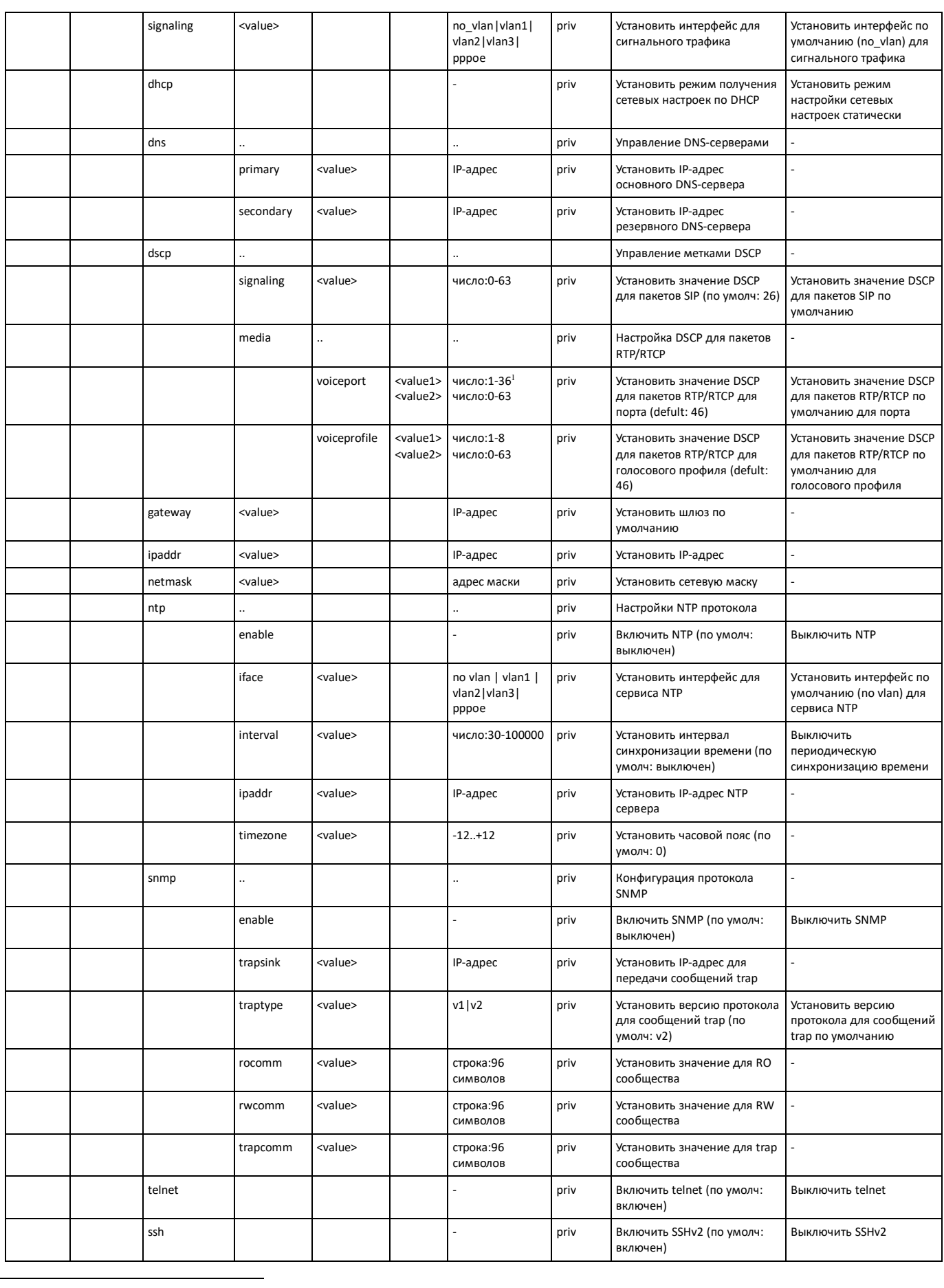

<sup>1</sup>Для TAU-36.IP. Для устройства TAU-72.IP значение параметра: 1-72.

\_\_\_\_\_\_\_\_\_\_\_\_\_\_\_\_\_\_\_\_\_\_\_\_\_\_\_\_\_\_\_\_\_\_\_\_\_\_\_\_\_\_\_\_\_\_\_\_\_\_\_\_\_\_\_\_\_\_\_\_\_\_\_\_\_\_\_\_\_\_\_\_\_\_\_\_\_\_\_\_\_

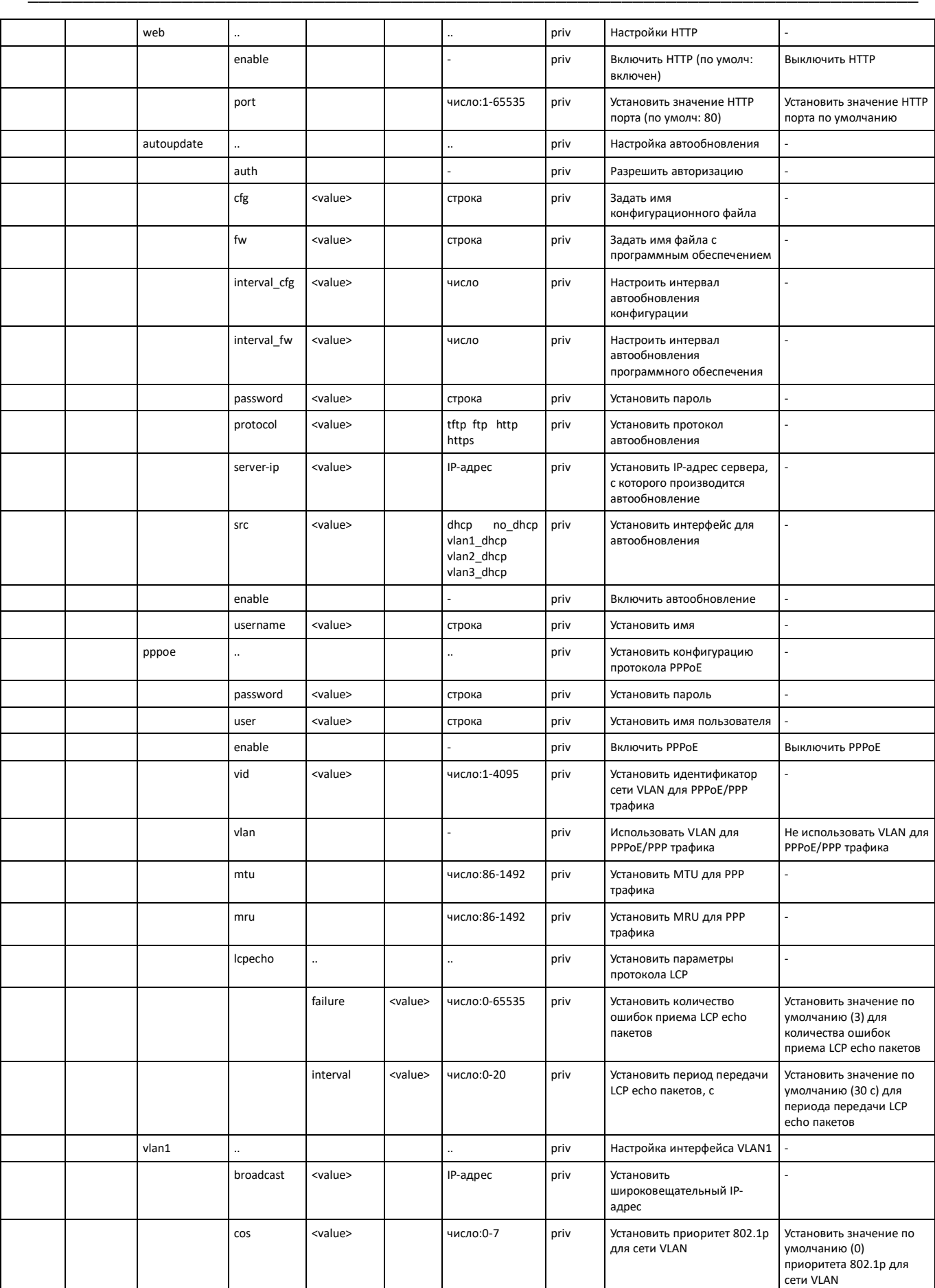

AELTEX

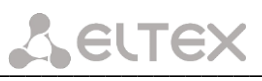

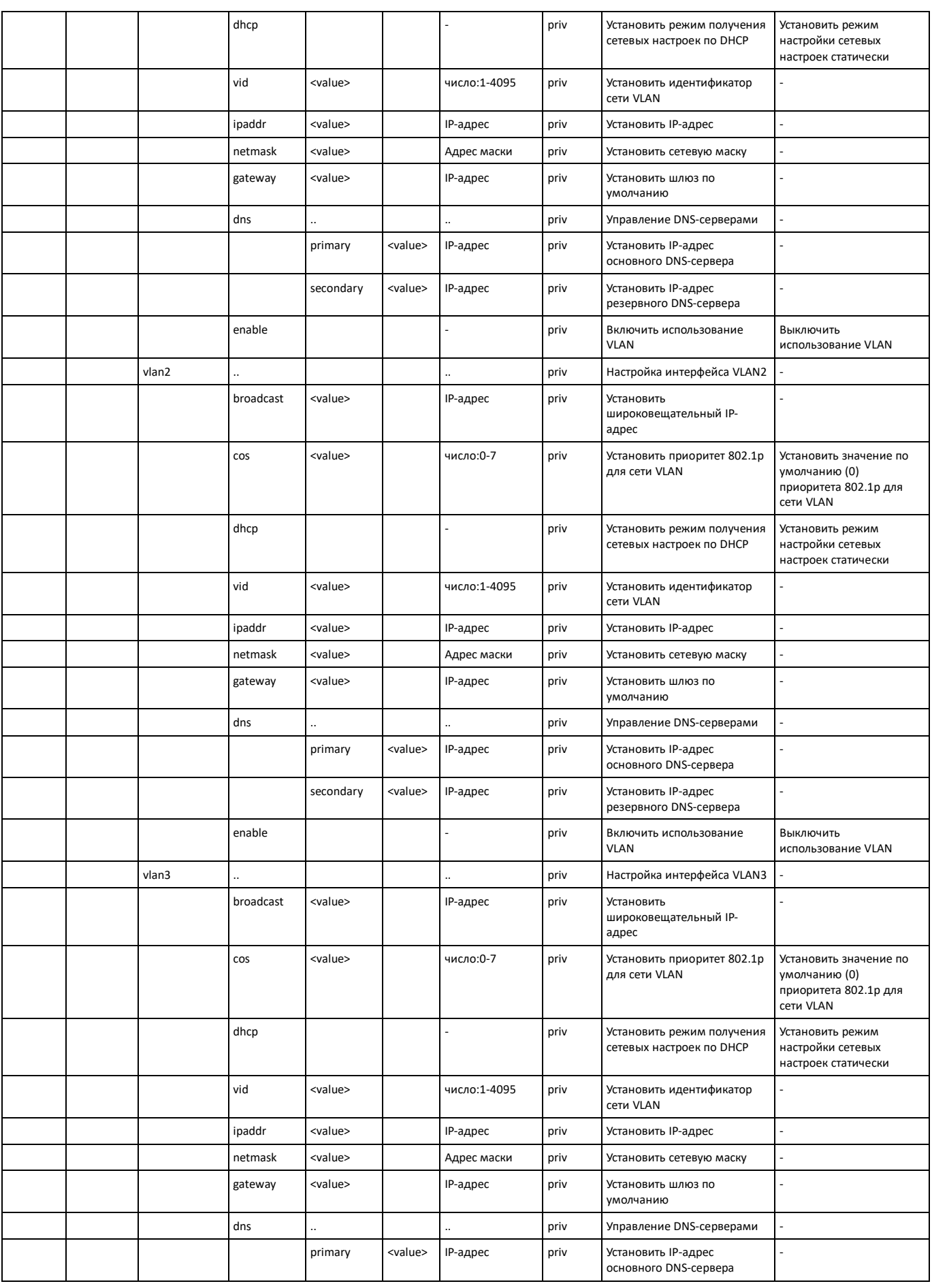

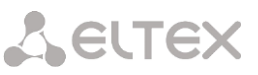

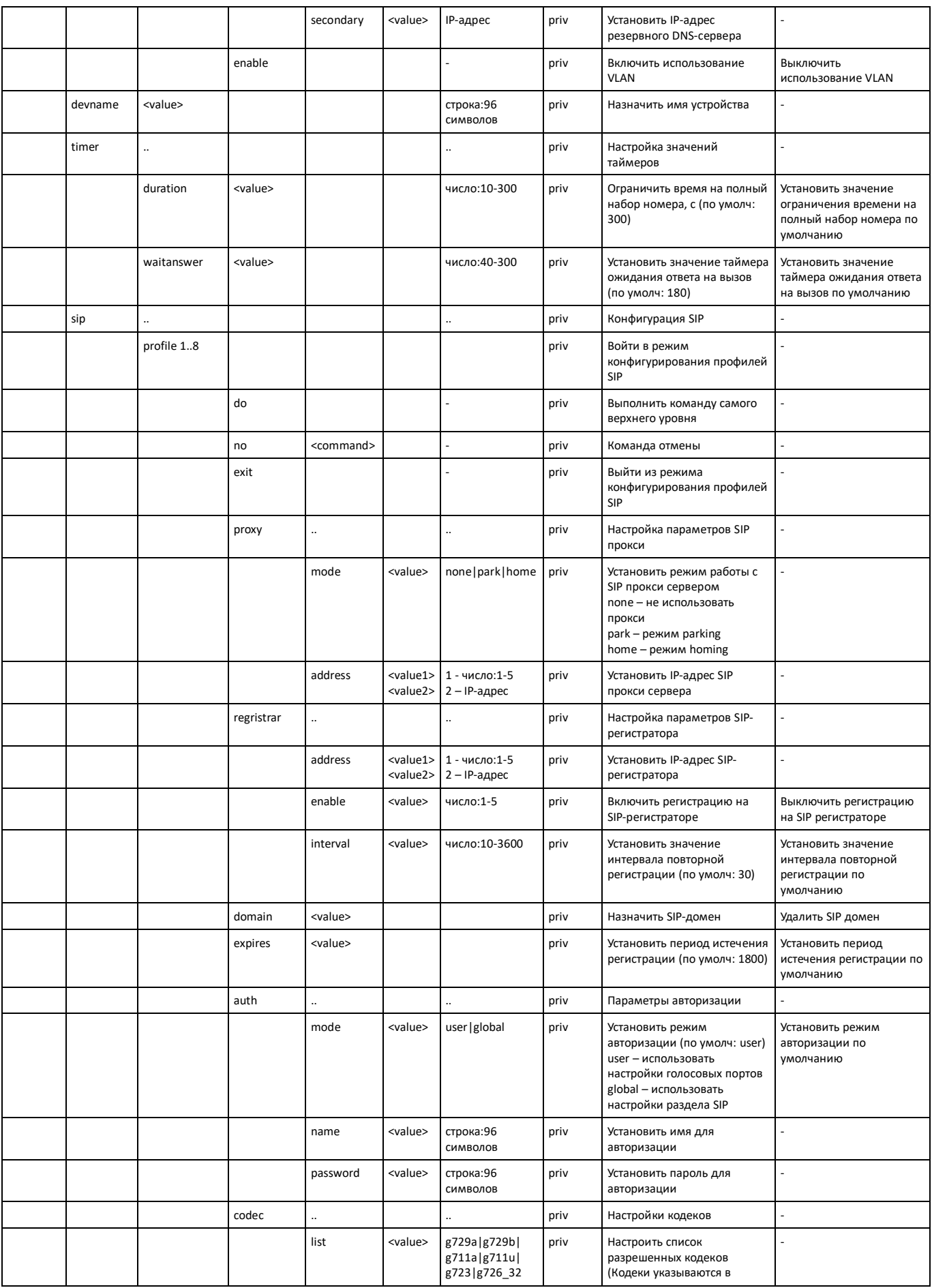

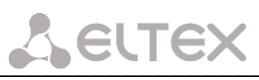

|                                 |         |            |                 |                                         |                                        |      | порядке приоритета от более<br>к менее приоритетному)                                                                                                    |                                                            |
|---------------------------------|---------|------------|-----------------|-----------------------------------------|----------------------------------------|------|----------------------------------------------------------------------------------------------------|------------------------------------------------------------|
|                                 |         |            |                 |                                         |                                        |      | (по умолч: g711a, g711u)                                                                                                    |                                                            |
|                                 |         |            | ptime           | <value1><br/><value2></value2></value1> | 1 - g729   g711   priv<br>g723 g726_32 |      | Установить время<br>пакетизации для кодека                                                                                                    | Установить время<br>пакетизации для кодека<br>по умолчанию |
|                                 |         |            |                 |                                         | $2 - 10 - 80$                          |      | (по умолч: g729 - 20 мс, g711<br>– 20 мс, g7231 – 30 мс,<br>g726_32 - 20 мс)                                                                                                    |                                                            |
|                                 |         | dtmfmode   | <value></value> |                                         | inband   rfc2833   i<br>nfo            | priv | Установить режим передачи<br>DTMF (по умолч: rfc2833)<br>- inband - внутриполосно<br>- rfc2833 - согласно rfc2833<br>- info - методом SIP INFO                                                                                                    | Установить режим<br>передачи DTMF по<br>умолчанию          |
|                                 |         | fax        |                 |                                         |                                        | priv | Параметры передачи факса                                                                                                    |                                                            |
|                                 |         |            | detect          | <value></value>                         | none   caller   calle<br>e both        | priv | Установить режим<br>детектирования факса (по<br>умолч: both)<br>- none - детектирование<br>выключено<br>- caller   - детектирование на<br>передающей стороне<br>- callee - детектирование на<br>принимающей стороне<br>- both - детектирование на<br>обеих сторонах |                                                            |
|                                 |         |            | codec           | <value></value>                         | g711a   g711u   t38   priv             |      | Установить кодек факса (по<br>умолч: g711u)                                                                                                    |                                                            |
|                                 |         | ecan       |                 |                                         | ä.                                     | priv | Параметры эхокомпенсатора                                                                                                    |                                                            |
|                                 |         |            | enable          |                                         |                                        | priv | Включить эхокомпенсатор<br>(по умолч: включен)                                                                                                    | Выключить<br>эхокомпенсатор                                |
|                                 |         |            | tail            | <value></value>                         | 8   16   24   32128                    | priv | Установить значение<br>длительности подавлямого<br>эха, мс (по умолч: 64)                                                                                                    |                                                            |
|                                 |         | vad        |                 |                                         |                                        | priv | Включить детектор<br>активности речи VAD (по<br>умолч: выключен)                                                                                                    | Выключить детектор<br>активности речи VAD                  |
|                                 |         | dialplan   |                 |                                         | u.                                     | priv | Параметры плана набора                                                                                                    |                                                            |
|                                 |         |            | Itimer          | <value></value>                         | число:1-30                             | priv | Установить значение L-<br>таймера (по умолч: 15)                                                                                                    | Установить значение L-<br>таймера по умолчанию             |
|                                 |         |            | stimer          | <value></value>                         | число:1-10                             | priv | Установить значение S-<br>таймера (по умолч: 8)                                                                                                    | Установить значение S-<br>таймера по умолчанию             |
|                                 |         |            | start           | <value></value>                         | число:10-300                           | priv | Установить значение start<br>таймера (по умолч: 300)                                                                                                    | Установить значение start-<br>таймера по умолчанию         |
|                                 |         |            | rule            | <value></value>                         | строка: 1000<br>символов               | priv | Задать правило диалплана                                                                                                    |                                                            |
| udp                             | ä,      |            |                 |                                         | u.                                     | priv | Параметры транспорта UDP                                                                                                    |                                                            |
|                                 | rtpport | sip        |                 |                                         | Н,                                     | priv | Диапазон UDP-портов для<br>передачи RTP пакетов при<br>работе по протоколу SIP                                                                                                    |                                                            |
|                                 |         |            | min             | <value></value>                         | число:1024-<br>65535                   | priv | Установить минимальный<br>UDP-порт для RTP (по умолч:<br>16384)                                                                                                    |                                                            |
|                                 |         |            | max             | <value></value>                         | число:1024-<br>65535                   | priv | Установить максимальный<br>UDP-порт для RTP (по умолч:<br>32767)                                                                                                    |                                                            |
| voice port<br>1.36 <sup>1</sup> |         |            |                 |                                         |                                        | priv | Войти в режим<br>конфигурирования голосовых<br>портов                                                                                                    |                                                            |
|                                 | do      |            |                 |                                         |                                        | priv | Выполнить команду самого<br>верхнего уровня                                                                                                    |                                                            |
|                                 | no      | <command/> |                 |                                         |                                        | priv | Команда отмены                                                                                                    |                                                            |

<sup>&</sup>lt;sup>1</sup> Для TAU-36.IP. Для устройства TAU-72.IP команда имеет вид: voice port 1..72.

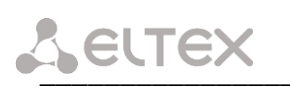

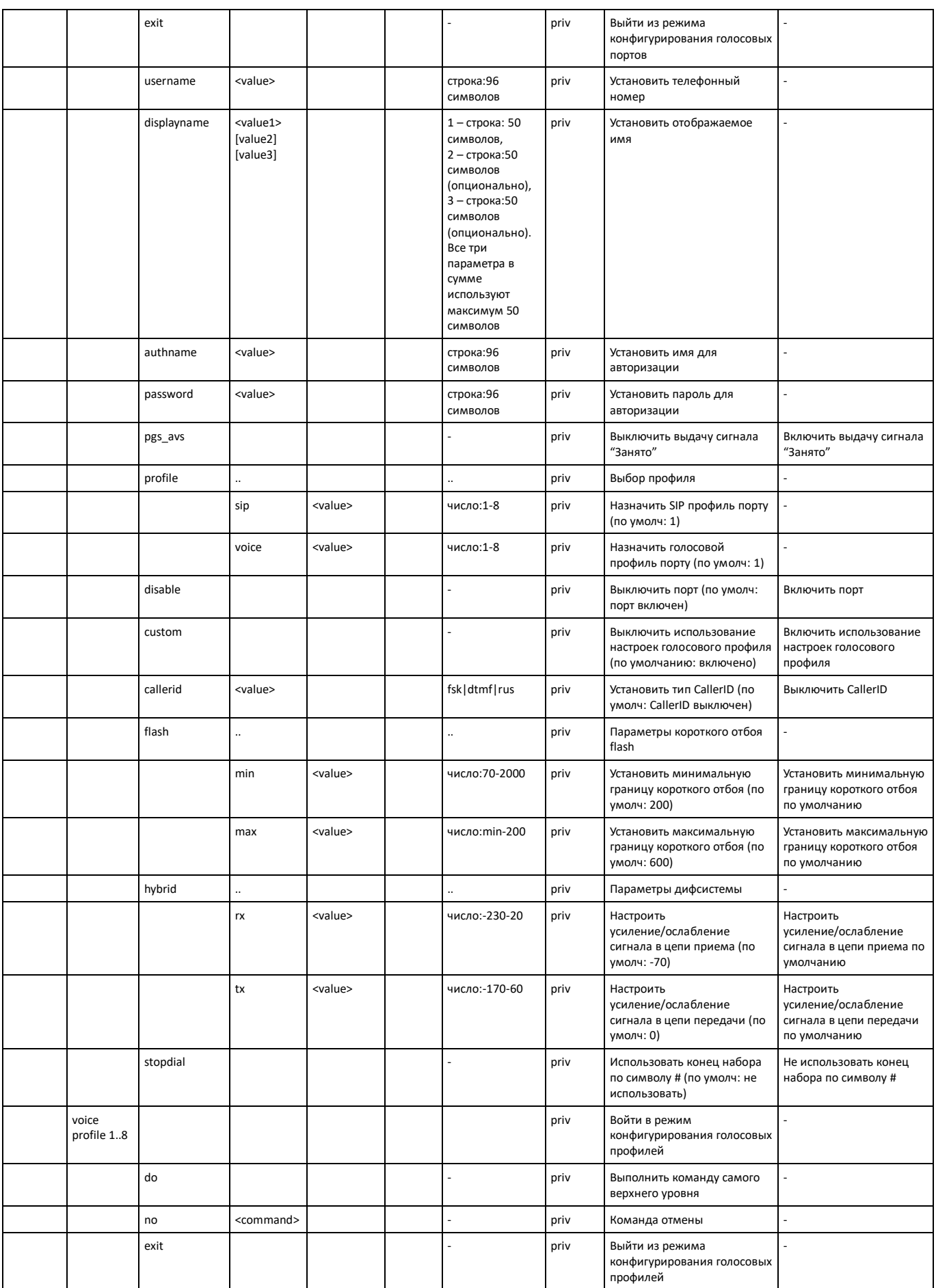
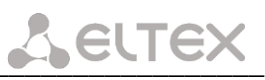

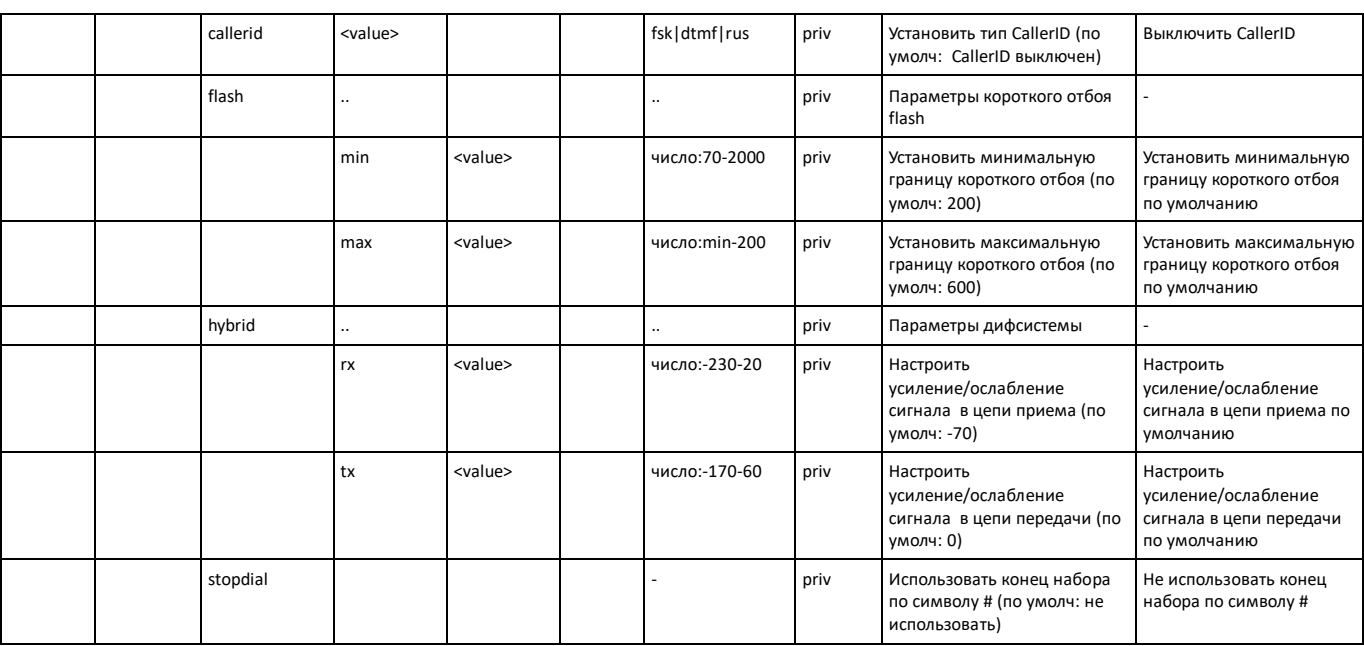

# *6.1.1 Базовые команды*

*do*

Выполнение команды самого верхнего уровня.

# **Синтаксис**

do <command>

# **Параметры**

command – команда EXEC-уровня.

# **Привилегия**

priv

# **Командный режим**

CONFIG, CONFIG-NETWORK, CONFIG-SIP, CONFIG-VOICEPORT, CONFIG-VOICEPROFILE

## **Пример**

```
tau-72(config)# do show ipaddr 
IP address eth0: 192.168.118.119
```
## *exit*

Команда предназначена для выхода из режима конфигурирования.

# **Синтаксис**

exit

# **Параметры**

Команда не содержит аргументов.

# **Привилегия**

priv

\_\_\_\_\_\_\_\_\_\_\_\_\_\_\_\_\_\_\_\_\_\_\_\_\_\_\_\_\_\_\_\_\_\_\_\_\_\_\_\_\_\_\_\_\_\_\_\_\_\_\_\_\_\_\_\_\_\_\_\_\_\_\_\_\_\_\_\_\_\_\_\_\_\_\_\_\_\_\_\_\_

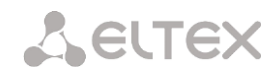

CONFIG, CONFIG-NETWORK, CONFIG-SIP, CONFIG-VOICEPORT, CONFIG-VOICEPROFILE

 $n<sub>o</sub>$ 

Команда отмены.

## Синтаксис

no <command>

## Параметры

<command> - команда. Выполняется для отмены действия команды или установки значения по умолчанию.

#### Привилегия

priv

# Командный режим

CONFIG, CONFIG-NETWORK, CONFIG-SIP, CONFIG-VOICEPORT, CONFIG-VOICEPROFILE

## Пример

tau-72 (config) # no timer duration

# 6.1.2 Команды верхнего уровня (ехес)

#### exit

Команда выхода из сессии CLI.

## Синтаксис

exit

## Параметры

Команда не содержит аргументов.

## Привилегия

none

## Командный режим

**EXEC** 

# quit

Команда выхода из сессии CLI.

## Синтаксис

quit

# Параметры

Команда не содержит аргументов.

# Привилегия

none

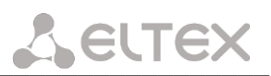

**EXEC** 

help

Команда подсказки по синтаксису CLI.

## Синтаксис

help

## Параметры

Команда не содержит аргументов.

#### Привилегия

none

#### Командный режим

EXEC

ping

#### Утилита Ping.

## Синтаксис

ping [repeat <value>] [payload <value>] [df-bit do |dont | want] [tos <value>] [timeout <value>] destination

## Параметры

repeat - количество ping-пакетов;

payload -размер полезной нагрузки ping-пакета в байтах;

df-bit - установить «don't fragment bit»;

tos - тип сервиса;

timeout - время ожидания ответа, с;

destination - адрес хоста назначения.

< value > - значение параметра:

для repeat: 1-4294967295 (по умолчанию 5);

для payload: 0-65535 (по умолчанию 56);

для df-bit:

do - устанавливать, запретить фрагментацию;

dont - не устанавливать, разрешить фрагментацию (по умолчанию);

want- не устанавливать локально для пакетов, превышающих MTU;

для tos: 0-255 (по умолчанию 0);

для timeout: 1-60 (по умолчанию 2).

## Привилегия

none

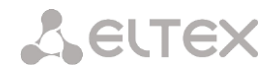

**EXEC** 

## Пример

tau-72> ping 192.168.118.46 PING 192.168.118.46 (192.168.118.46) 56(84) bytes of data. 64 bytes from 192.168.118.46: icmp seq=1 ttl=64 time=9.31 ms 64 bytes from 192.168.118.46: icmp seq=2 ttl=64 time=1.01 ms 64 bytes from 192.168.118.46: icmp seg=3 ttl=64 time=1.29 ms 64 bytes from 192.168.118.46: icmp seq=4 ttl=64 time=1.30 ms 64 bytes from 192.168.118.46: icmp seq=5 ttl=64 time=1.34 ms --- 192.168.118.46 ping statistics ---5 packets transmitted, 5 received, 0% packet loss, time 4009ms rtt min/avg/max/mdev =  $1.019/2.854/9.311/3.230$  ms

traceroute

Утилита TraceRoute.

## Синтаксис

traceroute [df-bit][repeat <value>][timeout <value>][ttl <value>][tos <value>][icmp] [port <value>][size <value>1 destination

# Параметры

df-bit - установить «don't fragment bit»;

repeat - количество попыток в рамках одной 'ttl';

timeout - время ожидания ответа, с;

ttl - максимальной значение time-to-live;

tos - тип сервиса;

icmp - использовать ICMP ECHO вместо датаграмм UDP;

port - используемый номер UDP-порта;

size - размер пакета в байтах;

destination - адрес хоста назначения.

< value > - значение параметра:

для repeat: 1-8 (по умолчанию 2);

для timeout: 0-10 (по умолчанию 2);

для ttl: 1-255 (по умолчанию 255);

для tos: 0-255 (по умолчанию 0):

для port: 1-65535 (по умолчанию 33434);

для size: 40-32768 (по умолчанию 100).

## Привилегия

none

Командный режим

**EXEC** 

#### Пример

```
tau-72> traceroute 192.168.118.46
traceroute to 192.168.118.46 (192.168.118.46), 255 hops max, 100 byte packets
 1 192.168.118.46 (192.168.118.46) 1.510 ms 1.053 ms
```
#### show system

Команда предназначена для просмотра версии программного обеспечения.

#### Синтаксис

show system

#### Параметры

Команда не содержит аргументов.

#### Привилегия

none

## Командный режим

**FXFC** 

## Пример

```
tau-72> show system
TAU-72.IP
System version:
                  #2.17.2Linux version:
                 #291 Thu Jul 20 15:46:00 NOVT 2017
Firmware version: v10 23 03 15
                 TAU72 PLD v20170328 date: 2017 Mar 28 time 10:54:1
BPU version:
```
#### show hwaddr

Команда предназначена для просмотра МАС-адреса.

# Синтаксис

show hwaddr

## Параметры

Команда не содержит аргументов.

# Привилегия

none

#### Командный режим

**EXEC** 

# Пример

```
tau-72> show hwaddr
MAC address eth0: A8:F9:4B:0E:50:FE
```
# show ipaddr

Команда предназначена для просмотра IP-адреса.

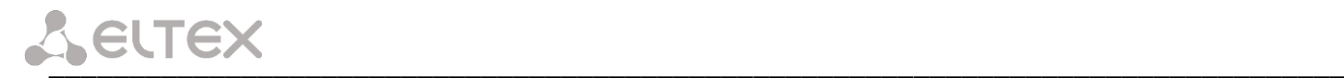

# **Синтаксис**

show ipaddr

# **Параметры**

Команда не содержит аргументов.

# **Привилегия**

none

# **Командный режим**

EXEC

# **Пример**

```
tau-72> show ipaddr
IP address eth0: 192.168.118.119
```
# *show netmask*

Команда предназначена для просмотра маски сети.

# **Синтаксис**

show netmask

# **Параметры**

Команда не содержит аргументов.

# **Привилегия**

none

# **Командный режим**

EXEC

# **Пример**

```
tau-72> show netmask
Netmask eth0: 255.255.255.0
```
# *show network*

Команда предназначена для просмотра полных настроек сети.

# **Синтаксис**

show network

# **Параметры**

Команда не содержит аргументов.

# **Привилегия**

none

# **Командный режим**

EXEC

#### **Пример**

```
tau-72> show network
================start dump config================
node: config.Network.network
         IPADDR: 192.168.118.119
         NETMASK: 255.255.255.0
         GATEWAY: 192.168.18.1
...
| Press any key to continue | Press "q" to exit |
```
## *show version*

Команда предназначена для просмотра версии конфигурационного файла.

#### **Синтаксис**

show version

# **Параметры**

Команда не содержит аргументов.

#### **Привилегия**

none

# **Командный режим**

EXEC

# **Пример**

tau-72> show version Config version: 1.0

# *show configuration*

Команда предназначена для просмотра всей конфигурацией.

# **Синтаксис**

show configuration

# **Параметры**

Команда не содержит аргументов.

## **Привилегия**

priv

# **Командный режим**

**EXEC** 

# **Пример**

```
tau-72# show configuration
================start dump config================
node: config.Network.network
         IPADDR: 192.168.118.119
         NETMASK: 255.255.255.0
         GATEWAY: 192.168.18.1
...
| Press any key to continue | Press "q" to exit |
```
\_\_\_\_\_\_\_\_\_\_\_\_\_\_\_\_\_\_\_\_\_\_\_\_\_\_\_\_\_\_\_\_\_\_\_\_\_\_\_\_\_\_\_\_\_\_\_\_\_\_\_\_\_\_\_\_\_\_\_\_\_\_\_\_\_\_\_\_\_\_\_\_\_\_\_\_\_\_\_\_\_

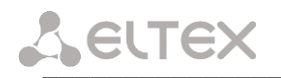

## show voiceport statistic

Команда предназначена для просмотра статистики порта.

## Синтаксис

show voiceport statistic <value>

## Параметры

< value > – значение параметра 1-36<sup>1</sup>.

#### Привилегия

none

# Командный режим

**EXEC** 

## Пример

```
tau-72> show voiceport statistic 1
Statistic of pbx port 1:
       pbx call count
                             \mathcal{S}pbx port state
                             onhook
       pbx last number
                             855102
       vapi statistic:
             send packet
                                   453
             send octet
                                   9060
             receive packet
                                  451
             receive octet
                                   9020
             packet lost
                                   \Omega\mathbf{1}peak jitter
```
show voiceport status

Команда предназначена для просмотра статуса порта.

# Синтаксис

show voiceport status <value>

## Параметры

< value > – значение параметра 1-36<sup>1</sup>.

## Привилегия

none

## Командный режим

**EXEC** 

<sup>&</sup>lt;sup>1</sup> Для TAU-36.IP. Для устройства TAU-72.IP значение параметра: 1-72.

#### **Пример**

```
tau-72> show voiceport status 1
Status of pbx port 1: offhook
```
## *show voiceport configuration*

Команда предназначена для просмотра статуса порта.

# **Синтаксис**

show voiceport configuration <value>

#### **Параметры**

< value > – значение параметра 1-36 $^{\rm 1}$ .

#### **Привилегия**

priv

## **Командный режим**

**EXEC** 

# **Пример**

```
tau-72# show voiceport configuration 1
================start dump config================
node: config.VOIP.ports.port_0
        phone: 855101
        user name: 855101
        auth name: 855101
        auth pass: 855101
 ...
| Press any key to continue | Press "q" to exit |
```
## *show voiceprofile*

Команда предназначена для просмотра конфигурации голосового профиля.

# **Синтаксис**

show voiceprofile <value>

## **Параметры**

< value > – значение параметра: 1-8

#### **Привилегия**

priv

## **Командный режим**

EXEC

## **Пример**

 $\overline{a}$ 

```
tau-72# show voiceprofile 1
================start dump config================
node: config.VOIP.ports.port def 0
```
 $1$  Для TAU-36.IP. Для устройства TAU-72.IP значение параметра: 1-72

\_\_\_\_\_\_\_\_\_\_\_\_\_\_\_\_\_\_\_\_\_\_\_\_\_\_\_\_\_\_\_\_\_\_\_\_\_\_\_\_\_\_\_\_\_\_\_\_\_\_\_\_\_\_\_\_\_\_\_\_\_\_\_\_\_\_\_\_\_\_\_\_\_\_\_\_\_\_\_\_\_

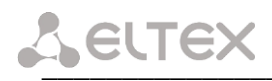

```
aon: 4taxophone: 0
       min flashtime: 200
       flashtime: 600
| Press any key to continue | Press "q" to exit |
```
#### show hw

Команда предназначена для просмотра статуса аппаратной платформы.

#### Синтаксис

show hw

#### Параметры

Команда не содержит аргументов.

#### Привилегия

none

#### Командный режим

**EXEC** 

# Пример

```
tau-72> show hw
Vpower 11
Temp1 48, Temp2 45, Temp3 43, Temp4 43
SFP0: ST(0x7)- inserted 1, TxFault 1, LOS 1, TxDis 0
SFP0: Temp 65535, Power 65535, Cur 65535, ptx 65535, prx 65535
```
#### show switch

Команда предназначена для просмотра статуса портов коммутатора.

## Синтаксис

show switch

## Параметры

Команда не содержит аргументов.

#### Привилегия

none

# Командный режим

**EXEC** 

## Пример

```
tau-72> show switch
Port 0:
        Link: off
        Duplex: half
        Speed: OMbps
Port 1:
        Link: on
        Duplex: full
```
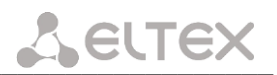

Speed: 1000Mbps

SFP 0: Link: off Duplex: half Speed: 0Mbps CPU: Link: on

 Duplex: full Speed: 1000Mbps

## *show call active*

Команда предназначена для просмотра информации о текущих вызовах в состоянии разговора.

# **Синтаксис**

show call active

# **Параметры**

Команда не содержит аргументов.

# **Привилегия**

none

# **Командный режим**

EXEC

# **Пример**

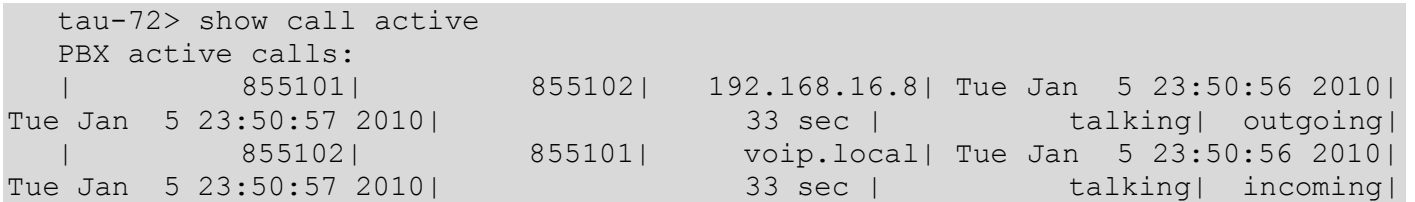

## *show call history*

Команда предназначена для просмотра истории вызовов.

# **Синтаксис**

show call history

## **Параметры**

Команда не содержит аргументов.

## **Привилегия**

none

# **Командный режим**

EXEC

# **Пример**

```
tau-72> show call history 
 PBX call history:
  |No| local| remote| remote host| start call time|
start talk time| talk duration| state| type|
```
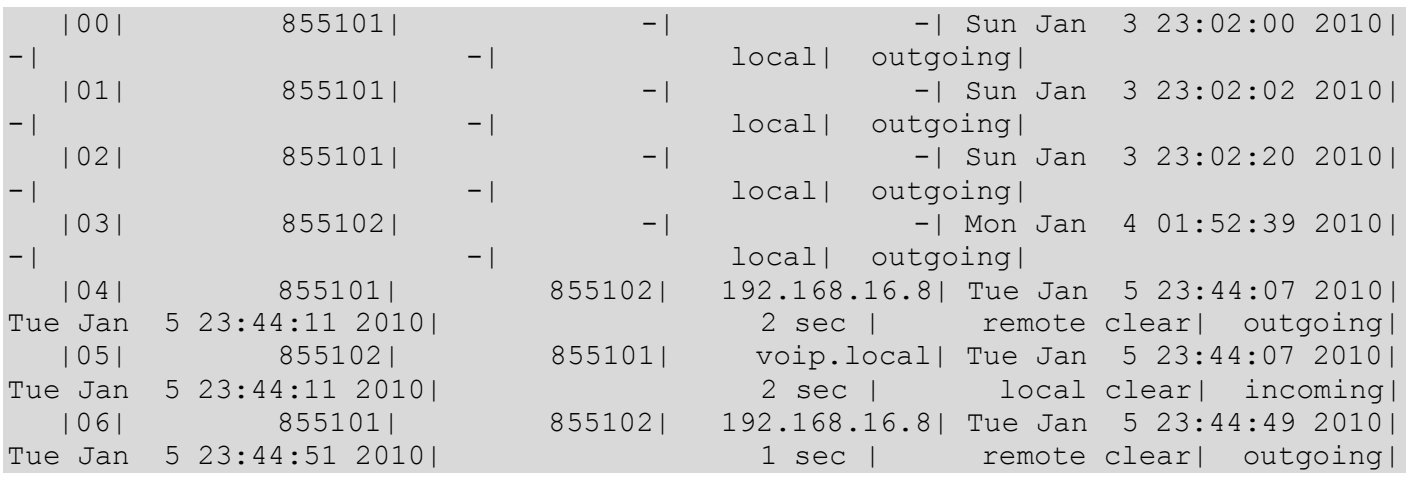

#### *show proc*

Команда предназначена для просмотра текущих системных процессов.

## **Синтаксис**

show proc

# **Параметры**

Команда не содержит аргументов.

## **Привилегия**

priv

# **Командный режим**

EXEC

#### **Пример**

```
tau-72# show proc 
 PID USER VSZ STAT COMMAND
 1 admin 1504 S init [ 
 2 admin 0 SW< [kthreadd]
 3 admin 0 SWN [ksoftirqd/0]
    4 admin 0 SW< [watchdog/0]
    5 admin 0 SW< [events/0]
...
```
## *show history*

Команда предназначена для просмотра истории введенных в CLI команд.

## **Синтаксис**

show history

# **Параметры**

Команда не содержит аргументов.

## **Привилегия**

priv

EXEC

## Пример

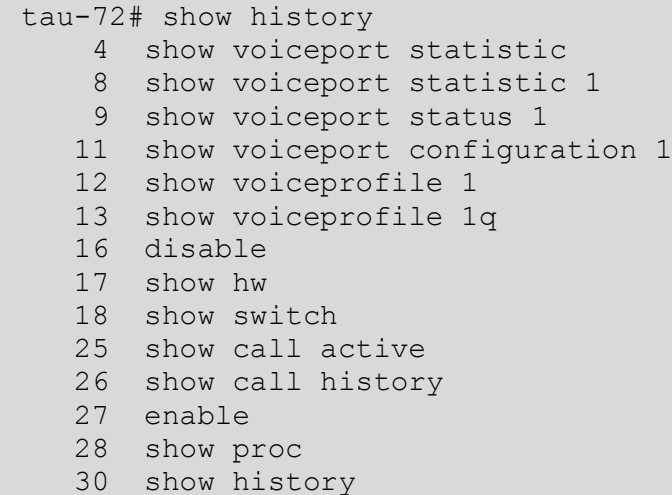

#### enable

Команда предназначена для перехода в привилегированный режим.

## Синтаксис

enable

# Параметры

Команда не содержит аргументов.

# Привилегия

none

# Командный режим

EXEC

#### Пример

```
tau-72> enable
tau-72#
```
# disable

Команда предназначена для выхода из привилегированного режима.

# Синтаксис

disable

# Параметры

Команда не содержит аргументов.

# Привилегия

priv

# Командный режим

**EXEC** 

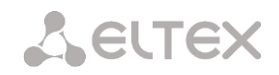

## Пример

tau-72# disable  $tau-72>$ 

## passwd admin

Команда предназначена для установки пароля для пользователя admin.

## Синтаксис

passwd admin <value1><value2>

#### Параметры

value1 - старый пароль;

value2 - новый пароль.

#### Привилегия

priv

#### Командный режим

**EXEC** 

#### Пример

```
tau-24# passwd admin
Changing password for admin
New password:
Retype password:
```
## passwd supervisor

Команда предназначена для установки пароля для пользователя supervisor.

## Синтаксис

passwd supervisor <value1><value2>

#### Параметры

value1 - старый пароль;

value2 - новый пароль.

## Привилегия

priv

## Командный режим

**EXEC** 

# Пример

```
tau-24# passwd supervisor
Changing password for supervisor
New password:
Retype password:
```
#### passwd operator

Команда предназначена для установки пароля для пользователя operator.

## Синтаксис

passwd operator <value1><value2>

## Параметры

value1 - старый пароль;

value2 - новый пароль.

# Привилегия

priv

# Командный режим

**EXEC** 

# Пример

```
tau-24# passwd operator
Changing password for operator
New password:
Retype password:
```
#### passwd viewer

Команда предназначена для установки пароля для пользователя viewer.

# Синтаксис

passwd viewer <value1><value2>

# Параметры

value1 - старый пароль;

value2 - новый пароль.

## Привилегия

priv

# Командный режим

**EXEC** 

# Пример

```
tau-24# passwd viewer
Changing password for viewer
New password:
Retype password:
```
# pbx restart

Команда предназначена для перезапуска приложения РВХ.

# Синтаксис

pbx restart

# Параметры

Команда не содержит аргументов.

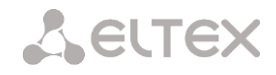

## Привилегия

priv

## Командный режим

**EXEC** 

# Пример

```
tau-72# pbx restart
Restart voip...
```
# sip reregistration

Команда предназначена для перерегистрации портов указанного SIP профиля.

## Синтаксис

sip reregistration <value>

# Параметры

 $\leq$  value > - значение параметра: 1-8

## Привилегия

priv

# Командный режим

**EXEC** 

# Пример

```
tau-72# sip registration 1
tau-72#
```
## reset

Команда предназначена для сброса конфигурации.

# Синтаксис

reset <value>

## Параметры

< value > - значение параметра:

dhcp - сетевые настройки в сброшенной конфигурации будут настраиваться динамически;

static - сетевые настройки в сброшенной конфигурации будут статическими (IP-адрес 192.168.1.2).

# Привилегия

priv

# Командный режим

**EXEC** 

# Пример

```
tau-72# reset static
Do you really want to reset configuration and restart device? (yes/no)
```
# backup

Команда предназначена для создания резервной копии конфигурации.

# Синтаксис

backup <value1><value2>

# Параметры

< value 1> - IP-адрес TFTP-сервера, на который будет выгружена конфигурация;

< value 2> - имя файла конфигурации (строка: 64 символа).

# Привилегия

priv

# Командный режим

**EXEC** 

# Пример

```
tau-72# backup 192.168.118.46 config.tar.gz
tau-72#
```
## restore

Команда предназначена для восстановления конфигурации на устройстве из резервной копии.

# Синтаксис

restore <value1><value2>

## Параметры

< value 1> - IP-адрес TFTP-сервера, с которого будет загружена конфигурация;

< value 2> - имя файла конфигурации (строка: 64 символа).

## Привилегия

priv

# Командный режим

**FXFC** 

# Пример

```
tau-72# restore 192.168.118.46 configtau.tar.gz
update tftp cfg.sh: set TFTP IP to 192.168.118.46
update tftp cfg.sh: CFG filename: configtau.tar.gz
tau-72#
```
## test voiceport

Команда предназначена для тестирования голосового порта.

# Синтаксис

test voiceport <value>

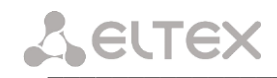

## Параметры

< value > - число:1-36<sup>1</sup>

## Привилегия

priv

## Командный режим

**FXFC** 

# Пример

```
tau-72# test voiceport 2
waiting result...
RING ext -0.37, V, TIP ext -0.37, V
Vbat. -31.45, V, Vring1.
                         nan, V, Vring2
                                         nan, V
res T-R. 950.41, kOm; res T-G. 471.79, kOm; res R-G 670.24, kOm
cap T-R. 0.00, mkF; cap T-G. 0.00, mkF; cap R-G 0.00, mkF
end testing, result '0'
```
reboot

Команда предназначена для перезагрузки устройства.

# Синтаксис

reboot <confirm>

# Параметры

< confirm > - yes/no (да/нет)

# Привилегия

priv

## Командный режим

**EXEC** 

## Пример

```
tau-72# reboot
Do you really want to restart device? (yes/no)
```
## route add

Команда предназначена для добавления правила маршрутизации.

## Синтаксис

route add <value1> netmask <value2> gateway <value3>

# Параметры

< value1 > - IP-адрес;

< value2 > -адрес маски;

< value3> - IP-адрес шлюза по умолчанию.

<sup>&</sup>lt;sup>1</sup> Для TAU-36.IP. Для устройства TAU-72.IP значение параметра: 1-72.

## Привилегия

priv

## Командный режим

**EXEC** 

# Пример

```
tau-72# route add 192.168.1.0 netmask 255.255.255.0 gateway 192.168.118.77
tan - 72#
```
## route del

Команда предназначена для удаления правила маршрутизации.

## Синтаксис

route del <value1> netmask <value2>

# Параметры

 $<$  value1  $> -$  IP-адрес:

< value2 > - адрес маски.

# Привилегия

priv

# Командный режим

EXEC

# Пример

```
tau-72# route del 192.168.1.0 netmask 255.255.255.0
tau-72#
```
## route print

Команда предназначена для просмотра таблицы маршрутизации.

## Синтаксис

route print

## Параметры

Команда не содержит аргументов.

## Привилегия

priv

## Командный режим

**EXEC** 

## Пример

```
tau-72# route print
# table main
1.1.1.1 via 192.168.114.200 dev eth0 src 192.168.114.204
192.168.119.0/24 dev eth0.20 proto kernel scope link src 192.168.119.100
192.168.120.0/24 via 192.168.118.10 dev eth0 src 192.168.114.204
192.168.96.0/20 dev eth0.66 proto kernel scope link src 192.168.100.24
```
# **A** ELTEX

192.168.112.0/20 dev eth0 proto kernel scope link src 192.168.114.204 default via 192.168.112.1 dev eth0

# table vlan1 192.168.96.0/20 dev eth0.66 scope link

save

Команда предназначена для сохранения конфигурации в энергонезависимую память.

#### Синтаксис

save

## Параметры

Команда не содержит аргументов.

## Привилегия

priv

# Командный режим

**EXEC** 

## Пример

```
tau-72# save
save config
Image 0: Flag 0, Image 1: Flag 1
tar: removing leading '/' from member names
compressed 126485 bytes to device 0
```
## shell

Команда предназначена для перехода в консоль Linux.

## Синтаксис

shell

# Параметры

Команда не содержит аргументов.

## Привилегия

priv

## Командный режим

**EXEC** 

# Пример

```
tau-72# shellBusyBox v1.15.3 (2017-09-05 14:59:00 +07) built-in shell (ash)
Enter 'help' for a list of built-in commands.
[admin@tau:/root]
```
# unload callhistory

Команда предназначена для выгрузки журнала вызовов по протоколу ТFTP.

# Синтаксис

Unload callhistory <value1> <value2>

# Параметры

<value1> - IP-адрес ТFTP-сервера, на который будет выгружен журнал вызовов;

<value2> - имя файла журнала вызовов (строка: 64 символа).

# Привилегия

priv

# Командный режим

**EXEC** 

# Пример

```
tau-72# unload callhistory 192.168.118.46 callhistory.txt
tan-72#
```
upgrade image tftp

Команда предназначена для обновления программного обеспечения по протоколу ТFTP.

## Синтаксис

upgrade image tftp <value1><value2>

## Параметры

```
<value1> - IP-адрес TFTP-сервера, с которого будет загружено программное обеспечение;
```
<value2> - имя файла программного обеспечения (строка: 64 символа).

# Привилегия

priv

# Командный режим

**EXEC** 

## Пример

```
tau-72# upgrade image tftp 192.168.118.46 tau72.img
tau-72#
```
## upgrade image tfp

Команда предназначена для обновления программного обеспечения по протоколу ТFP.

# Синтаксис

upgrade image tftp <value1><value2>

## Параметры

<value1> - IP-адрес TFP-сервера, с которого будет загружено программное обеспечение;

<value2> - имя файла программного обеспечения (строка: 64 символа).

## Привилегия

priv

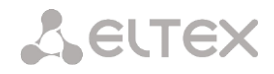

**EXEC** 

# Пример

```
tau-72# upgrade image ftp 192.168.118.46 tau72.img
tau-72#
```
configure

Команда предназначена для входа в режим конфигурирования.

#### Синтаксис

configure

#### Параметры

Команда не содержит аргументов.

#### Привилегия

priv

## Командный режим

**EXEC** 

# Пример

tau-72# configure  $tau-72 (config)$ #

# 6.1.3 Команды уровня конфигурирования

#### network

Команда предназначена для входа в режим конфигурирования сетевых настроек.

#### Синтаксис

network

# Параметры

Команда не содержит аргументов.

## Привилегия

priv

# Командный режим

**CONFIG** 

# Пример

```
tau-72 (config) # network
tau-72 (config-net)#
```
# devname

Команда предназначена для установки имени устройства.

# Синтаксис

devname <value>

# Параметры

<value> - строка: 96 символов

# Привилегия

priv

# Командный режим

**CONFIG** 

# Пример

tau-72 (config) # devname tau72 hub

timer duration

Команда предназначена для ограничения времени на полный набор номера, в секундах.

# Синтаксис

timer duration <value>

# Параметры

<value> - число:10-300 (по умолчанию: 300)

## Привилегия

priv

# Командный режим

**CONFIG** 

## Функция команды отмены по

Установить значение ограничения времени на полный набор номера по умолчанию.

# Пример

tau-72 (config) # timer duration 44

timer waitanswer

Команда предназначена для установки значения таймера ожидания ответа на вызов.

## Синтаксис

timer waitanswer <value>

## Параметры

<value> - число: 40-300 (по умолчанию: 180)

## Привилегия

priv

# Командный режим

CONFIG

# **ELTEX**

## Функция команды отмены по

Установить значение таймера ожидания ответа на вызов по умолчанию.

## Пример

```
tau-72 (config) # timer waitanswer 170
```
# sip profile 1..8

Команда предназначена для входа в режим конфигурирования профилей SIP.

## Синтаксис

sip profile 1..8

# Параметры

Команда не содержит аргументов.

# Привилегия

priv

# Командный режим

**CONFIG** 

# Пример

```
tau-72 (config) # sip profile 1
tau-72 (config-sip-profile) #
```
# udp rtpport sip min

Команда предназначена для установки минимального UDP-порта для RTP.

## Синтаксис

udp rtpport sip min <value>

## Параметры

<value> - число: 1024-65535 (по умолчанию: 16384)

## Привилегия

priv

## Командный режим

**CONFIG** 

# Пример

tau-72 (config) # udp rtpport sip min 10000

# udp rtpport sip max

Команда предназначена для установки максимального UDP-порта для RTP.

# Синтаксис

udp rtpport sip max <value>

## Параметры

<value> - число: 1024-65535 (по умолчанию: 32767)

## Привилегия

priv

# Командный режим

CONFIG

# Пример

tau-72 (config) # udp rtpport sip max 12000

voice port  $1..36<sup>1</sup>$ 

Команда предназначена для входа в режим конфигурирования голосовых портов.

#### Синтаксис

voice port 1..36

## Параметры

Команда не содержит аргументов.

#### Привилегия

priv

## Командный режим

**CONFIG** 

# Пример

```
tau-36(config)# voice port 1
tau-36(config-voice-port)#
```
# voice profile 1..8

Команда предназначена для входа в режим конфигурирования голосовых профилей.

## Синтаксис

voice profile 1..8

# Параметры

Команда не содержит аргументов.

## Привилегия

priv

## Командный режим

**CONFIG** 

<sup>&</sup>lt;sup>1</sup> Для TAU-36.IP. Для устройства TAU-72.IP команда имеет вид: voice port 1..72.

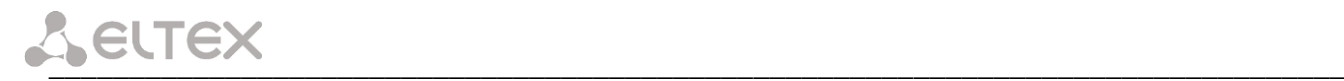

# **Пример**

```
tau-72(config)# voice profile 2
tau-72(config-voice-profile)#
```
# *6.1.4 Команды уровня настроек сети*

# *mac clear*

Команда предназначена для удаления пользовательского МАС-адреса.

#### **Синтаксис**

mac clear

#### **Параметры**

Команда не содержит аргументов.

#### **Привилегия**

priv

# **Командный режим**

CONFIG-NETWORK

# **Пример**

tau-72(config-net)# mac clear

*mac get*

Команда предназначена для просмотра МАС-адреса.

# **Синтаксис**

mac get

## **Параметры**

Команда не содержит аргументов.

#### **Привилегия**

priv

## **Командный режим**

CONFIG-NETWORK

## **Пример**

tau-72(config-net)# mac get

# *mac set*

Команда предназначена для установки пользовательского МАС-адреса.

## **Синтаксис**

mac set <value>

## Параметры

<value> - aa:bb:cc:dd:ee:ff

## Привилегия

priv

# Командный режим

CONFIG-NFTWORK

# Пример

```
tau-72(config-net)# mac set a8:b8:78:56:4f:e3
ethaddr: set user MAC addr: a8:b8:78:56:4f:e3
ethaddr: to apply the changes you need to reboot system
```
# **broadcast**

Команда предназначена для установки широковещательного IP-адреса.

# Синтаксис

broadcast <value>

# Параметры

<value> - IP-адрес

# Привилегия

priv

# Командный режим

**CONFIG-NETWORK** 

## Пример

tau-72(config-net)# broadcast 192.168.118.254

# control

Команда предназначена для установки интерфейса для трафика контроля.

# Синтаксис

control <value>

# Параметры

<value> - no vlan|vlan1|vlan2|vlan3|pppoe

# Привилегия

priv

# Командный режим

**CONFIG-NETWORK** 

# Функция команды отмены по

Установить интерфейс по умолчанию (no vlan) для трафика контроля.

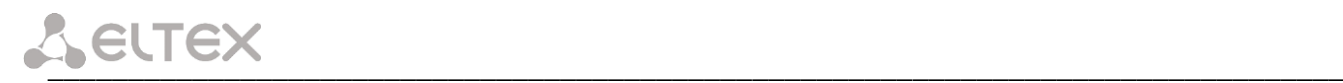

## **Пример**

```
tau-72(config-net)# control vlan1
```
*rtp*

Команда предназначена для установки интерфейса для RTP-трафика.

#### **Синтаксис**

rtp <value>

#### **Параметры**

<value> – no\_vlan|vlan1|vlan2|vlan3|pppoe

#### **Привилегия**

priv

# **Командный режим**

CONFIG-NETWORK

## **Функция команды отмены no**

Установить интерфейс по умолчанию (no\_vlan) для RTP-трафика.

## **Пример**

tau-72(config-net)# rtp vlan1

*signaling*

Команда предназначена для установки интерфейса для сигнального трафика.

## **Синтаксис**

signaling <value>

#### **Параметры**

<value> – no\_vlan|vlan1|vlan2|vlan3|pppoe

#### **Привилегия**

priv

# **Командный режим**

CONFIG-NETWORK

## **Функция команды отмены no**

Установить интерфейс по умолчанию (no\_vlan) для сигнального трафика.

## **Пример**

tau-72(config-net)# signaling vlan1

*dhcp*

Команда предназначена для установки режима получения сетевых настроек по DHCP.

# Синтаксис

dhcp

# Параметры

Команда не содержит аргументов.

# Привилегия

priv

# Командный режим

**CONFIG-NETWORK** 

## Функция команды отмены по

Установить режим настройки сетевых настроек статически.

# Пример

tau-72 (config-net) # dhcp

dns primary

Команда предназначена для установки IP-адреса основного DNS-сервера.

# Синтаксис

dns primary <value>

# Параметры

<value> - IP-адрес

# Привилегия

priv

# Командный режим

CONFIG-NFTWORK

# Пример

tau-72 (config-net) # dns primary 8.8.8.8

dns secondary

Команда предназначена для установки IP-адреса резервного DNS-сервера.

## Синтаксис

dns secondary <value>

# Параметры

<value> - IP-адрес

## Привилегия

priv

# Командный режим

**CONFIG-NETWORK** 

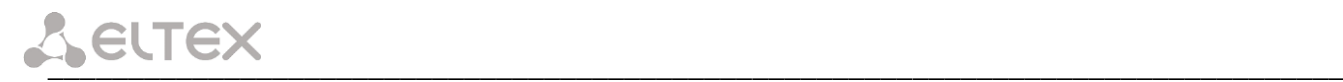

## **Пример**

tau-72(config-net)# dns secondary 8.8.8.8

# *dscp signaling*

Команда предназначена для установки значения DSCP для пакетов SIP.

## **Синтаксис**

dscp signaling <value>

## **Параметры**

<value> – число:0-63 (по умолчанию: 26)

## **Привилегия**

priv

# **Командный режим**

CONFIG-NETWORK

# **Функция команды отмены no**

Установить значение DSCP для пакетов SIP по умолчанию.

# **Пример**

tau-72(config-net)# dscp signaling 33

*dscp media voiceport*

Команда предназначена для установки значения DSCP для пакетов RTP/RTCP для порта.

## **Синтаксис**

dscp media voiceport <value1><value2>

# **Параметры**

<code><value1></code>– число: 1-36 $^1$ 

<value2> – число: 0-63 (по умолчанию: 46)

## **Привилегия**

priv

# **Командный режим**

CONFIG-NETWORK

## **Функция команды отмены no**

Установить значение DSCP для пакетов RTP/RTCP по умолчанию для порта.

# **Пример**

```
tau-72(config-net)# dscp media voiceport 3 63
```
 $\overline{a}$ 

<sup>1</sup> Для TAU-36.IP. Для устройства TAU-72.IP значение параметра: 1-72.

# *dscp media voiceprofile*

Команда предназначена для установки значения DSCP для пакетов RTP/RTCP для голосового профиля.

\_\_\_\_\_\_\_\_\_\_\_\_\_\_\_\_\_\_\_\_\_\_\_\_\_\_\_\_\_\_\_\_\_\_\_\_\_\_\_\_\_\_\_\_\_\_\_\_\_\_\_\_\_\_\_\_\_\_\_\_\_\_\_\_\_\_\_\_\_\_\_\_\_\_\_\_\_\_\_\_

#### **Синтаксис**

dscp media voiceprofile <value1><value2>

## **Параметры**

<value1> – число: 1-8

<value2> – число: 0-63 (по умолчанию: 46)

#### **Привилегия**

priv

# **Командный режим**

CONFIG-NETWORK

# **Функция команды отмены no**

Установить значение DSCP для пакетов RTP/RTCP по умолчанию для голосового профиля.

# **Пример**

tau-72(config-net)# dscp media voiceprofile 2 45

## *gateway*

Команда предназначена для установки шлюза по умолчанию.

#### **Синтаксис**

gateway <value>

## **Параметры**

<value> – IP-адрес

# **Привилегия**

priv

# **Командный режим**

CONFIG-NETWORK

## **Пример**

tau-72(config-net)# gateway 192.168.118.99

*ipaddr*

Команда предназначена для установки IP-адреса.

# **Синтаксис**

ipaddr <value>

# **Параметры**

<value> – IP-адрес

\_\_\_\_\_\_\_\_\_\_\_\_\_\_\_\_\_\_\_\_\_\_\_\_\_\_\_\_\_\_\_\_\_\_\_\_\_\_\_\_\_\_\_\_\_\_\_\_\_\_\_\_\_\_\_\_\_\_\_\_\_\_\_\_\_\_\_\_\_\_\_\_\_\_\_\_\_\_\_\_\_

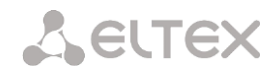

## Привилегия

priv

## Командный режим

**CONFIG-NETWORK** 

# Пример

tau-72(config-net)# ipaddr 192.168.118.9

# netmask

Команда предназначена для установки маски сети.

# Синтаксис

netmask <value>

#### Параметры

<value> - адрес маски

# Привилегия

priv

## Командный режим

**CONFIG-NETWORK** 

# Пример

tau-72 (config-net) # netmask 255.255.255.0

# ntp enable

Команда предназначена для включения NTP.

# Синтаксис

ntp enable

## Параметры

Команда не содержит аргументов.

## Привилегия

priv

# Командный режим

**CONFIG-NETWORK** 

# Функция команды отмены по

Выключить NTP.

## Пример

tau-72 (config-net) # ntp enable

# ntp iface

Команда предназначена для установки интерфейса для сервиса NTP.

# Синтаксис

ntp iface <value>

# Параметры

<value> - no vlan | vlan1 | vlan2 | vlan3 | pppoe

# Привилегия

priv

# Командный режим

**CONFIG-NETWORK** 

# Функция команды отмены по

Установить интерфейс по умолчанию для сервиса NTP.

# Пример

tau-72 (config-net) # ntp iface vlan1

# ntp interval

Команда предназначена для установки интервала синхронизации времени.

## Синтаксис

ntp interval <value>

# Параметры

<value> - число: 30-100000 (по умолчанию: периодическая синхронизация выключена)

# Привилегия

priv

# Командный режим

**CONFIG-NETWORK** 

# Функция команды отмены по

Выключить периодическую синхронизацию времени.

# Пример

tau-72 (config-net) # ntp interval 60

# ntp address

Команда предназначена для установки IP-адреса NTP-сервера.

# Синтаксис

ntp address <value>

# Параметры

<value> - IP-адрес

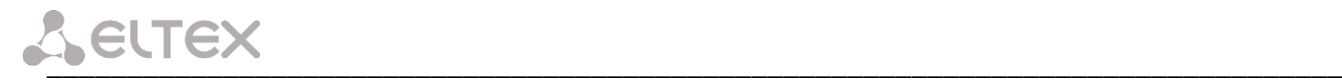

# **Привилегия**

priv

## **Командный режим**

CONFIG-NETWORK

# **Пример**

tau-72(config-net)# ntp address 192.168.11.1

## *ntp timezone*

Команда предназначена для установки часового пояса.

# **Синтаксис**

ntp timezone <value>

#### **Параметры**

<value>: -12..+12 (по умолчанию: 0)

# **Привилегия**

priv

## **Командный режим**

CONFIG-NETWORK

# **Пример**

tau-72(config-net)# ntp timezone +1

# *snmp enable*

Команда предназначена для включения SNMP.

# **Синтаксис**

snmp enable

## **Параметры**

Команда не содержит аргументов.

## **Привилегия**

priv

# **Командный режим**

CONFIG-NETWORK

## **Функция команды отмены no**

Выключить SNMP.

## **Пример**

tau-72(config-net)# snmp enable

# snmp trapsink

Команда предназначена для установки IPадреса для передачи сообщений trap.

#### Синтаксис

snmp trapsink <value>

# Параметры

<value> - IP-адрес

## Привилегия

priv

# Командный режим

**CONFIG-NETWORK** 

# Пример

tau-72(config-net)# snmp trapsink 192.168.118.7

# snmp traptype

Команда предназначена для установки версии протокола для сообщений trap.

# Синтаксис

snmp traptype <value>

## Параметры

 $\langle$ value> - v1|v2 (по умолчанию: v2)

# Привилегия

priv

# Командный режим

**CONFIG-NETWORK** 

## Функция команды отмены по

Установить версию протокола для сообщений trap по умолчанию.

## Пример

tau-72 (config-net) # snmp traptype v2

snmp rocomm

Команда предназначена для установки значения для RO (права на чтение) сообщества.

# Синтаксис

snmp rocomm <value>

# Параметры

<value> - строка: 96 символов (по умолчанию public)

## Привилегия

priv

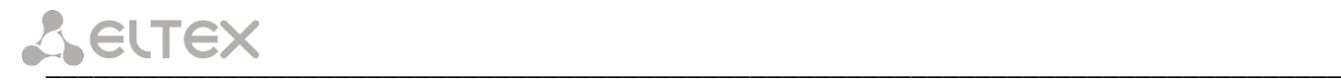

CONFIG-NETWORK

## **Пример**

```
tau-72(config-net)# snmp rocomm test
```
## *snmp rwcomm*

Команда предназначена для установки значения для RW (права на чтение и запись) сообщества.

## **Синтаксис**

snmp rwcomm <value>

## **Параметры**

<value> – строка:96 символов (по умолчанию private)

#### **Привилегия**

priv

# **Командный режим**

CONFIG-NETWORK

# **Пример**

tau-72(config-net)# snmp rwcomm priv

*snmp trapcomm*

Команда предназначена для установки значения для trap сообщества.

## **Синтаксис**

snmp trapcomm <value>

#### **Параметры**

<value> – строка:96 символов

#### **Привилегия**

priv

# **Командный режим**

CONFIG-NETWORK

## **Пример**

tau-72(config-net)# snmp trapcomm testtrap

*telnet*

Команда предназначена для включения telnet.

# **Синтаксис**

telnet
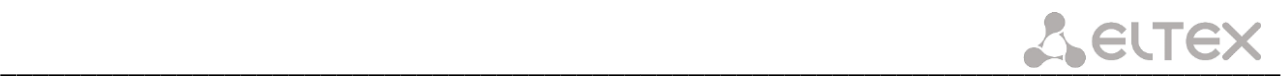

#### **Параметры**

Команда не содержит аргументов.

#### **Привилегия**

priv

### **Командный режим**

CONFIG-NETWORK

## **Функция команды отмены no**

Выключить telnet.

#### **Пример**

tau-72(config-net)# telnet

*ssh*

Команда предназначена для включения SSHv2.

### **Синтаксис**

ssh

### **Параметры**

Команда не содержит аргументов.

#### **Привилегия**

priv

### **Командный режим**

CONFIG-NETWORK

### **Функция команды отмены no**

Выключить SSHv2.

## **Пример**

tau-72(config-net)# ssh

*web enable*

Команда предназначена для включения HTTP.

### **Синтаксис**

web enable

### **Параметры**

Команда не содержит аргументов.

#### **Привилегия**

priv

#### **Командный режим**

CONFIG-NETWORK

\_\_\_\_\_\_\_\_\_\_\_\_\_\_\_\_\_\_\_\_\_\_\_\_\_\_\_\_\_\_\_\_\_\_\_\_\_\_\_\_\_\_\_\_\_\_\_\_\_\_\_\_\_\_\_\_\_\_\_\_\_\_\_\_\_\_\_\_\_\_\_\_\_\_\_\_\_\_\_\_\_

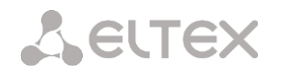

#### Функция команды отмены по

Выключить HTTP.

### Пример

tau-72 (config-net) # web enable

#### web port

Команда предназначена для установки значения НТТР-порта.

#### Синтаксис

web port<value>

#### Параметры

<value> - число: 1-65535 (по умолчанию: 80)

#### Привилегия

priv

### Командный режим

**CONFIG-NETWORK** 

#### Функция команды отмены по

Установить значение НТТР-порта по умолчанию.

### Пример

```
tau-72 (config-net) # web port 5000
```
#### autoupdate auth

Команда предназначена для разрешения авторизации.

### Синтаксис

autoupdate auth

### Параметры

Команда не содержит аргументов.

#### Привилегия

priv

### Командный режим

**CONFIG-NETWORK** 

#### autoupdate cfg

Команда предназначена для установки имени конфигурационного файла.

## Синтаксис

autoupdate cfg <value>

### Параметры

<value> - строка

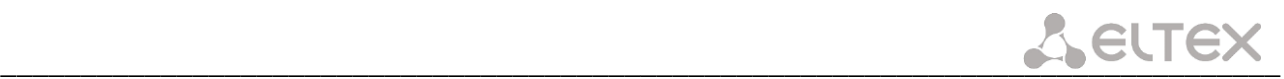

### **Привилегия**

priv

### **Командный режим**

CONFIG-NETWORK

## *autoupdate fw*

Команда предназначена для установки имени файла с программным обеспечением.

## **Синтаксис**

autoupdate fw <value>

#### **Параметры**

<value> – строка

### **Привилегия**

priv

### **Командный режим**

CONFIG-NETWORK

## *autoupdate interval\_cfg*

Команда предназначена для настройки интервала автообновления конфигурации.

### **Синтаксис**

autoupdate interval cfg <value>

### **Параметры**

<value> – число

### **Привилегия**

priv

## **Командный режим**

CONFIG-NETWORK

### *autoupdate interval fw*

Команда предназначена для настройки интервала автообновления программного обеспечения.

### **Синтаксис**

autoupdate interval fw <value>

### **Параметры**

<value> – число

#### **Привилегия**

priv

### **Командный режим**

CONFIG-NETWORK

\_\_\_\_\_\_\_\_\_\_\_\_\_\_\_\_\_\_\_\_\_\_\_\_\_\_\_\_\_\_\_\_\_\_\_\_\_\_\_\_\_\_\_\_\_\_\_\_\_\_\_\_\_\_\_\_\_\_\_\_\_\_\_\_\_\_\_\_\_\_\_\_\_\_\_\_\_\_\_\_\_

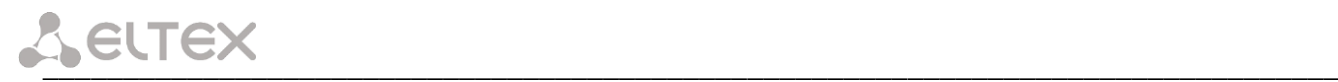

### *autoupdate password*

Команда предназначена для установки пароля.

#### **Синтаксис**

autoupdate password <value>

### **Параметры**

<value> – строка

#### **Привилегия**

priv

### **Командный режим**

CONFIG-NETWORK

#### *autoupdate protocol*

Команда предназначена для установки протокола автообновления.

### **Синтаксис**

autoupdate protocol <value>

### **Параметры**

<value> – tftp|ftp|http|https

#### **Привилегия**

priv

#### **Командный режим**

CONFIG-NETWORK

*autoupdate server-ip*

Команда предназначена для установки IP-адреса сервера, с которого производится автообновление.

## **Синтаксис**

autoupdate server-ip <value>

## **Параметры**

<value> – IP-адрес

## **Привилегия**

priv

## **Командный режим**

CONFIG-NETWORK

*autoupdate src*

Команда предназначена для установки интерфейса для автообновления.

## **Синтаксис**

autoupdate src <value>

### **Параметры**

<value> – dhcp|no\_dhcp|vlan1\_dhcp|vlan2\_dhcp|vlan3\_dhcp

#### **Привилегия**

priv

### **Командный режим**

CONFIG-NETWORK

## *autoupdate enable*

Команда предназначена для включения автообновления.

#### **Синтаксис**

autoupdate enable

### **Параметры**

Команда не содержит аргументов.

### **Привилегия**

priv

## **Командный режим**

CONFIG-NETWORK

### *autoupdate username*

Команда предназначена для установки имени пользователя автообновления.

#### **Синтаксис**

autoupdate username<value>

### **Параметры**

<value> – строка

### **Привилегия**

priv

## **Командный режим**

CONFIG-NETWORK

#### *pppoe password*

Команда предназначена для установки пароля для авторизации РРР-канала.

### **Синтаксис**

pppoe password <value>

### **Параметры**

<value> – строка

### **Привилегия**

priv

\_\_\_\_\_\_\_\_\_\_\_\_\_\_\_\_\_\_\_\_\_\_\_\_\_\_\_\_\_\_\_\_\_\_\_\_\_\_\_\_\_\_\_\_\_\_\_\_\_\_\_\_\_\_\_\_\_\_\_\_\_\_\_\_\_\_\_\_\_\_\_\_\_\_\_\_\_\_\_\_\_

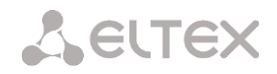

### Командный режим

**CONFIG-NETWORK** 

### Пример

tau-72 (config-net) # pppoe password 66678rty7

#### pppoe user

Команда предназначена для установки имени пользователя для авторизации PPP-канала.

#### Синтаксис

pppoe user <value>

#### Параметры

<value> - строка

#### Привилегия

priv

### Командный режим

**CONFIG-NETWORK** 

#### Пример

tau-72 (config-net) # pppoe user admin

pppoe enable

Команда предназначена для включения протокола РРРоЕ.

## Синтаксис

pppoe enable

#### Параметры

Команда не содержит аргументов.

#### Привилегия

priv

## Командный режим

**CONFIG-NETWORK** 

#### Функция команды отмены по

Выключить РРРОЕ

### Пример

tau-72 (config-net) # pppoe enable

### pppoe vid

Команда установки идентификатора сети VLAN для PPPoE/PPP-трафика

### Синтаксис

pppoe vid <value>

#### Параметры

<value> - число: 1-4095

### Привилегия

priv

## Командный режим

**CONFIG-NETWORK** 

### Пример

tau-72 (config-net) # pppoe vid 453

pppoe vlan

Команда позволяет включить использование VLAN для PPPoE/PPP-трафика.

### Синтаксис

pppoe vlan

#### Параметры

Команда не содержит аргументов.

#### Привилегия

priv

### Командный режим

**CONFIG-NETWORK** 

#### Функция команды отмены по

Не использовать VLAN для PPPoE/PPP-трафика.

## Пример

tau-72 (config-net) # pppoe vlan

### pppoe mtu

Команда устанавливает MTU для PPP-трафика.

### Синтаксис

mtu <value>

### Параметры

<value> - число: 86-1492

### Привилегия

priv

### Командный режим

**CONFIG-NETWORK** 

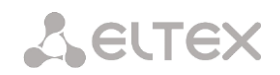

#### Пример

tau-72 (config-net) # pppoe mtu

#### pppoe mru

Команда устанавливает MRU для PPP-трафика.

### Синтаксис

mru <value>

#### Параметры

<value> - число: 86-1492

#### Привилегия

priv

## Командный режим

CONFIG-NFTWORK

### Пример

tau-72 (config-net) # pppoe mru

#### pppoe Icpecho failure

Команда устанавливает количество ошибок приема LCP есһо-пакетов.

### Синтаксис

pppoe Icpecho failure <value>

#### Параметры

<value> - число: 0-65535

#### Привилегия

priv

### Командный режим

**CONFIG-NETWORK** 

### Функция команды отмены по

Установить значение по умолчанию (3) для количества ошибок приема LCP есһо-пакетов.

#### Пример

tau-72 (config-net) # pppoe lcpecho failure

## pppoe Icpecho interval

Команда устанавливает период передачи LCP echo пакетов, с.

## Синтаксис

pppoe Icpecho interval <value>

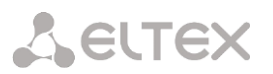

### Параметры

<value> - число: 0-20

#### Привилегия

priv

### Командный режим

CONFIG-NFTWORK

## Функция команды отмены по

Установить значение по умолчанию (30 с) для периода передачи LCP есһо-пакетов.

#### Пример

tau-72 (config-net) # pppoe lcpecho interval

### vlan1/vlan2/vlan3 broadcast

Команда предназначена для установки широковещательного IP-адреса.

### Синтаксис

vlan1/vlan2/vlan3 broadcast <value>

#### Параметры

<value> - IP-адрес

#### Привилегия

priv

### Командный режим

**CONFIG-NETWORK** 

#### Пример

tau-72 (config-net) # vlan1 broadcast 192.168.17.254

### vlan1/vlan2/vlan3 cos

Команда предназначена для установки приоритета 802.1р для сети VLAN.

### Синтаксис

vlan1/vlan2/vlan3 cos <value>

#### Параметры

<value> - число: 0-7

## Привилегия

priv

#### Командный режим

CONFIG-NETWORK

#### Функция команды отмены по

Установить значение по умолчанию (0) приоритета 802.1p для сети VLAN.

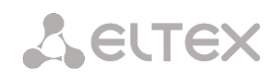

### Пример

tau-72 (config-net) # vlan1 cos 7

### vlan1/vlan2/vlan3 dhcp

Команда предназначена для установки режима получения сетевых настроек по DHCP для сети VLAN.

#### Синтаксис

vlan1/vlan2/vlan3 dhcp

#### Параметры

Команда не содержит аргументов

#### Привилегия

priv

### Командный режим

CONFIG-NFTWORK

#### Функция команды отмены по

Установить режим работы сетевых настроек статически.

#### Пример

tau-72 (config-net) # vlan1 dhcp

vlan1/vlan2/vlan3 vid

Команда предназначена для установки идентификатора сети VLAN.

#### Синтаксис

vlan1/vlan2/vlan3 vid <value>

#### Параметры

<value> - число: 0-4095

#### Привилегия

priv

## Командный режим

**CONFIG-NETWORK** 

#### Пример

tau-72 (config-net) # vlan1 vid 4022

### vlan1/vlan2/vlan3 ipaddr

Команда предназначена для установки IP-адреса для сети VLAN.

### Синтаксис

226

vlan1/vlan2/vlan3 ipaddr <value>

### **Параметры**

<value> – IP-адрес

#### **Привилегия**

priv

## **Командный режим**

CONFIG-NETWORK

## **Пример**

tau-72(config-net)# vlan1 ipaddr 192.168.99.2

## *vlan1/vlan2/vlan3 netmask*

Команда предназначена для установки сетевой маски для сети VLAN.

#### **Синтаксис**

vlan1/vlan2/vlan3 netmask <value>

### **Параметры**

<value> – адрес маски

#### **Привилегия**

priv

## **Командный режим**

CONFIG-NETWORK

### **Пример**

tau-72(config-net)# vlan1 netmask 255.255.255.0

### *vlan1/vlan2/vlan3 gateway*

Команда предназначена для установки шлюза по умолчанию для VLAN.

#### **Синтаксис**

vlan1/vlan2/vlan3 gateway <value>

### **Параметры**

<value> – IP-адрес

## **Привилегия**

priv

## **Командный режим**

CONFIG-NETWORK

### **Пример**

tau-72(config-net)# vlan1 gateway 192.168.118.99

\_\_\_\_\_\_\_\_\_\_\_\_\_\_\_\_\_\_\_\_\_\_\_\_\_\_\_\_\_\_\_\_\_\_\_\_\_\_\_\_\_\_\_\_\_\_\_\_\_\_\_\_\_\_\_\_\_\_\_\_\_\_\_\_\_\_\_\_\_\_\_\_\_\_\_\_\_\_\_\_\_

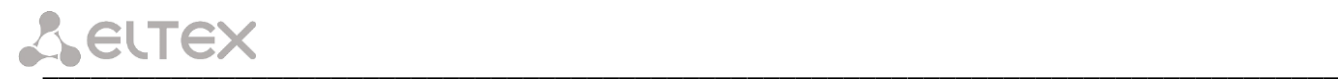

## *vlan1/vlan2/vlan3 dns primary*

Команда предназначена для установки IP-адреса основного DNS-сервера.

#### **Синтаксис**

vlan1/vlan2/vlan3 dns primary <value>

#### **Параметры**

<value> – IP-адрес

#### **Привилегия**

priv

### **Командный режим**

CONFIG-NETWORK

#### **Пример**

```
tau-72(config-net)# vlan1 dns primary 8.8.8.8
```
#### *vlan1/vlan2/vlan3 dns secondary*

Команда предназначена для установки IP-адреса резервного DNS-сервера.

#### **Синтаксис**

vlan1/vlan2/vlan3 dns secondary <value>

#### **Параметры**

<value> – IP-адрес

#### **Привилегия**

priv

### **Командный режим**

CONFIG-NETWORK

### **Пример**

tau-72(config-net)# vlan1 dns secondary 8.8.8.8

#### *vlan1/vlan2/vlan3 enable*

Команда предназначена для включения использования VLAN.

### **Синтаксис**

vlan1/vlan2/vlan3 enable

### **Параметры**

Команда не содержит аргументов.

#### **Привилегия**

priv

### **Командный режим**

CONFIG-NETWORK

#### Функция команды отмены по

Выключить использование VLAN.

#### Пример

```
tau-72 (config-net) # vlan1 enable
```
## 6.1.5 Команды уровня настроек профилей SIP

#### proxy mode

Команда предназначена для установки режима работы с SIP прокси сервером.

### Синтаксис

proxy mode <value>

## Параметры

<value> - none - не использовать прокси;

- park - режим parking;

- home - режим homing.

#### Привилегия

priv

### Командный режим

**CONFIG-SIP** 

### Пример

```
tau-72 (config-sip-profile) # proxy mode home
```
#### proxy address

Команда предназначена для установки IP-адреса SIP прокси сервера (1 — основной, 2-4 – резервные).

#### Синтаксис

proxy address <value1><value2>

### Параметры

<value1> - число: 1-5;

<value2> - IP-адрес

## Привилегия

priv

## Командный режим

**CONFIG-SIP** 

### Пример

tau-72(config-sip-profile)# proxy address 1 route.com:5063

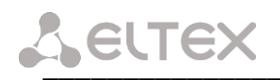

### regristrar address

Команда предназначена для установки IP-адреса SIP регистратора (1 — основной, 2-4 – резервные).

#### Синтаксис

regristrar address <value1><value2>

#### Параметры

<value1> - число: 1-5;

<value2> - IP-адрес

#### Привилегия

priv

## Командный режим

**CONFIG-SIP** 

### Пример

tau-72 (config-sip-profile)# regristrar address 1 route.com: 5063

### regristrar enable

Команда предназначена для включения регистрации на SIP регистраторе (1 — основной, 2-4 – резервные).

#### Синтаксис

regristrar enable <value>

### Параметры

<value> - число: 1-5

#### Привилегия

priv

## Командный режим

**CONFIG-SIP** 

### Функция команды отмены по

Выключить регистрацию на SIP регистраторе.

### Пример

tau-72 (config-sip-profile) # regristrar enable 1

#### regristrar interval

Команда предназначена для установки значения интервала повторной регистрации.

#### Синтаксис

regristrar interval <value>

### Параметры

<value> - число: 10-3600 (по умолчанию: 30)

#### Привилегия

priv

#### Командный режим

**CONFIG-SIP** 

## Функция команды отмены по

Установить значение интервала повторной регистрации по умолчанию.

## Пример

tau-72 (config-sip-profile) # regristrar interval 400

#### domain

Команда предназначена для назначения SIP-домена.

#### Синтаксис

domain <value>

## Параметры

<value> - строка: 96 символов

#### Привилегия

priv

## Командный режим

**CONFIG-SIP** 

#### Функция команды отмены по

Удалить SIP-домен.

## Пример

tau-72 (config-sip-profile) # domain voip.local

expires

Команда предназначена для установки периода истечения регистрации.

### Синтаксис

expires <value>

#### Параметры

<value> - число: 0-2147483647 (по умолчанию: 1800)

### Привилегия

priv

#### Командный режим

**CONFIG-SIP** 

### Функция команды отмены по

Установить период истечения регистрации по умолчанию.

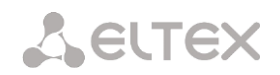

#### Пример

tau-72 (config-sip-profile)# expires 3600

#### auth mode

Команда предназначена для установки режима авторизации.

### Синтаксис

auth mode <value>

#### Параметры

<value> - user - использовать настройки голосовых портов (по умолчанию);

global - использовать настройки раздела SIP.

#### Привилегия

priv

### Командный режим

CONFIG-SIP

### Функция команды отмены по

Установить режим авторизации.

#### Пример

tau-72 (config-sip-profile) # auth mode user

#### auth name

Команда предназначена для установки имени для авторизации.

### Синтаксис

auth name <value>

#### Параметры

<value> - строка: 96 символов

#### Привилегия

priv

## Командный режим

**CONFIG-SIP** 

auth password

Команда предназначена для установки пароля для авторизации.

### Синтаксис

auth password <value>

## Параметры

<value> - строка:96 символов

### **Привилегия**

priv

### **Командный режим**

CONFIG-SIP

*codec list*

Команда предназначена для настройки списка разрешенных кодеков.

### **Синтаксис**

codec list <value> [value] [value] [value] [value]

### **Параметры**

```
<value> – g729a|g729b|g711a|g711u|g723|g726_32
```
(Кодеки указываются в порядке приоритета от более к менее приоритетному, по умолчанию: g711a g711u)

### **Привилегия**

priv

### **Командный режим**

CONFIG-SIP

### **Пример**

```
tau-72(config-sip-profile)# codec list g711a g711u g723 g726_32 g729b 
set config(config.VOIP.profile.profile 0.codecs, g711a,1)
set config(config.VOIP.profile.profile 0.codecs, g711u, 2)
set_config(config.VOIP.profile.profile_0.codecs,g723,3)
set_config(config.VOIP.profile.profile_0.codecs,g726_32,4)
set config(config.VOIP.profile.profile 0.codecs, g729b, 5)
```
### *codec ptime*

Команда предназначена для установки времени пакетизации для кодека.

### **Синтаксис**

codec ptime <value1><value2>

### **Параметры**

<value1> – g729|g711|g723|g726\_32;

<value2> – 10-80

(по умолчанию: g729 – 20 мс, g711 – 20 мс, g7231 – 30 мс, g726\_32 – 20 мс)

## **Привилегия**

priv

### **Командный режим**

CONFIG-SIP

### **Функция команды отмены no**

Установить время пакетизации для кодека по умолчанию.

\_\_\_\_\_\_\_\_\_\_\_\_\_\_\_\_\_\_\_\_\_\_\_\_\_\_\_\_\_\_\_\_\_\_\_\_\_\_\_\_\_\_\_\_\_\_\_\_\_\_\_\_\_\_\_\_\_\_\_\_\_\_\_\_\_\_\_\_\_\_\_\_\_\_\_\_\_\_\_\_\_

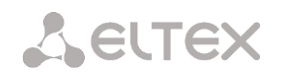

#### Пример

tau-72(config-sip-profile)# codec ptime g729 70

### dtmfmode

Команда предназначена для установки режима передачи DTMF.

#### Синтаксис

dtmfmode <value>

#### Параметры

<value> - inband - внутриполосно;

rfc2833 - согласно rfc2833 (по умолчанию);

info - методом SIP INFO.

### Привилегия

priv

### Командный режим

**CONFIG-SIP** 

#### Функция команды отмены по

Установить режим передачи DTMF по умолчанию.

## Пример

tau-72 (config-sip-profile) # dtmfmode info

### fax detect

Команда предназначена для установки режима детектирования факса.

## Синтаксис

fax detect <value>

#### Параметры

<value> - none - детектирование выключено;

caller - детектирование на передающей стороне;

callee - детектирование на принимающей стороне;

both - детектирование на обеих сторонах (по умолчанию).

#### Привилегия

priv

#### Командный режим

**CONFIG-SIP** 

### Пример

```
tau-72 (config-sip-profile) # fax detect both
```
### fax codec

Команда предназначена для установки кодека факса.

### Синтаксис

fax codec <value>

## Параметры

<value> - g711a | g711u | t38 (по умолчанию: g711u)

### Привилегия

priv

### Командный режим

**CONFIG-SIP** 

### Пример

tau-72 (config-sip-profile)# fax codec t38

#### ecan enable

Команда предназначена для включения эхокомпенсатора.

## Синтаксис

ecan enable

#### Параметры

Команда не содержит аргументов.

## Привилегия

priv

## Командный режим

CONFIG-SIP

### Пример

tau-72 (config-sip-profile) # ecan enable

ecan tail

Команда предназначена для установки значения длительности подавляемого эха, мс.

### Синтаксис

ecan tail svalue>

## Параметры

<value> - 8|16|24|32..128 (по умолчанию: 64)

#### Привилегия

priv

### Командный режим

**CONFIG-SIP** 

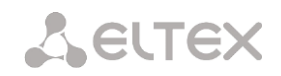

#### Пример

```
tau-72 (config-sip-profile)# ecan tail 128
```
### vad

Команда предназначена для включения детектора активности речи VAD

#### Синтаксис

vad

#### Параметры

Команда не содержит аргументов.

#### Привилегия

priv

### Командный режим

**CONFIG-SIP** 

#### Функция команды отмены по

Выключить детектор активности речи VAD.

#### Пример

tau-72 (config-sip-profile) # vad

## dialplan Itimer

Команда предназначена для установки значения L-таймера.

#### Синтаксис

dialplan Itimer <value>

### Параметры

<value> - число: 1-30 (по умолчанию: 15)

### Привилегия

priv

## Командный режим

**CONFIG-SIP** 

#### Функция команды отмены по

Установить значение L-таймера по умолчанию.

## Пример

tau-72 (config-sip-profile) # dialplan ltimer 10

dialplan stimer

## Команда предназначена для установки значения S-таймера.

## Синтаксис

dialplan Itimer <value>

#### Параметры

<value> - число: 1-30 (по умолчанию: 15)

#### Привилегия

priv

## Командный режим

CONFIG-SIP

## Функция команды отмены по

Установить значение S-таймера по умолчанию.

#### Пример

tau-72 (config-sip-profile) # dialplan stimer 5

dialplan start

Команда предназначена для установки значения start таймера.

### Синтаксис

dialplan start <value>

#### Параметры

<value> - число: 1-300 (по умолчанию: 300)

#### Привилегия

priv

## Командный режим

**CONFIG-SIP** 

### Функция команды отмены по

Установить значение start таймера по умолчанию.

## Пример

tau-72 (config-sip-profile)# dialplan start 20

dialplan rule

Команда предназначена для установки правила диалплана.

#### Синтаксис

dialplan rule <value>

### Параметры

<value> - строка: 1000 символов

#### Привилегия

priv

### Командный режим

**CONFIG-SIP** 

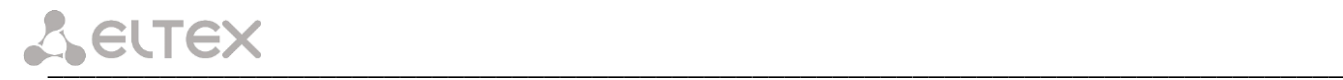

#### **Пример**

tau-72(config-sip-profile)# dialplan rule "S5 L15 xxxxxx|xxxxxxx"

### *6.1.6 Команды уровня настроек портов и профилей портов*

#### *username*

Команда предназначена для установки телефонного номера.

### **Синтаксис**

username <value>

#### **Параметры**

<value> – cтрока: 96 символов

### **Привилегия**

priv

#### **Командный режим**

CONFIG-VOICEPORT

#### **Пример**

tau-72(config-voice-port)# username 772001

#### *displayname*

Команда предназначена для установки отображаемого имени.

### **Синтаксис**

displayname <value1> [value2] [value3]

#### **Параметры**

<value1> – cтрока: 50 символов

<value2> – cтрока: 50 символов

<value3> – cтрока: 50 символов

Сумма длин строк трех параметров value1+value2+value3 – не более 50 символов.

#### **Привилегия**

priv

## **Командный режим**

CONFIG-VOICEPORT

### **Пример**

tau-72(config-voice-port)# displayname Ivan Ivanov

### *authname*

Команда предназначена для установки имени для авторизации.

### Синтаксис

authname <value>

## Параметры

<value> - строка: 96 символов

### Привилегия

priv

## Командный режим

CONFIG-VOICEPORT

### Пример

tau-72 (config-voice-port) # authname 772001

password

Команда предназначена для установки пароля для авторизации.

### Синтаксис

password <value>

### Параметры

<value> - строка: 96 символов

#### Привилегия

priv

### Командный режим

CONFIG-VOICEPORT

#### Пример

tau-72 (config-voice-port) # password 7U7r2tt1u

pgs\_avs

Команда предназначена для выключения выдачи сигнала "Занято".

#### Синтаксис

pgs avs

#### Параметры

Команда не содержит аргументов.

## Привилегия

priv

#### Командный режим

CONFIG-VOICEPORT

## Пример

tau-72 (config-voice-port) # pgs avs

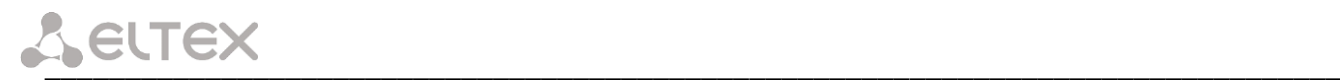

## *profile sip*

Команда предназначена для назначения порту SIP профиля.

#### **Синтаксис**

profile sip <value>

### **Параметры**

 $\langle$ value> – число:1-8 (по умолчанию: 1)

#### **Привилегия**

priv

### **Командный режим**

CONFIG-VOICEPORT

### **Пример**

tau-72(config-voice-port)# profile sip 1

## *profile voice*

Команда предназначена для назначения порту голосового профиля.

### **Синтаксис**

profile voice <value>

### **Параметры**

<value> – число:1-8 (по умолчанию: 1)

### **Привилегия**

priv

## **Командный режим**

CONFIG-VOICEPORT

### **Пример**

tau-72(config-voice-port)# profile voice 1

*disable*

Команда предназначена для выключения порта.

## **Синтаксис**

disable

## **Параметры**

Команда не содержит аргументов.

#### **Привилегия**

priv

### **Командный режим**

CONFIG-VOICEPORT

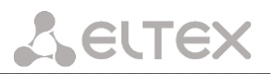

#### Функция команды отмены по

Включить порт.

#### Пример

tau-72 (config-voice-port) # disable

#### custom

Команда предназначена для выключения использования настроек голосового профиля.

#### Синтаксис

custom

### Параметры

Команда не содержит аргументов.

#### Привилегия

priv

### Командный режим

**CONFIG-VOICEPORT** 

#### Функция команды отмены по

Включить использование настроек голосового профиля.

### Пример

```
tau-72 (config-voice-port) # custom
```
#### callerid

Команда предназначена для установки типа CallerID.

### Синтаксис

callerid<value>

#### Параметры

<value> - fsk | dtmf | rus (по умолчанию: CallerID выключен)

#### Привилегия

priv

### Командный режим

CONFIG-VOICEPORT, CONFIG-VOICEPROFILE

#### Функция команды отмены по

Выключить CallerID.

## Пример

tau-72(config-voice-port)# callerid fsk

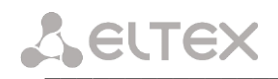

## flash min

Команда предназначена для установки минимальной границы короткого отбоя.

#### Синтаксис

flash min <value>

### Параметры

<value> - число:70-2000 (по умолчанию: 200)

#### Привилегия

priv

## Командный режим

CONFIG-VOICEPORT, CONFIG-VOICEPROFILE

### Функция команды отмены по

Установить минимальную границу короткого отбоя по умолчанию.

### Пример

tau-72 (config-voice-port)# flash min 70

flash max

Команда предназначена для установки максимальной границы короткого отбоя.

### Синтаксис

flash max <value>

### Параметры

<value> - число: min-200 (по умолчанию: 600)

### Привилегия

priv

### Командный режим

CONFIG-VOICEPORT, CONFIG-VOICEPROFILE

#### Функция команды отмены по

Установить максимальную границу короткого отбоя по умолчанию.

### Пример

tau-72 (config-voice-port)# flash max 700

### hybrid rx

Команда предназначена для настройки усиления/ослабления сигнала в цепи приема.

### Синтаксис

hybrid rx <value>

#### Параметры

<value> - число: -230..20 (по умолчанию: -70)

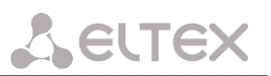

### Привилегия

priv

#### Командный режим

CONFIG-VOICEPORT, CONFIG-VOICEPROFILE

#### Функция команды отмены по

Настроить усиление/ослабление сигнала в цепи приема по умолчанию.

## Пример

tau-72 (config-voice-port) # hybrid rx -20

### hybrid tx

Команда предназначена для настройки усиления/ослабления сигнала в цепи передачи.

#### Синтаксис

hybrid tx <value>

#### Параметры

<value> - число: -170..60 (по умолчанию: 0)

#### Привилегия

priv

### Командный режим

CONFIG-VOICEPORT, CONFIG-VOICEPROFILE

#### Функция команды отмены по

Настроить усиление/ослабление сигнала в цепи передачи по умолчанию.

#### Пример

tau-72 (config-voice-port)# hybrid tx 20

stopdial

Команда предназначена для использования окончания набора по символу #.

### Синтаксис

stopdial

## Параметры

Команда не содержит аргументов.

## Привилегия

priv

## Командный режим

CONFIG-VOICEPORT, CONFIG-VOICEPROFILE

## Функция команды отмены по

Не использовать конец набора по символу #.

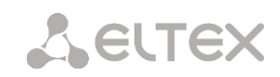

### Пример

```
tau-72 (config-voice-profile) # stopdial
tau-72 (config-voice-profile) #
```
## 6.2 Статистика о вызовах

## 6.2.1 Режим командной строки

Командная строка CLI доступна при подключении к устройству через RS-232 (параметры подключения: 115200, 8, n, 1, n; пользователь admin, без пароля) либо Telnet/SSH.

Для просмотра текущей статистики о вызовах используется команда show call history.

В оперативной памяти устройства сохраняется до 2000 записей о совершенных вызовах. При количестве записей более 2000 самые старые записи удаляются, и в конец файла добавляются новые.

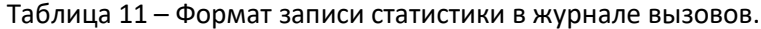

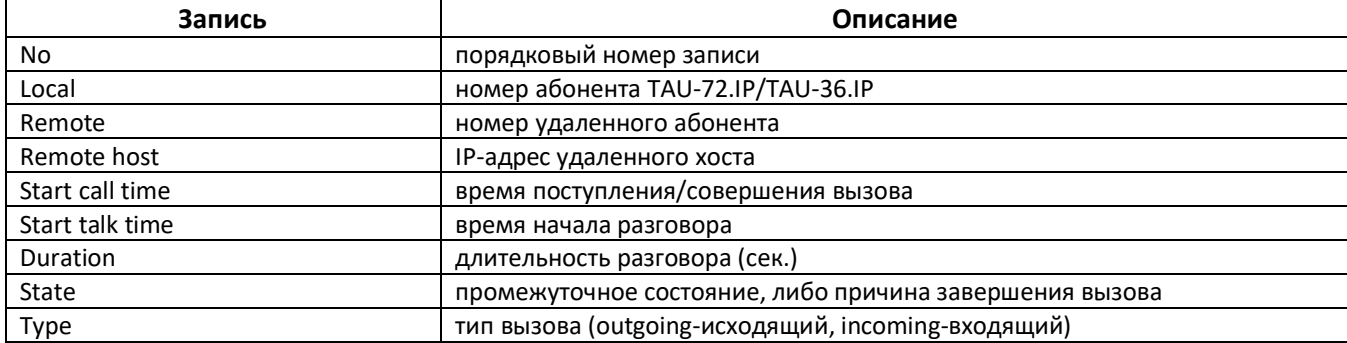

Таблица 12 - Промежуточные состояния и причины завершения вызова, выводимые в статистику

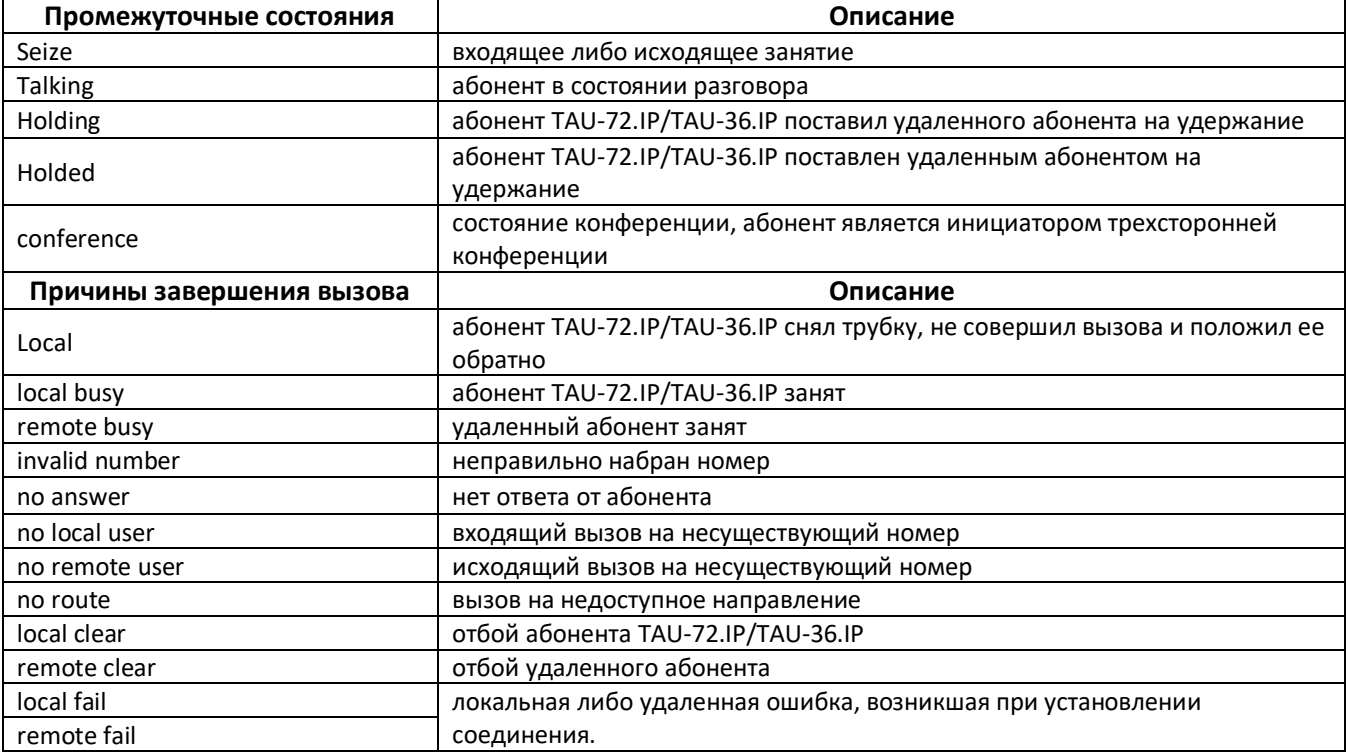

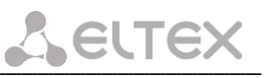

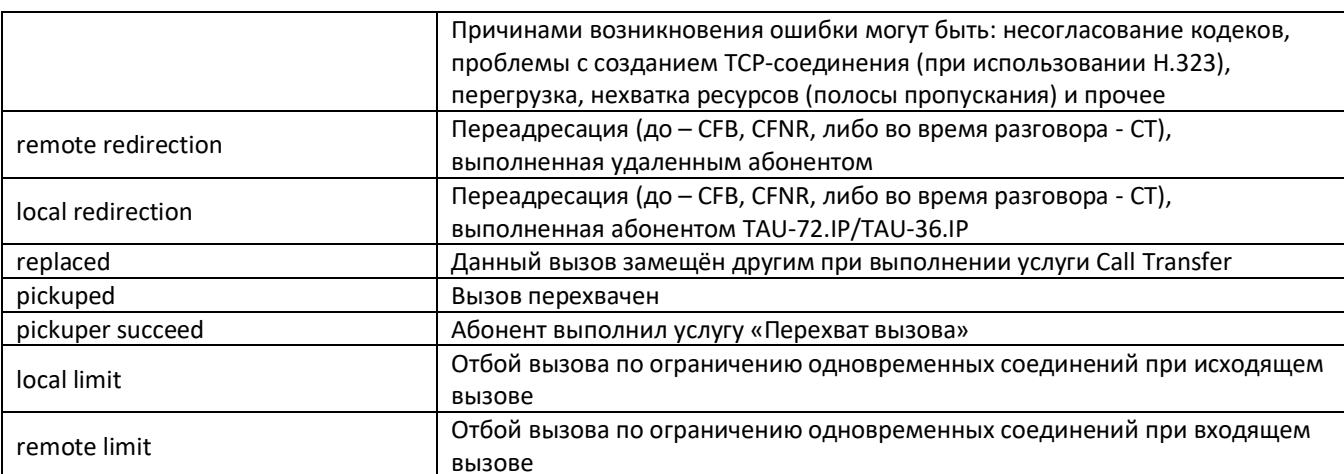

## 6.2.2 Работа с файлом статистики

Файл со статистикой о вызовах хранится на устройстве во временной папке /tmp. Для переноса файла со статистикой на локальный компьютер необходимо выполнить следующий порядок действий:

- 1. подключиться последовательным портом RS-232 (параметры подключения: 115200, 8, n, 1, n; пользователь admin, без пароля). Перейти в linux-консоль, выполнив команды enable, а затем shell. Файл со статистикой о вызовах хранится в папке «tmp».
- 2. для считывания файла со статистикой необходимо запустить на компьютере tftp-сервер, указать директорию, в которую будет передан файл.
- 3. перейти в папку «tmp» командой cd /tmp и передать файл со статистикой на локальный компьютер tftp -pl voip\_history <ip-адрес сервера>

```
[root@fxs72 /root]$ cd /tmp
[root@fxs72 /root]$ tftp -pl voip history <ip-aдpec cepsepa>
```
### 6.2.3 Индивидуальная статистика по портам

Командная строка CLI доступна при подключении к устройству через RS-232 (параметры подключения: 115200, 8, n, 1, n; пользователь admin, без пароля) либо Telnet/SSH.

Для просмотра индивидуальной статистики по портам используется команда show voiceport statistic <n>, rде <n> - номер порта.

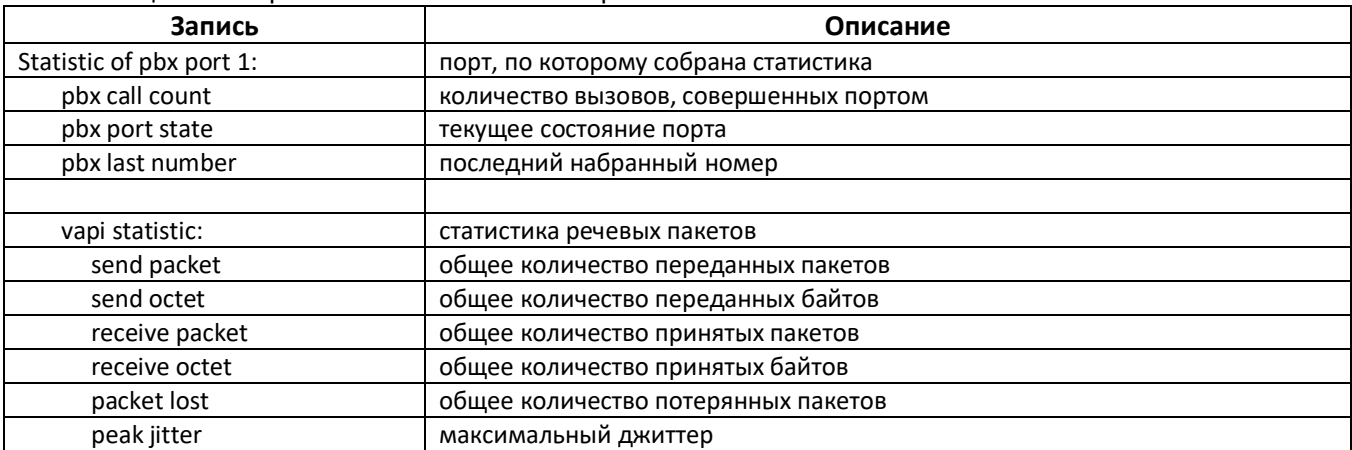

Таблица 13 – Формат записи статистики порта.

## 6.3 Запись/считывание конфигурации

Для считывания конфигурации с устройства, необходимо подключиться последовательным портом RS-232 (параметры подключения: 115200, 8, n, 1, n; пользователь admin, без пароля). Перейти в linux консоль, выполнив команды enable, а затем shell. Конфигурация устройства хранится в папке «etc».

Для считывания конфигурации необходимо запустить на компьютере tftp-сервер, указать директорию. куда будет считана конфигурация.

Команды для скачивания конфигурации:

```
[admin@fxs72 /admin]$cd /tmp
[admin@fxs72 /]$tar -cf conf.tar /etc/
[admin@fxs72 /]$tftp -pl conf.tar ip-адрес сервера
```
Для загрузки файла конфигурации необходимо запустить на компьютере программу tftp-сервера, указать папку, где лежит файл конфигурации «conf.tar». Архив должен содержать папку etc.

Команды для записи конфигурации:

```
[admin@fxs72 /admin]$cd /tmp
[admin@fxs72 /]$tftp -ql conf.tar ip-agpec cepsepa
[admin@fxs72 /]$tar -xf conf.tar
```
Сохранить настройки командой save.

Перезагрузить шлюз командой reboot -f.

### 6.4 Изменение пароля для пользователя admin

Чтобы изменить пароль (при заводских установках: rootpasswd), необходимо подключиться к шлюзу через СОМ-порт либо через Telnet (при заводских установках адрес: 192.168.1.2, маска: 255.255.255.0) терминальной программой, например, TERATERM.

Последовательность действий при настройке:

1. Подключить нуль-модемным кабелем COM-port компьютера к порту «Consol» модуля TAU-72.IP/ TAU-36.IP (для настройки через COM-port) либо подключить компьютер Ethernet-кабелем к Ethernet-порту модуля (для настройки через telnet).

2. Запустить терминальную программу.

3. Настроить подключение через COM-port: скорость передачи 115200, формат данных 8 бит, без паритета, 1 бит стоповый, без управления потоком, либо через telnet: IP-адрес при заводских установках 192.168.1.2, порт 23.

4. Нажать <ENTER>. На экране появится надпись:

```
***********************
   TAU-72 FXS Gateway
                          \star**************************
```
fxs72 login:

5. Ввести admin, при заводских установках пароль rootpasswd.

6. Войти в привилегированный режим:

enable

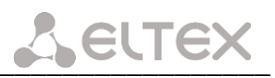

7. Ввести команду passwd. На экране появится надпись: # passwd Changing password for admin New password:

8. Ввести пароль, нажать <ENTER >, подтвердить пароль, нажать < ENTER >. На экране будет следующее: # passwd admin Changing password for admin New password: Retype password: Password for admin changed by admin Oct 15 10:25:50 tmip auth.info passwd: Password for admin changed by admin

9. Если пароль не применился (возможно, если шлюз был перепрошит со старых версий ПО со старой файловой системой), необходимо проверить содержимое файла passwd. Для этого перейти в linux-консоль, выполнив команды enable, а затем shell, и отредактировать файл встроенным редактором *joe* (перемещение курсора осуществляется стрелками, выход из редактора без сохранения изменений ctrl^c, с coxpaнением изменений ctrl^(kx)): joe /tmp/etc/passwd). В строку пароля для пользователя admin добавить символ «х».

Содержимое файла до редактирования: admin::0:0: admin:/admin:/bin/sh.

Содержимое файла после редактирования: admin:x:0:0: admin:/admin:/bin/sh.

10. Сохранить настройки командой save.

11. Перезагрузить шлюз командой reboot -f.

# 6.5 Сброс к заводским настройкам

## 6.5.1 Сброс конфигурации к заводской

Нажмите и удерживайте функциональную кнопку «F» на лицевой панели устройства в течение от 10 до 14 секунд. Необходимо удерживать ее нажатой до того момента, когда замигает (будет быстро мигать зеленым и красным) индикатор *Status* и загорится красным индикатор Alarm после чего кнопку необходимо отпустить во избежание перезагрузки устройства без сброса конфигурации. После отпускания кнопки конфигурация сбросится, а устройство перезагрузится. После загрузки к устройству можно будет обратиться по IP-адресу 192.168.1.2 с помощью web-интерфейса (пользователь - admin, пароль - rootpasswd) либо Telnet/SSH (пользователь - admin, пароля нет). Доступ через консоль RS-232 в данном режиме будет, как и для Telnet, незащищенным (пользователь - *admin*, пароля нет).

## 6.5.2 Сброс конфигурации к заводской из режима Safemode

Для перехода в режим Safemode есть два способа:

- 1. Выключите питание устройства. Нажмите и удерживайте функциональную кнопку «F» на лицевой панели устройства, при удержанной кнопке включите питание. Необходимо удерживать ее нажатой до того момента, когда замигают индикаторы: индикатор **Status** будет быстро мигать зеленым и красным, индикатор Alarm будет мигать красным, после чего кнопку отпустить во избежание перезагрузки устройства.
- 2. Нажмите и удерживайте функциональную кнопку «F» на лицевой панели устройства дольше 15 секунд. Сначала появится индикация сброса устройства к заводским настройкам - индикатор Status

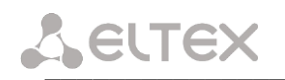

замигает (будет быстро мигать зеленым и красным светом) и загорится красным индикатор Alarm. Во избежание сброса устройства к заводским настройкам кнопку отпускать нельзя. Далее все индикаторы погаснут и устройство начнет перезагружаться. Продолжаем удерживать кнопку до того момента, когда замигают индикаторы: индикатор **Status** будет быстро мигать зеленым и красным светом, индикатор Alarm будет мигать красным светом, после чего кнопку отпустить во избежание перезагрузки устройства.

TAU-72.IP/TAU-36.IP начнет работать в режиме «safemode». В данном режиме к устройству можно будет обратиться по IP-адресу 192.168.1.2 с помощью web-интерфейса (пользователь - admin, пароль - rootpasswd) либо Telnet (пользователь – admin, пароля нет). Доступ через консоль RS-232 в данном режиме будет, как и для Telnet, незащищенным (пользователь - admin, пароля нет). Конфигурация при этом не сбрасывается к заводской.

Сброс конфигурации к заводской:

- 1. Подключить нуль-модемным кабелем COM-port компьютера к порту «Console» модуля TAU-72.IP/TAU-36.IP (для настройки через COM-port) либо подключить компьютер Ethernet-кабелем к Ethernet-порту модуля (для настройки через telnet).
- 2. Запустить терминальную программу.
- 3. Настроить подключение через COM-port: скорость передачи 115200, формат данных 8 бит, без паритета, 1 бит стоповый, без управления потоком, либо через telnet: 192.168.1.2, порт 23.
- 4. Нажать <ENTER >. На экране появится надпись:

```
**************************
   TAU-72 FXS Gateway
*******************
```
fxs72 login:

Ввести admin, пароль не требуется.

- 5. Для сброса настроек в защищенном режиме выполнить следующие команды:
	- а. Для сброса настроек в режиме командной строки CLI с сохранением пароля консоли выполнить следующие команды:
		- > enable # reset static

или, если необходимо установить в заводской конфигурации динамическое получение сетевых параметров (по протоколу DHCP):

```
> enable
# reset dhcp
```
b. Для сброса настроек в режиме командной строки CLI без сохранения пароля консоли выполнить следующие команды:

```
> enable
# shell
reset2defaults static
```
или, если необходимо установить в заводской конфигурации динамическое получение сетевых параметров (по протоколу DHCP):

```
> enable
# shell
reset2defaults dhcp
```
#### $\overline{7}$ ИСПОЛЬЗОВАНИЕ ДОПОЛНИТЕЛЬНЫХ УСЛУГ

# 7.1 Услуга «Перевод вызова» («Calltransfer»)

Услуга перевода вызова может выполняться локально средствами шлюза либо средствами взаимодействующего устройства. Если услуга осуществляется средствами взаимодействующего устройства, то доступ к услуге «Перевод вызова» устанавливается через меню настроек абонентского порта «РВХ/Абонентские порты» («PBX/Ports») путем выбора значения «Транслировать flash» («Transmit Flash») в поле «Способ передачи Flash» («Flash transfer») (раздел 5.1.2.4), при этом для используемого протокола сигнализации необходимо установить метод передачи импульса Flash. В этом случае логику выполнения услуги определяет взаимодействующее устройство.

При выполнении услуги «Передача вызова» локально средствами шлюза доступ к ней устанавливается через меню настроек абонентского порта «РВХ/Абонентские порты» («PBX/Ports») путем выбора значения «Сопровождаемо» («Attended calltransfer»), «Несопровождаемо» («Unattended calltransfer)», «Локально» («Local CT») либо «Слепой перевод» («Blind attended transfer») в поле «Способ передачи Flash» («Flash transfer») (раздел 5.1.2.4).

Услуга «Перевод вызова с сопровождением» («Attended calltransfer») позволяет временно разорвать соединение с абонентом, находящимся на связи (абонент «А»), установить соединение с другим абонентом (абонент «С»), а затем вернуться к прежнему соединению без набора номера, либо передать вызов (соединение абонента «А» с абонентом «С») с отключением абонента «В» (абонента, выполняющего услугу).

Использование услуги «Перевод вызова с сопровождением» («Attended calltransfer»):

Находясь в состоянии разговора с абонентом «А», установить его на удержание с помощью короткого отбоя flash (R), дождаться сигнала «ответ станции» и набрать номер абонента «С». После ответа абонента «С» возможно выполнение следующих операций:

- R 0 отключение абонента, находящегося на удержании, соединение с абонентом, находившимся на СВЯЗИ:
- R 1 отключение абонента, находящегося на связи, соединение с абонентом, находившимся на удержании;
- R 2 переключение на другого абонента (смена абонента);
- R 3 конференция;
- отбой передача вызова, устанавливается разговорное соединение между абонентами «А» и «С».

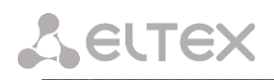

На рисунке 11 представлен алгоритм выполнения услуги «Attended calltransfer» абонентом В по протоколу SIP.

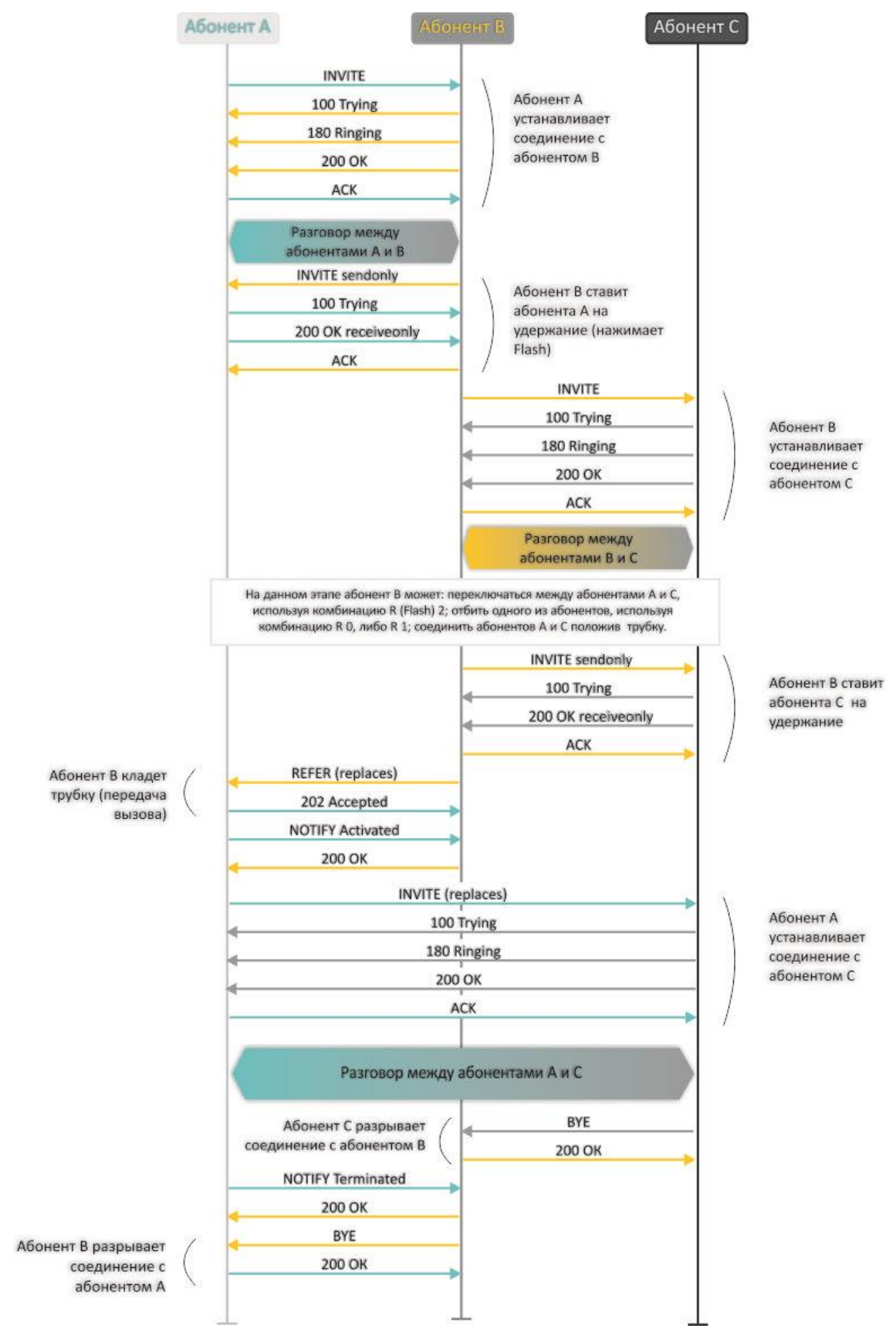

<span id="page-249-0"></span>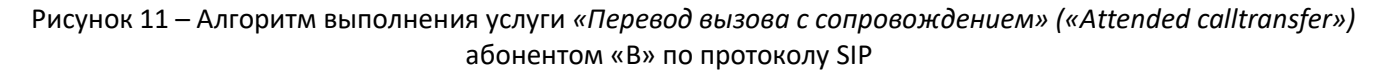

Услуга «Unattended calltransfer» позволяет поставить на удержание абонента, находящегося на связи (абонент A), с помощью короткого отбоя flash и осуществить набор номера другого абонента (абонента C). Передача вызова осуществляется автоматически по окончанию набора номера абонентом А.

На рисунке 12 представлен алгоритм выполнения услуги «Unattended calltransfer» абонентом В по протоколу SIP.

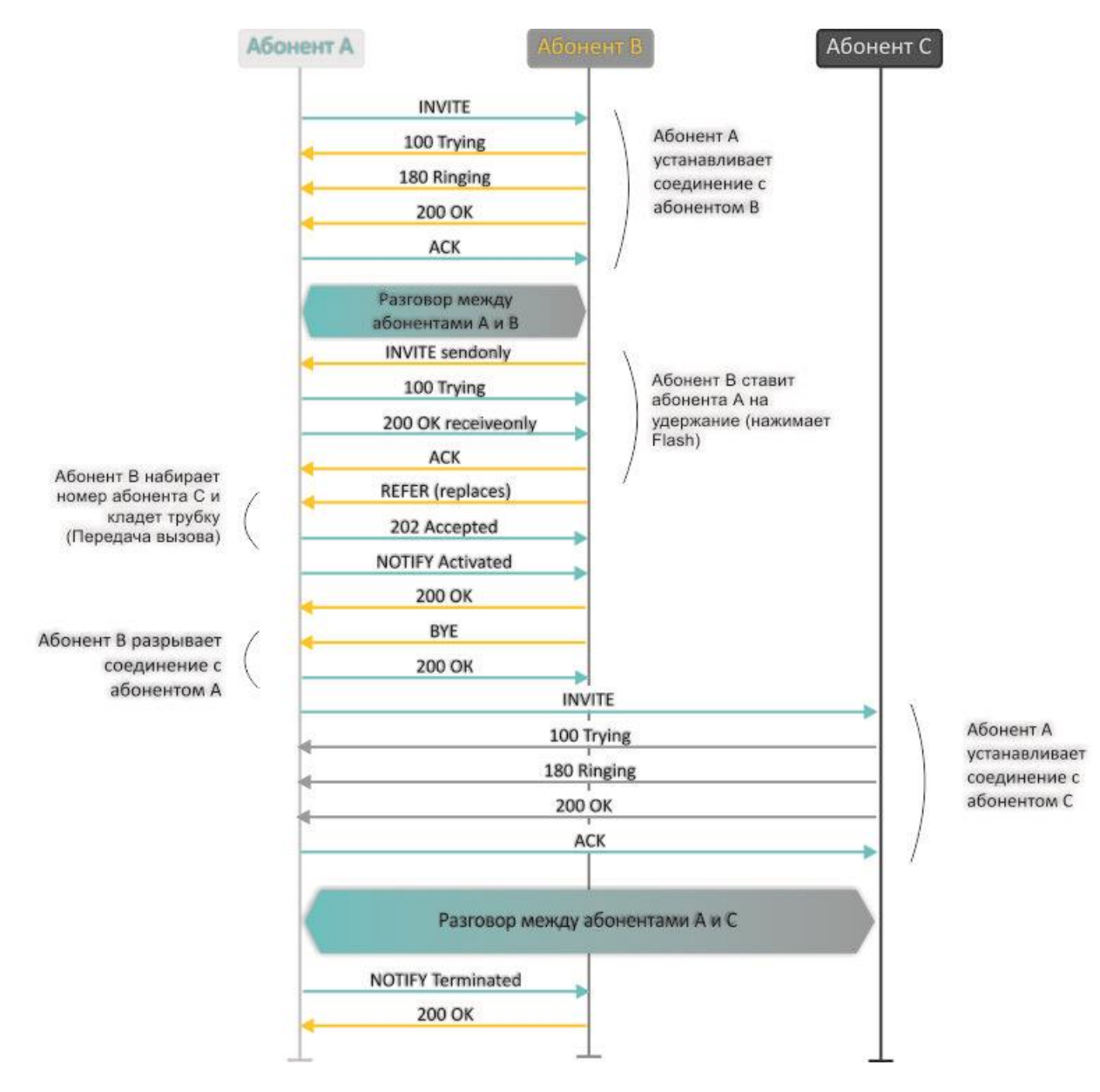

<span id="page-250-0"></span>Рисунок 12 - Алгоритм выполнения услуги «Перевод вызова без сопровождения» («Unattended calltransfer») абонентом «В» по протоколу SIP

Использование услуги «Слепой перевод» («Blind attended transfer»):

- Находясь в состоянии разговора с абонентом «А», установить его на удержание с помощью короткого отбоя flash (R), дождаться сигнала «Ответ станции» и набрать номер абонента «С».
- После ответа абонента «С» использование услуги аналогично использованию услуги «Перевод вызова с сопровождением» («Attended calltransfer»), описанной выше.
- Если положить трубку телефона до ответа абонента «С», то будет выполнен «Слепой перевод» («Blind attended transfer»). В этом случае абонент В (выполняющий услугу) отбивает вызываемого абонента С,

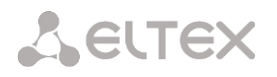

а абоненту А, находящемуся на удержании отправляет адрес абонента С, к которому будет осуществлена "Передача вызова".

На рисунке 13 представлен алгоритм выполнения услуги «Blind attended transfer» абонентом В по протоколу SIP.

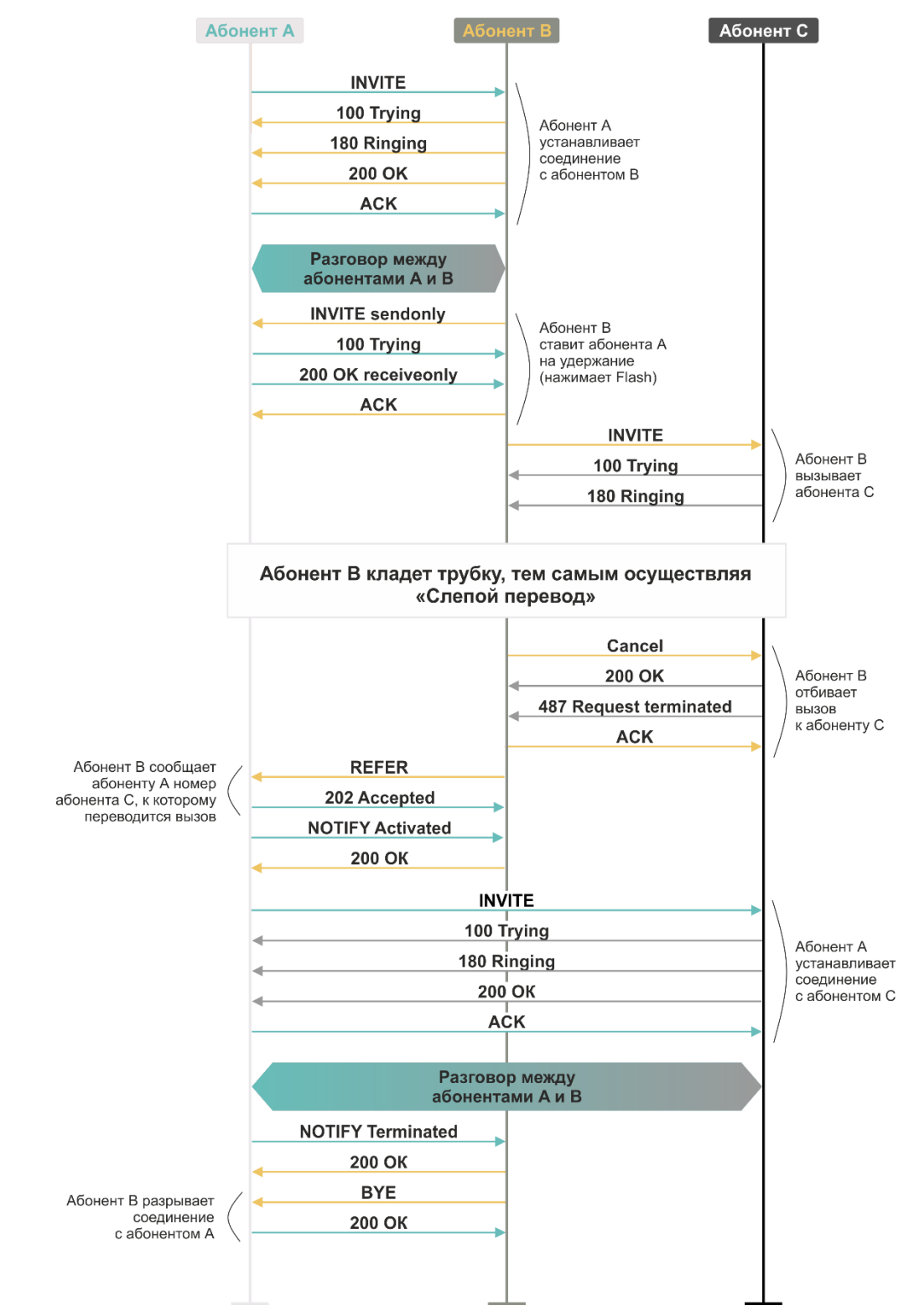

<span id="page-251-0"></span>Рисунок 13 – Алгоритм выполнения услуги «Blind attended transfer» абонентом В по протоколу SIP
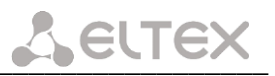

### Уведомление о поступлении нового вызова («Call Waiting»)  $7.2$

<span id="page-252-0"></span>Услуга позволяет пользователю при занятости его телефонным разговором с помощью определенного сигнала получить оповещение о новом входящем вызове.

Пользователь при получении оповещения о новом вызове может принять или отклонить ожидающий **ВЫЗОВ.** 

Доступ к услуге устанавливается через меню настроек абонентского порта «РВХ/Абонентские порты» («PBX/Ports») путем выбора значения «Сопровождаемо» («Attended calltransfer»), «Несопровождаемо» («Unattended calltransfer)» либо «Локально» («Local CT») в поле «Способ передачи Flash» («Flash transfer») и установки флага Ожидание вызова (Call waitina).

Использование услуги:

Находясь в состоянии разговора и при получении индикации о поступлении нового вызова, возможно выполнение следующих операций:

- R 0 отказ от нового вызова;
- R 1 принять ожидающий вызов с отбоем текущего соединения;
- R 2 принять ожидающий вызов с установкой текущего соединения на удержание. Последующие нажатия R0/1/2/3 обрабатываются в соответствии с алгоритмом, описанным в разделе 7.1 «Перевод вызова» («Calltransfer»);
- R короткий отбой (flash).

#### Трехсторонняя конференция («3-way conference»)  $7.3$

Трехсторонняя конференция - услуга, обеспечивающая возможность одновременного телефонного общения трех абонентов. Переход в режим конференции описан в разделе 7.1 «Перевод вызова» («Calltransfer).

Абонент, собравший конференцию, является ее инициатором, другие два абонента – ее участниками. В режиме конференции нажатие короткого отбоя flash инициатором - игнорируется. Сообщения протокола сигнализации, принятые от участников и переводящие сторону инициатора в режим удержания, приводят к выводу этого участника из конференции, при этом инициатор и второй участник переключатся в состояние обычного двустороннего разговора.

Конференция разрушается, если ее покидает инициатор, обоим участникам при этом будет передано сообщение отбоя. Если конференцию покидает любой из участников, то ее инициатор и второй участник переключатся в состояние обычного двустороннего разговора. Короткий отбой flash при этом обрабатывается, как описано в разделах 7.1 и 7.2.

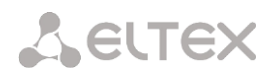

На рисунке 14 представлен алгоритм выполнения услуги «Трехсторонняя конференция» («3-way conference») локально на устройстве по протоколу SIP.

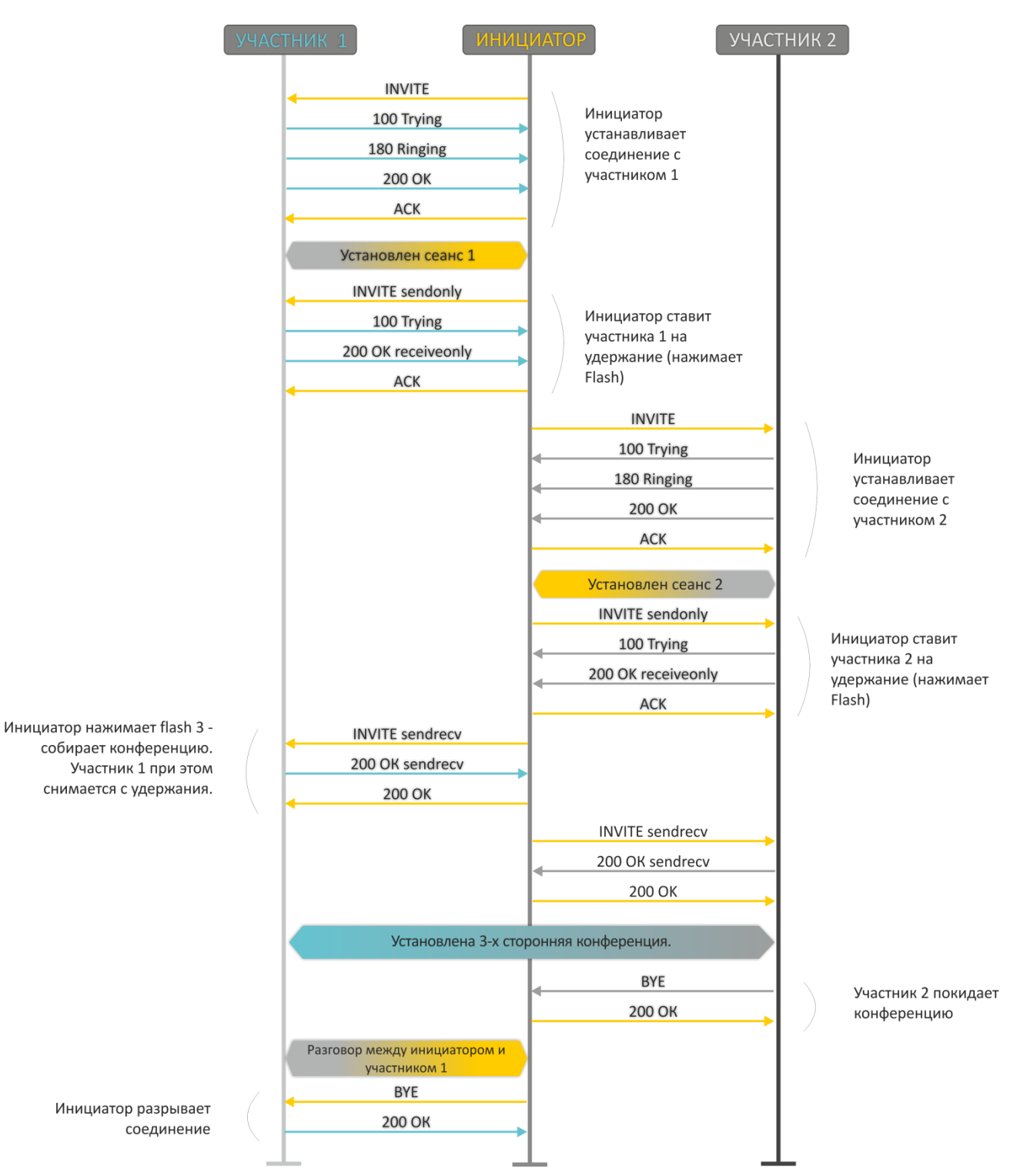

<span id="page-253-0"></span>Рисунок 14 - Алгоритм выполнения услуги «Трёхсторонняя конференция» («3-way conference») локально на устройстве по протоколу SIP

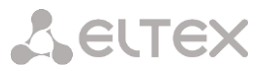

На рисунке 15 представлен алгоритм выполнения услуги «Трёхсторонняя конференция» («3-way conference») по протоколу SIP, выполняемой на сервере конференций (вариант «REFER to focus»).

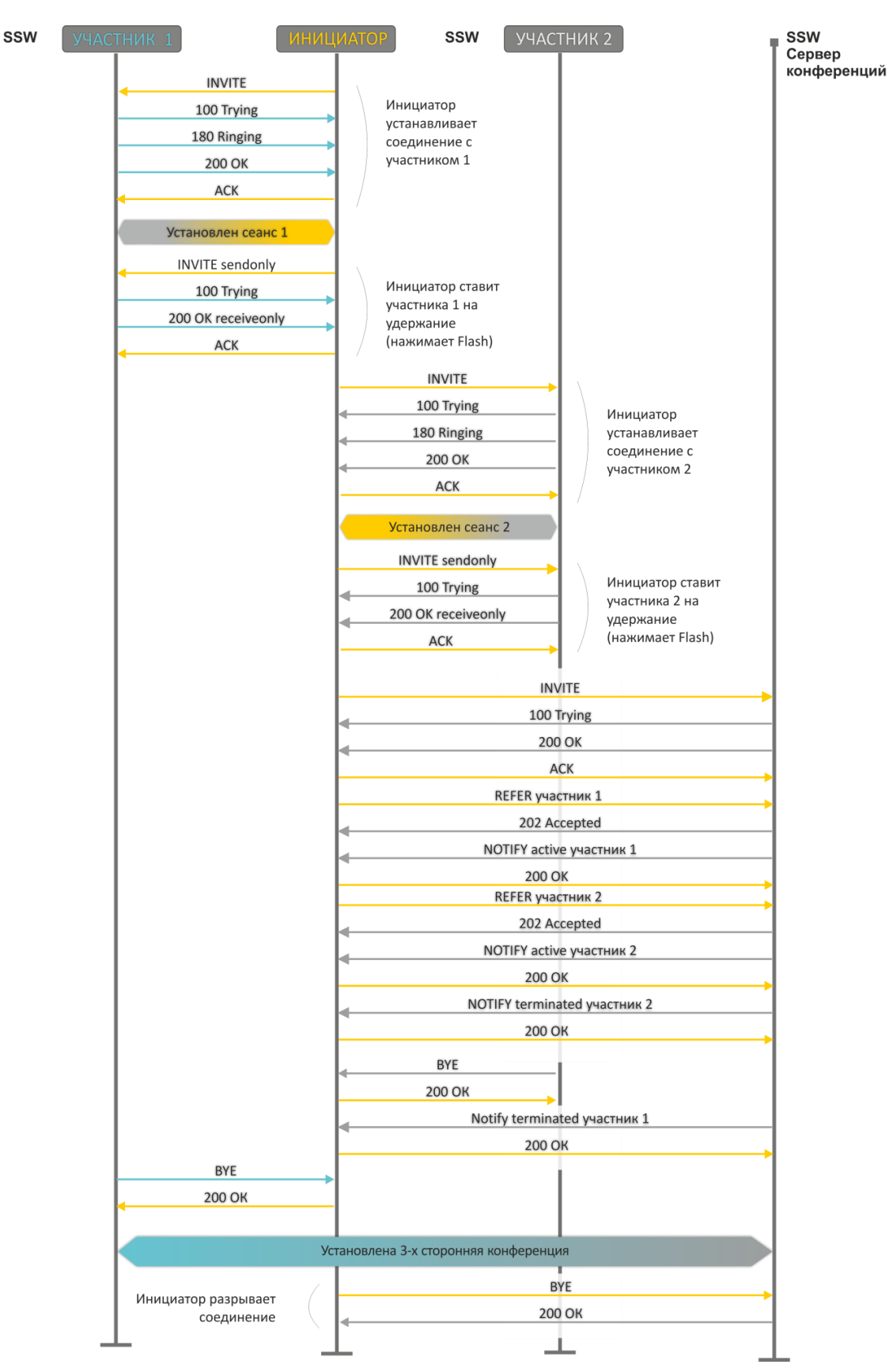

<span id="page-254-0"></span>Рисунок 15 – Алгоритм выполнения услуги «Трёхсторонняя конференция» («3-way conference») на сервере конференций по протоколу SIP (REFER to focus)

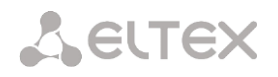

На рисунке 16 представлен алгоритм выполнения услуги «Трёхсторонняя конференция» («3-way conference») по протоколу SIP, выполняемой на сервере конференций (вариант «REFER to user»).

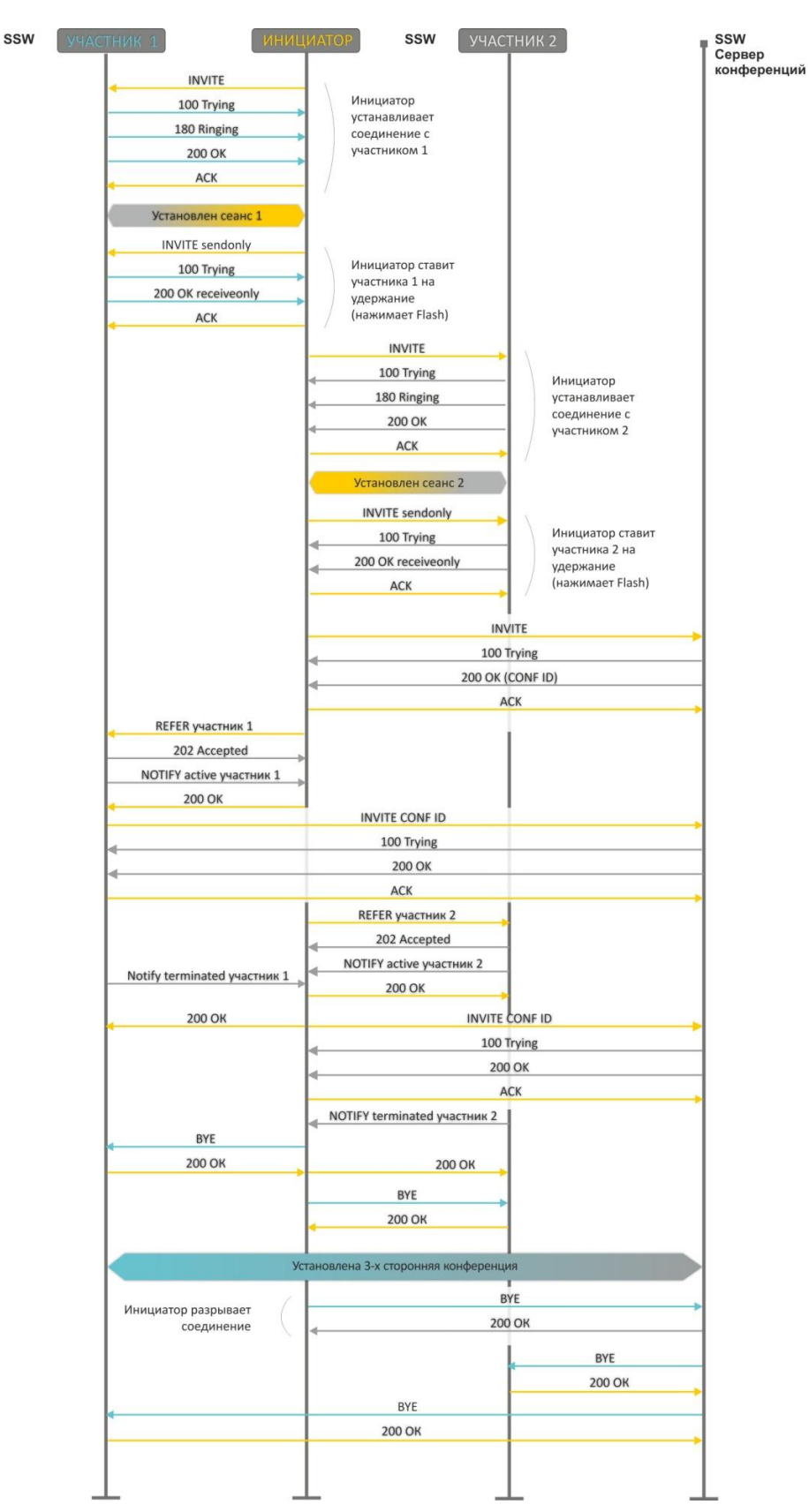

<span id="page-255-0"></span>Рисунок 16 - Алгоритм выполнения услуги «Трёхсторонняя конференция» («3-way conference») на сервере конференций по протоколу SIP (REFER to user)

### АЛГОРИТМЫ УСТАНОВЛЕНИЯ СОЕДИНЕНИЯ 8

#### 8.1 Алгоритм успешного вызова по протоколу SIP

Протокол SIP (Session Initiation Protocol) - протокол установления сеанса обеспечивает выполнение базовых задач управления вызовом, таких как открытие и завершение сеанса.

Протокол SIP определяет 3 основных сценария установления соединения: между пользователями, с участием ргоху-сервера, с участием сервера переадресации. Основные алгоритмы установления соединения описаны в документе IETF RFC 3665. В данном разделе приведен пример сценария установления соединения по протоколу SIP между двумя шлюзами, которым заранее известны IP-адреса друг друга.

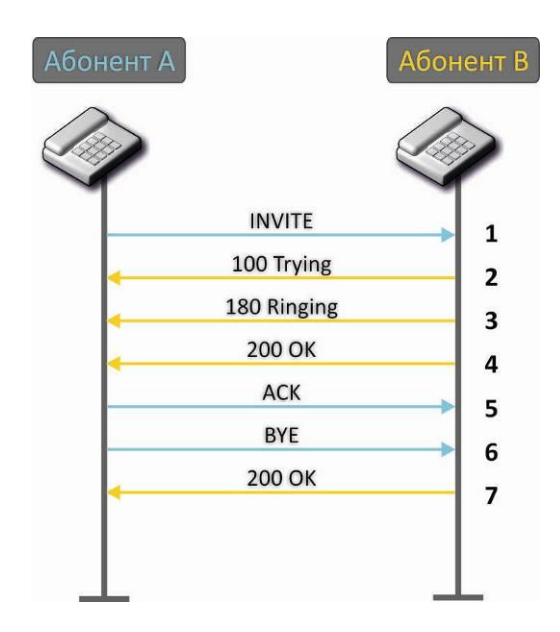

Рисунок 17 - Алгоритм вызова по протоколу SIP

Описание алгоритма:

- 1. Абонент «А» вызывает абонента «В».
- 2. Шлюз абонента «В» принял команду на обработку.
- 3. Абонент «В» свободен. В этот момент на аппарат абонента «В» выдается «Посылка вызова», а абоненту «А» «Контроль посылки вызова».
- 4. Абонент «В» отвечает на вызов.
- 5. Шлюз абонента «А» подтверждает установление сессии.
- 6. Отбой абонента «А», абоненту «В» выдается акустический сигнал «Занято».
- 7. Шлюз абонента «В» подтверждает принятую команду отбоя.

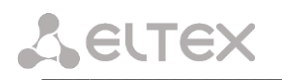

## 8.2 Алгоритм вызова с участием SIP proxy-сервера

В данном разделе описывается сценарий установления соединения между двумя шлюзами с участием SIP proxy-сервера. В этом случае вызывающий шлюз (абонент А) должен знать постоянный адрес абонента и IPадрес proxy-сервера. SIP proxy-сервер обрабатывает сообщения, полученные от «абонента A», выполняет поиск «абонента В», приглашает к сеансу связи и выполняет функции маршрутизатора между двумя шлюзами.

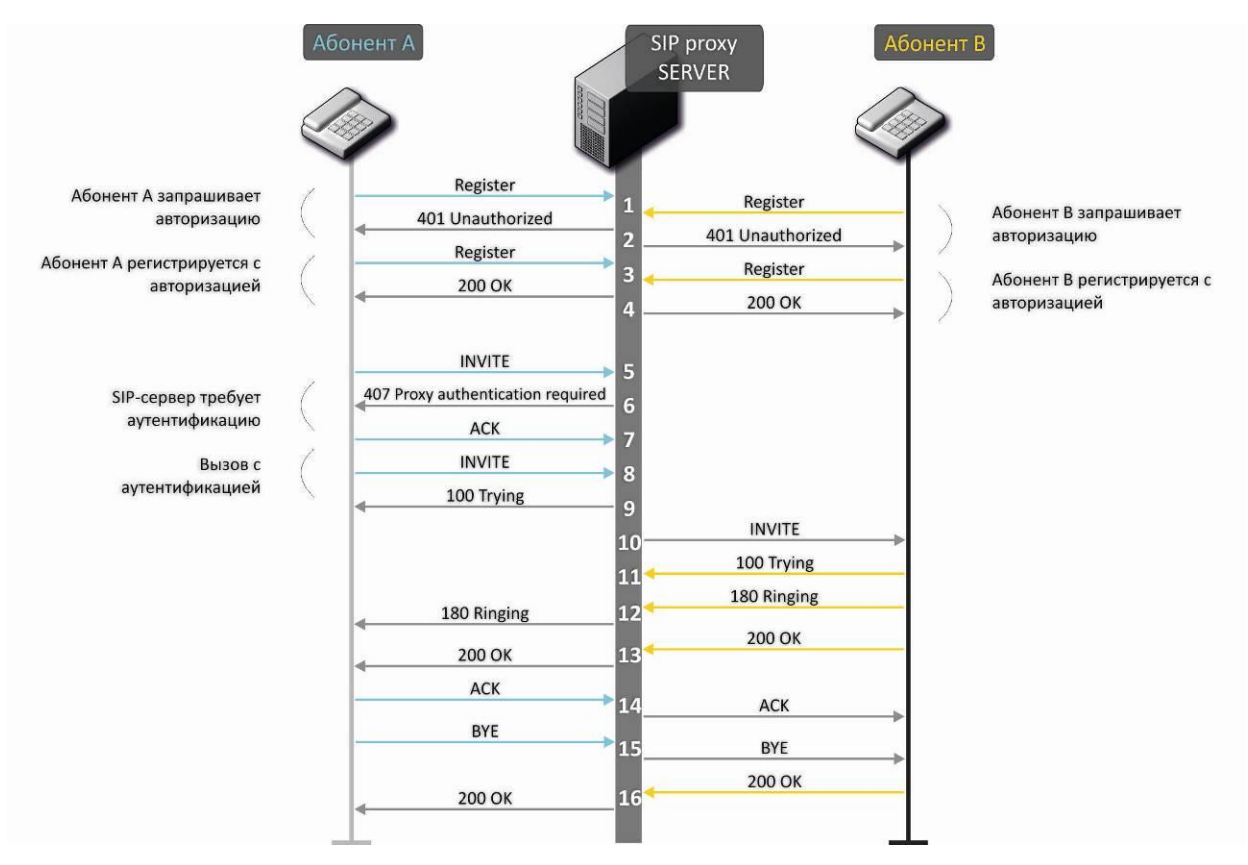

Рисунок 18 - Алгоритм вызова с участием SIP proxy-сервера

Описание алгоритма:

Регистрация на SIP-сервере.

- 1. Абонент «А» и абонент «В» регистрируются на SIP-сервере.
- 2. SIP-сервер запрашивает авторизацию.
- 3. Абонент «А» и абонент «В» регистрируются на SIP-сервере с авторизацией.
- 4. Ответ SIP-сервера об успешной регистрации.
- 5. Абонент «А» вызывает абонента «В».
- 6. Запрос аутентификации от SIP-сервера.
- 7. Шлюз абонента «А» подтверждает принятую команду на запрос авторизации.
- 8. Абонент «А» вызывает абонента «В».
- 9. SIP-сервер принял команду на обработку.
- 10. SIP-сервер транслирует запрос вызова абонентом «А» абонента «В».
- 11. Шлюз абонента «В» принял команду на обработку.
- 12. Абонент «В» свободен. В этот момент на аппарат абонента «В» выдается «Посылка вызова», а абоненту «А» «Контроль посылки вызова».
- 13. Абонент «В» отвечает на вызов.
- 14. Шлюз абонента «А» подтверждает установление сессии.
- 15. Отбой абонентка «А», абоненту «В» выдается акустический сигнал «Занято».
- 16. Шлюз абонента «В» подтверждает принятую команду отбоя.

#### $8.3$ Алгоритм вызова с участием сервера переадресации

В данном разделе описывается сценарий установления соединения между двумя шлюзами с участием сервера переадресации. В этом случае вызывающий шлюз (абонент А) самостоятельно устанавливает соединение, а сервер переадресации лишь реализует преобразование постоянного адреса вызываемого абонента в его текущий адрес. Адрес сервера переадресации абонент получает от администратора сети.

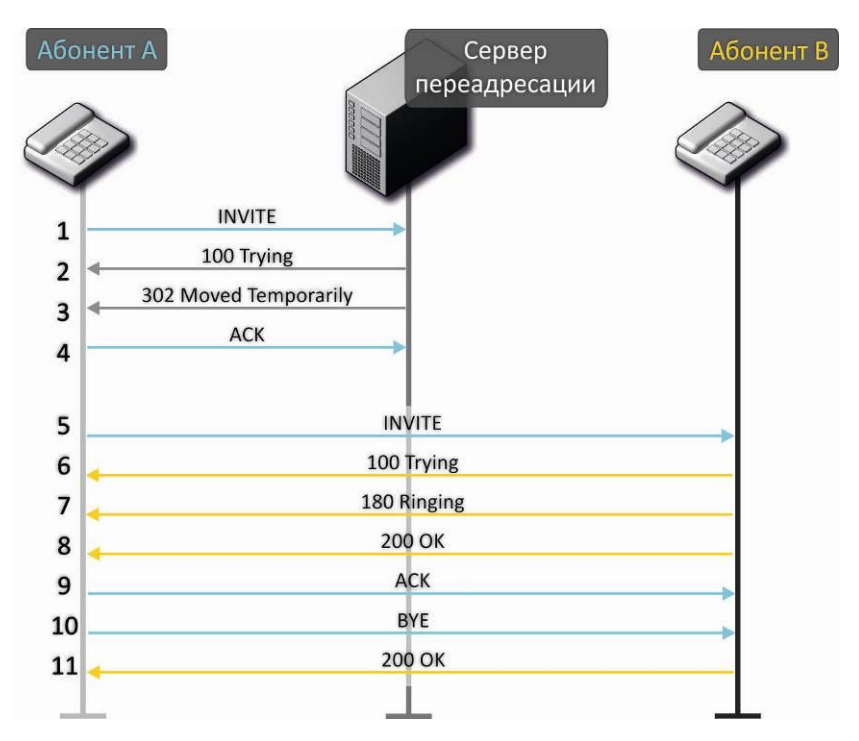

Рисунок 19 - Алгоритм вызова с участием сервера переадресации

## Описание алгоритма:

- 1. Абонент «А» вызывает абонента «В». Вызов направляется на сервер переадресации с информацией об адресе вызываемого абонента.
- 2. Сервер переадресации принял команду на обработку.
- 3. Сервер переадресации запросил информацию о текущем адресе абонента «В» у сервера местоположения. Полученная информация (текущий адрес вызываемого пользователя или список зарегистрированных адресов вызываемого пользователя) передается в сообщении «302 moved temporarily» абоненту «А».
- 4. Шлюз абонента «А» подтверждает прием ответа от сервера переадресации.

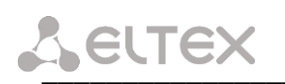

- 5. Абонент «А» напрямую вызывает абонента «В».
- 6. Шлюз абонента «В» принял команду на обработку.
- 7. Абонент «В» свободен. В этот момент на аппарат абонента «В» выдается «Посылка вызова», а абоненту «А» «Контроль посылки вызова».
- 8. Абонент «В» отвечает на вызов.
- 9. Шлюз абонента «А» подтверждает установление сессии.
- 10. Отбой абонентка «А», абоненту «В» выдается акустический сигнал «Занято».
- 11. Шлюз абонента «В» подтверждает принятую команду отбоя.

#### $8.4$ Алгоритм вызова по протоколу Н.323

Стандарт Н.323 стандарт ITU-T, определяющий технические требования для передачи аудио- и видеоданных через сети с коммутацией пакетов, включает в себя стандарты на видеокодеки, голосовые кодеки, общедоступные приложения, управление вызовами и системой. Семейство протоколов Н.323 включает в себя три основных протокола: протокол взаимодействия оконечного оборудования с контроллером зоны – RAS, протокол управления соединениями – H.225 и протокол управления логическими каналами – H.245.

В данном разделе приведен пример сценария установления базового соединения по протоколу Н.323 между двумя шлюзами без использования гейткипера.

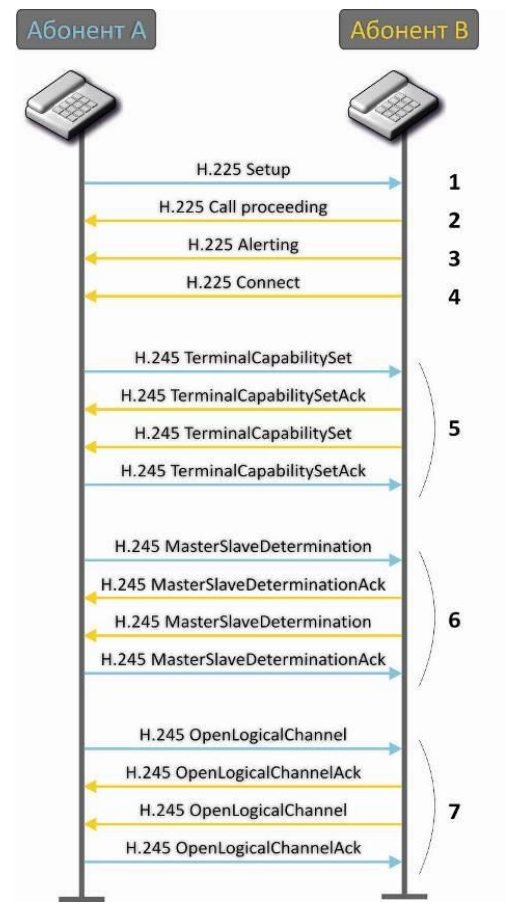

Рисунок 20 - Алгоритм вызова по протоколу Н.323

Описание алгоритма:

Установление соединения (по протоколу ITU-Q.931/H.225)

- 1 Шлюз абонента «А» вызывает абонента «B» (посылает сообщение «setup»).
- 2 Шлюз абонента «B» посылает сообщение, заявляя о возможности продолжения процесса.
- 3 Шлюз абонента «B» отправляет сообщение уведомления «Alerting». Абонент «B» свободен. В этот момент на аппарат абонента «B» выдается «Посылка вызова», а абоненту «А» «Контроль посылки вызова».
- 4 Шлюз абонента «B» отвечает на вызов.

Установление логических каналов (по протоколу H.245)

- 5 Шлюз абонента «А» сообщает шлюзу абонента «B» какие возможности он поддерживает (TerminalCapabilitySet). Шлюз абонента «B» подтверждает запрос (TerminalCapabilitySetAck). Такая же процедура повторяется в обратном направлении от абонента «B» к абоненту «А».
- 6 Определяется режим работы какой из шлюзов будет «ведущим», какой «ведомым».
- 7 Каждый шлюз передает сообщение на открытие логического канала (OpenLogicalChannel). Если шлюзы готовы к принятию данных, отправляются сообщения, подтверждающие открытие логического канала (OpenLogicalChannelAck). Открывается разговорная RTP-сессия.

## **8.5 Алгоритм вызова по протоколу H.323 с участием гейткипера**

Гейткипер обеспечивает трансляцию адресов и управляет доступом к сетевым ресурсам для терминалов H.323.

В данном разделе приведен пример сценария установления базового соединения по протоколу H.323 с использованием гейткипера.

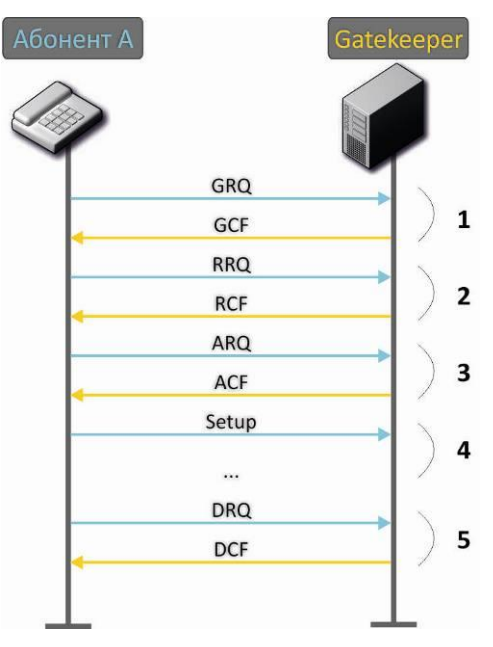

Рисунок 21 – Алгоритм вызова через гейткипер

Алгоритм установления вызова между абонентом и гейткипером:

1. Поиск гейткипера:

GRQ (gatekeeper request) – посылка запроса на поиск; GCF (gatekeeper confirm) – успешный поиск.

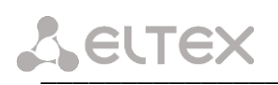

2. Регистрация абонентов на гейткипере:

RRQ (registration request) - запрос регистрации;

RCF (registration confirm) - успешная регистрация.

3. Запрос на доступ к ресурсам GK (при совершении исходящего вызова):

ARQ (admission request) - запрос на соединение; ACF (admission confirm) - успешный ответ от гейткипера на запрос.

- 4. Вызов (аналогично пункту 8.3).
- 5. Освобождение ресурсов GK выделенных для вызова.

## ОПИСАНИЕ КОНФИГУРАЦИОННЫХ ФАЙЛОВ 9

В текущем разделе приведено описание файла конфигурации, который используется в устройстве.

Описание файла «*cfg.yaml*» приведено в таблицах 13-15.

Для редактирования файла конфигурации необходимо:

- $1.$ подключиться через последовательный порт RS-232 (параметры подключения: 115200, 8, n, 1, n; пользователь admin, без пароля). Перейти в Linux-консоль, выполнив команду shell. Файл конфигурации хранится в папке «etc/config»;
- $2<sub>1</sub>$ отредактировать файл встроенным редактором *јое* (перемещение курсора осуществляется стрелками, выход из редактора без сохранения изменений ctrl^c, с сохранением изменений ctrl^(kx)): joe /etc/config/cfg.yaml);
- $3.$ после редактирования и выхода из редактора сохранить настройки командой save.

## $9.1$ Конфигурационный файл - CFG.YAML

Иерархия формирования конфигурационного файла:

#!version 1.0  $V$ зел $1$ : Узел2: Параметр1: Значение1 Параметр2: Значение2

Версия конфигурационного файла (#!version 1.0) используется при автообновлении.

При работе с файлом CFG.YAML необходимо соблюдать следующие правила:

- запрещено добавлять/удалять узлы;
- запрещено использовать символы табуляции '/t',

необходимо использовать только пробелы '';

перед каждым узлом определенного уровня вложенности должно быть одинаковое количество пробелов ' '.

## 9.1.1 Настройка телефонии

Таблица 14 – Настройка телефонии (VoIP)

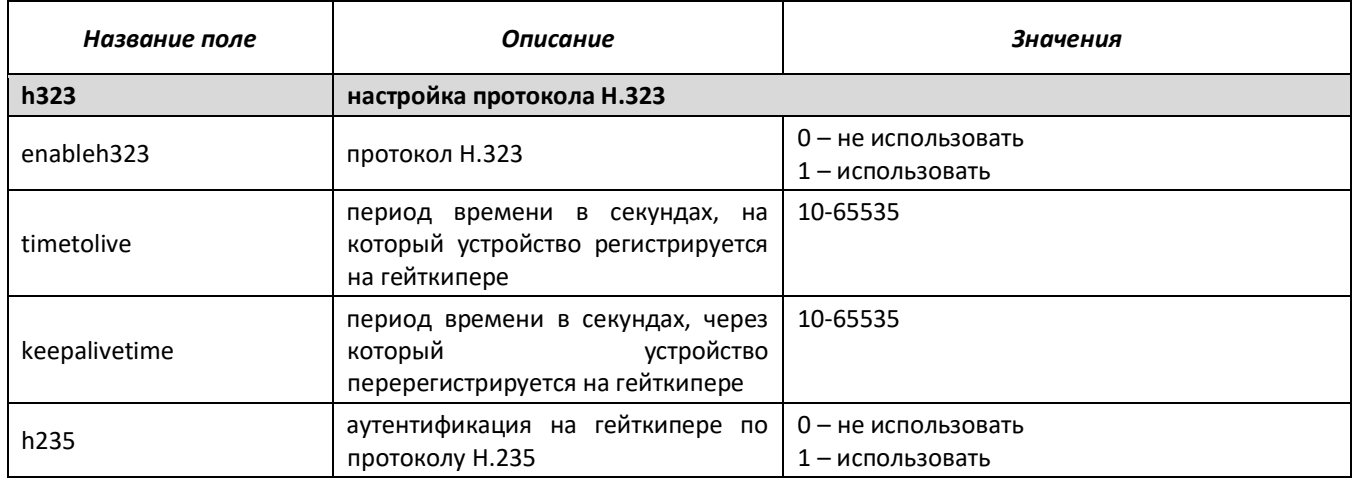

## Aeurex

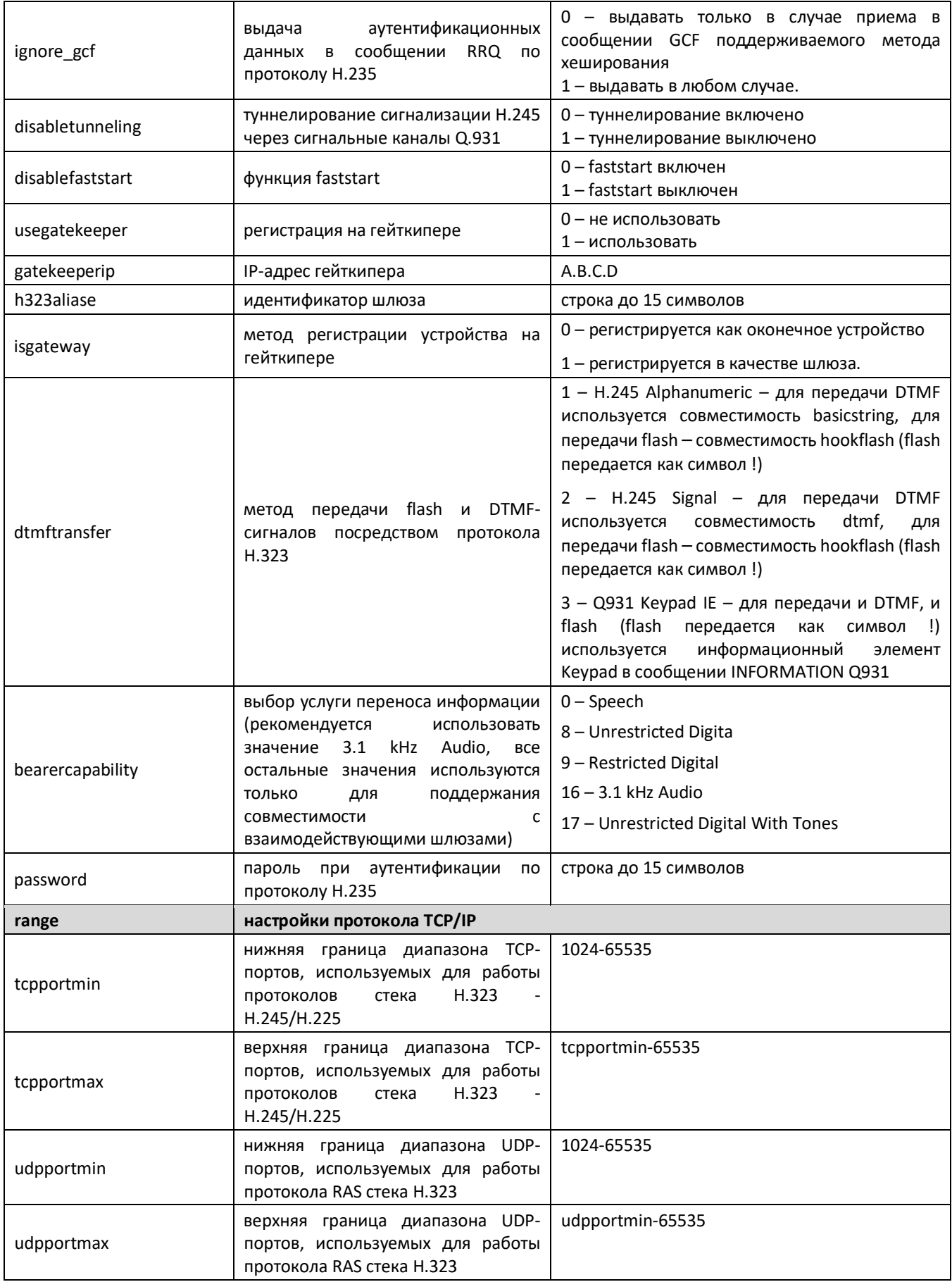

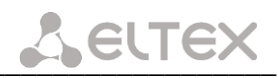

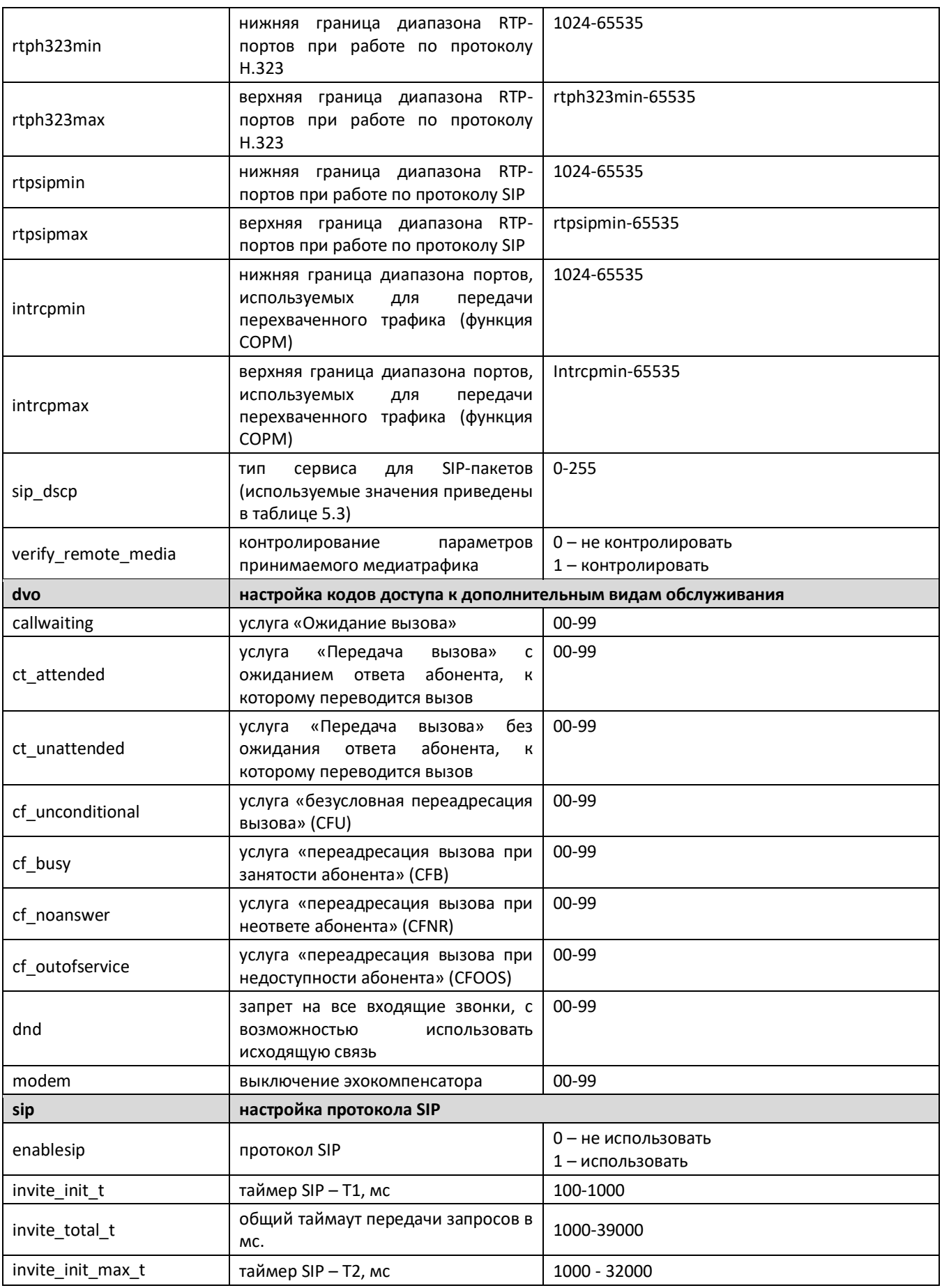

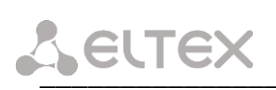

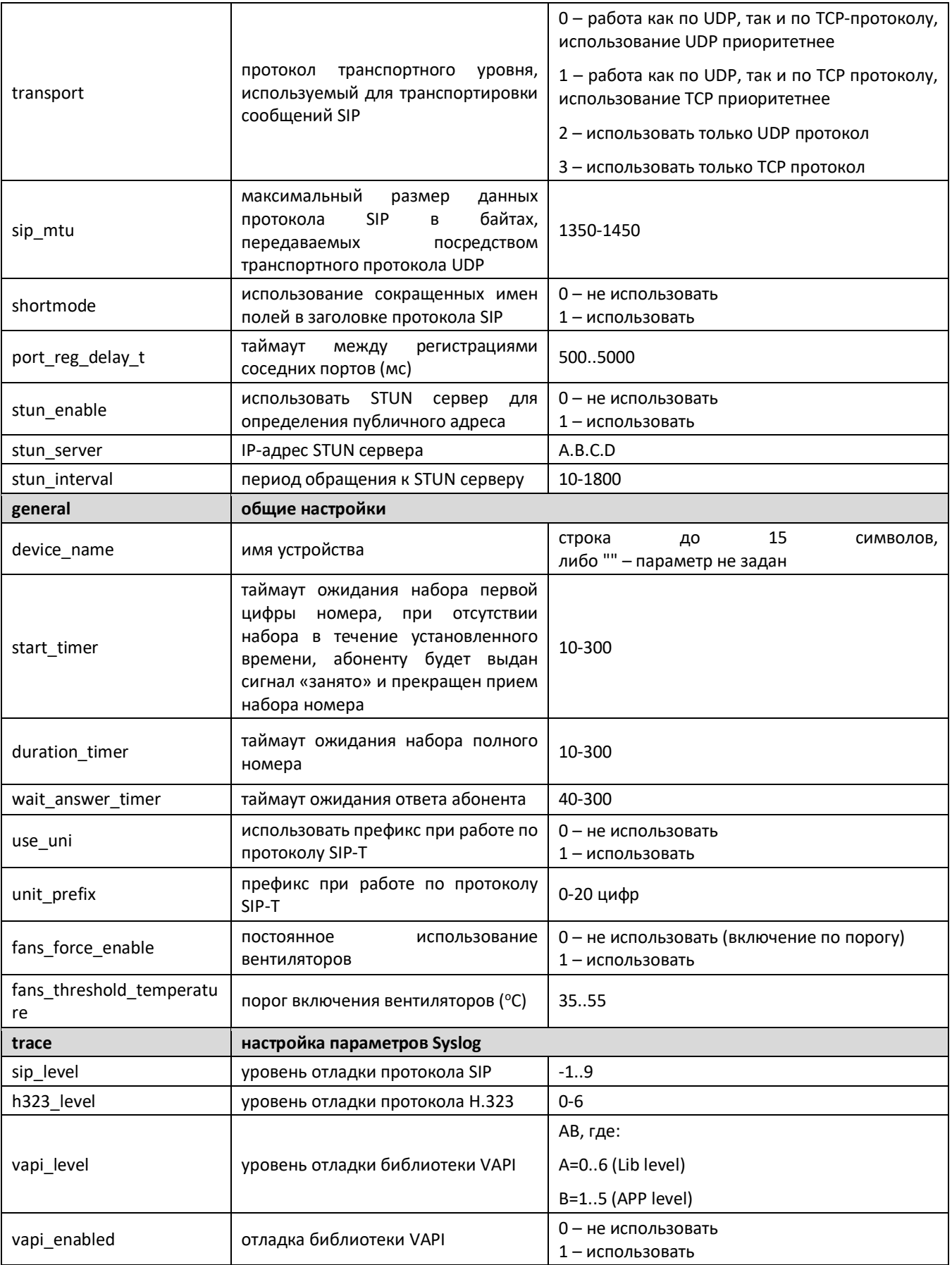

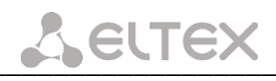

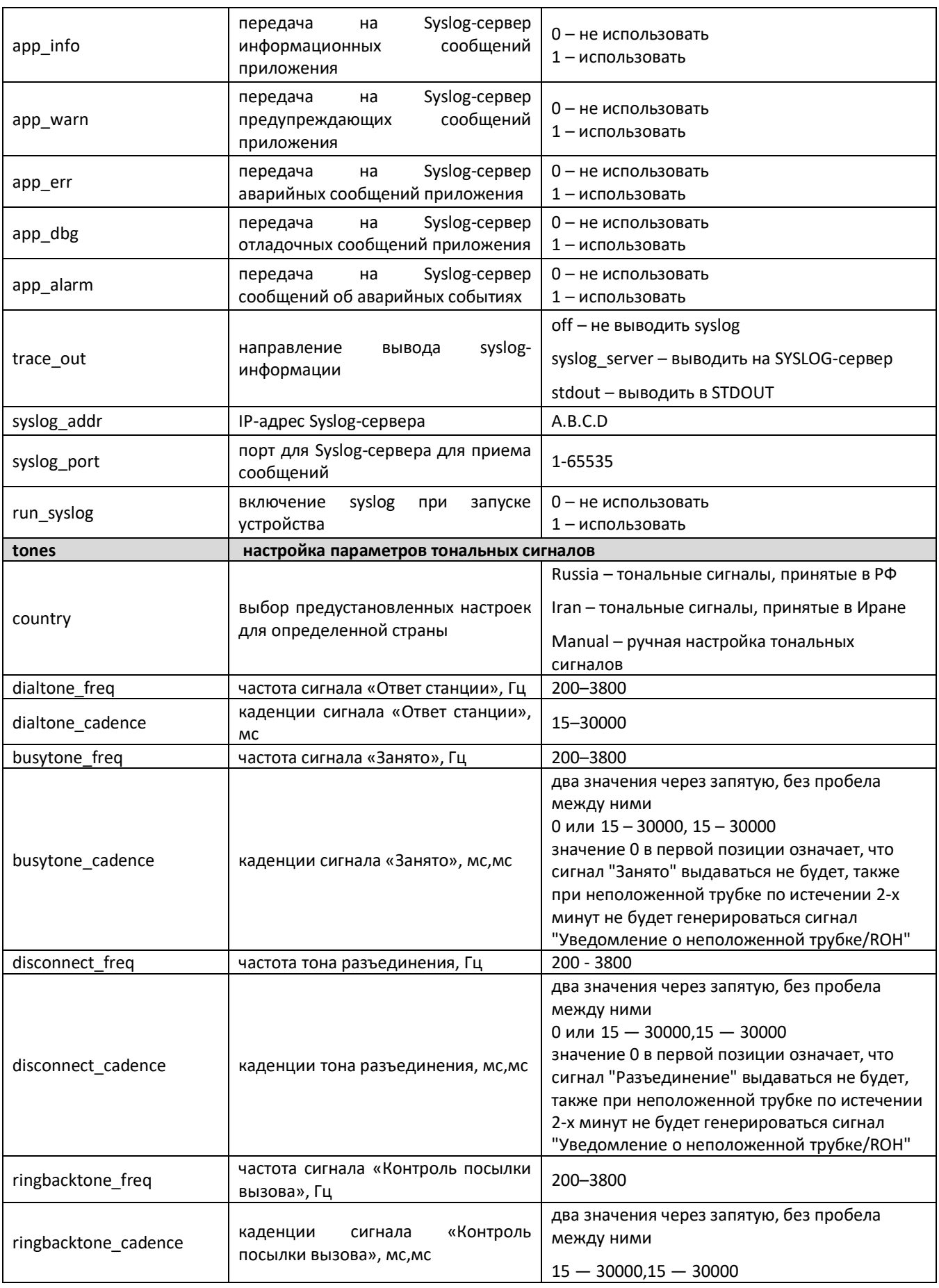

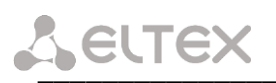

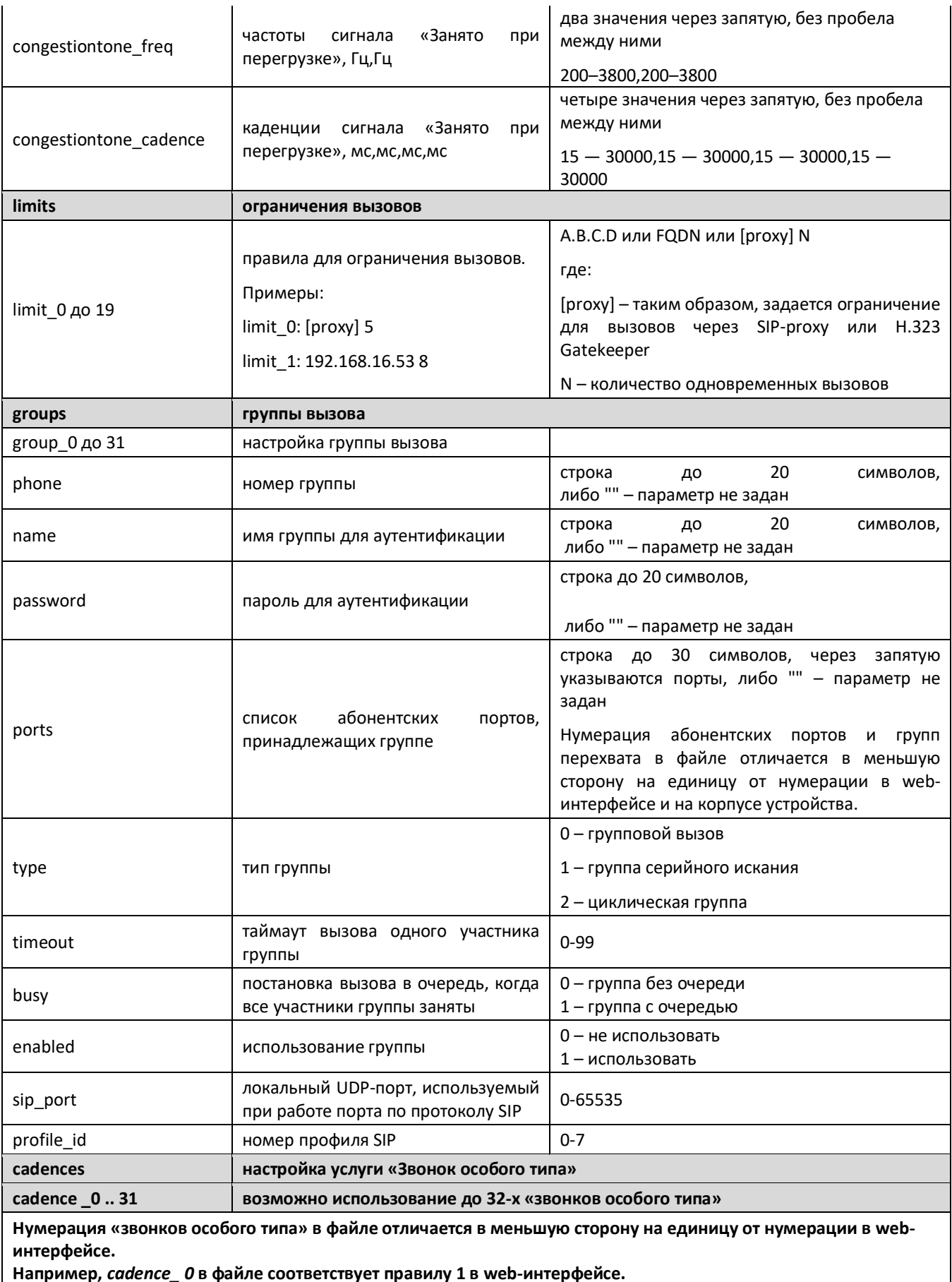

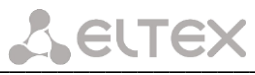

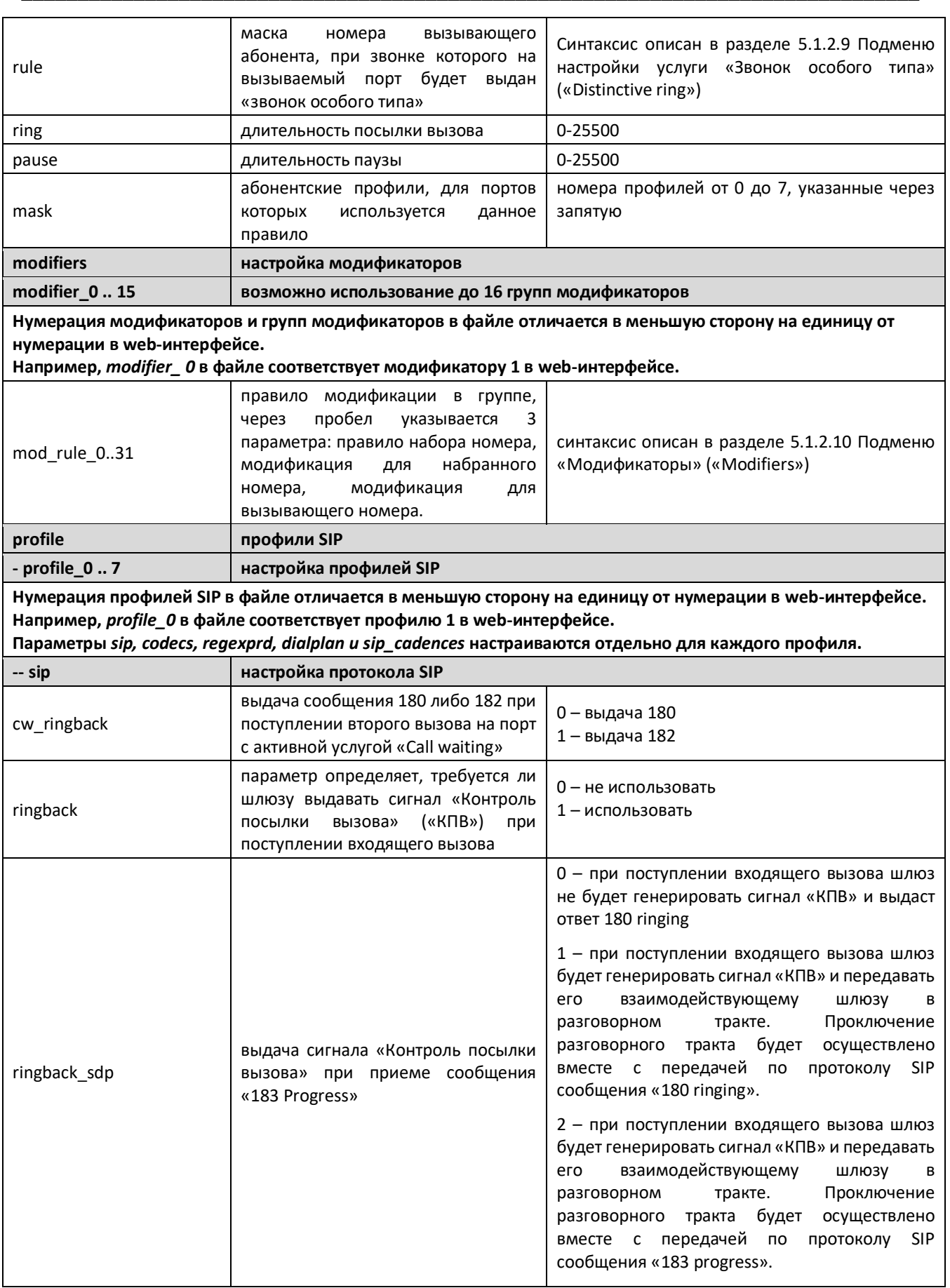

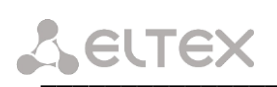

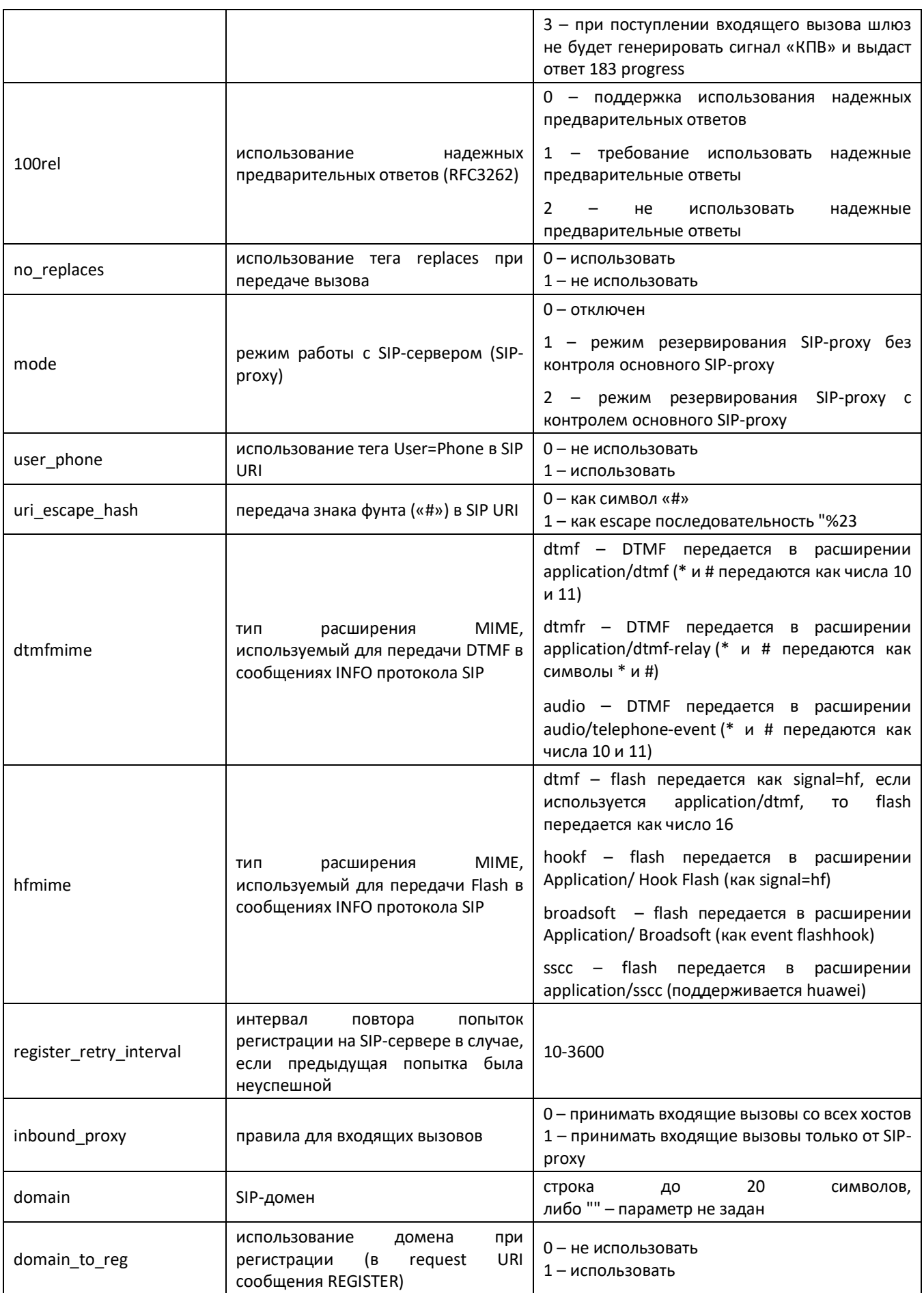

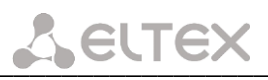

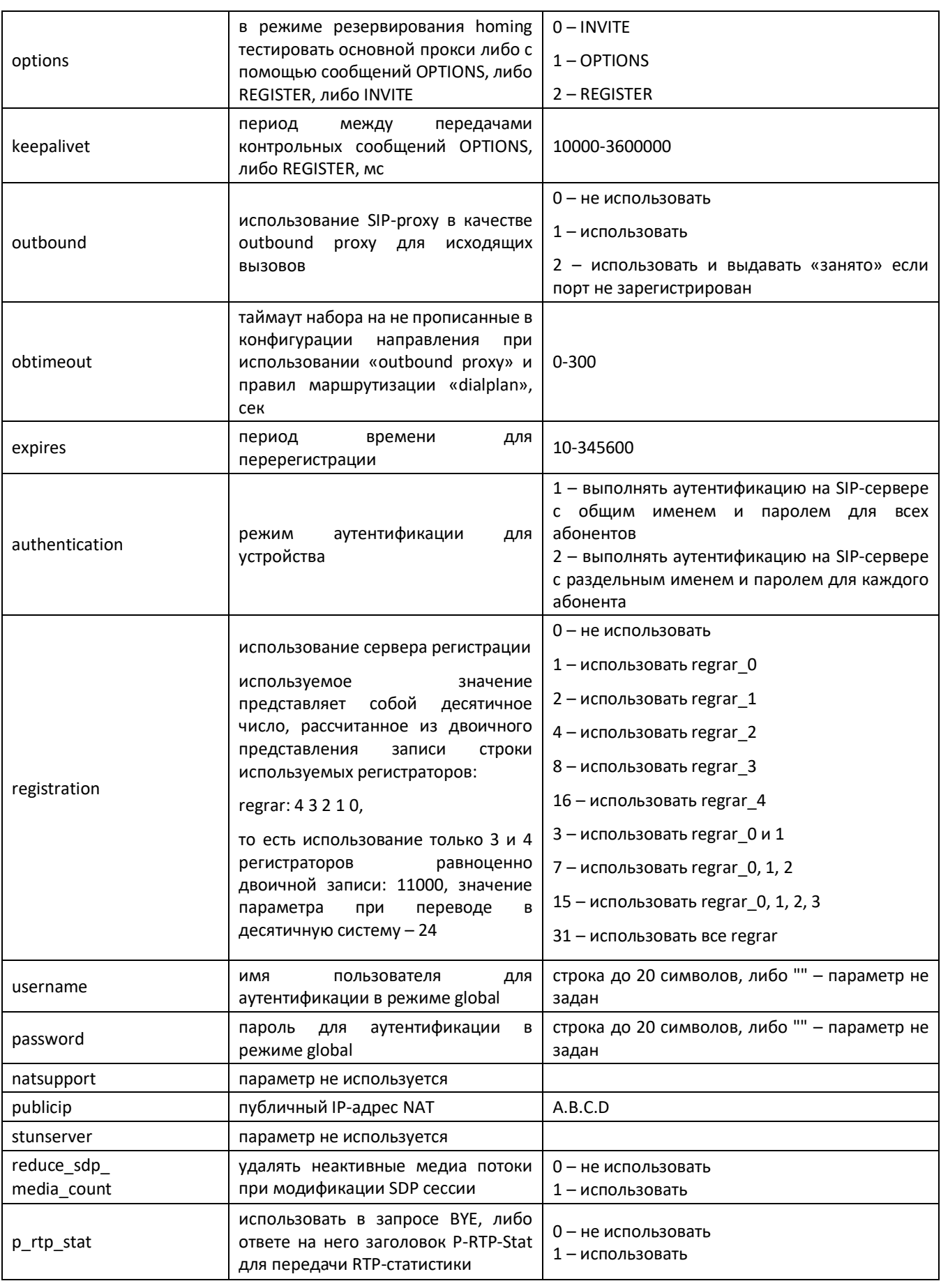

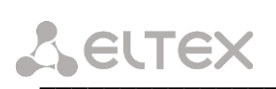

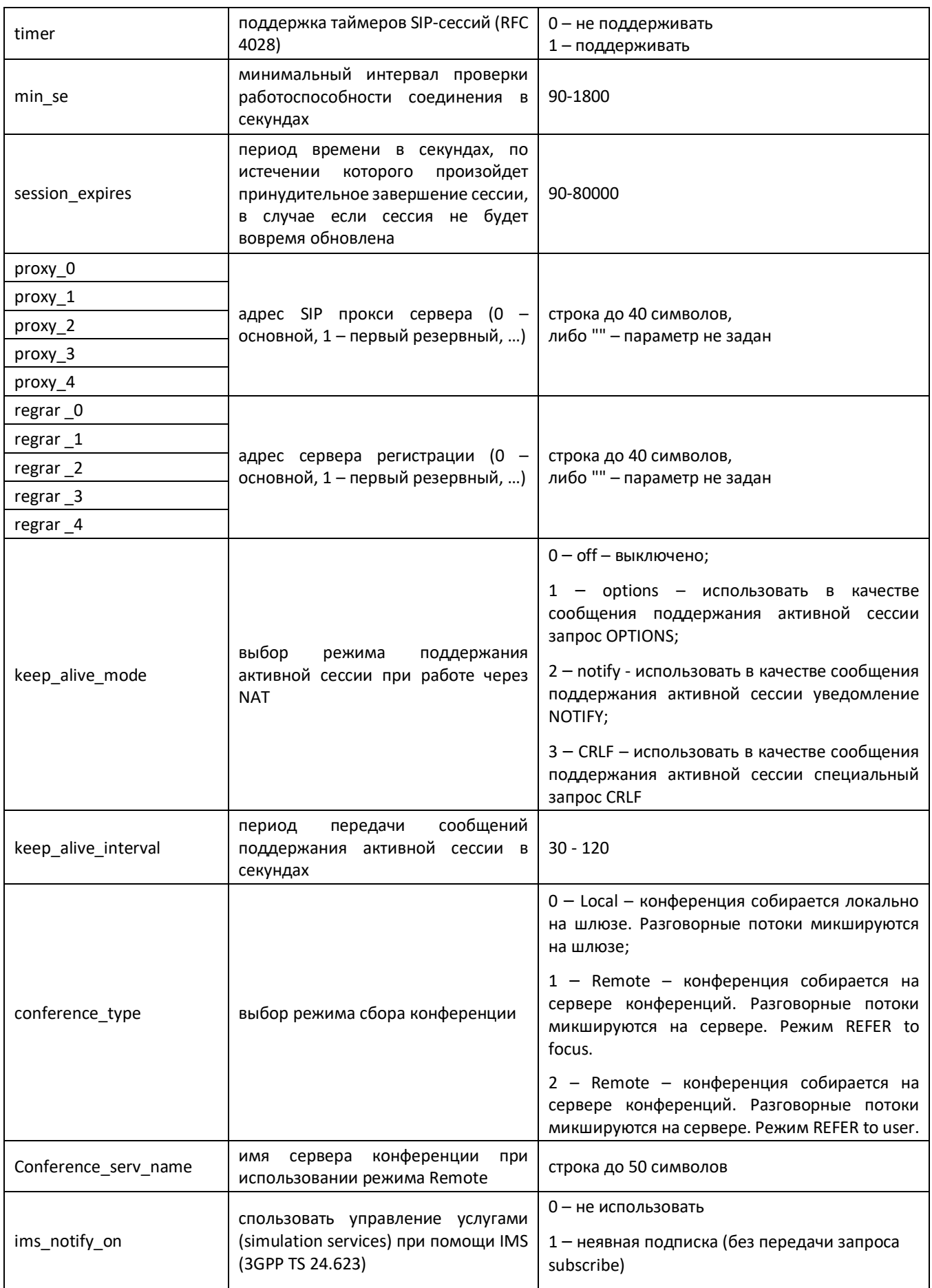

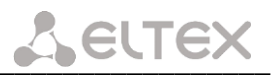

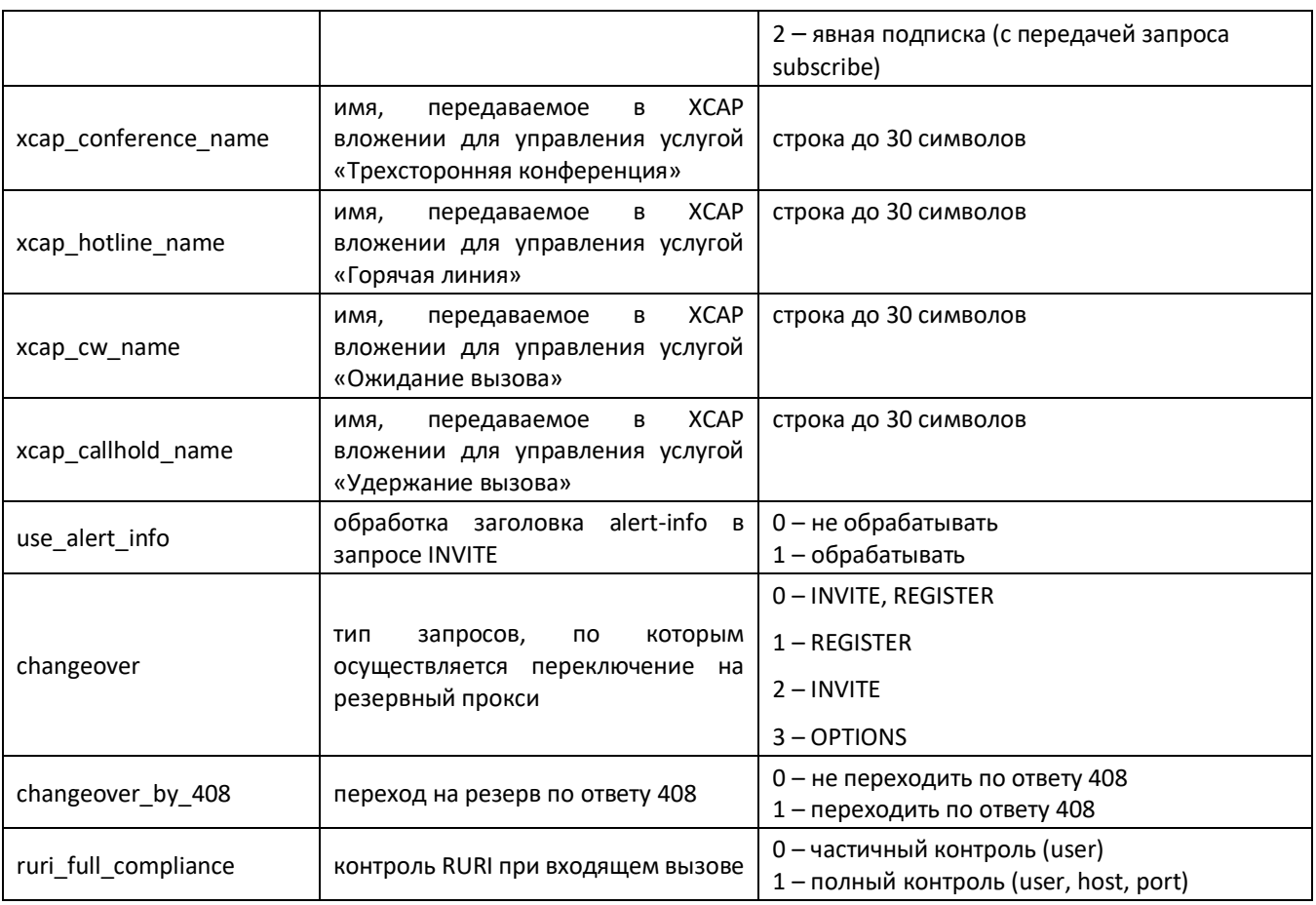

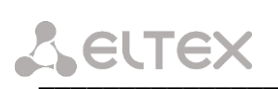

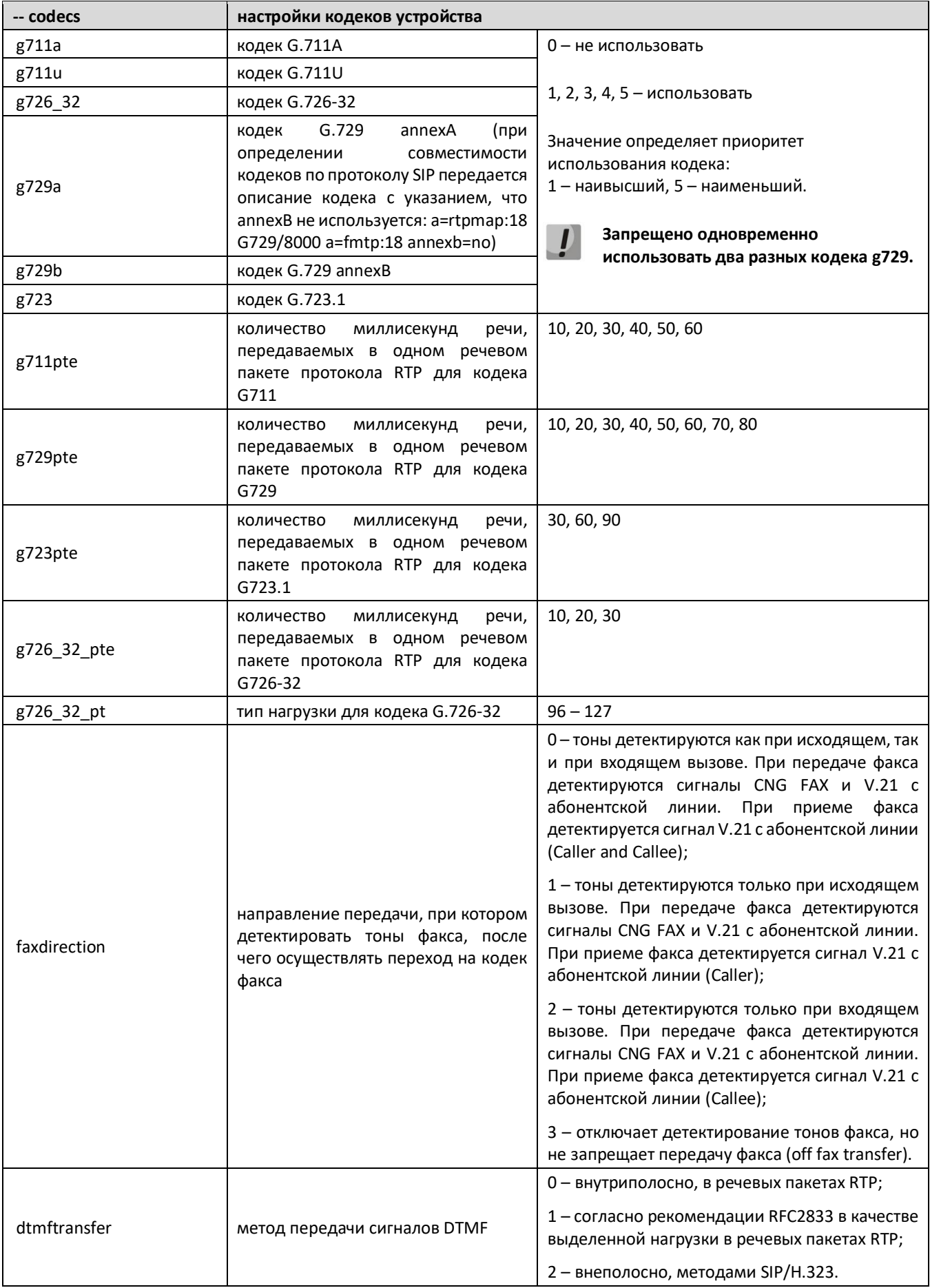

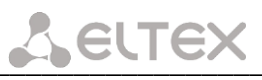

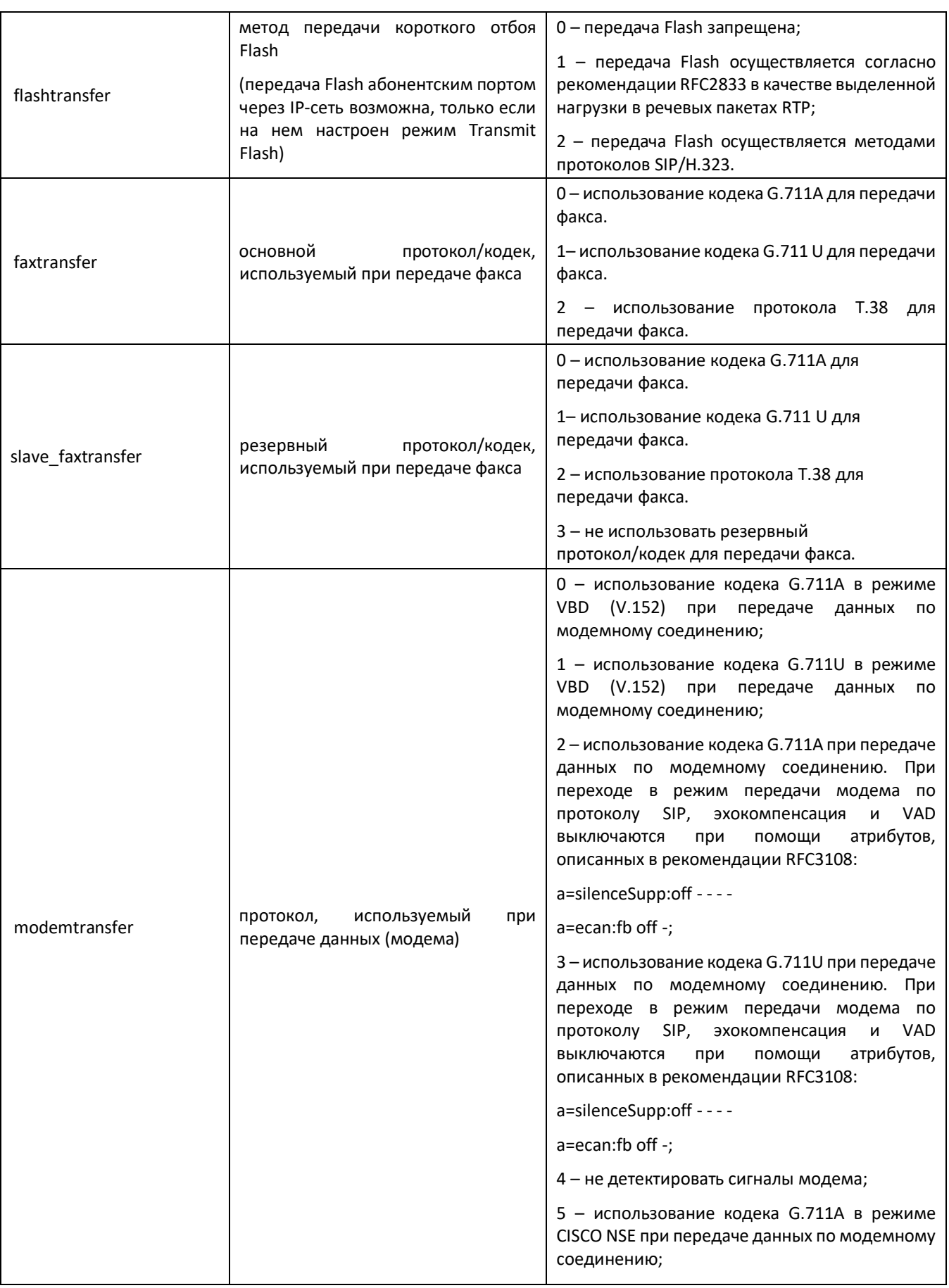

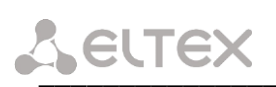

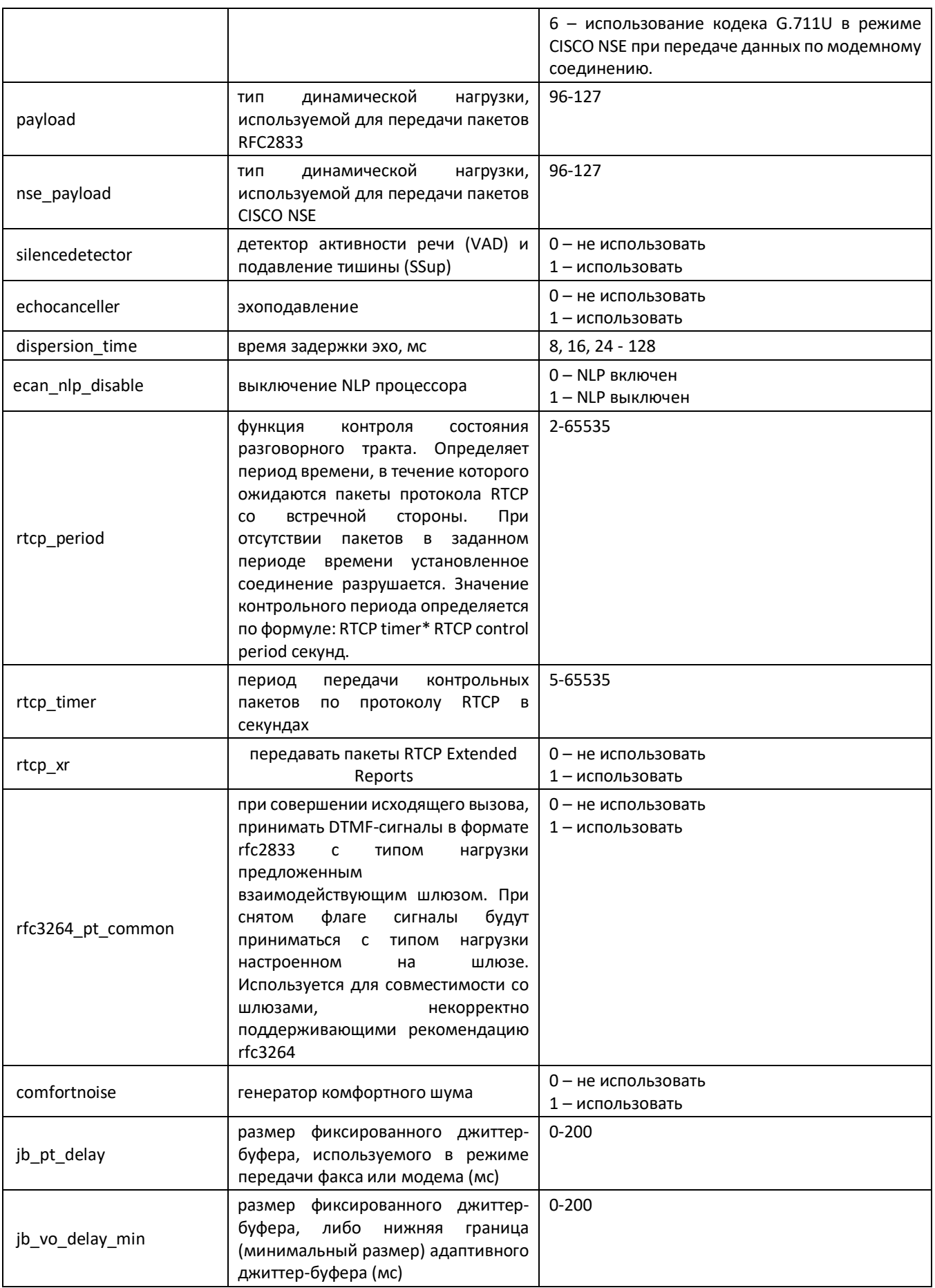

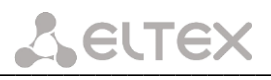

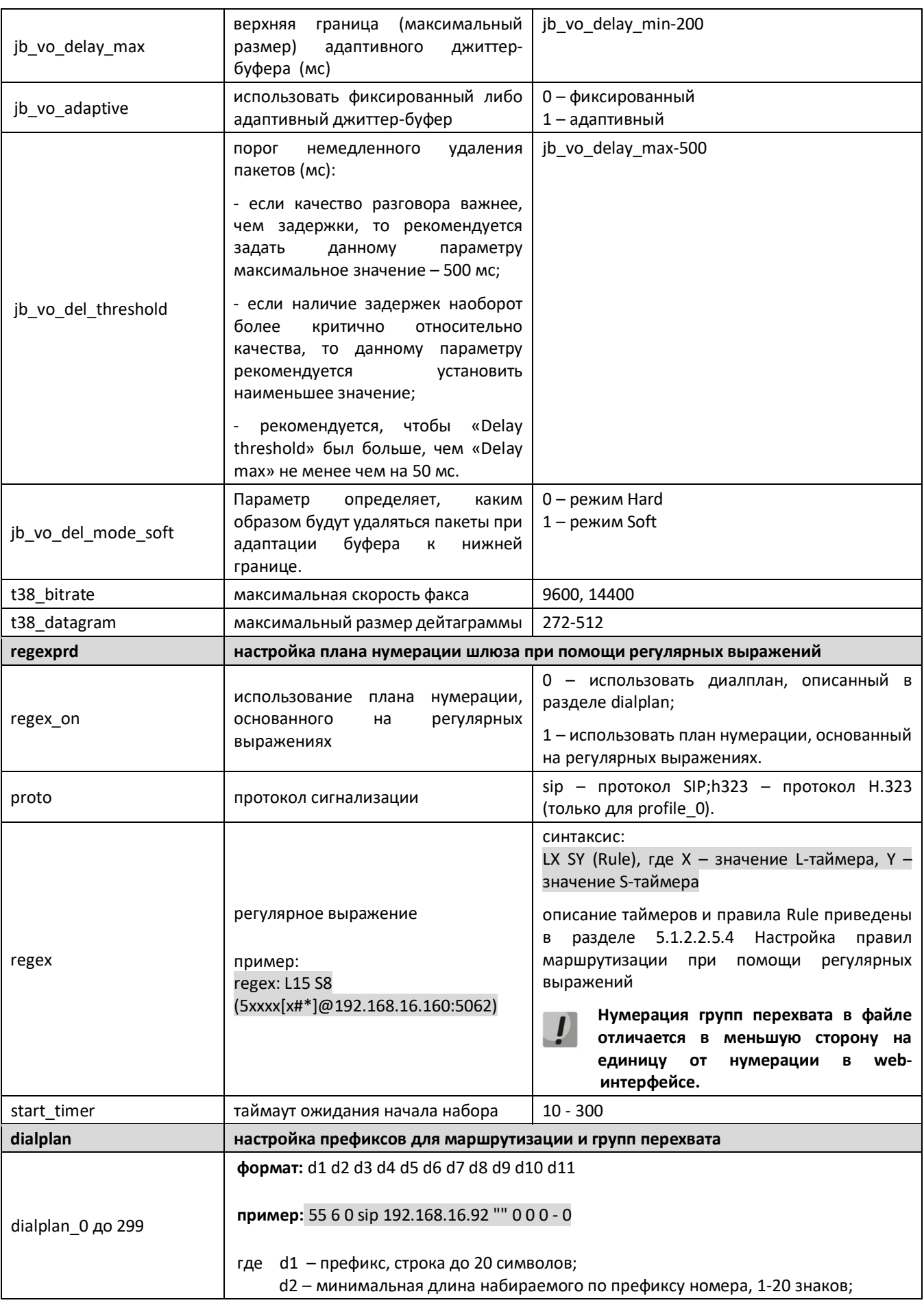

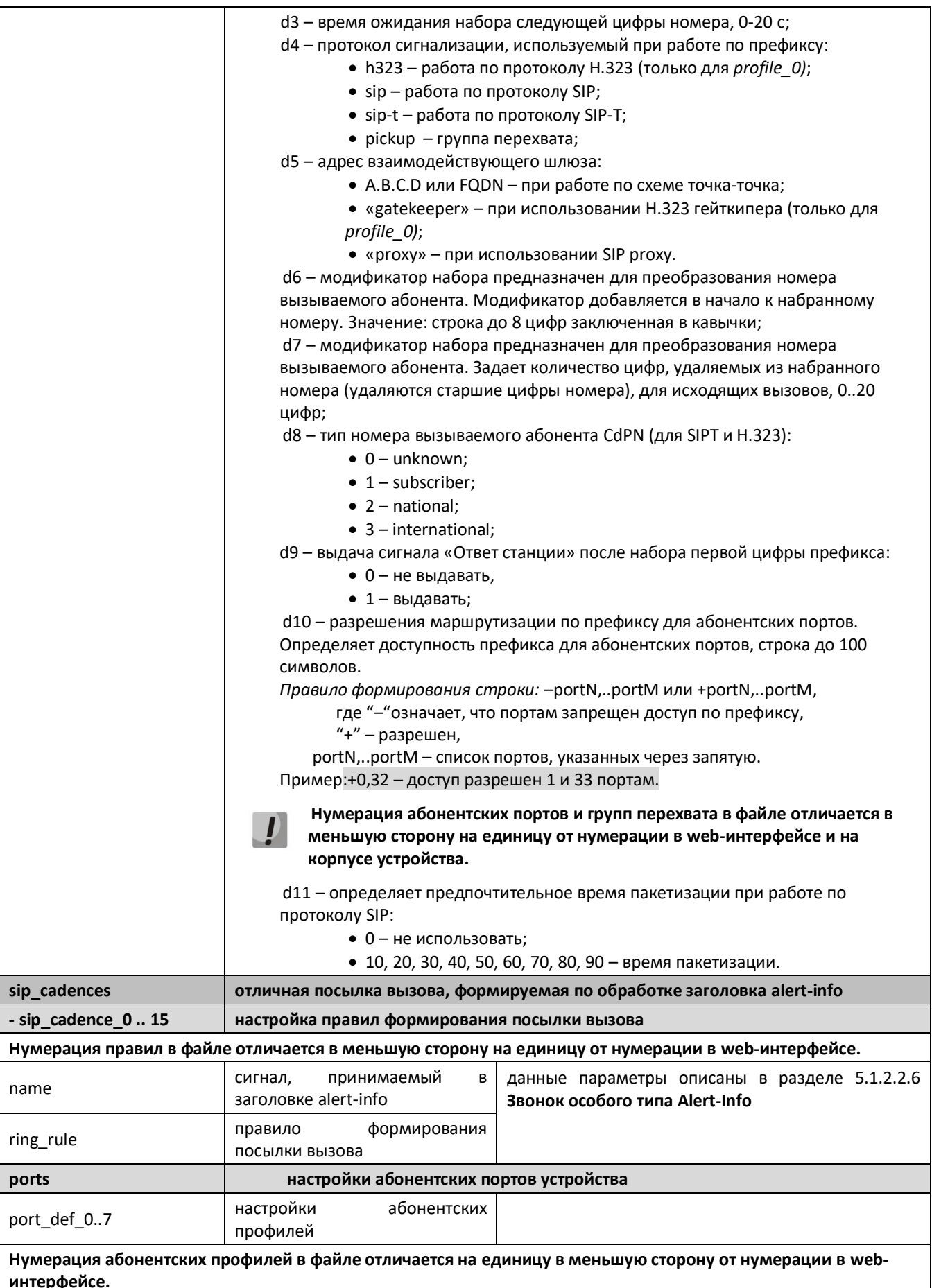

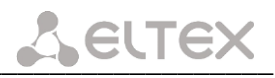

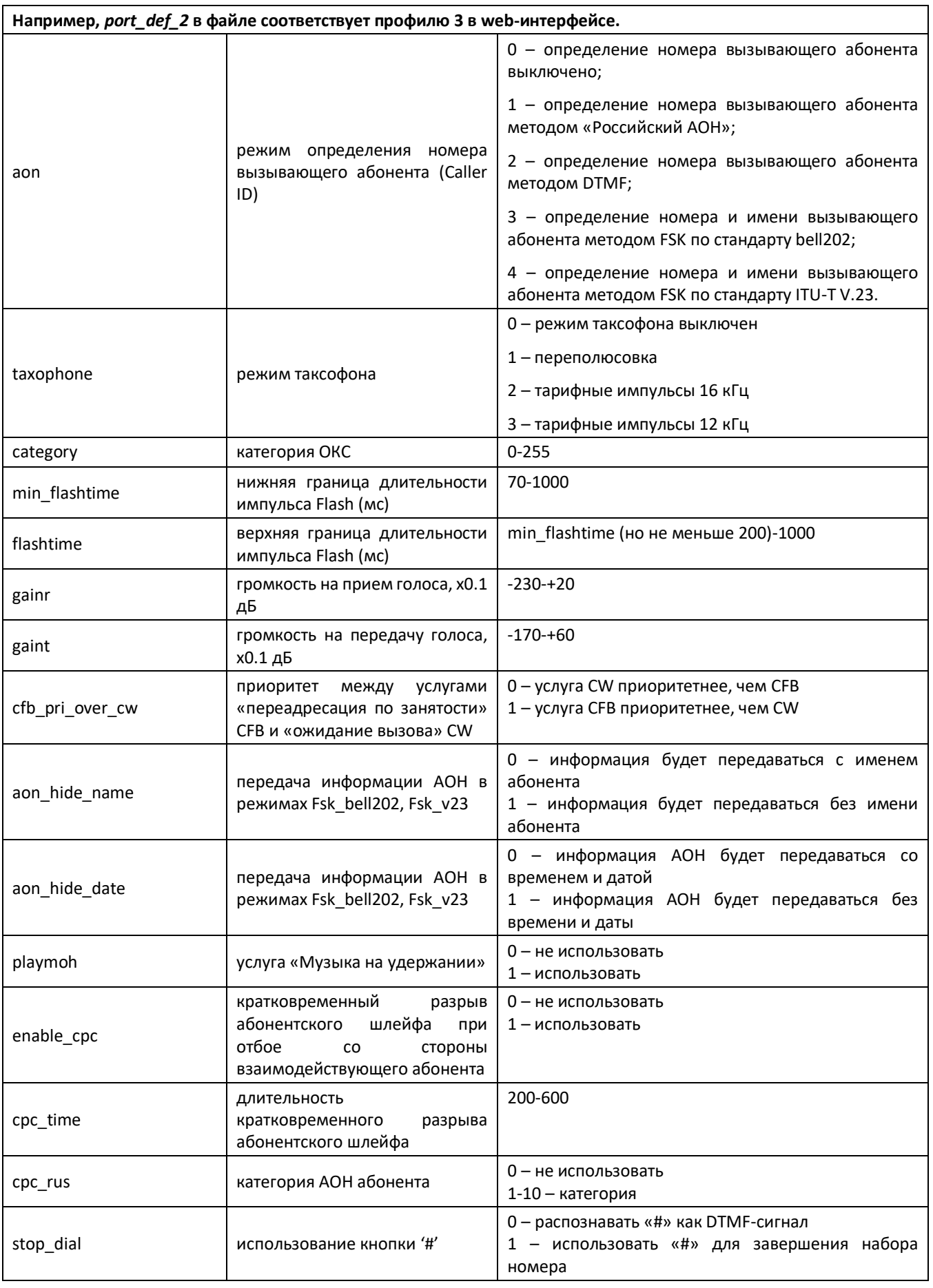

# Aeutex

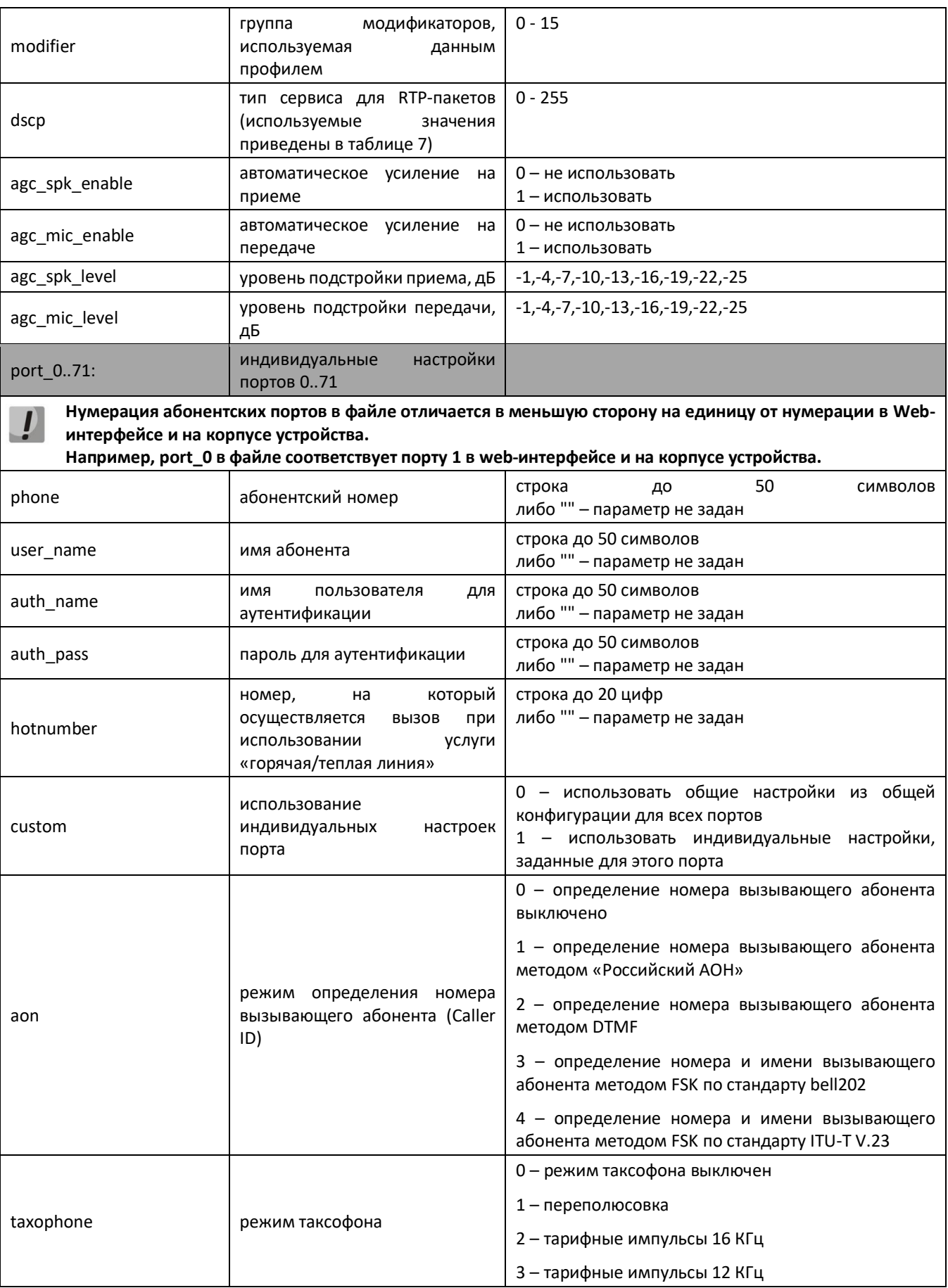

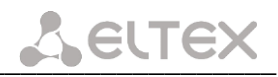

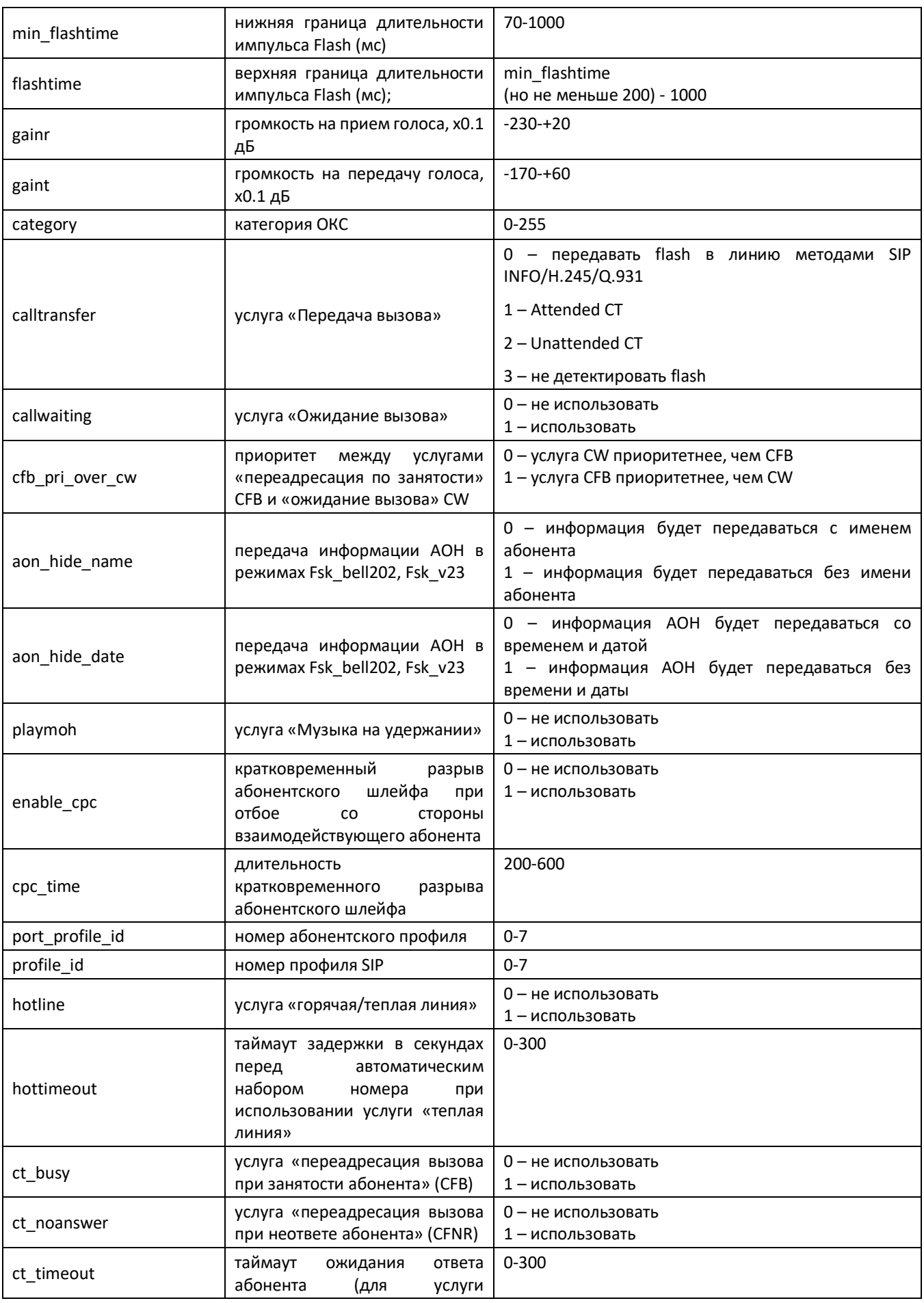

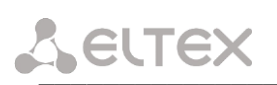

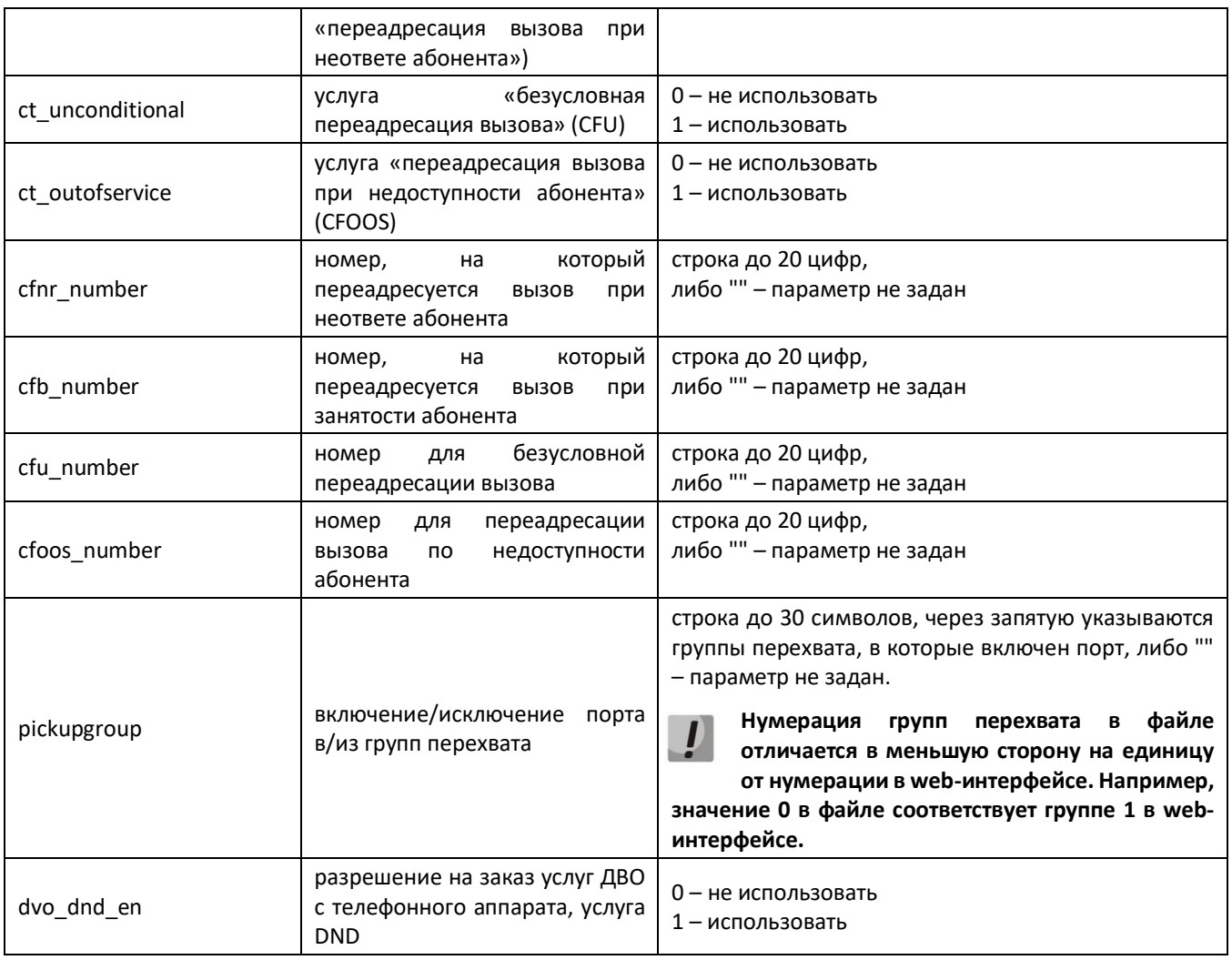

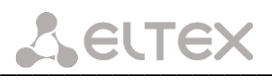

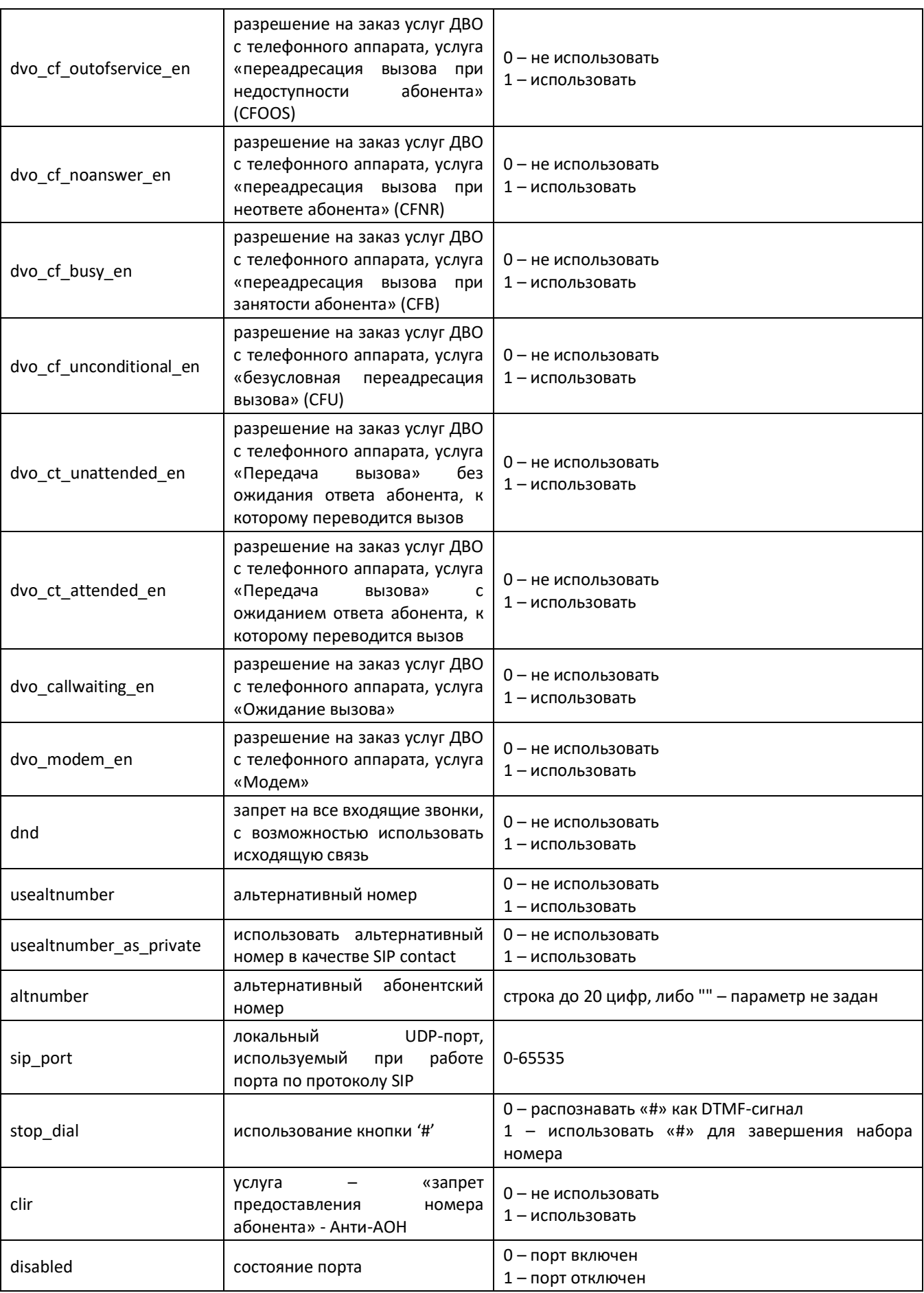

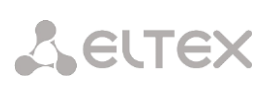

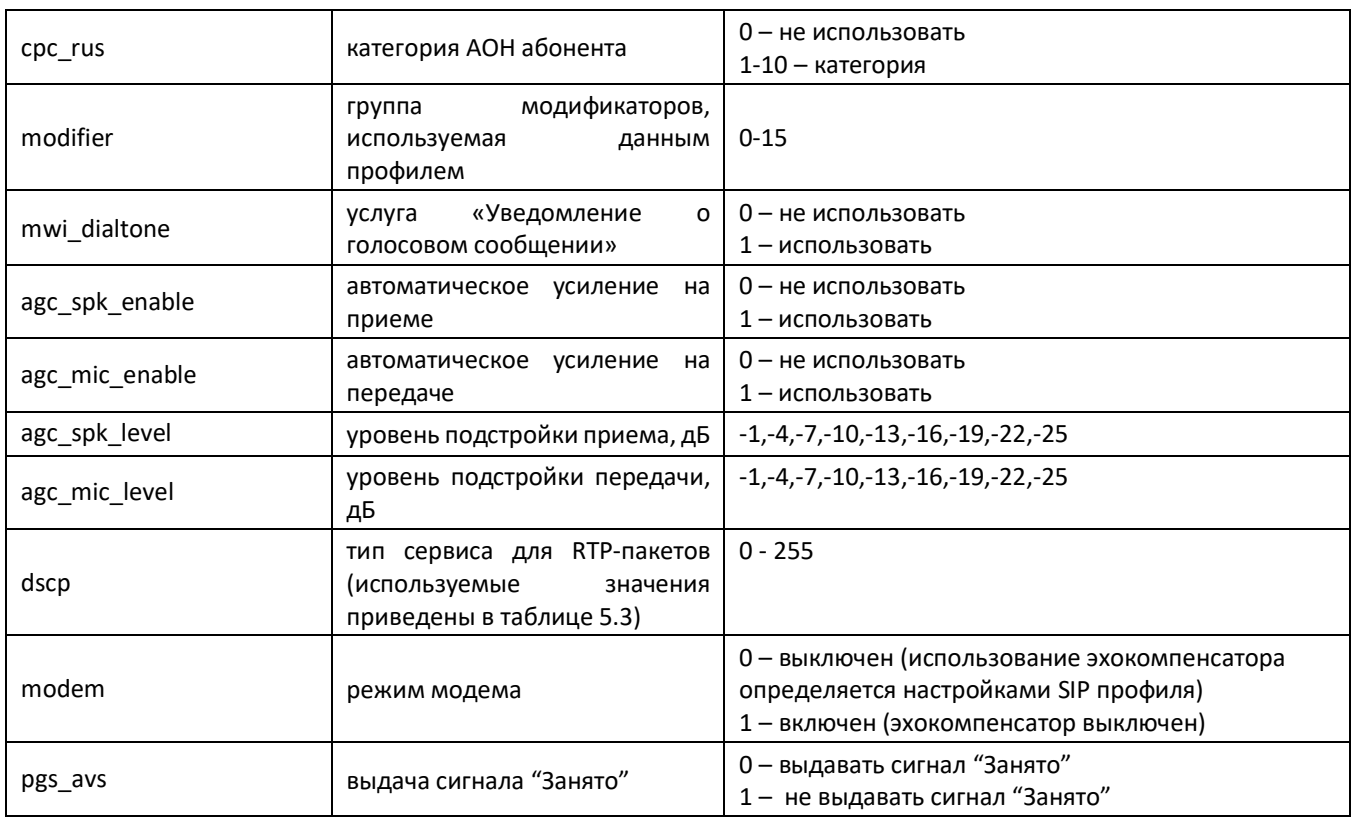

## 9.1.2 Сетевые настройки устройства

Таблица 15 – Сетевые настройки устройства (Network)

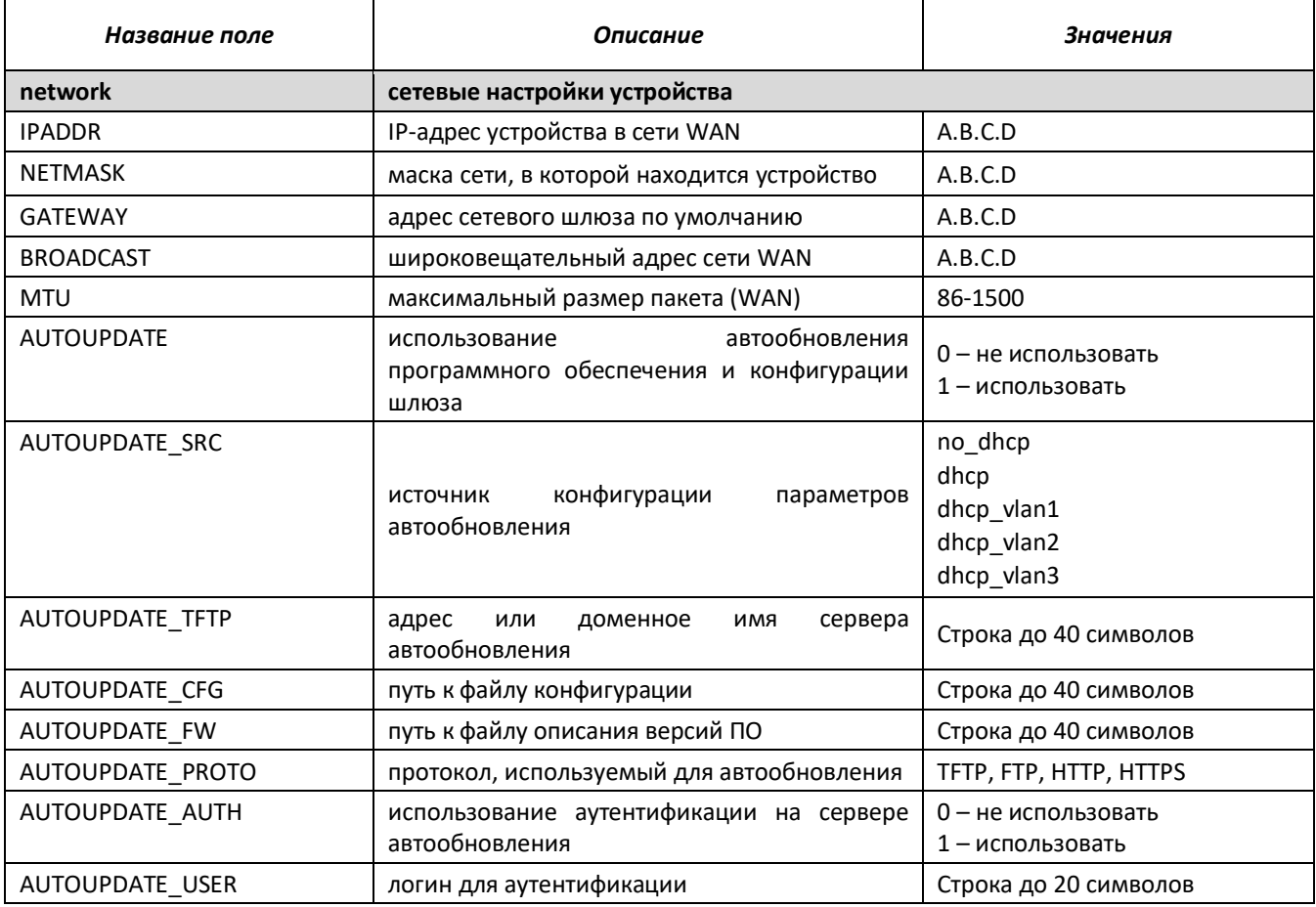

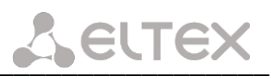

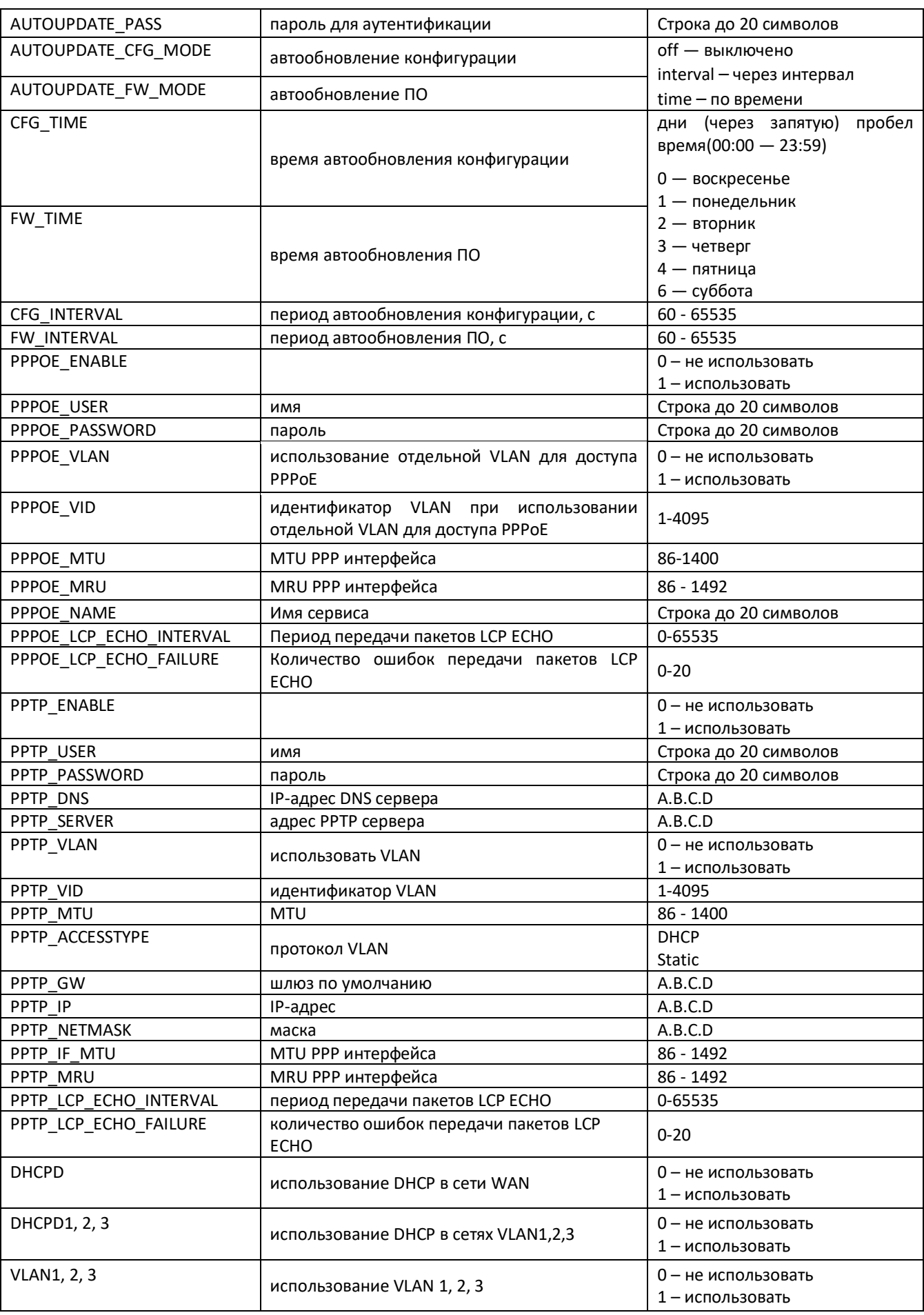

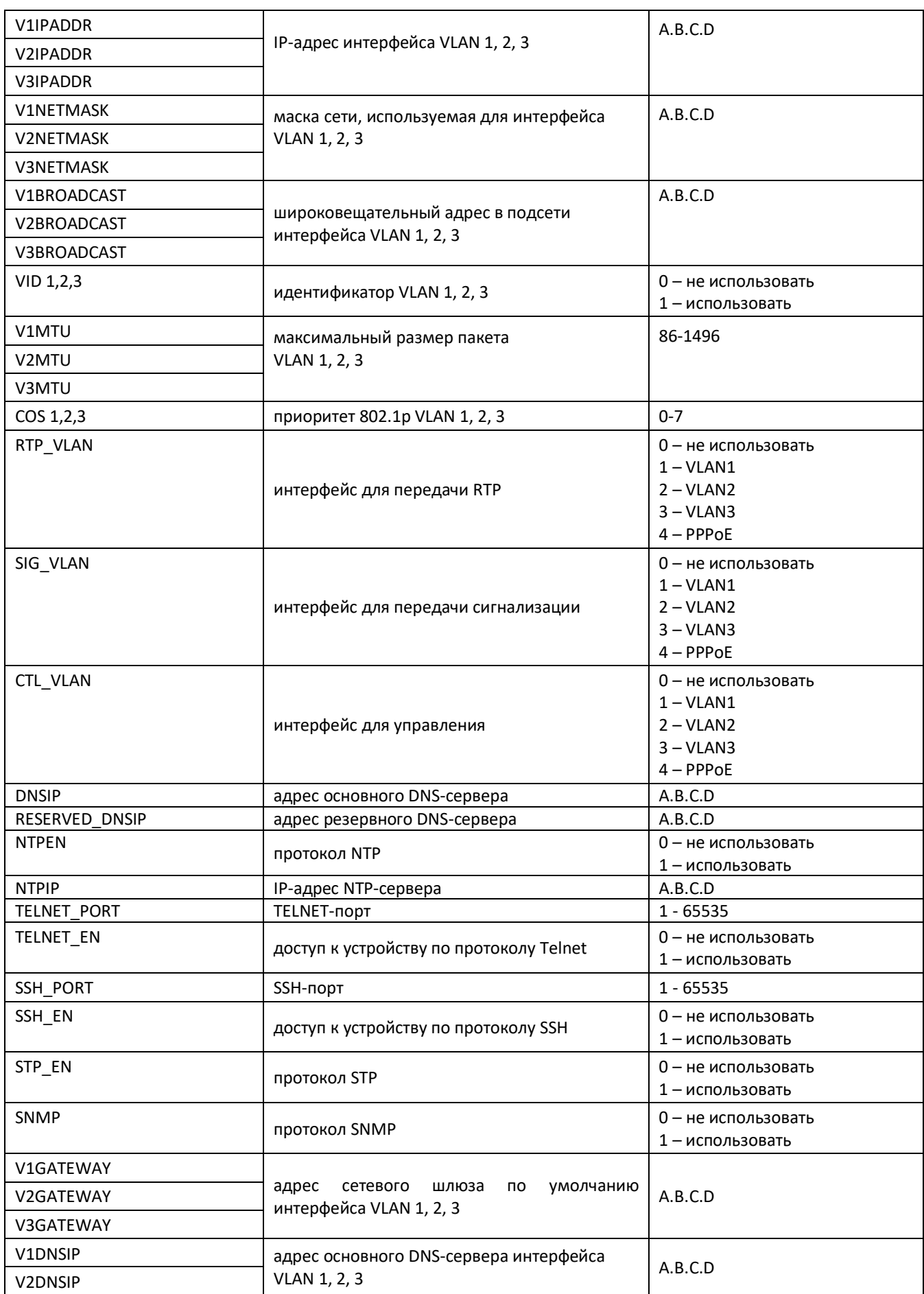

 $L$  eutex

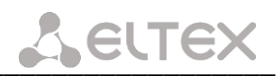

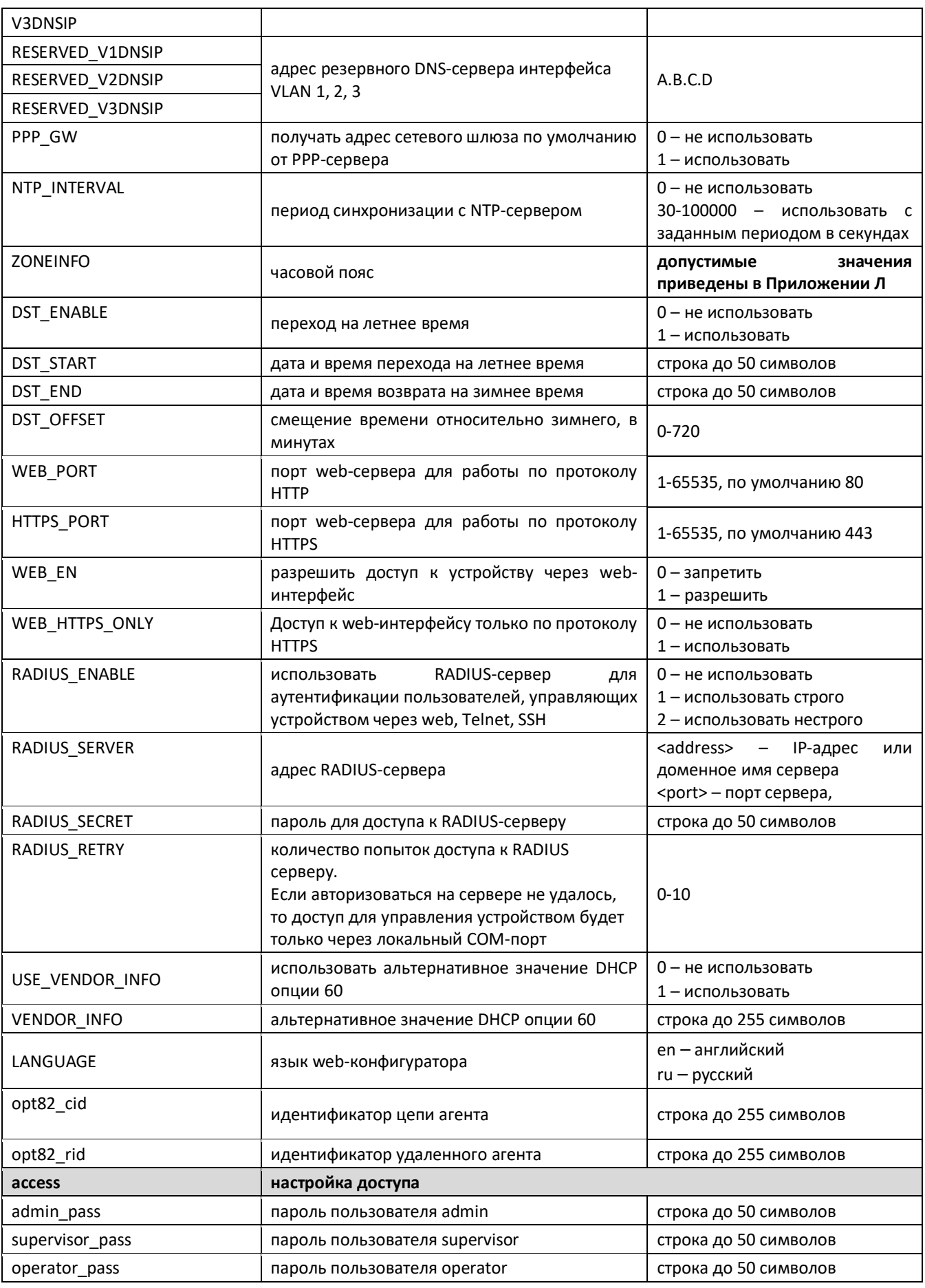

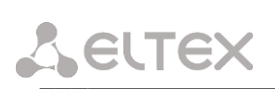

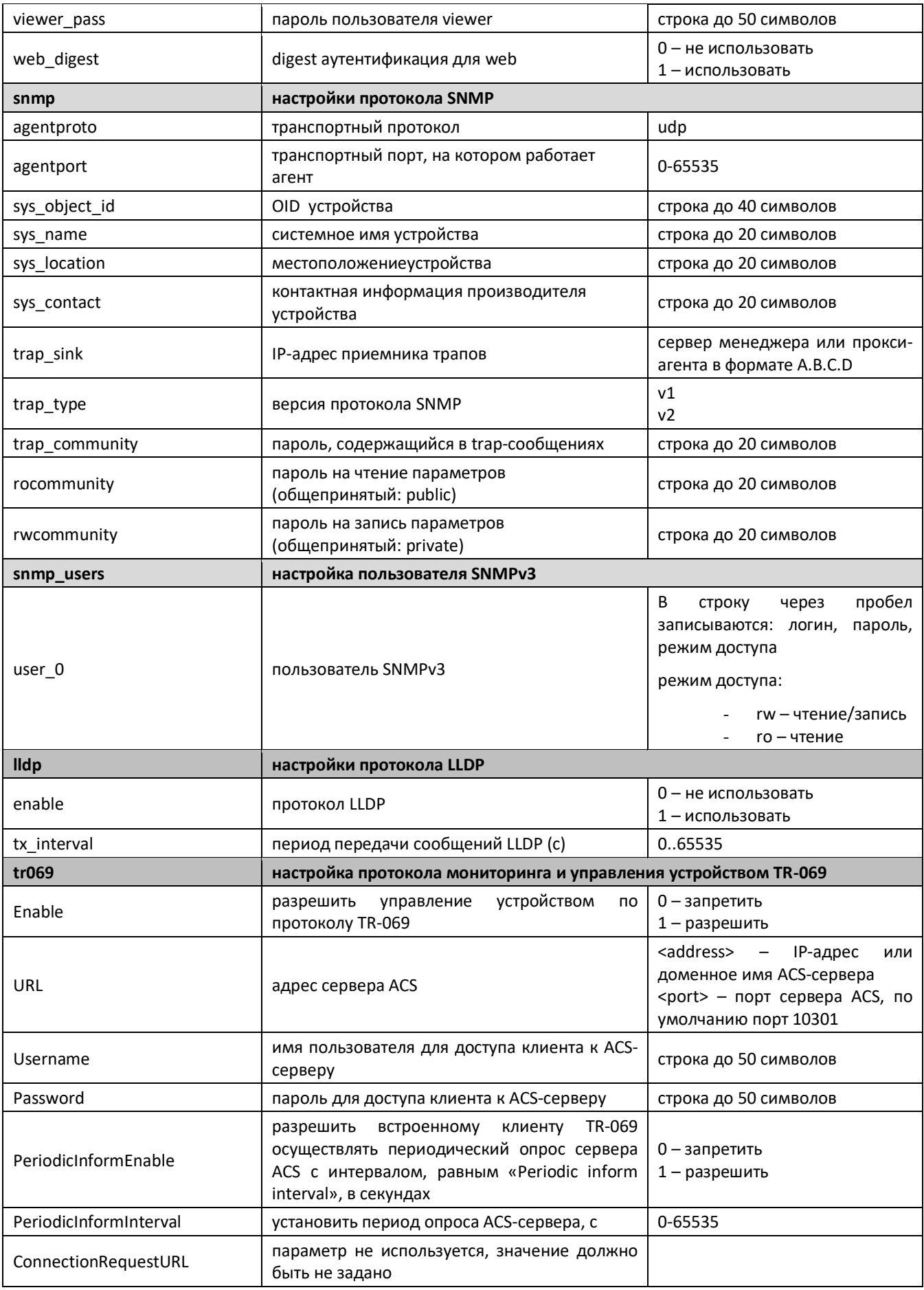
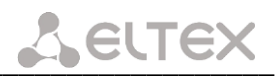

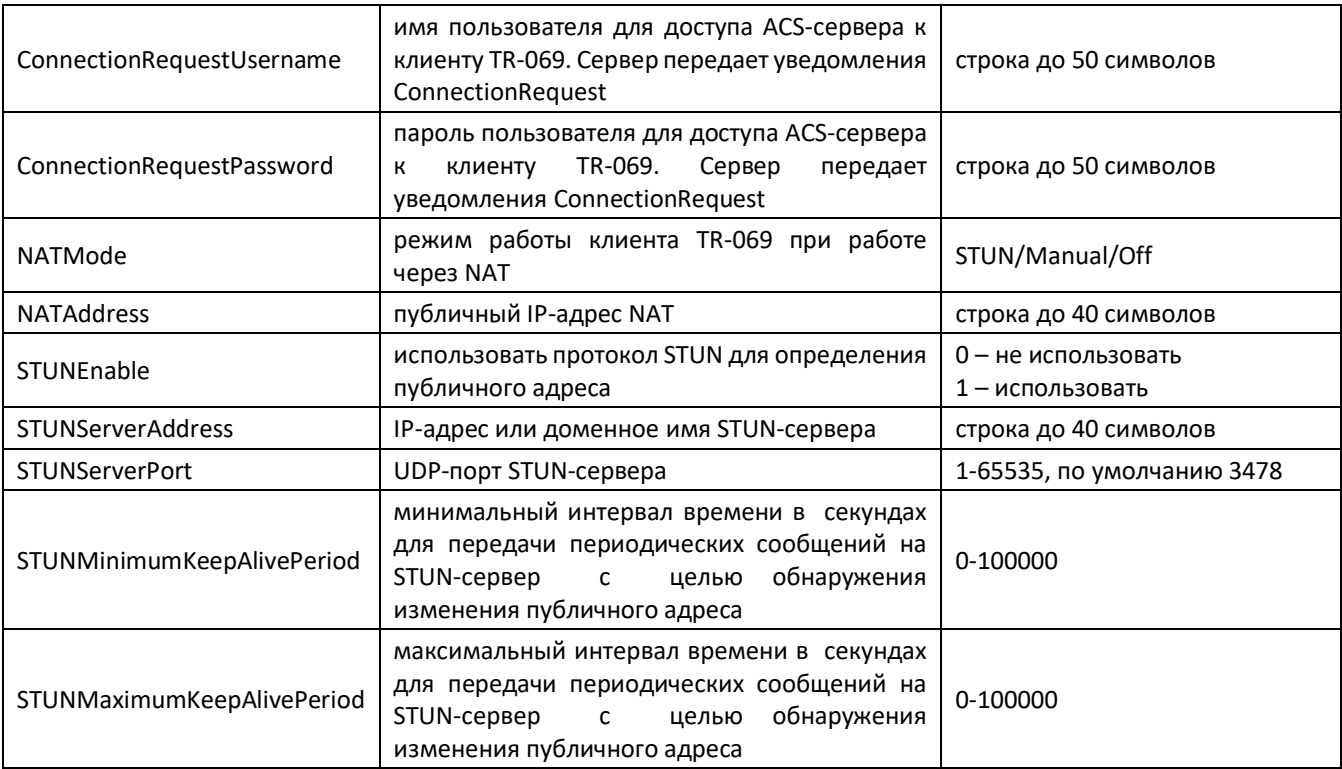

# 9.1.3 Настройки портов коммутатора

# Таблица 16 – Настройки портов коммутатора (Switch)

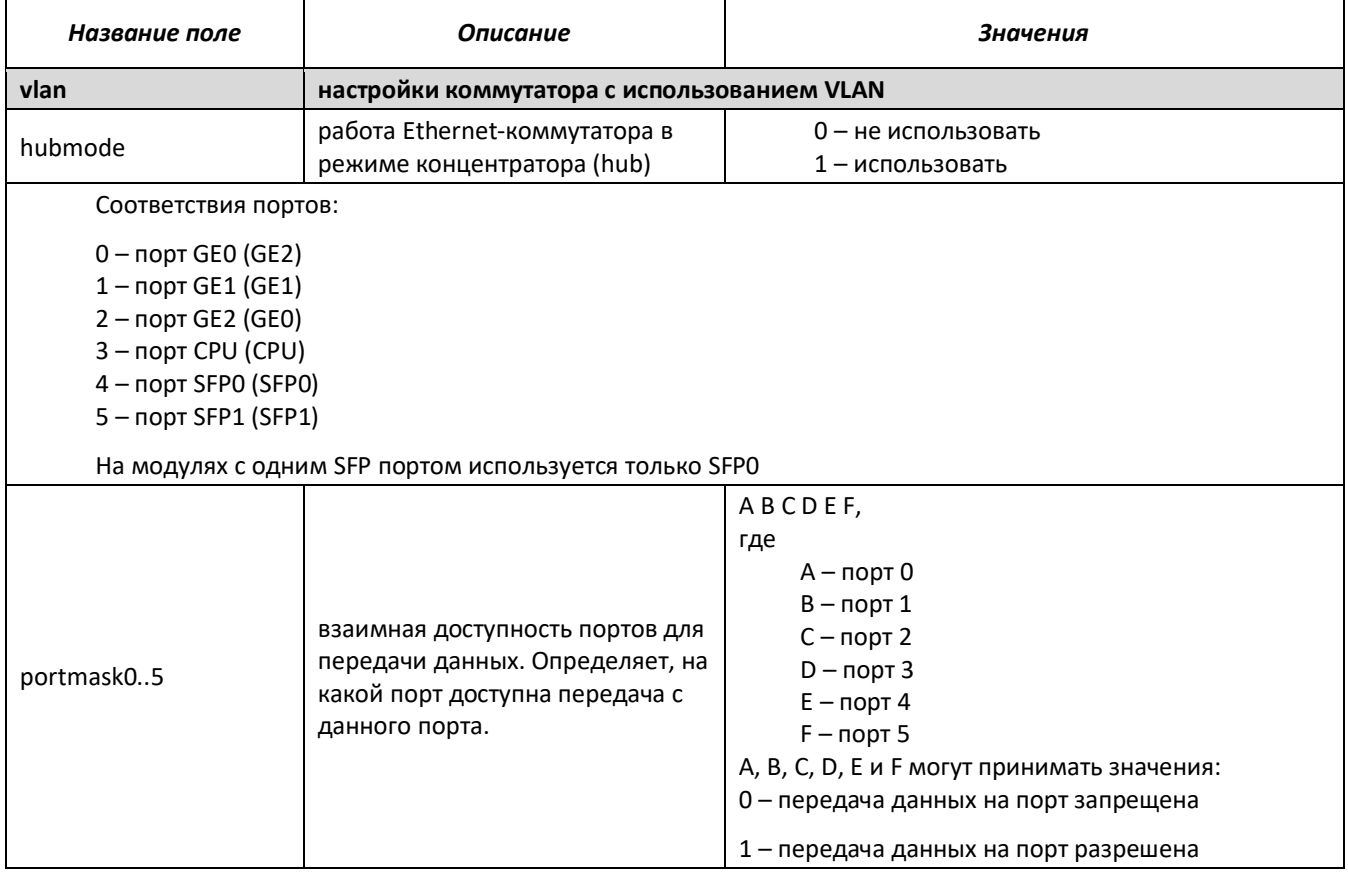

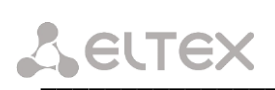

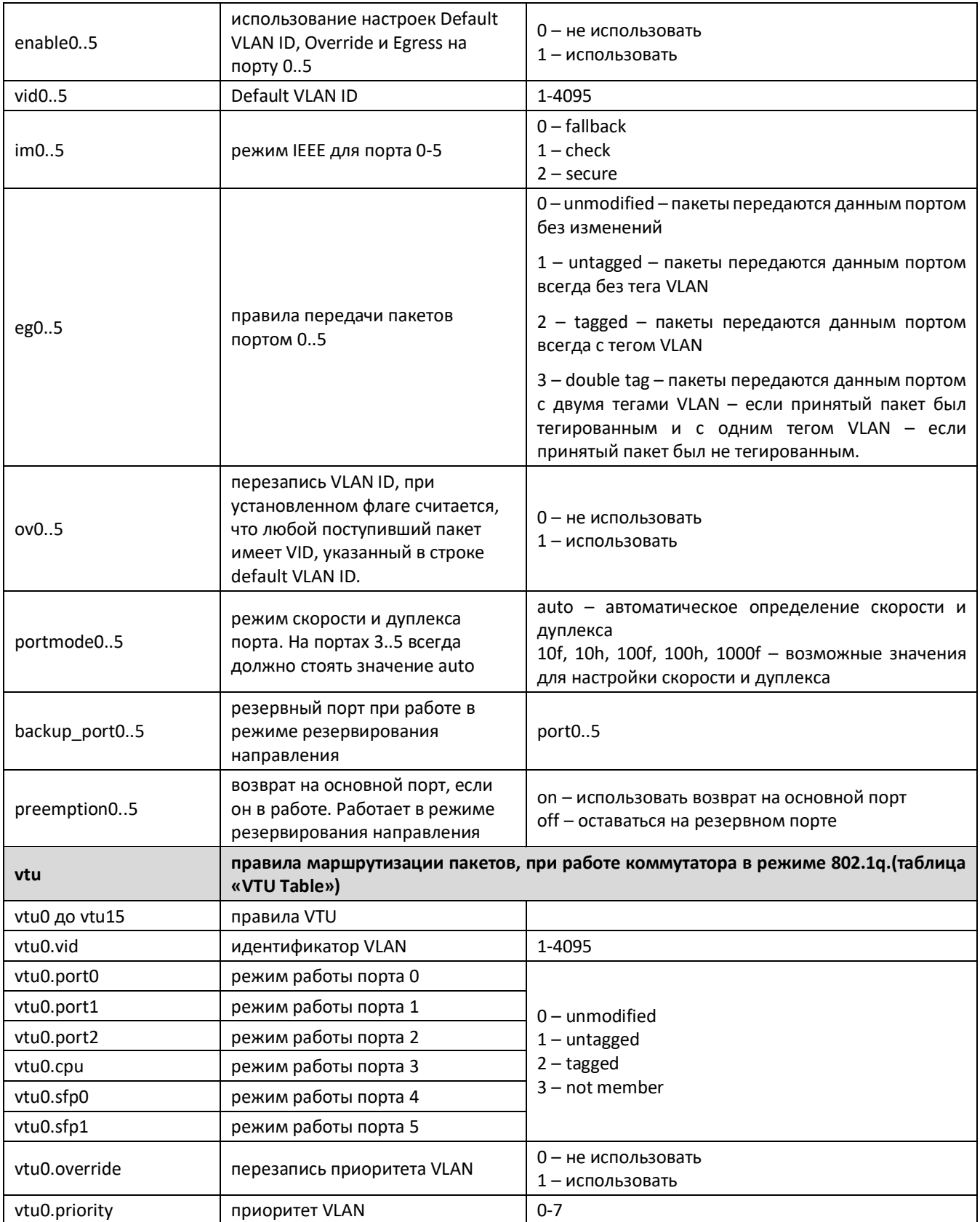

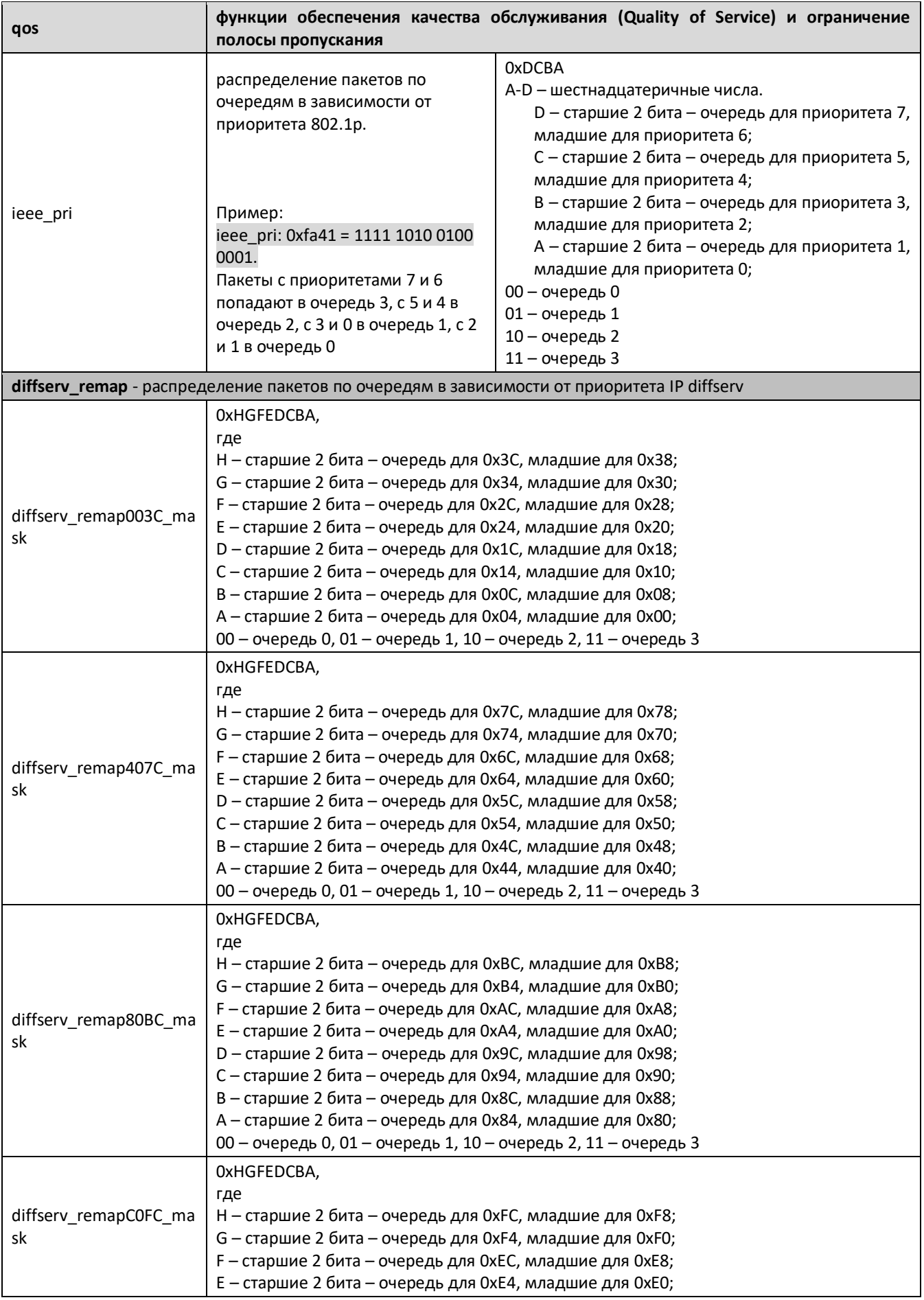

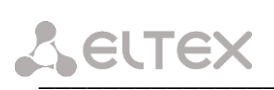

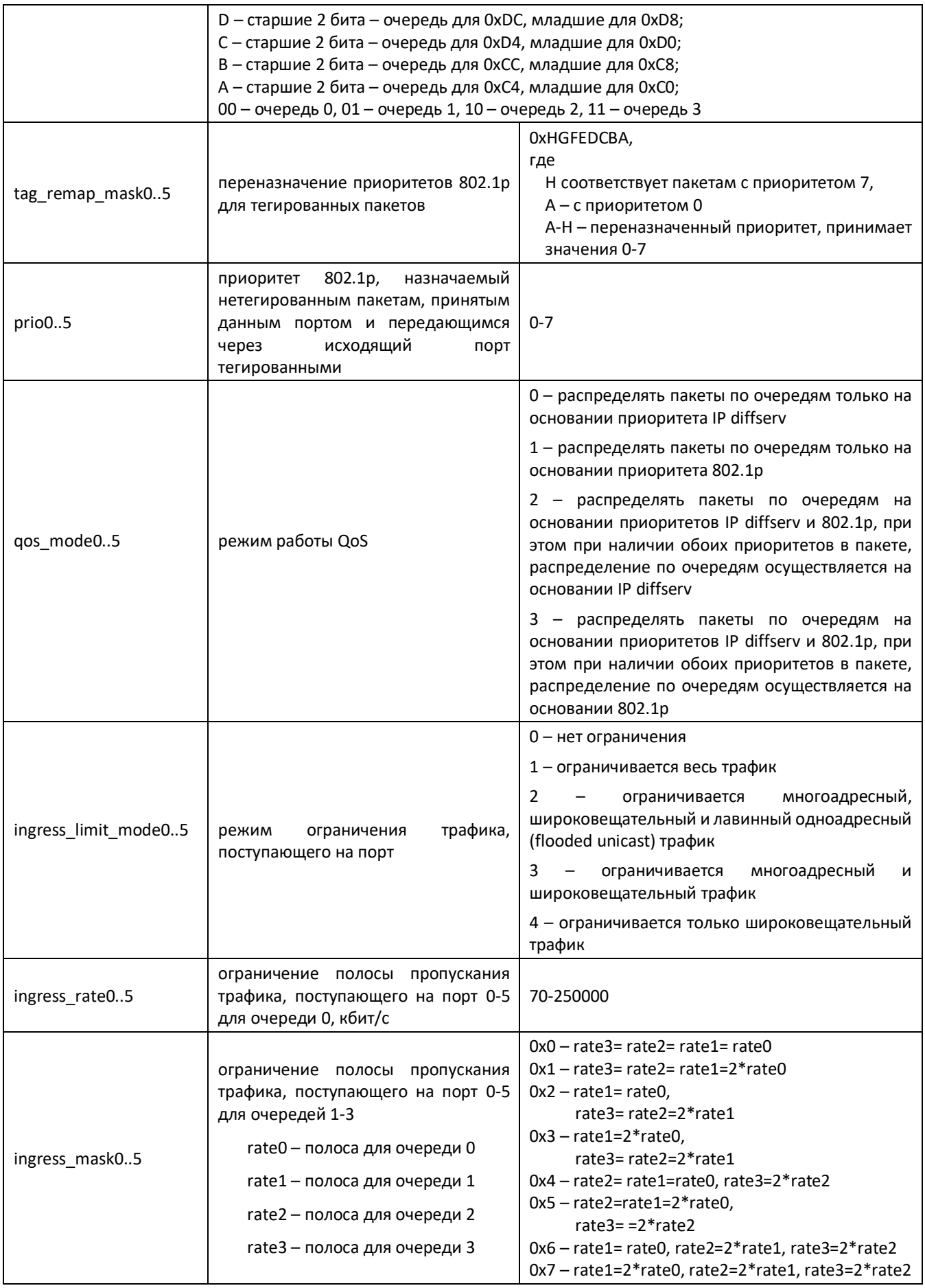

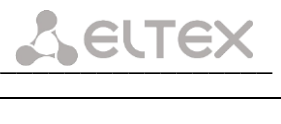

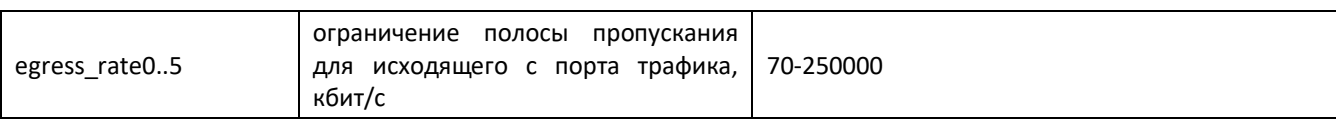

# **ПРИЛОЖЕНИЕ А. НАЗНАЧЕНИЕ КОНТАКТОВ РАЗЪЕМОВ АБОНЕНСКОГО ТЕРМИНАЛА TAU-72.IP/TAU-36.IP**

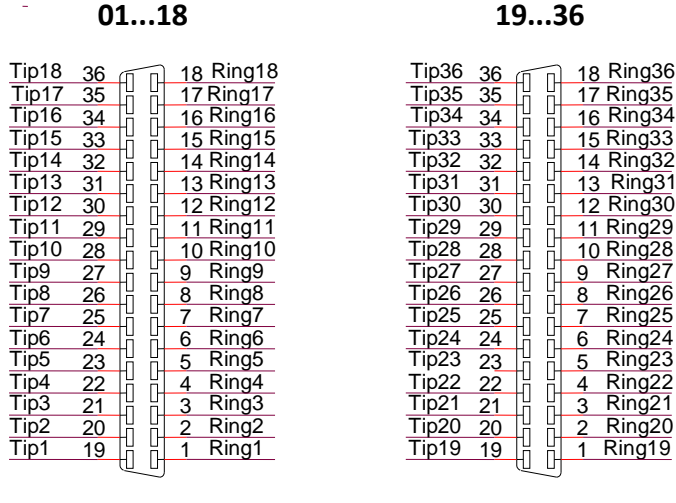

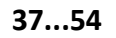

**55...72**

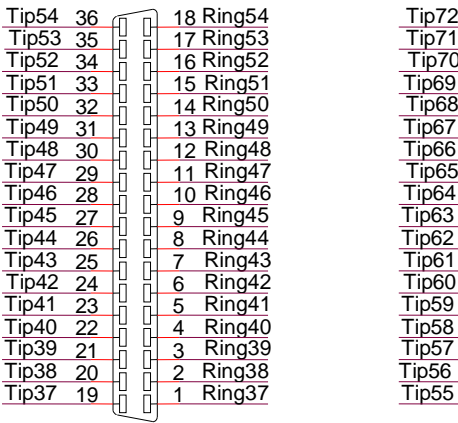

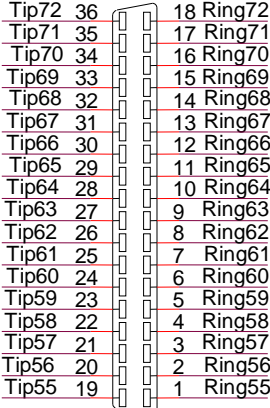

Контакты Ring[X] и Tip[X] предназначены для подключения телефонного аппарата.

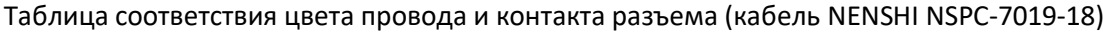

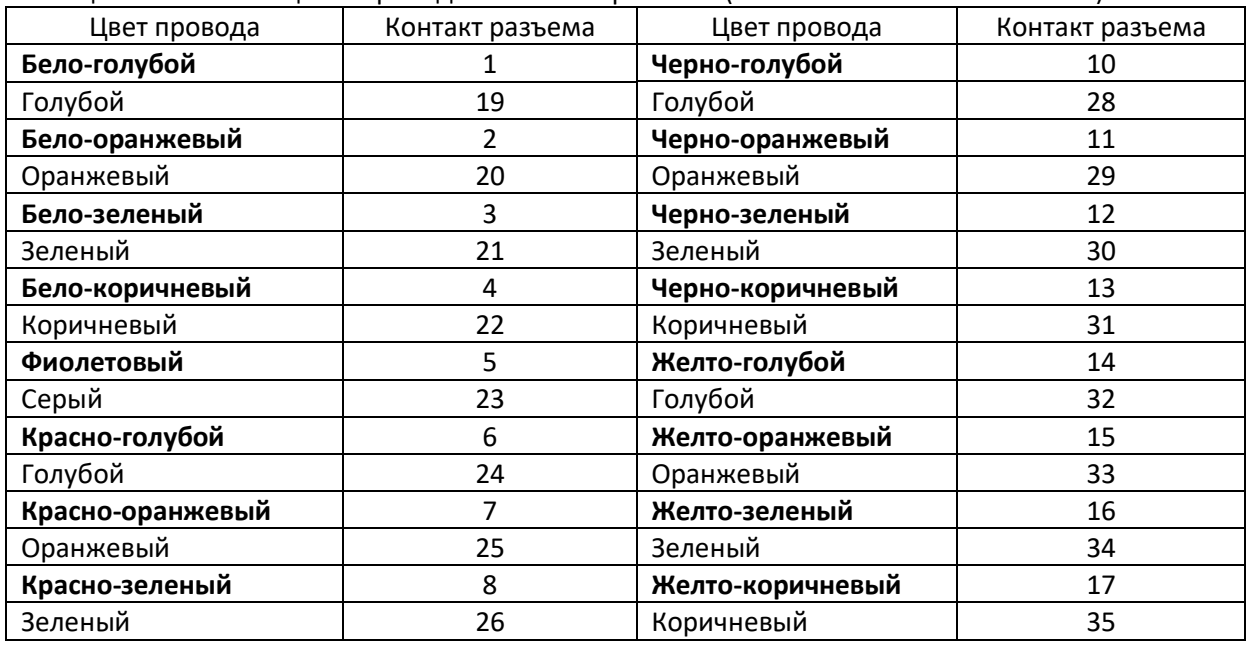

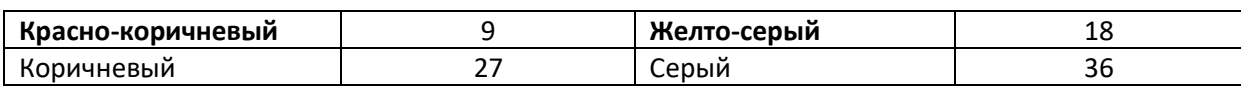

### Таблица соответствия цвета провода и контакта разъема (кабель HANDIAN UTP 18PR)

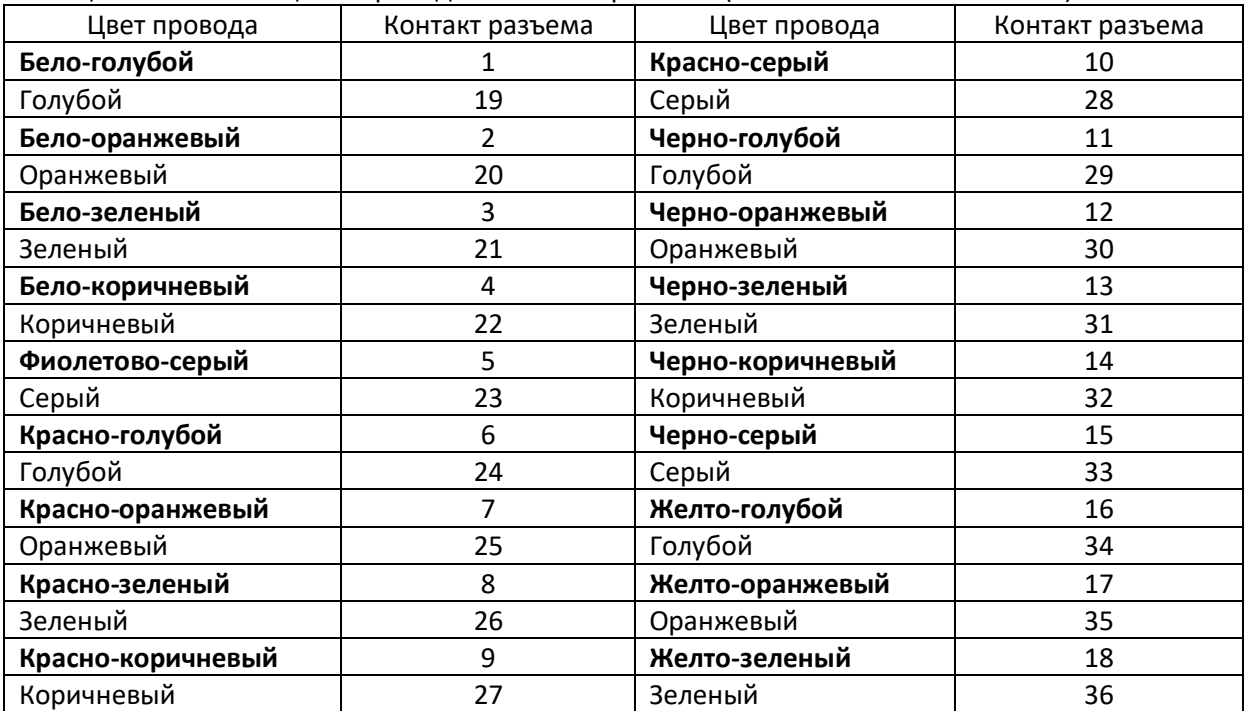

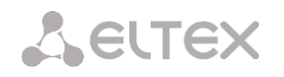

# ПРИЛОЖЕНИЕ Б. РЕЗЕРВНОЕ ОБНОВЛЕНИЕ ВСТРОЕННОГО ПО УСТРОЙСТВА

В случае, когда не удается обновить ПО через web-интерфейс или CLI (Telnet, RS-232), существует возможность резервного обновления ПО через консоль (RS-232).

Для того чтобы обновить встроенное ПО устройства, необходимы следующие программы:

Программа терминалов (например, TERATERM);

Программа ТҒТР-сервера.

Последовательность действий при обновлении устройства:

1 Подключиться к порту Ethernet устройства;

- 2 Подключить скрещенным кабелем СОМ порт компьютера к СОМ порту устройства;
- 3 Запустить терминальную программу;

4 Настроить скорость передачи 115200, формат данных 8 бит, без паритета, 1 бит стоповый, без управления потоком;

5 Запустить на компьютере программу TFTP-сервера и указать путь к папке chagall, в этой папке создать подпапку 300, в которую поместить файлы firmware.elf, initrd.300, zImage.300 (компьютер, на котором запущен TFTP-server, и устройство должны находиться в одной сети);

6 Включить устройство и в окне терминальной программы остановить загрузку путем набора команды stop:

```
U-Boot 1.1.6 (Nov 13 2008 - 16:24:39) Mindspeed 0.06.2-candidate1
DRAM: 128 MB
Comcerto Flash Subsystem Initialization
found am29q1512 flash at B8000000
Flash: 64 MB
NAND: 64 MiB
In:serial
Out: serial
Err: serial
Reserve MSP memory
Net: comcerto gemac0: config phy 0, speed 1000, duplex full
comcerto gemac1: config phy 1, speed 1000, duplex full
comcerto gemac0, comcerto gemac1
Write 'stop' to stop autoboot (3 sec)..
FXS-72>>
```
- 7 Ввести set ipaddr {ip aдрес устройства} <ENTER>; Пример: set ipaddr 192.168.16.112
- 8 Ввести set netmask {сетевая маска устройства} <ENTER>; Пример: set netmask 255.255.255.0
- 9 Ввести set serverip {ip адрес компьютера, на котором запущен tftp сервер} <ENTER>; Пример: set serverip 192.168.16.44
- 10 Для активации сетевого интерфейса необходимо выполнить команду тіі і;
- 11 Обновление ядра linux осуществляется командой run updatecsp:

```
FXS-72>> run updatecsp
Using comcerto gemac0 device
TFTP from server 192.168.16.44; our IP address is 192.168.16.112
Filename 'chagall/300/zImage.300'.
Load address: 0x1000000
```

```
done
Bytes transferred = 1130944 (1141c0 hex)
Erase Flash Sectors 11-23 in Bank # 2
Erasing 13 sectors... ......ok
Copy to Flash... ..................ok
done
FXS-72>>
```
12 Обновление программного обеспечения медиа-процессора осуществляется командой run updatemsp:

```
FXS-72>> run updatemsp
Using comcerto gemac0 device
TFTP from server 192.168.16.44; our IP address is 192.168.16.112
Filename 'chagall/300/firmware.elf'.
Load address: 0x1000000
done
Bytes transferred = 1809497 (1b9c59 hex)
Erase Flash Sectors 24-55 in Bank # 2
Erasing 32 sectors... ...................ok
\DeltaFXS-72>>
```
13 Обновление файловой системы осуществляется командой run updatefs:

```
FXS-72>> run updatefs
Using comcerto gemac0 device
TFTP from server 192.168.16.44; our IP address is 192.168.16.112
Filename 'chagall/300/initrd.300'.
Load address: 0x1000000
# # # # # # # # # # # # # # # # # # #
done
Bytes transferred = 3759224 (395c78 hex)
Erase Flash Sectors 56-183 in Bank # 2
done
FXS-72>>
```
14 Запустить устройство командой run bootcmd.

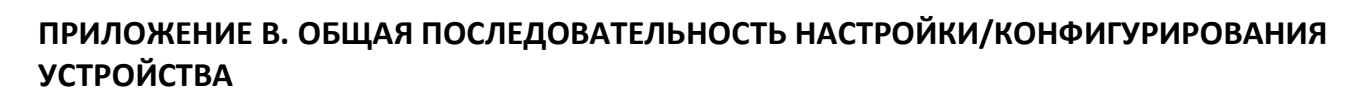

- 1. Используя кабель Ethernet, подключите Ethernet-порт шлюза в вашу локальную сеть;
- 2. Настройка устройства осуществляется через web-интерфейс (см. пункт 5.1 документации) с помощью web-браузера (например, Mozilla Firefox). Первоначально подключение к шлюзу обеспечивается по IPадресу, установленному на заводе-изготовителе (см. документацию).
- В web-конфигураторе в разделе меню «Сетевые настройки/Сеть» необходимо задать:
	- IP-адрес устройства согласно принятой в Вашей сети адресации поле «IP-адрес»;
	- маску подсети поле «Маска»;

**A** ELTEX

- адрес сетевого шлюза «Шлюз по умолчанию».
- Либо сделать TAU-32M.IP клиентом DHCP-сервера для автоматического получения IP-адреса: в разделе меню «Сетевые настройки/Сеть» выбрать DHCP в поле «Протокол» и поставить флаг «Использовать шлюз по умолчанию, принятый по DHCP».

**Сетевые настройки** РВХ Коммутатор Мониторинг Информация о системе Сервисные функции Выход Сеть IPSec VLAN Таблица маршрутизации DNS Хосты SNMP Журнал Фильтр MAC Брандмауэр NTP ACS Автообновление Внимание! Изменение параметров на текущей странице приведет к разъединению всех установленных соединений!

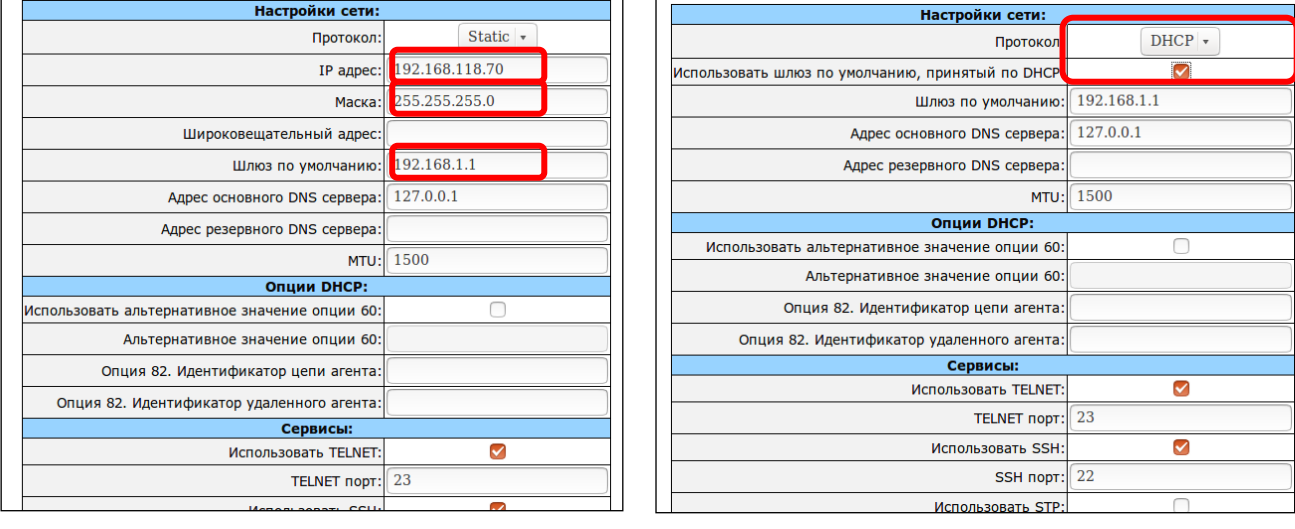

Не забывайте применять изменения кнопкой «Submit Changes», расположенной внизу каждой страницы.

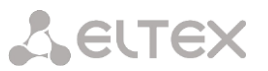

3. Настоятельно рекомендуется сменить стандартный пароль после установки устройства (раздел меню Сервисные функции - Пароли):

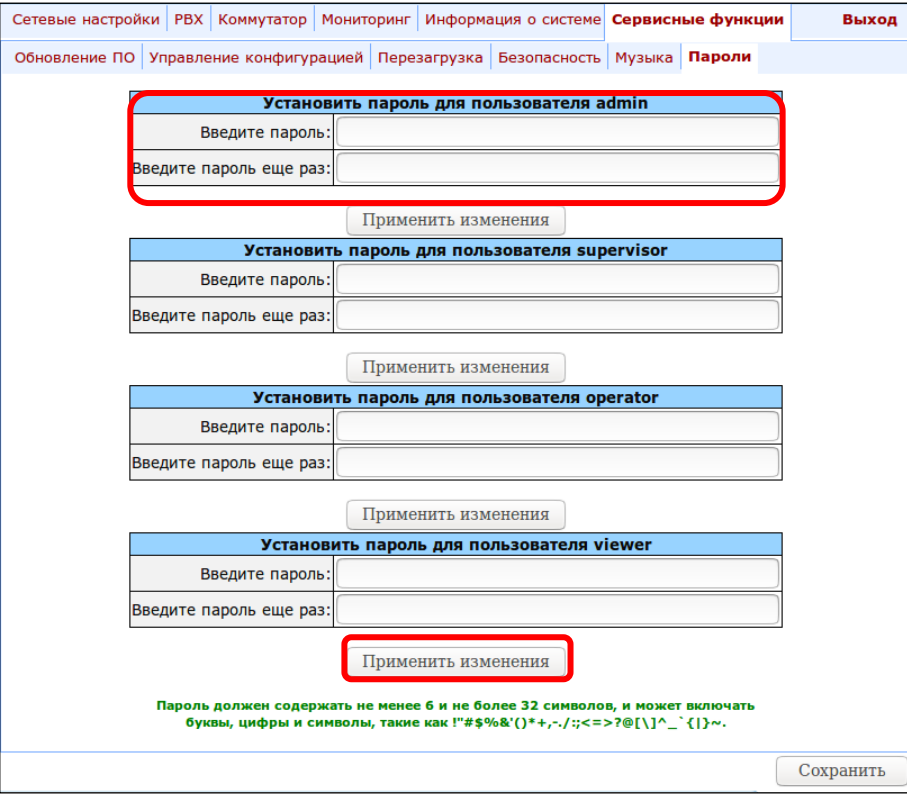

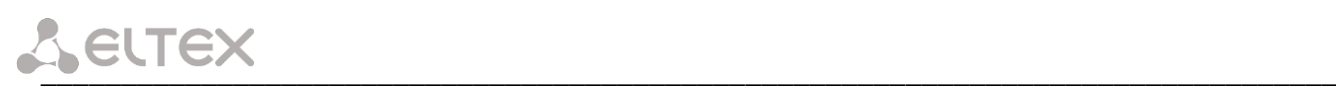

4. При использовании соответствующего протокола *(SIP/H.323)* необходимо активировать работу по протоколам, установив флаги «*Включить H.323»*, *«Включить SIP»* (разделы меню *«PBX/Профили SIP-H323 /SIP Общие и H323»*);

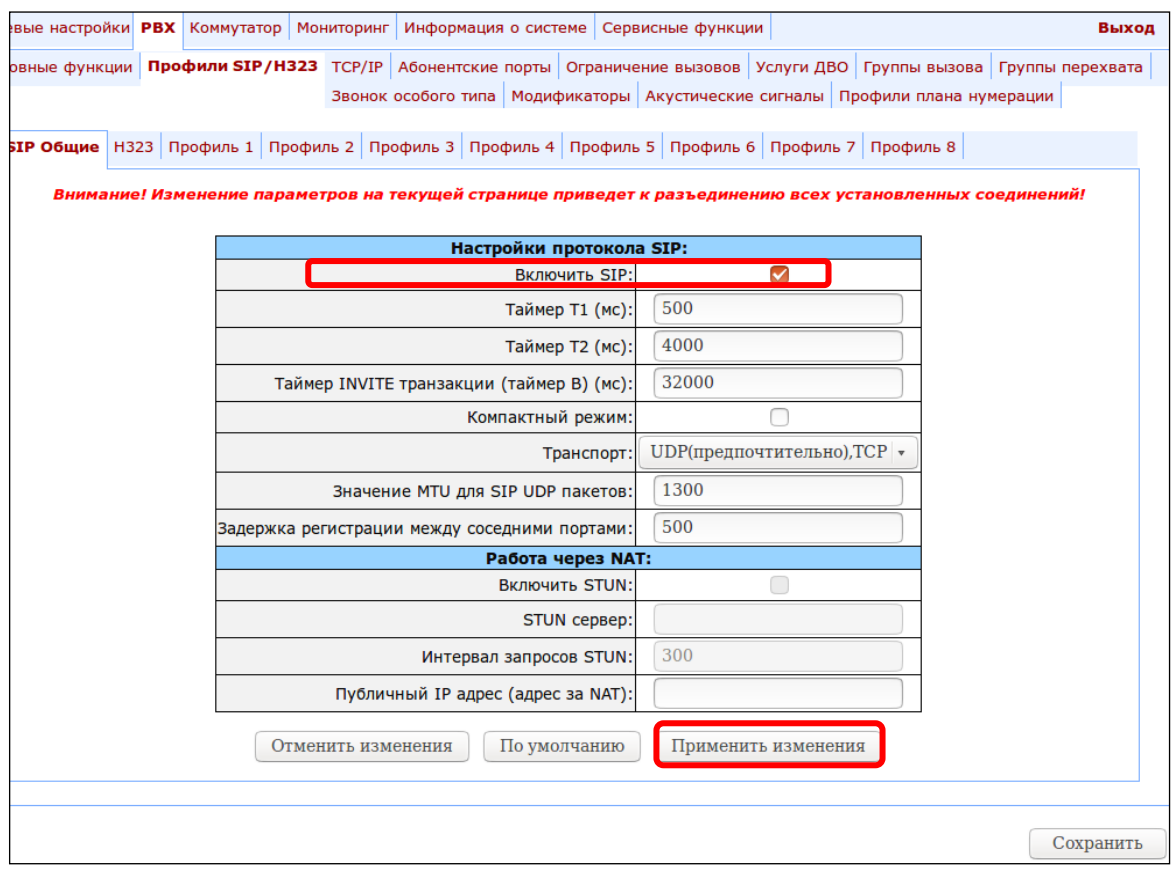

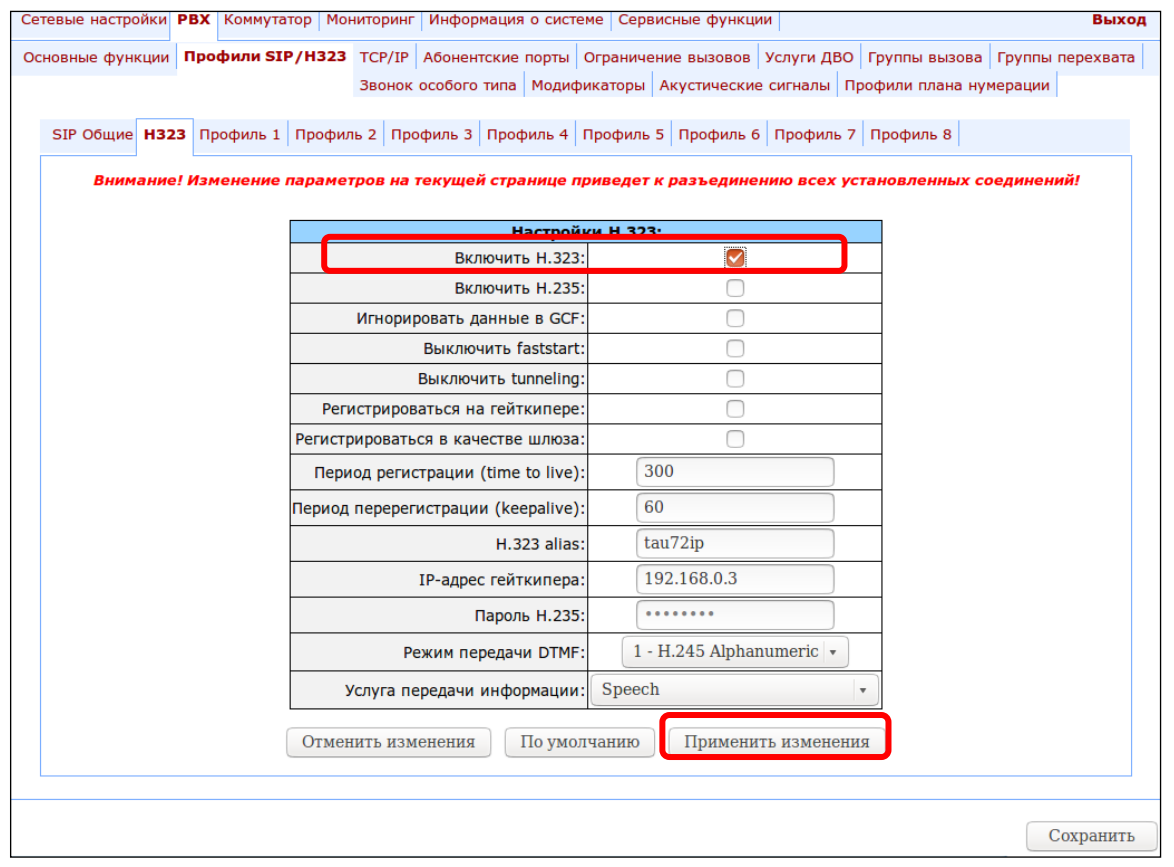

\_\_\_\_\_\_\_\_\_\_\_\_\_\_\_\_\_\_\_\_\_\_\_\_\_\_\_\_\_\_\_\_\_\_\_\_\_\_\_\_\_\_\_\_\_\_\_\_\_\_\_\_\_\_\_\_\_\_\_\_\_\_\_\_\_\_\_\_\_\_\_\_\_\_\_\_\_\_\_\_\_ *300 Терминал абонентский универсальный TAU-72.IP/TAU-36.IP*

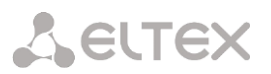

5. При работе по протоколу SIP («РВХ/Профили SIP-Н323/Профиль N») необходимо настроить профиль SIP (по умолчанию на всех абонентских портах задан профиль 1). Возможно использовать до 8 различных профилей.

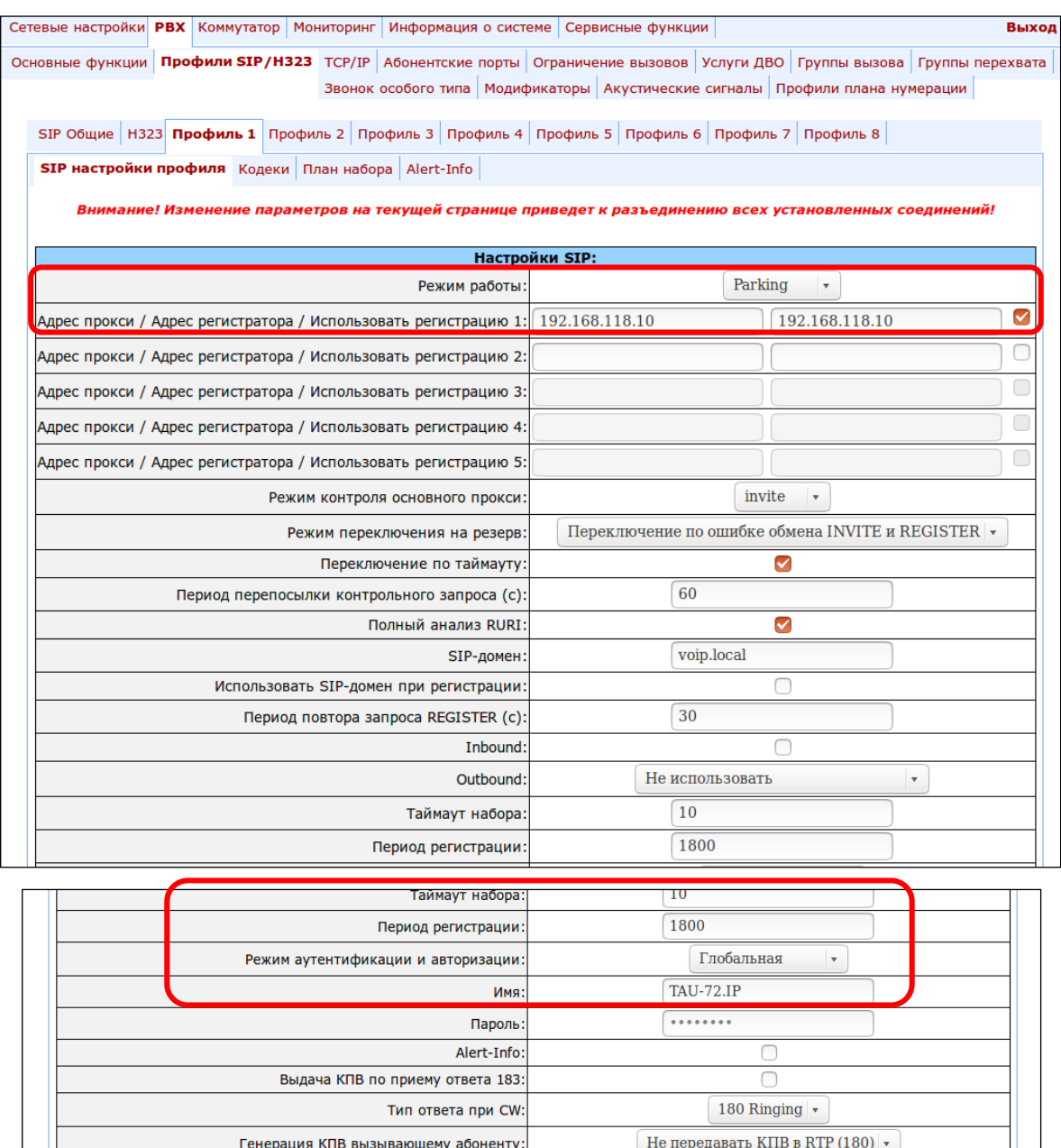

- 6. Для возможности регистрации портов устройства на сервере регистрации и SIP-ргоху необходимо установить флаг «Использовать регистрацию» (раздел меню «РВХ/Профили SIP-НЗ23/Профиль N/SIP настройки профиля») и прописать адрес прокси/регистратора (Адрес прокси/Адрес регистратора), обычно в качестве SIP-ргоху и сервера регистрации используется одно и то же устройство;
- 7. Для возможности авторизации портов необходимо установить значение «Аутентификация» глобальная или индивидуальная (раздел меню «РВХ/Профили SIP-Н323/Профиль N/SIP настройки профиля»). При использовании глобальной аутентификации все порты будут авторизоваться с одинаковым именем и паролем, в этом случае глобальное имя и пароль для авторизации необходимо прописать соответственно в полях «Имя» и «Пароль» в разделе меню «РВХ/Профили SIP-Н323/Профиль N/SIP настройки профиля». При использовании индивидуальной аутентификации каждый порт будет авторизоваться со своим именем и паролем, в этом случае имена и пароли для авторизации

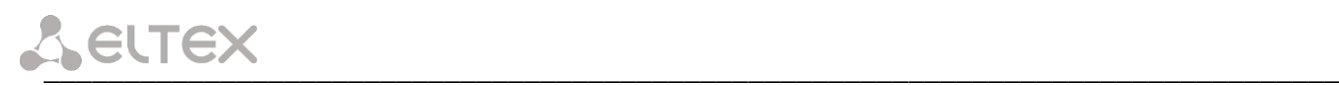

необходимо указать соответственно в полях «*Имя для аутентификации/авторизации»* и «*Пароль для аутентификации/авторизации»* настраиваемых портов (раздел меню «*PBX/Абонентские порты/Редактировать/Индивидуальные»*);

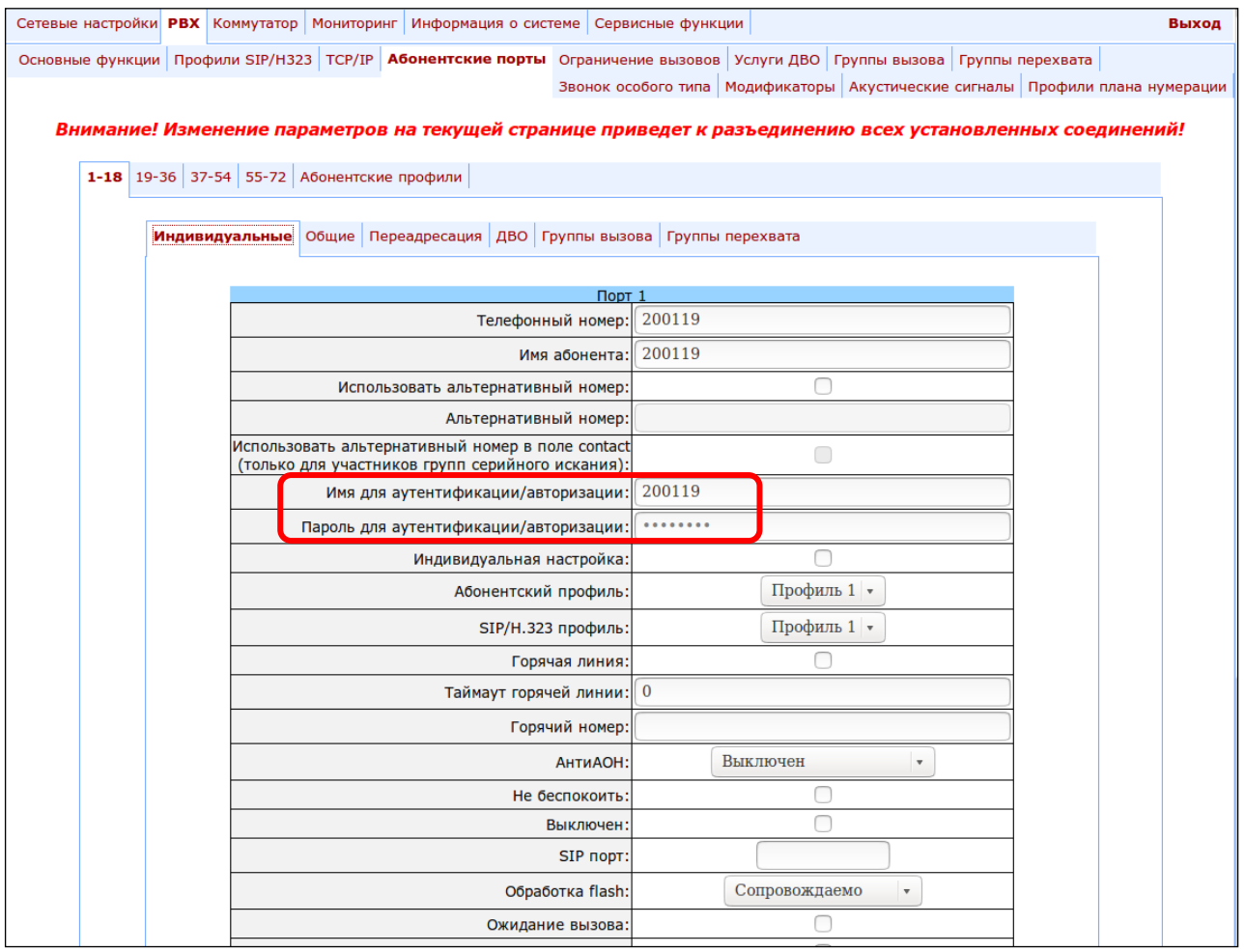

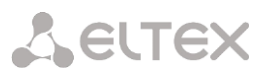

8. При работе через гейткипер по протоколу Н.323 необходимо установить флаг «*Регистрироваться на* гейткипере» и указать IP-адрес в поле «IP адрес гейткипера» в разделе меню «РВХ/Профили SIP-НЗ23/НЗ23». Работа протокола Н.323 возможна только в профиле 1;

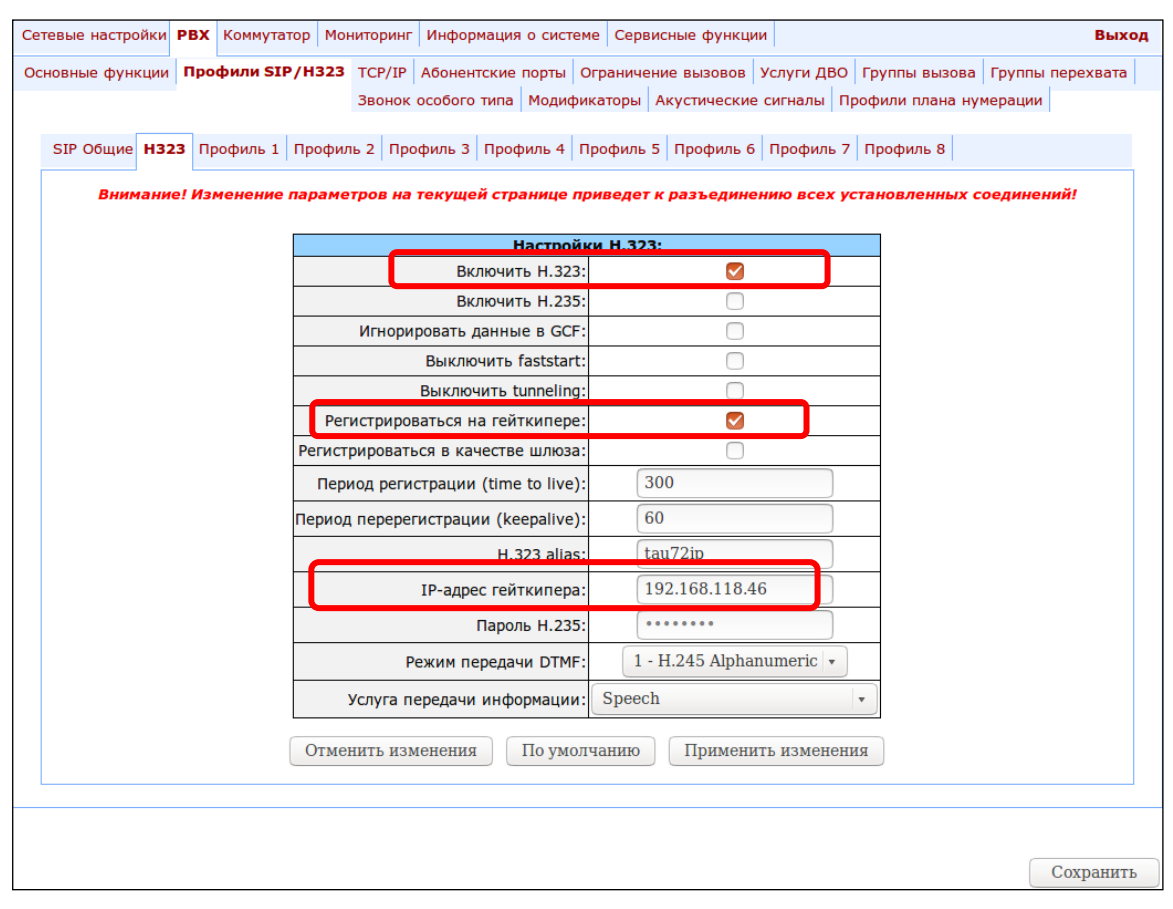

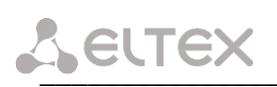

9. Для возможности авторизации устройства на гейткипере по протоколу Н.235 необходимо установить флаг «Включить Н.235» и прописать имя и пароль соответственно в полях «Н.323 aliase» и «Пароль Н.235» (раздел меню «РВХ/Профили SIP-Н323/Н323»);

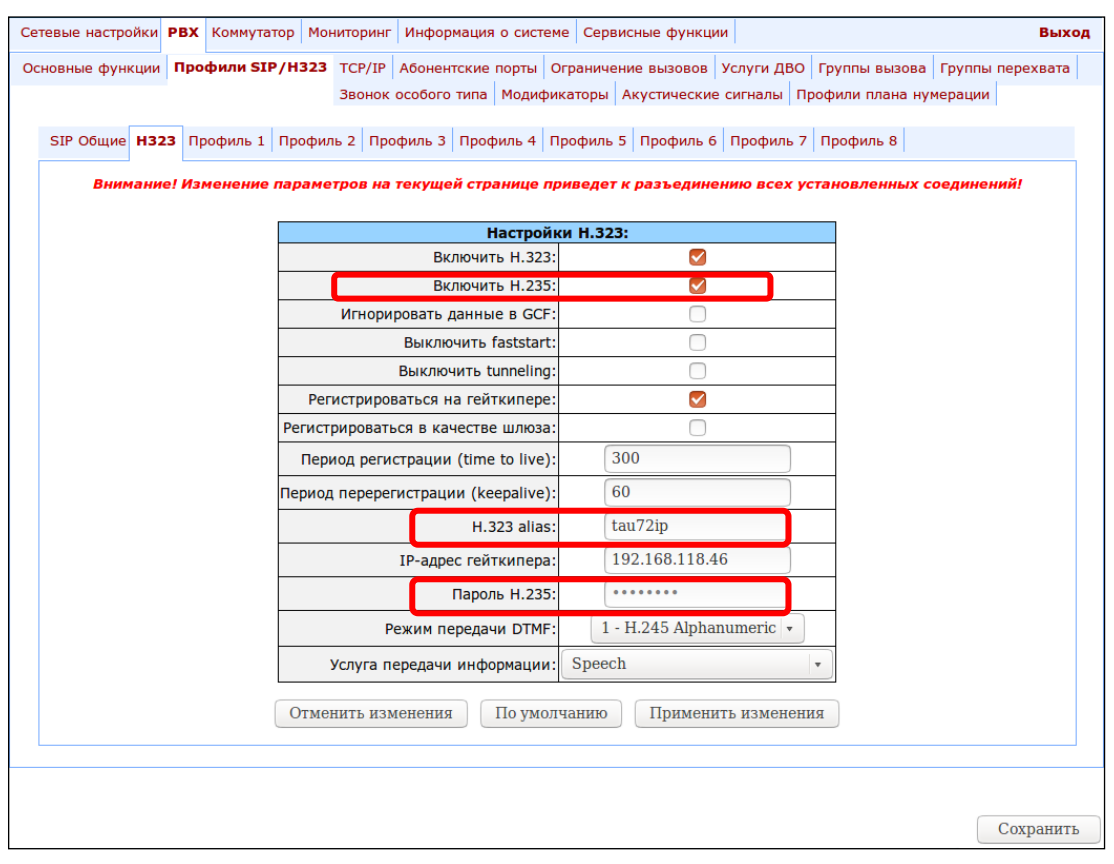

10. Необходимо выбрать используемые кодеки и определить приоритет их выбора (раздел меню «РВХ/Профили SIP-Н323/Профиль N/Кодеки»). При работе по протоколу Н.323 настройки необходимо делать в профиле 1;

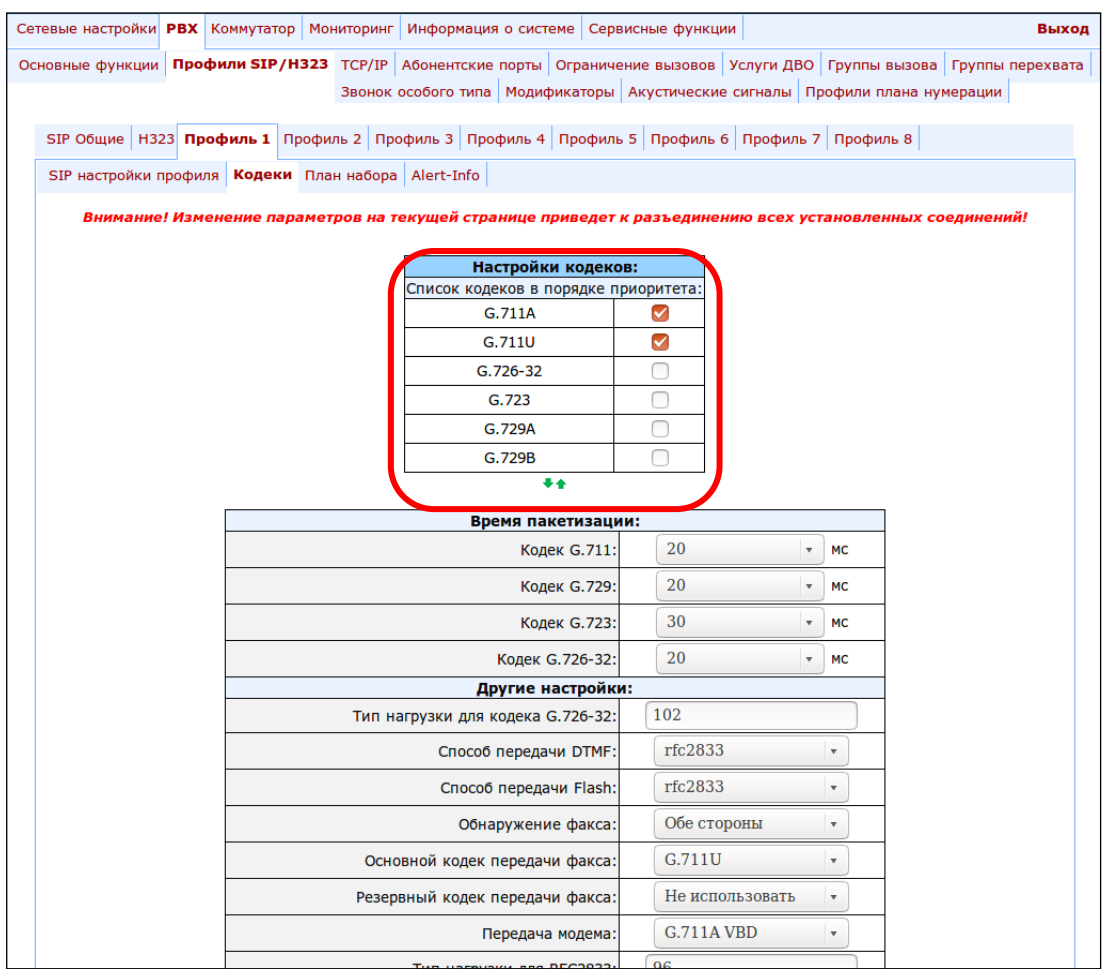

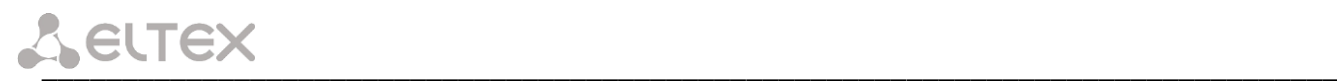

## 11. Назначить телефонные номера портам устройства (раздел меню *«PBX/Абонентские порты»*);

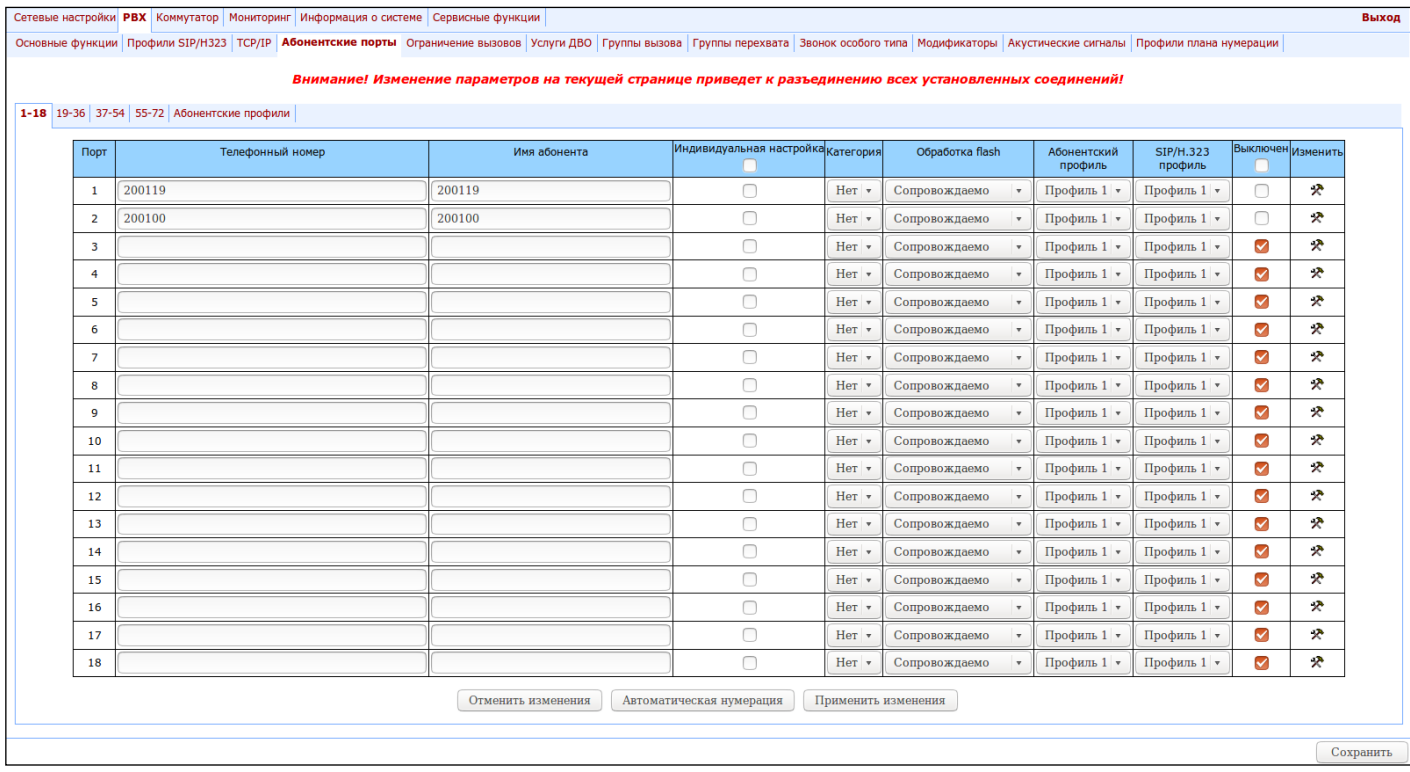

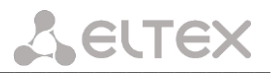

12. Задать в параметрах абонентских портов («РВХ/Абонентские порты/Редактировать/Индивидуальные») номер используемого профиля SIP в параметре «SIP/Н323 профиль» (по умолчанию на всех абонентских портах задан профиль 1);

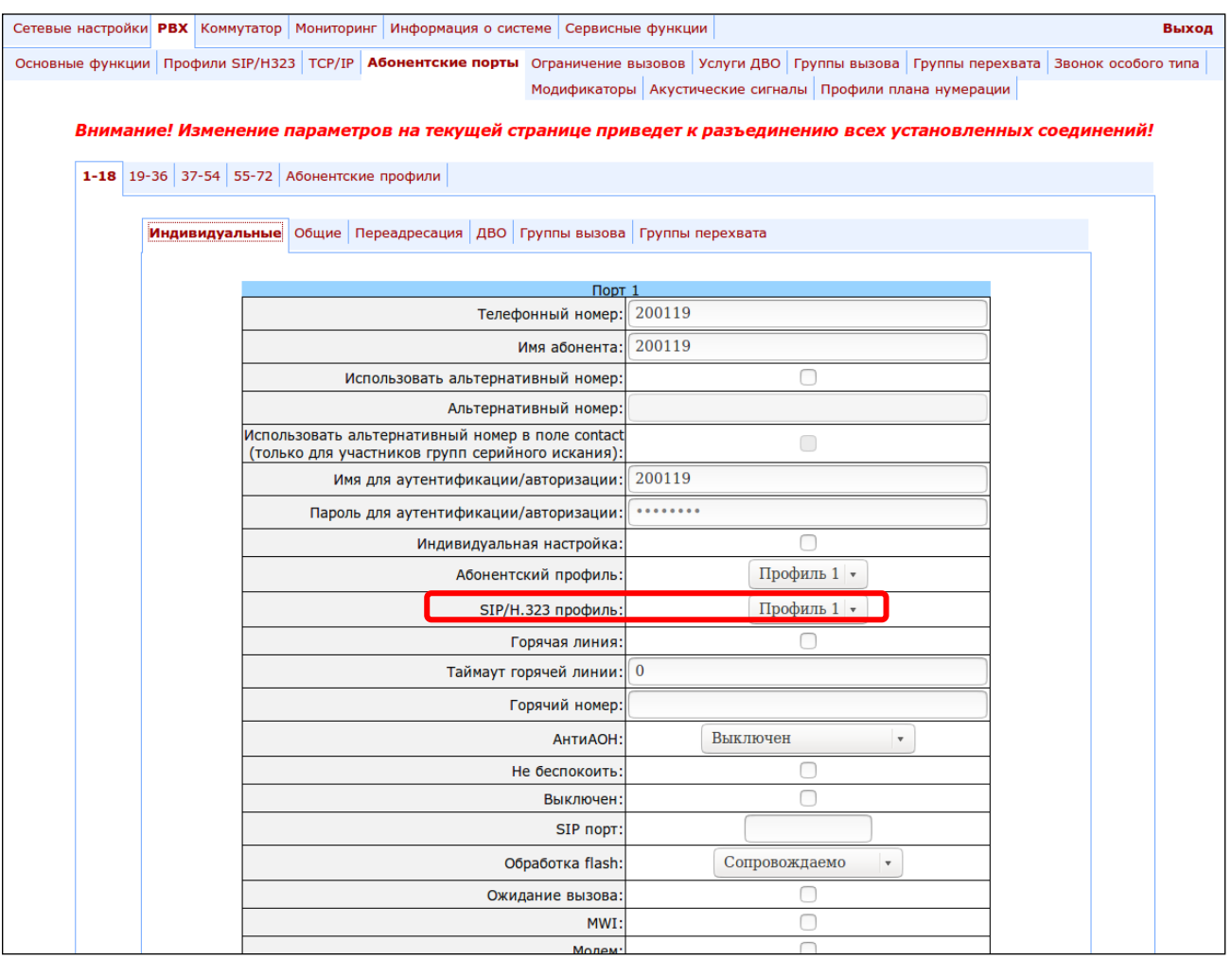

13. Настроить адресуемые точки вызова (раздел меню «РВХ/Профили SIP-Н323/Профиль N/План набора»). При работе по протоколу Н.323 настройки необходимо делать в профиле 1;

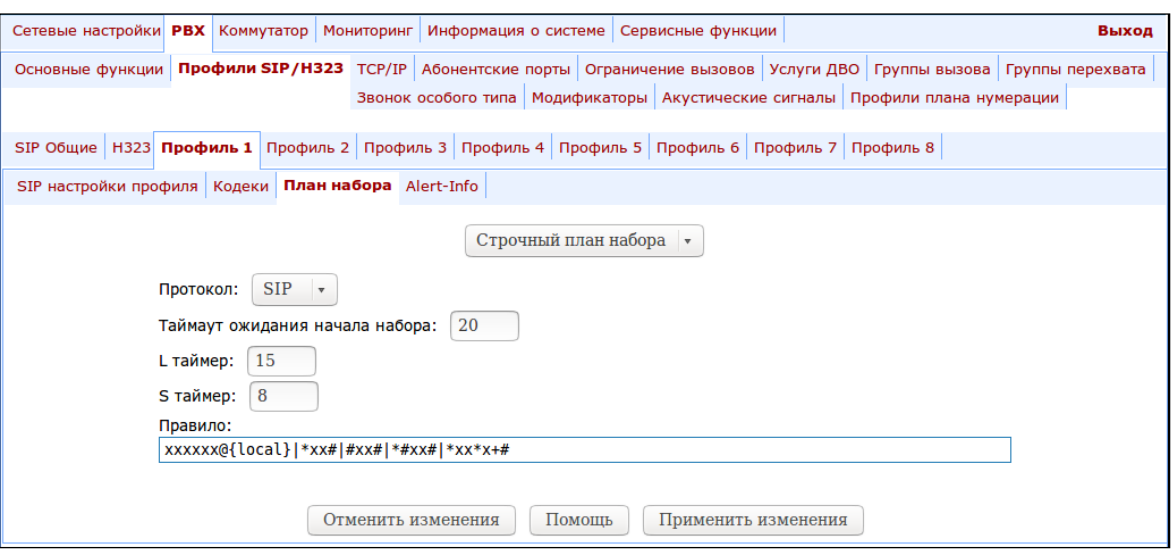

14. После настройки основных параметров необходимо нажать кнопку «Сохранить», чтобы сохранить изменения в энергонезависимой памяти устройства.

## ПРИЛОЖЕНИЕ Г. ПРИМЕР НАСТРОЙКИ КОММУТАТОРА С ИСПОЛЬЗОВАНИЕМ VLAN

Задача: На порт 0 коммутатора поступает тегированный трафик с тегами 101, 102 и 103. Пакеты с VLAN ID=101 необходимо передавать нетегированными на порт 1, пакеты с VLAN ID=102 передавать нетегированными на порт 2. VLAN 103 предполагается использовать для работы телефонии и управления устройством, то есть пакеты с VLAN ID=103 необходимо передавать нетегированными на порт CPU коммутатора.

- 1. Используя кабель Ethernet, подключить Ethernet порт шлюза в вашу локальную сеть. Подключиться к устройству с помощью web-конфигуратора.
- 2. Настроить правила маршрутизации пакетов «802.1q» в подменю «Коммутатор/802.1q»:

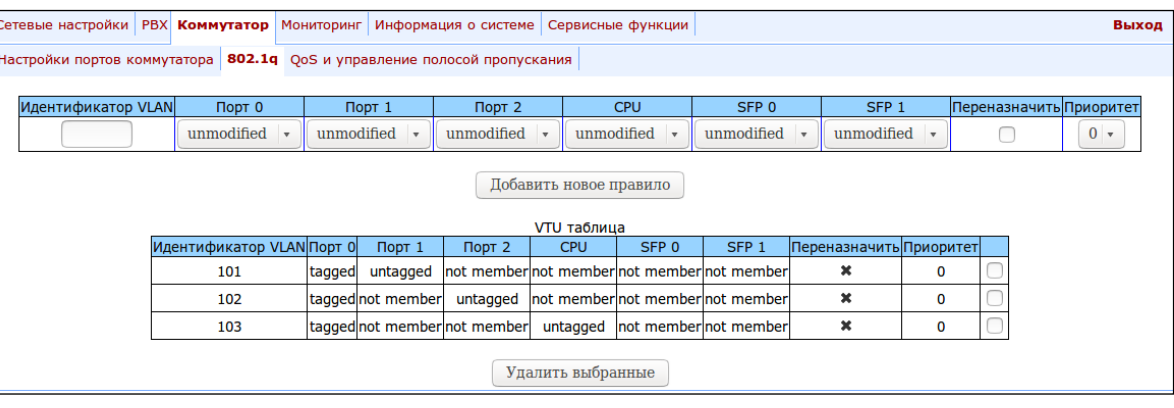

- Для VLAN 101 порт 0 тегированный, порт 1 нетегированный, остальные порты не являются членами данной VLAN.
- Для VLAN 102 порт 0 тегированный, порт 2 нетегированный, остальные порты не являются  $\bullet$ членами данной VLAN.
- Для VLAN 103 порт 0 тегированный, порт CPU нетегированный, остальные порты не являются членами данной VLAN.
- 3. Для портов коммутатора настроить режим работы по таблице маршрутизации «802.1q», то есть IEEE Mode=Secure. Для того чтобы нетегированный трафик, поступающий на порты 1, 2 и CPU, передавался на порт 0 тегированным, сконфигурировать для портов 1, 2 и CPU соответствующие теги поля «Идентификатор VLAN по умолчанию» - 101, 102 и 103. А также установить для этих портов, включая порт 0, флаги Включить VLAN, что позволит использовать настройки поля «Идентификатор VLAN по умолчанию».

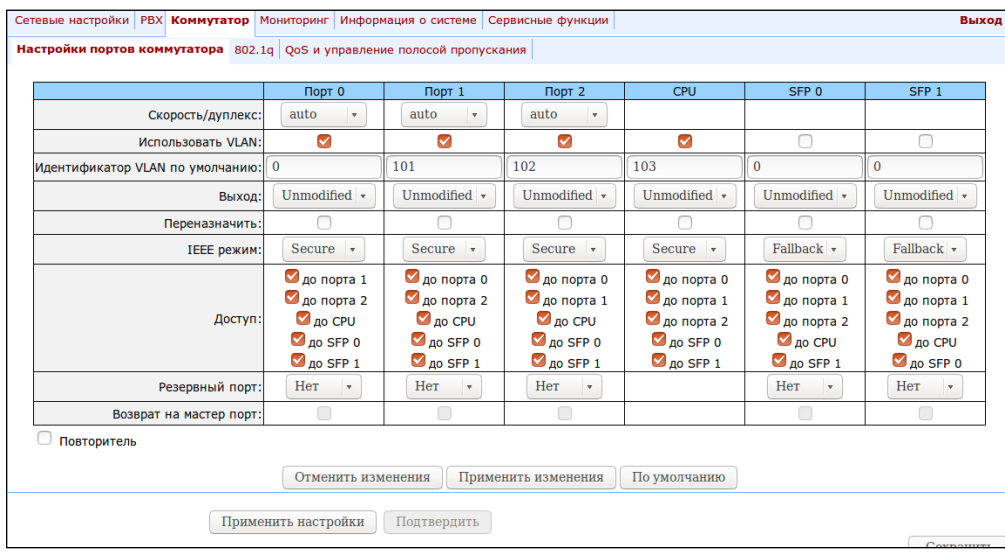

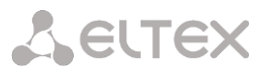

- 4. Применить настройки нажатием на кнопку «Применить настройки», подключиться к устройству через VLAN 103 и подтвердить примененные настройки нажатием кнопки «Подтвердить».
- 5. После этого измененные настройки коммутатора можно сохранить в энергонезависимую память нажатием кнопки «Сохранить».

# ПРИЛОЖЕНИЕ Д. ПРИМЕР НАСТРОЙКИ УПАТС НА ТАU-72.IP/TAU-36.IP

Задача: Необходимо построить УПАТС на 4 абонентских номера. На ГТС для УПАТС выделен один городской номер - 272хххх. При поступлении звонка на городской номер вызов должен по очереди поступать на все 4 абонентских порта УПАТС. Время посылки вызова на каждый номер - 10 секунд.

#### Решение:

- 1. Используя кабель Ethernet, подключить Ethernet-порт шлюза в локальную сеть. Подключиться к устройству с помощью web-конфигуратора.
- 2. Как правило, при построении группы вызова на SIP-сервере выделяется один логин/пароль для нескольких линий. На шлюзе необходимо создать циклическую группу вызова с таймаутом 10 секунд, для этого во вкладке «РВХ/Группы вызова» нажать на кнопку «Новая группа» и заполнить соответствующие поля:

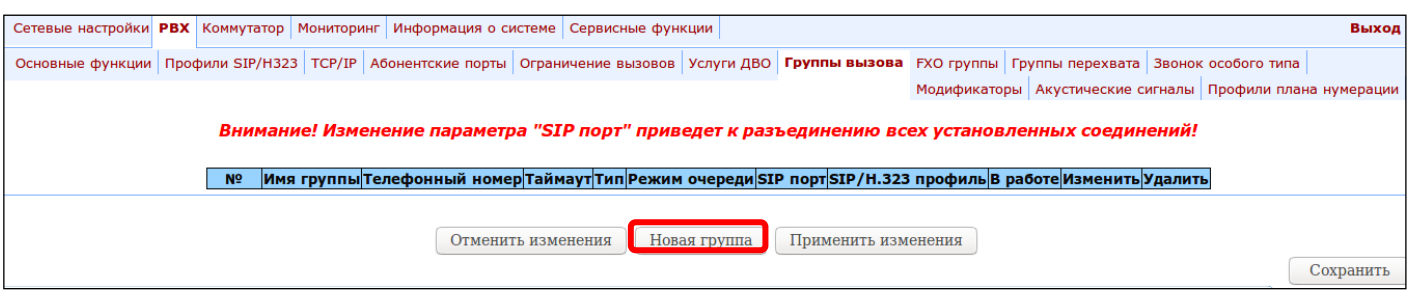

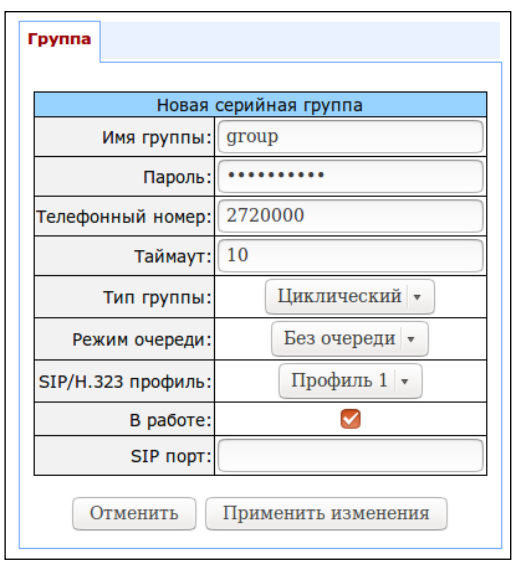

В настройках этой группы задать логин/пароль для регистрации на SIP-сервере и в качестве номера группы - городской номер, выделенный на ГТС (272xxxx). Назначить SIP/Н.323-профиль, в котором будет работать группа вызова.

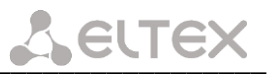

3. В настройках портов группы («РВХ/Группы вызова/Редактировать») необходимо добавить порты в группу вызова (см. раздел 5.1.2.7 Подменю «Группы вызов» («Serial groups»)).

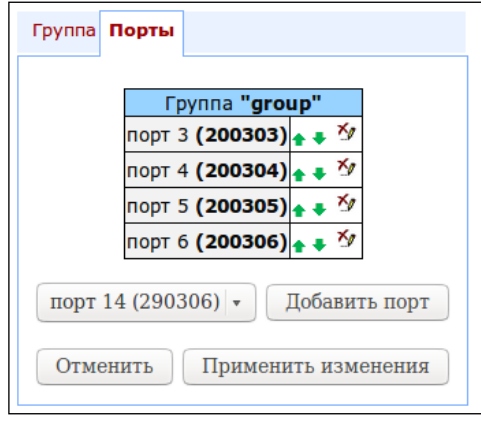

4. В настройках абонентских портов «РВХ -> Абонентские порты -> Редактировать -> Индивидуальные» необходимо прописать внутреннюю нумерацию абонентов, а также, поскольку, при исходящих вызовах в качестве АОНа должен передаваться городской номер 272хххх, то нужно настроить альтернативный АОН. Нумерация определяется параметром «Телефонный номер» в настройках порта, а альтернативный АОН конфигурируется установкой флага «Использовать альтернативный номер» и настройкой городского номера в поле «Альтернативный номер». Также в настройках порта задать логин/пароль для аутентификации на SIP-сервере.

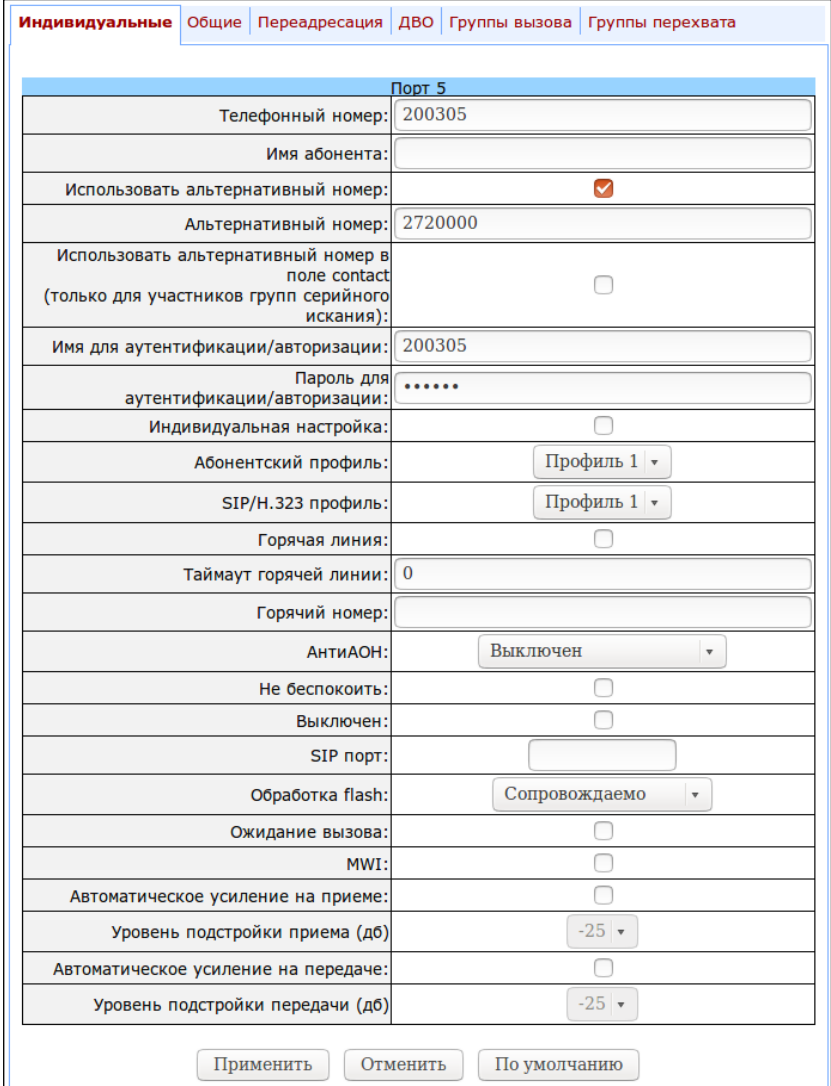

5. Для маршрутизации исходящих вызовов необходимо настроить адресуемые точки вызова в соответствующем SIP/H.323-профиле (раздел меню «РВХ/Профили SIP-Н323/Профиль N/План набора»).

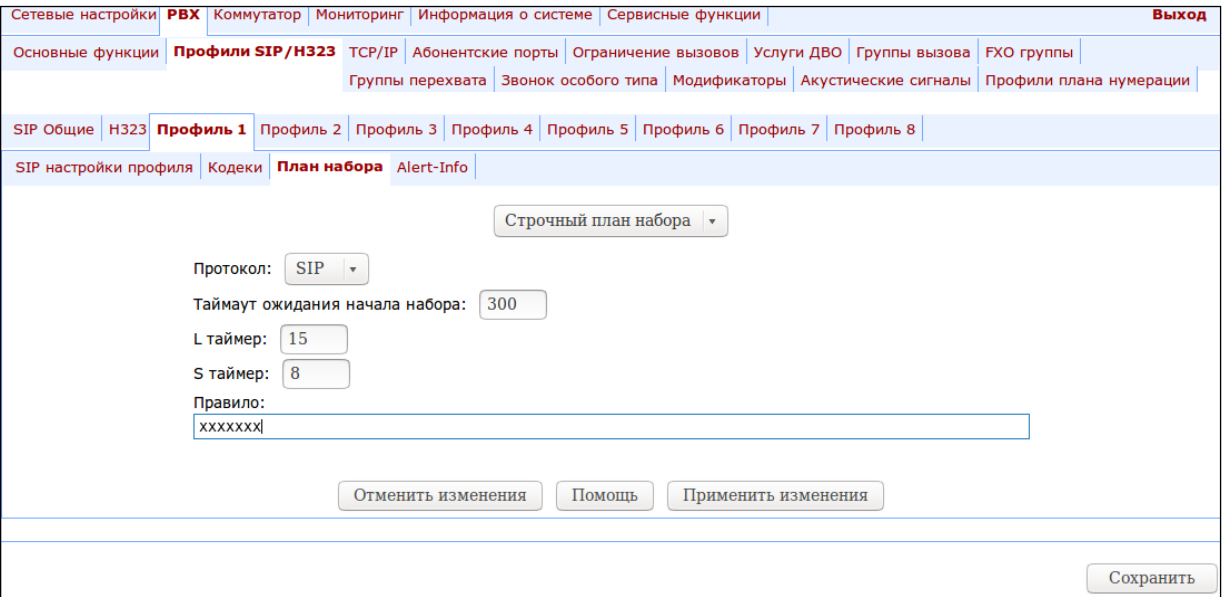

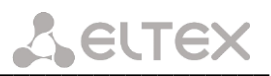

6. Также возможно использовать режим «Outbound» (раздел «РВХ/Профили SIP-Н323/Профиль N/SIP настройки профиля»), в этом случае все исходящие вызовы будут маршрутизированы через SIP-proxy.

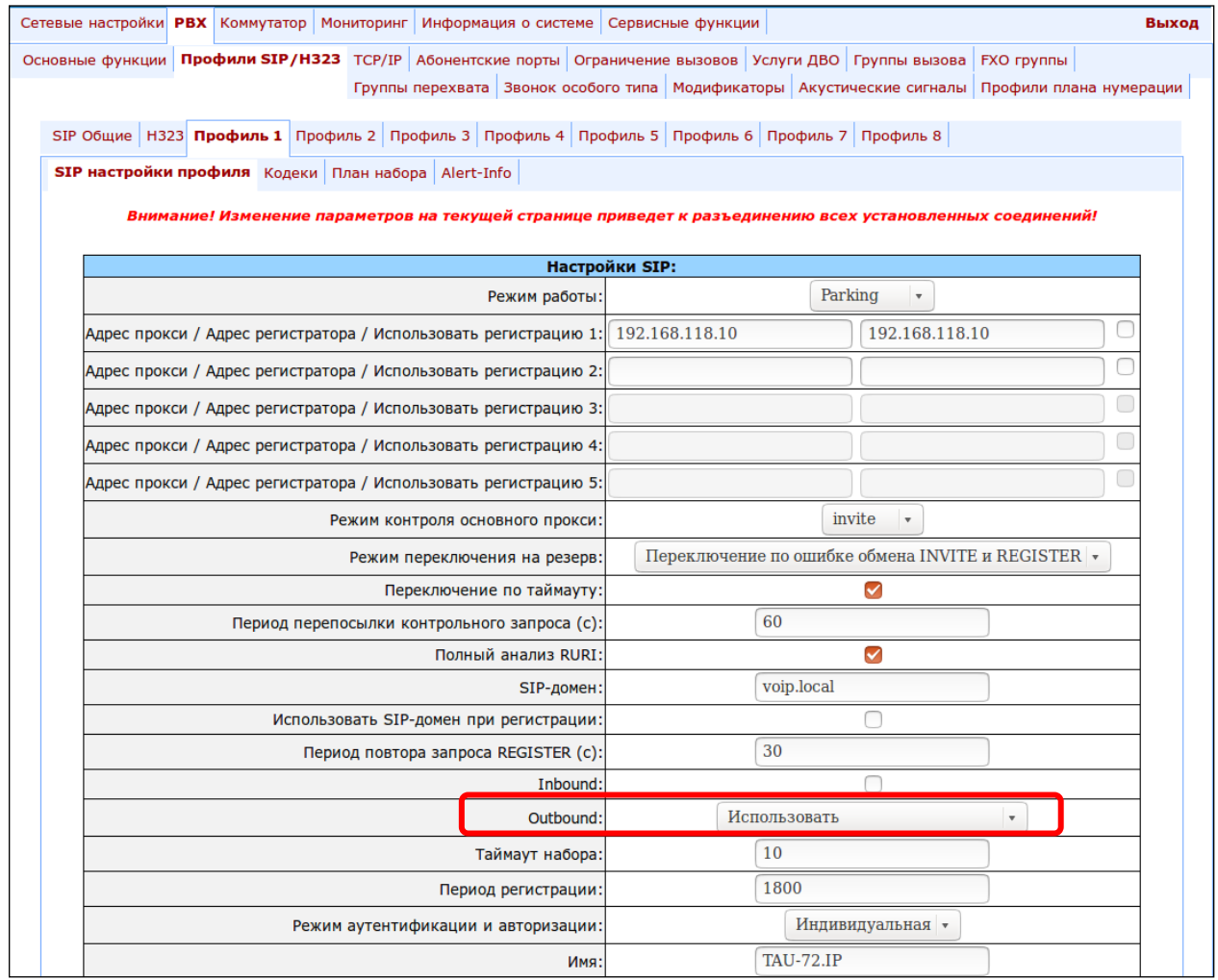

# ПРИЛОЖЕНИЕ Е. РАСЧЕТ ДЛИНЫ ТЕЛЕФОННОЙ ЛИНИИ

Таблица длин телефонной линии для различных типов кабеля, км.

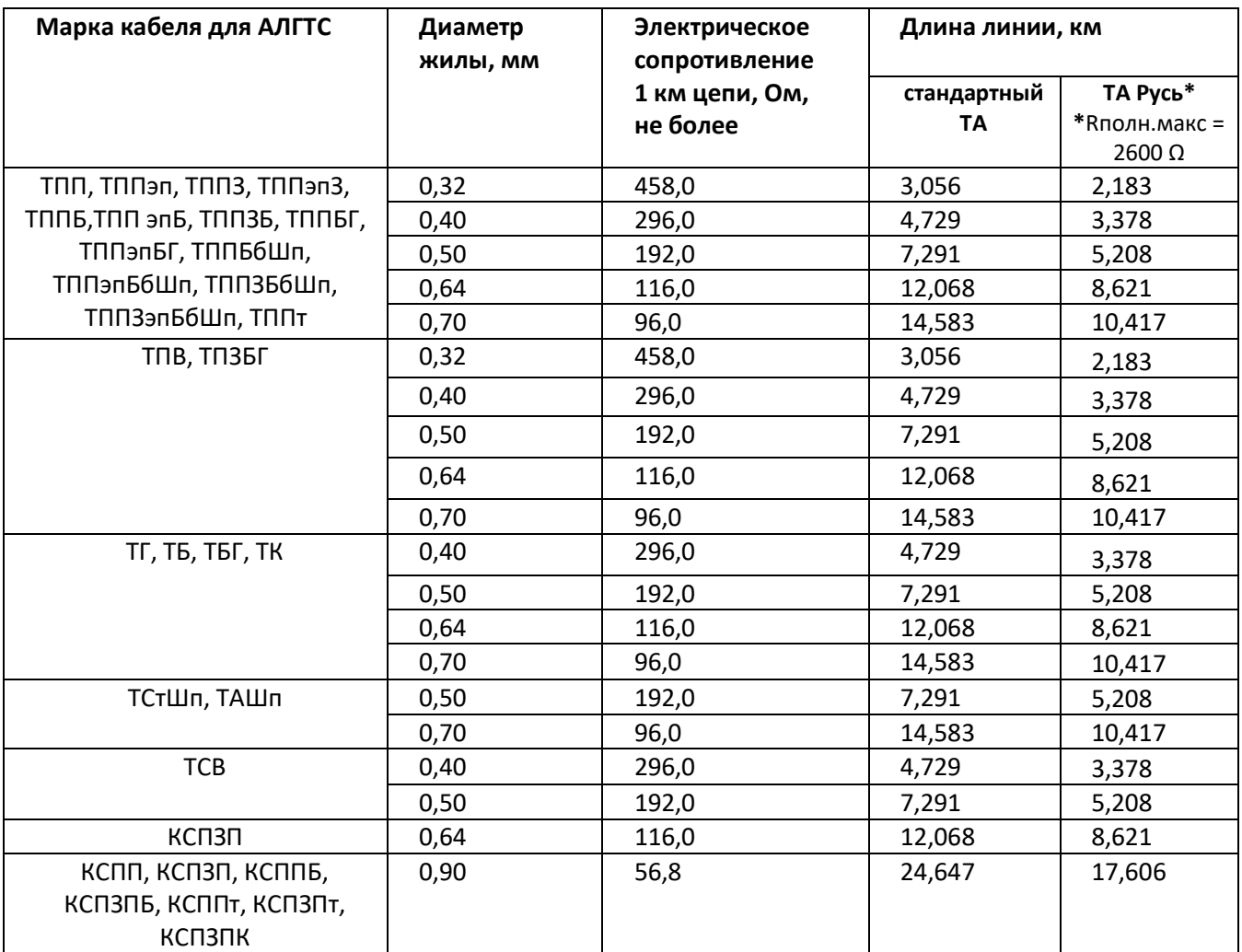

#### Порядок расчет длины телефонной линии<sup>1</sup>:

1. Сопротивление кабеля при температуре 20С рассчитывается по формуле:

$$
R_{\text{Ka6}} = L_{\text{Ka6}} \cdot R_{\text{V020}}(O\text{m} / \text{km})
$$

Где:

 $R_{\rm y_{\rm 020}}$  [Ом/км] – удельное сопротивление кабеля при температуре 20С по постоянному току (табличное значение).

Длина кабеля, следовательно:

$$
L_{Ka\delta} = \frac{R_{Ka\delta}}{R_{y_{\partial 20}}} (\kappa M)
$$

2. Длина шлейфа в два раза больше длины кабеля:

$$
L_{\text{IIIn}} = 2 \cdot L_{\text{Ka6}}
$$

<sup>&</sup>lt;sup>1</sup> Выкладка с сайта http://izmer-ls.ru/shle.html

3. Сопротивление шлейфа при температуре 20С рассчитывается по формуле:

$$
R_{\text{IIIn}} = L_{\text{IIIn}} \cdot R_{\text{y}_{\partial 20}} = 2 \cdot L_{\text{Ka6}} \cdot R_{\text{y}_{\partial 20}}
$$

Длина шлейфа, следовательно:  $L_{_{IIIn}} = \dfrac{R_{_{IIIn}}}{R_{_{V200}}}$ (км)

4. Для телефонных линий сопротивление шлейфа учитывает сопротивление телефона: 600Ом.

Оборудование ООО «Предприятие «ЭЛТЕКС» обеспечивает по стандарту максимальное сопротивление шлейфа 3400 Ом.

Следовательно, сопротивление шлейфа без учета телефонного аппарата должно составить 2800Ом.

Таким образом, максимальная длина шлейфа рассчитывается по формуле:

$$
L_{III_7} = \frac{2800}{R_{y_{\partial 20}}} (\kappa M)
$$

Длина линии, следовательно:

$$
L_{\text{J1}_{\text{L}}}=L_{\text{Ka6}}=\frac{L_{\text{III}_1}}{2}=\frac{2800}{2\cdot R_{\text{V}_020}}=\frac{1400}{R_{\text{V}_020}}(\kappa\omega)
$$

5. Учитывая температуру кабеля, длина линии рассчитывается с поправкой:

$$
L_{\text{flux}} = \frac{1400}{R_{\text{V020}} \cdot (1 - a(T - 20))} (\text{km})
$$

Где:

а - температурный коэффициент для металла (табличное значение);

Т-температура кабеля.

# ПРИЛОЖЕНИЕ Ж. ПРОЦЕДУРА АВТОМАТИЧЕСКОГО КОНФИГУРИРОВАНИЯ И ПРОВЕРКИ АКТУАЛЬНОСТИ ПРОГРАММНОГО ОБЕСПЕЧЕНИЯ ШЛЮЗА

## 1. Использование параметров конфигурации

Enable autoupdate - данная опция позволяет использовать автоматическое обновление программного обеспечения и конфигурации шлюза, а также проверку их актуальности через заданные промежутки времени.

## Алгоритм работы функции автоматического конфигурирования TAU-72.IP/TAU-36.IP и проверки актуальности файла конфигурации.

Для каждого TAU-72.IP/TAU-36.IP создается архив с файлами конфигурации. В составе архива есть файл cfg.yaml, который можно править. В файл cfg.yaml нужно записать его текущую версию #ConfigFileVersion=ГГГГММДДЧЧММ.

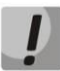

После конфигурирования загружать нужно именно архив, а не файл cfg.yaml.

```
#!version 1.0
#tau-72 YAML config file
#Tree hierarchy:
#node1:
        node2:
                param1: value1
                param2: value2
#NOTE: use spaces ' ' instead of tab '/t'
#NOTE: Don't del/add nodes
#NOTE: Use ':' after param names
#Remember, that quantity of spaces must be multiply to 8
#ConfigFileVersion=201302010905
Network:
        network:
                HOSTNAME: tau72
```
При загрузке TAU-72.IP/TAU-36.IP проверяет наличие файла конфигурации на FTP/TFTP/HTTP/HTTPSсервере (при необходимости - авторизуется на сервере) по заданному пути, если файл конфигурации присутствует, то шлюз загружает его, сохраняет в своей файловой системе и применяет как текущий. По истечении периода «Configuration update interval», или при наступлении указанного времени «Configuration update time» производится повторная загрузка файла конфигурации с сервера, после чего сравниваются версии текущего и загруженного файлов конфигурации (ConfigFileVersion), и если у загруженного файла версия оказывается старше, чем у текущего, то TAU-72.IP/TAU-36.IP сохраняет и применяет новую конфигурацию, иначе - активной остается текущая конфигурация.

Таким образом, если оператору требуется внести изменения в конфигурацию шлюза, достаточно загрузить на сервер новый файл конфигурации с необходимыми изменениями и увеличенным значением номера версии ConfigFileVersion, при этом конфигурация обновится автоматически по истечении времени «Configuration update interval», или по наступлению времени «Configuration update time». После перезагрузки TAU-72.IP/TAU-36.IP в любом случае будет загружать файл конфигурации с сервера, что защищает шлюз от некорректной настройки. В случае если при конфигурировании через web-конфигуратор возникли проблемы, достаточно просто перезапустить устройство, после чего на шлюз загрузится эталонная конфигурация.

#### Блок-схема

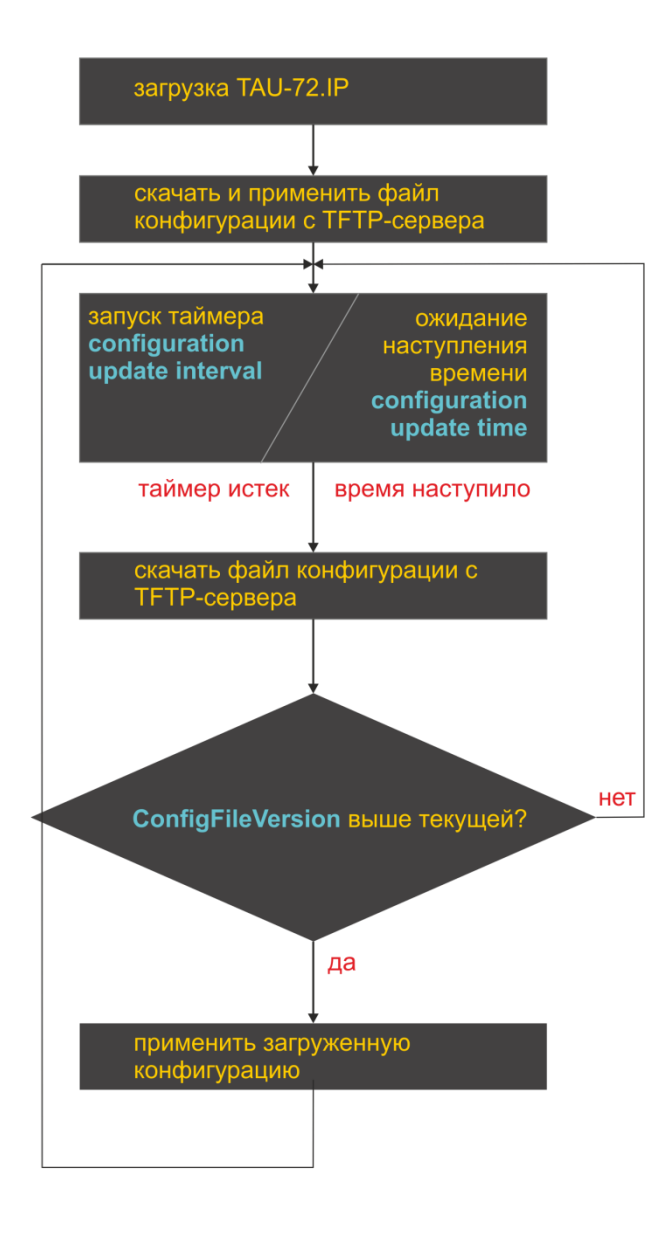

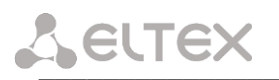

#### 2. Алгоритм работы функции автоматического обновления и проверки актуальности ПО

При загрузке TAU-72.IP/TAU-36.IP, а также по истечении таймера «Firmware update interval» или по наступлению времени «Firmware update time» происходит проверка наличия файла описания версий (tau.versions) на TFTP-сервере по заданному пути. Если файл конфигурации присутствует, то TAU-72.IP/TAU-36.IP его загружает. В данном файле содержатся сведения о версиях файлов ПО, которые присутствуют на ТЕТРсервере, а также пути к ним и их имена. Если версии ПО на сервере отличаются от текущих (работающих на шлюзе), происходит проверка на наличие активных разговорных сессий. Если таковых нет, TAU-72.IP/TAU-36.IP загружает файлы с версиями ПО, указанными в файле tau.versions, после загрузки происходит обновление встроенного ПО шлюза, иначе - включается таймер 10 с. По истечении таймера вновь проверяется наличие активных разговорных сессий.

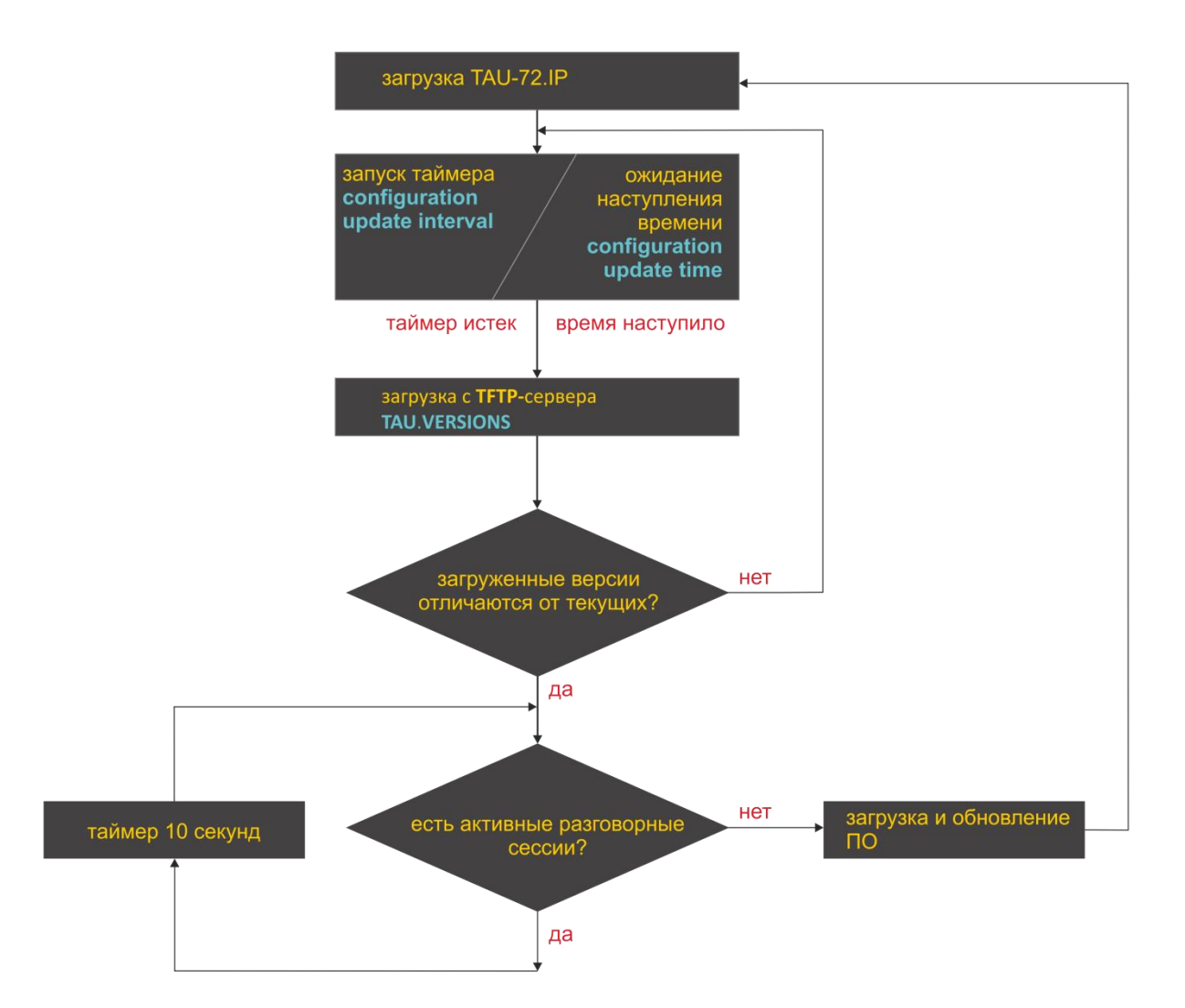

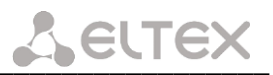

#### 3. Способы получения конфигурации параметров автоматического конфигурирования и проверки актуальности ПО

#### Способ 1: используя опцию 43 протокола DHCP или опции 66 и 67, при включенном DHCP в сетевых настройках либо на одной из VLAN.

Шлюз имеет следующие настройки по умолчанию:

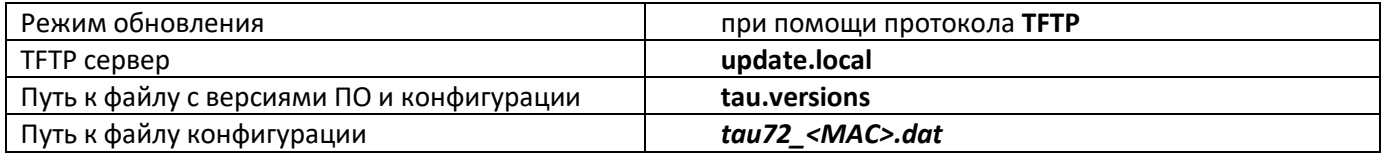

tau72 <MAC>.dat - имя файла конфигурации. При получении такого имени шлюз вместо <MAC> подставляет свой МАС-адрес.

Пример: передаваемое имя файла конфигурации tau72\_<MAC>.dat, при получении его шлюз формирует запрос на наличие файла tau72 A8F94B887D27.dat на TFTP сервере.

Через web-интерфейс на компьютер файл конфигурации загружается в формате tau72 cfg.tar.gz, для использования в процедуре автоконфигурирования его необходимо переименовать в tau72\_<MAC>.dat.

Для редактирования файла на компьютере архив необходимо распаковать, изменить данные в файле и заархивировать в том же формате с учетом пути к файлу /etc/config, после чего переименовать в tau72\_<MAC>.dat.

При необходимости авторизоваться на сервере автообновления, настраиваются параметры: Autoupdate auth, Username, Password.

Если шлюз получает от DHCP сервера одновременно опции 43, 66 и 67, то опция 43 является приоритетной к применению и обрабатывается первой, затем обрабатываются 66 и 67 опции. Заводские настройки автоматической загрузки ПО и конфигурации, приведённые выше, в данном случае не действуют.

Описание синтаксиса опций Option 43, 66, 67 и файла с версиями ПО и конфигурации: tau.versions

Синтаксис опции 43:

<номер подопции><длина подопции><значение подопции>,

Где:

- номер и длина подопции передаются в числовом (Нех) формате;
- значение подопции передается в коде ASCII.

Подопции, необходимые для процедуры автообновления:

- 5-адрес сервера автообновления;
	- Адрес должен быть принят в формате <proto>://<address>[:<port>], где
	- <proto> протокол (ftp, tftp, http, https),
	- <address> IP-адрес или доменное имя сервера автообновления,
	- <port> порт сервера автообновления (параметр необязательный);
- 6 имя файла конфигурации для автообновления:
- 7 имя файла с версиями ПО для автообновления:

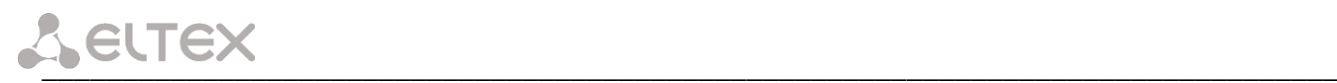

#### Пример записи опции:

```
05:11:68:74:74:70:3A:2F:2F:61:75:74:6F:2E:72:75:3A:38:30:06:09:61:75:74:6F:2E:63:6F:6E:66:07:08
:61:75:74:6F:2E:76:65:72
```
Где:

 – номер подопции адреса сервера автообновления; – длина, 17 байт (0х11 = 17 dec); 68:74:74:70:3A:2F:2F:61:75:74:6F:2E:72:75:3A:38:30 – значение подопции (http://auto.ru:80); – номер подопции имени файла конфигурации; – длина, 9 байт; 61:75:74:6F:2E:63:6F:6E:66 – значение подопции (auto.conf); – номер подопции имени файла ПО; – длина, 8 байт; 61:75:74:6F:2E:76:65:72 – значение подопции (auto.ver).

*Синтаксис опции 66:* **FQDN** или **IP-адрес** TFTP-сервера

Примеры настройки DHCP сервера: Option tftp-server-name "update.local" Option tftp-server-name "192.168.1.3"

*Синтаксис опции 67***:** *«Путь к файлу tau.versions; Путь и имя файла конфигурации»*

Синтаксис **Путь к файлу tau.versions:** *conf-path/tau.versions*

Синтаксис **Путь и имя файла конфигурации:** *conf***-p***ath/tau72\_<MAC>.dat*

Где *сonf-path* – путь к файлу конфигурации;

Пример синтаксиса опций 66, 67, пути и имени файлов ПО и конфигураций для шлюза, имеющего МАСадрес A8F94B887D27.

Передаваемые параметры:

Option tftp-server-name "update.local"; Option bootfile-name "/tau72ip/firmware/tau.versions;/tau72ip/conf/tau72\_<MAC>.dat"

**Способ 2: используя конфигурацию параметров автоматического обновления, прописанную в разделе Autoupdate Settings, при назначенном статическом адресе в сетевых настройка, либо при выбранном протоколе PPPoE.**

В данном случае используются параметры Autoupdate protocol, Autoupdate server, Configuration file и Firmware versions file, прописанные в разделе Autoupdate Settings. Если существует необходимость авторизации на сервере автообновления, настраиваются параметры: Autoupdate auth, Username, Password.

3.1. Формат и синтаксис файла **tau.versions**

*Формат и синтаксис* 

*FS={FSversion} firmware-pathFS/filenameFS CSP={CSPversion} firmware-pathCSP/filenameCSP MSP={MSPversion} firmware-pathMSP/filenameMSP*

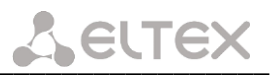

### IMG={IMGversion} firmware-pathIMG/filenameIMG ARM={ARMversion} firmware-pathARM/filenameARM

#### Типы файлов ПО1:

- FS файловая система с рабочим приложением;
- CSP операционная система шлюза;
- MSP программное обеспечение медиа-процессора;
- IMG образ всего ПО, включающий в себя FS, CSP, MSP и ARM;
- АRM программное обеспечение аппаратной платформы.

#### Формат имен файлов ПО:

filenameFS - tau72.fs. {номер версии ПО} filenameCSP - tau72.csp. {номер версии ПО} filenameMSP - tau72.msp. {номер версии ПО} filenameIMG - tau72.img. {номер версии ПО} filenameARM - tau72.arm. {номер версии ПО}

#### Пример содержимого файла tau.versions:

FS=1.8.0 fs/tau72.fs.1.8.0 CSP=209 csp/tau72.csp.209 MSP=GA 10 23 02 03 msp/tau72.msp. GA 10 23 02 03 IMG=2.1.0 tau72ip/firmware/img/tau72.img.2.1.0 ARM=20111117 arm/tau72.arm.20111117

Где FSversion/CSPversion/MSPversion/ARMversion - номер версии соответствующего ПО; firmware-pathFS,CSP,MSP,ARM - путь к файлу с соответствующим ПО; filenameFS, CSP, MSP, ARM - имя файла соответствующего ПО.

<sup>&</sup>lt;sup>1</sup> В текущей версии ПО поддерживается только один тип файла - IMG

# ПРИЛОЖЕНИЕ 3. НАСТРОЙКА БРАНДМАУЭРА (IPTABLES) НА УСТРОЙСТВЕ

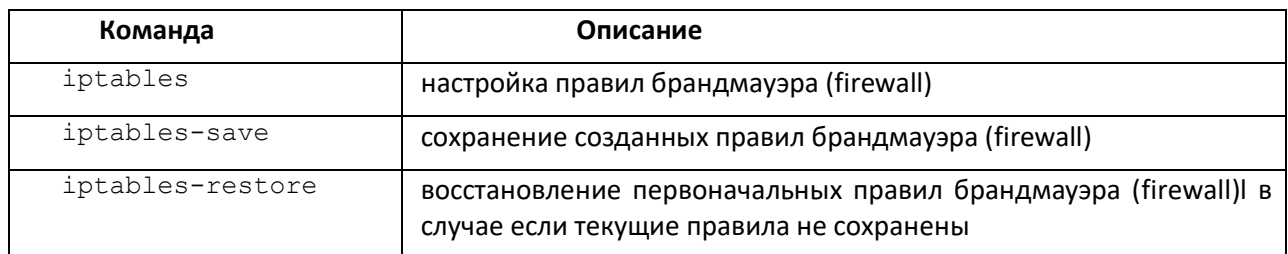

Для настройки firewall необходимо подключиться к шлюзу через COM-порт, SSH либо через Telnet (при заводских установках адрес 192.168.1.2, маска 255.255.255.0) терминальной программой, например TERATERM, Putty, SecureCRT.

Последовательность действий при настройке брандмауэра:

- $\mathbf{1}$ . Для настройки через СОМ-порт Подключить нуль-модемным кабелем COM-порт компьютера к порту «Console» устройства либо Для настройки через SSH, Telnet Подключить компьютер Ethernet-кабелем к Ethernet-порту устройства.
- $2.$ Запустить терминальную программу;
- $3.$ Настроить подключение через СОМ-порт: скорость передачи 115200, формат данных 8 бит, без паритета, 1 бит стоповый, без управления потоком, либо через telnet, ssh: IP-адрес при заводских установках 192.168.1.2, порт 23 (telnet), порт 22 (ssh);
- 4. BBecти логин admin. Перейти в shell Linux - выполнить команду shell.
- 5. Создать необходимые правила в соответствии с руководством на утилиту iptables, руководство доступно по команде  $iptables -h$ ;

Примеры использования утилиты iptables: а) принимать пакеты протокола TCP по 25 - му порту от хоста 212.164.54.162: iptables -A INPUT -s 212.164.54.162 -p tcp -m tcp --dport 25 -j ACCEPT б) отбрасывать все пакеты от хоста 216.223.9.208: iptables -A INPUT -s 216.223.9.208 -j DROP в) отбрасывать все пакеты от сети 216.223.0.0/255.255.0.0: iptables -A INPUT -s 216.223.0.0/255.255.0.0 -j DROP г) посмотреть все таблицы:

- iptables -L
- 6. Сохранить созданные правила командой iptables-save.

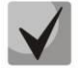

Восстановление первоначальных правил, если текущие изменения не сохранены, осуществляется командой Iptables-restore.

7. Для записи конфигурации в энергонезависимую память устройства ввести команду save.

# ПРИЛОЖЕНИЕ И. ОБРАБОТКА ЗАПРОСОВ INF О СОДЕРЖАЩИХ APPLICATION/BROADSOFT APPLICATION/SSCC И ИСПОЛЬЗУЮЩИХСЯ ДЛЯ ВЫПОЛНЕНИЯ УСЛУГ ДВО

### 1. Услуги ДВО, выполненные по алгоритму BROADSOFT

На устройстве реализована поддержка услуги Call waiting по алгоритму, выполняемому программным коммутатором BROADSOFT. Для возможности выполнения услуги необходимо настроить передачу события flash **B** application/broadsoft.

При поступлении второго вызова на шлюз поступает запрос INFO со следующим содержимым: play tone CallWaitingToneN, где N может иметь значение от 1 до 4. Получив такой запрос, шлюз выдаст абоненту сигнал «уведомление».

Для снятия сигнала уведомления от программного коммутатора поступает запрос INFO со следующим содержимым: stop CallWaitingTone.

Для постановки первого вызова на удержание и ответа на второй абонент нажимает кнопку <FLASH>, шлюз передает запрос INFO со следующим содержимым: event flashhook.

### 2. Услуги ДВО, выполненные по алгоритму HUAWEI

На устройстве реализована поддержка услуг Call waiting, Call transfer, 3-way conference по алгоритму, выполняемому программным коммутатором HUAWEI. Для возможности выполнения услуг необходимо настроить передачу события flash в application/sscc.

При поступлении второго вызова на шлюз поступает запрос INFO со следующим содержимым: tone-type=beep; beep-duration=X; beep-gap=Y; beep-times=Z. Получив такой запрос, шлюз выдаст абоненту сигнал «уведомление» с параметрами X - длительность посылки, Y - длительность паузы, Z - количество повторов сигнала.

Другие сигналы, которые обрабатывает шлюз:

- tone-type=busy выдача сигнала «занято»
- tone-type=ringback выдача сигнала «контроль посылки вызова»
- tone-type=specialdial выдача сигнала «ответ станции». Совместно с этим сигналом программный коммутатор передает параметр dial-timer=N, определяющий время ожидания набора со стороны шлюза. Если N=0, то время ожидания набора не ограничено. Используется для совершения набора номера второго абонента либо кода для выполнения соответствующего действия (например, 2 - переключение между абонентами, 3 - конференция). Если таймаут не равен 0. то по его окончании шлюз выдаст дополнительно запрос INFO, содержащий все набранные за это время цифры.

Для постановки первого вызова на удержание (для совершения второго вызова либо ответа на второй вызов), абонент нажимает кнопку <FLASH>, шлюз передает запрос INFO со следующим содержимым: event flashhook.

## **ПРИЛОЖЕНИЕ К. СПРАВКА ПО ЧАСОВЫМ ПОЯСАМ**

Date line (UTC-12) Baker Island, Howland Island PST12 USA/Minor Outlying Islands

USA Canada (UTC-10) Hawaii Time HST10 Pacific/Honolulu USA Canada (UTC-9) Alaska Time AKST9AKDT, M3.2.0, M11.1.0 America/Anchorage USA Canada (UTC-8) Pacific Time PST8PDT, M3.2.0, M11.1.0 America/Los\_Angeles USA Canada (UTC-7) Mountain Time MST7MDT, M3.2.0, M11.1.0 America/Denver USA Canada (UTC-7) Mountain Time (Arizona, no DST) MST7 America/Phoenix USA Canada (UTC-6) Central Time CST6CDT, M3.2.0, M11.1.0 America/Chicago USA Canada (UTC-5) Eastern Time EST5EDT, M3.2.0, M11.1.0 America/New\_York

Atlantic (UTC-4) Bermuda AST4ADT, M3.2.0, M11.1.0 Atlantic/Bermuda

Central and South America (UTC-3) Argentina ART3 America/Argentina/Buenos\_Aires Central and South America (UTC-3) Sao Paulo, Brazil BRT3BRST, M11.1.0/0, M2.5.0/0 America/Sao\_Paulo

Europe (UTC+0) GMT0 GMT0 GMT0

Europe (UTC+0) Dublin, Ireland GMT0IST, M3.5.0/1, M10.5.0 Europe/Dublin Europe (UTC+0) Lisbon, Portugal WET0WEST, M3.5.0/1, M10.5.0 Europe/Lisbon Europe (UTC+0) London, GreatBritain GMT0BST, M3.5.0/1, M10.5.0 Europe/London

Europe (UTC+1) Amsterdam, Netherlands CET-1CEST, M3.5.0, M10.5.0/3 Europe/Amsterdam Europe (UTC+1) Berlin, Germany CET-1CEST, M3.5.0, M10.5.0/3 Europe/Berlin Europe (UTC+1) Brussels, Belgium CET-1CEST, M3.5.0, M10.5.0/3 Europe/Brussels Europe (UTC+1) Bratislava, Slovakia CET-1CEST, M3.5.0, M10.5.0/3 Europe/Bratislava Europe (UTC+1) Budapest, Hungary CET-1CEST, M3.5.0, M10.5.0/3 Europe/Budapest Europe (UTC+1) Copenhagen, Denmark CET-1CEST, M3.5.0, M10.5.0/3 Europe/Copenhagen Europe (UTC+1) Madrid, Spain CET-1CEST, M3.5.0, M10.5.0/3 Europe/Madrid Europe (UTC+1) Oslo, Norway CET-1CEST, M3.5.0, M10.5.0/3 Europe/Oslo Europe (UTC+1) Paris, France CET-1CEST, M3.5.0, M10.5.0/3 Europe/Paris Europe (UTC+1) Prague, CzechRepublic CET-1CEST, M3.5.0, M10.5.0/3 Europe/Prague Europe (UTC+1) Roma, Italy CET-1CEST, M3.5.0, M10.5.0/3 Europe/Rome Europe (UTC+1) Zurich, Switzerland CET-1CEST, M3.5.0, M10.5.0/3 Europe/Zurich Europe (UTC+1) Stockholm, Sweden CET-1CEST, M3.5.0, M10.5.0/3 Europe/Stockholm

Europe (UTC+2) Helsinki, Finland EET-2EEST, M3.5.0/3, M10.5.0/4 Europe/Helsinki Europe (UTC+2) Kyiv, Ukraine EET-2EEST, M3.5.0/3, M10.5.0/4 Europe/Kiev Europe (UTC+2) Athens, Greece EET-2EEST, M3.5.0/3, M10.5.0/4 Europe/Athens

Asia (UTC+2) Amman EET-2EEST, M3.5.4/0, M10.5.5/1 Asia/Amman Asia (UTC+2) Beirut EET-2EEST, M3.5.0/0, M10.5.0/0 Asia/Beirut Asia (UTC+2) Damascus EET-2EEST, J91/0, J274/0 Asia/Damascus Asia (UTC+2) Gaza EET-2EEST, J91/0, M10.3.5/0 Asia/Gaza Asia (UTC+2) Jerusalem GMT-2 Asia/Jerusalem Asia (UTC+2) Nicosia EET-2EEST, M3.5.0/3, M10.5.0/4 Asia/Nicosia

Asia (UTC+3) Aden AST-3 Asia/Aden Asia (UTC+3) Baghdad AST-3ADT, J91/3, J274/4 Asia/Baghdad Asia (UTC+3) Bahrain AST-3 Asia/Bahrain Asia (UTC+3) Kuwait AST-3 Asia/Kuwait Asia (UTC+3) Qatar AST-3 Asia/Qatar Asia (UTC+3) Riyadh AST-3 Asia/Riyadh Europe (UTC+3) Moscow, Russia MSK-3 Europe/Moscow
Asia (UTC+3:30) Tehran IRST-3:30 Asia/Tehran

Asia (UTC+4) Baku AZT-4AZST, M3.5.0/4, M10.5.0/5 Asia/Baku Asia (UTC+4) Dubai GST-4 Asia/Dubai Asia (UTC+4) Muscat GST-4 Asia/Muscat Asia (UTC+4) Tbilisi GET-4 Asia/Tbilisi Asia (UTC+4) Yerevan AMT-4AMST, M3.5.0, M10.5.0/3 Asia/Yerevan

Asia (UTC+4:30) Kabul AFT-4:30 Asia/Kabul

Asia (UTC+5) Aqtobe AQTT-5 Asia/Aqtobe Asia (UTC+5) Ashgabat TMT-5 Asia/Ashgabat Asia (UTC+5) Dushanbe TJT-5 Asia/Dushanbe Asia (UTC+5) Karachi PKT-5 Asia/Karachi Asia (UTC+5) Oral ORAT-5 Asia/Oral Asia (UTC+5) Samarkand UZT-5 Asia/Samarkand Asia (UTC+5) Tashkent UZT-5 Asia/Tashkent Asia (UTC+5) Yekaterinburg YEKT-5 Asia/Yekaterinburg

Asia (UTC+5:30) Calcutta IST-5:30 Asia/Calcutta Asia (UTC+5:30) Colombo IST-5:30 Asia/Colombo

Asia (UTC+6) Almaty ALMT-6 Asia/Almaty Asia (UTC+6) Bishkek KGT-6 Asia/Bishkek Asia (UTC+6) Dhaka BDT-6 Asia/Dhaka Asia (UTC+6) Qyzylorda QYZT-6 Asia/Qyzylorda Asia (UTC+6) Thimphu BTT-6 Asia/Thimphu Asia (UTC+6) Omsk OMST-6 Asia/Omsk

Asia (UTC+7) Jakarta WIT-7 Asia/Jakarta Asia (UTC+7) Bangkok ICT-7 Asia/Bangkok Asia (UTC+7) Vientiane ICT-7 Asia/Vientiane Asia (UTC+7) Phnom Penh ICT-7 Asia/Phnom\_Penh Asia (UTC+7) Novosibirsk NOVT-7 Asia/Novosibirsk Asia (UTC+7) Krasnoyarsk Asia/Krasnoyarsk

Asia (UTC+8) Chongqing CST-8 Asia/Chongqing Asia (UTC+8) Hong Kong HKT-8 Asia/Hong\_Kong Asia (UTC+8) Shanghai CST-8 Asia/Shanghai Asia (UTC+8) Singapore SGT-8 Asia/Singapore Asia (UTC+8) Urumqi CST-8 Asia/Urumqi Asia (UTC+8) Taiwan CST-8 Asia/Taipei Asia (UTC+8) Ulaanbaatar ULAT-8 Asia/Ulaanbaatar Asia (UTC+8) Irkutsk Asia/Irkutsk

Australia (UTC+8) Perth WST-8 Australia/Perth Perth

Asia (UTC+9) Dili TLT-9 Asia/Dili Asia (UTC+9) Jayapura EIT-9 Asia/Jayapura Asia (UTC+9) Pyongyang KST-9 Asia/Pyongyang Asia (UTC+9) Seoul KST-9 Asia/Seoul Asia (UTC+9) Yakutsk YAKT-9 Asia/Yakutsk

\_\_\_\_\_\_\_\_\_\_\_\_\_\_\_\_\_\_\_\_\_\_\_\_\_\_\_\_\_\_\_\_\_\_\_\_\_\_\_\_\_\_\_\_\_\_\_\_\_\_\_\_\_\_\_\_\_\_\_\_\_\_\_\_\_\_\_\_\_\_\_\_\_\_\_\_\_\_\_\_\_

## \_\_\_\_\_\_\_\_\_\_\_\_\_\_\_\_\_\_\_\_\_\_\_\_\_\_\_\_\_\_\_\_\_\_\_\_\_\_\_\_\_\_\_\_\_\_\_\_\_\_\_\_\_\_\_\_\_\_\_\_\_\_\_\_\_\_\_\_\_\_\_\_\_\_\_\_\_\_\_\_\_

## Asia (UTC+9) Tokyo JST-9 Asia/Tokyo

Australia (UTC+9:30) Adelaide CST-9:30CST, M10.5.0, M3.5.0/3 Australia/Adelaide Australia (UTC+9:30) Darwin CST-9:30 Australia/Darwin

Australia (UTC+10) Brisbane EST-10 Australia/Brisbane Australia (UTC+10) Melbourne, Canberra, Sydney EST-10EST, M10.5.0, M3.5.0/3 Australia/Melbourne Australia (UTC+10) Hobart EST-10EST, M10.1.0, M3.5.0/3 Australia/Hobart

Asia (UTC+10) Vladivostok VLAST-10 Asia/Vladivostok

Asia (UTC+11) Magadan MAGT-11 Asia/Magadan Asia (UTC+11) Srednekolymsk SRET-11 Asia/Srednekolymsk Asia (UTC+11) Yuzhno-Sakhalinsk SAKT-11 Asia/Sakhalin

Australia (UTC+11) Tasmania AEDT-11 Australia/Tasmania

Asia (UTC+12) Anadyr ANAT-12 Asia/Anadyr

New Zeland (UTC+12) Auckland, Wellington NZST-12NZDT, M10.1.0,M3.3.0/3 Pacific/Auckland

\_\_\_\_\_\_\_\_\_\_\_\_\_\_\_\_\_\_\_\_\_\_\_\_\_\_\_\_\_\_\_\_\_\_\_\_\_\_\_\_\_\_\_\_\_\_\_\_\_\_\_\_\_\_\_\_\_\_\_\_\_\_\_\_\_\_\_\_\_\_\_\_\_\_\_\_\_\_\_\_\_

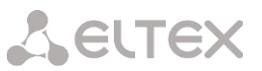

## НАЗНАЧЕНИЕ КОНТАКТОВ РАЗЪЕМОВ КАБЕЛЯ

Назначение контактов разъема RJ-45 консольного порта Console приведено в таблице ниже.

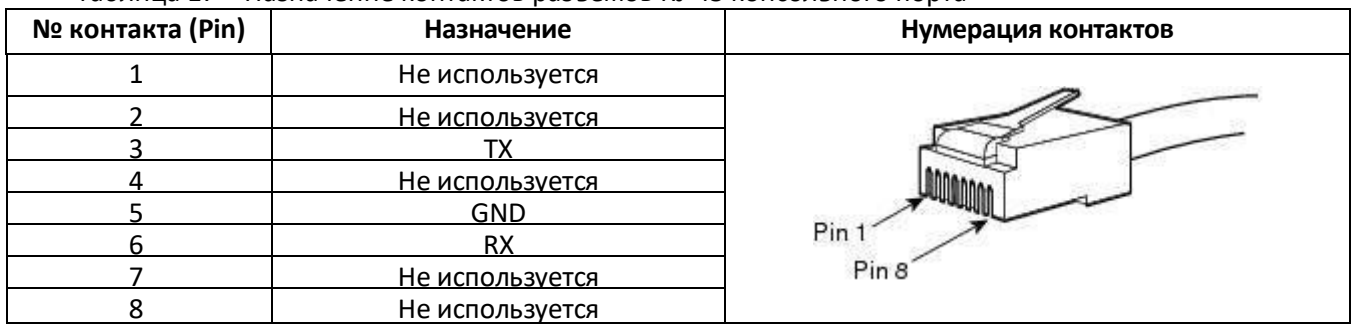

Таблица 17 – Назначение контактов разъемов RJ-45 консольного порта

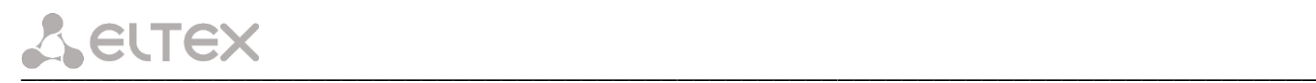

## **ТЕХНИЧЕСКАЯ ПОДДЕРЖКА**

Для получения технической консультации по вопросам эксплуатации оборудования ООО «Предприятие «ЭЛТЕКС» вы можете обратиться в Сервисный центр компании:

Форма обратной связи на сайте: **<http://eltex-co.ru/support/>** Servicedesk: **[https://servicedesk.eltex-co.ru](https://servicedesk.eltex-co.ru/)**

На официальном сайте компании вы можете найти техническую документацию и программное обеспечение для продукции ООО «Предприятие «ЭЛТЕКС», обратиться к базе знаний, оставить интерактивную заявку или проконсультироваться у инженеров Сервисного центра на техническом форуме.

Официальный сайт компании: **<http://eltex-co.ru/>** Технический форум: **<http://eltex-co.ru/forum>** База знаний: **<https://docs.eltex-co.ru/display/EKB/Eltex+Knowledge+Base>** Центр загрузок: **<http://eltex-co.ru/support/downloads>**

\_\_\_\_\_\_\_\_\_\_\_\_\_\_\_\_\_\_\_\_\_\_\_\_\_\_\_\_\_\_\_\_\_\_\_\_\_\_\_\_\_\_\_\_\_\_\_\_\_\_\_\_\_\_\_\_\_\_\_\_\_\_\_\_\_\_\_\_\_\_\_\_\_\_\_\_\_\_\_\_\_